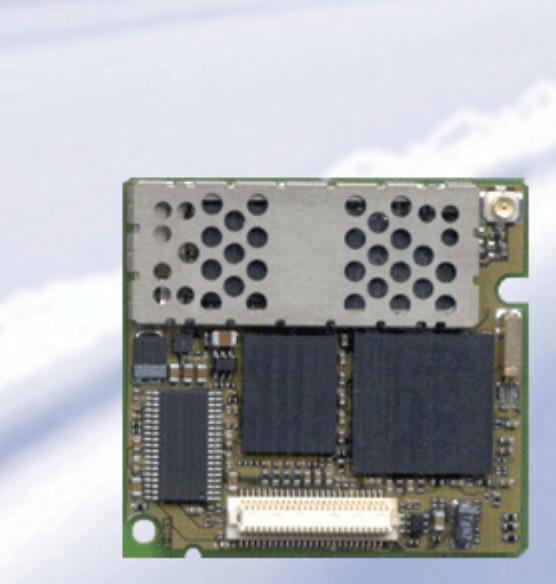

# **SIEMENS**

# MC55

### **Siemens Cellular Engine**

Version: 02.06

Docld: MC55\_ATC\_V02.06

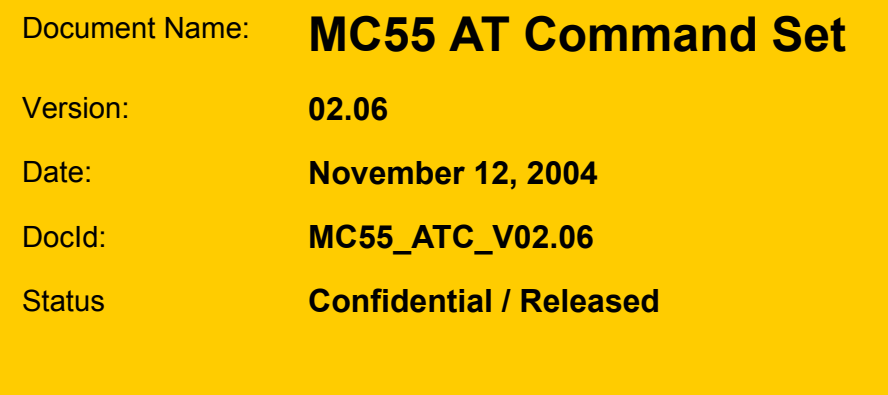

#### **General Notes**

Product is deemed accepted by recipient and is provided without interface to recipient's products. The documentation and/or product are provided for testing, evaluation, integration and information purposes. The documentation and/or product are provided on an "as is" basis only and may contain deficiencies or inadequacies. The documentation and/or product are provided without warranty of any kind, express or implied. To the maximum extent permitted by applicable law, Siemens further disclaims all warranties, including without limitation any implied warranties of merchantability, completeness, fitness for a particular purpose and non-infringement of thirdparty rights. The entire risk arising out of the use or performance of the product and documentation remains with recipient. This product is not intended for use in life support appliances, devices or systems where a malfunction of the product can reasonably be expected to result in personal injury. Applications incorporating the described product must be designed to be in accordance with the technical specifications provided in these guidelines. Failure to comply with any of the required procedures can result in malfunctions or serious discrepancies in results. Furthermore, all safety instructions regarding the use of mobile technical systems, including GSM products, which also apply to cellular phones must be followed. Siemens or its suppliers shall, regardless of any legal theory upon which the claim is based, not be liable for any consequential, incidental, direct, indirect, punitive or other damages whatsoever (including, without limitation, damages for loss of business profits, business interruption, loss of business information or data, or other pecuniary loss) arising out the use of or inability to use the documentation and/or product, even if Siemens has been advised of the possibility of such damages. The foregoing limitations of liability shall not apply in case of mandatory liability, e.g. under the German Product Liability Act, in case of intent, gross negligence, injury of life, body or health, or breach of a condition which goes to the root of the contract. However, claims for damages arising from a breach of a condition, which goes to the root of the contract, shall be limited to the foreseeable damage, which is intrinsic to the contract, unless caused by intent or gross negligence or based on liability for injury of life, body or health. The above provision does not imply a change on the burden of proof to the detriment of the recipient. Subject to change without notice at any time. The interpretation of this general note shall be governed and construed according to German law without reference to any other substantive law.

#### **Copyright**

Transmittal, reproduction, dissemination and/or editing of this document as well as utilization of its contents and communication thereof to others without express authorization are prohibited. Offenders will be held liable for payment of damages. All rights created by patent grant or registration of a utility model or design patent are reserved.

Copyright © Siemens AG 2004

# **Contents**

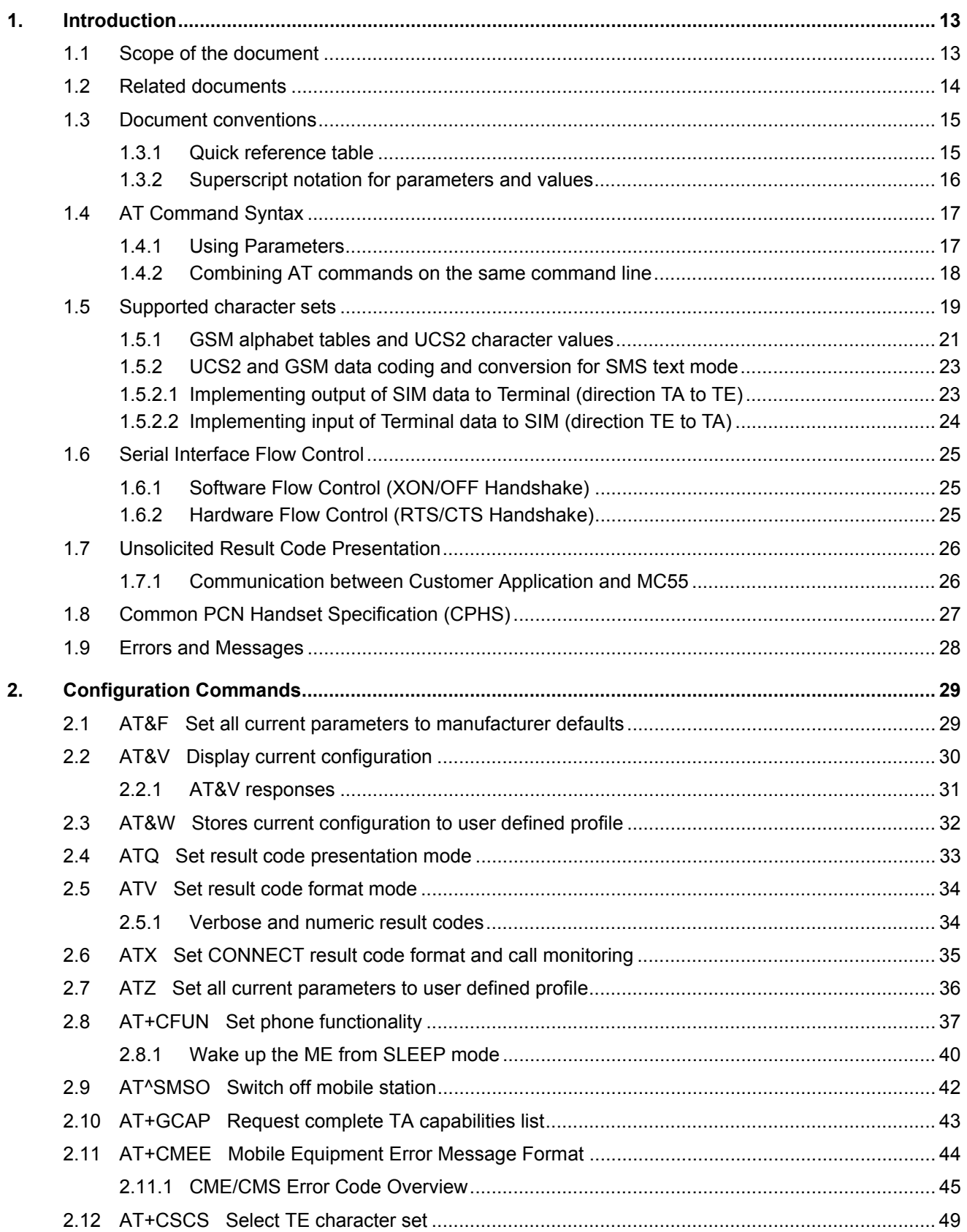

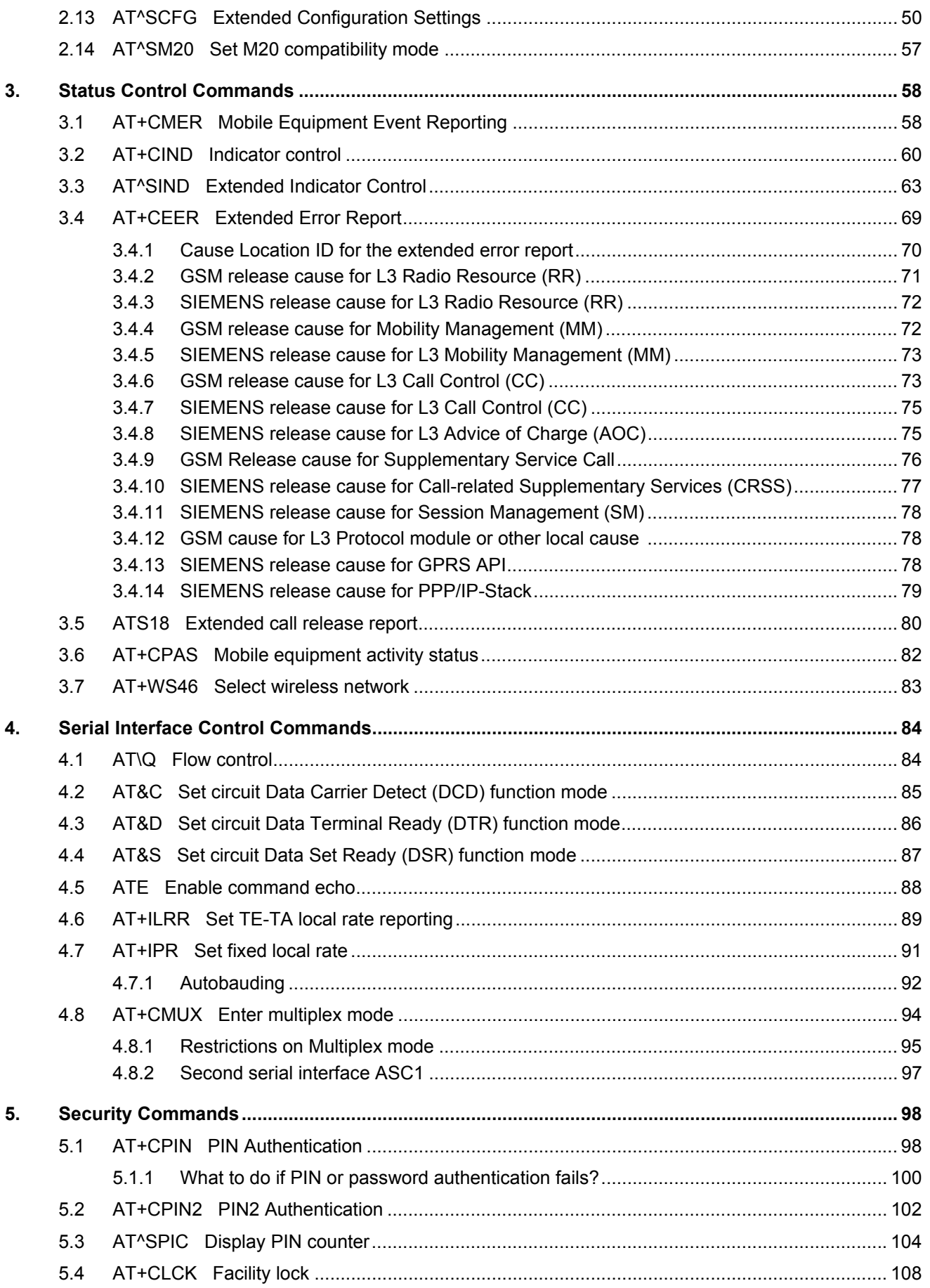

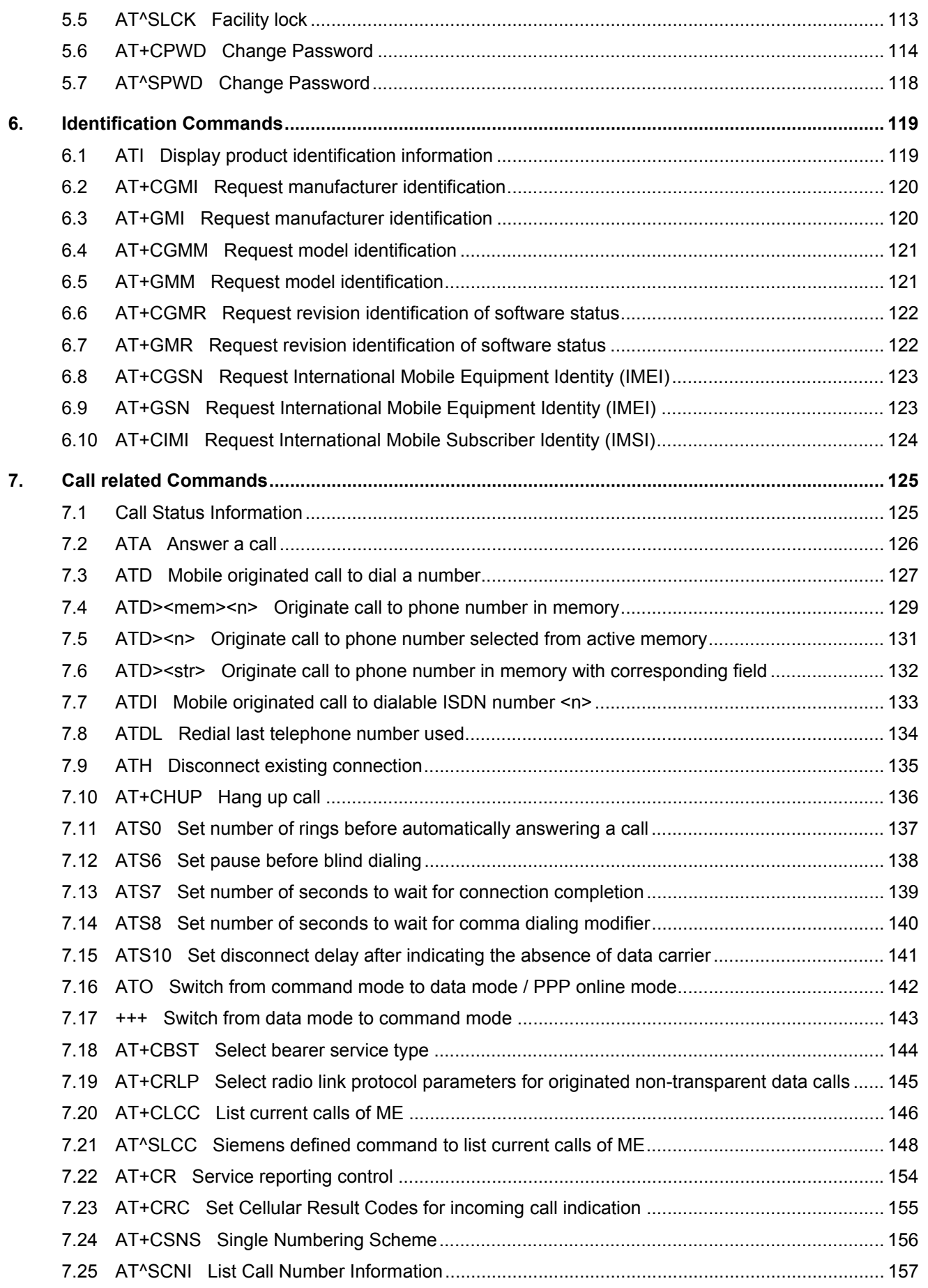

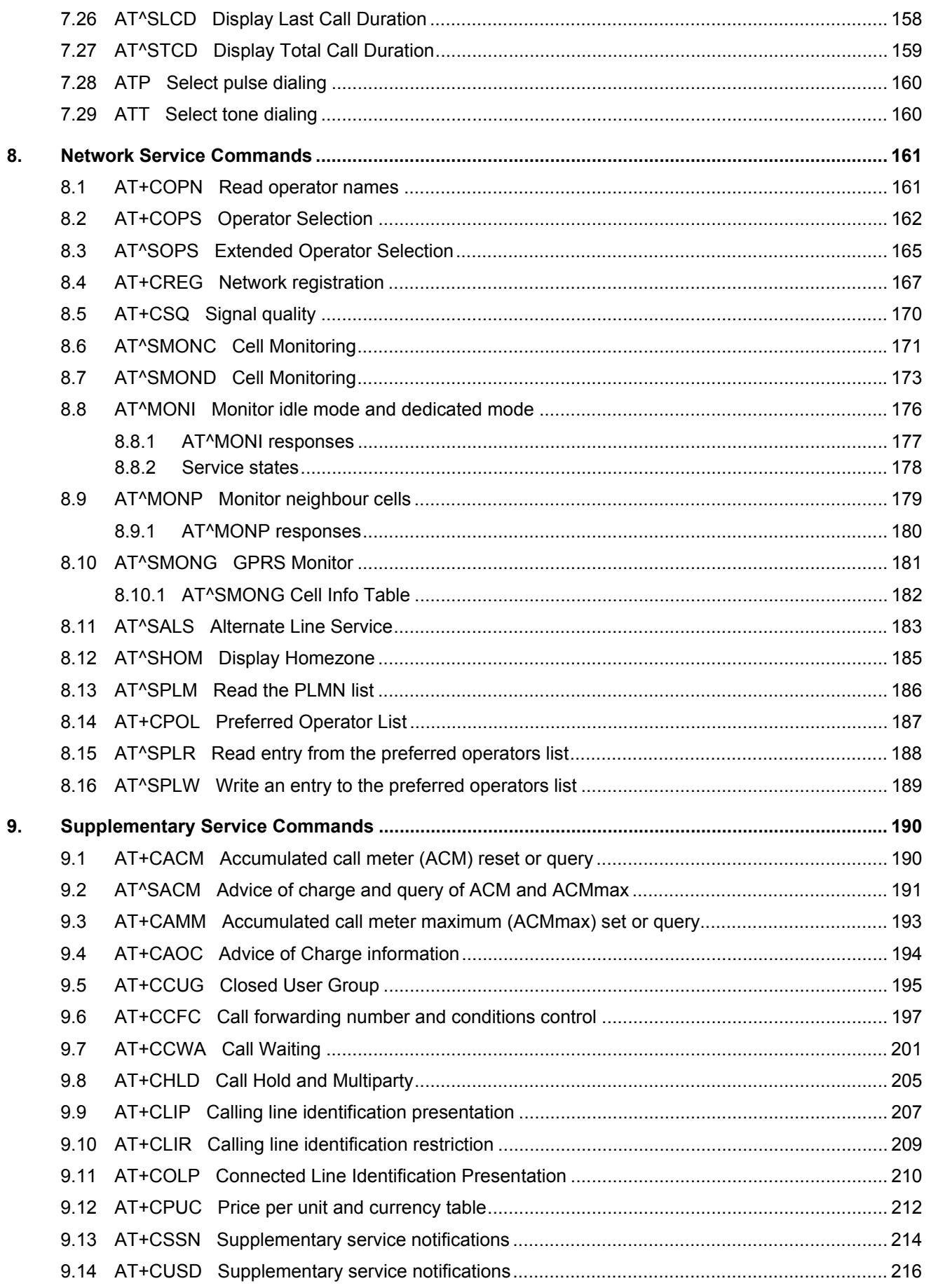

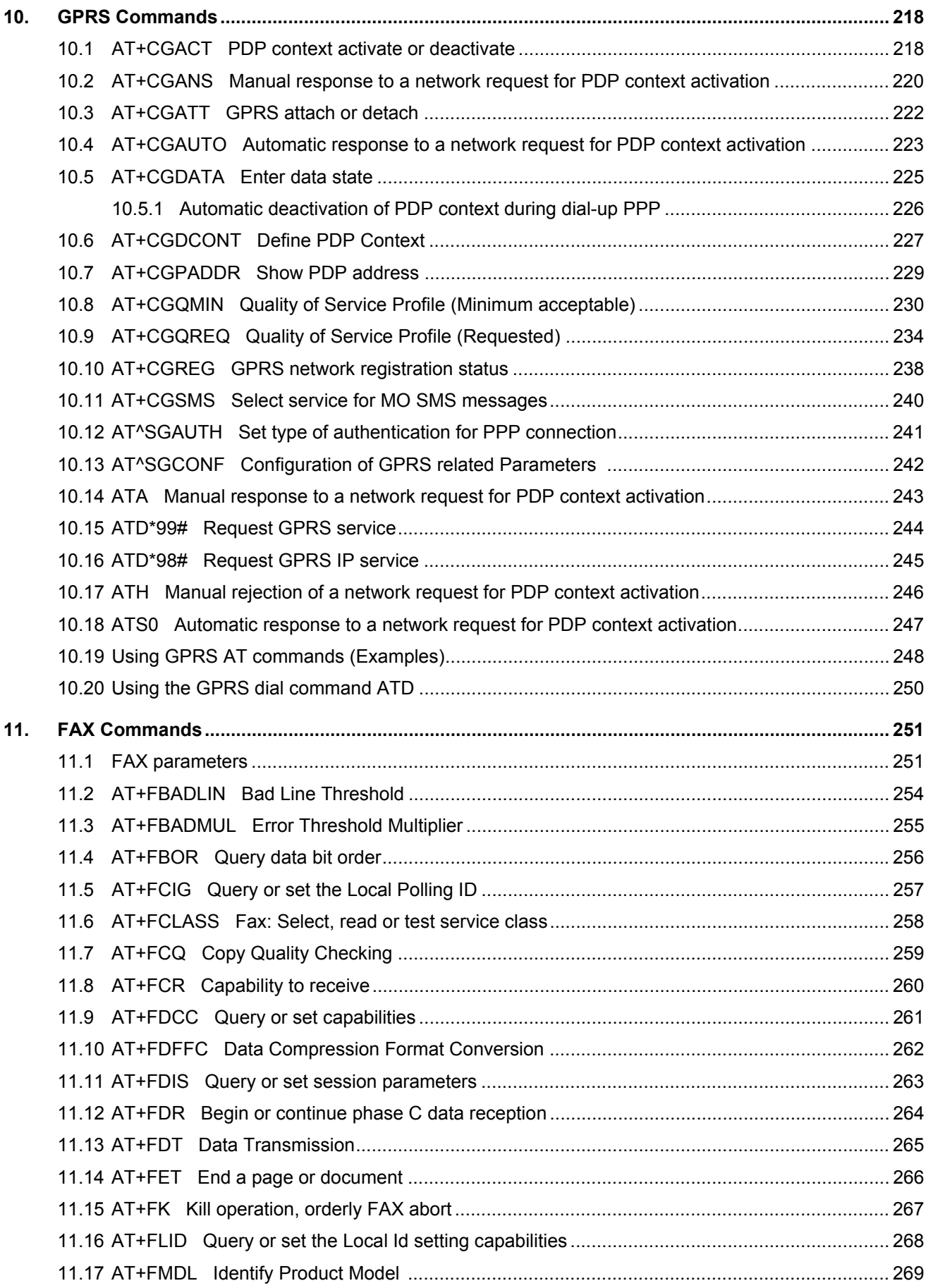

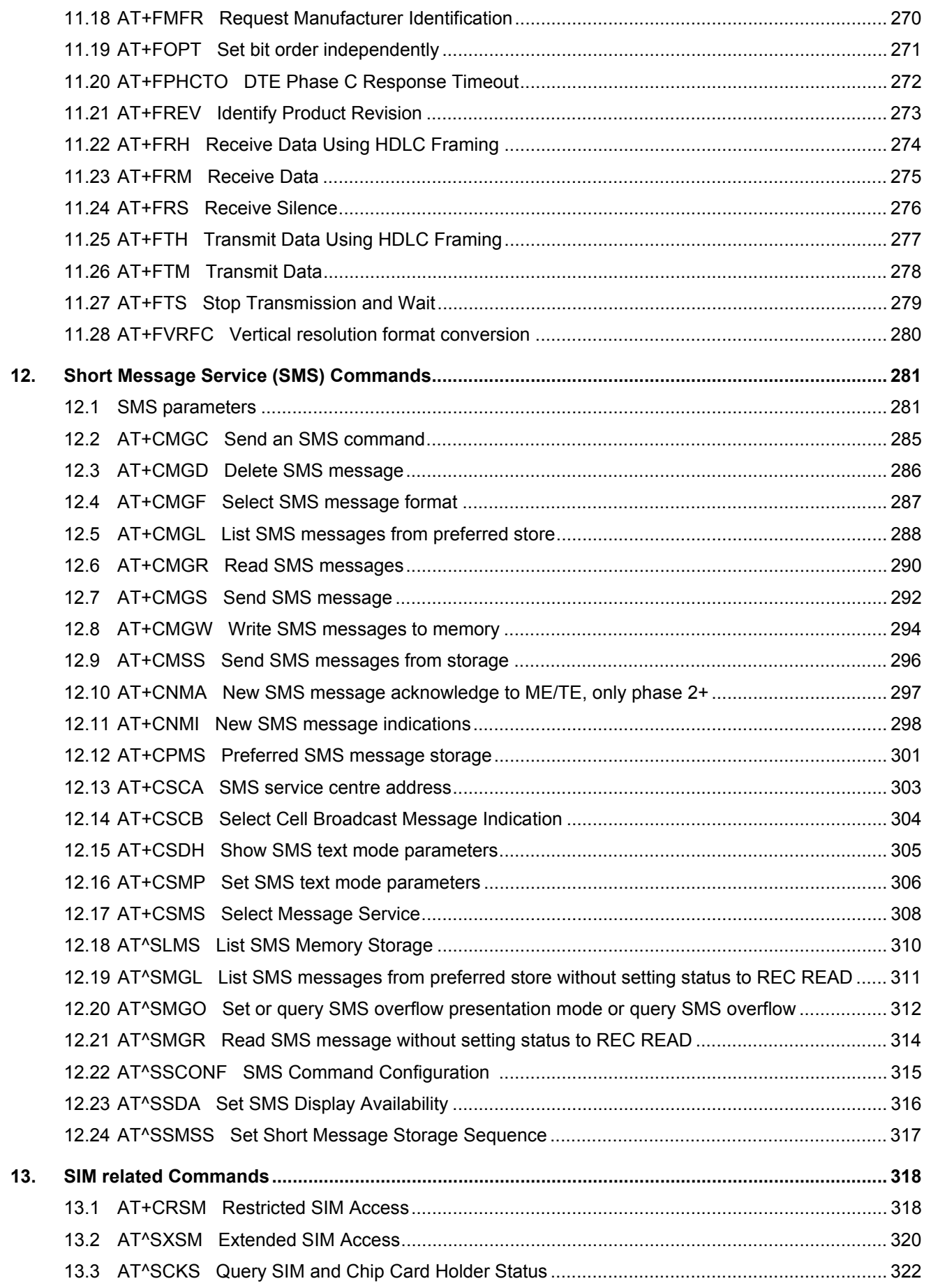

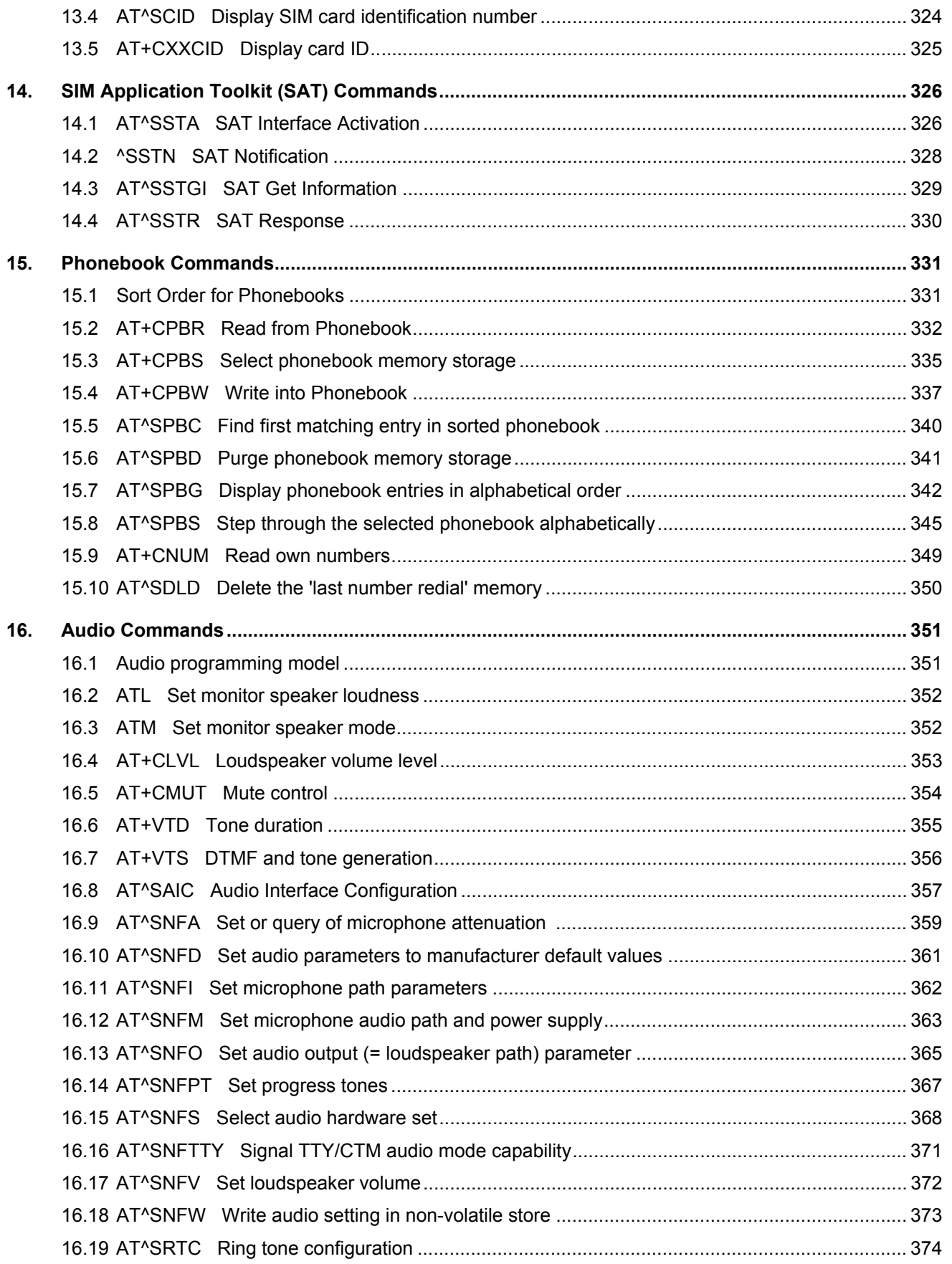

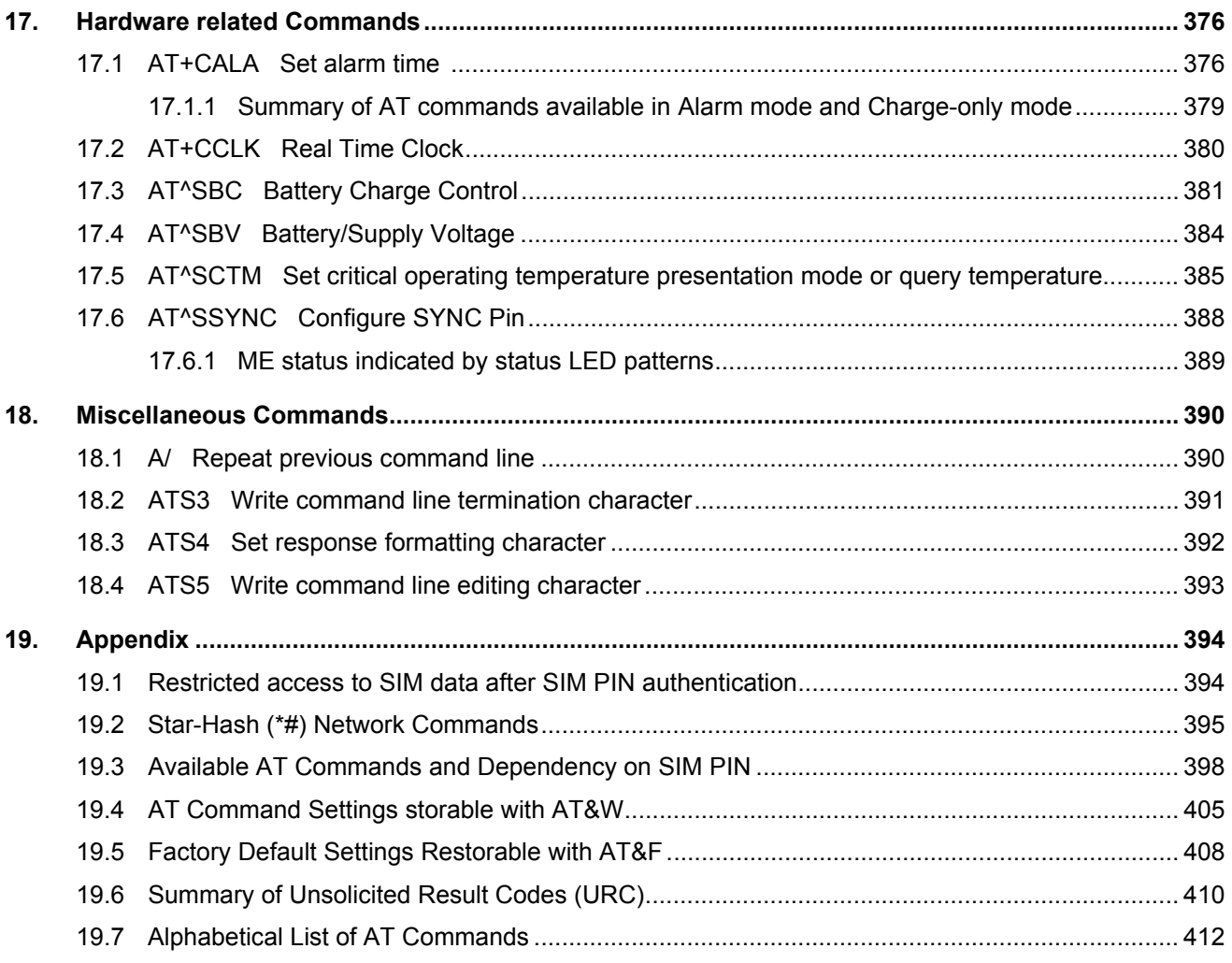

# **List of Tables**

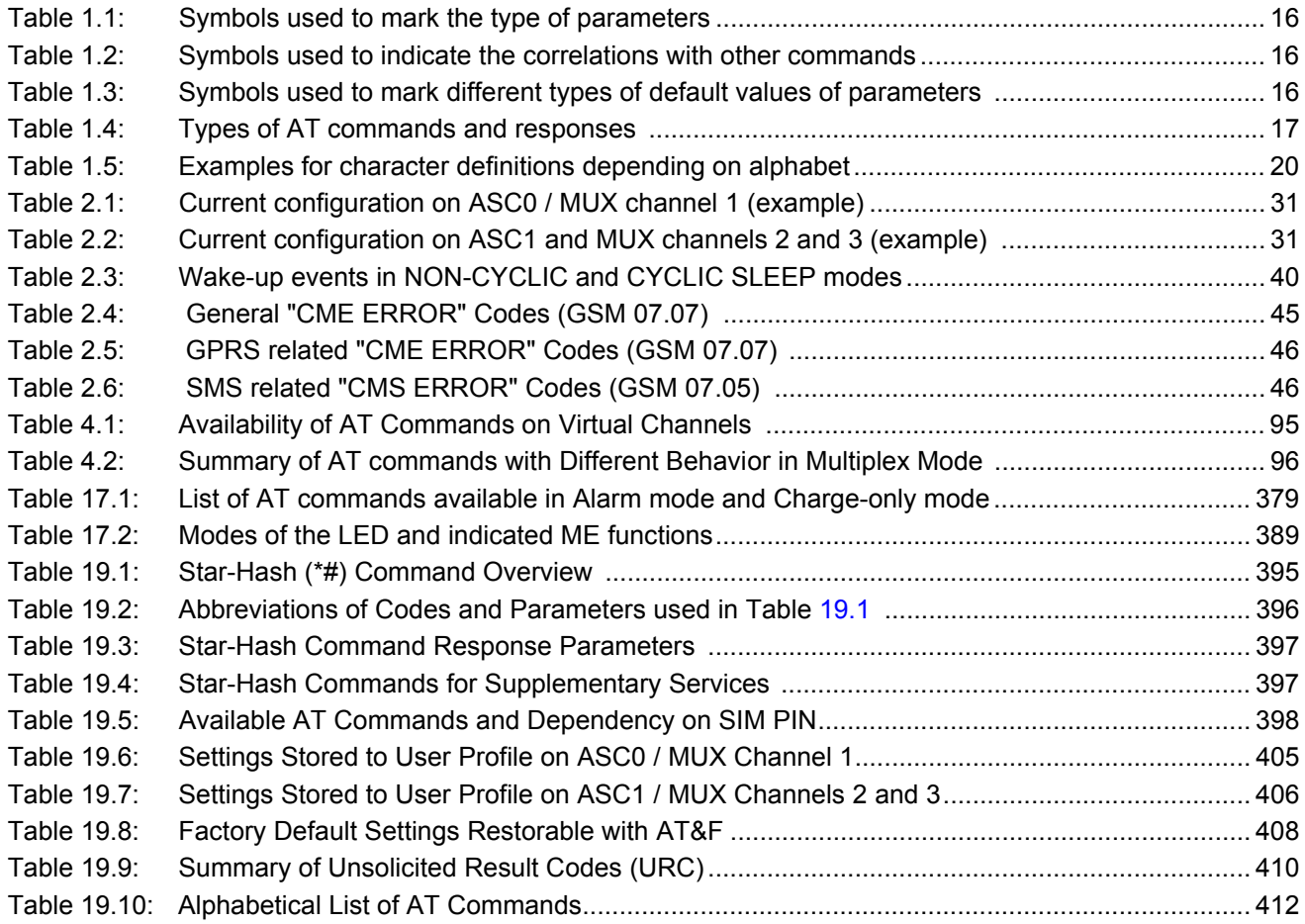

# **List of Figures**

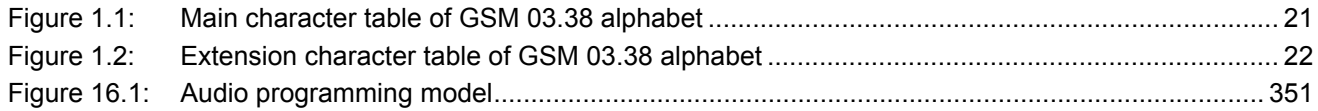

# <span id="page-12-0"></span>**1. Introduction**

# <span id="page-12-1"></span>**1.1 Scope of the document**

This document presents the AT Command Set for the Siemens Cellular Engine *MC55 Version 02.06*.

Before using the Cellular Engine or upgrading to a new firmware version please read the latest product informa-tion provided in the Release Notes [\[1\]](#page-13-1).

More information is available at the Siemens Website: [http://www.siemens.com/wm.](http://www.siemens.com/wm)

### <span id="page-13-0"></span>**1.2 Related documents**

- <span id="page-13-1"></span>**[1]** MC55 Release Notes, Version 02.06
- **[2]** MC55 Hardware Interface Description, Version 02.06
- **[3]** GPRS Startup User's Guide
- **[4]** Remote-SAT User's Guide
- <span id="page-13-2"></span>**[5]** Multiplexer User's Guide
- **[6]** Multiplex Driver Developer's Guide for Windows 2000 and Windows XP
- **[7]** Multiplex Driver Installation Guide for Windows 2000 and Windows XP
- **[8]** Application Note 02: Audio Interface Design
- **[9]** Application Note 16: Updating MC55 Firmware
- **[10]** Application Note 24: Application Developer's Guide
- **[11]** Application Note 22: Using TTY / CTM equipment with MC55
- **[12]** ISO/IEC10646: "Universal Multiple-Octet Coded Character Set (UCS)"; UCS2, 16 bit coding
- **[13]** ITU-T Recommendation V.24: List of definitions for interchange circuits between data terminal equipment (DTE) and data circuit-terminating equipment (DCE)
- **[14]** ITU-T Recommendation V.250: Serial asynchronous automatic dialling and control
- **[15]** 3GPP TS 100 918/EN 300 918 (GSM 02.04): General on supplementary services
- **[16]** 3GPP TS 100 907 (GSM 02.30): Man-Machine Interface (MMI) of the Mobile Station (MS)
- **[17]** 3GPP TS 23.038 (GSM 03.38): Alphabets and language specific information
- **[18]** 3GPP TS 27.005 (GSM 07.05): Use of Data Terminal Equipment Data Circuit terminating Equipment (DTE - DCE) interface for Short Message Service (SMS) and Cell Broadcast Service (CBS)
- **[19]** 3GPP TS 27.007 (GSM 07.07): AT command set for User Equipment (UE)
- **[20]** 3GPP TS 27.060 (GSM 07.60): Mobile Station (MS) supporting Packet Switched Services
- **[21]** 3GPP TS 51.011 (GSM 11.11): Specification of the Subscriber Identity Module Mobile Equipment (SIM ME) interface
- **[22]** 3GPP TS 11.14 (GSM 11.14): Specification of the SIM Application Toolkit for the Subscriber Identity Module - Mobile Equipment (SIM - ME) interface
- **[23]** 3GPP TS 22.101 (GSM 22.101): Service principles
- **[24]** Common PCN Handset Specification (CPHS) v4.2

# <span id="page-14-0"></span>**1.3 Document conventions**

Throughout the document, the GSM engines are referred to as ME (Mobile Equipment), MS (Mobile Station), TA (Terminal Adapter), DCE (Data Communication Equipment) or facsimile DCE (FAX modem, FAX board). To control your GSM engine you can simply send AT Commands via its serial interface. The controlling device at the other end of the serial line is referred to as TE (Terminal Equipment), DTE (Data Terminal Equipment) or plainly 'the application' (probably running on an embedded system).

All abbreviations and acronyms used throughout this document are based on the GSM specifications. For definitions please refer to TR 100 350 V7.0.0 (1999-08), (GSM 01.04, version 7.0.0 release 1998).

### <span id="page-14-1"></span>**1.3.1 Quick reference table**

Each AT command description includes a table similar to the example shown below. The table is intended as a quick reference to indicate the following functions:<br>PIN: Is the AT command PIN protected?

Is the AT command PIN protected?

- % Yes
- 
- $\begin{matrix} 0 & \text{No} \\ \text{•} & \text{•} \end{matrix}$ Usage is dependent on conditions specified for the command, or not all command types are PIN protected (for example write command PIN protected, read command not).
- Note: The table provided in Section 19.3, [Available AT Commands and Dependency on SIM](#page-397-2)  [PIN](#page-397-2) uses the same symbols.
- ASC0: Is the AT command supported on the first physical serial interface ASC0?
	- **Yes**
	- $\bigcirc$  No

ASC1: Is the AT command supported on the second physical serial interface ASC1?

- $\bullet$  Yes
- $\bigcirc$  No
- MUXn: Is the AT command usable on the Multiplexer channels MUX1, MUX2, MUX3?
	- **Yes** 
		-
	- $O$  No<br> $O$  AT AT command is usable, but under the restrictions specified in the section related to the command. Note: The columns MUX1, MUX2 and MUX3 are relevant only when the GSM engine operates in Mul
		- tiplexer mode, that is, when the first physical serial interface is partitioned into 3 virtual channels by using the Multiplexer protocol. Usage is the same on ASC0 and MUX1.

### Example:

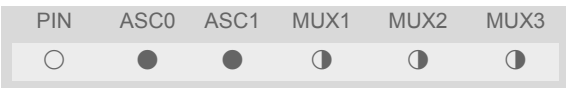

# <span id="page-15-0"></span>**1.3.2 Superscript notation for parameters and values**

<span id="page-15-1"></span>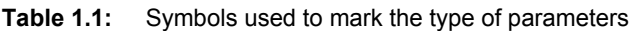

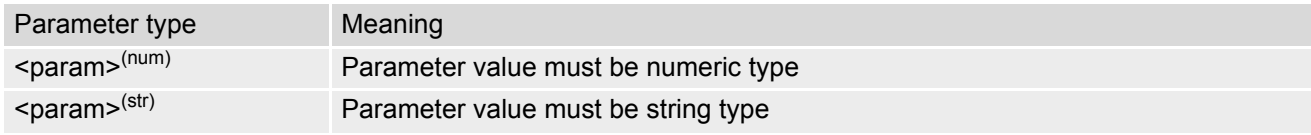

<span id="page-15-2"></span>**Table 1.2:** Symbols used to indicate the correlations with other commands

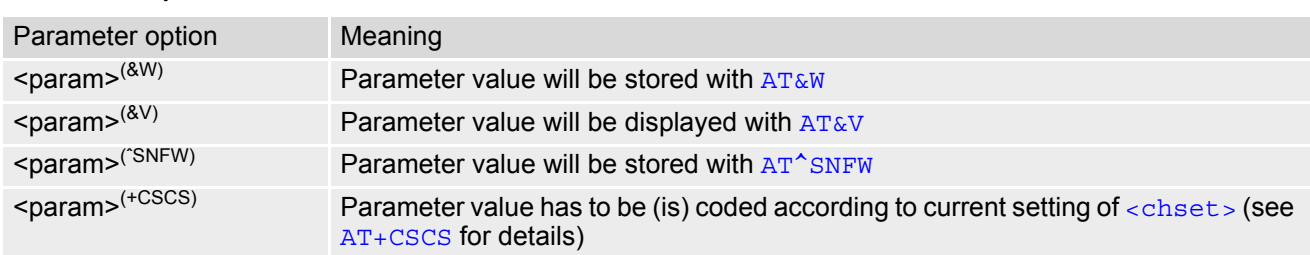

<span id="page-15-3"></span>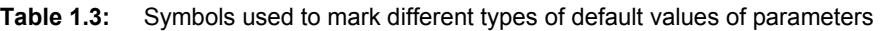

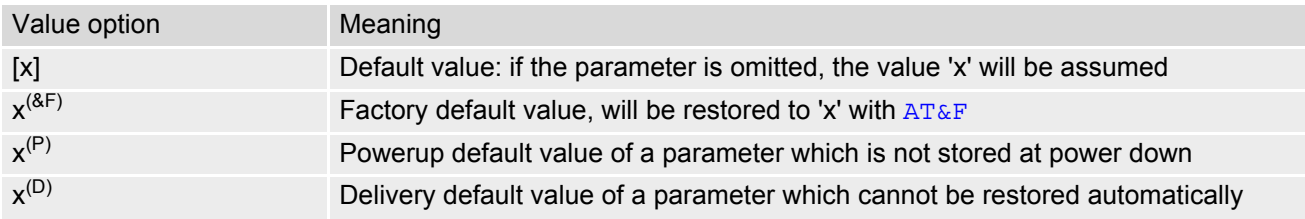

# <span id="page-16-0"></span>**1.4 AT Command Syntax**

The "AT" or "at" prefix must be set at the beginning of each command line. To terminate a command line enter **<CR>**. Commands are usually followed by a response that includes "**<CR><LF>**<response>**<CR><LF>**". Throughout this document, only the responses are presented, <cR><LF> are omitted intentionally.

<span id="page-16-2"></span>**Table 1.4:** Types of AT commands and responses

| AT command type     | Syntax       | <b>Function</b>                                                                                                    |
|---------------------|--------------|----------------------------------------------------------------------------------------------------|
| Test command        | $AT+CXXX=?$  | The mobile equipment returns the list of parameters and value<br>ranges set with the corresponding Write command or by internal<br>processes. |
| Read command        | AT+CXXX?     | This command returns the currently set value of the parameter or<br>parameters.                                                               |
| Write command       | $AT+CXXX=<>$ | This command sets user-definable parameter values.                                                                                            |
| Exec(ution) command | AT+CXXX      | The execution command reads non-variable parameters deter-<br>mined by internal processes in the GSM engine.                                  |

# <span id="page-16-1"></span>**1.4.1 Using Parameters**

- Optional parameters are enclosed in square brackets. If optional parameters are omitted, the current settings are used until you change them.
- Optional parameters or subparameters can be omitted unless they are followed by other parameters. If you want to omit a parameter in the middle of a string it must be replaced by a comma. See also example 1.
- A parameter value enclosed in square brackets represents the value that will be used if an optional parameter is omitted. See also example 2.
- When the parameter is a character string, e.g. [<text>](#page-337-0) or [<number>](#page-336-1), the string must be enclosed in quotation marks, e.g. "Charlie Brown" or "+49030xxxx". Symbols in quotation marks will be recognized as strings.
- All spaces will be ignored when using strings without quotaton marks.
- It is possible to omit the leading zeros of strings which represent numbers.
- If an optional parameter of a V.250 command is omitted, its value is assumed to be 0.

Example 1: Omitting parameters in the middle of a string

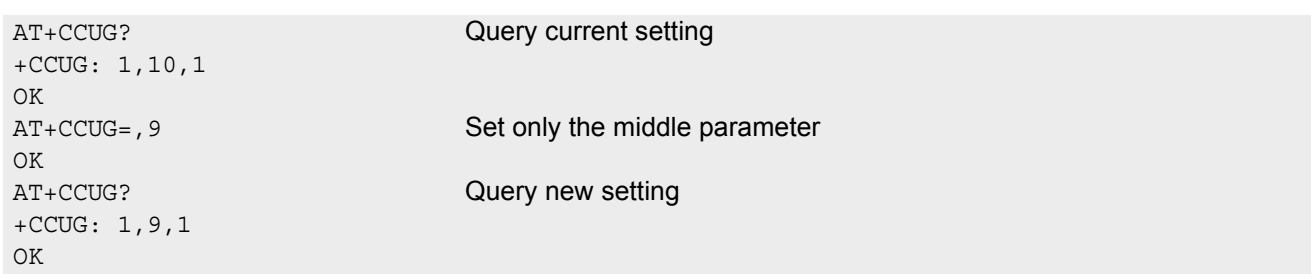

Example 2: Using default parameter values for optional parameters

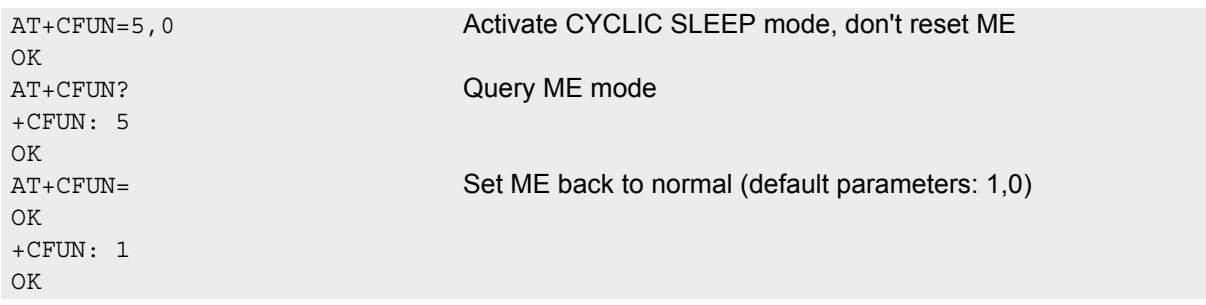

## <span id="page-17-0"></span>**1.4.2 Combining AT commands on the same command line**

You may enter several AT commands on the same line. This eliminates the need to type the "AT" or "at" prefix before each command. Instead, it is only needed once at the beginning of the command line. Use a semicolon as command delimiter.

The command line buffer accepts a maximum of 391 characters. If this number is exceeded none of the commands will be executed and TA returns ERROR.

The table below lists the AT commands you cannot enter together with other commands on the same line. Otherwise, the responses may not be in the expected order.

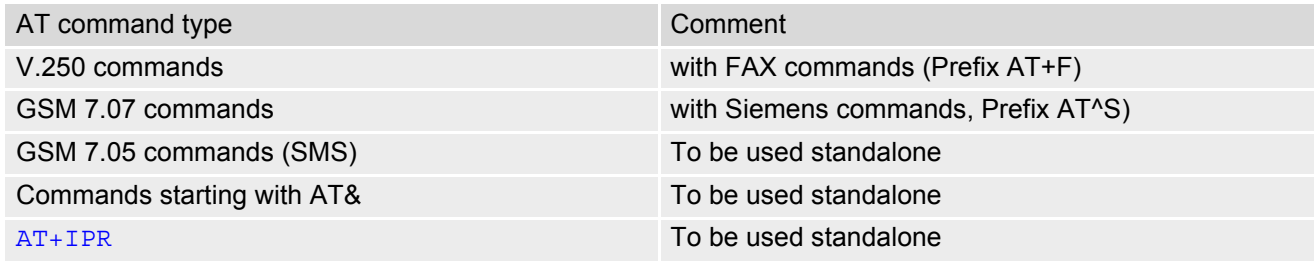

Note: When concatenating AT commands please keep in mind that the sequence of processing may be different from the sequential order of command input. Therefore, if the consecutive order of the issued commands is your concern, avoid concatenating commands on the same line.

## <span id="page-18-0"></span>**1.5 Supported character sets**

The ME supports two character sets: GSM 03.38 (7 bit, also referred to as GSM alphabet or SMS alphabet) and UCS2 (16 bit, refer to ISO/IEC 10646). See [AT+CSCS](#page-48-2) for information about selecting the character set. Character tables can be found below.

Explanation of terms

• International Reference Alphabet (IRA)

IRA means that one byte is displayed as two characters in hexadecimal format. For example, the byte 0x36 (decimal 54) is displayed as "36" (two characters). IRA is used here for input 8-bit or 16-bit data via terminal devices using text mode. This means only characters 'A'..F','a'..'f' and '0'..'9' are valid.

- Escape sequences The escape sequence used within a text coded in the GSM default alphabet (0x1B) must be correctly interpreted by the TE, both for character input and output. To the module, an escape sequence appears like any other byte received or sent.
- Terminal Adapter (TA) TA is used equivalent to Mobile Equipment (ME) which stands for the GSM module described here. It uses GSM default alphabet as its character set.
- Terminal Equipment (TE) TE is the device connected to the TA via serial interface. In most cases TE is an ANSI/ASCII terminal that does not fully support the GSM default alphabet, for example MS Hyperterminal.
- TE Character Set
- The character set currently used by Terminal Equipment is selected with [AT+CSCS](#page-48-2).
- Data Coding Scheme (dcs)

DCS is part of a short message and is saved on the SIM. When writing a short message to the SIM in text mode, the dcs stored with [AT+CSMP](#page-305-1) is used and determines the coded character set.

The behavior when encountering characters, that are not valid characters of the supported alphabets, is undefined.

Due to the constraints described below it is recommended to prefer the USC2 alphabet in any external application.

If the GSM alphabet is selected all characters sent over the serial line (between TE and TA) are in the range from 0 to 127 (7 Bit range). CAUTION: ASCII alphabet (TE) is not GSM alphabet (TA/ME) !

Several problems resulting from the use of GSM alphabet with ASCII terminal equipment:

- "@" character with GSM alphabet value 0 is not printable by an ASCII terminal program (e.g. Microsoft© Hyperterminal®).
- "@" character with GSM alphabet value 0 will terminate any C string! This is because the 0 is defined as C string end tag. Therefore, the GSM Null character may cause problems on application level when using a 'C' function as "strlen()". This can be avoided if it is represented by an escape sequence as shown in the table below.

By the way, thismay be the reason why even network providers often replace "@"with "@=\*" in their SIM application.

- Other characters of the GSM alphabet are misinterpreted by an ASCII terminal program. For example, GSM "ö" (as in "Börse") is assumed to be "|" in ASCII, thus resulting in "B|rse". This is because both alphabets mean different characters with values hex. 7C or 00 and so on.
- In addition, decimal 17 and 19 which are used as XON/XOFF control characters when software flow control is activated, are interpreted as normal characters in the GSM alphabet.

When you write characters differently coded in ASCII and GSM (e.g. Ä, Ö, Ü), you need to enter escape sequences. Such a character is translated into the corresponding GSM character value and, when output later, the GSM character value can be presented. Any ASCII terminal then will show wrong responses.

| GSM 03.38<br>character | <b>GSM</b> character<br>hex. value | Corresponding<br><b>ASCII</b> character | <b>ASCII</b><br>Esc sequence | Hex Esc<br>sequence |
|------------------------|------------------------------------|-----------------------------------------|------------------------------|---------------------|
| Ö                      | 5C                                 |                                         | $\setminus$ 5 $\bigcirc$     | 5C 35 43            |
| $\mathbf{u}$           | 22                                 | $\mathbf{H}$                            | $\sqrt{22}$                  | 5C 32 32            |
| Ò                      | 08                                 | <b>BSP</b>                              | 08                           | 5C 30 38            |
| @                      | 00                                 | NULL                                    | 00 <sub>0</sub>              | 5C 30 30            |

<span id="page-19-0"></span>**Table 1.5:** Examples for character definitions depending on alphabet

CAUTION: Often, the editors of terminal programs do not recognize escape sequences. In this case, an escape sequence will be handled as normal characters. The most common workaround to this problem is to write a script which includes a decimal code instead of an escape sequence. This way you can write, for example, short messages which may contain differently coded characters.

# <span id="page-20-0"></span>**1.5.1 GSM alphabet tables and UCS2 character values**

This section provides tables for the GSM 03.38 alphabet supported by the ME. Below any GSM character find the corresponding two byte character value of the UCS2 alphabet.

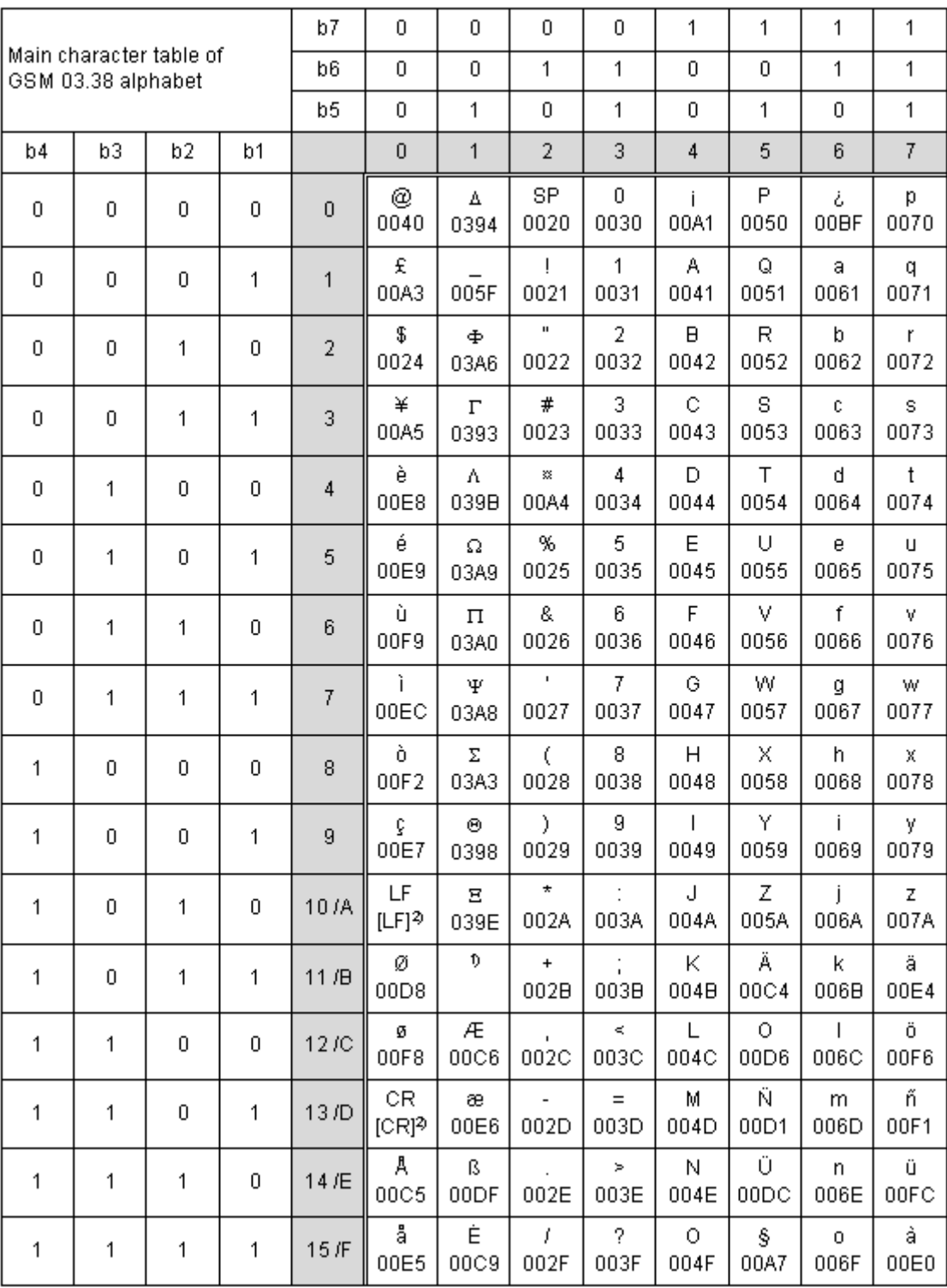

**Figure 1.1:** Main character table of GSM 03.38 alphabet

<span id="page-20-1"></span>1) This code is an escape to the following extension of the 7 bit default alphabet table.

2) This code is not a printable character and therefore not defined for the UCS2 alphabet. It shall be treated as the accompanying control character.

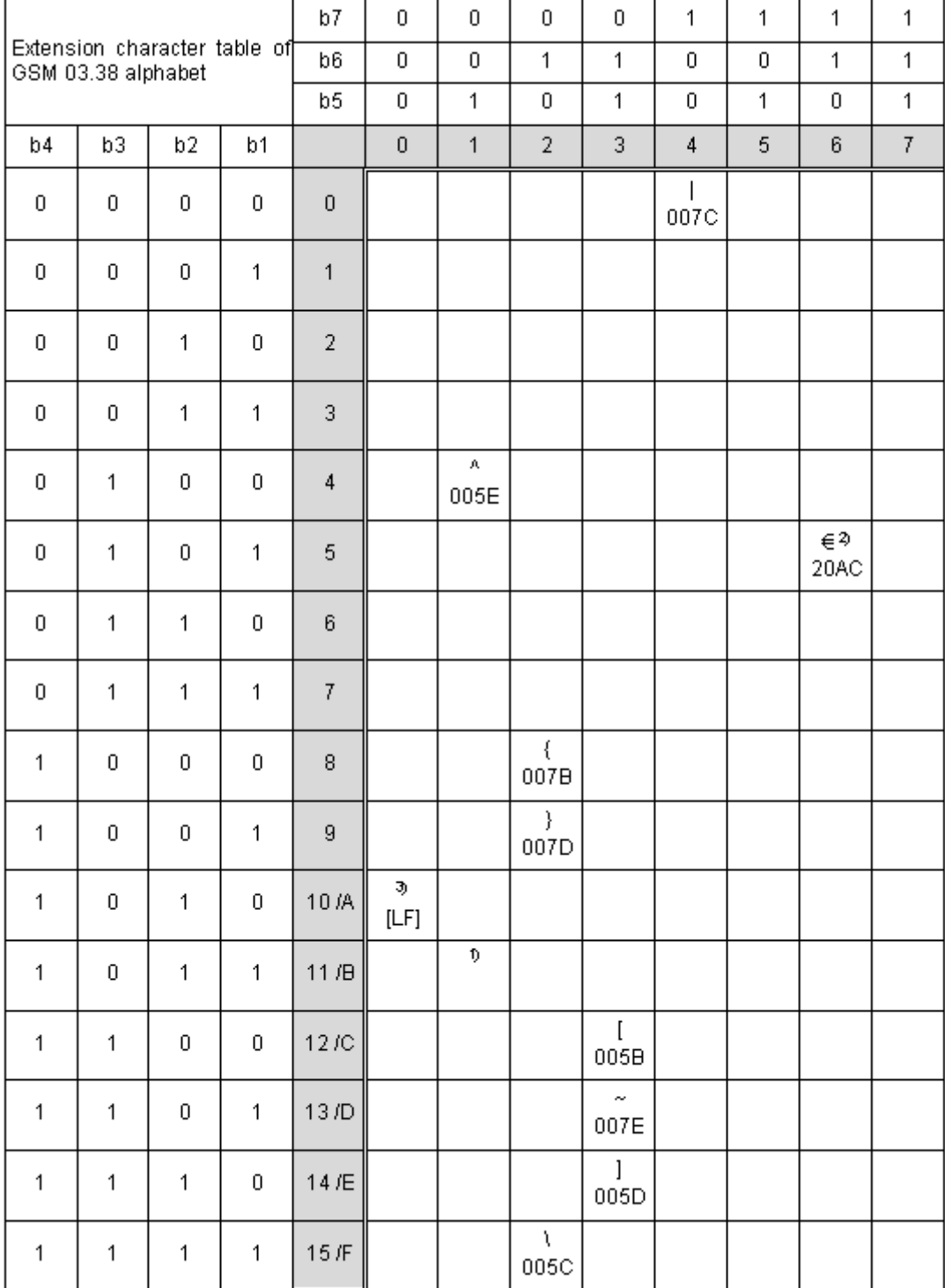

**Figure 1.2:** Extension character table of GSM 03.38 alphabet

- <span id="page-21-0"></span>1) This code value is reserved for the extension to another extension table. On receipt of this code, a receiving entity shall display a space until another extension table is defined.
- 2) This code represents the EURO currency symbol. The code value is the one used for the character 'e'. Therefore a receiving entity which is incapable of displaying the EURO currency symbol will display the character 'e' instead.
- 3) This code is defined as a Page Break character and may be used for example in compressed CBS messages. Any mobile which does not understand the 7 bit default alphabet table extension mechanism will treat this character as Line Feed.

In the event that an MS receives a code where a symbol is not represented in Figure [1.2, Extension character](#page-21-0) [table of GSM 03.38 alphabet](#page-21-0) the MS shall display the character shown in the main default 7 bit alphabet table (see Figure [1.1, Main character table of GSM 03.38 alphabet\)](#page-20-1).

## <span id="page-22-0"></span>**1.5.2 UCS2 and GSM data coding and conversion for SMS text mode**

This section provides basic information on how to handle input and output character conversion for SMS text mode and Remote-SAT if internal (TA) and external (TE) character representation differ, i.e. if the Data Coding Scheme and the TE character use different coding.

# <span id="page-22-1"></span>**1.5.2.1 Implementing output of SIM data to Terminal (direction TA to TE)**

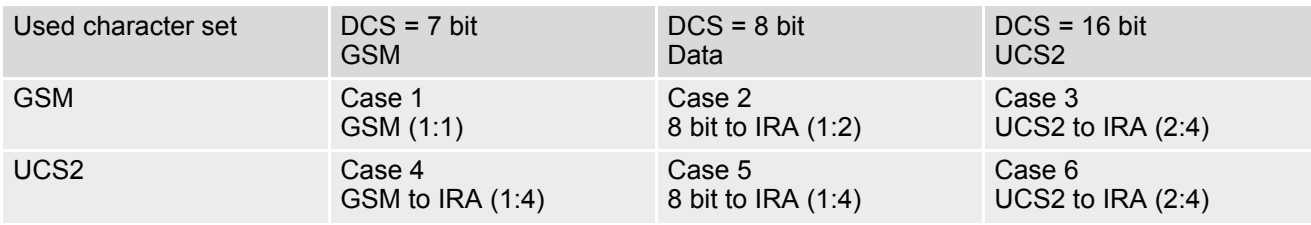

Note: The ratio of SIM bytes to output bytes is given in parentheses.

Case 1

Every GSM character is sent to TE as it is (8-bit value with highest bit set to zero). Example: 47'H, 53'H, 4D'H  $\rightarrow$  47'H, 53'H, 4D'H, displayed as "GSM"

Case 2

Every data byte will is sent to TE as 2 IRA characters each representing a halfbyte. Example: B8'H (184 decimal)  $\rightarrow$  42'H, 38'H, displayed as "B8"

Case 3

Every 16-bit UCS2 value is sent to TE as 4 IRA characters. Example: C4xA7'H (50343 decimal)  $\rightarrow$  43'H, 34'H, 41'H, 37'H, displayed as "C4A7" Problem: An odd number of bytes leads to an error because there are always two bytes needed for each USC2 character

Case 4

Every GSM character is sent to TE as 4 IRA characters to show UCS2 in text mode. Example: 41'H ("A")  $\rightarrow$  30'H, 30'H, 34'H, 31'H, displayed as "0041"

Case 5

Every data byte is sent to TE as IRA representation of UCS2 (similar to case 4). Example: B2'H  $\rightarrow$  30'H, 30'H, 42'H, 32'H, displayed as "00B2"

Case 6

Every 16-bit value is sent to TE as IRA representation of it. It is assumed that number of bytes is even. Example: C3x46'H  $\rightarrow$  43'H, 33'H, 34'H, 36'H, displayed as "C346"

# <span id="page-23-0"></span>**1.5.2.2 Implementing input of Terminal data to SIM (direction TE to TA)**

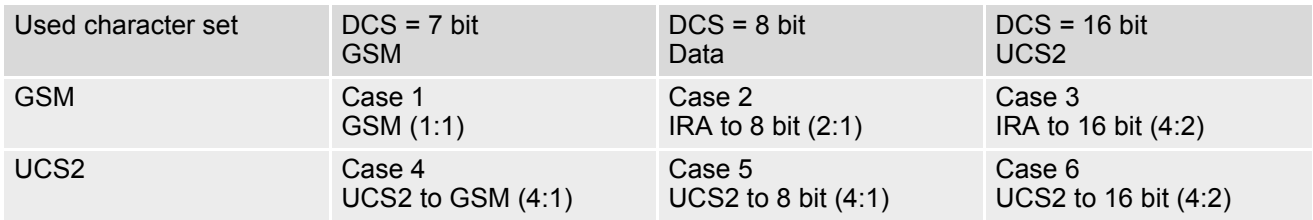

Note: The ratio between the number of input characters and bytes stored on the SIM is given in parentheses.

### Case 1

Every character is sent from TE to TA as GSM character (or ASCII with Hyperterminal).

Character value must be in range from 0 to 127 because of 7-bit GSM alphabet.

To reach maximum SMS text length of 160 characters in 140 bytes space characters will be compressed on SIM. This must be set using the parameter  $<\text{dcs}$  of  $AT+CSMP$  (add 64).

Example: "ABCDEFGH" typed is sent and stored uncompressed as  $\rightarrow$  4142434445464748'H (stored compressed as 41E19058341E91'H)

#### Case 2

Every data byte is sent to TA as 2 IRA characters.

Maximum text length is 280 IRA characters which will be converted into 140 bytes SMS binary user data Example: "C8" typed is sent as 43'H, 38'H  $\rightarrow$  stored as C8'H

### Case 3

Every 16-bit value is sent to TA as 4 IRA characters.

Maximum text length is 280 IRA characters which will be converted into 70 UCS2 characters (16-bit each) Number of IRA characters must be a multiple of four because always 4 half bytes are needed for a 16-bit value Example: "D2C8" typed is sent as 44'H, 32'H, 43'H, 38'H  $\rightarrow$  stored as D2C8'H

#### Case 4

Every GSM character is sent to TA as 4 IRA characters representing one UCS2 character.

Example: To store text "ABC" using UCS2 character set you have to type "004100420043".

This is sent as 30'H,30'H,34'H,31'H, 30'H,30'H,34'H,32'H, 30'H,30'H,34'H,33'H → detected as IRA representation of 3 UCS2 characters, converted to GSM character set and stored as 41'H, 42'H, 43'H.

Maximum input is 640 IRA characters repesenting 160 UCS2 characters when compression is active. These are converted to 160 GSM 7-bit characters.

Without compression only 140 GSM characters can be stored which are put in as 560 IRA characters.

Values of UCS2 characters must be smaller than 80'H (128 decimal) to be valid GSM characters.

Number of IRA characters must be a multiple of four. Problems:

- "41"  $\rightarrow$  Error, there are four IRA characters (two bytes) needed
- "0000" → Error, not an UCS2 character
- "4142"  $\rightarrow$  Error, value of UCS2 character > 7F'H
- "008B"  $\rightarrow$  Error, value of UCS2 character > 7F'H
	- This affects the maximum input length of a string)

#### Case 5

Every UCS2 character is sent as 4 IRA characters and is converted into two 8-bit values. This means that the first two characters have to be '00'.

Example: UCS2 character 009F'H typed as "009F" is sent as 30'H,30'H,39'H,46'H → converted into 8-bit value 9F'H.

Maximum number of UCS2 characters is 140 which are represented by 560 IRA characters. Number of IRA characters must be a multiple of four.

#### Case 6

Every UCS2 character is sent as 4 IRA characters each and is converted into a 16-bit value again.

Example: UCS2 character 9F3A'H typed as "9F3A" is sent as 39'H,46'H,33'H,41'H → converted into 9F3A'H.

Maximum number of UCS2 characters is 70 which are represented by 280 IRA characters. Number of IRA characters must be a multiple of four.

Invalid UCS2 values must be prevented.

# <span id="page-24-0"></span>**1.6 Serial Interface Flow Control**

Flow control is essential to prevent loss of data or avoid errors when, in a data or fax call, the sending device is transferring data faster than the receiving side is ready to accept. When the receiving buffer reaches its capacity, the receiving device should be capable to cause the sending device to pause until it catches up.

There are basically two approaches to regulate data flow: Software flow control and hardware flow control. The High Watermark of the input/output buffer should be set to approximately 60% of the total buffer size. The Low Watermark is recommended to be about 30%. The data flow should be stopped when the capacity rises close to the High Watermark and resumed when it drops below the Low Watermark. The time required to cause stop and go results in a hysteresis between the High and Low Watermarks.

During Multiplex mode  $(AT+CMUX)$  $(AT+CMUX)$  $(AT+CMUX)$  it is recommended to use hardware flow control.

# <span id="page-24-1"></span>**1.6.1 Software Flow Control (XON/OFF Handshake)**

Software flow control sends different characters to stop (XOFF, decimal 19) and resume (XON, decimal 17) data flow. The only advantage of software flow control is that three wires would be sufficient on the serial interface.

# <span id="page-24-2"></span>**1.6.2 Hardware Flow Control (RTS/CTS Handshake)**

Hardware flow control sets or resets the RTS/CTS wires. This approach is faster and more reliable, and therefore, the better choice. When the High Watermark is reached, CTS is set inactive until the transfer from the buffer has completed. When the Low Watermark is passed, CTS goes active again.

To achieve smooth data flow, ensure that the RTS/CTS lines are present on your application platform. The application should include options to enable RTS/CTS handshake with the GSM engine. This needs to be done with the AT command  $AT\Q3$  $AT\Q3$  - it is not sufficient to set RTS/CTS handshake in the used Terminal program only.

The default setting of the GSM engine is  $AT\q0$  (no flow control) which must be altered to  $AT\q03$  (RTS/CTS hardware handshake on). The setting is stored volatile and must be restored each time after the GSM engine was switched off.

 $AT\Q$  has no read command. To verify the current setting of  $AT\Q$ , simply check the settings of the active profile with [AT&V](#page-29-1).

Often, fax programs run an intialization procedure when started up. The intialization commonly includes enabling RTS/CTS hardware handshake, eliminating the need to set  $AT\&03$  once again. However, before setting up a CSD call, you are advised to check that RTS/CTS handshake is set.

RTS/CTS hardware handshake must also be set if you want to take advantage of the CYCLIC SLEEP modes. For further details refer to  $AT+CFUN$ .

Note: After deactivating the RTS line, the ME may still send up to 264 bytes (worst case). This can be easily handled if the buffer of the host application is sufficiently sized, and if a hysteresis is implemented regarding its Rx buffer. For host applications that are required to handle a large amount of data at high speed, a total buffer capacity of 512 bytes is recommended.

# <span id="page-25-0"></span>**1.7 Unsolicited Result Code Presentation**

URC stands for Unsolicited Result Code and is a report message issued by the ME without being requested by the TE, i.e. a URC is issued automatically when a certain event occurs. Hence, a URC is not issued as part of the response related to an executed AT command.

Typical events leading to URCs are incoming calls ("RING"), waiting calls, received short messages, changes in temperature, network registration etc.

A list of all URCs can be found in Section 19.6, [Summary of Unsolicited Result Codes \(URC\)](#page-409-2).

To announce a pending URC transmission the ME will do the following:

- Activates its Ring line (logic "1") for one second, i.e. the line changes to physical "Low" level. This allows the TE to enter power saving mode until ME related events request service.
- If the AT command interface is busy a "BREAK" will be sent immediately but the URC will not be issued until the line is free. This may happen if the URC is pending in the following cases:
	- During the processing of an AT command (i.e. the time after the TE echoes back the first character "A" of an AT command just sent by itself until the ME responds with "OK" or "ERROR").
	- During a data call.
	- Please note that AT command settings may be necessary to enable in-band signaling, e.g. refer to  $AT+CMER$ or [AT+CNMI](#page-297-1).

It is strongly recommended to use the multiplex mode to map logical communication channels onto the serial line of the MC55, for details refer to [\[5\]](#page-13-2) and AT command  $AT+CMUX$ . Doing so it is possible to use one channel to still process URCs while having a data call active on another.

For most of these messages, the ME needs to be configured whether or not to send an URC. Depending on the AT command, the URC presentation mode can be saved to the user defined profile (see  $AT\&W$ ), or needs to be activated every time you reboot the ME. Several URCs are not user definable, such as "^SYSSTART", "^SYSSTART <text>", "[^SHUTDOWN](#page-41-1)" and the Fax Class 2 URCs listed in Section 19.6, [Summary of Unsolic](#page-409-2)[ited Result Codes \(URC\)](#page-409-2).

If autobauding is enabled (as factory default mode or set with  $AT+IPR=0$  $AT+IPR=0$ ). URCs generated after restart will be output with 57600 bps until the ME has detected the current bit rate. The URCs "^SYSSTART", "^SYSSTART <text>", however, are not presented at all. For details please refer to Section [4.7.1, Autobauding](#page-91-1). To avoid problems we recommend to configure a fixed bit rate rather than using autobauding.

# <span id="page-25-1"></span>**1.7.1 Communication between Customer Application and MC55**

Leaving hardware flow control unconsidered the Customer Application (TE) is coupled with the MC55 (ME) via a receive and a transmit line.

Since both lines are driven by independent devices collisions may (and will) happen, i.e. while the TE issues an AT command the MC55 starts sending an URC. This will probably lead to the TE's misinterpretation of the URC being part of the AT command's response.

To avoid this conflict the following measures must be taken:

If an AT command is finished (with "OK" or "ERROR") the TE shall always wait at least 100 milliseconds before sending the next one.

This gives the MC55 the opportunity to transmit pending URCs and get necessary service. Note that some AT commands may require more delay after "OK" or "ERROR" response, refer to the following command specifications for details.

The TE shall communicate with the MC55 using activated echo ([ATE](#page-87-1)1), i.e. the MC55 echoes characters received from the TE.

Hence, when the TE receives the echo of the first character "A" of the AT command just sent by itself it has control both over the receive and the transmit paths.

# <span id="page-26-0"></span>**1.8 Common PCN Handset Specification (CPHS)**

The ME provides features to implement a device following the prerequisites of the Common PCN Handset Specification (CPHS) Phase 2.

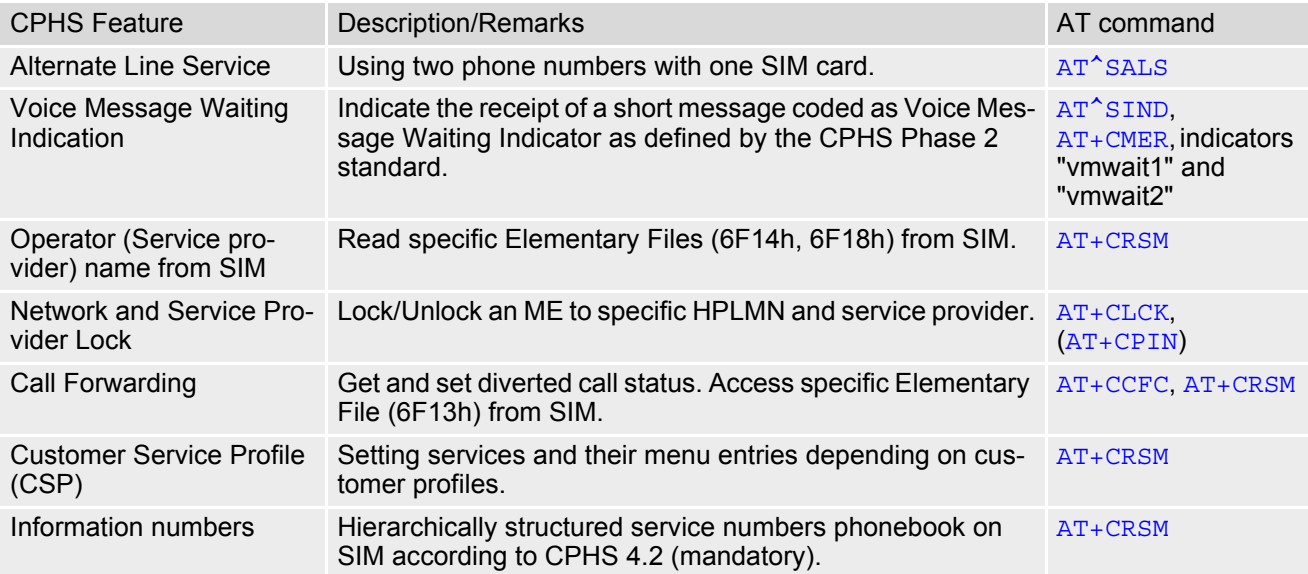

### <span id="page-27-0"></span>**1.9 Errors and Messages**

The command result codes "+CME ERROR: [<err>"](#page-44-2) and "+CMS ERROR: [<err>](#page-45-2)" indicate errors related to mobile equipment or network functionality.

The format of  $\leq$ err> can be either numeric or verbose and is selectable via  $AT + CMEE$ .

A result error code terminates the execution of the command and prevents the execution of all remaining commands that may follow on the same command line. If so, neither "ERROR" nor "OK" result codes are returned for these commands. A 30 seconds timeout will deliver "ERROR" when the input of a command is not complete.

Using the wrong command syntax may result in errors: For example, using the execute command syntax although the command has no execute format, causes "ERROR" to be returned. Likewise, using the write com-mand syntax although the command has no write format causes "+CME ERROR: [<err>"](#page-44-2) to be returned.

See also:

- Section [2.11.1, CME/CMS Error Code Overview](#page-44-3)
- Section [2.5.1, Verbose and numeric result codes](#page-33-2)
- Section 3.4, [AT+CEER](#page-68-1)

# <span id="page-28-0"></span>**2. Configuration Commands**

The AT Commands described in this chapter allow the external application to determine the MC55's behaviour under various conditions.

# <span id="page-28-2"></span><span id="page-28-1"></span>**2.1 AT&F Set all current parameters to manufacturer defaults**

[AT&F](#page-28-1) sets all current parameters to the manufacturer defined profile.

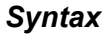

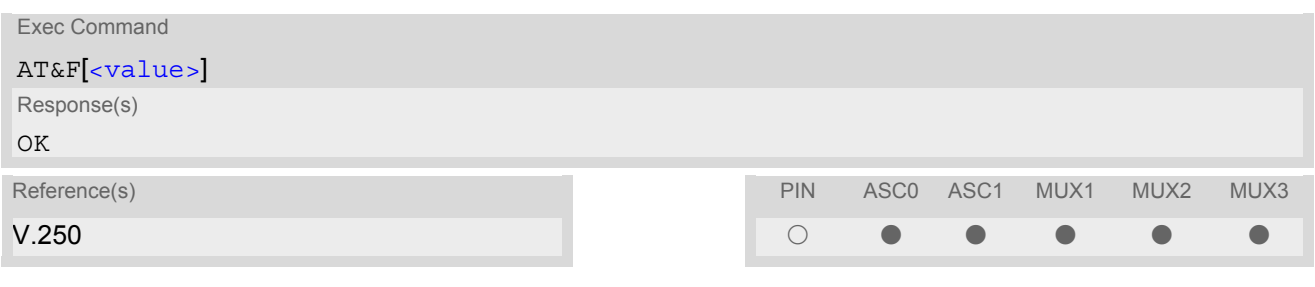

### *Parameter Description*

<span id="page-28-3"></span>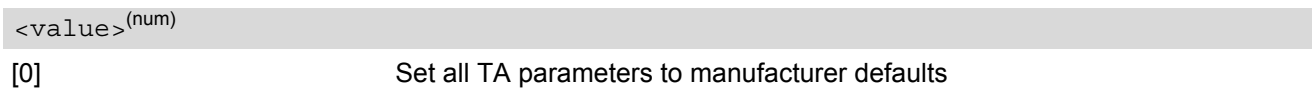

### *Notes*

- List of parameters reset to manufacturer default can be found in Section 19.5, [Factory Default Set](#page-407-2)[tings Restorable with AT&F](#page-407-2).
- In addition to the default profile, you can store an individual one with  $AT@W$ . To alternate between the two profiles enter either  $ATZ$  (loads user profile) or  $AT\&F$  (restores factory profile).
- Every ongoing or incoming call will be terminated.

# <span id="page-29-1"></span><span id="page-29-0"></span>**2.2 AT&V Display current configuration**

[AT&V](#page-29-0) returns the current parameter setting. The configuration varies depending on whether or not PIN authentication has been done and whether or not Multiplex mode is enabled (see  $AT+CMUX$ ).

### *Syntax*

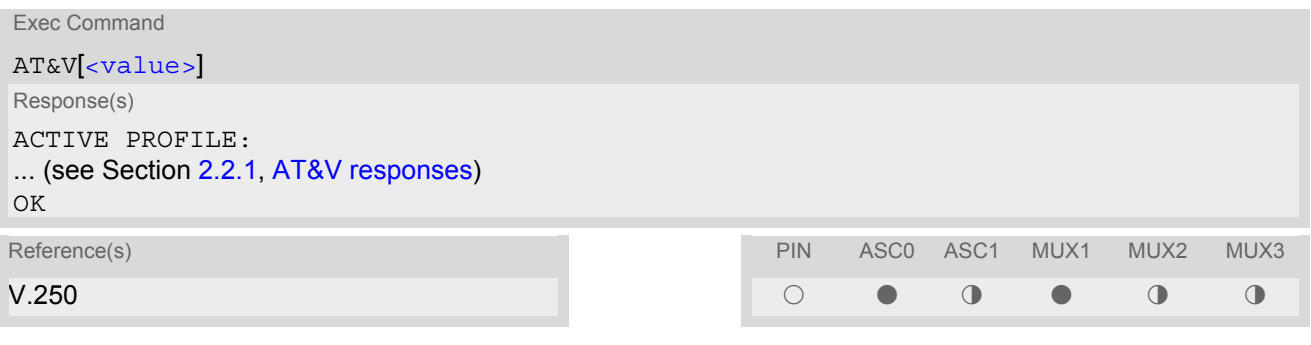

### *Parameter Description*

<span id="page-29-2"></span>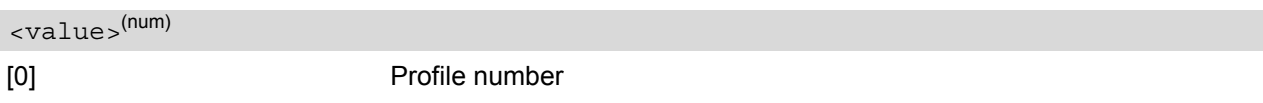

### *Notes*

- The parameters of [AT^SMGO](#page-311-1) can only be displayed after the SMS data from the SIM have been read successfully for the first time. Reading starts after successful SIM authentication has been performed, and may take up to 30 seconds depending on the SIM used. While the read process is in progress, an attempt to read the parameter will result in empty values.
- The parameter of  $AT+CSDH$  will only be displayed in SMS text mode, see  $AT+CMGF$ .

# <span id="page-30-0"></span>**2.2.1 AT&V responses**

The following tables show four different kinds of responses depending on whether or not the PIN is entered and whether or not the Multiplex mode is enabled (see  $AT + CMUX$ ).

<span id="page-30-1"></span>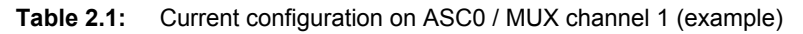

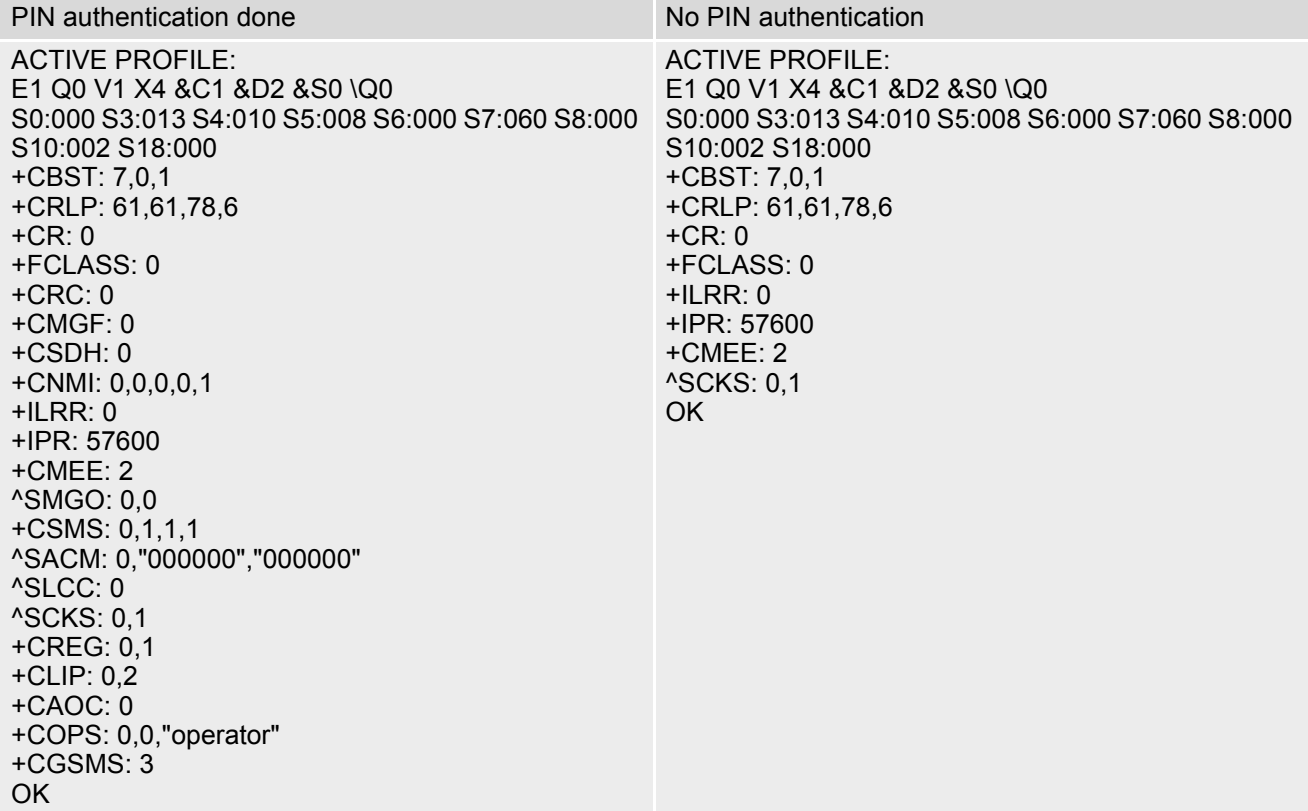

<span id="page-30-2"></span>**Table 2.2:** Current configuration on ASC1 and MUX channels 2 and 3 (example)

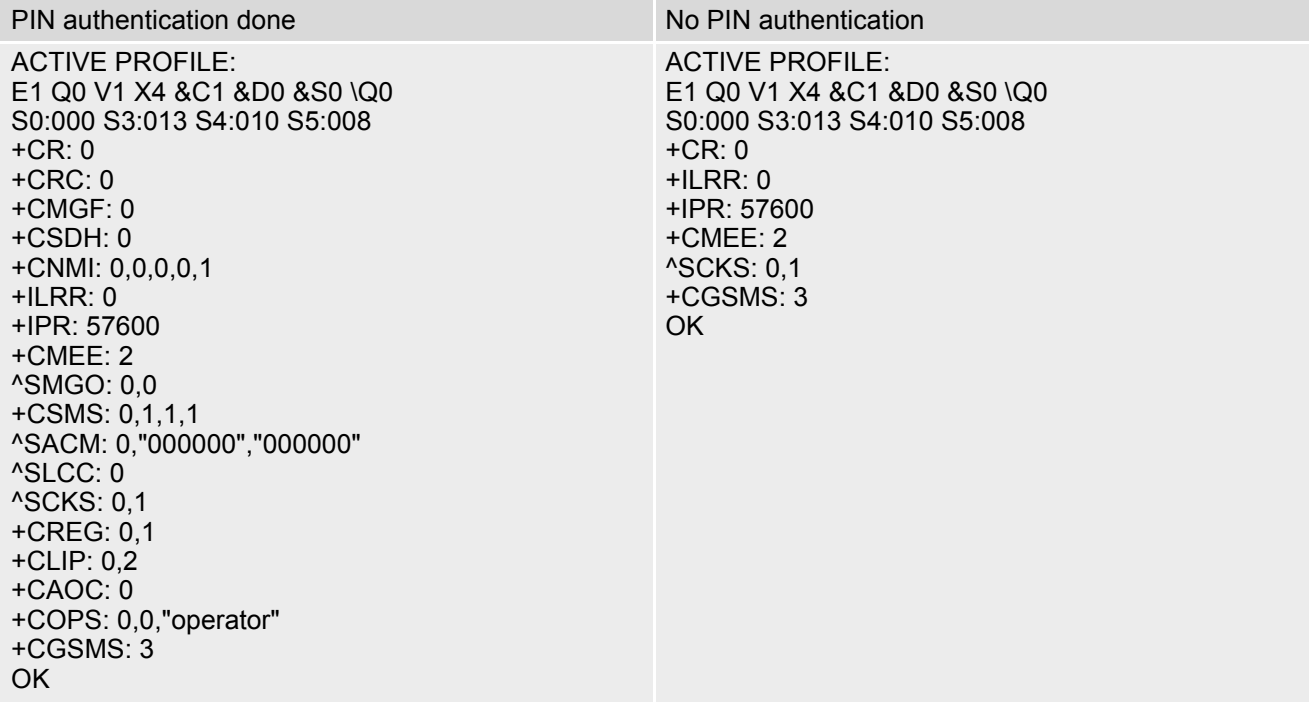

# <span id="page-31-1"></span><span id="page-31-0"></span>**2.3 AT&W Stores current configuration to user defined profile**

[AT&W](#page-31-0) stores the currently set parameters to a user defined profile in the non-volatile memory.

### *Syntax*

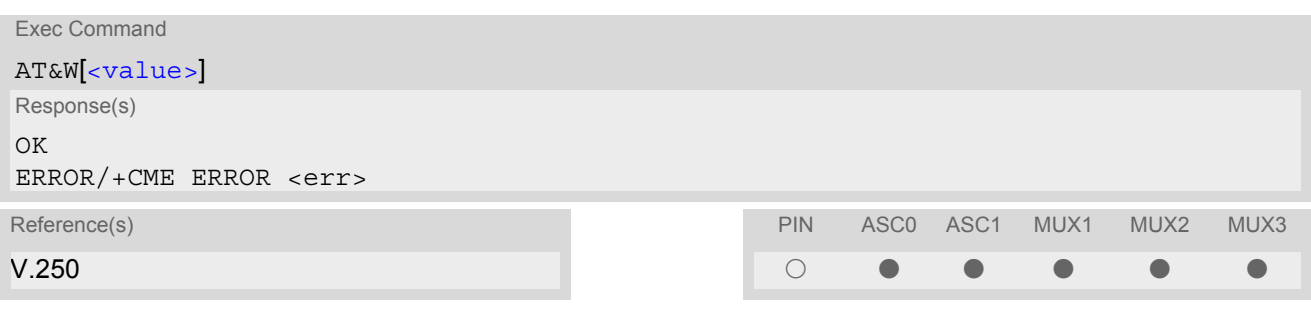

### *Parameter Description*

<span id="page-31-2"></span>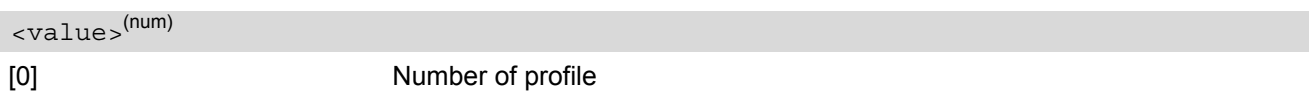

### *Notes*

- The user defined profile will be restored automatically after power-up. Use [ATZ](#page-35-0) to restore user profile and [AT&F](#page-28-1) to restore factory settings. Until the first use of [AT&W](#page-31-0), [ATZ](#page-35-0) works as AT&F.
- User defined profiles in multiplex mode: [AT&W](#page-31-0) stores the current setting of each channel to the user profile, no matter on which of the three channels the command is executed. Each channel may have an individual profile.
- A list of parameters stored to the user profile can be found in Section 19.4, [AT Command Settings stor](#page-404-2)[able with AT&W](#page-404-2).

# <span id="page-32-0"></span>**2.4 ATQ Set result code presentation mode**

This parameter setting determines whether or not the TA transmits any result code to the TE. Information text transmitted in response is not affected by this setting.

### *Syntax*

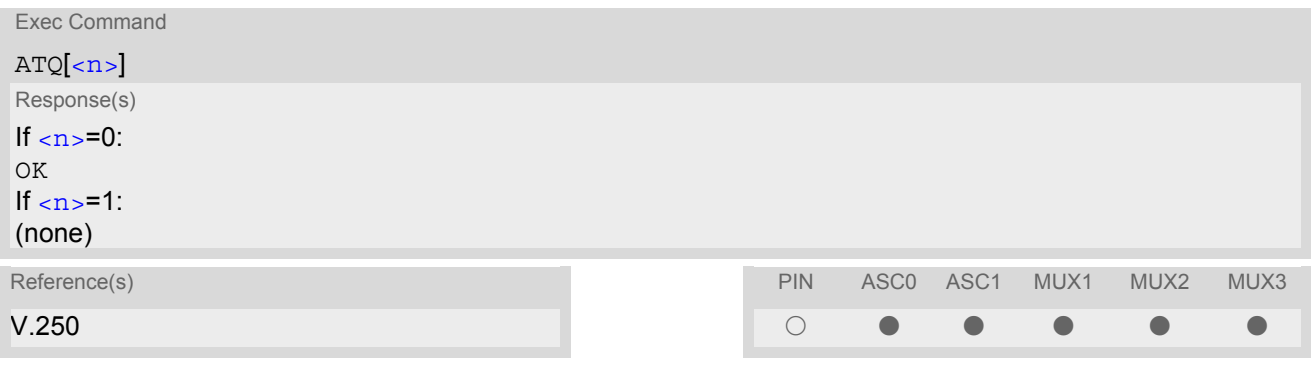

### *Parameter Description*

<span id="page-32-1"></span>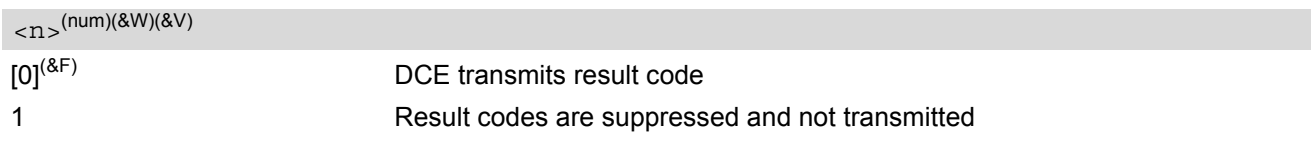

# <span id="page-33-0"></span>**2.5 ATV Set result code format mode**

This command determines the contents of header and trailer transmitted with AT command result codes and information responses. Possible responses are described in Section [2.5.1, Verbose and numeric result codes.](#page-33-1)

### *Syntax*

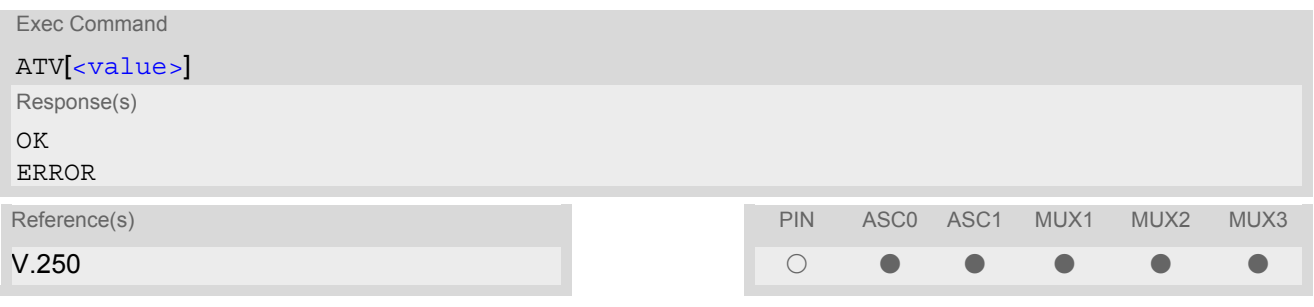

### *Parameter Description*

<span id="page-33-3"></span>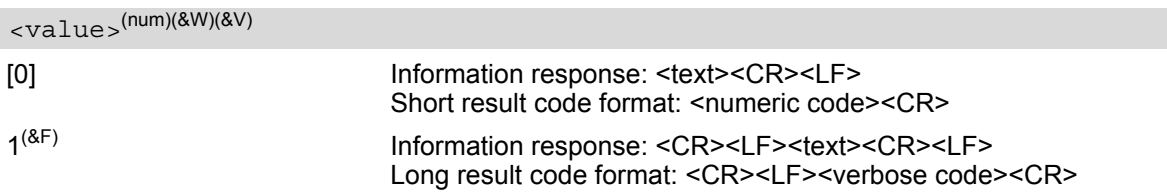

# <span id="page-33-2"></span><span id="page-33-1"></span>**2.5.1 Verbose and numeric result codes**

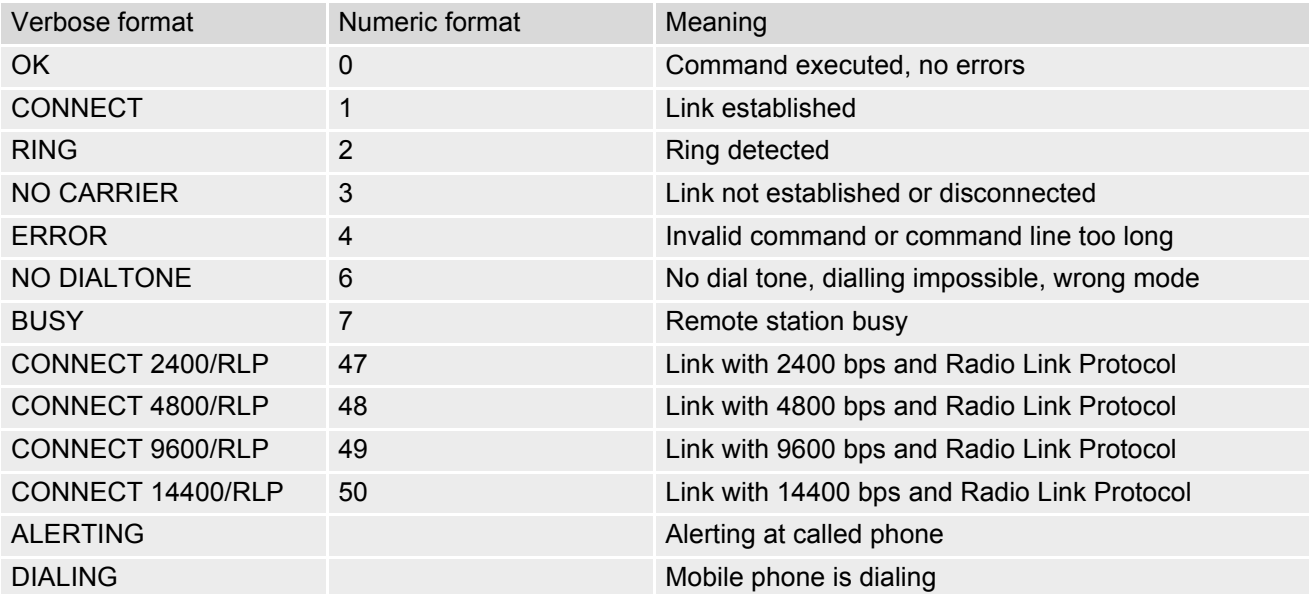

# <span id="page-34-0"></span>**2.6 ATX Set CONNECT result code format and call monitoring**

[ATX](#page-34-0) determines whether or not the TA detects the presence of dial tone and busy signal and whether or not TA transmits particular result codes.

### *Syntax*

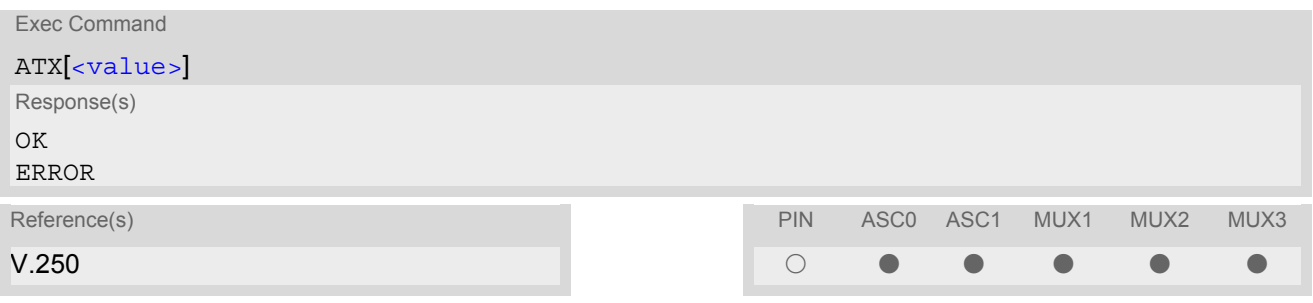

### *Parameter Description*

<span id="page-34-1"></span>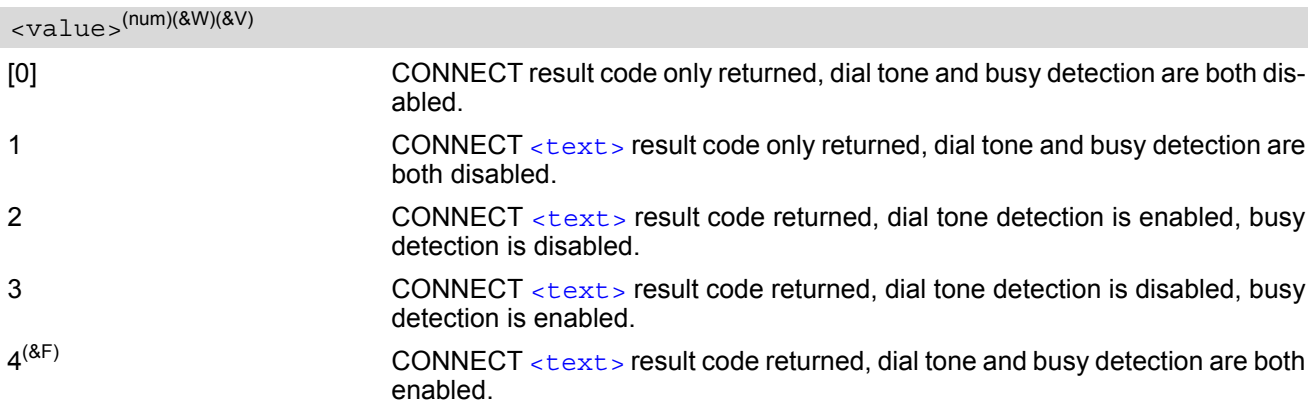

# <span id="page-35-0"></span>**2.7 ATZ Set all current parameters to user defined profile**

[ATZ](#page-35-0) sets all current parameters to the user profile stored with  $AT@W$ . If a connection is in progress, it will be terminated.

All defined GPRS contexts which are not activated or not online will be undefined (see [AT+CGDCONT](#page-226-1), [AT+CGQREQ](#page-233-1) and [AT+CGQMIN](#page-229-1) command).

The user defined profile is stored to the non-volatile memory.

### *Syntax*

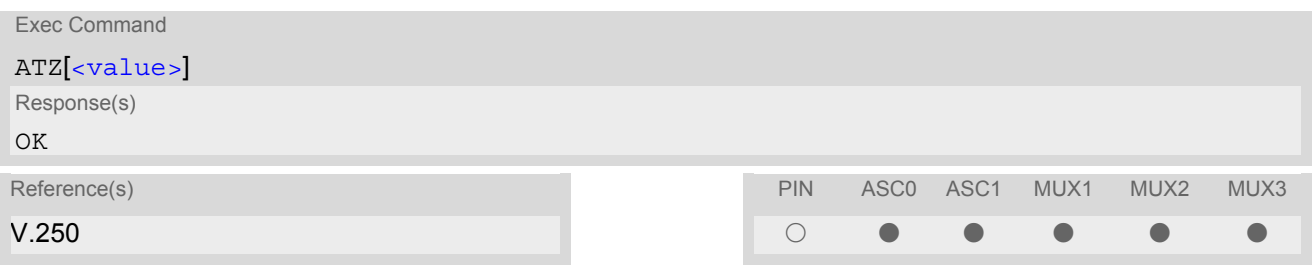

### *Parameter Description*

<span id="page-35-1"></span>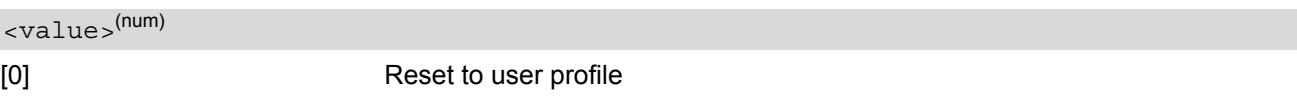

### *Notes*

- First the profile will be set to factory default (see  $AT\&F$ ). If there is a valid user profile (stored with  $AT\&W$ ), this profile will be loaded afterwards.
- Any additional commands on the same command line may be ignored. A delay of 300 ms is required before next command is sent, otherwise "OK" response may be corrupted.
## <span id="page-36-0"></span>**2.8 AT+CFUN Set phone functionality**

This command serves to control the functionality level of the ME. It can be used to reset the ME, to choose one of the SLEEP modes or to return to full functionality.

Intended for power saving, SLEEP mode reduces the functionality of the ME to a minimum and thus minimizes the current consumption. SLEEP mode falls in two categories:

- NON-CYCLIC SLEEP mode [<fun>](#page-37-0)=0
- and CYCLIC SLEEP modes, selectable as  $\leq$  fun $>$ = 5, 6, 7, 8 or 9.

NON-CYCLIC SLEEP mode permanently blocks the serial interface. The CYCLIC SLEEP mode, however, is a dynamic process which alternatingly enables and disables the serial interface. The major benefit of all CYCLIC SLEEP modes is that the serial interface remains accessible and that, in intermittent wake-up periods, characters can be sent or received without terminating the selected mode. The best choice is using  $\epsilon$  fun $>$ = 7, 8 or 9, since in these modes MC55 automatically resumes power saving, after you have sent or received a short message or made a call.  $\langle$  fun>=5 or 6 do not offer this feature to the same extent and are only supported for compatibility with earlier releases. In all CYCLIC SLEEP modes, you can enter [<fun>](#page-37-0)=1 to permanently wake up MC55 and take it back to full functionality. Please refer to Section [2.8.1, Wake up the ME from SLEEP mode](#page-39-0) for a summary of all SLEEP modes and the different ways of waking up the module.

For CYCLIC SLEEP mode ([<fun>](#page-37-0)= 5, 6, 7, 8 or 9) both the ME and the application must be configured to use hardware flow control. This is necessary since the CTS signal is set/reset every time when the ME listens to a paging message from the base station. This is the way how the module indicates to the application when the UART is active. For detailed information on the timing of the CTS signal refer to [\[2\]](#page-13-0). The default setting of hardware flow control is  $AT\Q0$  $AT\Q0$  which must be altered to  $AT\Q3$ . For use after restart you are advised to add it to the user profile saved with [AT&W](#page-31-0).

If both interfaces ASC0 and ASC1 are connected, hardware flow control must be set in either application.

### *Syntax*

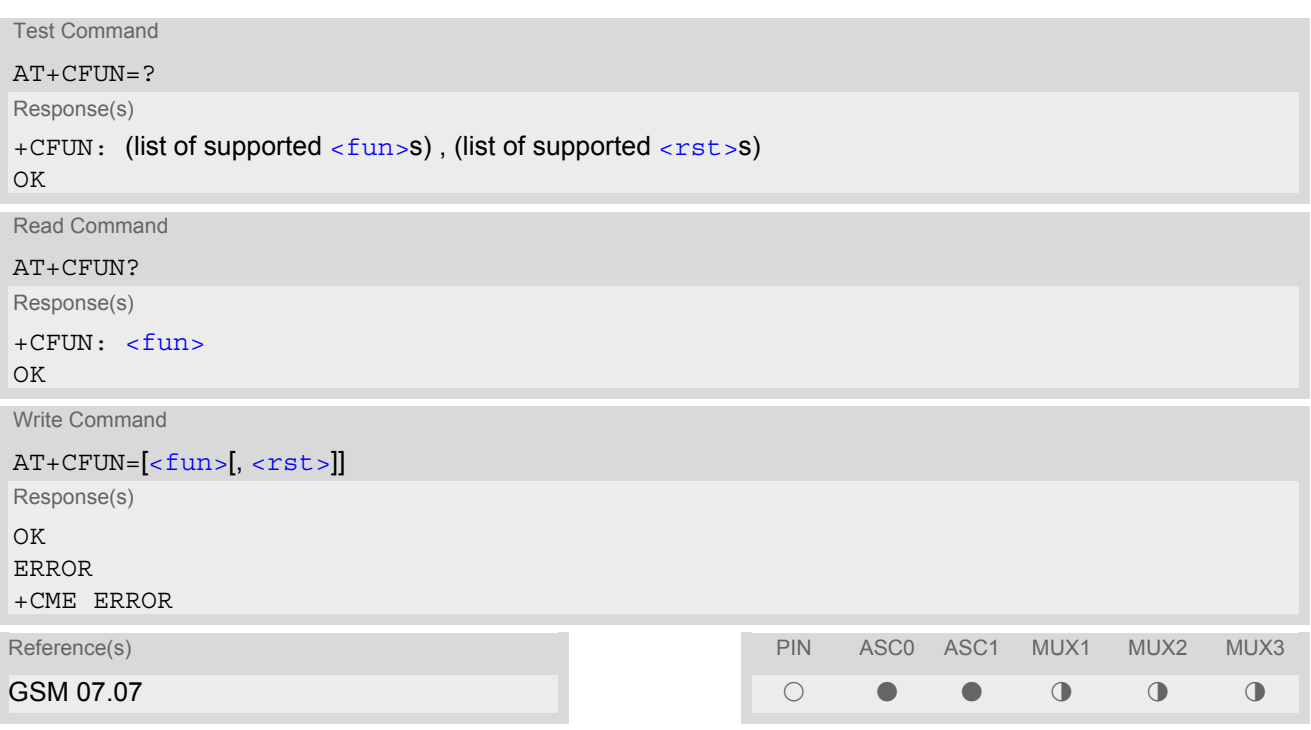

## *Command Description*

The test command returns the values of the supported parameters.

The read command returns the current functionality value.

The write command can be used to reset the ME, to choose one of the SLEEP modes or to return to full functionality.

## *Parameter Description*

<span id="page-37-0"></span>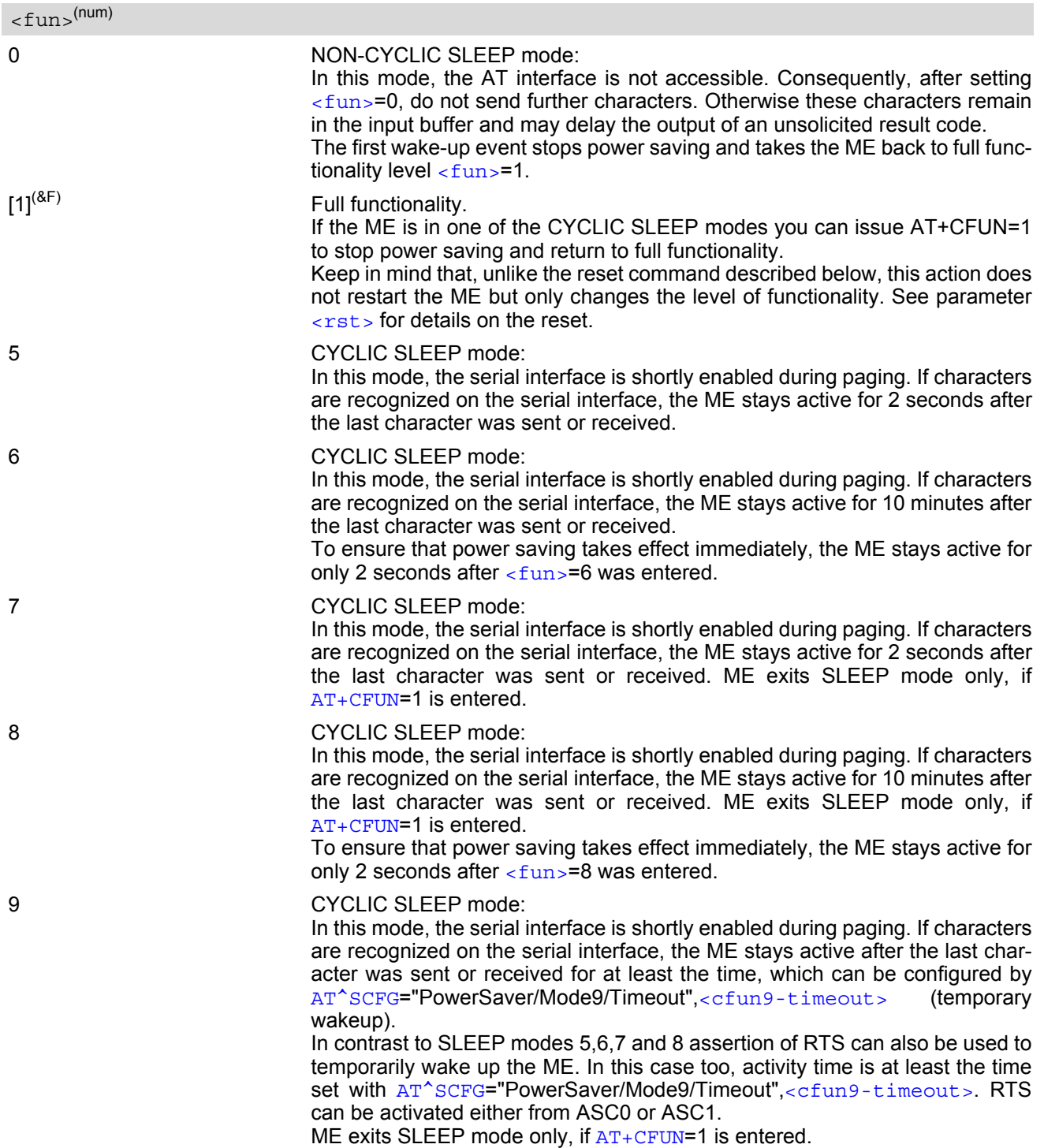

<span id="page-38-0"></span> $<$ rst> $(num)$ 

The parameter can only be used if the serial interface is enabled. Due to the command syntax, you need to enter parameter  $\langle$  fun $\rangle$ , followed by  $\langle$  rst $\rangle$ , where  $\langle$  fun $\rangle$  is only a placeholder and has no effect. See examples below.

[0] Placeholder for  $\langle$  fun> as stated above.

1 ME resets and restarts to full functionality. After reset and restart, PIN 1 authentication is necessary  $(AT+CPIN)$  $(AT+CPIN)$  $(AT+CPIN)$ . If autobauding is enabled, it is recommended to wait 3 to 5 seconds before entering the first AT command. For details on autobauding refer to Section [4.7.1, Autobauding.](#page-91-0)

### *Notes*

- If both serial interfaces ASC0 and ASC1 are connected, any functionality level set with  $AT+CFUN$  takes effect on both of them. In Multiplex mode, the CFUN profile is shared by all multiplexer channels.
- If the ME is in Multiplexer mode, it is not recommended to activate SLEEP mode with  $AT+CFUN = \frac{FUN}{F}$  $AT+CFUN = \frac{FUN}{F}$ . The best approach to properly control SLEEP mode in this case is to issue the PSC messages described in [\[5\],](#page-13-1) Section "Power saving control".
- When a circuit-switched call is in progress,  $\langle$ fun>=7 or 8 or 9 can be activated without terminating the call. However, setting  $\langle$  fun>=0, 5 or 6 during a circuit-switched call immediately disconnects this call.
- Please keep in mind that power saving works properly only when PIN authentication has been done. If you attempt to activate power saving while the SIM card is not inserted or the PIN is not correctly entered, the selected [<fun>](#page-37-0) level will be set, though power saving does not take effect. For the same reason, power saving cannot be used if MC55 operates in Alarm mode. Furthermore, in order to accept incoming calls, SMS or network related URCs in SLEEP mode the ME must be registered when it enters the SLEEP mode.
- To check whether power saving is on, you can query the status with the read command AT+CFUN? only if the module is in full functionality mode or in CYCLIC SLEEP mode. If available, you can also take advantage of the status LED controlled by the SYNC pin (see  $AT^*SSYNC$  and [\[2\]](#page-13-0)). The LED remains "off" while the module is in any of the SLEEP modes. However, the module can wake up temporarily from power saving without leaving its CYCLIC SLEEP mode (without changing +CFUN " $<$ f $\text{un}>$ "), e.g. for a network scan after a loss of radio coverage, or after receipt of serial data during CYCLIC SLEEP mode. During this "temporary wakeup state" the LED will operate as if the ME was in full functionality mode.
- Recommendation: In NON-CYCLIC SLEEP mode, you can set an RTC alarm to wake up the ME and return to full functionality. This is a useful approach because, in this mode, the AT interface is not accessible.

#### *Examples*

#### EXAMPLE 1

To check the level of functionality use the read command:

AT+CFUN?

+CFUN: 1 Default mode after ME was restarted

Remember that the AT interface is not accessible in NON-CYCLIC SLEEP mode. Consequently, the read command is only useful when the ME is set to full functionality or, when  $\epsilon$  fun $>$  is set to 5, 6, 7, 8 or 9.

AT+CFUN?

+CFUN: 5 CYCLIC SLEEP mode

**FXAMPLE 2** 

To set the ME to NON-CYCLIC SLEEP mode enter

 $AT+CFIIN=0$ OK

When, for example, an SMS is being received and indicated by an unsolicited result code (URC), the ME wakes up to full operation.

+CMTI: "SM",5 Note that the URC used in this example will appear only, if [AT+CNMI](#page-297-0)=1,1 was configured before.

After this, you may want to verify the operating status:

AT+CFUN?

+CFUN: 1 Indicates that ME has entered full functionality mode.

EXAMPLE 3

To stop CYCLIC SLEEP mode and return to full functionality:

AT+CFUN? +CFUN: 5  $\bigcap$ AT+CFUN=1 OK

Remember that this approach is not applicable to the NON-CYCLIC SLEEP mode (since the serial interface is disabled). The NON-CYCLIC SLEEP mode ends with the first wake-up event.

EXAMPLE 4

To reset and restart the ME:

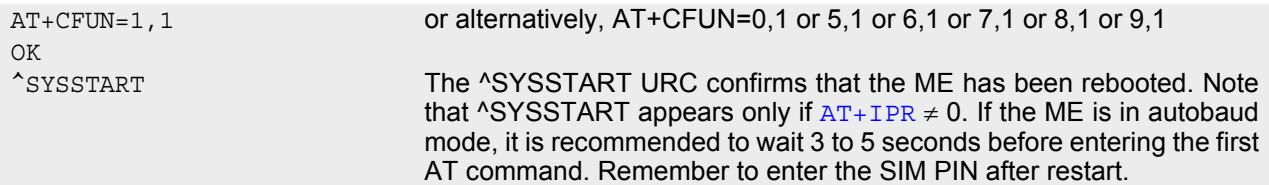

## <span id="page-39-0"></span>**2.8.1 Wake up the ME from SLEEP mode**

A wake-up event is any event that causes the ME to draw more current. Depending on the selected mode, the wake-up event either switches the SLEEP mode off and takes the ME back to full functionality [AT+CFUN](#page-36-0)=1, or activates the ME temporarily without terminating the selected SLEEP mode.

Definitions of the state transitions described in Table [2.3](#page-39-1):

- Quit: ME exits SLEEP mode.
- Temporary: ME becomes active temporarily for the duration of the event and the mode-specific follow-up time after the last character was sent or received on the serial interface.
- No effect: Event is not relevant in the selected SLEEP mode. The ME does not wake up.

<span id="page-39-1"></span>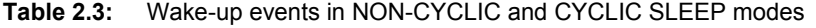

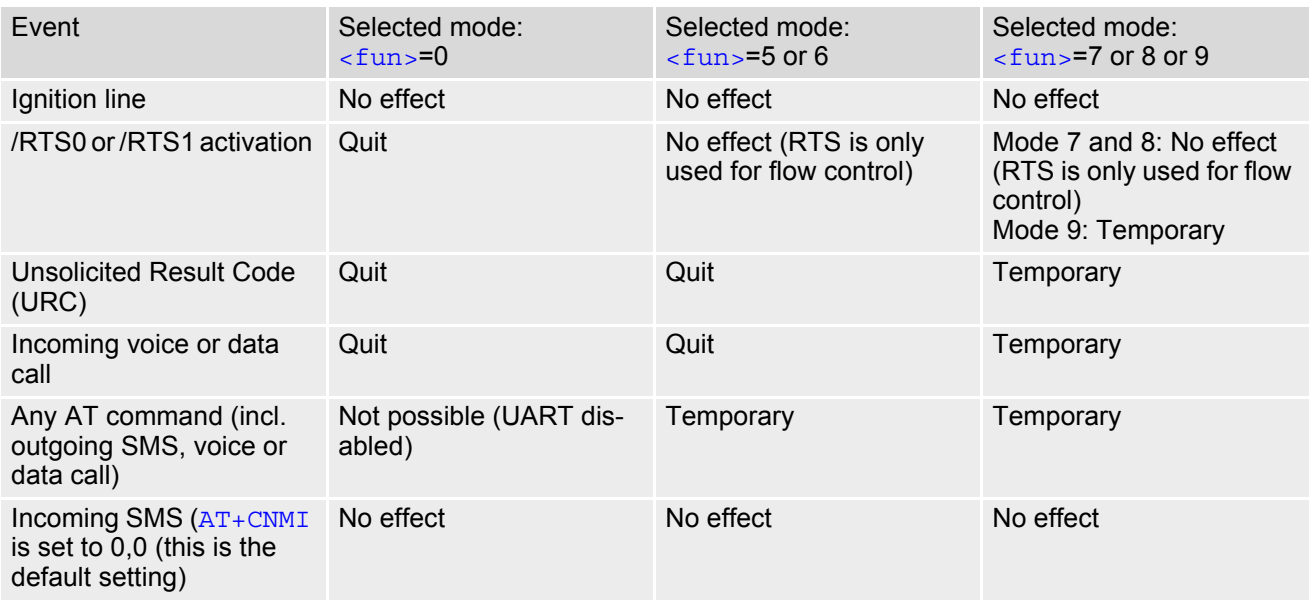

## **MC55 AT Command Set**  MC55 AT Command Set<br>
2.8 AT+CFUN<br>
2.8 AT+CFUN

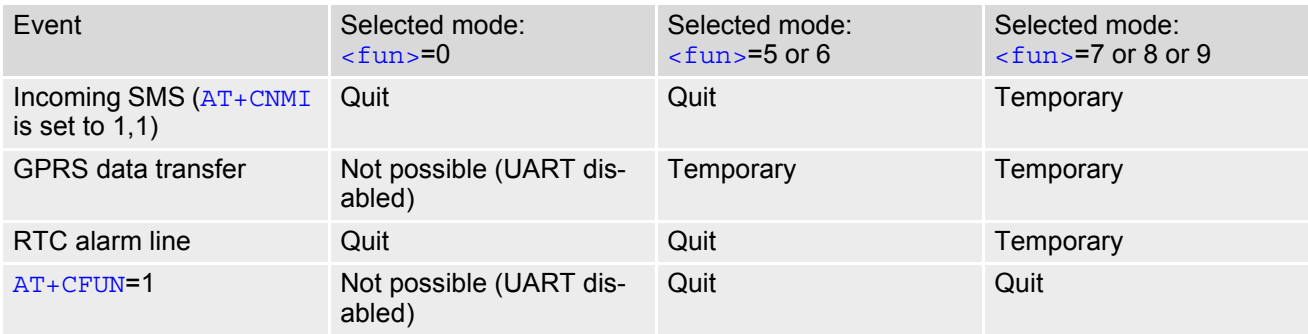

## <span id="page-41-0"></span>**2.9 AT^SMSO Switch off mobile station**

AT<sup>^</sup>SMSO initiates the power-off procedure. Low level of the module's VDD pin and the URC "[^SHUTDOWN](#page-41-1)" notifies that the procedure has completed and the module has entered the POWER DOWN mode. Therefore, be sure not to disconnect the operating voltage until VDD is low or until the URC "[^SHUTDOWN](#page-41-1)" is displayed. Otherwise, you run the risk of losing data. For further details on how to turn off the module see the [\[2\].](#page-13-0)

### *Syntax*

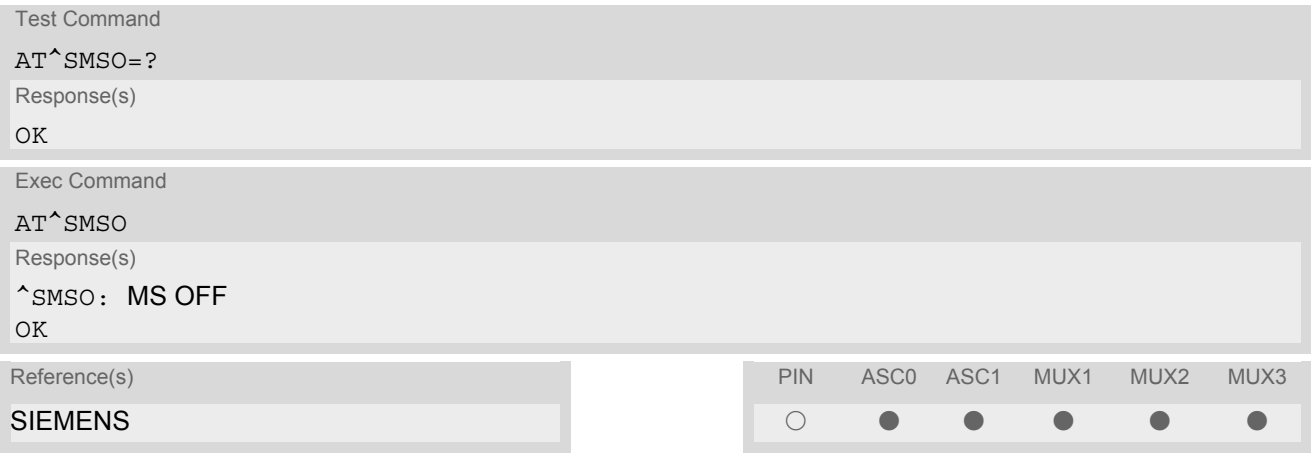

## *Unsolicited Result Code*

#### <span id="page-41-1"></span>^SHUTDOWN

Indicates that the power-off procedure is finished and the module will be switched off within 1 second.

#### *Notes*

- Do not send any other AT command after [AT^SMSO](#page-41-0).
- If AT^SMSO is entered on one of the Multiplexer channels the ME closes the Multiplexer channels, terminates the Multiplexer and deactivates all other functions. Then, the URC "[^SHUTDOWN](#page-41-1)" will be issued on the physical serial interface (ASC0). The URC will be transmitted at the bit rate last activated on ASC0 for use with the Multiplex driver.
- If both interfaces ASC0 and ASC1 are connected the URC appears on both of them.

# <span id="page-42-0"></span>**2.10 AT+GCAP Request complete TA capabilities list**

[AT+GCAP](#page-42-0) returns a list of additional capabilities.

## *Syntax*

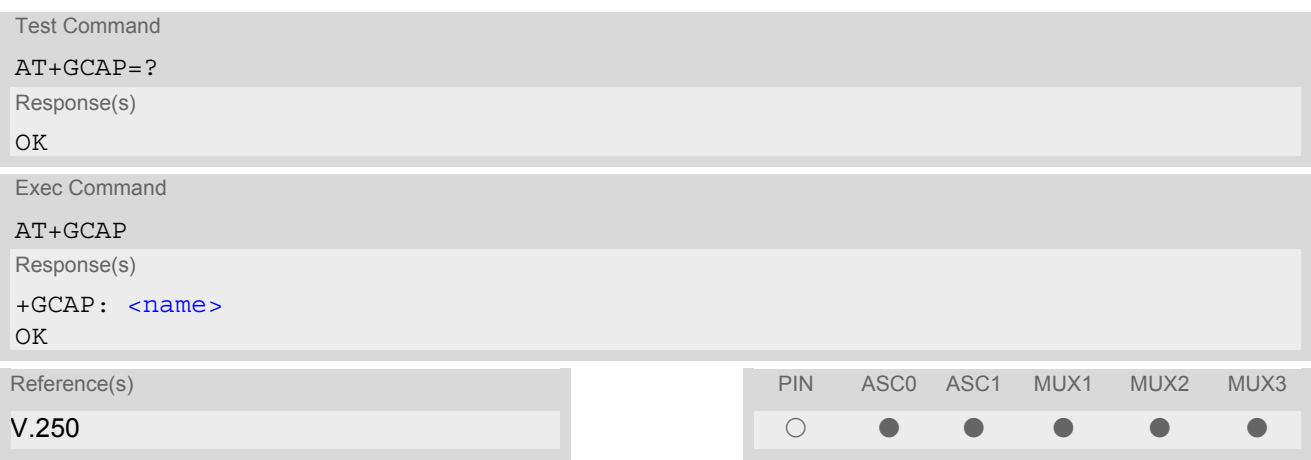

## *Parameter Description*

<span id="page-42-1"></span>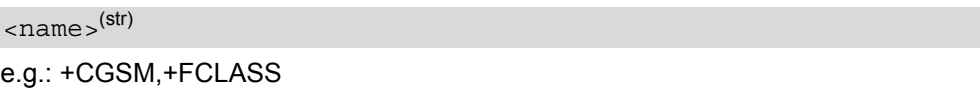

## *Note*

• +CGSM: The response text shows which GSM commands of the ETSI standard are supported.

## <span id="page-43-0"></span>**2.11 AT+CMEE Mobile Equipment Error Message Format**

[AT+CMEE](#page-43-0) controls the format of the error result codes that indicates errors related to MC55 functionality. Format can be selected between plain "ERROR" output, error numbers or verbose "+CME ERROR: <err>" and "+CMS ERROR: <err>" messages.

Possible error result codes are listed in Table [2.4, General "CME ERROR" Codes \(GSM 07.07\)](#page-44-0), Table [2.5,](#page-45-0) [GPRS related "CME ERROR" Codes \(GSM 07.07\)](#page-45-0) and Table [2.6, SMS related "CMS ERROR" Codes \(GSM](#page-45-1) [07.05\)](#page-45-1).

In multiplex mode (refer  $AT+CMUX$ ) the setting applies only to the logical channel where selected. The setting on the other channels may differ.

## *Syntax*

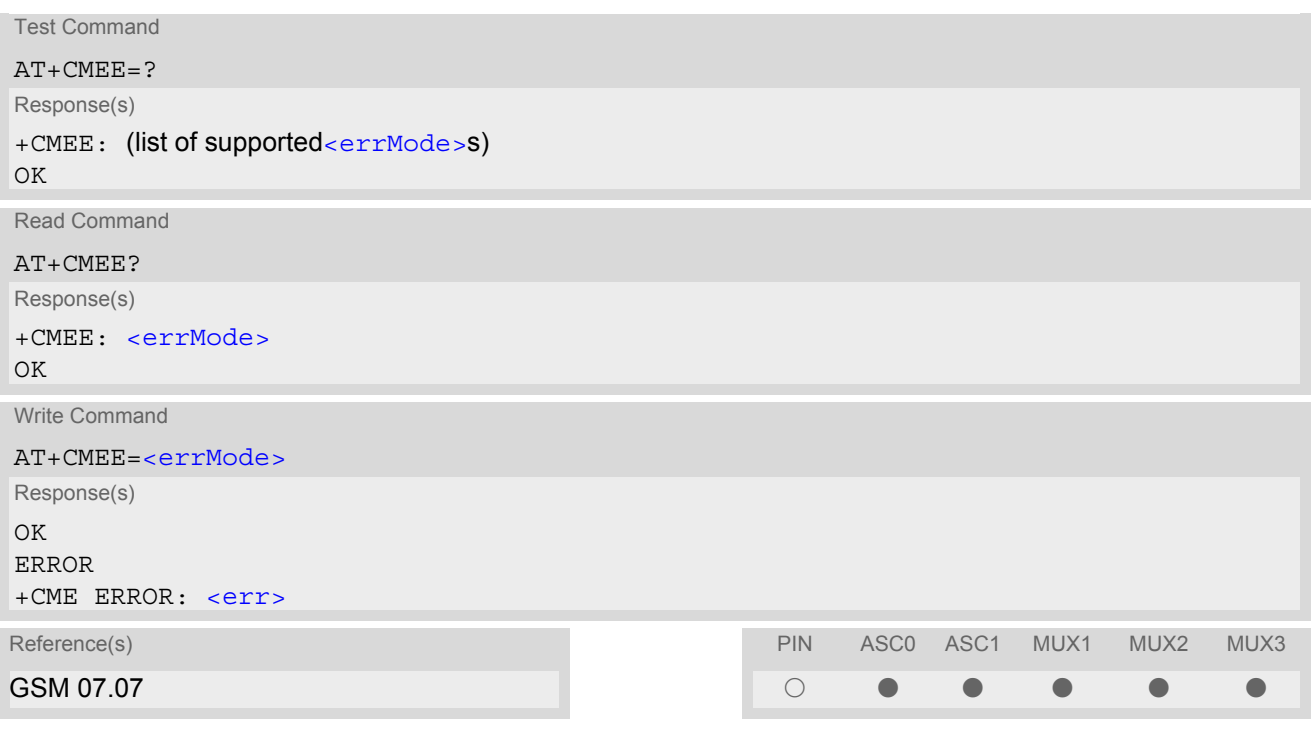

## *Parameter Description*

<span id="page-43-1"></span>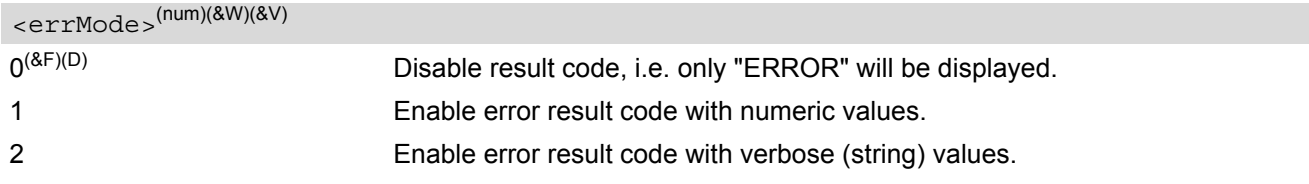

## *Example*

To obtain enhanced error messages it is recommended to choose [<errMode>](#page-43-1)=2.

AT+CMEE=2 OK

# **2.11.1 CME/CMS Error Code Overview**

<span id="page-44-0"></span>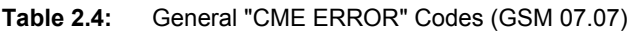

<span id="page-44-5"></span><span id="page-44-4"></span><span id="page-44-3"></span><span id="page-44-2"></span><span id="page-44-1"></span>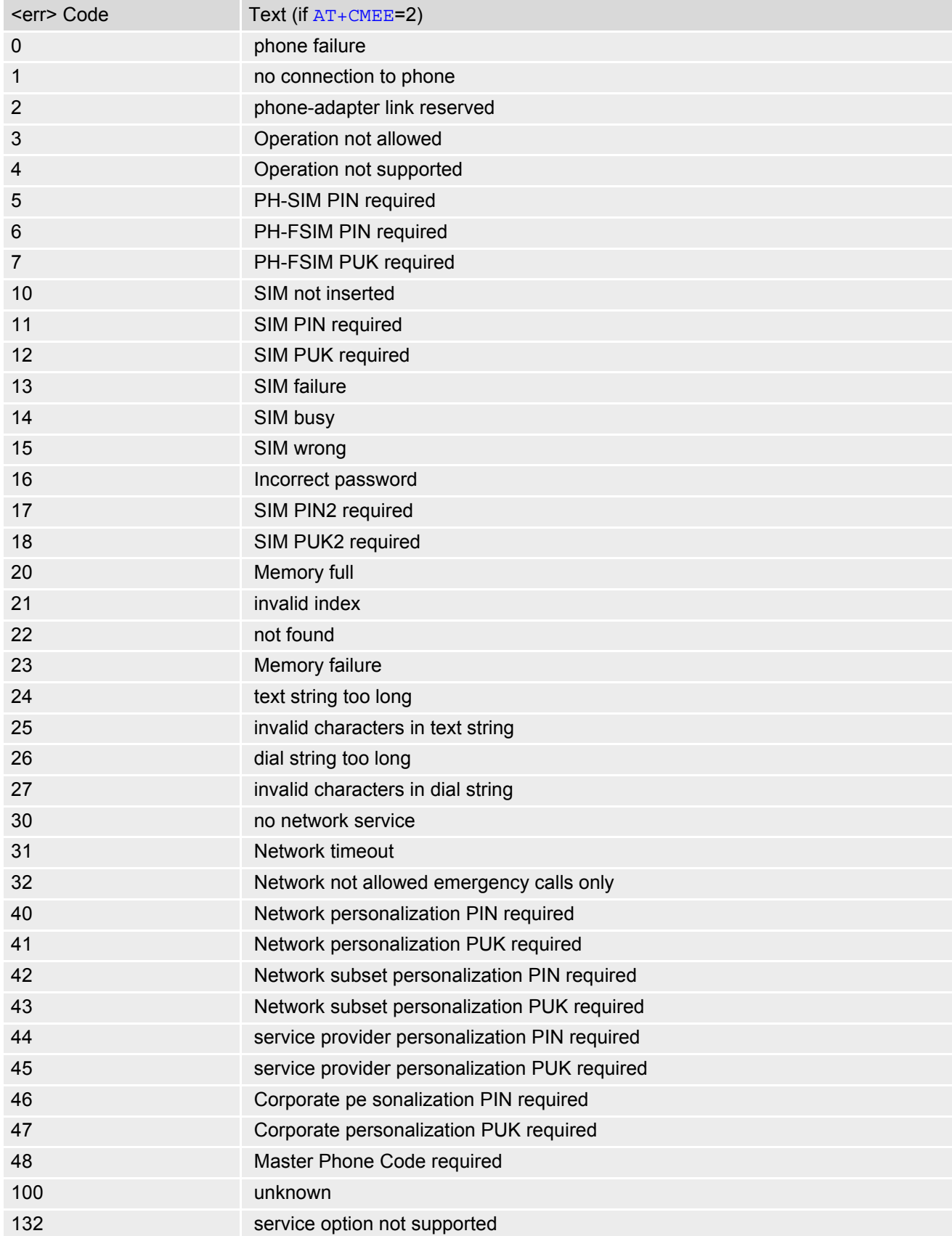

<span id="page-45-2"></span>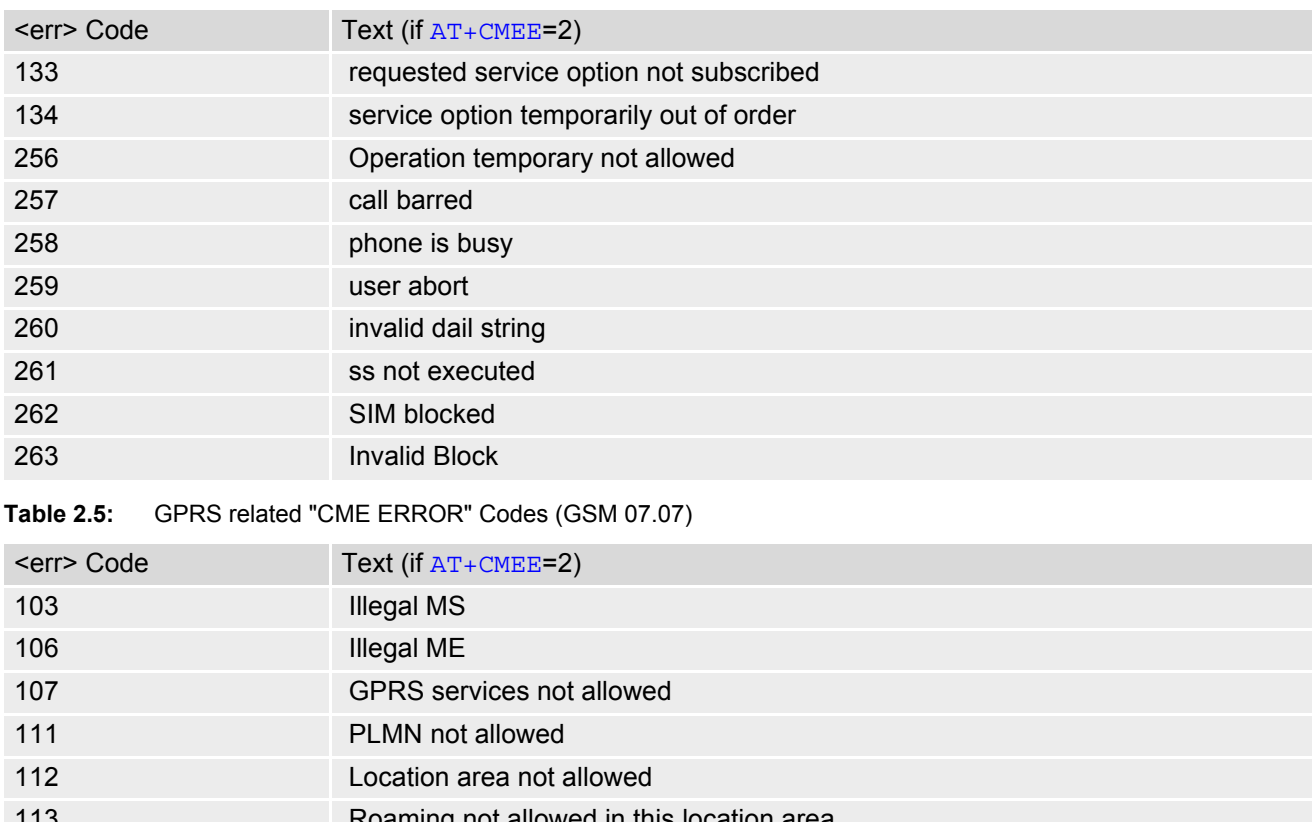

<span id="page-45-0"></span>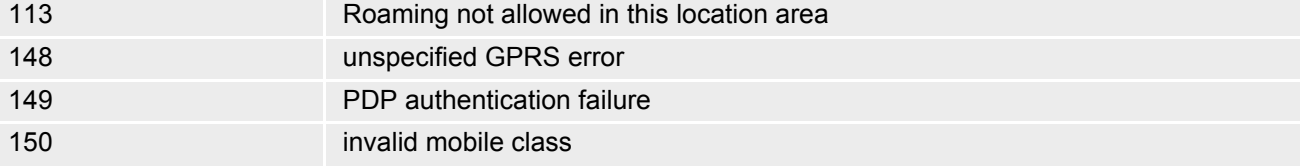

<span id="page-45-1"></span>**Table 2.6:** SMS related "CMS ERROR" Codes (GSM 07.05)

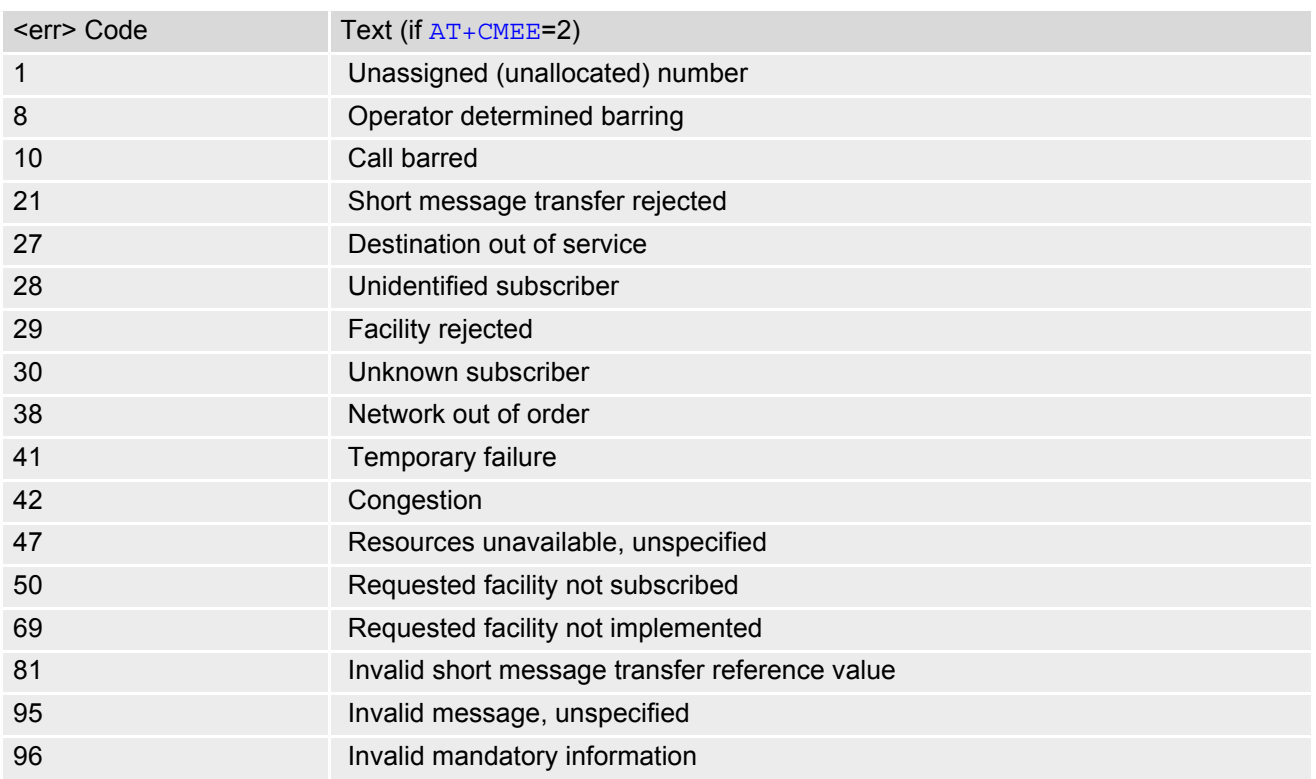

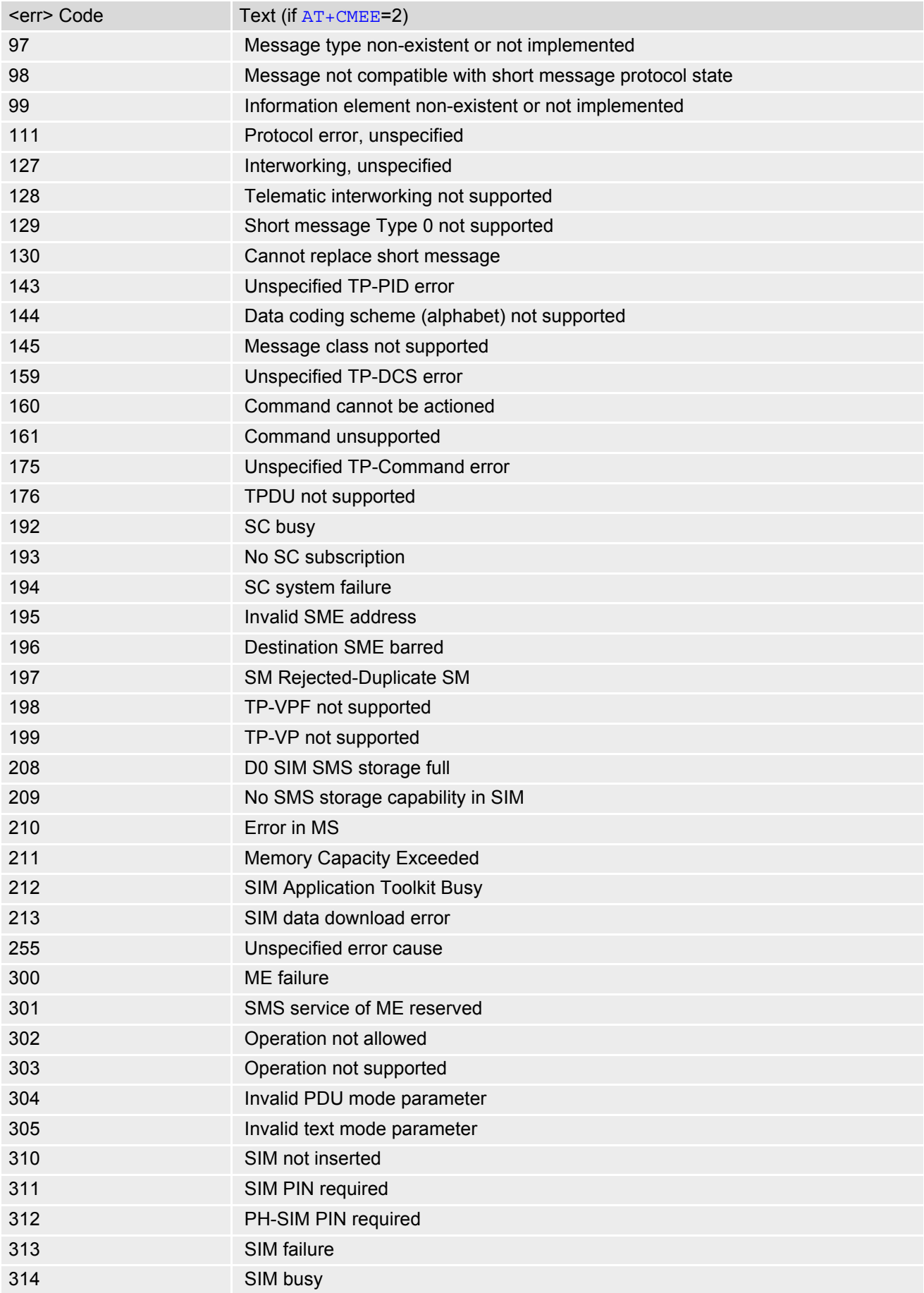

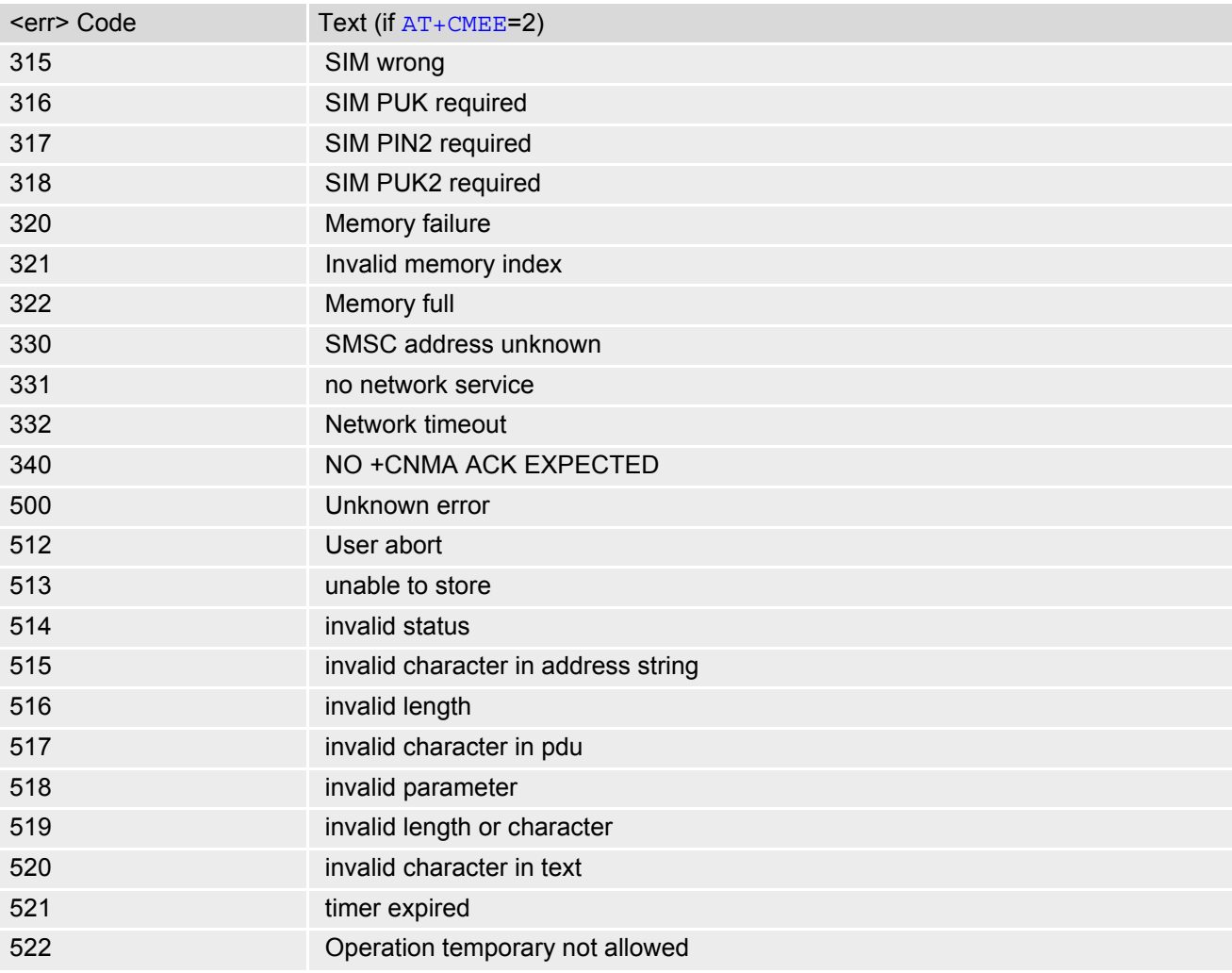

## <span id="page-48-0"></span>**2.12 AT+CSCS Select TE character set**

The [AT+CSCS](#page-48-0) write command informs the TA which character set [<chset>](#page-48-1) is used by the TE. This enables the TA to convert character strings correctly between TE and ME character sets. See also Section [1.5, Supported](#page-18-0) [character sets.](#page-18-0)

Note that when the TA-TE interface is set to 8-bit operation and the used TE alphabet is 7-bit, the highest bit will be set to zero.

## *Syntax*

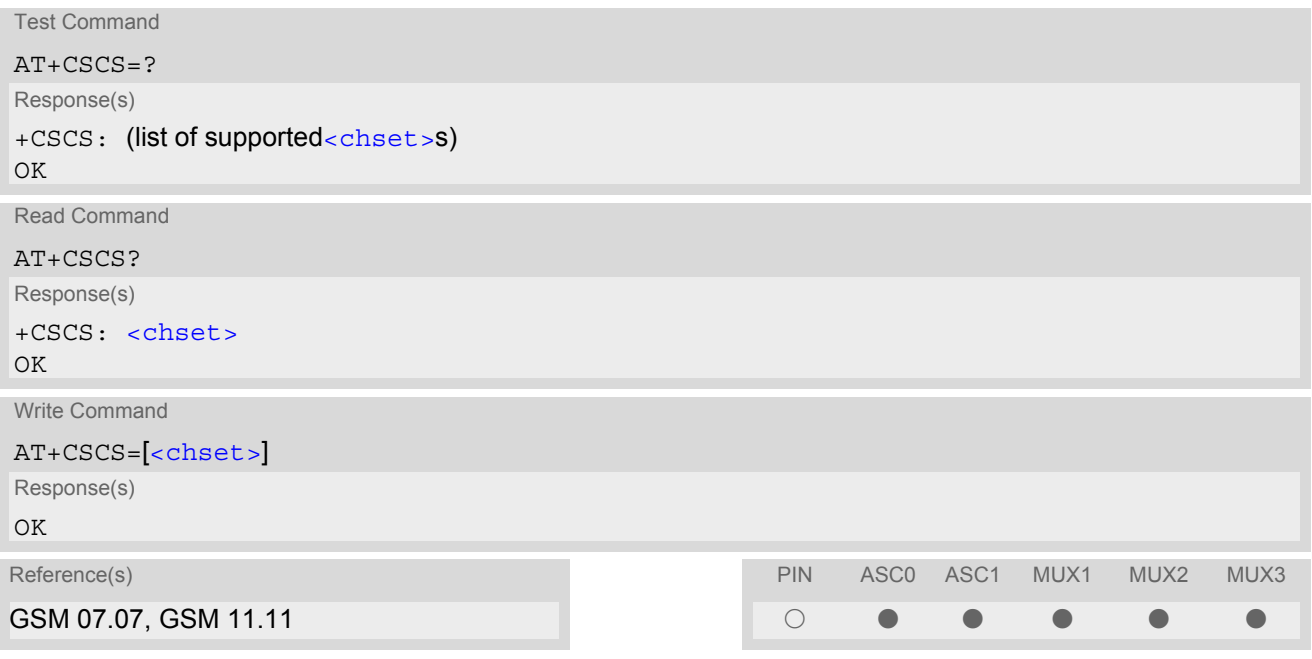

## *Parameter Description*

<span id="page-48-1"></span>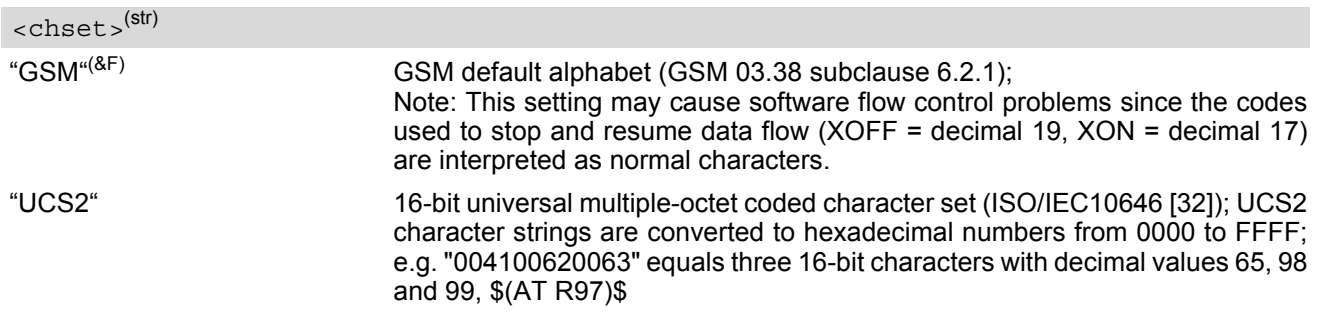

# <span id="page-49-1"></span><span id="page-49-0"></span>**2.13 AT^SCFG Extended Configuration Settings**

AT<sup> $\text{ACTG}$ </sup> can be used to query and configure various settings of the MC55. [AT^SCFG](#page-49-0) read command returns a list of all supported parameters and their current values. The write command allows to query a configuration parameter (if no value is entered) or to set its value(s). Input of parameter names is always coded in GSM character set, parameter values are expected to be given as specified via [AT+CSCS](#page-48-0).

The following error messages may be returned to the AT<sup>^</sup>SCFG write commands:

- ["+CME ERROR: operation temporary not allowed"](#page-45-2) Change of parameter value(s) temporarily not allowed.
- ["+CME ERROR: invalid index"](#page-44-1) Invalid parameter name or value(s).
- ["+CME ERROR: invalid characters in text string"](#page-44-2) Character set conversion of parameter value(s) failed.
- ["+CME ERROR: memory failure"](#page-44-3) Could not allocate necessary memory or storing a parameter failed.
- ["+CME ERROR: operation not allowed"](#page-44-4) Change of parameter value(s) not allowed
- ["+CME ERROR: unknown"](#page-44-5) Other error

## *Syntax*

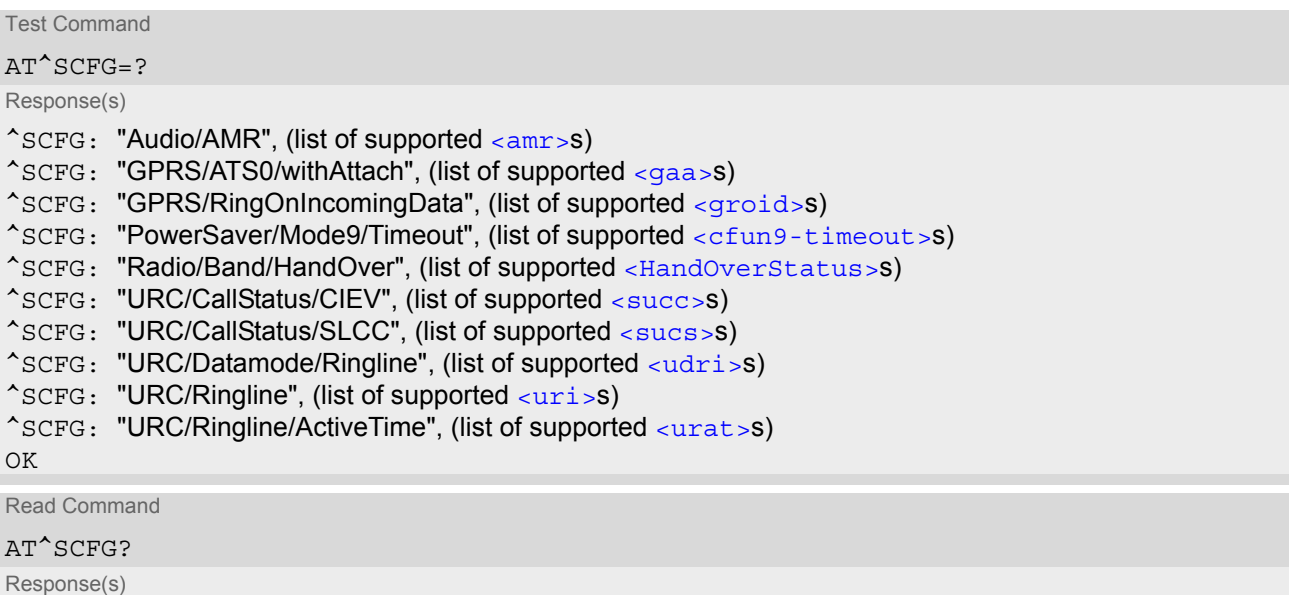

^SCFG: "Audio/AMR", [<amr>](#page-51-0)<sub>1</sub>[, <amr><sub>2</sub>[, <amr><sub>3</sub>...[<amr><sub>10</sub>]]] ^SCFG: "GPRS/ATS0/withAttach", [<gaa>](#page-52-1) ^SCFG: "GPRS/RingOnIncomingData", [<groid>](#page-52-2) ^SCFG: "PowerSaver/Mode9/Timeout", (list of supported [<cfun9-timeout>](#page-52-0)s) ^SCFG: "Radio/Band/HandOver", [<HandOverStatus>](#page-52-3) ^SCFG: "URC/CallStatus/CIEV", [<succ>](#page-53-0) ^SCFG: "URC/CallStatus/SLCC", [<sucs>](#page-53-1) ^SCFG: "URC/Datamode/Ringline", [<udri>](#page-53-2) ^SCFG: "URC/Ringline", [<uri>](#page-53-3) ^SCFG: "URC/Ringline/ActiveTime", [<urat>](#page-54-0) OK

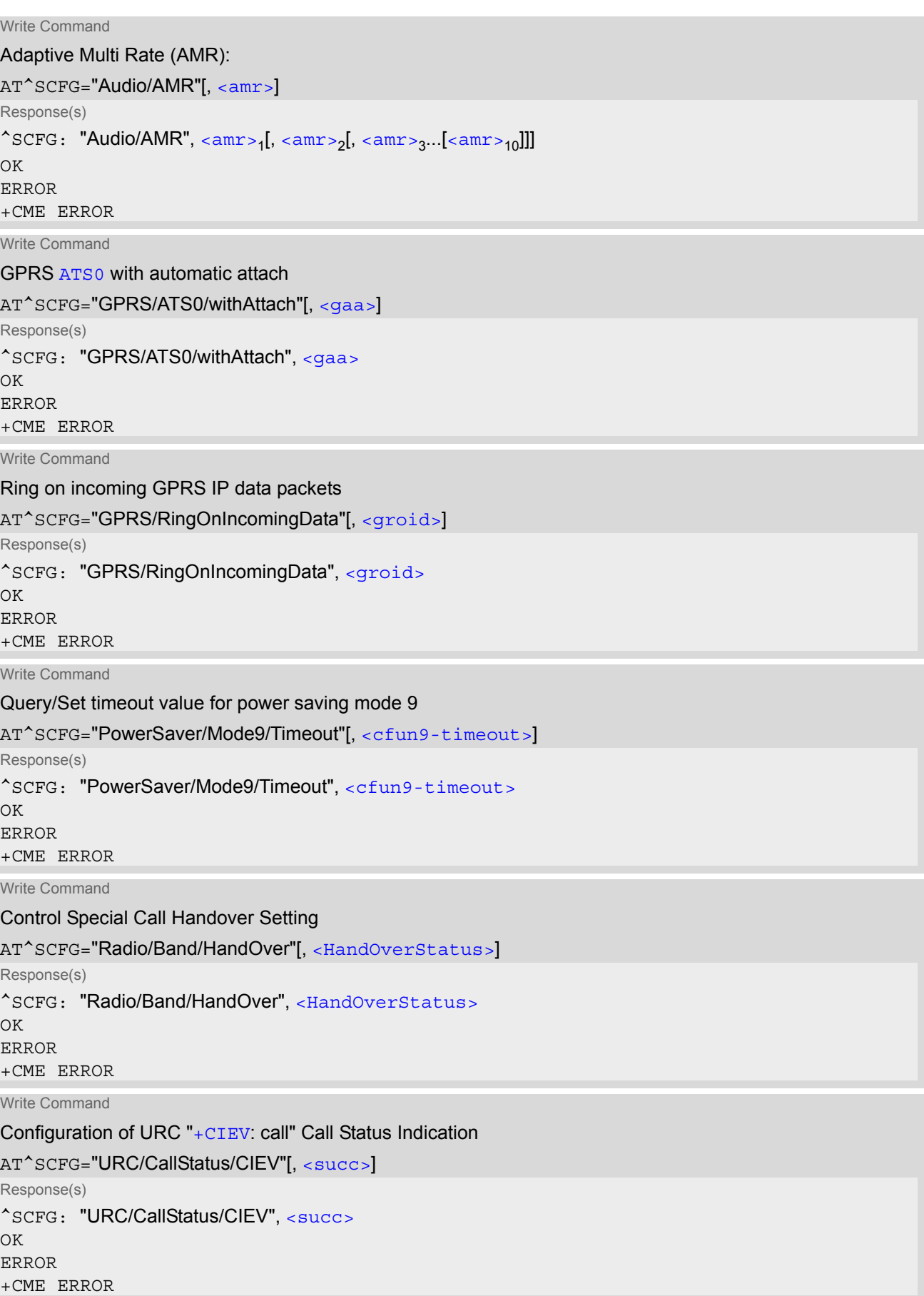

## **MC55 AT Command Set**  MC55 AT Command Set<br>2.13 AT^SCFG

Write Command

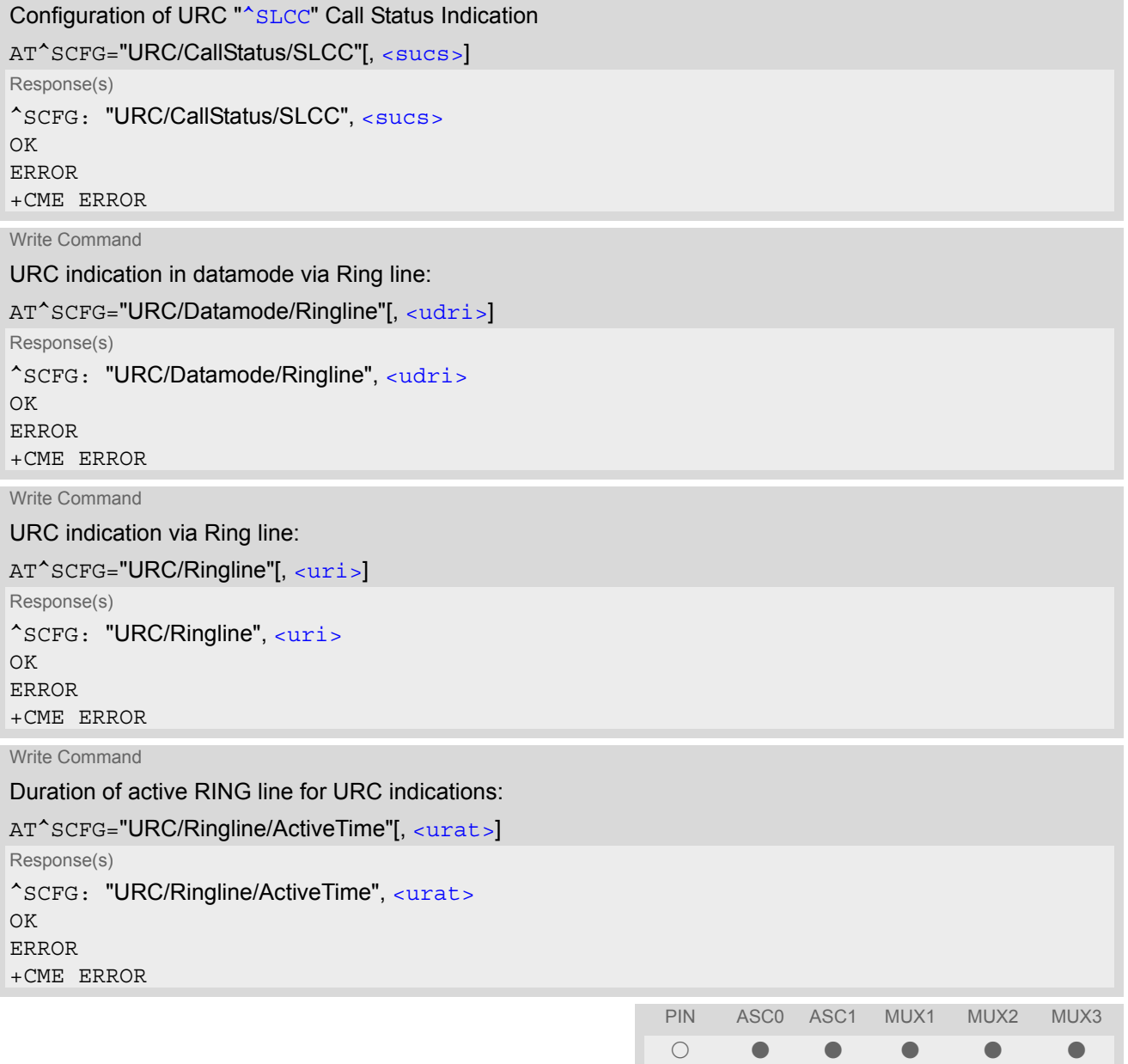

### *Parameter Description*

<span id="page-51-0"></span>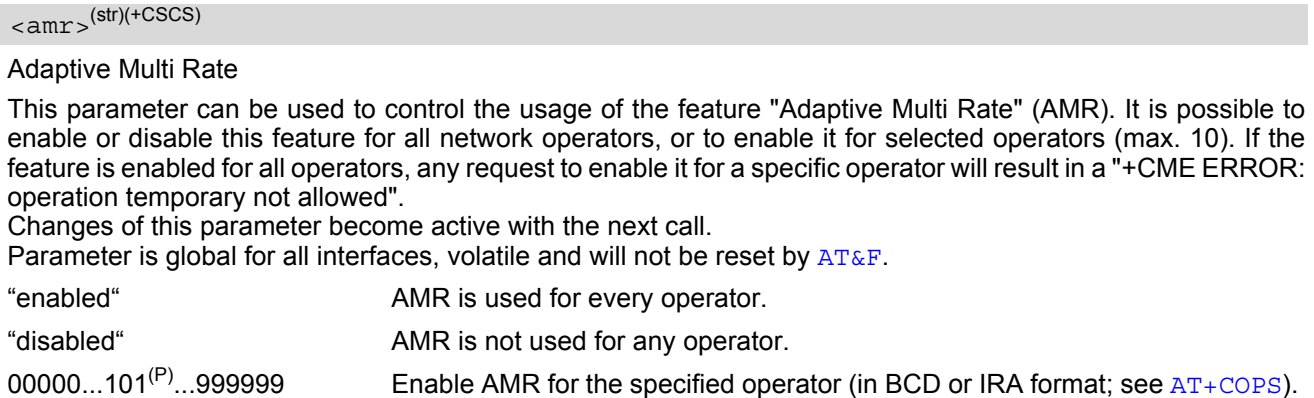

<span id="page-52-1"></span>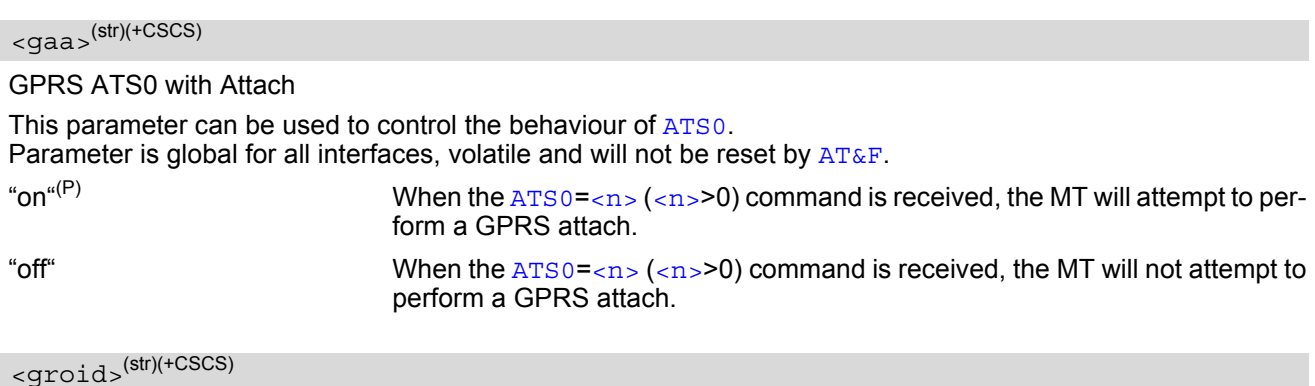

#### <span id="page-52-2"></span>Ring on incoming GPRS IP data packets

This parameter can be used to control the behaviour of the RING line for incoming IP packets in GPRS online mode.

Parameter is local for the interface, volatile and will not be reset by  $AT\&F$ .

"on" If ME is in power saving mode 7 or 8 (see  $AT+CFUN$ ) and hardware flow control is in use  $(AT\Q)$  $(AT\Q)$  $(AT\Q)$  and RTS line is inactive and there are incoming IP packets for a GPRS context which is online, then the RING line will be activated once, for a time which is configured by the parameter "URC/Ringline/ActiveTime"  $\frac{1}{\sqrt{2}}$ . The RING line which will be used, can be configured by the parameter "URC/Ringline" ([<uri>](#page-53-3)).

"off<sup>"(P)</sup> RING line is not activated for incoming IP packets.

## <span id="page-52-0"></span><cfun9-timeout>(str)(+CSCS)

#### Power saving mode 9 timeout

This parameter can be used to query or configure the wake up time for power saving mode 9 (see  $AT+CFUN$  with parameter  $\langle$  fun>=9). The granularity of the timeout value is 100ms (i.e. a value of 10 equals to 1 second). The minimum timeout value that can be applied is 5, but accuracy is guaranteed for timout values greater than 20 only.

Parameter is global for the ME, volatile and will not be reset by  $AT\&F$ .

 $5.20^{(P)}$ .36000

## <span id="page-52-3"></span><HandOverStatus>(str)(+CSCS)

#### Call Handover Status

This parameter offers a workaround to prevent problems during call handover into the 1900 MHz (or 1800 MHz) band, caused by non-conforming configurations of the 1900 MHz (or 1800 MHz) GSM network.

"0"(P) Disable workaround.

"1" Enable workaround. This value should be selected when handover into a 1900 MHz (or 1800 MHz) GSM network fails. If required for permanent use the value needs to be set each time the ME is restarted.

<span id="page-53-5"></span><span id="page-53-4"></span><span id="page-53-1"></span><span id="page-53-0"></span>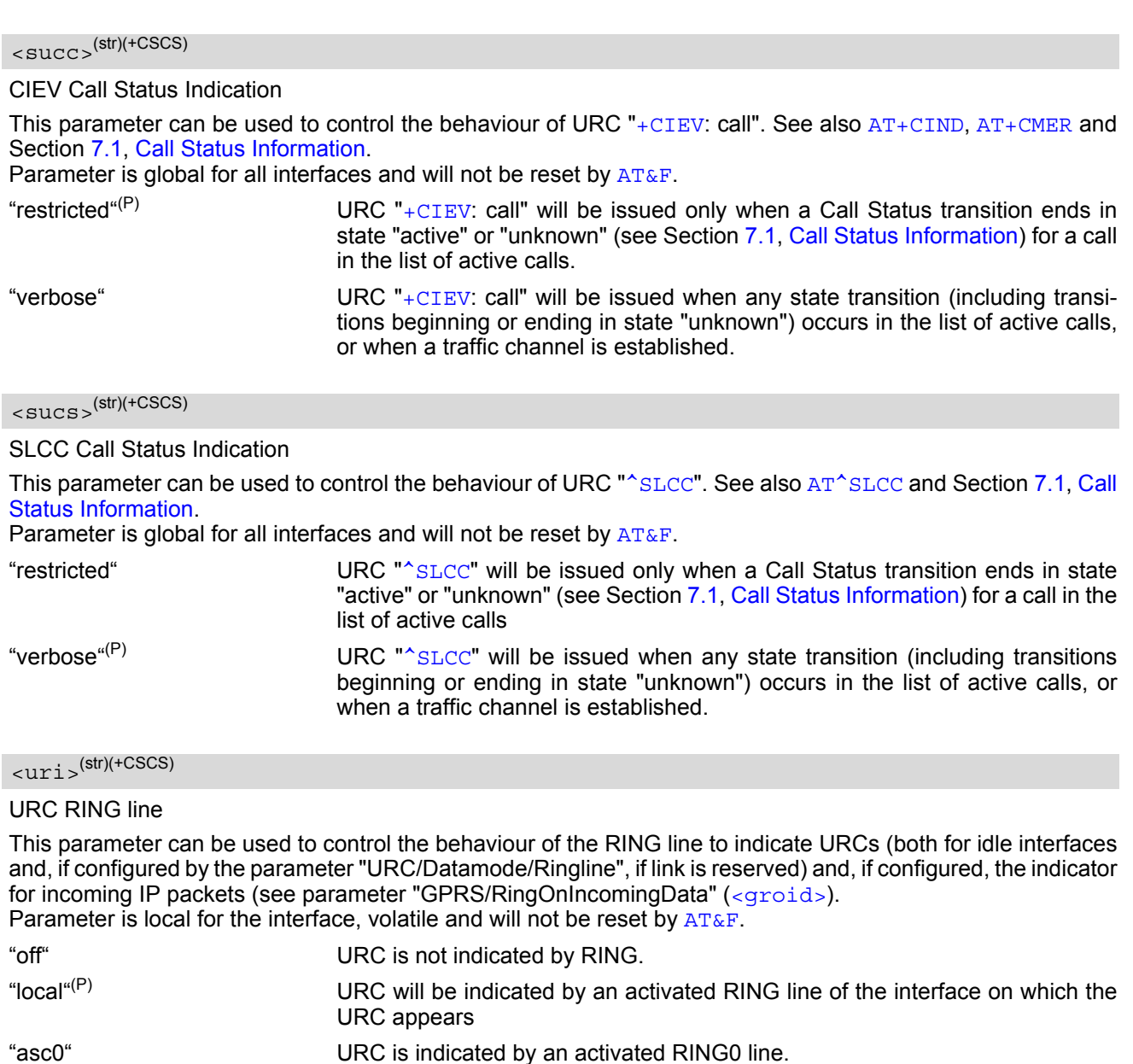

<span id="page-53-3"></span><span id="page-53-2"></span> $\langle \text{udri}\rangle^{(\text{str})(\text{+CSCS})}$ 

URC Datamode RING line

This parameter specifies whether RING or BREAK is used for the signaling of URCs when the TA-TE link is reserved (e.g. during circuit-switched data calls, fax connections, in GPRS data mode or during the execution of an AT command).

Parameter is global for all interfaces, volatile and will not be reset by  $AT\&F$ .

"off" $(P)$  URC will be indicated by BREAK

"on" URC is indicated by an active RING line for a time which is configured by the parameter "URC/Ringline/ActiveTime" ([<urat>](#page-54-0)). The RING line which will be used, can be configured by the parameter "URC/Ringline" ( $\langle \text{uri} \rangle$ ).

# <span id="page-54-0"></span> $\langle \text{urat} \rangle^{(\text{str})(\text{+CSCS})}$

#### URC RING line Active Time

This parameter can be used to control how long the RING line is activated to indicate URCs (both for idle interfaces and, if configured by the parameter "URC/Datamode/Ringline" (<u $d$ ri>), if link is reserved) and, if configured by the parameter "GPRS/RingOnIncomingData", to indicate incoming GPRS IP data packets ([<groid>](#page-52-2)).

Parameter is global for all interfaces, volatile and will not be reset by  $AT\&F$ .

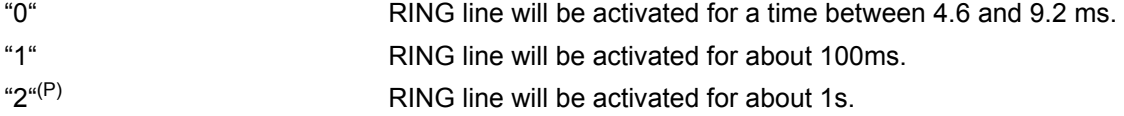

### *Note*

• Parameters "GPRS/ATS0/withAttach" ( $\leq$ gaa>) and "GPRS/RingOnIncomingData" ( $\leq$ groid>) are available only for modules supporting GPRS.

#### *Examples*

EXAMPLE 1

Usage of "Audio/AMR":

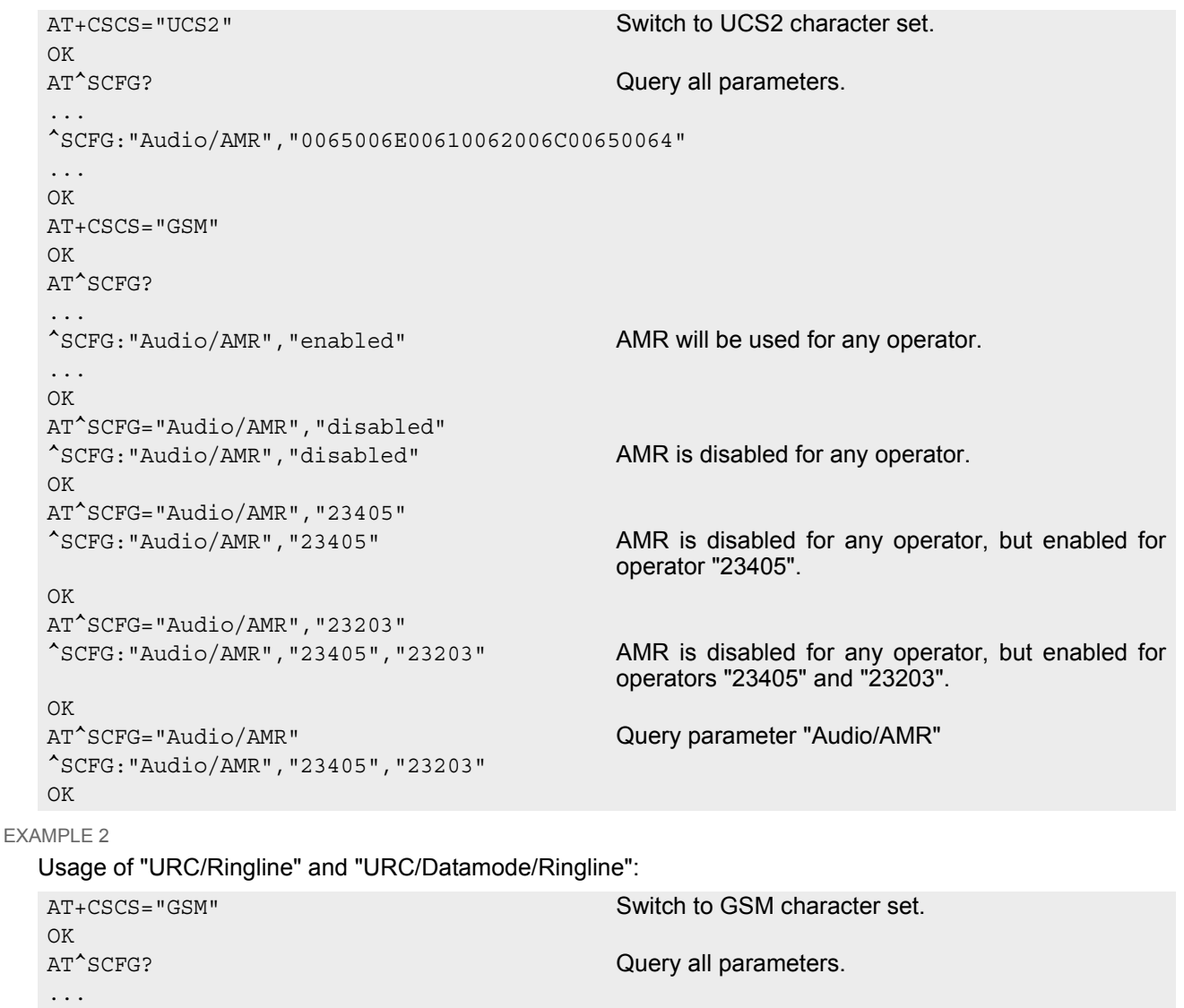

^SCFG:"URC/Datamode/Ringline","off" While TA-TE link is reserved URCs will be indicated by BREAK. ^SCFG:"URC/Ringline","local" URCs on this interface will be indicated by Ring line associated to the interface (e.g. RING0 for ASC0). ... OK AT^SCFG="URC/Datamode/Ringline","on" ^SCFG:"URC/Datamode/Ringline","on" While TA-TE link is reserved URCs will be indicated by an activated "local" Ring line. OK AT^SCFG="URC/Ringline","asc0" ^SCFG:"URC/Ringline","asc0" URCs on this (!) interface will be indicated by an activated RING0 no matter whether or not TA-TE link is reserved. OK AT^SCFG="URC/Datamode/Ringline","off" ^SCFG:"URC/Datamode/Ringline","off" URCs on this (!) interface will be indicated by an activated RING0 if TA-TE link is not (!) reserved and by BREAK if TA-TE link is reserved.  $\bigcap K$ AT^SCFG="URC/Ringline" Disable any Ring line indication for URCs on this interface. ^SCFG:"URC/Ringline","off" OK

## <span id="page-56-0"></span>**2.14 AT^SM20 Set M20 compatibility mode**

M20 is an earlier, widely used SIEMENS GSM engine. The [AT^SM20](#page-56-0) command selects different modes of responses returned upon execution of the commands  $ATD$  and sms commands like e.g.  $AT+CMGW$ . Please note that the  $AT^{\wedge}SM20$  command has no effect on any other features and is not intended to adjust other differences between M20 and MC55.

#### *Syntax*

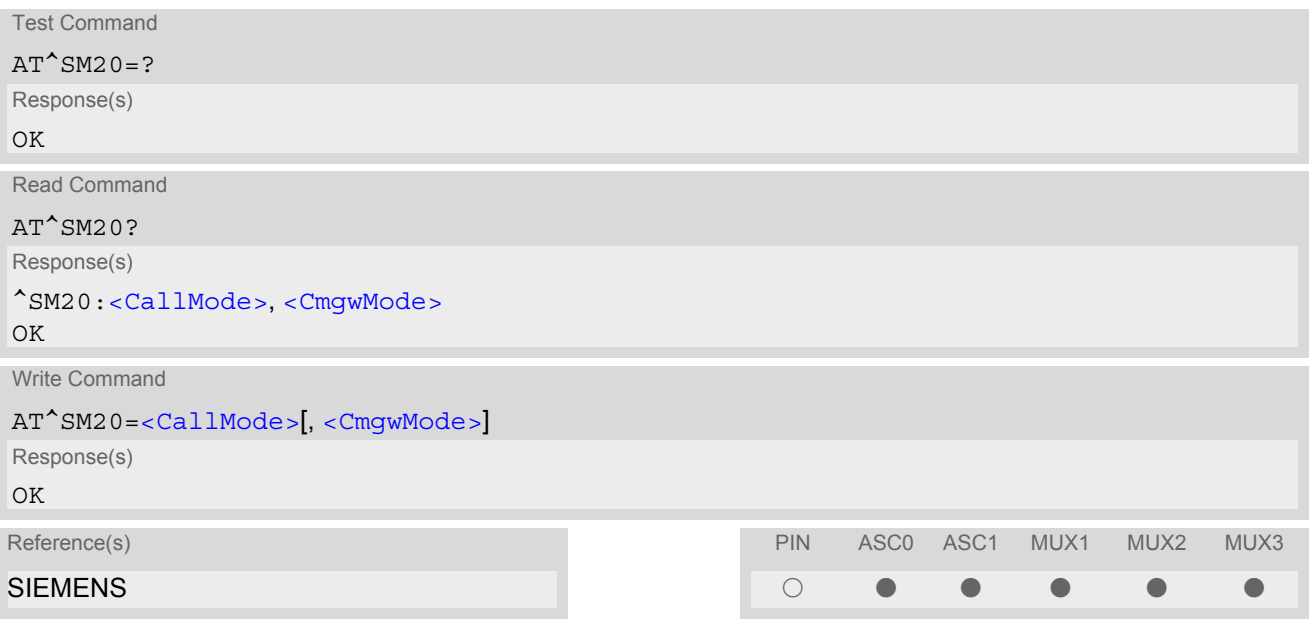

## *Parameter Description*

<span id="page-56-1"></span>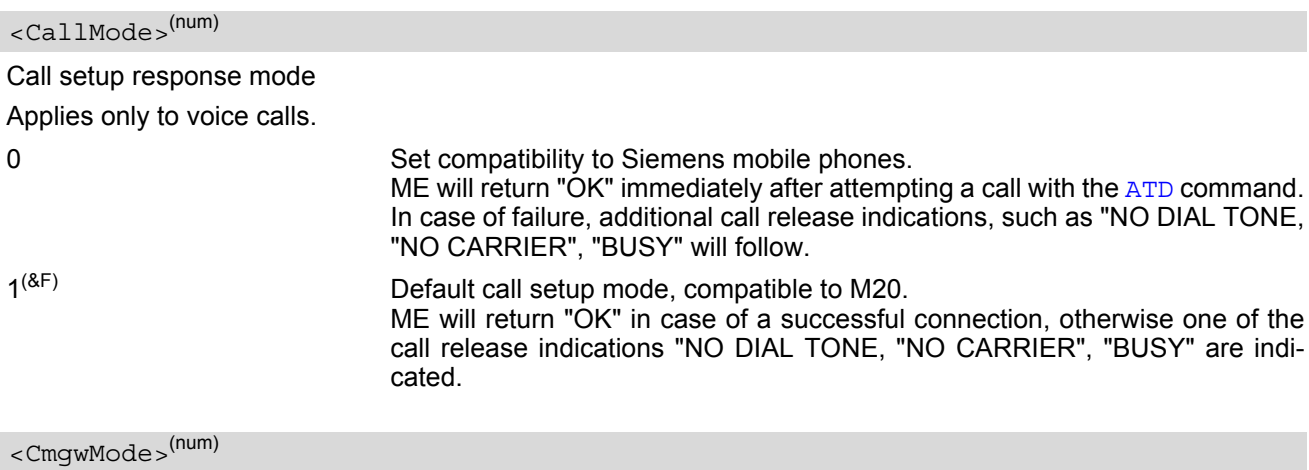

<span id="page-56-2"></span>Response mode for sending and writing short messages

Applies to the sms commands like e.g.  $AT+CMGS$  and  $AT+CMGW$  command.

0 Set compatibility to Siemens mobile phones. ME will return +CMS ERROR: <err> when writing or sending of short messages fails.  $1<sup>(8F)</sup>$  Default mode for sending and writing short messages, compatible to M20. ME will return "OK", no matter whether or not sms command was successfully executed.

# **3. Status Control Commands**

The AT Commands described in this chapter allow the external application to obtain various status information from the MC55.

## <span id="page-57-2"></span><span id="page-57-1"></span>**3.1 AT+CMER Mobile Equipment Event Reporting**

This command controls details of the "[+CIEV](#page-57-3)" URC presentation related to [AT^SIND](#page-62-0) and [AT+CIND](#page-59-1). If registered via these commands the URCs are sent whenever a value of the related indicator changes.

In addition,  $AT+CMER$  controls "[^SLCC](#page-148-0)" URCs related to  $AT^S$ SLCC. For details refer to [Call Status Infor](#page-124-0)[mation](#page-124-0),  $AT^sSLCC$  and  $AT^sSCFG$ , parameter [<sucs>](#page-53-4).

The read command returns the URC presentation mode [<mode>](#page-58-0) and among others, the indicator event reporting status  $\langle$ ind $\rangle$ .

The write command enables and disables the presentation of "[+CIEV](#page-57-3):  $\langle$ indDescr>,  $\langle$ indValue> $\langle$ [,  $\langle$ ind-[Value>](#page-58-3)<sub>2</sub>]" URCs. [<indDescr>](#page-58-2) refers to the name of a "[+CIEV](#page-57-3)" indicator and [<indValue>](#page-58-3) is the new value of this indicator. After [AT+CMER](#page-57-2) has been switched on, URCs for all registered indicators will be issued. See examples provided in Section 3.2, [AT+CIND](#page-59-1) and Section 3.3, [AT^SIND](#page-62-0).

### *Syntax*

```
Test Command
AT+CMER=?
Response(s)
+CMER: (list of supported<mode>s), (list of supported <keyp>s), (list of supported <disp>s), (list of 
supported \langleind>s), (list of supported \langlebfr>s)
OK
Read Command
AT+CMER?
Response(s)
<mode><keyp><disp><ind>, <br/> <br/> <br/>t>>
\capK
Write Command
AT+CMER=[<mode>[, <keyp>[, <disp>[, <ind>[, <bfr>]]]]]
Response(s)
OK
ERROR
+CME ERROR
Reference(s)                          PIN ASC0 ASC1 MUX1 MUX2 MUX3
GSM 07.07 \bullet . The contract of the contract of the contract of the contract of the contract of the contract of the contract of the contract of the contract of the contract of the contract of the contract of the contract
```
### *Unsolicited Result Code*

<span id="page-57-3"></span><span id="page-57-0"></span>+CIEV: [<indDescr>,](#page-58-2) [<indValue>](#page-58-3)<sub>1</sub>[, <indValue><sub>2</sub>] A value of an indicator has changed.

## <span id="page-58-0"></span>*Parameter Description*

<span id="page-58-4"></span>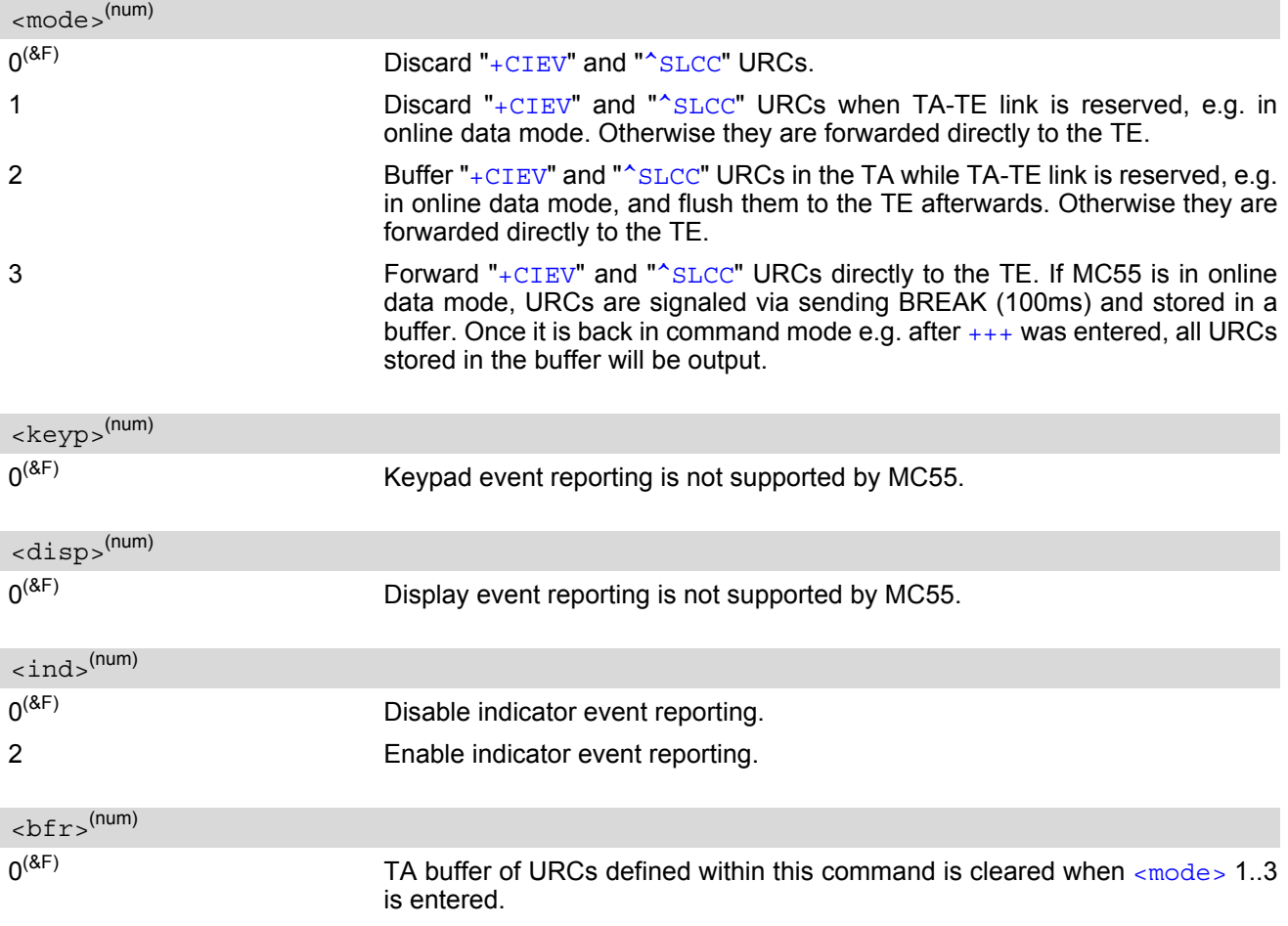

### <span id="page-58-6"></span><span id="page-58-5"></span><span id="page-58-2"></span><span id="page-58-1"></span><indDescr>(str)

Name of indicator; for a list of all supported indicators please refer to  $AT+CIND$  and  $AT^sSIND$ .

## <span id="page-58-3"></span><indValue>(num)

Value of indicator; for a list of all values for the supported indicators please refer to  $AT+CIND$  and  $AT^sSIND$ .

#### *Note*

If the ME operates on different instances (MUX channels 1, 2, 3 or ASC0/ASC1) avoid different settings for routing and indicating SMS. For example, if messages shall be routed directly to one instance of the TE (set with  $AT+CMMI$ ,  $AT^SSDA$ ), it is not possible to activate the presentation of URCs with  $AT+CMER$  or  $AT+CMMI$ on another instance. Any attempt to activate settings that conflict with existing settings on another interface, will result in CME ERROR, or accordingly CMS ERROR.

## <span id="page-59-1"></span><span id="page-59-0"></span>**3.2 AT+CIND Indicator control**

The [AT+CIND](#page-59-1) command controls the presentation of Indicator Event Reports related to various functions such as battery charge level, signal quality, service availability, sound generation, indication of unread short messages, full SMS storage, call in progress or roaming activities.

Use of  $AT+CIND$  has become outdated. Rather we recommend the more powerful  $AT^sSIND$  command which is easier to use and provides additional indicators. All indicators provided by  $AT+CIND$  can be handled with [AT^SIND](#page-62-0) as well.

[AT+CIND](#page-59-1) supports two ways to get the values related to indicators:

- One approach is to query the current status of each indicator by using the read command  $AT+CIND$ ?. It returns the status no matter whether the indicator has been registered with the write command [AT+CIND](#page-59-1)=[[<mode>](#page-60-0)[,[<mode>](#page-60-0)[,...]]].
- The other way is an event-driven notification based on the " $+CIEV$ " URCs. In this case, the ME will automatically send a message to the application, whenever the value of an indicator changes. The application should be designed to react adequately when receiving a URC.

The presentation of these URCs depends on two settings:

- The indicators must be registered with the write command  $AT+CIND=[*mode*][*...*]]]$  $AT+CIND=[*mode*][*...*]]]$ . When the ME is switched on all of them are in registered mode. Any indicator can be excluded if deregistered with  $\epsilon$  =0. To register or deregister an indicator the  $AT+CIND$  write command requires to type the value [<mode>](#page-60-0)=1 or 0 exactly at the position where the indicator is located in the list. This is not necessary with AT<sup>^</sup>SIND which allows to specify indicators by name. See examples below.
- The presentation of the registered indicators must be enabled with  $AT+CMER$ .

#### *Syntax*

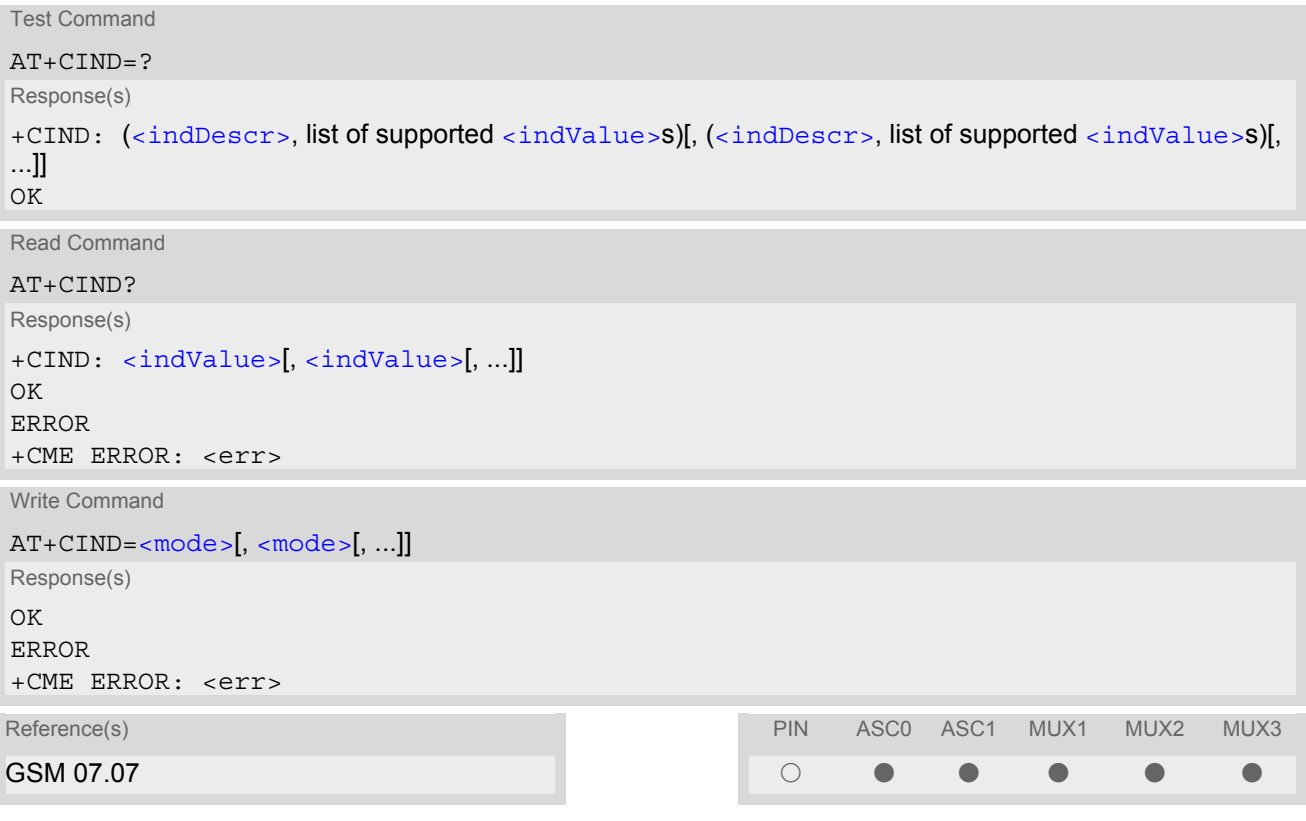

#### <span id="page-59-2"></span>*Parameter Description*

<indValue>(num)

Integer type value, which shall be in range of corresponding  $\langle \text{indDescr} \rangle$ 

<span id="page-60-1"></span><indDescr>(str)

<span id="page-60-0"></span>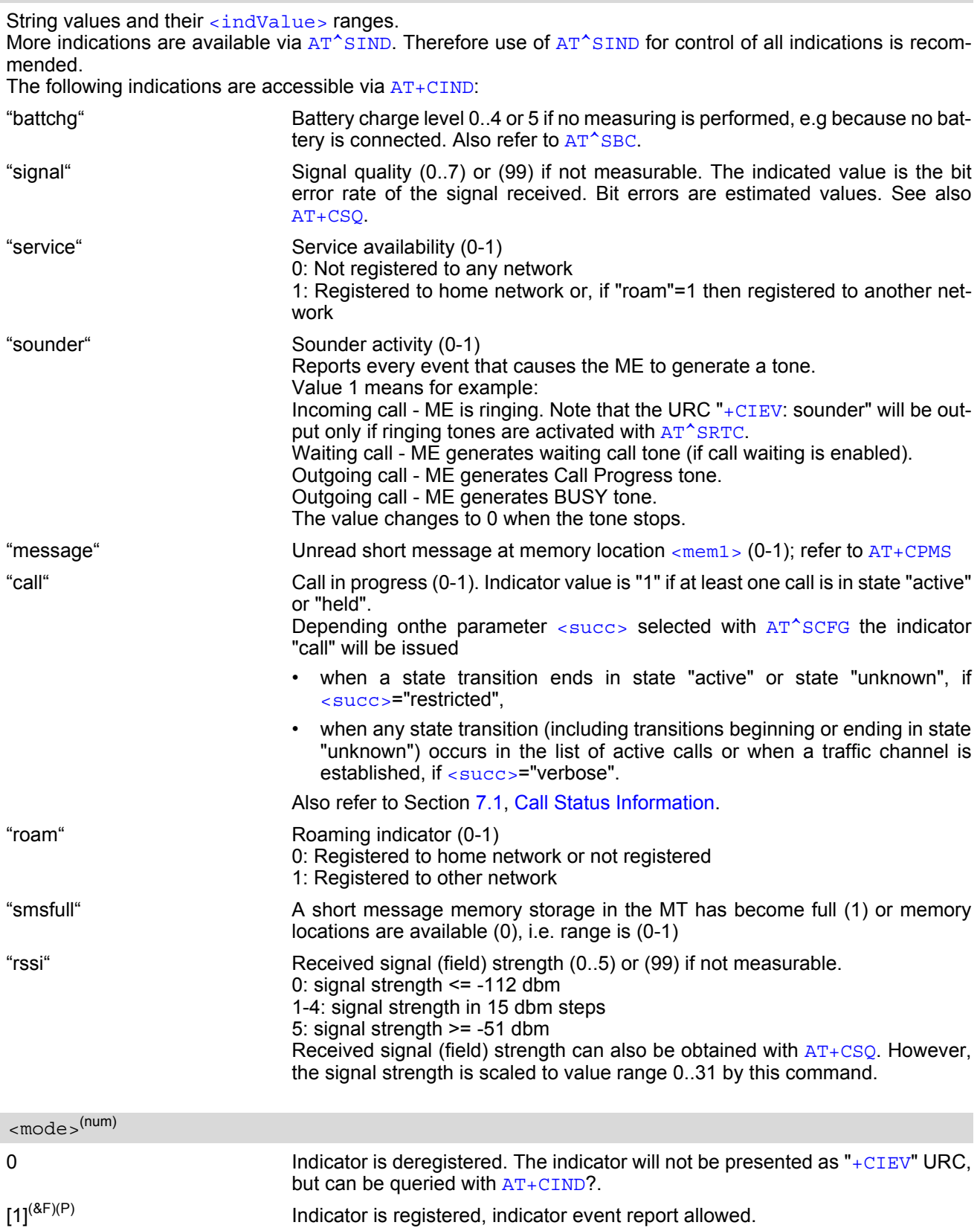

### *Notes*

- Due to its restrictive value range, indicator "call" does not clearly reflect specific call states (such as alerting, active, held etc.), but rather serves to trigger the application to retrieve the new call status from the list of current calls with the AT commands [AT^SLCC](#page-147-0), [AT+CLCC](#page-145-0) or [AT^SCNI](#page-156-0).
- If  $AT^sCFG$  setting  $\lt$ succ $\gt$ ="verbose", indicator "call" will be issued also when a traffic channel is estab-lished, or when a call enters states "terminating" or "dropped" (see [Call Status Information](#page-124-0)). In these cases, the relevant information about the cause of the display is available only from AT command [AT^SLCC](#page-147-0).

### *Examples*

```
EXAMPLE 1
EXAMPLE 2
  Deactivation of indicator "sounder" via AT+CIND
EXAMPLE 3
   ^SYSSTART
   AT+CPIN=9999
   \capK
   AT+CIND?
   +CIND: 5,99,1,0,0,0,0,0 The battery is either full or no battery is connected to the ME. The bit
                               error rate of the signal quality is not available (since there is no call in
                               progress). The ME is registered to its home network. 
   OK
   AT+CMER=2,0,0,2 Now activate the Indicator Event Report with AT+CMER.
   OK
   +CIEV: battchg,5
   +CIEV: signal,99
   +CIEV: service,1
   +CIEV: sounder,0
   +CIEV: message,0
   +CIEV: call,0
   +CIEV: roam,0
   +CIEV: smsfull,0
   +CIEV: rssi, 5 Full receive signal strength.
   ATD0123456; Make a call.
   OK
   +CIEV: sounder,1 A set of "+CIEV" URCs is received.
   +CIEV: call,1
   +CIEV: sounder,0
   +CIEV: call,0 Called party hangs up.
   NO CARRIER
   AT+CIND=,,,0,,0 Deregister the indicators "sounder" and "call".
   OK
   ATD0123456; Dial the same call.
   OK This time, no URCs are displayed.
   NO CARRIER Called party hangs up.
  AT+CIND? Query the current status of indicators.
   +CIND: 5,99,1,0,1,0,0,0,4
   OK
   AT+CIND=,,,0 To deactivate indicator "sounder" (= fourth item in list of indicators).
   OK
```

```
Deactivation of indicator "sounder" via AT<sup>^</sup>SIND
```

```
AT^SIND="sounder",0 To deactivate indicator "sounder".
^SIND: sounder,0,0
OK
```
## <span id="page-62-0"></span>**3.3 AT^SIND Extended Indicator Control**

Designed for extended event indicator control  $AT^sSIND$ 

- offers greater flexibility than the standard command  $AT+CIND$ ,
- offers several extra indicators,
- can show the current status of all indicators supported by  $AT+CIND$  and  $AT^{\wedge}SIND$ ,
- can be used to register or deregister the indicators of both commands,
- displays all indicator event reports via " $+CIEV$ " URCs.

Presentation mode of the generated URCs is controlled via [AT+CMER](#page-57-2).

The  $AT^{\wedge}SIND$  read command provides a list of all indicators supported by  $AT+CIND$  and  $AT^{\wedge}SIND$ . Each indicator is represented with its registration mode and current value.

The AT<sup> $\sim$ </sup>SIND write command can be used to select a single indicator in order to modify its registration and to view the current value.

### *Syntax*

```
Test Command
AT^SIND=?
Response(s)
^SIND: (<indDescr>, list of supported <indValue>s)[, (<indDescr>, list of supported <indValue>s)[, 
...]], (list of supported <mode>s)
OK
Read Command
AT^SIND?
Response(s)
^SIND: <indDescr>, <mode>, <indValue>
[^SIND: <indDescr>, <mode>, <indValue>]
...
OK
ERROR
+CME ERROR: <err>
Write Command
AT^SIND=<indDescr>, <mode>
Response(s)
^SIND: <indDescr>, <mode>, <indValue>
<indDescr><mode>=2
^SIND: <indDescr>, <mode>, <indValue>, <eonsOperator>, <servProvider>
In case of: <indDescr>="nitz" and <mode>=2
^SIND: <indDescr>, <mode>, <nitzUT>, <nitzTZ>, <nitzDST>
\capK
ERROR
+CME ERROR: <err>
Reference(s) PIN ASC0 ASC1 MUX1 MUX2 MUX3
SIEMENS ! % % % % %
```
### *Unsolicited Result Codes*

#### URC 1

Format of the standard indicator:

+CIEV: [<indDescr>](#page-63-0), [<indValue>](#page-65-0)

Value related to an indicator has changed.

#### URC 2

Format of the Voice Message indicator, if the number of waiting messages is delivered by the network:

+CIEV: [<indDescr>](#page-63-0), [<indValue>](#page-65-0), [<vmCounter>](#page-66-6)

If the number of waiting messages is not delivered the standard indicator applies.

URC 3

Format of the "eons" indicator

+CIEV: [<indDescr>](#page-63-0), [<indValue>](#page-65-0), [<eonsOperator>](#page-66-1), [<servProvider>](#page-66-2)

One URC is issued for each new LAI (Location Area Information) broadcast by the network.

URC 4

Format of the "nitz" indicator:

+CIEV: [<indDescr>](#page-63-0), [<nitzUT>](#page-66-3), [<nitzTZ>](#page-66-4), [<nitzDST>](#page-66-5)

## <span id="page-63-0"></span>*Parameter Description*

<indDescr>(str)

String values and their [<indValue>](#page-65-0) ranges.

All indicators supported by  $AT+CIND$  are accessible with this command, too. A detailed description of these indicators can be found there.

The following indicators are accessible via  $AT^sSIND$  only:

"audio" Activity of the built-in audio unit.

- 0 Audio unit not active.
- 1 Value 1 means for example: Outgoing voice call: Indicator appears when dialing starts. Incoming voice call: Indicator appears prior to the RING result code.

"vmwait1" Voice Message Waiting Indication for line 1

- 0 The value 0 notifies that no new voice message is available, and is provided by the service center to clear the voice message indication after the subscriber has retrieved all voice messages.
- 1 The value 1 notifies the subscriber that the mailbox contains one or several messages.

"vmwait1" and "vmwait2" indicate the receipt of a special short message with a Voice Message Waiting Indicator. The service must be provisioned by the operator.

The numbers 1 or 2 in "vmwait1" and "vmwait2" are related to the two lines of the Alternate Line Service (ALS), also defined in CPHS Phase 2 standard. For further details refer to the AT<sup>^</sup>SALS command.

The presentation mode of the indicator varies with the operator: If more than one message are waiting, some operators only indicate the first one, others deliver the indicator each time a new voice message is put into the mailbox. After the subscriber has retrieved all voice messages the service center automatically sends another message indication which provides the value 0.

Some operators may also send the number of waiting voice messages along with the indication. In this case, the number will be displayed by the MC55 as part of the URC. For example, "+CIEV: vmwait1,1,5" notifies that five new voice messages are waiting. However, it should be noted that neither the read command  $AT^sSIND$ ? nor the write command  $AT^sSIND = ~~mode~~ > 2$  display the number of waiting messages.

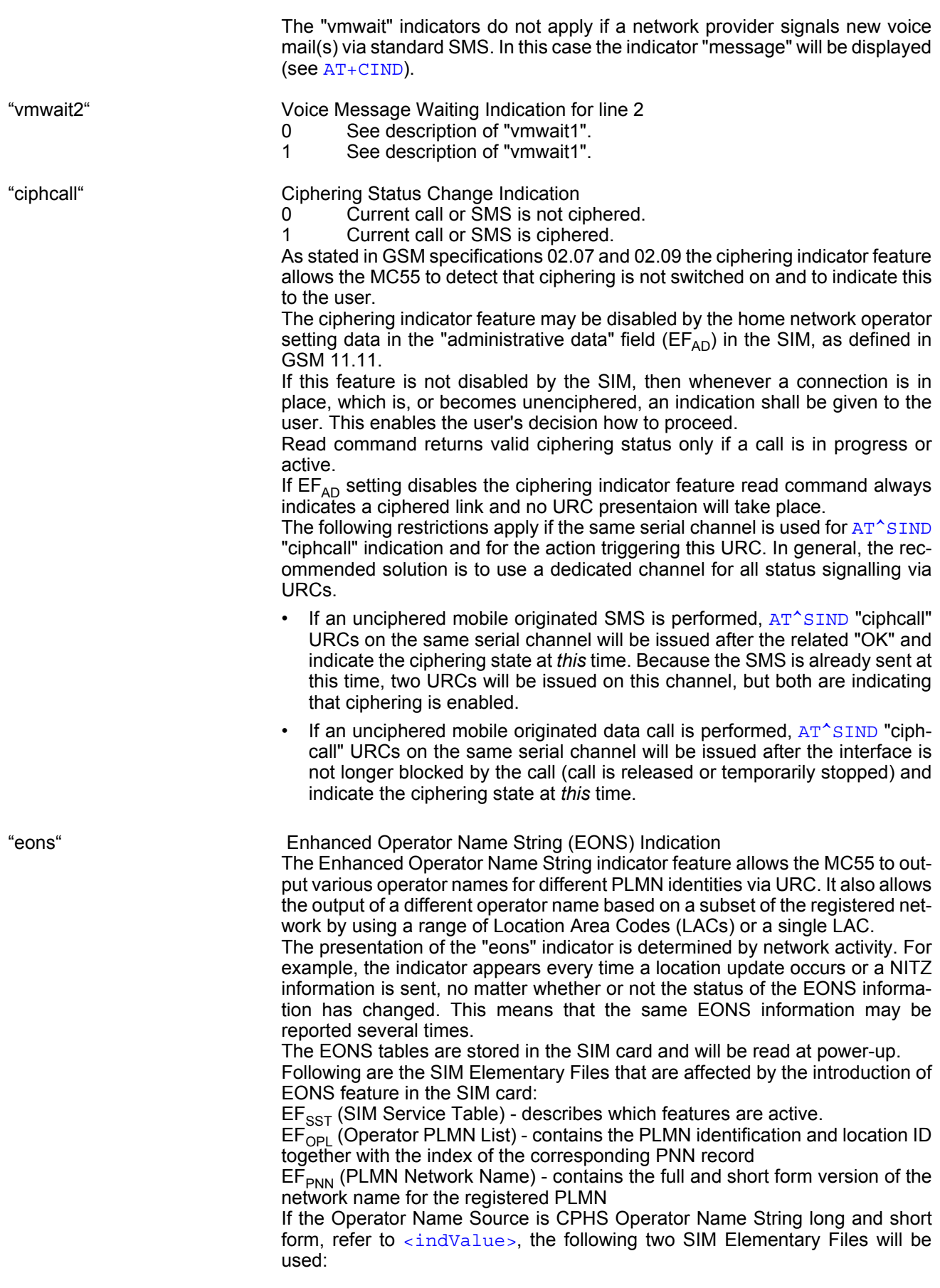

EF<sub>ONString</sub> (Operator Name String) - contains the name of the PLMN operator who issued the SIM.

EF<sub>OPShort</sub> (Operator Name Short form) - contains a short form of the name of the PLMN operator who issued the SIM.

"nitz" Network Identity and Time Zone indication

This indicator shows the time relevant information elements of an MM Information (MMI) or GMM Information (GMMI) message received from the network (see GSM 24.008, ch. 9.2.15a and 9.4.19). The network usually sends a NITZ indicator when the mobile attaches to the network, when it enters a location area with different time zone or when a daylight change occurs.

A NITZ indicator may consist of the following parameters: Universal Time (UT), local Time Zone (TZ), Daylight Saving Time (DST). All information elements of MMI/GMMI are optional and therefore, the presentation of the parameters [<nitzUT>](#page-66-3), [<nitzTZ>](#page-66-4), [<nitzDST>](#page-66-5) varies with the network. For example, the network may send all three parameters UT, TZ, DST, or only UT and TZ or only TZ.

UT is indicated in usual date/time format and represents the current world time (GMT) at the moment when sent.

TZ is given as a positive (east) or negative (west) offset from UT in units of 15 minutes.

DST shows the number of hours added to the local TZ because of daylight saving time (summertime) adjustment. Usually DST is 1 hour but it can be also 2 hours in certain locations.

Example for time and time zone with DST:

+CIEV: nitz,"04/07/23,13:39:20",-28,1

In this example TZ is -28, showing a time offset of -7 hours (west) to Universal Time/GMT (which never changes for DST). DST is 1 which indicates that one hour was added to TZ because of Daylight Saving Time. If a network does not send the DST parameter the TZ value would be -32 (8 hours west) as would be done in winter:

+CIEV: nitz,"04/11/23,13:39:20",-32

Please be aware that despite the last NITZ value can be looked up again via "AT^SIND=nitz,2" the returned values may be out of date. Especially the UT value is obsolete because there is no internal NITZ clock and therefore no continuation of UT.

NITZ values are lost when the module detaches from network. Also when a manual network selection fails and the module automatically falls back to the previous network the NITZ values cannot be recalled. Nevertheless an indicated time zone is valid until a new MMI/GMMI will trigger another NITZ indication.

## <span id="page-65-0"></span><indValue>(num)

Integer type value in the range stated above for the corresponding  $\langle$ indDescr>.

Notes specific to the EONS feature:

If the indicator is "eons", the  $\lt$ indValue> is a type associated to the operator name according to GSM 22.101 [\[23\]](#page-13-2). This type depends on the source of the operator name.

Priority of types associated to the operator names is defined as follows (the type listed first has the highest priority). If a type cannot be indicated the next one will be used.

0 Not registered.<br>
1 EF-OPL and E EF-OPL and EF-PNN (alphanumeric format, can contain up to 24 characters.) 2 Operator Name String in long and short format according to Common PCN Handset Specification (CPHS) [\[24\]](#page-13-3) (alphanumeric format, can contain up to 16 characters). 3 Name information received by the NITZ service long and short form (alphanumeric format, can contain up to 16 characters). The short form will be displayed only if  $EF_{OPShort}$  from CPHS is available.

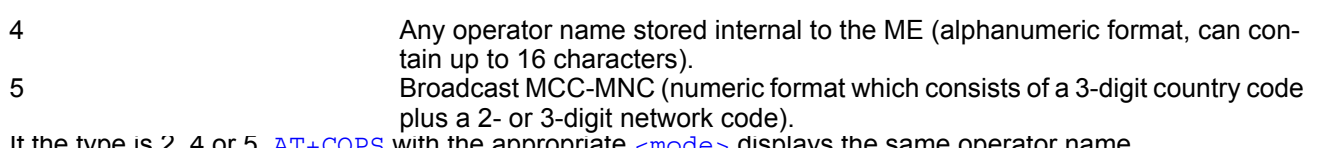

If the type is 2, 4 or 5,  $AT+COPS$  with the appropriate  $<sub>mode</sub>$  displays the same operator name.</sub>

<span id="page-66-0"></span>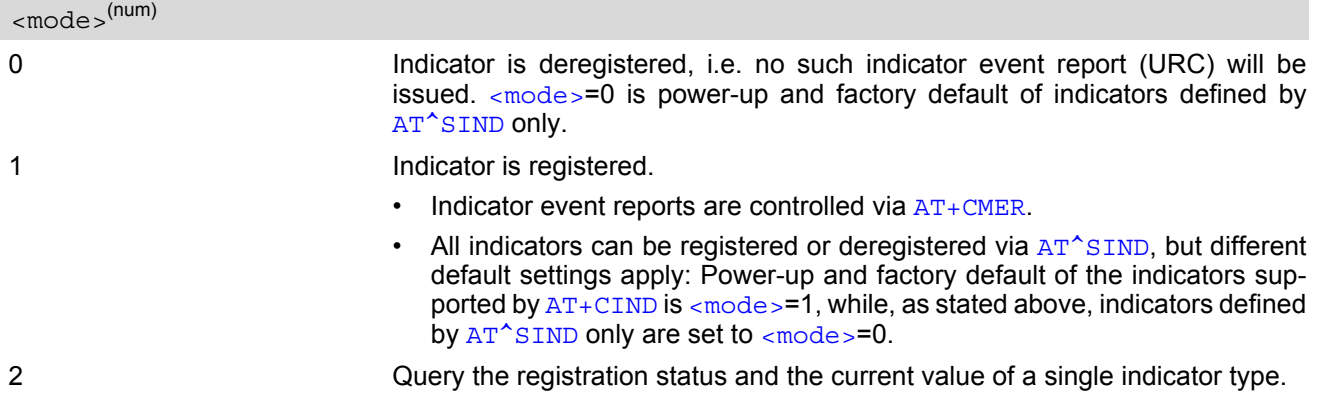

### <span id="page-66-6"></span><vmCounter>

If delivered by the network: Number of new voice messages sent as part of the Voice Message Waiting Indicator. Refer to [<indDescr>](#page-63-0).

#### <span id="page-66-1"></span><eonsOperator>

Operator in format which depends on the type associated to the operator name. Refer to  $\langle$ indValue>.

## <span id="page-66-2"></span><servProvider>(str)

Service Provider Name according to the status settings (SIM Service No. 17) in the SIM Service Table (SST) of the SIM.

#### <span id="page-66-3"></span><nitzUT>

Universal Time delivered as part of the "nitz" Indicator. Refer to [<indDescr>](#page-63-0).

#### <span id="page-66-4"></span><nitzTZ>

Time Zone delivered as part of the "nitz" Indicator. Refer to [<indDescr>](#page-63-0).

#### <span id="page-66-5"></span><nitzDST>

Adjustment for Daylight Saving Time as part of the "nitz" Indicator. Refer to  $\langle$  indDescr $\rangle$ .

#### *Example*

Activation and use of indicator "audio":

```
AT^SIND="audio",1 You register the indicator "audio".
^SIND: audio,1,0
OK
AT+CMER=2,,,2 You activate the Indicator Event Report with AT+CMER.
OK A set of all registered URCs is presented. (Please note that the example
                              includes the indicators registered due to the power-up default settings
                              of AT+CIND.)
+CIEV: battchg,5
+CIEV: signal,99
+CIEV: service,1
```
## **MC55 AT Command Set**  MC55 AT Command Set **At a set of the Second Set of the Second Second SEMENS**

+CIEV: sounder,0 +CIEV: message,1 +CIEV: call,0 +CIEV: roam,0 +CIEV: smsfull,0 +CIEV: rssi,4 +CIEV: audio,0 ATD030123456 You make a call. OK +CIEV: audio,1 +CIEV: sounder,1 +CIEV: call,1 +CIEV: signal,0 +CIEV: sounder,0 ATH **You hang up.** OK +CIEV: call,0 +CIEV: rssi,3 +CIEV: audio,0 +CIEV: signal,99 +CIEV: rssi,4

## <span id="page-68-0"></span>**3.4 AT+CEER Extended Error Report**

[AT+CEER](#page-68-0) returns an extended error report regarding the reason of the last

- call release
- failure to set up a call (both mobile originated or terminated)
- failure to modify a call by using Supplementary Services
- failed attempt to activate, register, query, deactivate or deregister a Supplementary Service
- unsuccessful GPRS attach or unsuccessful PDP context activation
- GPRS detach or PDP context deactivation

The release cause report is presented in numeric format. Default output in case of a none-error-situation is +CEER: 0,0,0. A description associated with each number can be found in the tables given in the following subclauses and the relevant GSM specifications.

The first parameter [<locationID>](#page-68-1) serves to locate the other two parameters. Depending on the failure or release cause either  $\langle$ reason> or  $\langle$ ssRelease> are applicable, i.e. if  $\langle$ reason>  $\neq$  0, then  $\langle$ ssRelease> = 0. Vice versa, if  $\langle$  reason  $\rangle$  = 0, then  $\langle$  ssRelease  $\rangle$  may be  $\neq$  0.

[AT+CEER](#page-68-0) is not available for data calls, please use [ATS18](#page-79-0)=1 instead.

#### *Syntax*

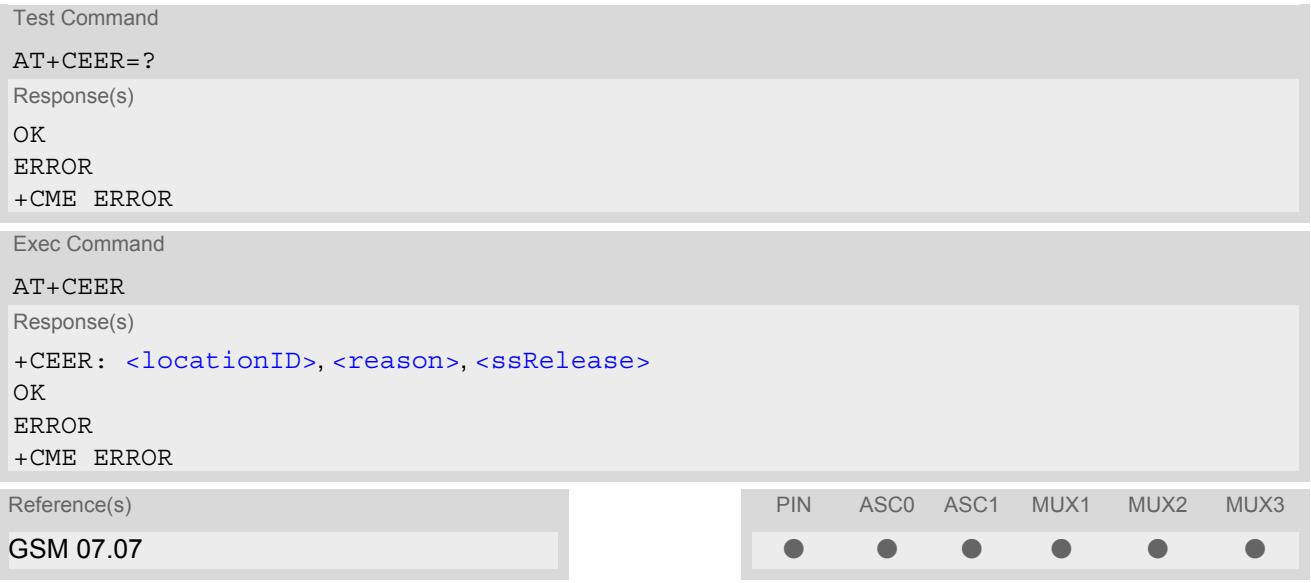

#### <span id="page-68-1"></span>*Parameter Description*

<locationID>(num)

Location ID as number code. Location IDs are listed in Section [3.4.1, Cause Location ID for the extended error](#page-69-0) [report.](#page-69-0) Each ID is related with another table that contains a list of  $\alpha$  reason>s or  $\alpha$ sRelease>s.

<span id="page-68-2"></span><reason>(num)

Reason for last call release as number code. The number codes are listed in several tables, sorted by different categories in the following subclauses. The tables can be found proceeding from the Location ID given in Section [3.4.1, Cause Location ID for the extended error report](#page-69-0).

#### <span id="page-68-3"></span><ssRelease>(num)

Release cause for last Supplementary Service call (listed in Section [3.4.9, GSM Release cause for Supplemen](#page-75-0)[tary Service Call\)](#page-75-0) or last call related use of a Supplementary Service (listed in Section [3.4.10, SIEMENS release](#page-76-0) [cause for Call-related Supplementary Services \(CRSS\)\)](#page-76-0).

## *Examples*

#### EXAMPLE 1

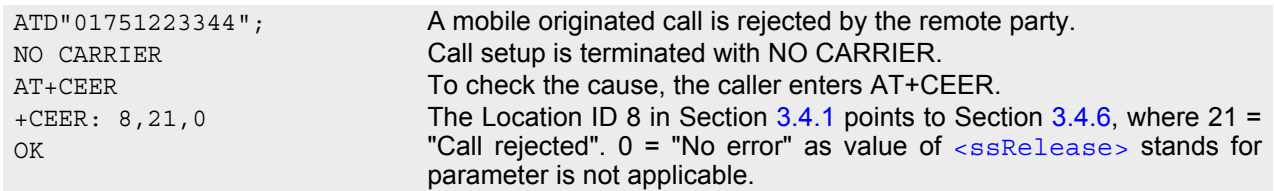

#### EXAMPLE 2

The user attempts to set up a multiparty call, though there are only two parties involved in the present conversation:

```
ATD"01751223344";
OK
AT+CHLD=2
OK
AT+CHLD=3
+CME ERROR: operation temporary not allowed
AT+CEER
+CEER: 22,0,2 The Location ID 22 in Section 3.4.1 points to Section 3.4.10, where 2 =
                                "Initial conditions not fulfilled (one active, one held call)". 0 = "No error"
                                as value of \langle reason> stands for parameter is not applicable.
OK
```
#### EXAMPLE 3

The user attempts to activate call barring. Activation is denied by the network since the password is blocked after previous failures to enter the password.

```
AT+clck=oi,1,"0000",3;
+CME ERROR: incorrect password
AT+CEER
OK
```
+CEER: 35,0,43 The Location ID 35 in Section [3.4.1](#page-69-0) points to Section [3.4.9](#page-75-0), where 43 = "NumberOfPWAttemptsViolation" may mean that a wrong password has been entered for more than 3 times.  $0 =$  "No error" as value of [<reason>](#page-68-2) stands for parameter is not applicable.

## <span id="page-69-0"></span>**3.4.1 Cause Location ID for the extended error report**

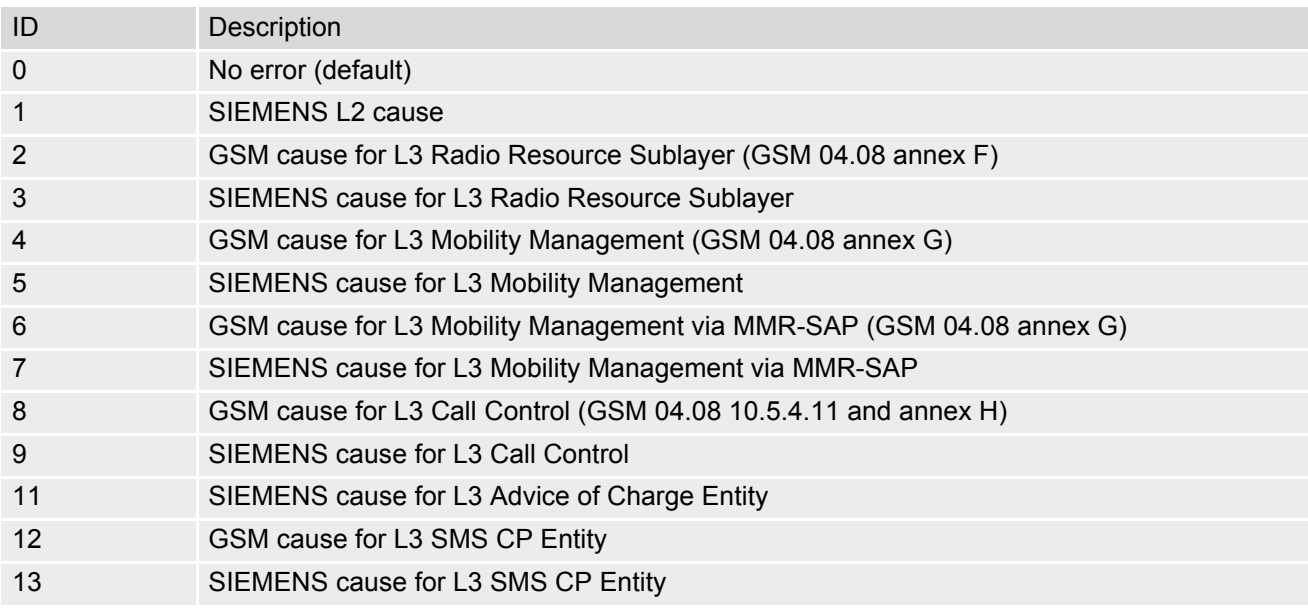

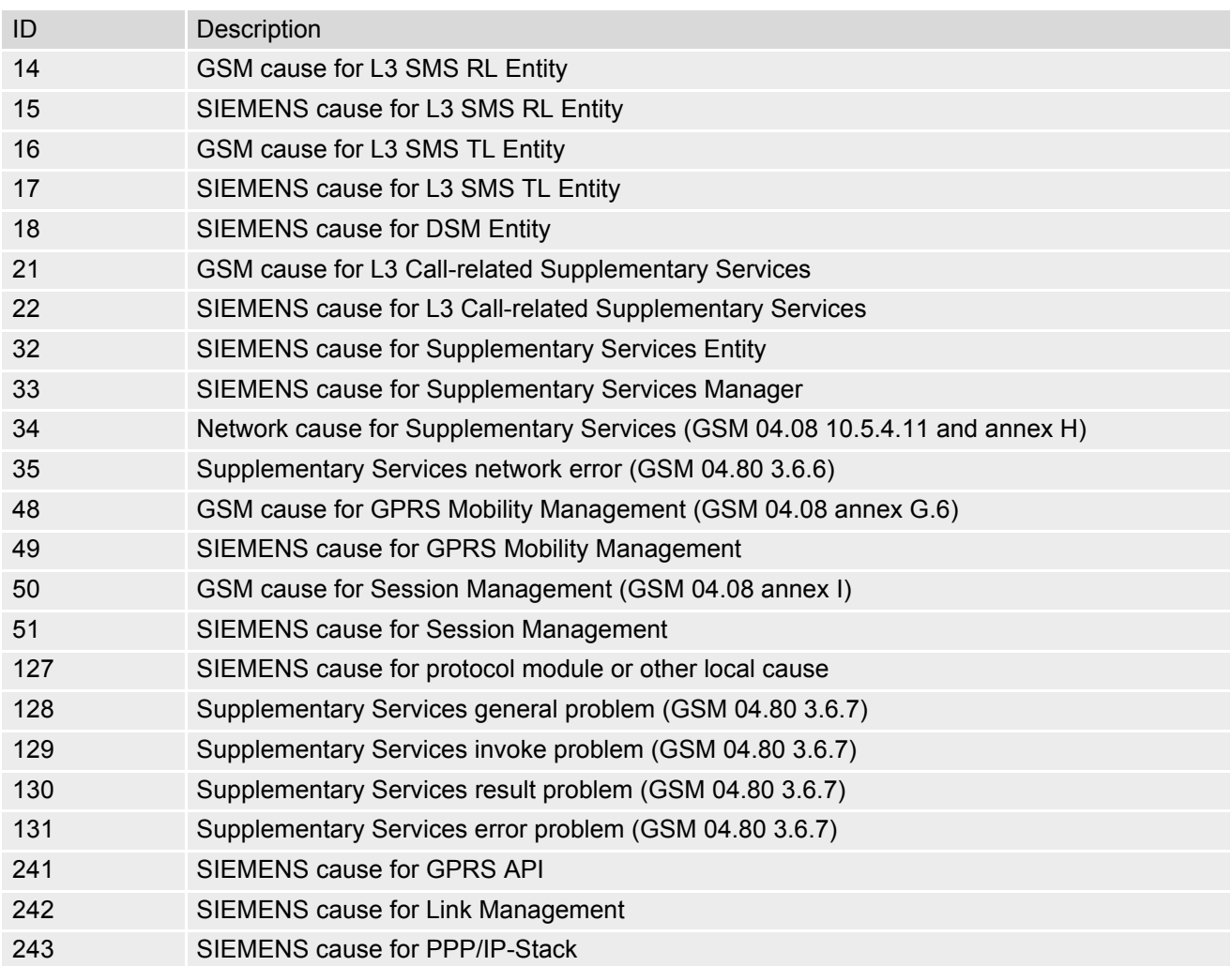

# **3.4.2 GSM release cause for L3 Radio Resource (RR)**

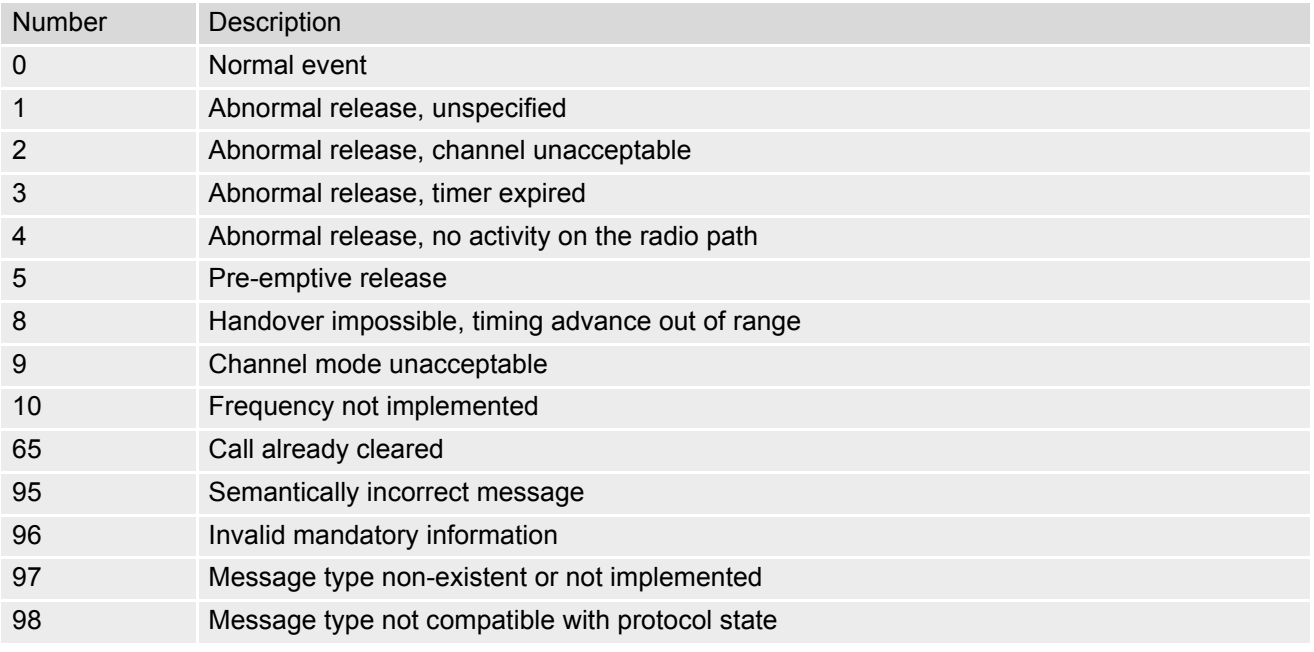

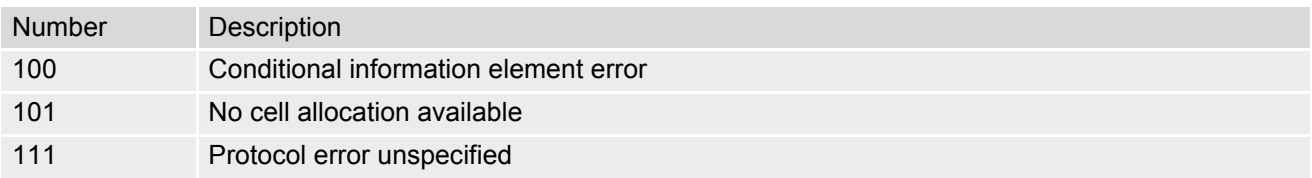

# **3.4.3 SIEMENS release cause for L3 Radio Resource (RR)**

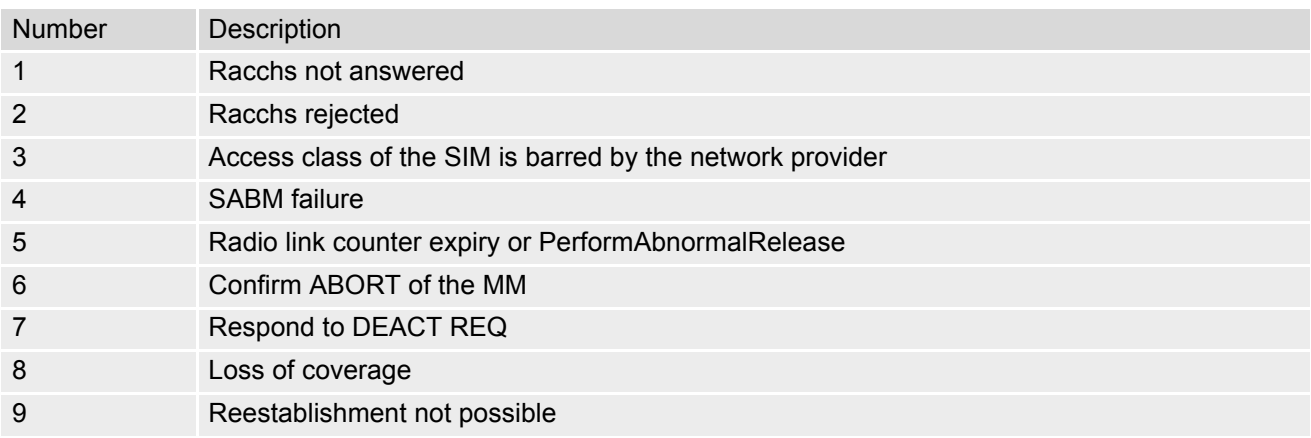

# **3.4.4 GSM release cause for Mobility Management (MM)**

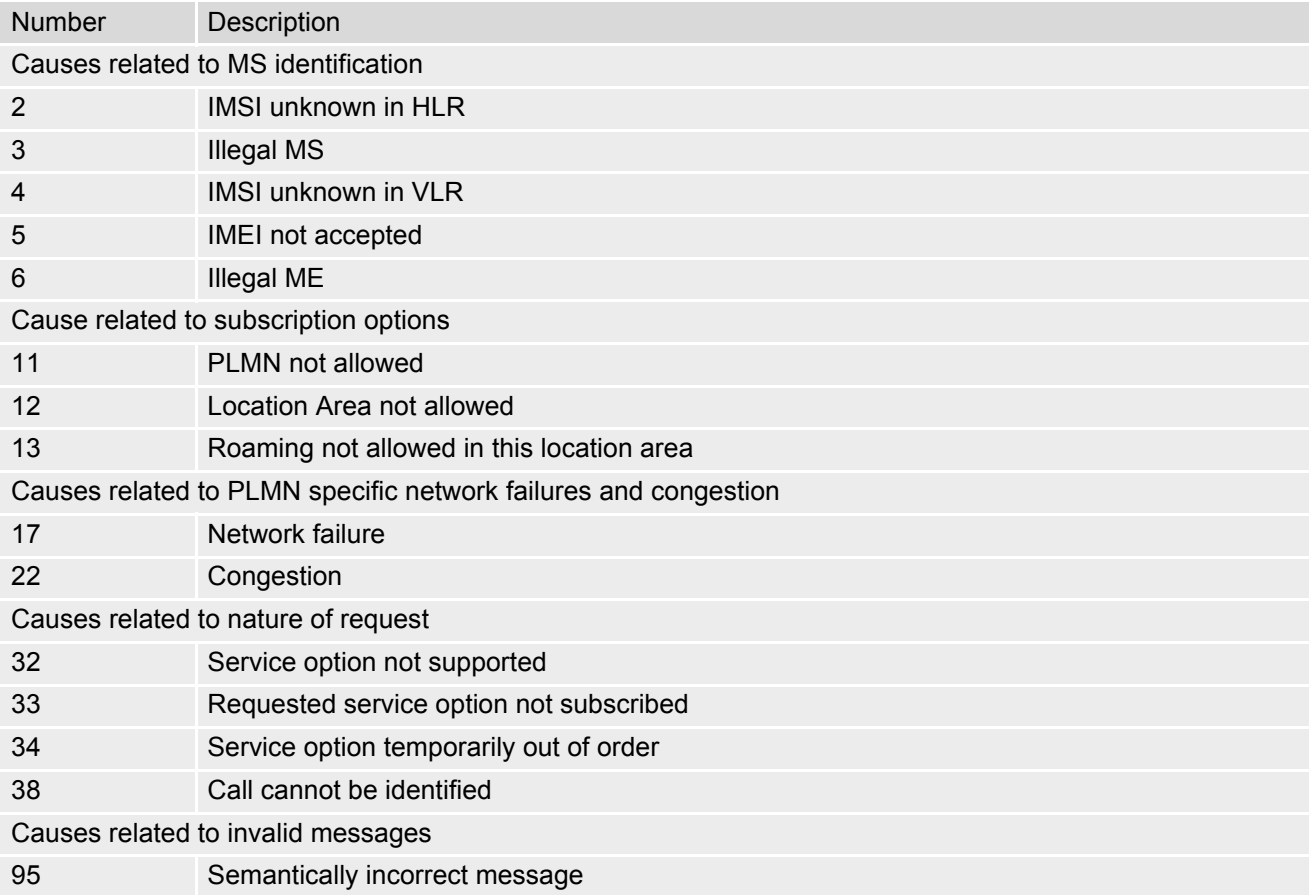
#### **MC55 AT Command Set**  MC55 AT Command Set<br>3.4 AT+CEER<br>**3.4 AT+CEER**

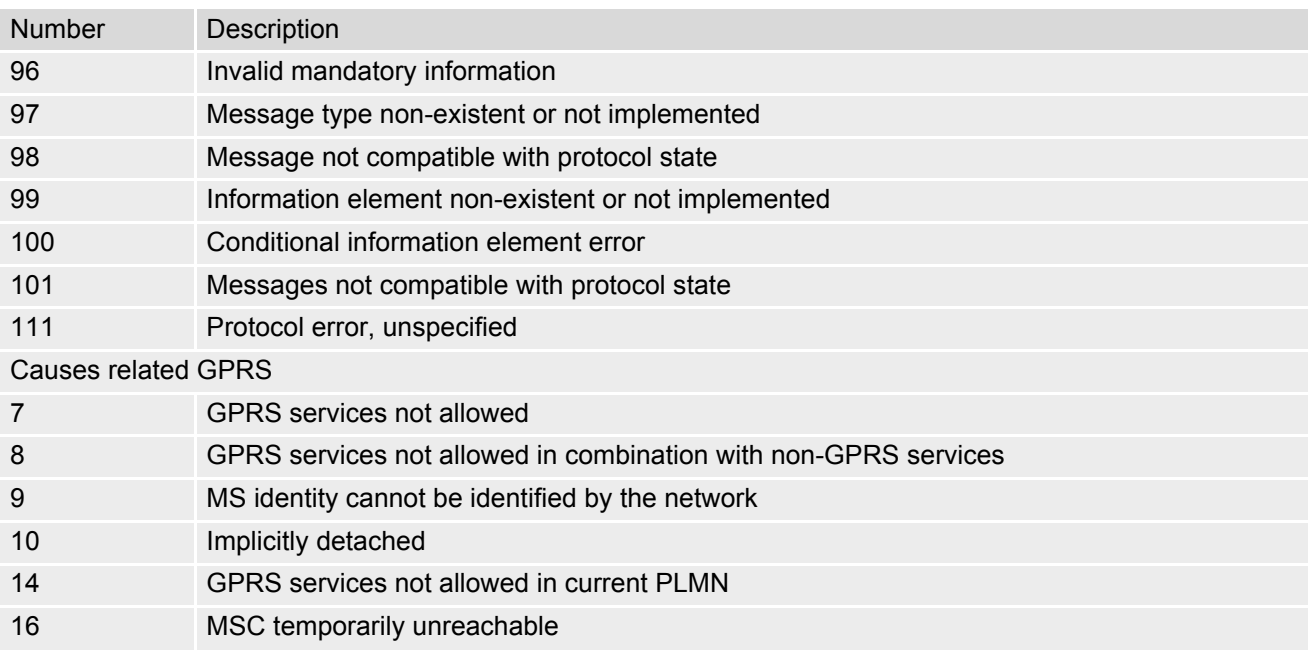

# **3.4.5 SIEMENS release cause for L3 Mobility Management (MM)**

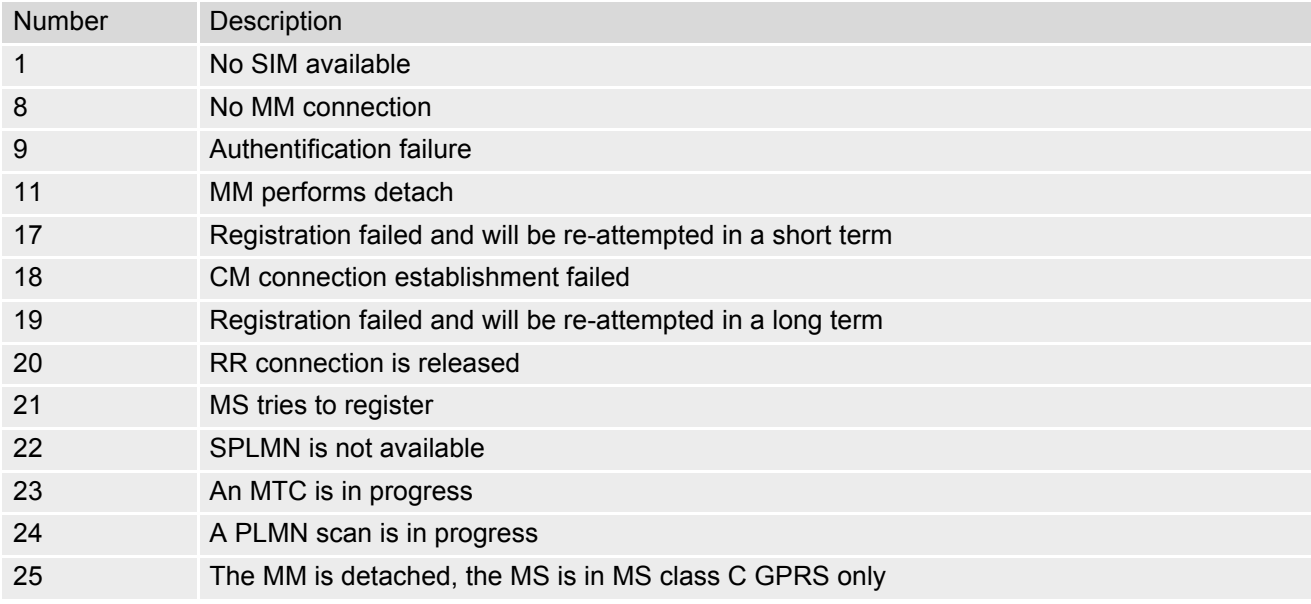

# <span id="page-72-0"></span>**3.4.6 GSM release cause for L3 Call Control (CC)**

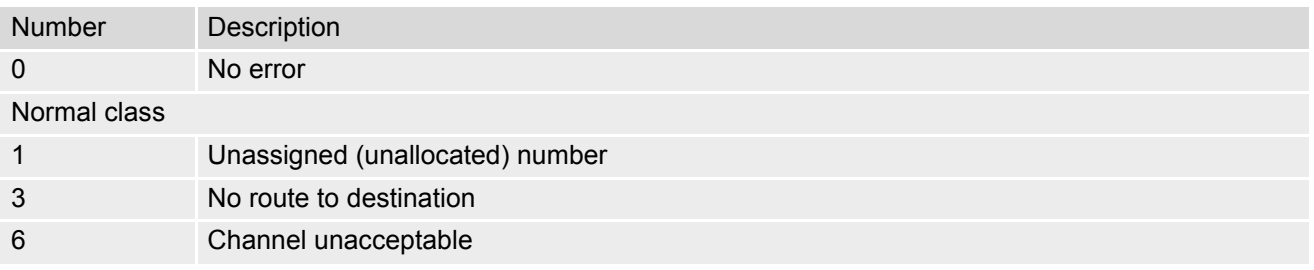

## **MC55 AT Command Set**  MC55 AT Command Set<br>3.4 AT+CEER<br>**3.4 AT+CEER**

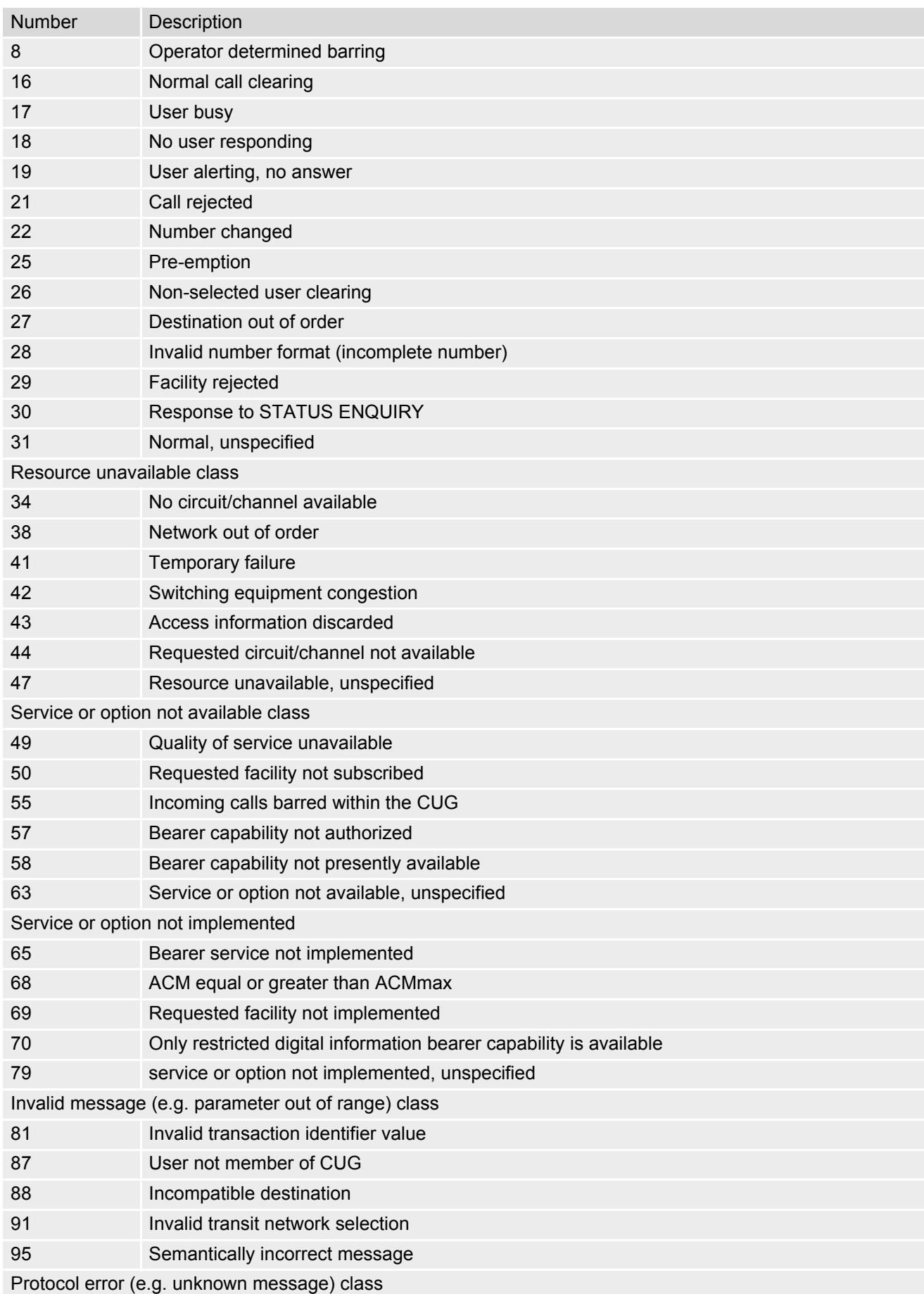

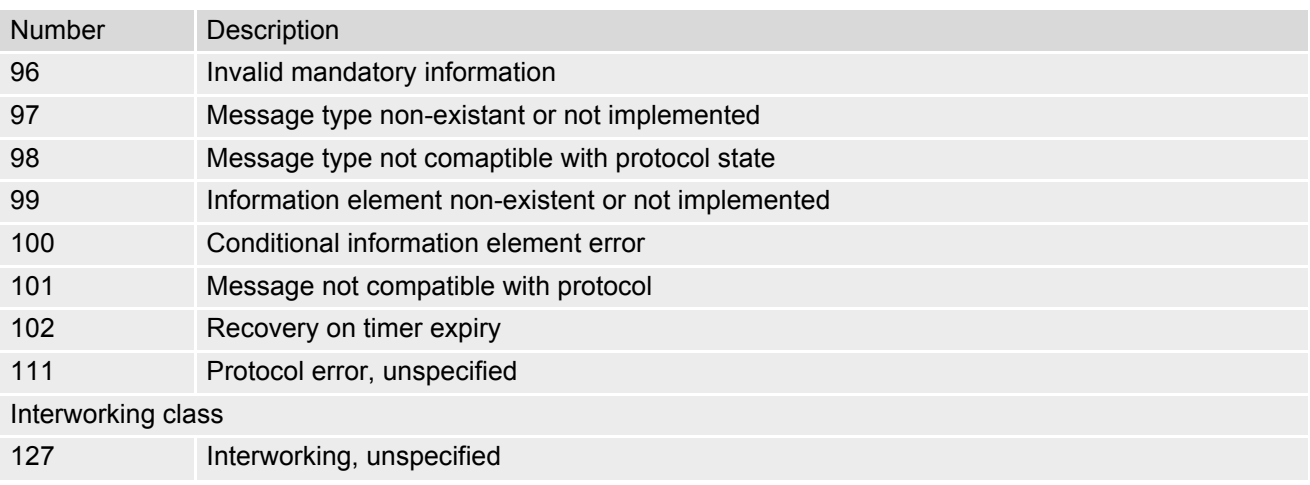

# **3.4.7 SIEMENS release cause for L3 Call Control (CC)**

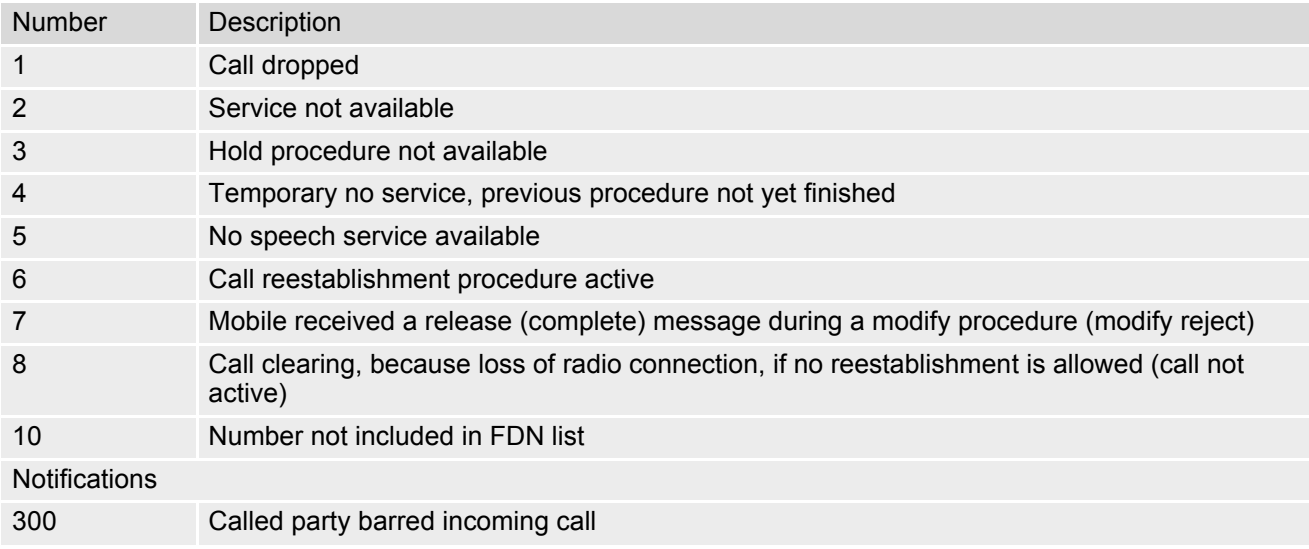

# **3.4.8 SIEMENS release cause for L3 Advice of Charge (AOC)**

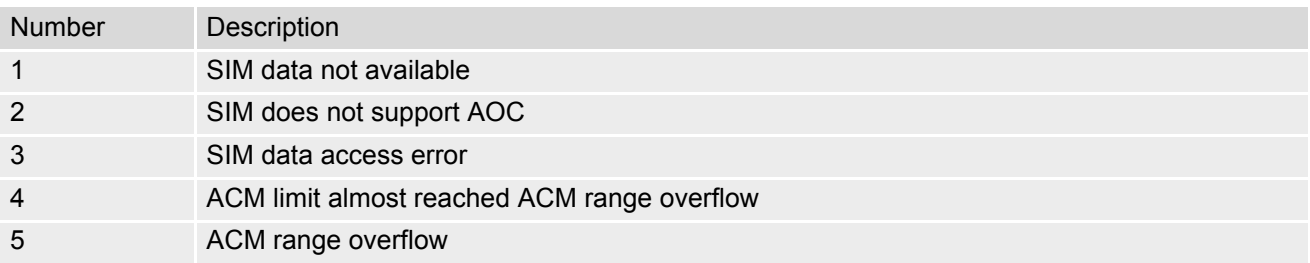

# **3.4.9 GSM Release cause for Supplementary Service Call**

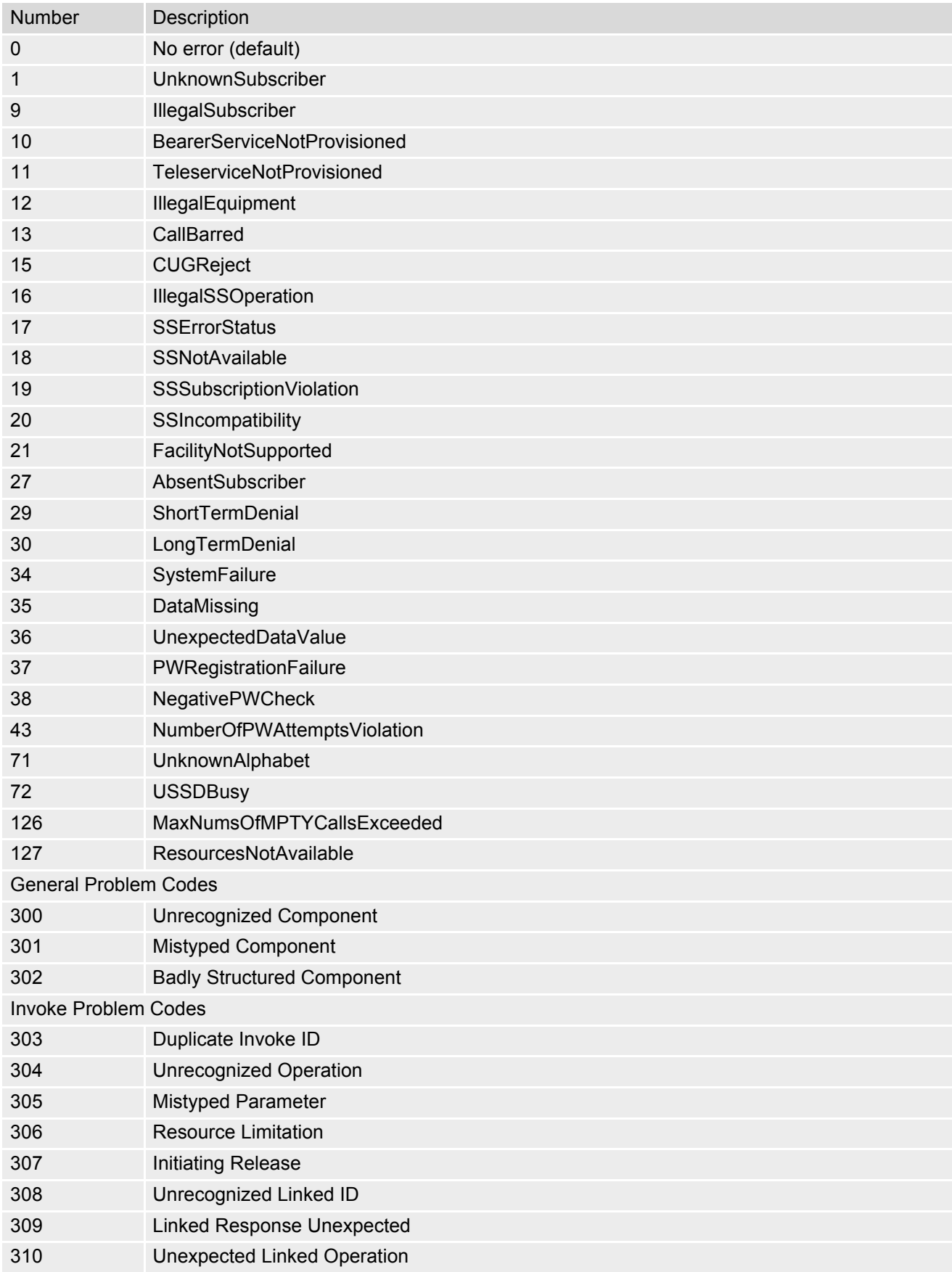

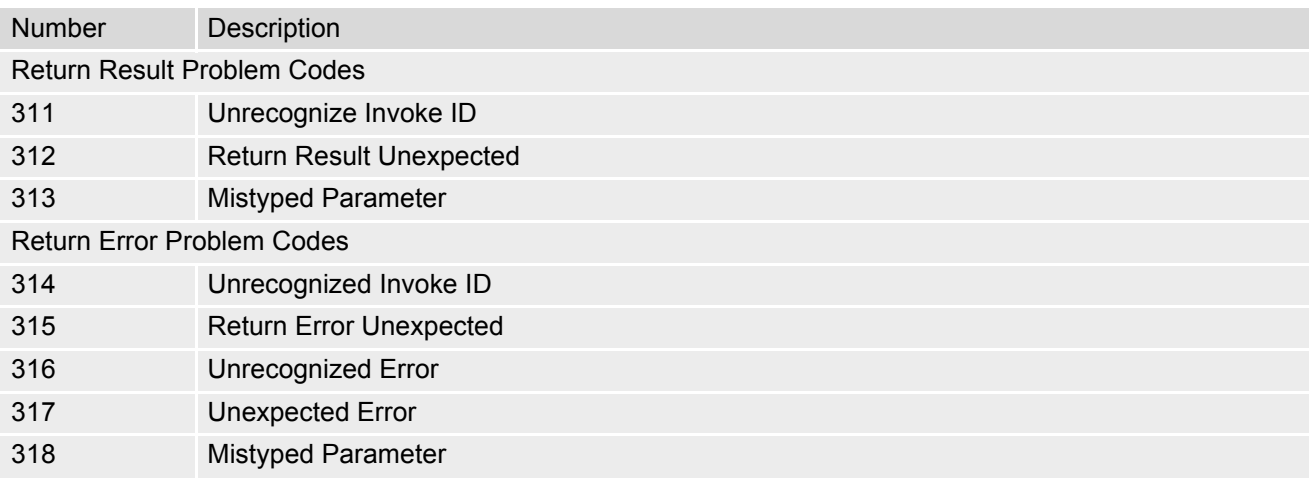

# **3.4.10 SIEMENS release cause for Call-related Supplementary Services (CRSS)**

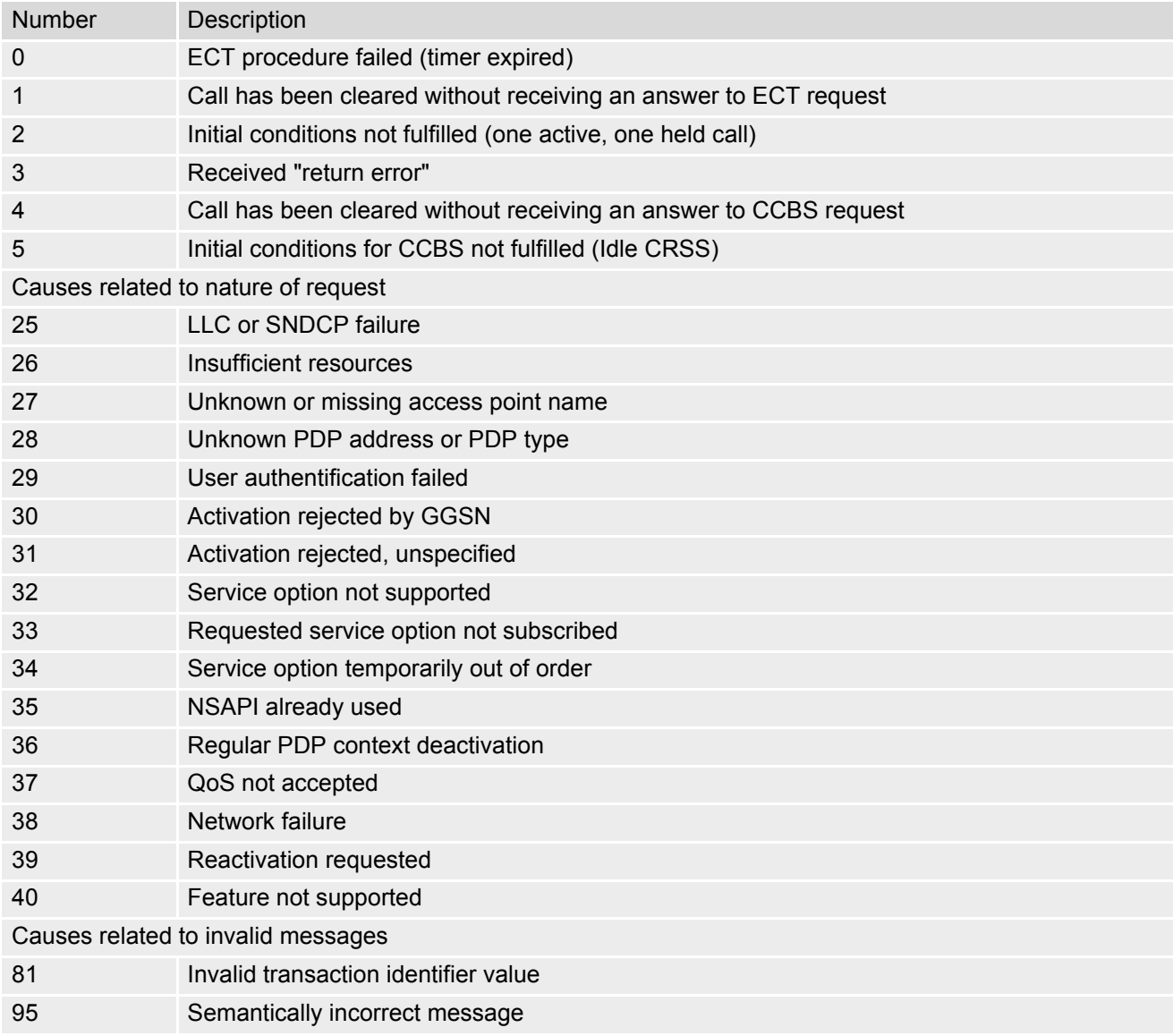

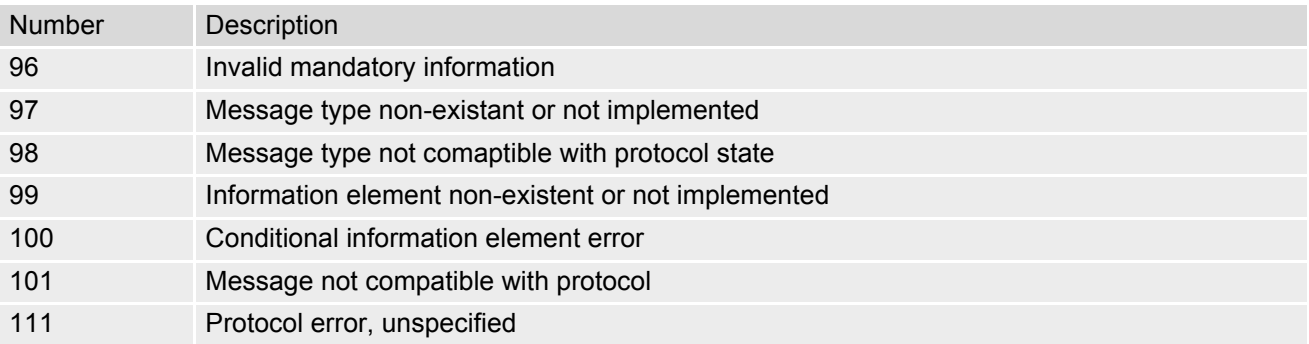

# **3.4.11 SIEMENS release cause for Session Management (SM)**

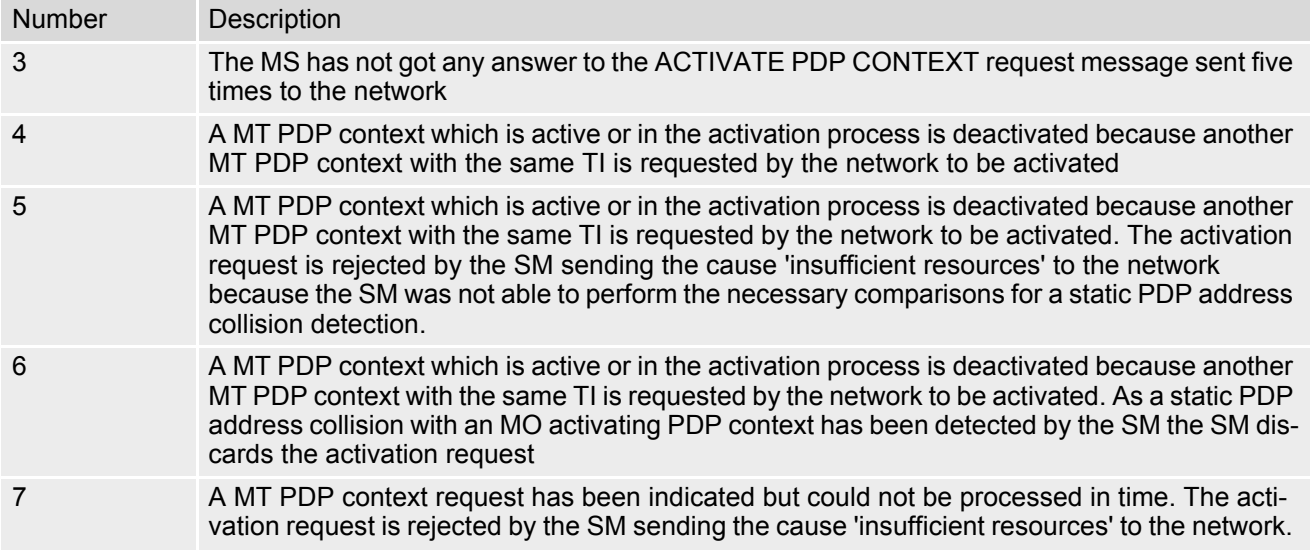

# **3.4.12 GSM cause for L3 Protocol module or other local cause**

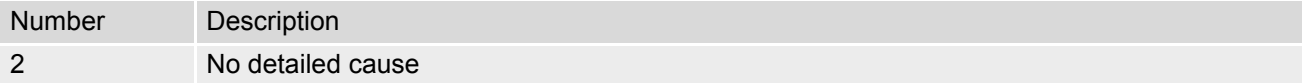

# **3.4.13 SIEMENS release cause for GPRS API**

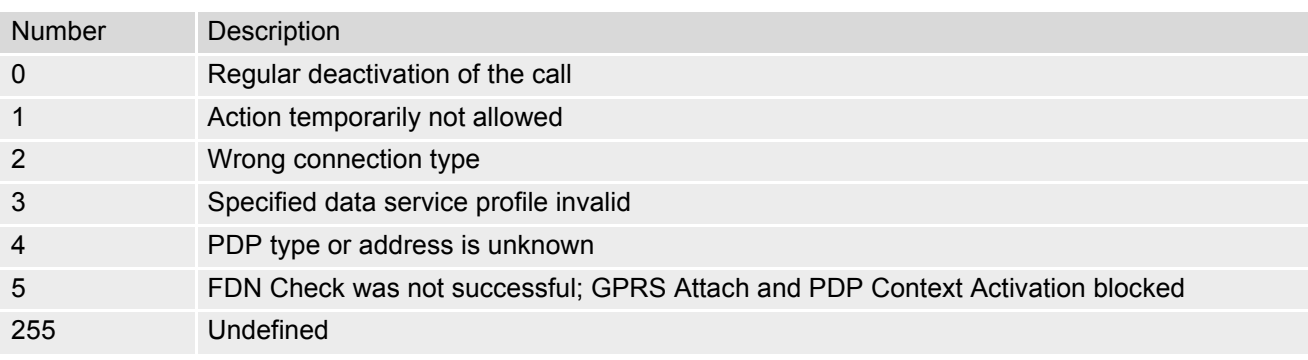

# **3.4.14 SIEMENS release cause for PPP/IP-Stack**

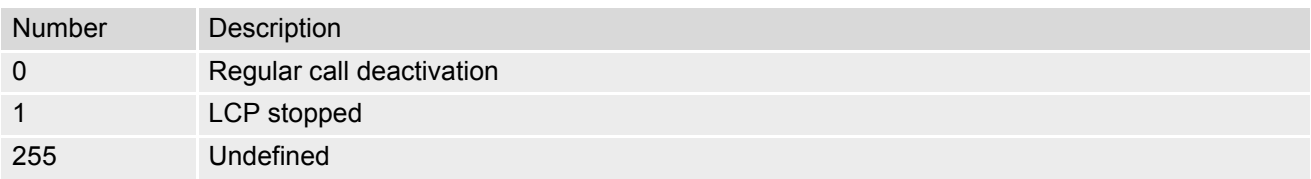

## <span id="page-79-4"></span><span id="page-79-0"></span>**3.5 ATS18 Extended call release report**

[ATS18](#page-79-0) controls the presentation of extended call release reports for circuit switched fax and data calls. Extended call release reports related to voice calls are controlled via [AT+CEER](#page-68-0).

The call release report is presented in numeric format and shows as follows:

+CAUSE: [<locationID>](#page-79-1)[:<reason>](#page-79-2)

If enabled the message will be reported every time a fax or data call is released or fails to be established.

## *Syntax*

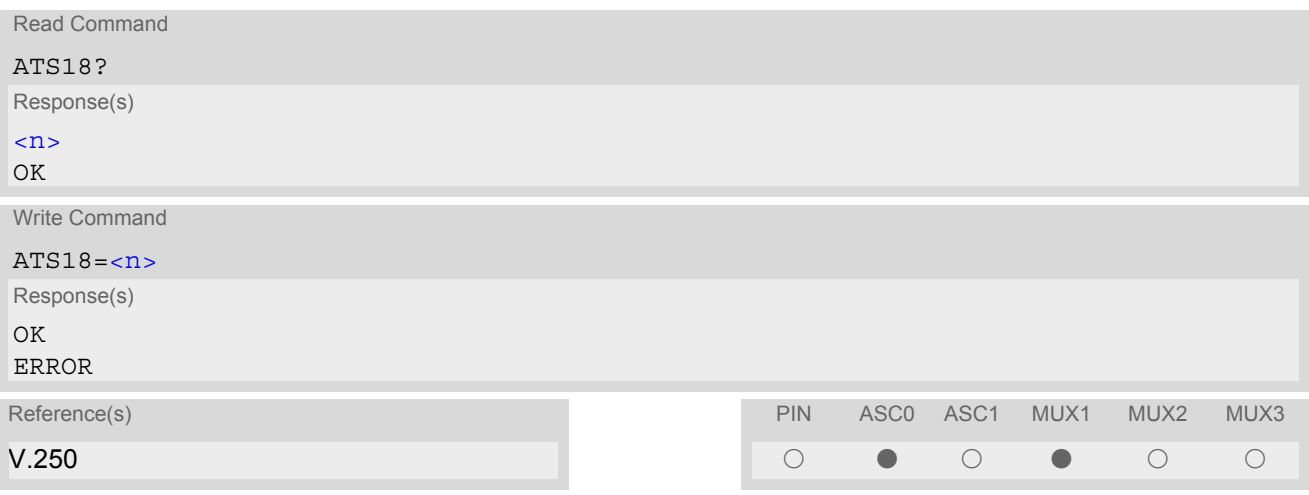

#### *Parameter Description*

<span id="page-79-3"></span> $\langle n \rangle$  (num)(&W)(&V)

An odd number enables the presentation of the extended call release report. Any even number disables this feature.

 $0^{(8F)}$ ...255

<span id="page-79-1"></span><locationID>(num)

Location ID as number code, see also [<locationID>](#page-68-1) of [AT+CEER](#page-68-0). Location IDs are listed in Section [3.4.1, Cause Location ID for the extended error report.](#page-69-0) Each ID is related to another table that contains a list of  $<$ reason>s.

<span id="page-79-2"></span><reason>(num)

Reason for last call release as number code (see also  $\langle$  reason  $>$  of  $AT + CEBR$ ).

[<reason>](#page-79-2) numbers and the associated descriptions are listed in several tables, sorted by different categories at [AT+CEER](#page-68-0). The tables can be found proceeding from the Location IDs listed in Section [3.4.1, Cause Location](#page-69-0) [ID for the extended error report.](#page-69-0)

## *Examples*

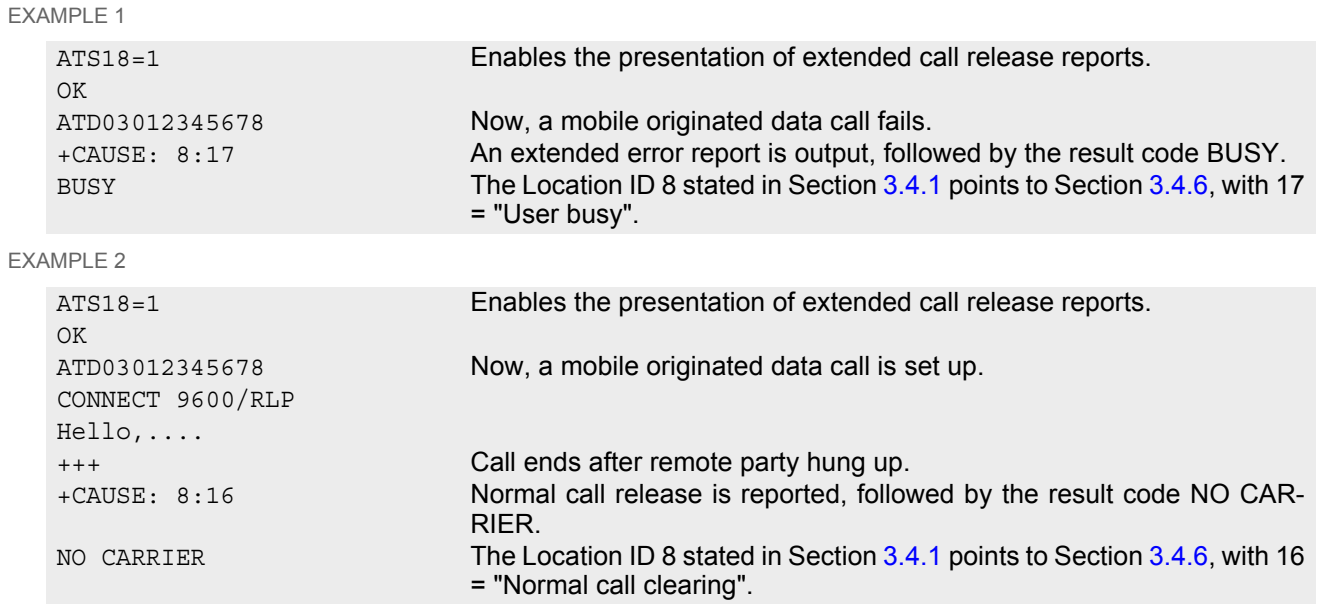

# <span id="page-81-0"></span>**3.6 AT+CPAS Mobile equipment activity status**

The [AT+CPAS](#page-81-0) execute command indicates the activity status of the ME.

### *Syntax*

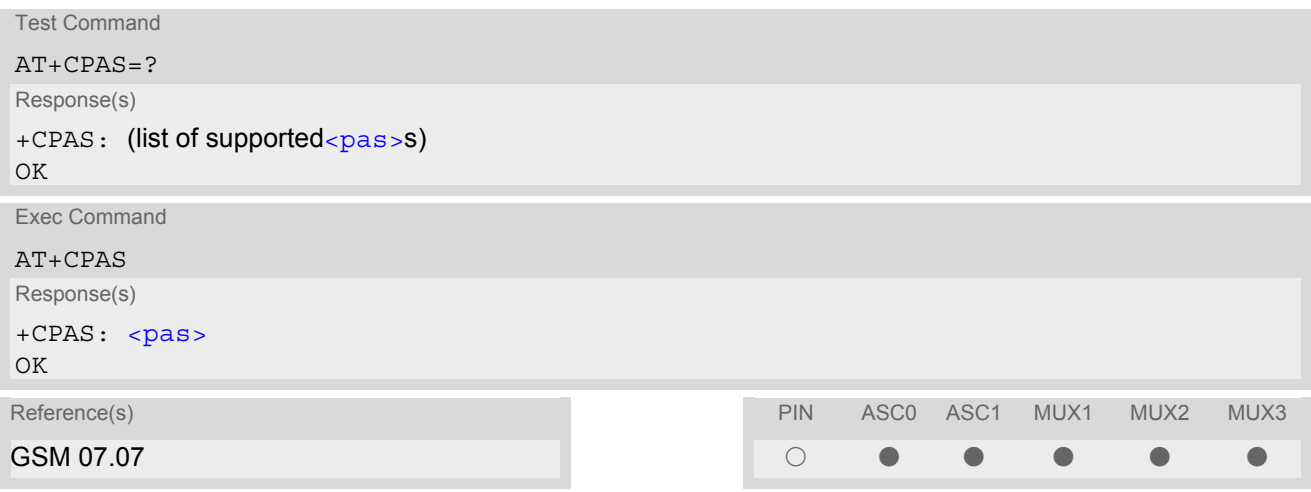

<span id="page-81-1"></span>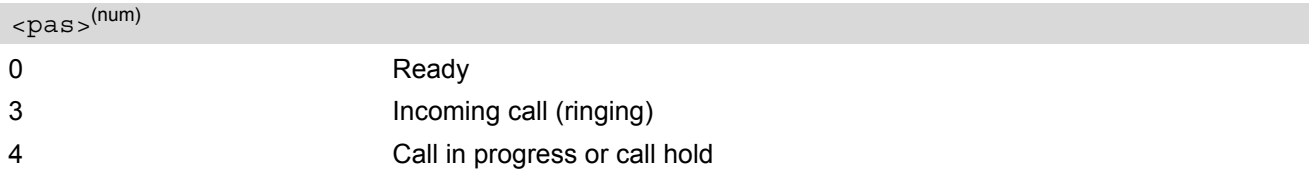

# **3.7 AT+WS46 Select wireless network**

## *Syntax*

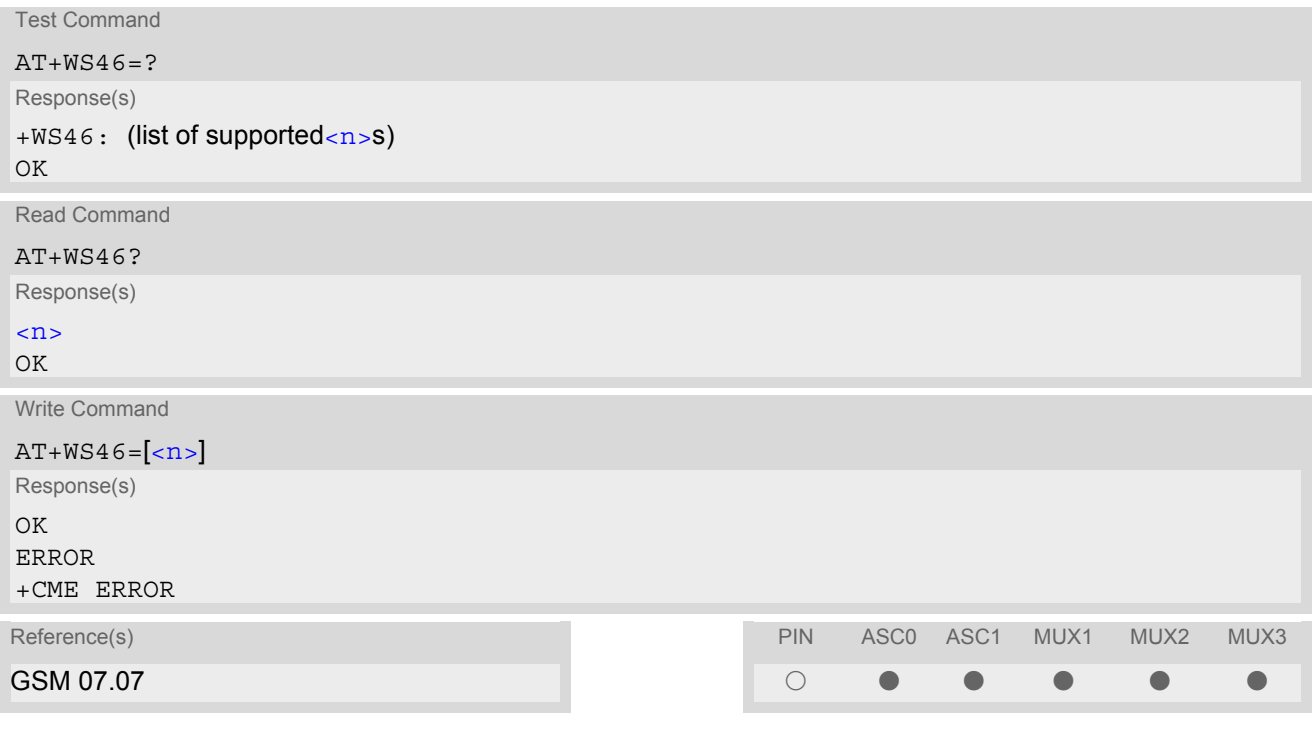

## *Parameter Description*

<span id="page-82-0"></span> $\langle n \rangle^{(num)}$ 

12 GSM digital cellular

# **4. Serial Interface Control Commands**

The AT Commands described in this chapter allow the external application to determine various settings related to the MC55's serial interface.

# <span id="page-83-1"></span>**4.1 AT\Q Flow control**

#### *Syntax*

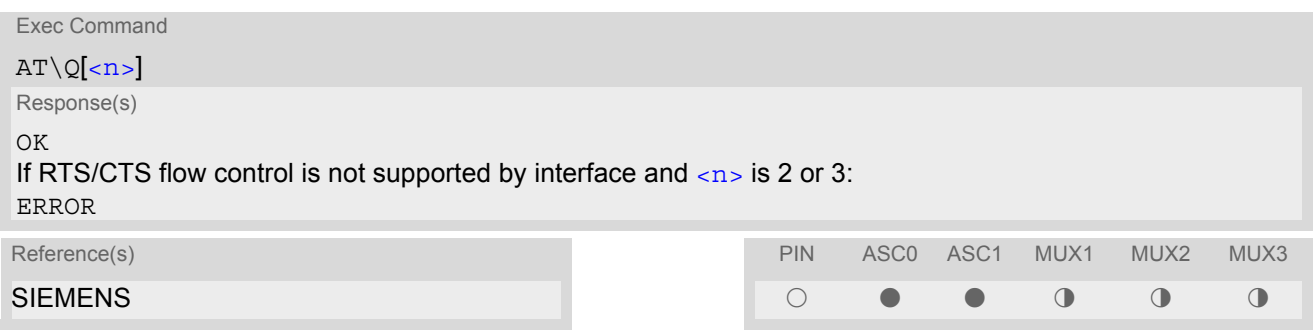

#### *Parameter Description*

<span id="page-83-0"></span>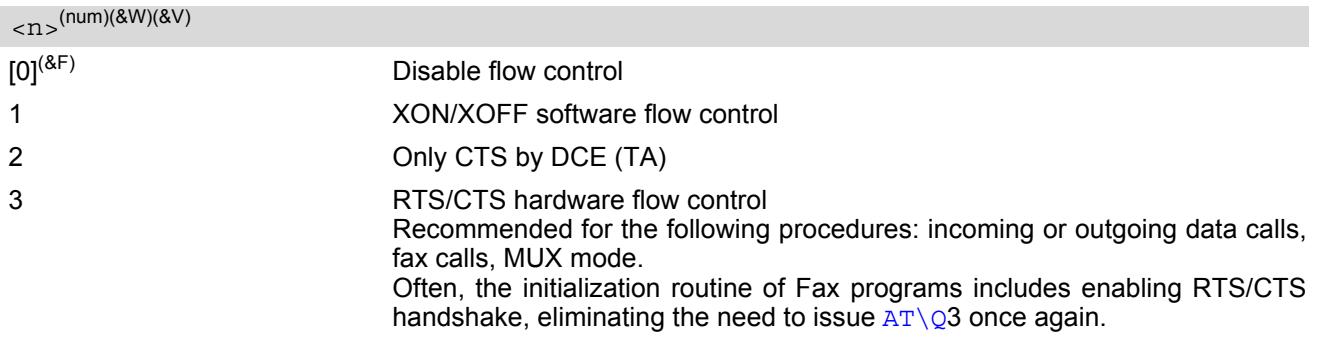

#### *Notes*

- When using XON/XOFF flow control ( $AT\Q1$  $AT\Q1$ ) in online mode,  $++$  should not be used while the data transmission is paused with XOFF. Before entering the command mode with  $+++$  the paused transmission should be resumed using the XON character.
- For compatibility reasons, the  $AT\q0$  command can be used in Multiplex mode, though the settings will not take effect. However, be aware that whenever you use the  $AT\Q$  write command in Multiplex mode and then save the current configuration to the user profile with  $AT\&W$ , the changed  $AT\&Q$  setting will become active after restart.

# <span id="page-84-0"></span>**4.2 AT&C Set circuit Data Carrier Detect (DCD) function mode**

The [AT&C](#page-84-0) command determines how the state of circuit 109 (DCD) relates to the detection of received line signal from the distant end.

## *Syntax*

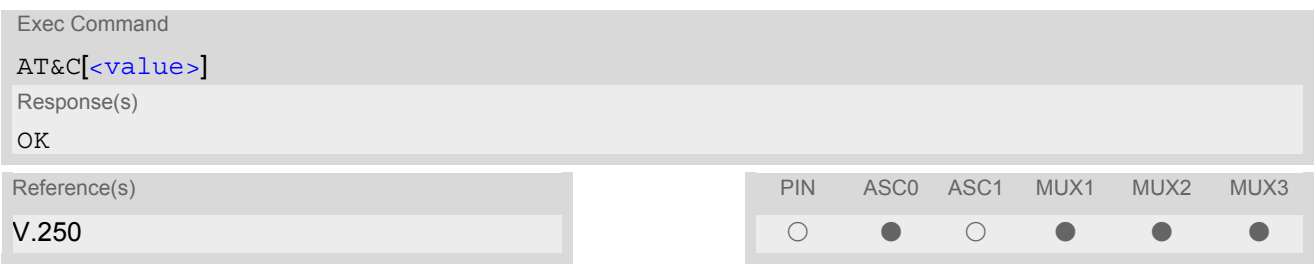

<span id="page-84-1"></span>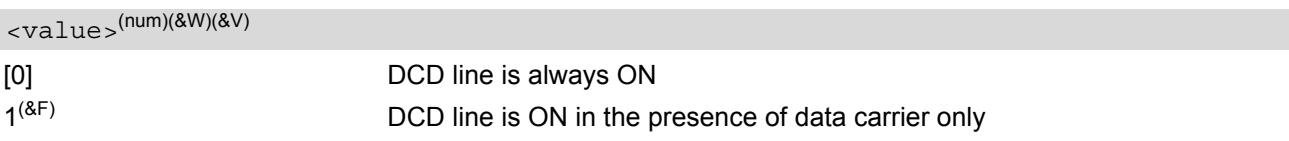

# <span id="page-85-0"></span>**4.3 AT&D Set circuit Data Terminal Ready (DTR) function mode**

The [AT&D](#page-85-0) determines how the TA responds when circuit 108/2 (DTR) is changed from ON to OFF during data mode.

## *Syntax*

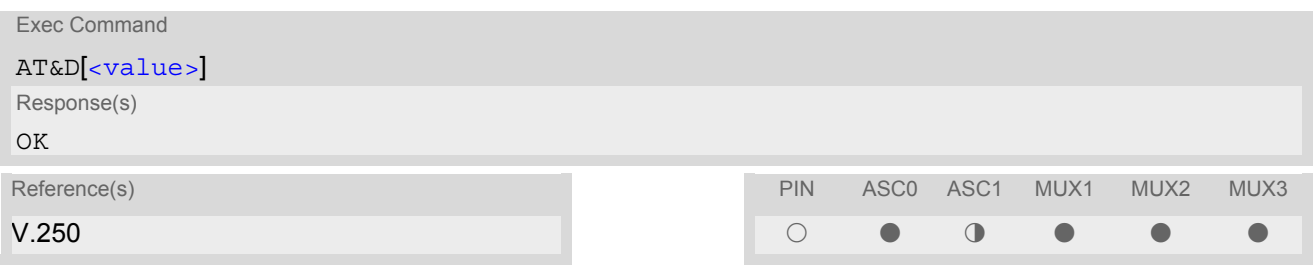

<span id="page-85-1"></span>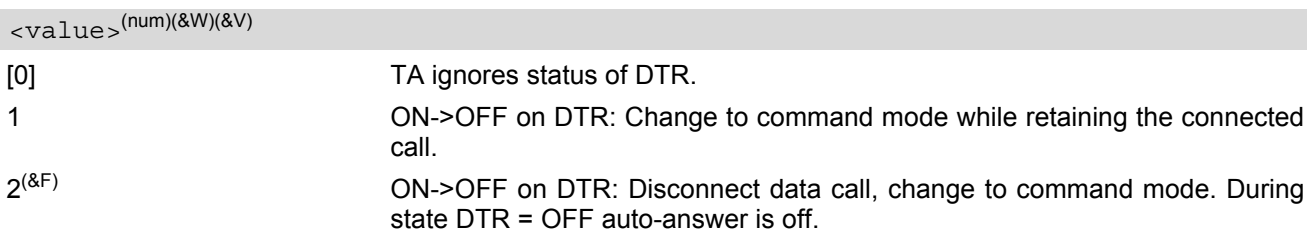

# <span id="page-86-0"></span>**4.4 AT&S Set circuit Data Set Ready (DSR) function mode**

The [AT&S](#page-86-0) command determines how the TA sets circuit 107 (DSR) depending on the communication state of the TA interfacing TE.

## *Syntax*

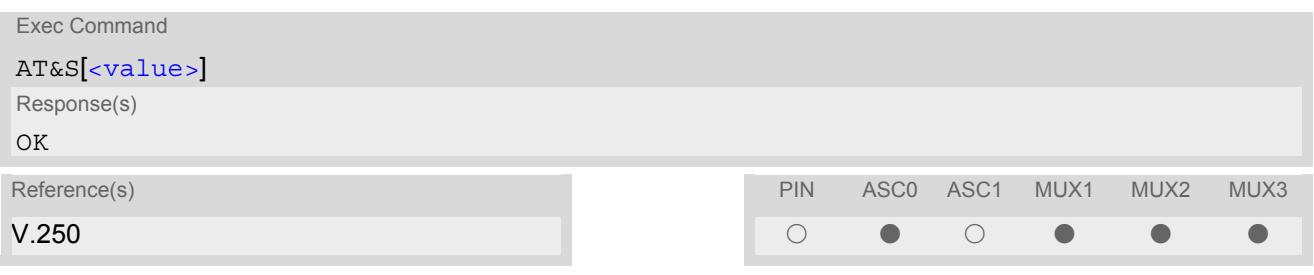

<span id="page-86-1"></span>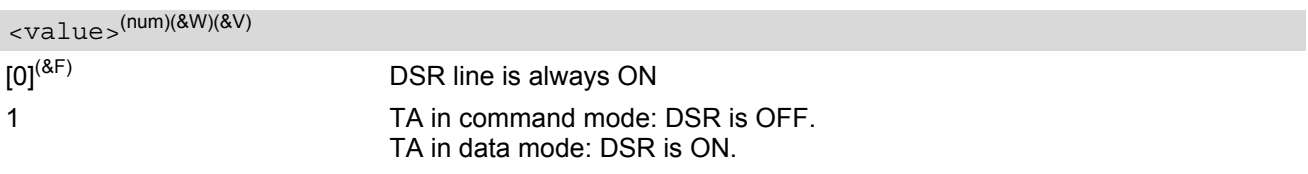

# <span id="page-87-0"></span>**4.5 ATE Enable command echo**

The [ATE](#page-87-0) command determines whether or not the TA echoes characters received from TE during command state.

## *Syntax*

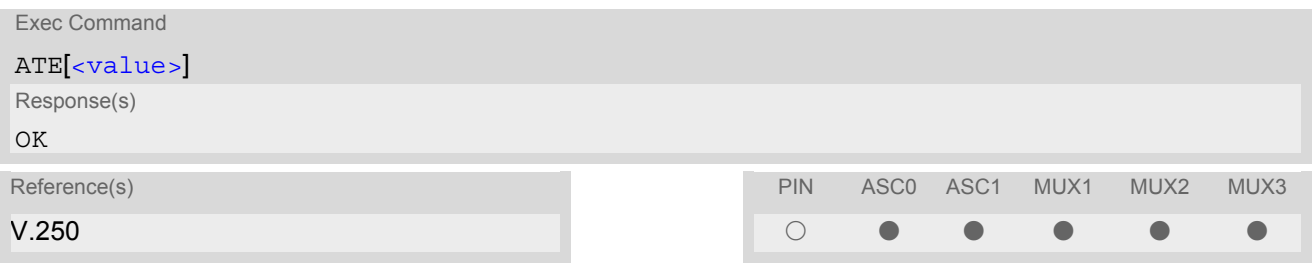

### *Parameter Description*

<span id="page-87-1"></span>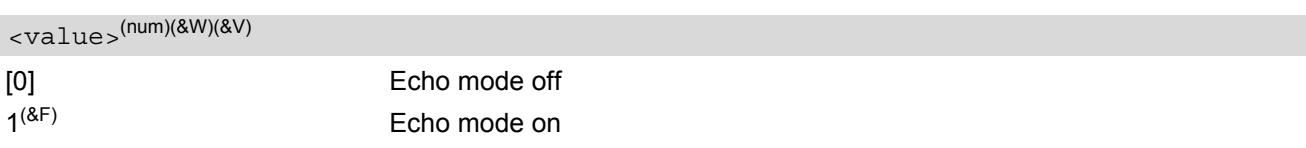

### *Note*

• In case of using the command without parameter,  $\langle \text{value} \rangle$  is set to 0.

# <span id="page-88-0"></span>**4.6 AT+ILRR Set TE-TA local rate reporting**

The command  $AT+ILRR$  controls whether or not the intermediate result code "[+ILRR](#page-88-3)" is transmitted from the TA to the TE while a connection is being set up. The result code indicates the local rate. It is issued before the final result code of the connection, e.g. CONNECT, is transmitted to the TE.

#### *Syntax*

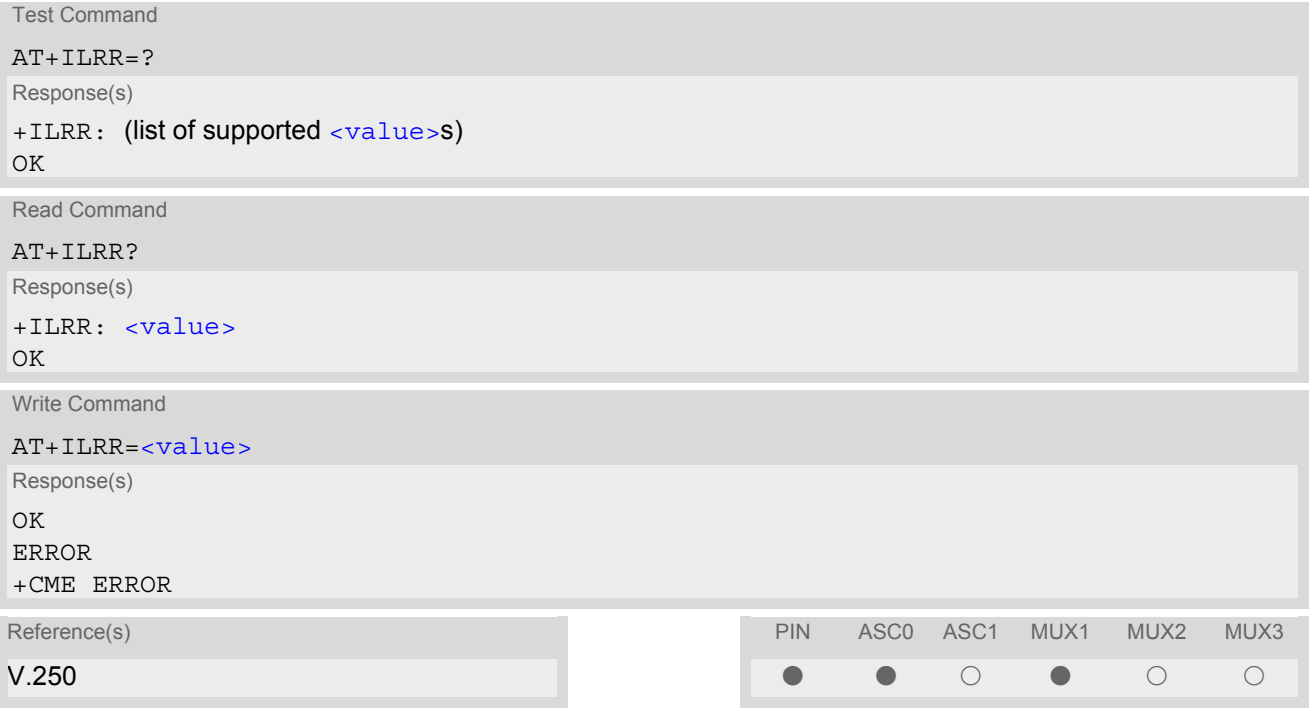

### *Intermediate Result Code*

<span id="page-88-3"></span>+ILRR: [<rate>](#page-88-2)

Indicates local port rate setting upon connection setup.

<span id="page-88-2"></span><span id="page-88-1"></span>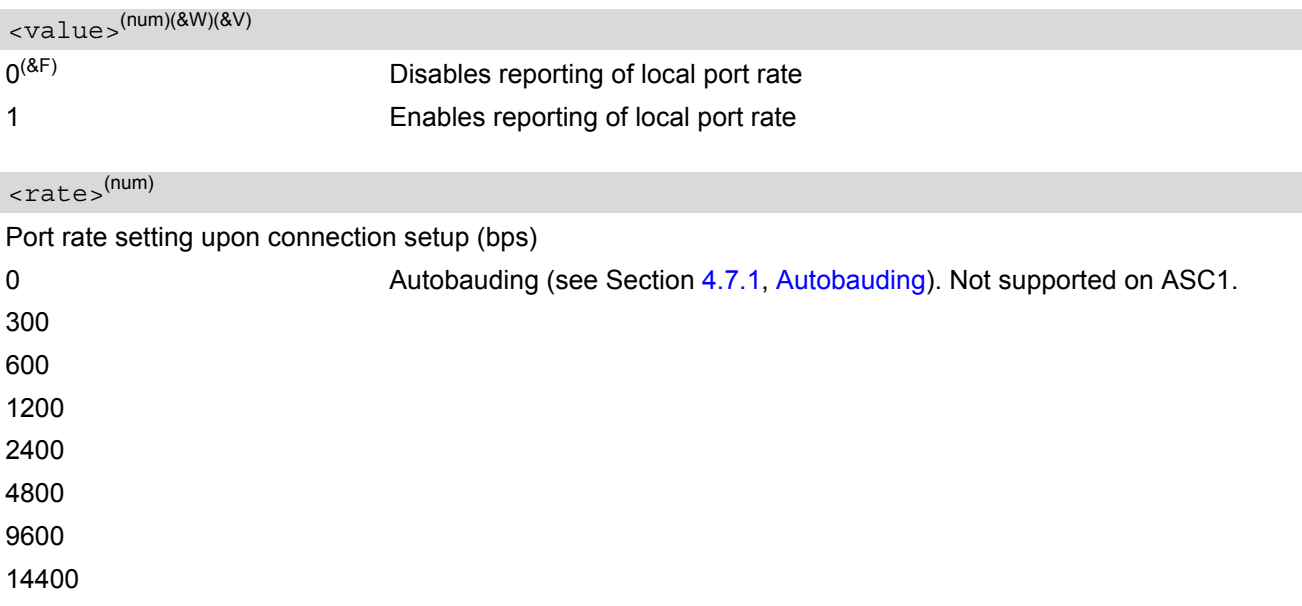

230400

## <span id="page-90-0"></span>**4.7 AT+IPR Set fixed local rate**

The command  $AT+IPR$  can be used to set or query the TE-TA interface bit rate.

#### *Syntax*

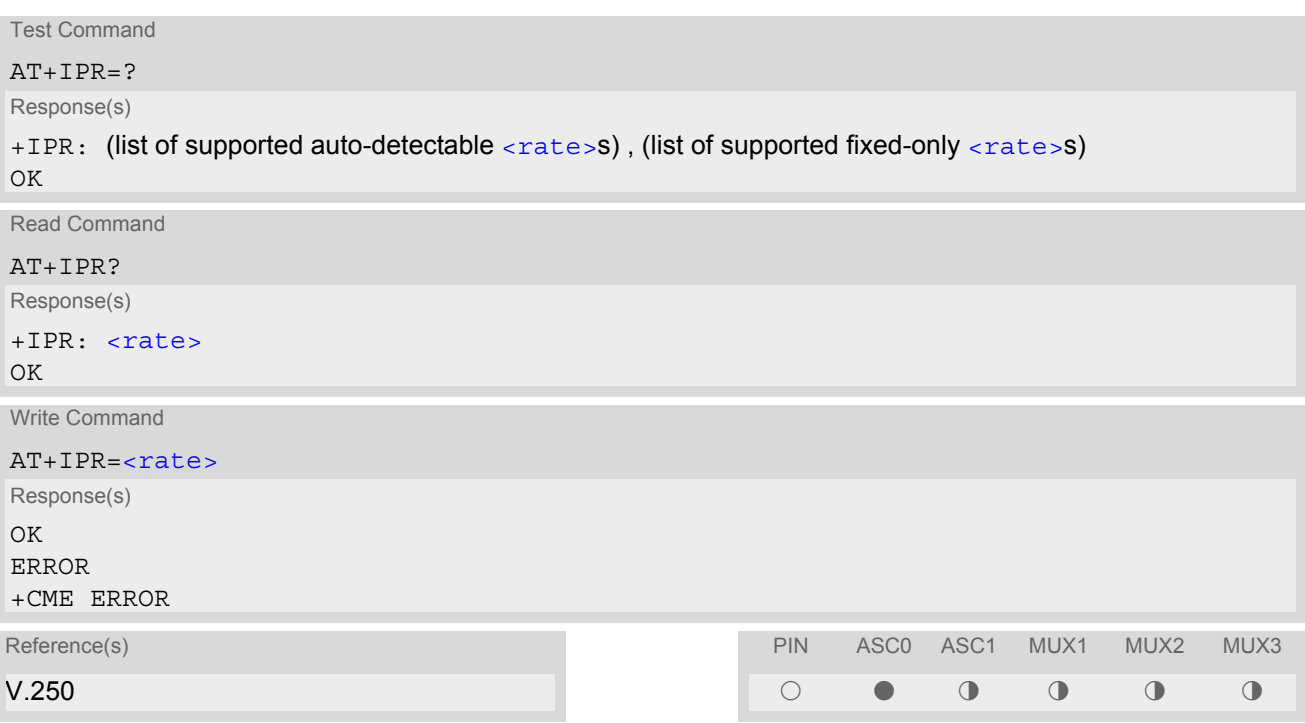

#### *Command Description*

The test command returns the values of the supported automatically detectable bit rates and the values of the supported fixed bit rates.

The read command returns the current bit rate of the interface.

The write command specifies the bit rate to be used for the interface. When you set a fixed-rate, make sure that both TE (DTE) and TA (DCE) are configured to the same rate. When you select autobauding, the TA will automatically recognize the bit rate currently used by the TE.

The setting is stored in the non-volatile memory and will be used whenever the engine is powered up again. However, in case of autobaud mode ( $AT+IPR=0$  $AT+IPR=0$ ) the detected TA bit rate will not be saved and, therefore, needs to be resynchronized after restarting the GSM engine (see Section [4.7.1, Autobauding\)](#page-91-0).

<span id="page-90-1"></span>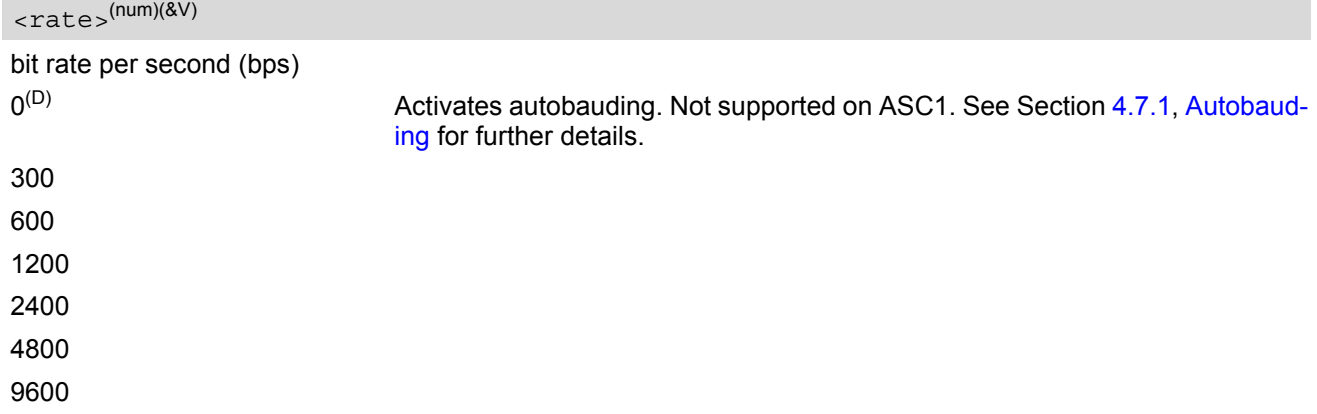

230400

#### *Notes*

- Factory default is autobauding enabled ( $AT+IPR=0$  $AT+IPR=0$ ) on ASC0 and 57600bps on ASC1. It will not be restored with [AT&F](#page-28-0).
- The current setting of  $AT+IPR$  will be preserved when you download firmware (i.e. a firmware update does not restore the factory setting) or in the event of power failure.
- Generally,  $AT+IPR$  should be used as a standalone command. If nethertheless combinations with other commands on the same command line cannot be avoided, there are several constraints to be considered:
	- Avoid combinations with the AT commands listed in Section [1.4.2, Combining AT commands on the same](#page-17-0) [command line.](#page-17-0)
	- Take into account, that a delay of 100ms is required between the response to the last command (e.g. OK) and the next command on the same line.
	- When you enter  $AT+IPR=0$  $AT+IPR=0$ , autobauding will be activated after the response to the last command is received.
	- When local echo is active ( $ATE1$  $ATE1$ ) and you enter  $AT+IPR=X$  $AT+IPR=X$  with other commands you may encounter the following problem: if switching to the new bit rate takes effect while a response is being transmitted, the last bytes may be sent with the new bit rate and thus, not properly transmitted. The following commands will be correctly sent at the new bit rate.
- In order to account for greater amounts of data it is recommended to choose a minimum bit rate of 2400 bps. If the ME is operated in Multiplex mode we suggest a minimum bit rate of 4800bps.
- A selected bit rate takes effect after the write commands returns OK (except for Multiplex mode).
- In Multiplex mode, the write command  $AT+IPR= <ratio> will not change the bit rate currently used, but the$  $AT+IPR= <ratio> will not change the bit rate currently used, but the$ new bit rate will be stored and becomes active, when the module is restarted.

## <span id="page-91-0"></span>**4.7.1 Autobauding**

To take advantage of autobaud mode specific attention must be paid to the following requirements:

- Synchronization between TE and TA Ensure that TE and TA are correctly synchronized and the bit rate used by the TE is detected by the TA. To allow the bit rate to be synchronized simply use an "AT" or "at" string. This is necessary
	- after you have activated autobauding
	- when you start up the GSM engine while autobauding is enabled. It is recommended to wait 3 to 5 seconds before sending the first AT character. Otherwise undefined characters might be returned.

If you want to use autobauding and autoanswer at the same time, you can easily enable the TE-TA synchronization, when you activate autobauding first and then configure the autoanswer mode ( $ATSO \neq 0$ ).

- Restrictions on autobauding operation
	- The serial interface shall be used with 8 data bits, no parity and 1 stop bit (factory setting), e.g. 2 stop bits are not supported for autobaud mode.
	- The command  $A/$  cannot be used.
	- Only the strings "AT" or "at" can be detected (neither "At" nor "aT").
	- URCs that may be issued before the ME detects a new bit rate (by receiving the first AT character) will be sent at the previously detected bit rate or, after ME restart, at 57600 bps.
- It is not recommended to switch to autobauding from a bit rate that cannot be detected by the the autobaud mechanism (e.g. 300 bps). Responses to  $AT+IPR=0$  $AT+IPR=0$  and any commands on the same line might be corrupted.
- Autobauding and bit rate after restart

The most recently detected bit rate is stored when the ME is powered down (with  $AT^{\wedge}SMSO$ ). Therefore, each time the module is restarted the correct bit rate must be found as described above. Unless the bit rate is determined, the following constraints apply:

- An incoming CSD call or a network initiated GPRS request cannot be accepted. This must be taken into account when autobauding and autoanswer mode ( $ATSO \neq 0$ ) are enabled at the same time, escpecially if SIM PIN 1 authentication is done automatically and the setting  $ATSO \neq 0$  is stored to the user profile with [AT&W](#page-31-0).
- Until the bit rate is found, URCs generated after restart will be output at 57600 bps. This applies only to user defined URCs, such as "+CREG", "CCWA", "^SCKS" etc. The URCs "^SYSSTART", "^SYSSTART CHARGE-ONLY MODE"and "^SYSSTART ALARM MODE" will not be indicated when autobauding is enabled.

Note: To avoid any problems caused by undetermined bit rates in the direction from TA to TE we strongly recommend to configure a fixed bit rate rather than autobauding.

• Autobauding and multiplex mode If autobauding is active you cannot switch to multiplex mode (see  $AT+CMUX$ ).

# <span id="page-93-0"></span>**4.8 AT+CMUX Enter multiplex mode**

All information provided in this section applies to the ASC0 interface only. The second interface ASC1 has no support of Multiplex mode.

Multiplex mode according to the ETSI TS 101 669 and GSM 07.10 enables one physical serial asynchronous interface to be partitioned into three virtual channels. This allows you to take advantage of up to 3 simultaneous sessions running on the serial interface. For example, you can send or receive data or make a call on the first channel, while the other two channels are free to control the module with AT commands.

The MC55 module incorporates an internal multiplexer and thus integrates all the functions needed to implement full-featured multiplex solutions. For the application on top, customers have the flexibility to create their own multiplex programs conforming to the multiplexer protocol. To help system integrators save the time and expense of designing multiplexer applications, SIEMENS AG offers WinMUX2k, a ready-to-use multiplex driver for Windows 2000 and Windows XP. Another approach is to develop customized solutions based on the sources of the WinMux2k driver.

Refer to [\[5\]](#page-13-0) which provides a detailed description of the multiplex architecture and step-by-step instructions of how to install and configure the multiplex mode. The WinMUX2k driver and its source files can be supplied on request. Please contact your local distributor to obtain the latest installation software and user's guide.

## *Syntax*

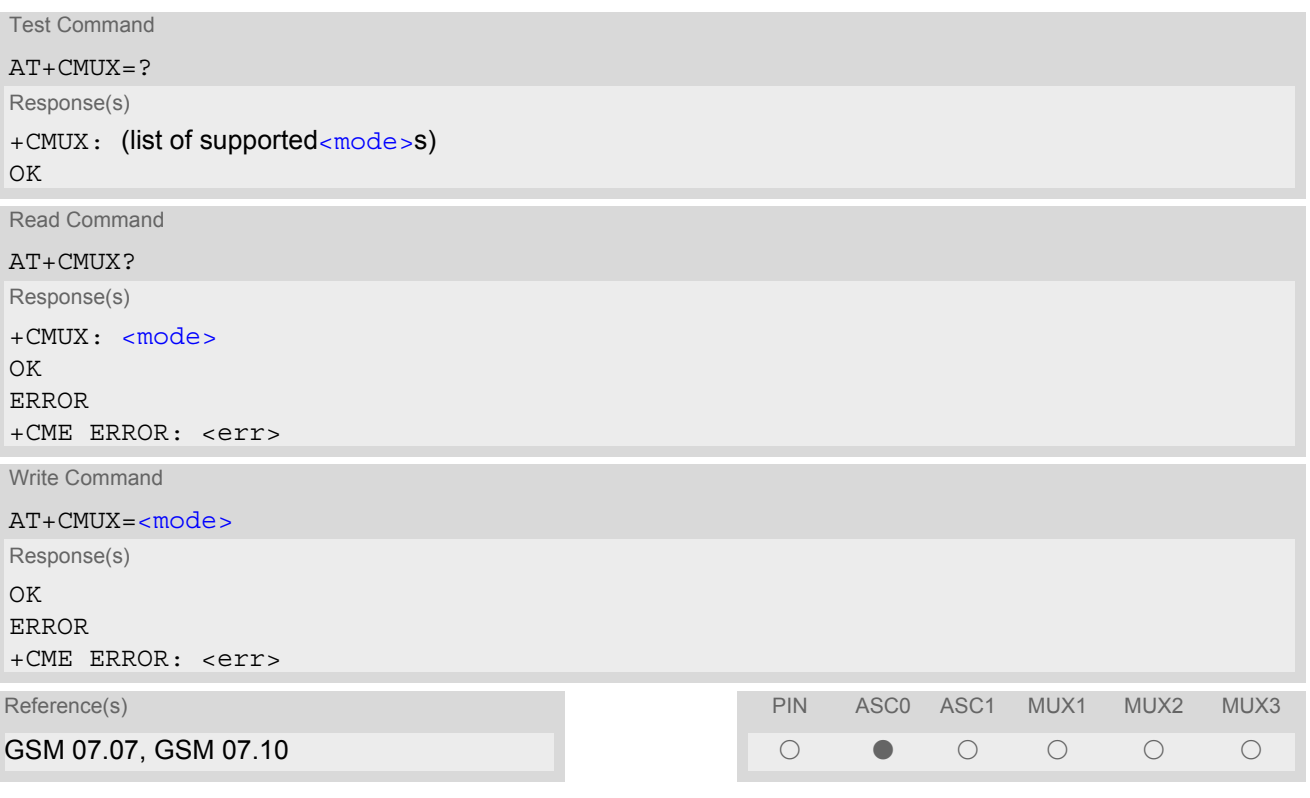

### *Parameter Description*

<span id="page-93-1"></span>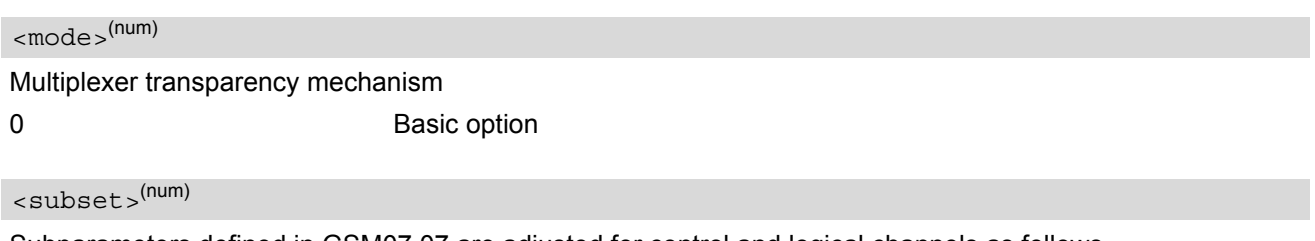

Subparameters defined in GSM07.07 are adjusted for control and logical channels as follows 0 UIH frames used only (control channel)

#### *Notes*

- The write command is used to enter the multiplex mode. The setup of the logical channels is initiated by the TE, i.e. the TE acts as initiator. This means that the TE shall ensure that logical channels are established before any further actions on the channels can be started.
- There is a timeout of five seconds, if the multiplexer protocol is enabled and no multiplexer control channel is established. The GSM engine returns to AT command mode.
- The parameter maximum frame size  $(N1)$  of  $AT+CMUX$  in GSM 07.10 is fixed to 98 bytes and cannot be changed. All other parameters are not available.

## **4.8.1 Restrictions on Multiplex mode**

When the serial interface ASC0 is in multiplex mode, data and fax calls can only be set up on logical channel 1. Due to this restriction, AT commands have a different behavior on channels 2+3 compared to channel 1. Several commands are not available, others return different responses. This section summarizes the concerned commands. For general rules and restrictions to be considered in Multiplex mode please refer to [\[5\]](#page-13-0).

| Command               | Behavior on channel 1                  | Behavior on channel 2+3                |
|-----------------------|----------------------------------------|----------------------------------------|
| $+++$                 | not usable, but see note <sup>2)</sup> | not usable, but see note <sup>2)</sup> |
| AT+CBST               | as described                           | not usable                             |
| AT+CRLP               | as described                           | not usable                             |
| AT+CG (GPRS commands) | as described                           | see note $3)$                          |
| AT+F (Fax commands)   | as described                           | not usable                             |
| <b>AT&amp;S</b>       | as described                           | not usable                             |
| <b>ATA</b>            | as described                           | no Data Calls                          |
| <b>ATD</b>            | as described                           | no Data Calls                          |
| <b>ATDI</b>           | as described                           | not usable                             |
| <b>ATL</b>            | as described                           | not usable                             |
| <b>ATM</b>            | as described                           | not usable                             |
| <b>ATO</b>            | as described                           | not usable                             |
| $ATS6$ <sup>1)</sup>  | as described                           | not usable                             |
| $ATST$ <sup>1)</sup>  | as described                           | not usable                             |
| $ATSS$ <sup>1)</sup>  | as described                           | not usable                             |
| ATS10 <sup>1</sup>    | as described                           | not usable                             |
| ATS18 <sup>1</sup>    | as described                           | not usable                             |

**Table 4.1:** Availability of AT Commands on Virtual Channels

1) Siemens GSM engines support the registers S0 - S29. You can change S0,S3,S4,S5,S6,S7,S8,S10 and S18 using the related ATSn commands (see starting from [ATS0](#page-136-0)). The other registers are read-only and for internal use only!

- 2) The applicability of the  $+++$  escape sequence depends on the customer's external application based on the Mulitplexer Protocol. Recommendations for implementing an appropriate modem status command (MSC) are provided in [\[5\],](#page-13-0) Section "Escape Sequence".
- 3) PDP contexts can be defined on any channel, but are visible and usable only on the channel on which they are defined (thus it is not possible to define a context on channel 2 and activate it on channel 3). GPRS connections can be established on two channels at a time.

| Command         | Description                                                                                                    |
|-----------------|----------------------------------------------------------------------------------------------------|
| ATQ             | It is recommended to use hardware flow control ( $AT\Q3$ ). XON/XOFF flow control<br>$(AT\Q1)$ is not supported in Multiplex mode.<br>See note regarding $AT\Qn$ settings stored with $AT\&W$ if Multiplex mode is active.                                                                                                    |
| <b>AT&amp;V</b> | Different default configurations on channels 1, 2 and 3.                                                                                                    |
| <b>AT&amp;W</b> | Different user profiles can be stored on each channel.                                                                                                    |
| $AT+IPR$        | Before you start Multiplex mode, it is recommended to set the ME to 57600 bps<br>(minimum should be 4800 bps). For GPRS we suggest to use 115200 bps or<br>230400 bps.<br>In Multiplex mode, the write command $AT+IPR = $ will not change the bit rate<br>currently used, but the new bit rate will be stored and becomes active, when the<br>module is restarted.                                                                                                    |
| $AT+IPR=0$      | Multiplex mode cannot be activated while autobauding is enabled.                                                                                                    |
| $AT+CALA$       | On each channel an individual $\times$ text > message can be stored. but only one time<br>setting applies to all channels. This means an alarm $\tt time$ set on one of the<br>channels overwrites the time setting on all remaining channels. Therefore, the total<br>number of alarm events returned by the read command $AT + CALA$ ? will always be<br>$\langle n \rangle$ =0, no matter whether individual text messages are stored.<br>When the alarm is timed out and executed the ME sends the URC only on the<br>channel where the most recent alarm setting was made. The alarm time will be<br>reset to "00/01/01,00:00:00" on all channels. |
| $AT+CMEE$       | Presentation mode can be separately configured for each channel.                                                                                                    |
| AT+CNMA         | If Multiplex mode is activated the +CNMI parameter will be set to zero on all chan-<br>nels, if one channel fails to acknowledge an incoming message within the required<br>time.                                                                                                    |
| AT+CNMI         | Phase 2+ parameters can only be used on one channel. The parameter for <mt><br/>and <ds> on the other channels have to be set to zero. If either a SM or a Status<br/>Report is not acknowledged, all +CNMI parameter will be set to zero on all chan-<br/>nels.</ds></mt>                                                                                                    |
| $AT+CFUN$       | If the ME is in Multiplexer mode, it is not recommended to activate SLEEP mode<br>with $AT + CFUN = $ . The best approach to properly control SLEEP mode in this<br>case is to issue the PSC messages described in [5], Section "Power saving control<br>$(PSC)$ ".                                                                                                    |
| AT+CPMS         | Parameter $\leq$ mem3> will be the same on all instances, but the settings of $\leq$ mem1><br>and $\leq$ mem2 > may vary on each instance.                                                                                                    |
| AT^SSDA         | If one instance is set to $<$ da>=1 and $<$ mt>=1, then all other instances must be con-<br>figured for $<$ mt $>$ =0.                                                                                                    |

**Table 4.2:** Summary of AT commands with Different Behavior in Multiplex Mode

## **4.8.2 Second serial interface ASC1**

The second serial interface ASC1 is intended as an auxiliary interface for applications which need multiple parallel access to the module (e.g. to query status information during a data call), but cannot use the GSM 07.10 multiplexing protocol. Therefore this interface offers limited functionality only.

- No DTR, DSR, DCD, RING signals. These hardware lines do not exist. As a result, AT commands controlling the behavior of these lines ( $AT&D$ ,  $AT&C$ ,  $AT&S$ ) are not allowed and return ERROR.
- No presentation of  $\triangle$ SYSSTART URCs on ASC1. After restart or reset of the ME, either check that the URC has been sent on ASC0 or wait approximately 3 seconds before entering the first AT command on ASC1.
- No Autobauding. The hardware is notcapable of automatically detecting the baudrate on this interface, so the AT command which selects autobauding  $(AT+IPR=0)$  $(AT+IPR=0)$  $(AT+IPR=0)$  is not allowed and returns ERROR.
- No CSD calls, so all related AT commands cannot be used and return ERROR.
- No fax calls, so all AT+F commands cannot be used and return ERROR.
- No GSM 07.10 Multiplexer. If issued on the second interface  $AT+CMUX=0$  $AT+CMUX=0$  returns ERROR.

ASC1 is disabled when the multiplexer is enabled on the first serial interface ASC0. Yet, both ASC1 and the multiplexer channel 2 are using the same parameters, and thus, the same user defined profile (if any). As a result, a user profile stored on multiplexer channel 2 takes effect on ASC1 after closing the multiplexer and starting up ASC1. Likewise, a user profile stored on ASC1 will be loaded on multiplexer channel 2.

This may be a problem when ASC1 is not connected, but flow control (for example  $AT\Q1$  $AT\Q1$  or  $AT\Q3$ ) is stored to the user profile on the multiplexer channel 2. In this case, flow control takes effect on ASC1, when the multiplexer is switched off. If then for example a large amount of URCs is generated, their transmission might be stopped due to the flow control. To avoid this problem we recommend that you do not activate flow control on multiplexer channel 2 when you set up a user profile with  $AT@W$ .

# **5. Security Commands**

The AT Commands described in this chapter allow the external application to determine various security related settings.

## <span id="page-97-0"></span>**5.1 AT+CPIN PIN Authentication**

[AT+CPIN](#page-97-0) controls network authentication of the MC55.

The read command returns an alphanumeric string indicating whether or not network authentication is required. The write command allows the MC55 to store the entered password. This may be for example the SIM PIN1 to register to the GSM network, or the SIM PUK1 to replace a disabled SIM PIN1 with a new one, or the PH-SIM PIN if the client has taken precautions for preventing damage in the event of loss or theft etc.

If no PIN1 request is pending (for example if PIN1 authentication has been done and the same PIN1 is entered again) MC55 responds "+CME ERROR: operation not allowed"; no further action is required.

#### *Syntax*

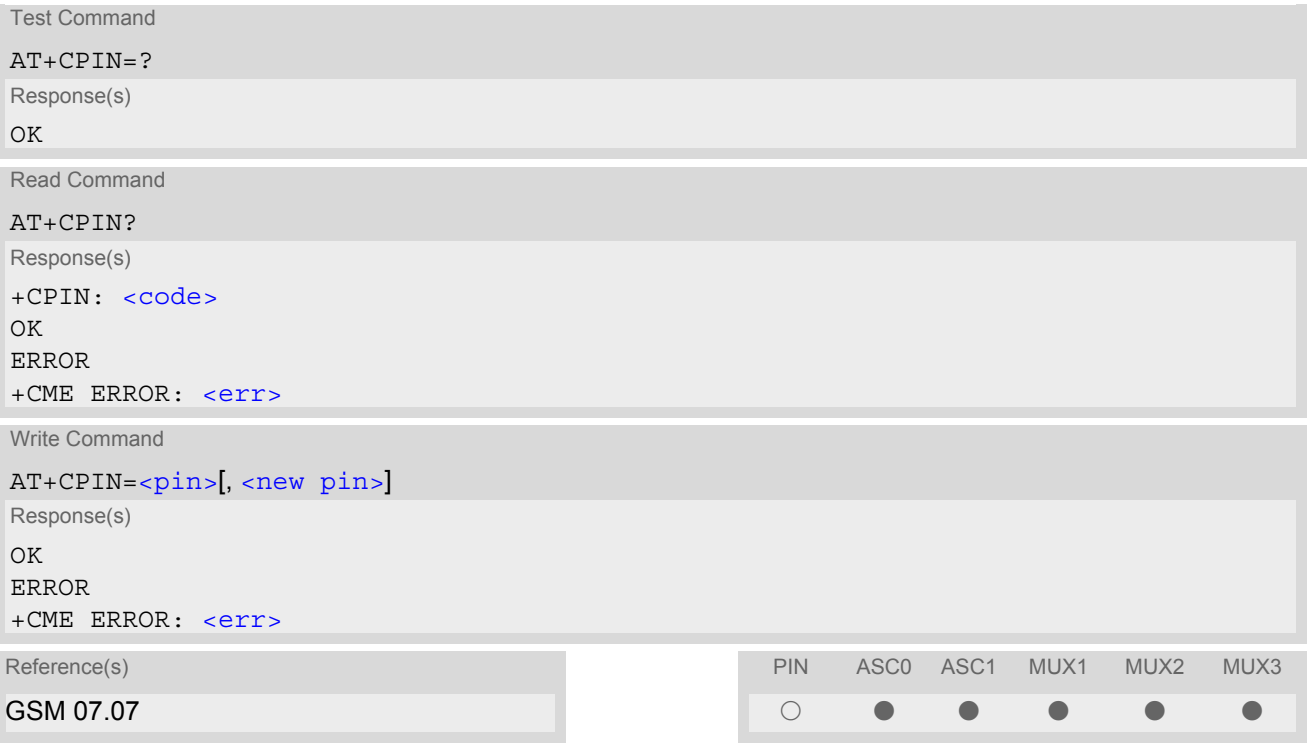

#### <span id="page-97-1"></span>*Parameter Description*

 $<$ pin $>$ <sup>(str)</sup>

Password (string type), usually SIM PIN1.

If the requested password was a PUK, such as SIM PUK1 or PH-FSIM PUK or another password, then  $\langle \text{pin} \rangle$ must be followed by [<new pin>](#page-97-2).

<span id="page-97-2"></span><new pin>(text)

If the requested code was a PUK: specify a new password or restore the former disabled password. See Section [5.1.1, What to do if PIN or password authentication fails?](#page-99-0) for more information about when you may need to enter the PUK.

<span id="page-98-0"></span>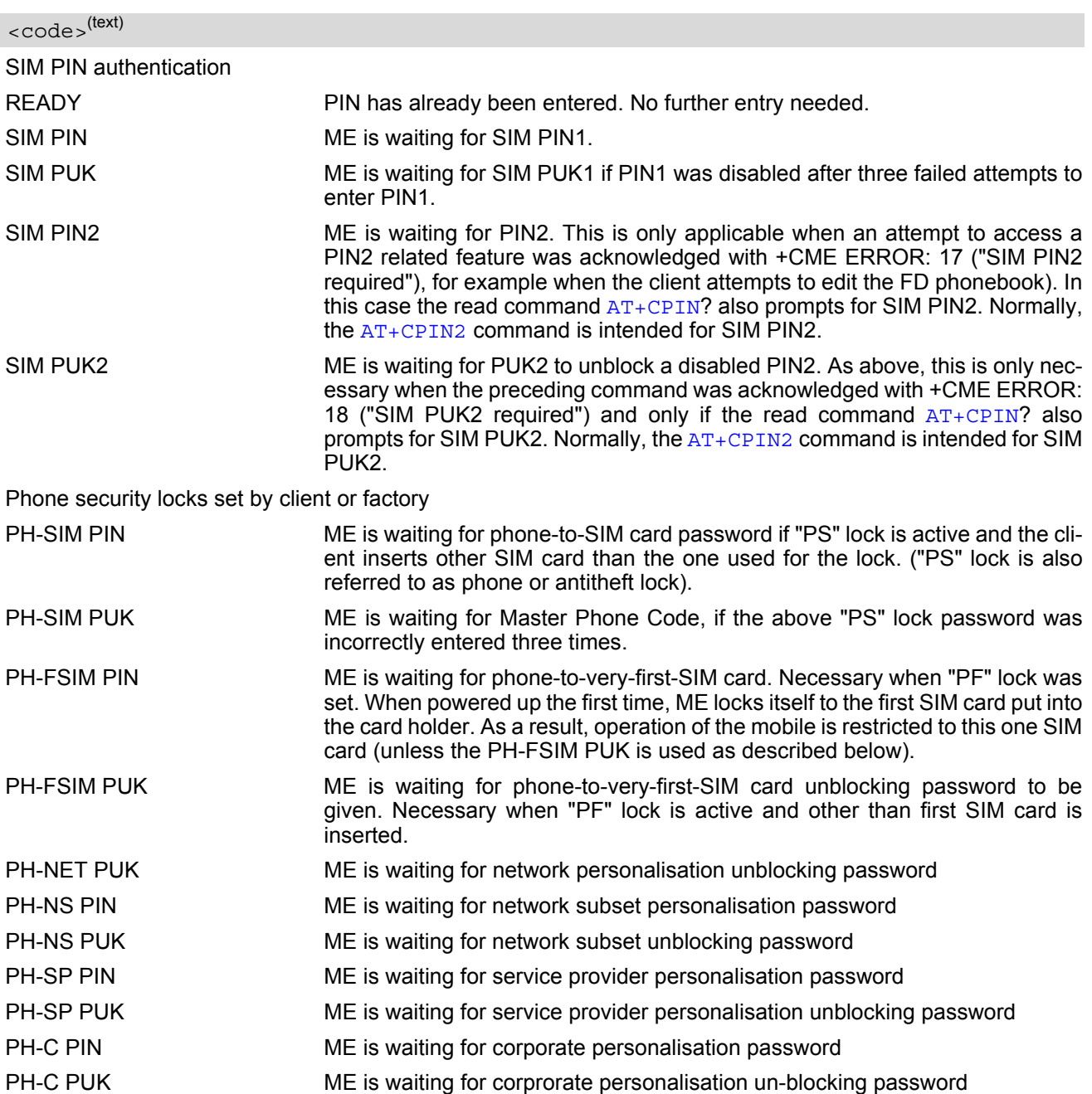

#### *Notes*

- Caution: After entering a password with [AT+CPIN](#page-97-0) all other commands that need access to data on the SIM card may be blocked for up to 20 seconds!
- Successful PIN authentication only confirms that the entered PIN was recognized and correct. The output of the result code OK does not necessarily imply that the mobile is registered to the desired network. Typical example: PIN was entered and accepted with OK, but the ME fails to register to the network. This may due to missing network coverage, denied network access with currently used SIM card, no valid roaming agreement between home network and currently available operators etc. ME offers various options to verify the present status of network registration: For example, the  $AT+COPS$  com-mand indicates the currently used network. With [AT+CREG](#page-166-0) you can also check the current status and activate an unsolicited result code which appears whenever the status of the network registration changes (e.g. when the ME is powered up, or when the network cell changes).
- Wait 10 seconds after PIN input before using SMS related commands.
- $\frac{1}{\pi}$  and  $\frac{1}{\pi}$   $\frac{1}{\pi}$  can also be entered in quotation marks (e.g. "1234").
- To check the number of remaining attempts to enter the passwords use the  $AT^SSPIC$  command.
- See  $AT+CPWD$  and  $AT^sSPWD$  for information on passwords.
- See [AT+CLCK](#page-107-0) and AT<sup>^</sup>SLCK for information on lock types.

# <span id="page-99-0"></span>**5.1.1 What to do if PIN or password authentication fails?**

#### PIN1 / PUK1:

After three failures to enter PIN 1, the SIM card is blocked (except for emergency calls). +CME ERROR: 12 will prompt the client to unblock the SIM card by entering the associated PUK (= PIN Unblocking Key / Personal Unblocking Key). After ten failed attempts to enter the PUK, the SIM card will be invalidated and no longer operable. In such a case, the card needs to be replaced. PIN1 consists of 4 to 8 digits, PUK1 is an 8-digit code only. To unblock a disabled PIN1 you have two options:

- You can enter [AT+CPIN](#page-97-0)=PUK1,new PIN1.
- You can use the [ATD](#page-126-0) command followed by the GSM code \*\*05\*PUK\*newPIN\*newPIN#;.

#### PIN2 / PUK2:

PIN2 prevents unauthorized access to the features listed in  $AT+CPIN2$ . The handling of PIN2 varies with the provider. PIN2 may either be a specific code supplied along with an associated PUK2, or a default code such as 0000. In either case, the client is advised to replace it with an individual code. Incorrect input of PUK2 will permanently block the additional features subject to PIN2 authentification, but usually has no effect on PIN1. PIN2 consists of 4 digits, PUK2 is an 8-digit code only.

To unblock a disabled PIN2 you have two options:

- You can enter [AT+CPIN2](#page-101-0)=PUK2,new PIN2.
- You can use the [ATD](#page-126-0) command followed by the GSM code \*\*052\*PUK2\*newPIN2\*newPIN2#;.

#### Phone lock:

If the mobile was locked to a specific SIM card (= "PS" lock or phone lock), the PUK that came with the SIM card cannot be used to remove the lock. After three failed attempts to enter the correct password, ME returns +CPIN: PH-SIM PUK (= response to read command  $AT+CPIN$ ?), i.e. it is now waiting for the Master Phone Code. This is an 8-digit device code associated to the IMEI number of the mobile which can only by obtained from the manufacturer or provider. When needed, contact Siemens AG and request the Master Phone Code of the specific module.

There are two ways to enter the Master Phone code:

- You can enter [AT+CPIN](#page-97-0)=Master Phone Code
- You can use the [ATD](#page-126-0) command followed by the GSM code \*#0003\*Master Phone Code#;.

Usually, the Master Phone Code will be supplied by mail or e-mail. If the received number is enclosed in the \*# codes typically used for the [ATD](#page-126-0) option, it is important to crop the preceding \*#0003\* characters and the appended #.

Example: You may be given the string \*#0003\*12345678#. When prompted for the PH-SIM PUK simply enter 12345678.

If incorrectly input, the Master Phone Code is governed by a specific timing algorithm: (n-1)\*256 seconds (see table below). The timing should be considered by system integrators when designing an individual MMI.

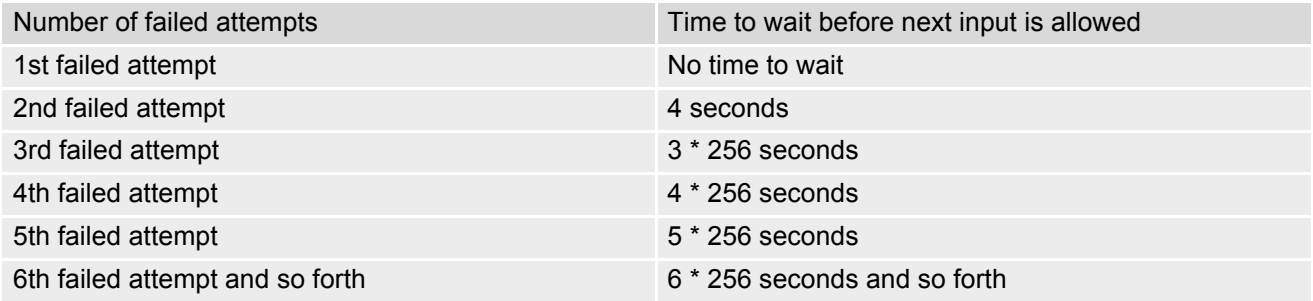

#### SIM locks:

These are factory set locks, such as "PF", "PN", "PU", "PP", "PC". An 8-digit unlocking code is required to operate the mobile with a different SIM card, or to lift the lock. The code can only be obtained from the provider. Failure to enter the password is subject to the same timing algorithm as the Master Phone Code (see Table above).

#### Call barring:

Supported modes are "AO", "OI", "OX", "AI", "IR", "AB", "AG", "AC". If the call barring password is entered incorrectly three times, the client will need to contact the service provider to obtain a new one.

#### Related sections:

"+CME ERROR: [<err>](#page-44-0)" values are specified at Section [2.11.1, CME/CMS Error Code Overview.](#page-44-1) For further instructions and examples see [AT+CLCK](#page-107-0), [AT^SLCK](#page-112-0), [AT+CPWD](#page-113-0) and [AT^SPWD](#page-117-0). For a complete list of Star-Hash codes please refer Section 19.2, [Star-Hash \(\\*#\) Network Commands](#page-394-0).

## <span id="page-101-0"></span>**5.2 AT+CPIN2 PIN2 Authentication**

[AT+CPIN2](#page-101-0) controls network authentication of the MC55.

The read command returns an alphanumeric string indicating whether or not network authentication is required. The write command allows the MC55 to store the entered password. This may be for example the SIM PIN2 to benefit from the features listed below, or the SIM PUK2 to replace a disabled PIN2 with a new one. Note that PIN2 can only be entered if PIN1 authentication was done.

If the MC55 is requesting SIM PUK2, use  $\epsilon_{\rm pin}$  to enter the PUK2, followed by  $\epsilon_{\rm new}$  pin> to specify the new PIN2.

## *Syntax*

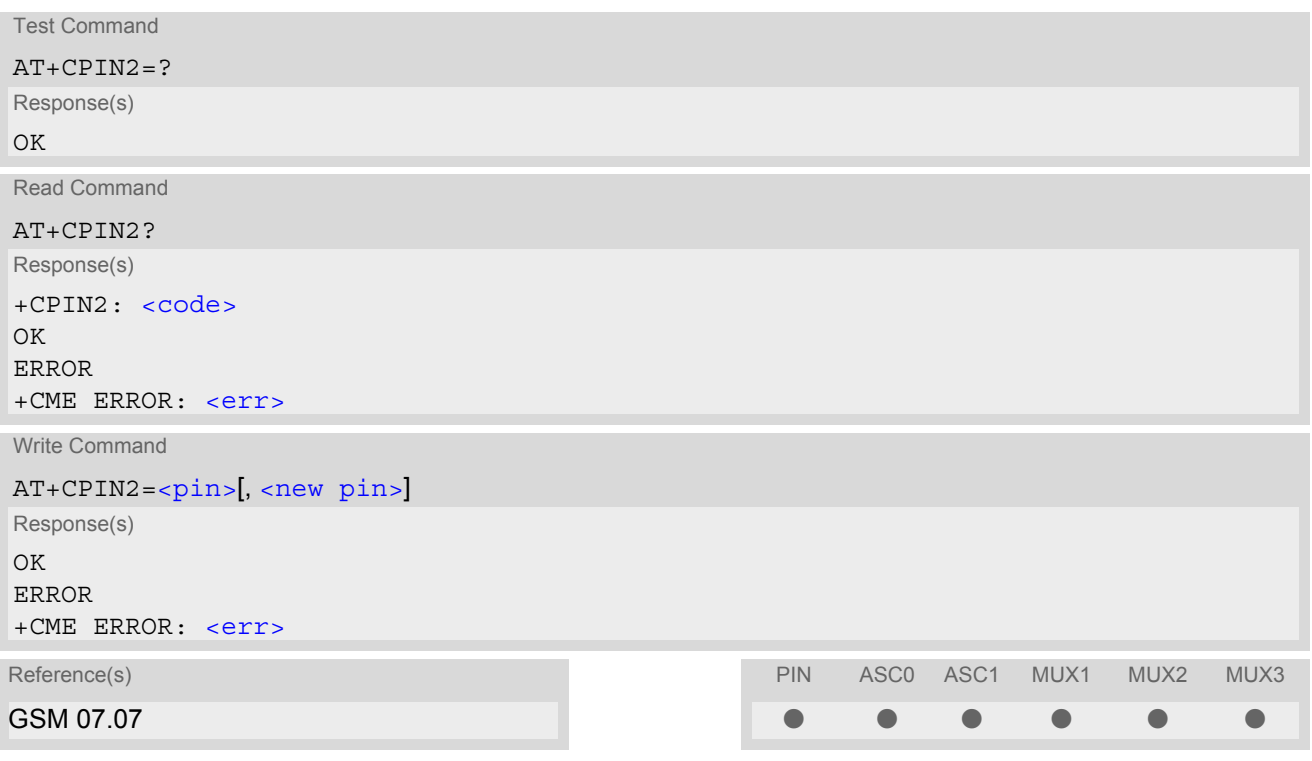

### *Parameter Description*

<span id="page-101-1"></span> $<$ pin $>$ <sup>(str)</sup>

Password (string type), usually SIM PIN2 or, if requested, SIM PUK2.

<span id="page-101-2"></span> $\langle$ new pin $>$ <sup>(str)</sup>

If the requested code was SIM PUK2: new password (PIN2). See Section [5.1.1, What to do if PIN or password authentication fails?](#page-99-0) for more information about when you may need to enter the PUK.

<span id="page-101-3"></span>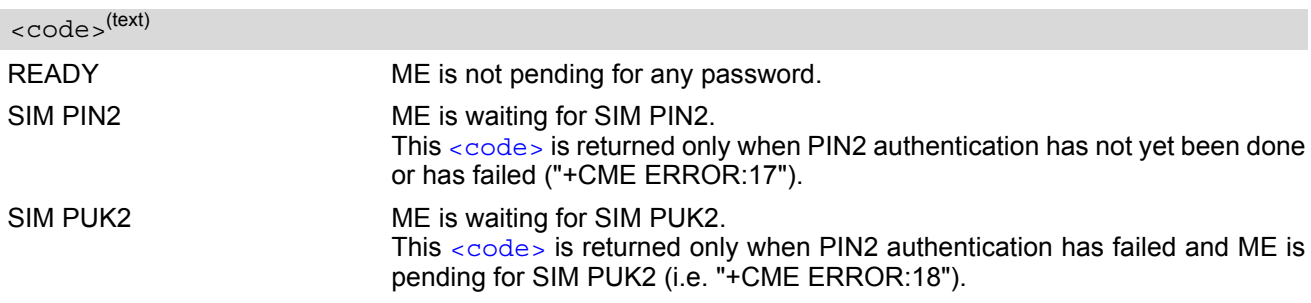

#### *Note*

• Functions accessible only after PIN2 authentication: [AT+CACM](#page-189-0): Accumulated call meter (ACM) reset or query [AT+CAMM](#page-192-0): Accumulated call meter maximum (ACMmax) set or query [AT+CLCK](#page-107-0): Facility lock to "FD" (Fixed dialing phonebook) [AT^SLCK](#page-112-0): Facility lock to "FD" (Fixed dialing phonebook) [AT+CPWD](#page-113-0): Change "P2"password [AT^SPWD](#page-117-0): Change "P2"password [AT+CPUC](#page-211-0): Price per unit and currency table [AT+CPIN2](#page-101-0): Enter SIM PIN2 or SIM PUK2 if requested.

For example, SIM PIN2 will be needed when you attempt to edit the "FD" phonebook and ME returns "+CME Error 17" or "+CPIN: SIM PIN2".

Once the required [<pin>](#page-101-1) has been entered correctly, PIN2 authentication code changes to READY. After 300s, a repetition of the authentication process is required (PIN2 authentication code changes from READY to SIM PIN2).

#### *Examples*

EXAMPLE 1

#### Change PIN2

OK

AT+CPWD="P2","0000","8888" (where "0000" = old PIN2 and "8888" = new PIN2)

#### EXAMPLE 2

Unblock a disabled PIN2

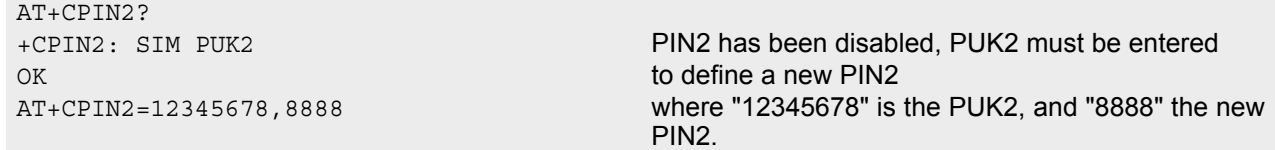

#### EXAMPLE 3

Write into "FD" phonebook

```
AT+CPBS="FD"
OK
AT+CPBW=2,"+493012345678",145,"Charly"
+CME ERROR 17 access denied due to missing PIN2 authentication 
AT+CPIN2=8888
OK
AT+CPBW=2,"+493012345678",145,"Charly"
OK
```
## <span id="page-103-0"></span>**5.3 AT^SPIC Display PIN counter**

The  $AT^S$  spic command can be used to find out whether the ME is waiting for a password and, if so, how many attempts are left to enter the password.

The execute command returns the number of attempts still available for entering the currently required password, for example the PIN, PUK, PH-SIM PUK etc.

The read command  $AT^SPIC$ ? indicates which password the number of attempts stated by the execute command actually refers to. Also, the write command may be used to query the counter for a specific password: It indicates the number of attempts still available for entering the password identified by  $\epsilon$  facility>, for example the PIN, PIN2, PH-SIM PIN etc.

To check whether or not you need to enter a password use the read commands  $AT+CPIN$ ?,  $AT+CPIN2$ ? and [AT^SPIC](#page-103-0)?. If the response to [AT+CPIN](#page-97-0)? is "READY" the counter of the execute command AT^SPIC relates to PIN2. See last example. If the responses to [AT+CPIN](#page-97-0)? and [AT+CPIN2](#page-101-0)? both read "READY", no password is currently required, and the referrer of the execute command  $AT^s$ SPIC is explicitly undefined.

### *Syntax*

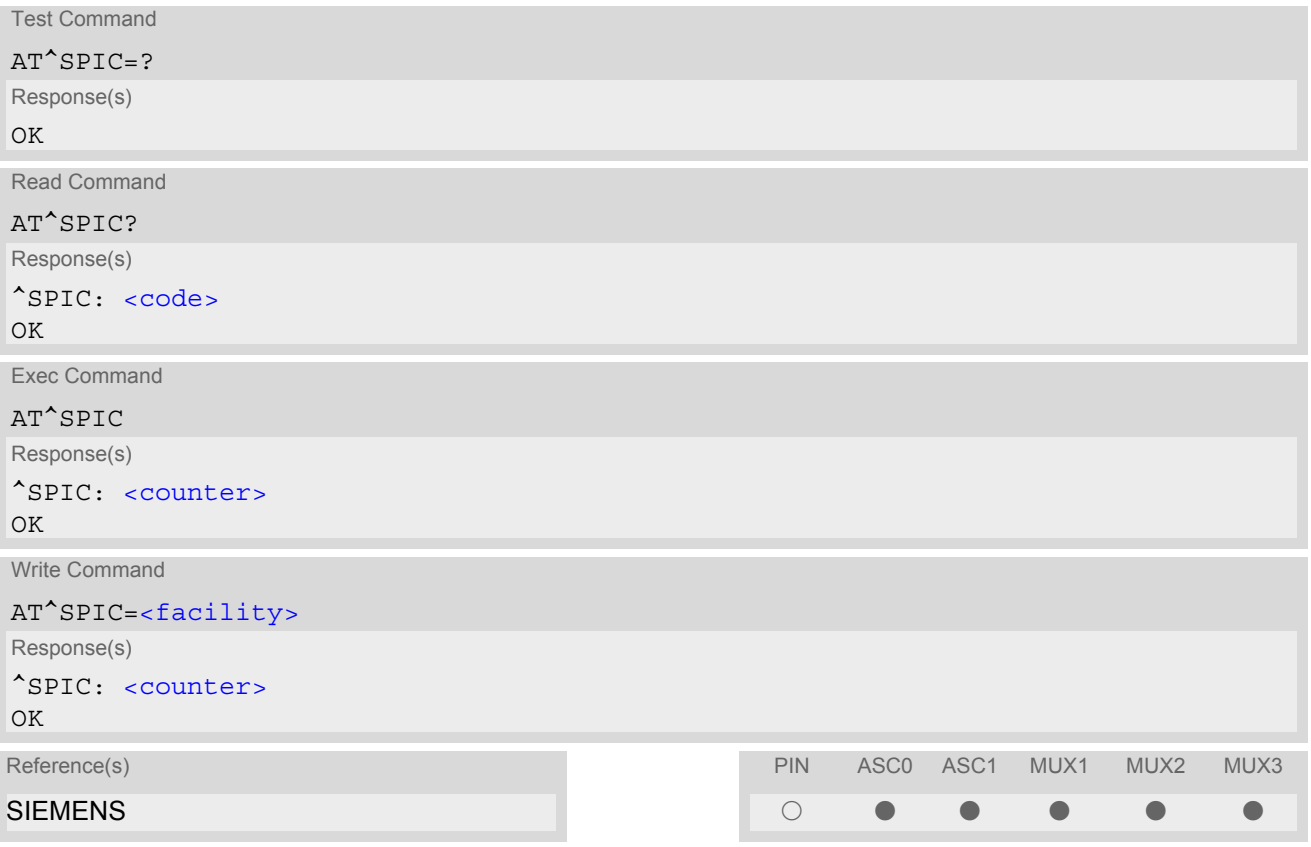

### *Parameter Description*

<span id="page-103-1"></span><counter>(num)

Number of attempts left to enter the currently required password. This number will be counted down after each failure.

<span id="page-104-0"></span><facility>(str)

<span id="page-104-1"></span>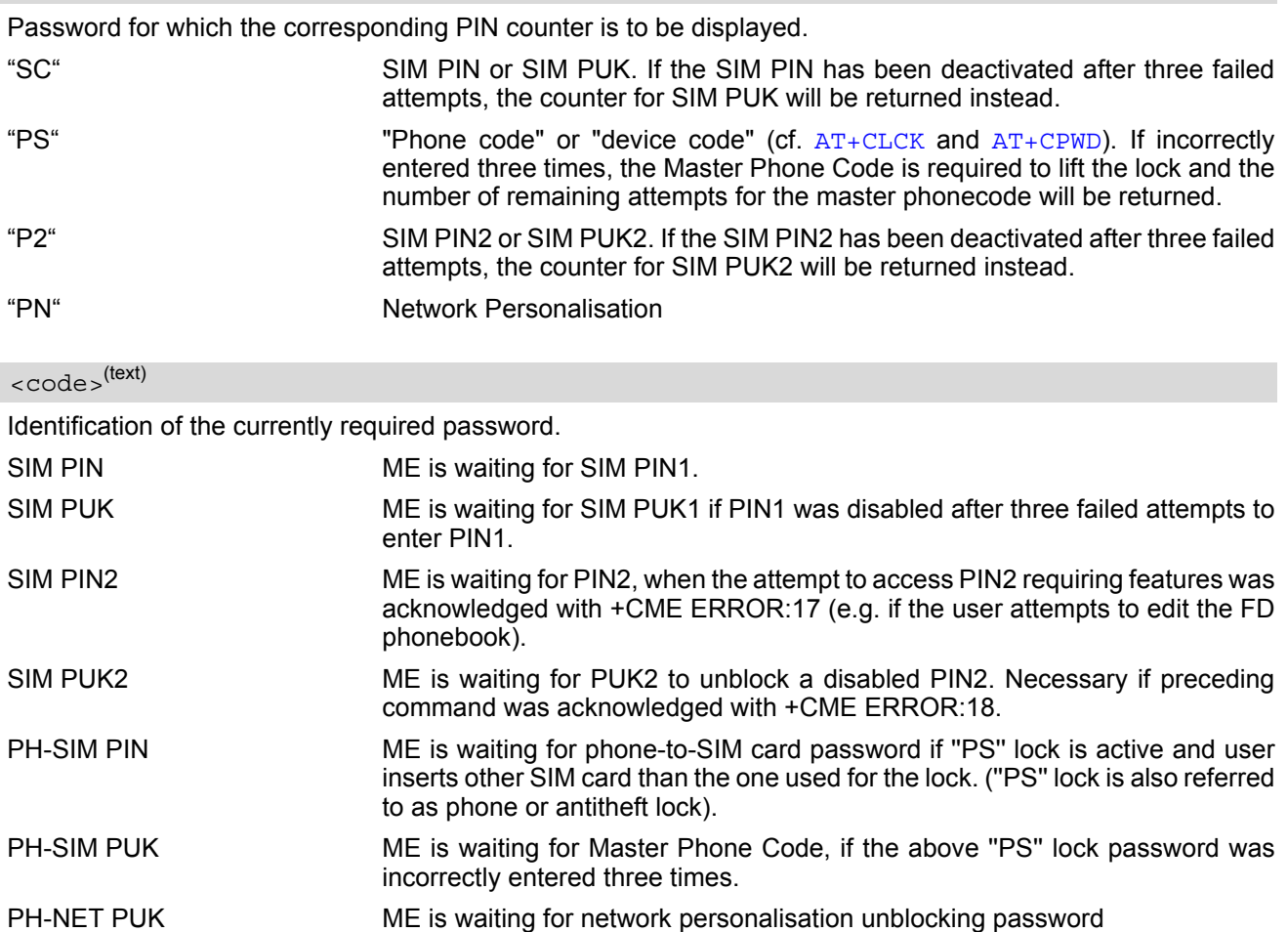

#### *Notes*

- Whenever the required password changes, [<counter>](#page-103-1) changes to reflect that change. Please refer to the examples below.
- For passwords associated to the phone lock (''PS'' lock set by user or factory) or other factory set locks, such as ''PF'', ''PN'', ''PU'', ''PP'', ''PC'' the number of attempts is subject to a timing algorithm explained in [AT+CPIN](#page-97-0). If these passwords are incorrectly entered the counter first returns 3, 2 and 1 remaining attempt(s), but then gives the total number of attempts which amounts to 63 (see example below).
- See also Chapters [AT+CLCK](#page-107-0), [AT+CPIN](#page-97-0), [AT+CPIN2](#page-101-0), [AT+CPWD](#page-113-0), [AT^SLCK](#page-112-0) for further information on locks and passwords.

### *Examples*

#### EXAMPLE 1

The user fails to provide a correct SIM PIN three times. The counter decreases each time. After the counter reaches zero, the SIM PUK is required. After each failure to enter a correct SIM PUK, the counter decreases.

```
at+cpin?
+CPIN: SIM PIN
OK Currently required password is PIN1.
at^spic
^SPIC: 3
OK 3 attempts left.
at+cpin=9999
+CME ERROR: incorrect password
```
## **MC55 AT Command Set**  MC55 AT Command Set<br>
5.3 AT^SPIC<br>
5.3 AT^SPIC

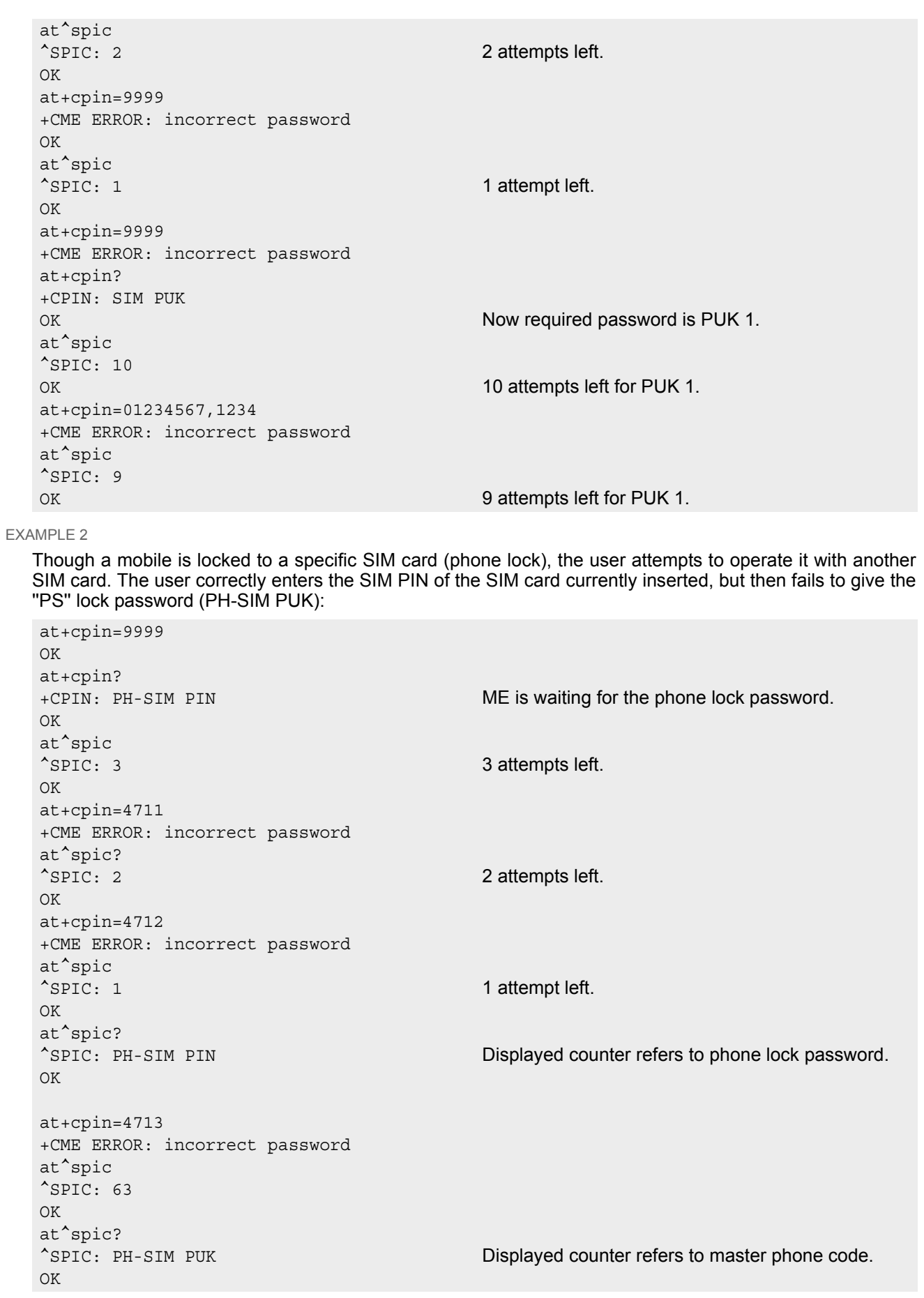

```
at+cpin=4714
+CME ERROR: incorrect password
at^spic
^SPIC: 63
OK
```
EXAMPLE 3

+CREG: 0

This example shows that after successful SIM PIN1 authentication the counter of the [AT^SPIC](#page-103-0) execute and read command refers to SIM PIN2, i.e. it does not reflect the status of SIM PIN1. This may be a problem if the user enters a wrong PIN1 and is not aware that the number of attempts left to enter SIM PIN1 is counted down.

```
at+cpin=1234
OK
+CREG: 2+CREG: 1 The mobile ist properly registered to the network.
at+cpin?
+CPIN: READY The AT+CPIN? read command confirms that SIM
                                     PIN1 authentication was successful.
at^spic
^SPIC: 3 As SIM PIN1 authentication was successful, the
                                     counter relates to SIM PIN2 and correctly indicates
                                     that the user has 3 attempts to enter SIM PIN2.
OK
AT^SPIC? Likewise, the read command notifies that the ME is
                                     waiting for SIM PIN2.
^SPIC: SIM PIN2
OK
at+clck="SC",0,456789 First attempt to enter a wrong SIM PIN1.
CME ERROR: incorrect password
at^spic
^SPIC: 3 SIM PIN1 authentication is still valid, and the counter
                                     relates to SIM PIN2.
at+clck="SC",0,456789 Second attempt to enter a wrong SIM PIN1.
CME ERROR: incorrect password
at^spic
^SPIC: 3 SIM PIN1 authentication is still valid, and the counter
                                     relates to SIM PIN2.
at+clck="SC",0,456789 Third attempt to enter a wrong SIM PIN1.
CME ERROR: incorrect password
+CREG: 0 SIM PIN1 authentication is nolonger valid.
at^spic
^SPIC: 10 This time, after the SIM PIN1 code has been dis-
                                     abled, the counter indicates the status of SIM PIN1
                                     and notifies that 10 attempts are left to enter the SIM
                                     PUK.
```
To avoid conflicts we recommend to use the  $AT^SSPIC$  read and write commands rather than the execute command only. The read command clearly states the currently required password, and the write command may be used to get the counter for a specific  $\langle$  facility  $\rangle$ , in this case for example "P2".

# <span id="page-107-0"></span>**5.4 AT+CLCK Facility lock**

[AT+CLCK](#page-107-0) can be used to lock, unlock or interrogate a network or ME [<facility>](#page-107-1). The command can be aborted when network facilities are being set or interrogated.

### *Syntax*

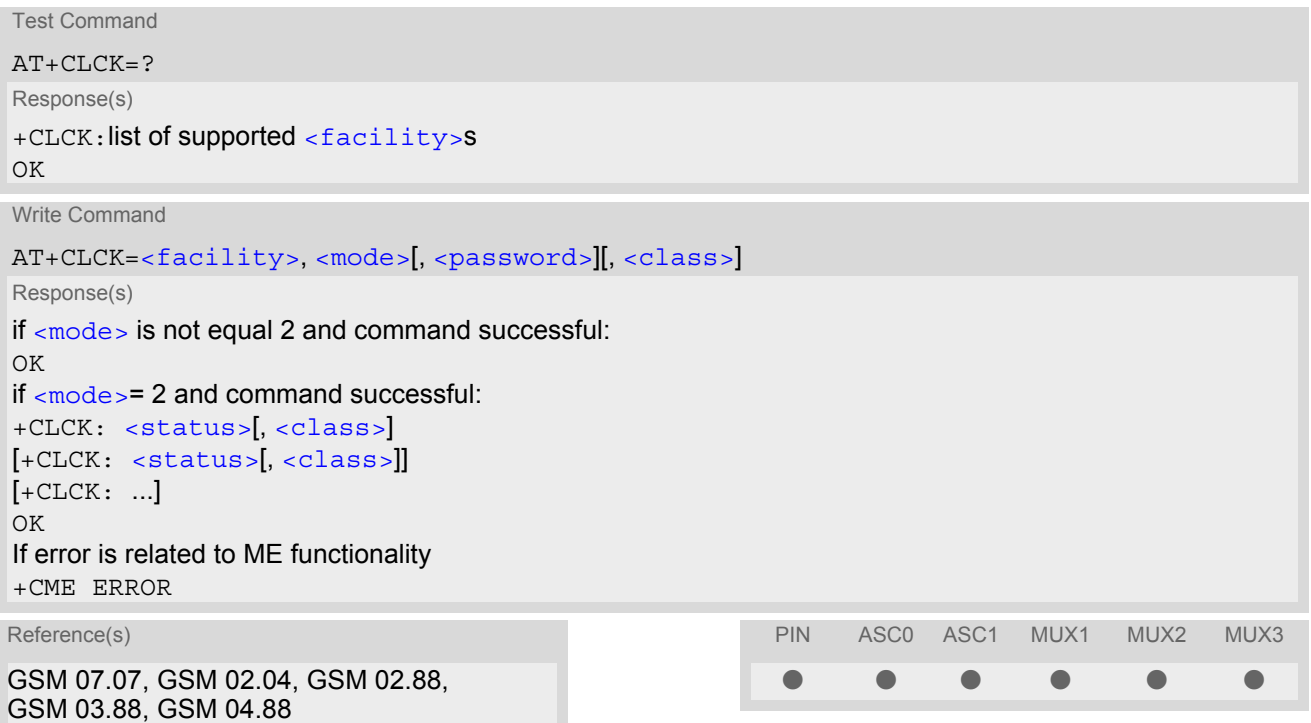

### *Parameter Description*

<span id="page-107-1"></span><facility>(str)

Phone security locks set by client or factory

Primarily intended for the client to take safety precautions, "SC", "PS" and "FD" can be configured individually. "PS" may also be factory set.

Parameter  $<$ class> is not applicable to security locks.

See examples below for further details.

"SC" SIM (lock SIM cards). SIM requests password upon ME power-up and when this lock command is issued.

[<password>](#page-109-1): SIM PIN1.

"PS" Phone locked to SIM card. ME requests password when other than current SIM card is inserted.

"PS" lock is frequently referred to as "phone lock", or "device lock". Accordingly, the password may be called "phone code" or "device code". The "PS" password is not associated with the PUK of the SIM card. If incorrectly entered three times, the Master Phone Code is required to lift the lock. This is an 8-digit device code associated to the IMEI number of the mobile which can only by obtained from the manufacturer of the module. Once the Master Phone Code has been acctepted, the mobile is operational, and the "PS" lock is no longer active. If needed it must be set once again.
[<password>](#page-109-0): User defined password. It is needed before the first use of  $\epsilon$  facility> "PS" and, therefore, must first be specified with  $AT+CPWD$  or AT<sup>^</sup>SPWD, if it has not been predefined by factory settings. If set by factory (e.g. for a prepaid mobile), the password is supplied by the provider or operator.

"FD" SIM fixed dialling memory: If the mobile is locked to "FD", only the phone numbers stored to the "FD" memory can be dialled. (Capacity of FD phonebook depending on the SIM card).

[<password>](#page-109-0): SIM PIN 2.

If a lock on the SIM fixed dialing memory is active, the following applies:

- Outgoing voice, data or fax calls can be made only to numbers stored in ''FD'' phonebook.
	- Result code depends on the type of the call:

for voice calls, indication is "+CME Error 257: Call barred". for data and fax calls, indication is ''NO CARRIER''.

• Access to defined Supplementary Services such as Call barring, Call waiting, Call forwarding, Call hold and Multiparty is possible only if the exact corresponding public MMI \*# code for the desired service is stored in the fixed dialing number phone book, and used with ATD. AT commands for supplementary service control are barred while "FD" lock is active.

Indication is ''+CME Error 257: Call barred''.

- Access to Unstructured Supplementary Services (''USSD'') is possible only if the exact desired USSD string is stored in the fixed dialling number phone book, and used with ATD. AT commands for USSD are barred while "FD" lock is active. Indication is ''+CME Error 257: Call barred''.
- SMS can be sent only to phone numbers which are stored in the ''fixed dialling numbers'' phonebook ''FD''. Indication is ''+CMS Error 302: operation not allowed''.
- GPRS commands can be used only if the ''fixed dialling numbers'' phonebook ''FD'' contains an entry with phone number ''\*99#''. This single entry enables all GPRS commands, including AT commands and modem compatibility commands like ''ATD\*99\*\*\*1#'' or ''ATD\*98\*\*\*1#''. Indication is ''+CME Error 257: Call barred''.

#### Factory defined SIM locks:

Typical examples of factory set SIM locks are prepaid phones or network locks, used to restrict the operation of a mobile to a specific provider or operator. The client should be aware that each of these lock types can only be unlocked if the associated password is available. For example, a mobile can be locked to accept only SIM cards from the respective provider, or even one single SIM card. Once a different SIM card is inserted the ME will prompt the client to enter a specific code. This is not the PUK of the SIM card, but usually an 8-digit code which needs to be requested from the provider.

The locks can only be set by the manufacturer and need to be agreed upon between the parties concerned, e.g. provider, operator, distributor etc. on the one side and the manufacturer on the other side. For details contact your local dealer or Siemens AG.

Parameter  $<$ class> is not applicable to SIM locks.

[<password>](#page-109-0) and instructions for unlocking must be obtained from the network provider.

"PF" lock Phone to the very First SIM card "PN" Network Personalisation "PU" Network subset Personalisation "PP" Service Provider Personalisation "PC" Corporate Personalisation

#### Supplementary Service Call Barring:

Supplementary Service "Call Barring" allows to specify conditions under which calls will be disallowed by the network.

The availability of the Supplementary Services varies with the network. To benefit from call barring the client will need to subscribe them, though a limited number of call barring types may be included in the basic tariff package.

When you attempt to set a  $\langle$  facility  $\rangle$  or  $\langle$ class  $\rangle$  which is not provisioned, not yet subscribed to, or not supported by the module, the setting will not take effect regardless of the response returned. The responses in these cases vary with the network (for example "OK", "+CME ERROR: Operation not allowed", "+CME ERROR: Operation not supported" etc.). To make sure check the extended error response with  $AT+CEER$  and the lock status with  $<$ mode $>$ =2.

[<password>](#page-109-0): Network password supplied from the provider or operator. Usually there is one password which applies to all call barring options. For details contact your provider.

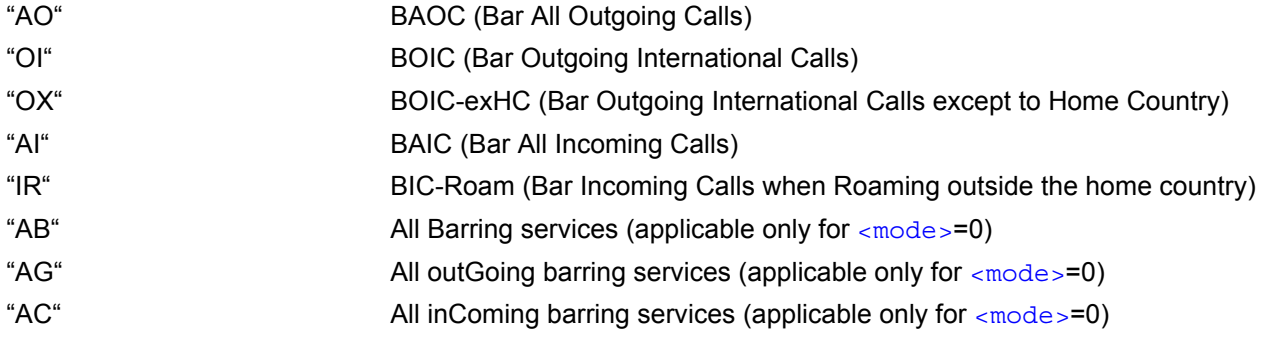

<span id="page-109-3"></span><span id="page-109-2"></span>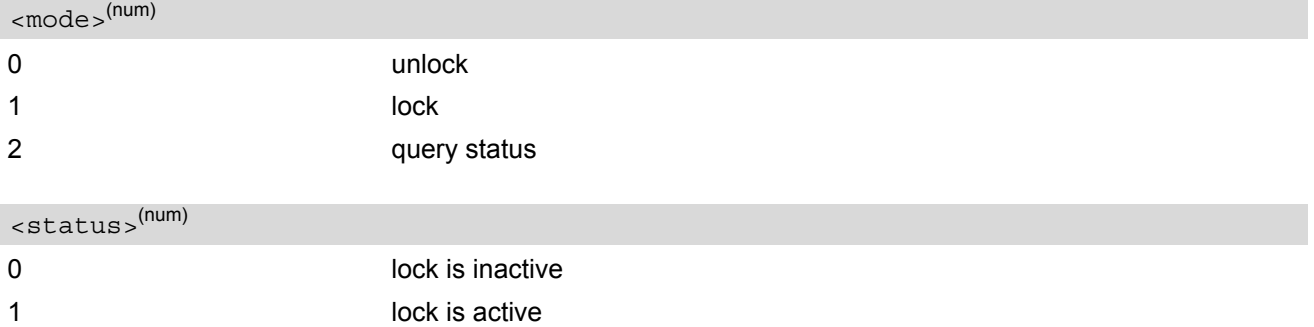

### <span id="page-109-0"></span><password>(str)

Password string used to lock and to unlock a [<facility>](#page-107-0). Length and authority for passwords depend on the  $\epsilon$  facility in question and are therefore listed in the section on parameter  $\epsilon$  facility . Passwords can be modified with [AT+CPWD](#page-113-0) or [AT^SPWD](#page-117-0).

#### <span id="page-109-1"></span><class>(num)

Integer or sum of integers each representing a class of information, i.e. a bearer service, telecommunication service or bearer service group as defined in "GSM 02.04".

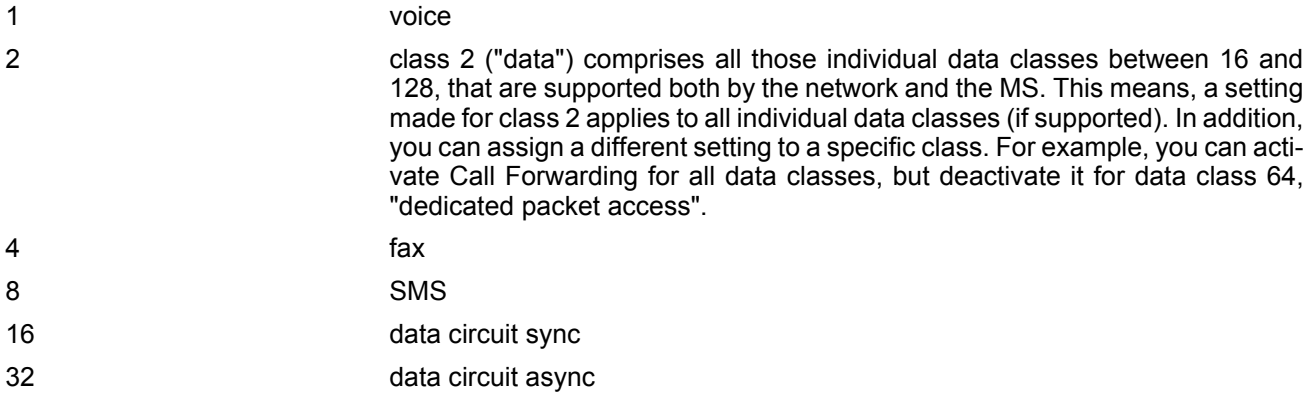

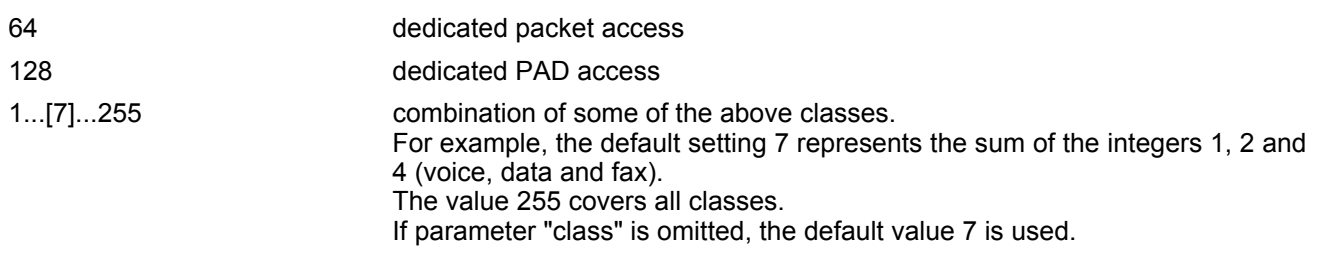

#### *Notes*

The  $AT+CLCK$  command offers the full range of  $$  parameters according to the GSM specifications. However, when you attempt to use a service option which is not provisioned or not yet subscribed to, the setting will not take effect regardless of the response returned. The responses in these cases vary with the network (for example "OK", "Operation not allowed", "Operation not supported" etc.). To make sure check the extended error response with [AT+CEER](#page-68-0) and the lock status with  $<sub>mode</sub>$  $<sub>2</sub>$ </sub></sub>

- The command has been implemented with the full set of [<class>](#page-109-1) parameters according to GSM 07.07. For actual applicability of a desired Call barring service to a specific service or service group (a specific  $<$ class> value) please consult table A.1 of GSM 02.04.
- If an outgoing Fax or Data Call is rejected due to an active "call barring" supplementary service, the call will be terminated with result code NO CARRIER.
	- Under the same conditions, an outgoing Voice call will be terminated with result code NO DIALTONE.
- If an invalid  $<$ password> is entered several times in succession, a delay incremented after each failed attempt will increase the time to wait before the input of the [<password>](#page-109-0) is accepted. To avoid blocking the serial interface the running  $AT+CLCK$  command is aborted after a short timeout and returns CME ERROR 100 ("unknown"). If then the  $AT+CLCK$  command is issued once again execution is denied with CME ERROR 256 ("Operation temporary not allowed"). For details regarding the delay see Section [5.1.1, What to do if PIN or](#page-99-0) [password authentication fails?](#page-99-0).
- If the user tries to set a lock although it is already active or, the other way round, tries to unlock an inactive lock, the response will be OK, but the  $\langle$  password> will not be checked or verified.

#### *Examples*

EXAMPLE 1 Lock SIM card ([<facility>](#page-107-0)= "SC") To query the status of the SIM card lock: AT+CLCK="SC",1,"9999" The "SC" parameter enables or disables the SIM PIN authentication (PIN 1) when you power up the GSM engine OK SIM card locked. As a result, SIM PIN 1 must be entered to enable ME to register to the GSM network. AT+CLCK="SC",0,"9999" Unlocks SIM card. OK When powered up, ME registers to the GSM network without requesting SIM PIN1. Note: Depending on the services offered by the provider, this feature is not supported by all SIM card types. If so, the command returns ERROR when you attempt to unlock the card. AT+CLCK="SC",2 Query the status of SIM card lock. +CLCK: 1 SIM card is locked. SIM PIN1 must be entered to enable ME to register to the GSM network. OK

### EXAMPLE 2 Phone lock ([<facility>](#page-107-0)="PS") To lock the ME to the currently inserted SIM card, first specify a password for  $\le$ facility> "PS": Optionally, if "PS" password was defined before, change existing password: Then, activate the Phone Lock: To operate the mobile with the SIM card for which "PS" lock was activated: To operate the mobile with other SIM card than the one used for the "PS" lock: Enter SIM PIN of present card, followed by "PS" lock password. To deactivate the Phone Lock: AT+CPIN? Make sure that PIN1 authentication is valid.  $\bigcap K$ AT+CPWD="PS",,"1234" If "PS" lock has not been set before: enter new password. OK AT+CPWD="PS","1234","3333" To replace existing "PS" password: Enter old and new password. OK AT+CLCK="PS",1,"3333" Locks the mobile to the current SIM card. OK AT+CPIN? +CPIN: SIM PIN OK AT+CPIN="9999" OK No additional password is required for operation (SIM recognized by mobile). AT+CPIN? +CPIN: SIM PIN OK AT+CPIN="1111" OK PIN authentication accepted. AT+CPIN? +CPIN: PH-SIM PIN "PS" lock password is required. OK AT+CPIN="3333" OK THE ST LOCK password has been accepted. ME is fully operational now. AT+CLCK="PS",0,"3333" Phone Lock password has to be provided again. OK Now the mobile can be used with any SIM card, without the need of the phone lock password.

# <span id="page-112-0"></span>**5.5 AT^SLCK Facility lock**

[AT^SLCK](#page-112-0) provides the "Facility lock" function as defined for the GSM 07.07 command [AT+CLCK](#page-107-1). The command can be used to lock, unlock or interrogate a network or ME [<facility>](#page-107-0).

 $AT^*$ SLCK is, in every respect, identical with  $AT+CLCK$ , except that the command syntax and response prefix is "<sup>^</sup>SLCK" instead of "+CLCK". For further details please refer to [AT+CLCK](#page-107-1).

The command can be aborted when network facilities are being set or interrogated.

#### *Syntax*

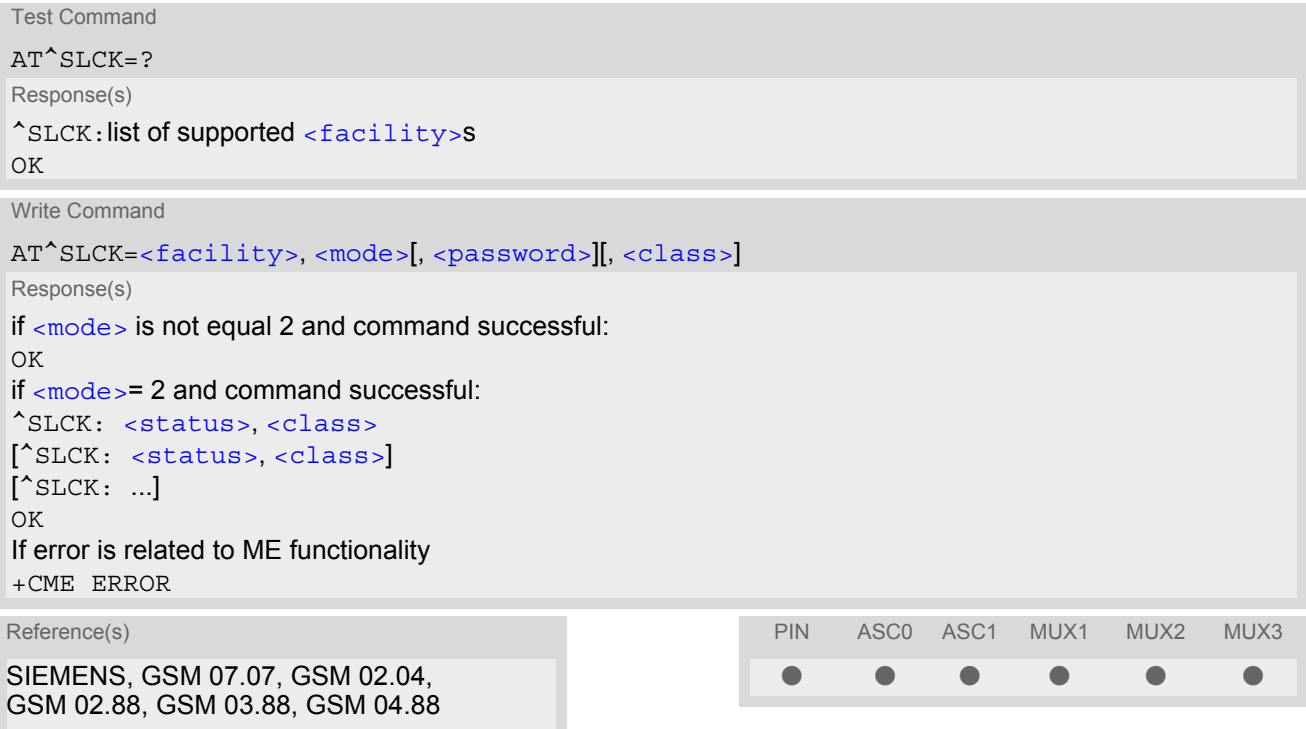

## <span id="page-113-0"></span>**5.6 AT+CPWD Change Password**

[AT+CPWD](#page-113-0) allows to define a new password for a password protected [<facility>](#page-113-1) lock function. Each password is a string of digits, the length of which varies with the associated  $\epsilon$  facility  $>$ . The test command returns a list of pairs which represent the available facilities and the maximum length of the associated password. See AT commands [AT+CLCK](#page-107-1) and [AT^SLCK](#page-112-0) for more information on the various lock features.

Specifically the command can be used to

- change PIN1 or PIN2,
- change the password supplied from your provider for the "call barring" supplementary service,
- set individual phone security passwords,
- enter the unblocking key (Master Phone Code) to restore a disabled "PS" password.

To delete a password use the following syntax:  $at+cpwd = acility > password >$ 

#### *Syntax*

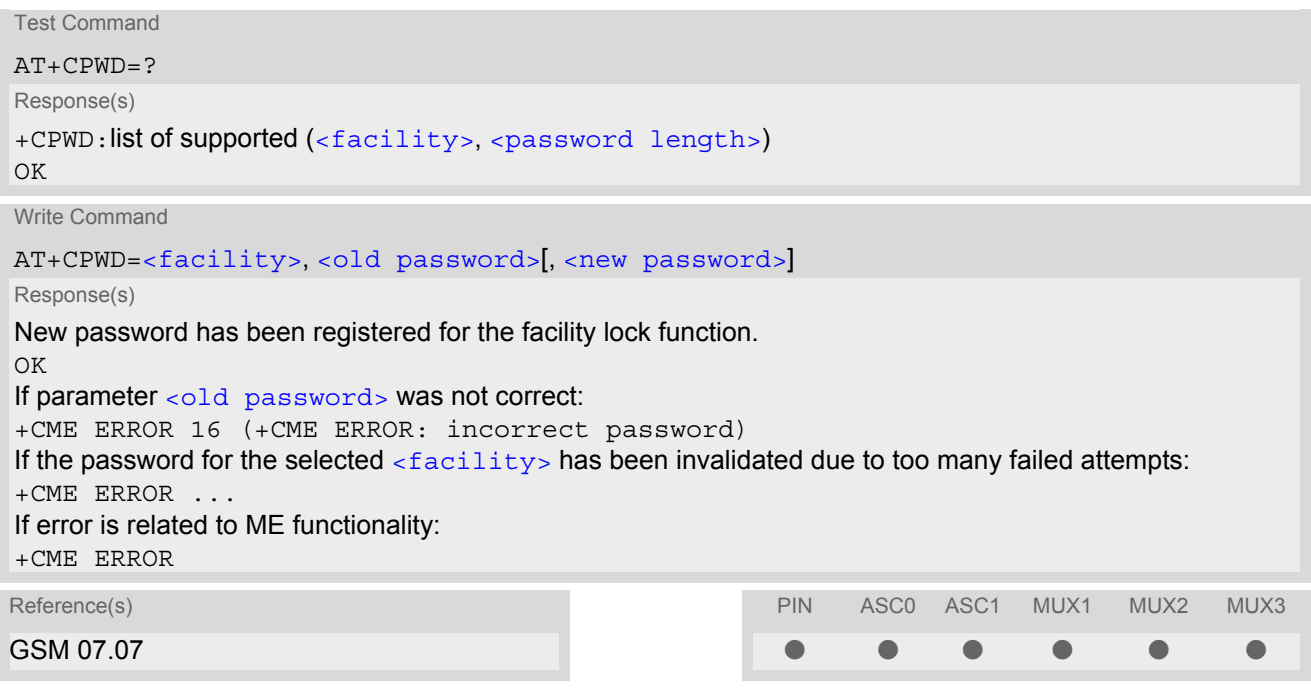

#### <span id="page-113-1"></span>*Parameter Description*

<facility>(str)

Phone security locks set by client or factory:

Primarily intended for the client to take safety precautions, passwords "SC" (SIM PIN) and "P2" (SIM PIN2) are usually predefined, but can be configured individually. The password for lock facility "PS" may also be factory set.

"SC" SIM PIN. SIM requests password upon ME power-up and when this lock command is issued.

> If incorrectly entered three times, the SIM PUK is required to perform authentication. Input of the SIM PUK password is possible only with AT command [AT+CPIN](#page-97-0) or [ATD](#page-126-0). For further details please refer to Section [5.1.1, What to do](#page-99-0) [if PIN or password authentication fails?.](#page-99-0)

[<password length>](#page-115-1): 4 to 8 digits.

"PS" Phone locked to SIM card. ME requests password when other than current SIM card is inserted.

> "PS" lock is frequently referred to as "phone lock", or "device lock". Accordingly, the password may be called "phone code" or "device code". The "PS" password is not associated with the PUK of the SIM card. It must be defined before the first use of  $\le$  facility> "PS" with  $AT+CLCK$ .

[<password length>](#page-115-1): 4 digits.

If incorrectly entered three times, the Master Phone Code is required to lift the lock. This Unblocking procedure is performed with  $AT+CPWD$  using the following parameters: [<facility>](#page-113-1)="PS", [<old password>](#page-115-0)= Master Phone Code (to be obtained from the module manufacturer), and  $\langle new \text{ password}\rangle = the$ new phone code ("PS" password for lock facility), if desired.

Mind that successful PIN authentication is a prerequisite for use of AT command [AT+CPWD](#page-113-0). If Pin authentication has not been completed, input of the Master Phone code password is possible only with AT command  $AT+CPIN$  or [ATD](#page-126-0). For further detail please refer to Section [5.1.1, What to do if PIN or pass](#page-99-0)[word authentication fails?.](#page-99-0)

Once the Master Phone Code has been acctepted, the mobile is operational, and the "PS" lock is no longer active. If needed it must be set once again with [AT+CLCK](#page-107-1).

"P2" SIM PIN 2, e.g. required for authentication with facility lock "FD" (cf.  $AT+CLCK$ ). If incorrectly entered three times, the SIM PUK 2 is required to perform authentication. Input of the SIM PUK 2 password is possible only with AT command [AT+CPIN2](#page-101-0) or [ATD](#page-126-0). For further detail please refer to Section [5.1.1, What to do](#page-99-0) [if PIN or password authentication fails?.](#page-99-0) [<password length>](#page-115-1): 4 to 8 digits.

#### Factory defined SIM locks:

Typical examples of factory set SIM locks are prepaid phones or network locks, used to restrict the operation of a mobile to a specific provider or operator. The client should be aware that each of these lock types can only be unlocked if the associated password is available. For example, a mobile can be locked to accept only SIM cards from the respective provider, or even one single SIM card. Once a different SIM card is inserted the ME will prompt the client to enter a specific code. This is not the PUK of the SIM card, but usually an 8-digit code which needs to be requested from the provider.

The locks can only be set by the manufacturer and need to be agreed upon between the parties concerned, e.g. provider, operator, distributor etc. on the one side and the manufacturer on the other side. For details contact your local dealer or Siemens AG.

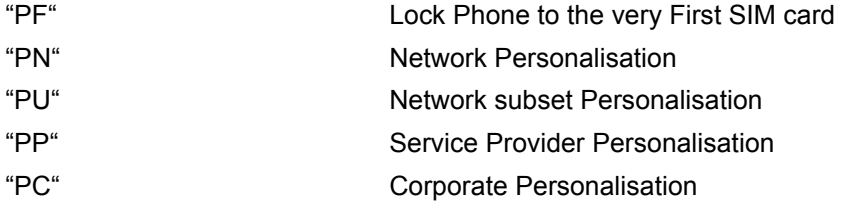

#### Supplementary Service Call Barring:

Supplementary Service "Call Barring" allows to specify conditions under which calls will be disallowed by the network.

The availability of the Supplementary Services varies with the network. To benefit from call barring the client will need to subscribe them, though a limited number of call barring types may be included in the basic tariff package.

[<password length>](#page-115-1): The Network Password needs to be supplied from the network provider or network operator. Usually there is one 4 digit password which applies to all call barring options. For details contact your provider.

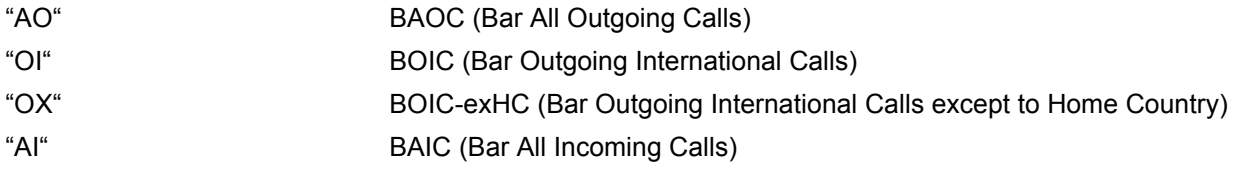

<span id="page-115-1"></span>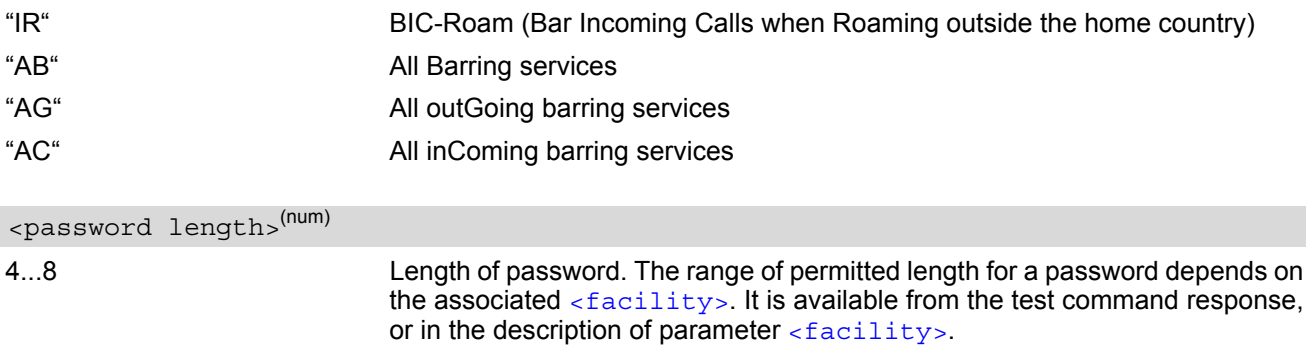

## <span id="page-115-0"></span><old password><sup>(str)</sup>

Password specified for the facility.

Parameter [<old password>](#page-115-0) can be ignored if no old password was allocated to the facility. Take into account that a password may have already been set by factory, or that the service is subject to a password issued by the provider. See notes above or contact provider.

### <span id="page-115-2"></span><new password>(str)

New password. Mandatory, if  $\text{col}$  password> was an unblocking key (such as the Master Phone Code).

#### *Note*

• When changing PIN2 ([<facility>](#page-113-1)="P2") it is recommended to check the new state of PIN2 by using the [AT+CPIN2](#page-101-0) command.

#### *Examples*

EXAMPLE 1

To change PIN2

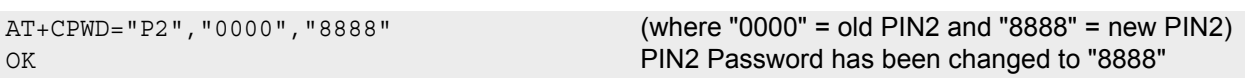

#### EXAMPLE 2

To set password used to enable or disable barring of all outgoing calls:

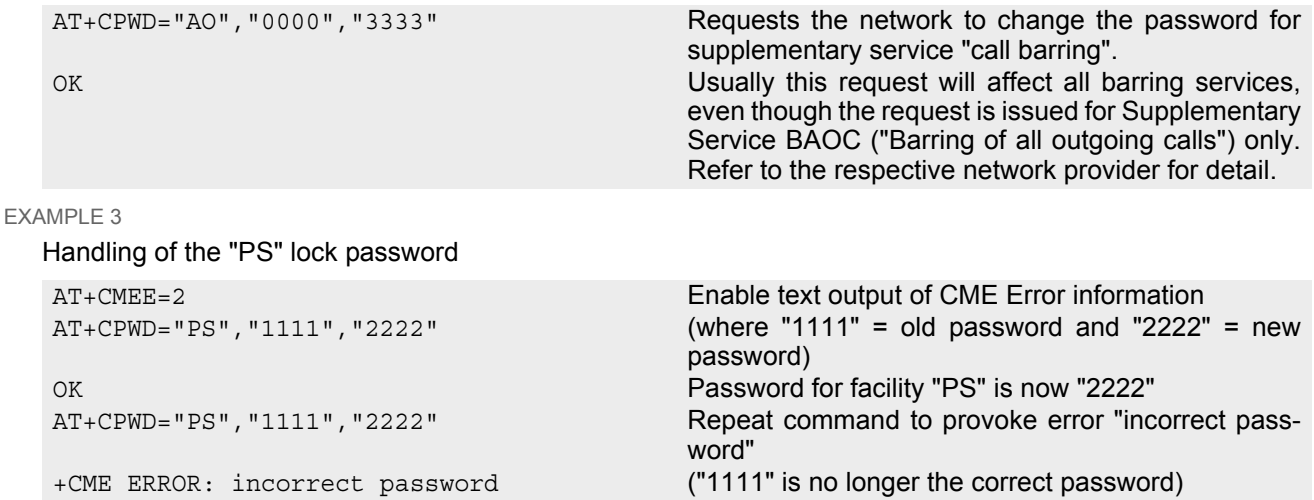

#### EXAMPLE 4

To specify a new "PS" lock password, after the old password was disabled (e.g. after three failed attempts to change the "PS" password): use the master phone code.

CAUTION: THIS TEST SHOULD BE PERFORMED ONLY IF THE CORRECT MASTER PHONE CODE FOR THE INDIVIDUAL ME USED IS DEFINITELY AVAILABLE! Otherwise the module used will be rendered useless until the correct master phone code is entered!:

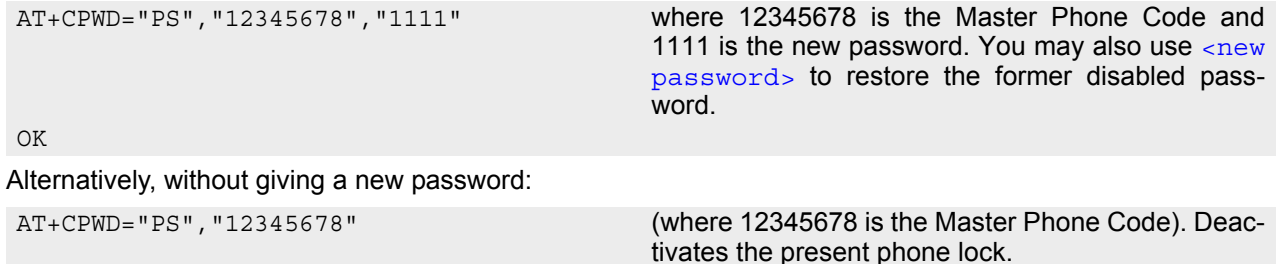

OK

## <span id="page-117-0"></span>**5.7 AT^SPWD Change Password**

The  $AT^s$ SPWD command is, in every respect, identical with  $AT+CPWD$ , except that the command syntax and response prefix is "^SPWD" instead of "+CPWD". For further description please refer to [AT+CPWD](#page-113-0). See also AT commands  $AT+CLCK$  and  $AT^sSLCK$  for more information on the various lock features.

The write  $AT^S$ PWD command allows to define a new password for a password protected  $\times$  facility  $>$  lock function. Each password is a string of digits, the length of which varies with the associated  $\langle$  facility>

Use this command when you want to change the passwords defined for the "facility lock" functions available from [AT+CLCK](#page-107-1). Specifically the command can be used to

- change PIN1 or PIN2,
- change the password supplied from your provider for the "call barring" supplementary service,
- set individual phone security passwords,
- enter the unblocking key (Master Phone Code) to restore a disabled "PS" password.

#### *Syntax*

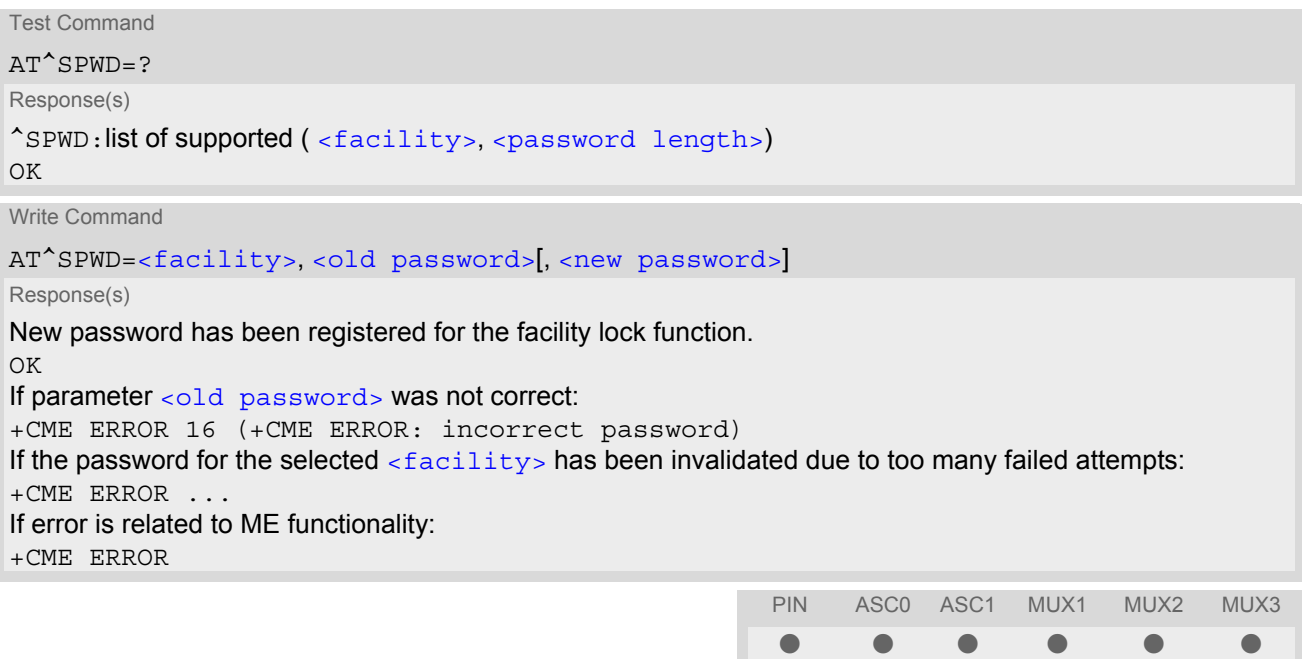

#### *Note*

When changing the PIN2 ( $\epsilon$ facility>="P2") it is recommended to check the new state of PIN2 using the [AT+CPIN2](#page-101-0) command.

# **6. Identification Commands**

The AT Commands described in this chapter allow the external application to obtain various identification information related to the MC55 and linked entities.

## <span id="page-118-0"></span>**6.1 ATI Display product identification information**

The [ATI](#page-118-0) execute command delivers a product information text. The 'Revision' information consists of the following parts: Version xx and variant yy of software release.

### *Syntax*

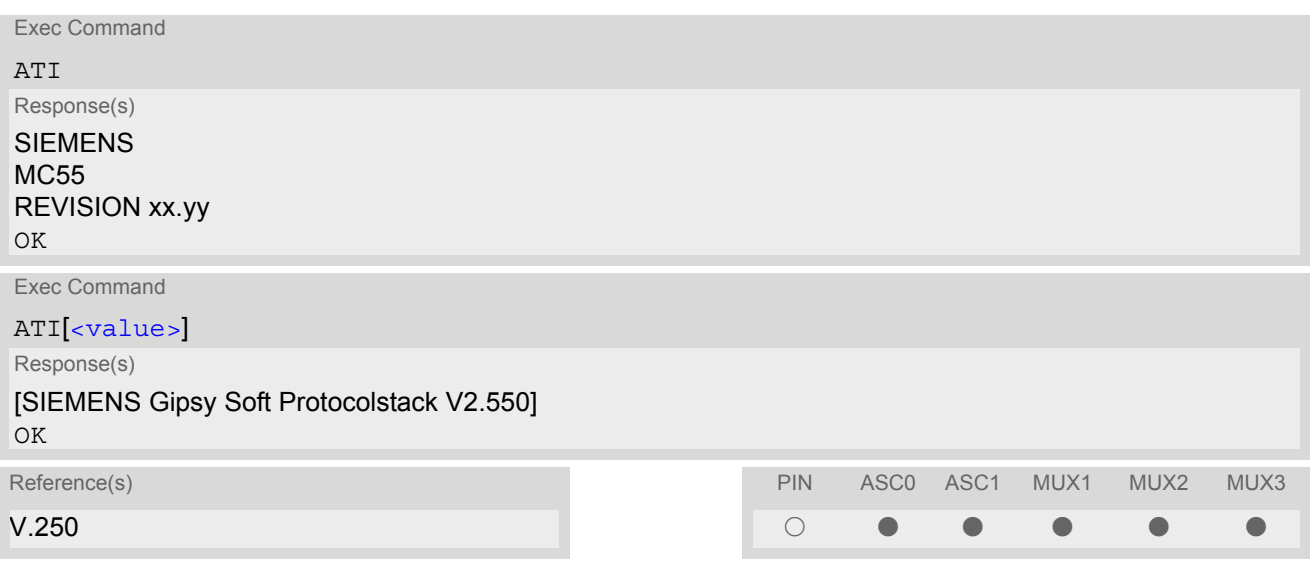

### *Parameter Description*

<span id="page-118-1"></span><value>(num)

9 SIEMENS Gipsy Soft Protocolstack V2.550

This information is delivered if  $ATI$  is used with the optional parameter  $\langle$ value>9 (i.e. if ATI9 is entered). Other values are not supported and only return OK.

# <span id="page-119-0"></span>**6.2 AT+CGMI Request manufacturer identification**

[AT+CGMI](#page-119-0) returns a manufacturer identification text. See also: [AT+GMI](#page-119-1).

### *Syntax*

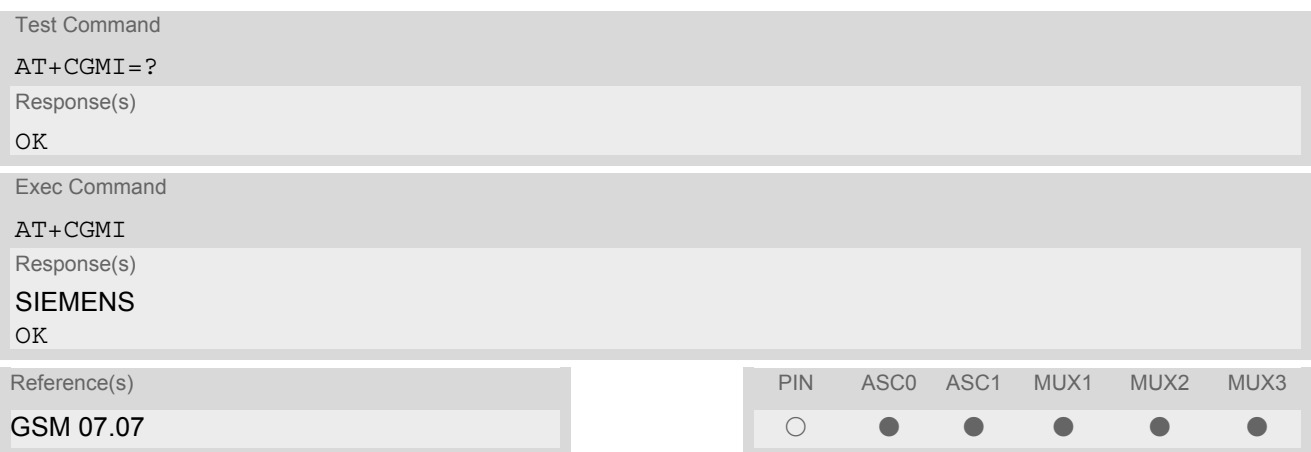

# <span id="page-119-1"></span>**6.3 AT+GMI Request manufacturer identification**

[AT+GMI](#page-119-1) returns a manufacturer identification text. See also: [AT+CGMI](#page-119-0).

### *Syntax*

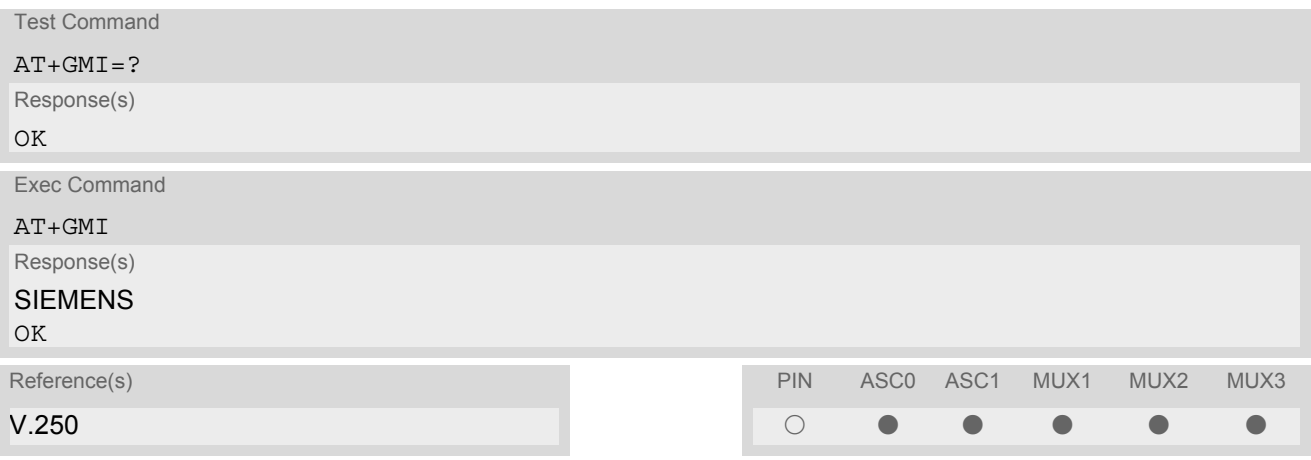

# <span id="page-120-0"></span>**6.4 AT+CGMM Request model identification**

[AT+CGMM](#page-120-0) returns a product model identification text. Command is identical with [AT+GMM](#page-120-1).

### *Syntax*

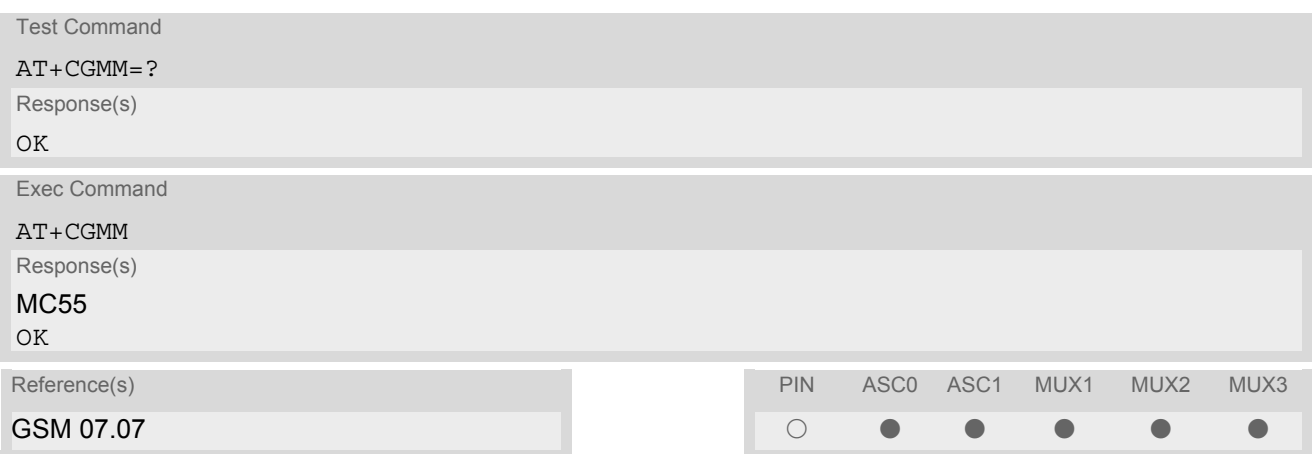

# <span id="page-120-1"></span>**6.5 AT+GMM Request model identification**

[AT+GMM](#page-120-1) returns a product model identification text. Command is identical with [AT+CGMM](#page-120-0).

#### *Syntax*

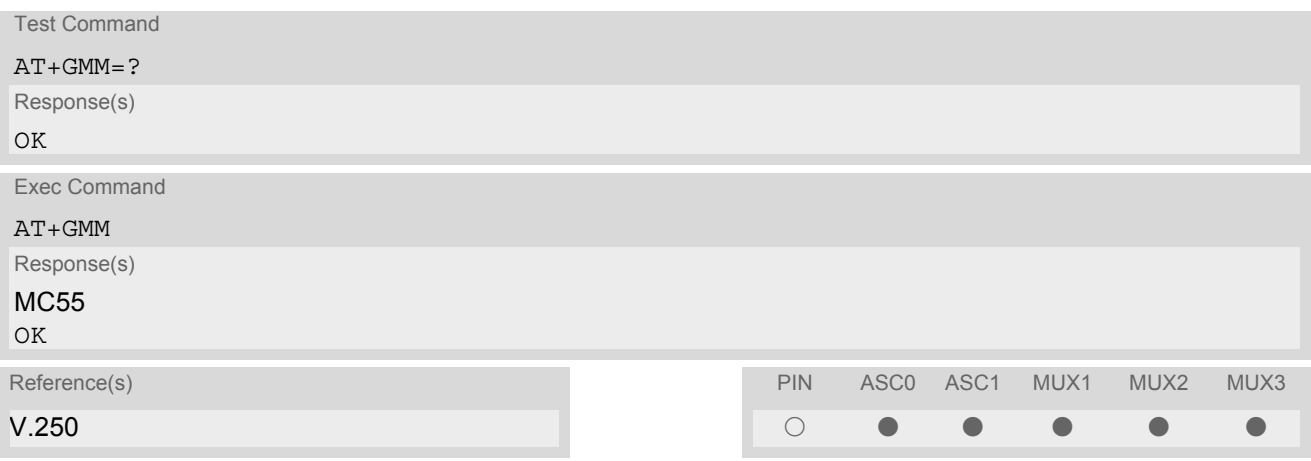

# <span id="page-121-0"></span>**6.6 AT+CGMR Request revision identification of software status**

[AT+CGMR](#page-121-0) delivers a product firmware version identification. Command is identical with [AT+GMR](#page-121-1).

#### *Syntax*

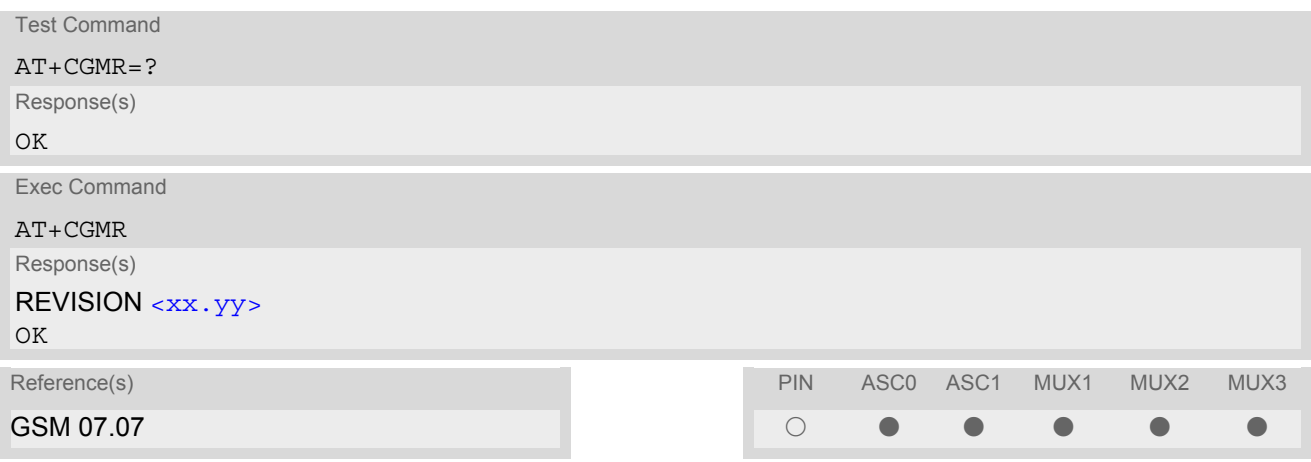

### *Parameter Description*

<span id="page-121-2"></span> $\langle$ xx.yy> $^{(\text{str})}$ 

*Syntax*

Version xx and variant yy of software release.

## <span id="page-121-1"></span>**6.7 AT+GMR Request revision identification of software status**

[AT+GMR](#page-121-1) delivers a product firmware version identification. Command is identical with [AT+CGMR](#page-121-0).

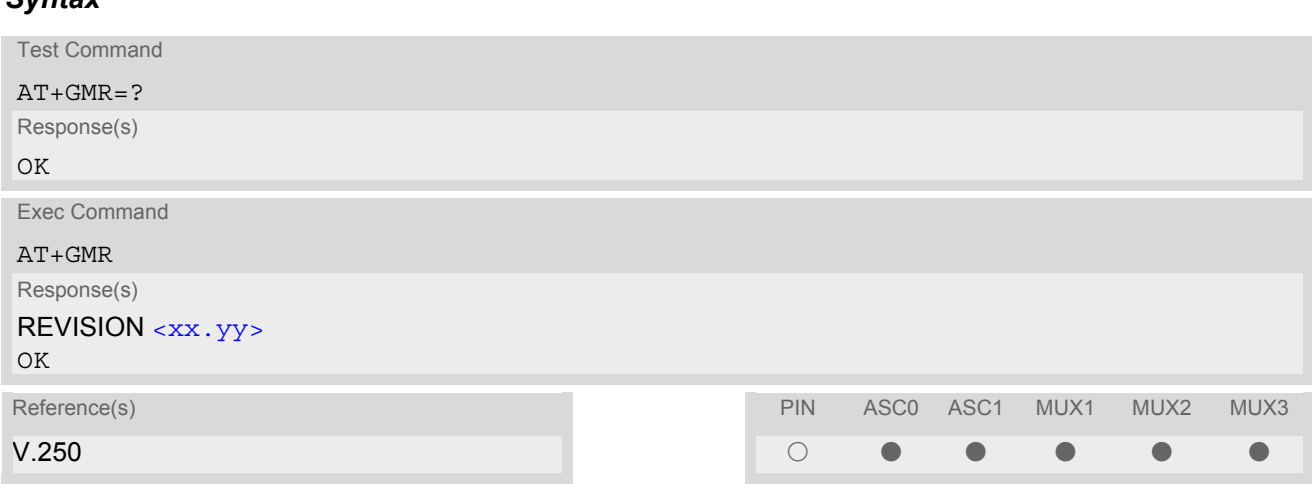

#### *Parameter Description*

<span id="page-121-3"></span><xx.yy>(text)

Version xx and variant yy of software release.

## <span id="page-122-0"></span>**6.8 AT+CGSN Request International Mobile Equipment Identity (IMEI)**

[AT+CGSN](#page-122-0) delivers the International Mobile Equipment Identity (IMEI). Command is identical with: [AT+GSN](#page-122-1).

#### *Syntax*

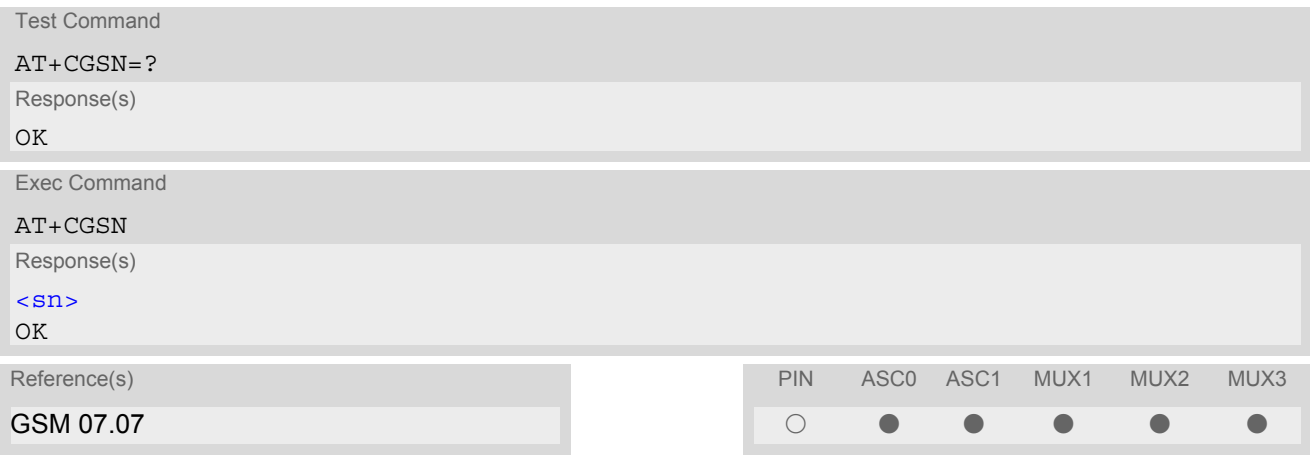

### *Parameter Description*

<span id="page-122-2"></span> $\langle \text{sn}| \rangle$ <sup>(str)</sup>

International Mobile Equipment Identity (IMEI) used to identify a GSM mobile equipment to the GSM network

# <span id="page-122-1"></span>**6.9 AT+GSN Request International Mobile Equipment Identity (IMEI)**

[AT+GSN](#page-122-1) delivers the International Mobile Equipment Identity (IMEI). Command is identical with [AT+CGSN](#page-122-0)

*Syntax* Test Command  $AT+GSN=?$ Response(s) OK Exec Command AT+GSN Response(s) [<sn>](#page-122-3) OK Reference(s) PIN ASC0 ASC1 MUX1 MUX2 MUX3 V.250 ! % % % % %

### *Parameter Description*

### <span id="page-122-3"></span> $\langle$ sn $>$ <sup>(str)</sup>

International Mobile Equipment Identity (IMEI) used to identify a GSM mobile equipment to the GSM network.

# <span id="page-123-0"></span>**6.10 AT+CIMI Request International Mobile Subscriber Identity (IMSI)**

[AT+CIMI](#page-123-0) delivers the International Mobile Subscriber Identity (IMSI). The IMSI permits the TE to identify the individual SIM attached to the ME.

### *Syntax*

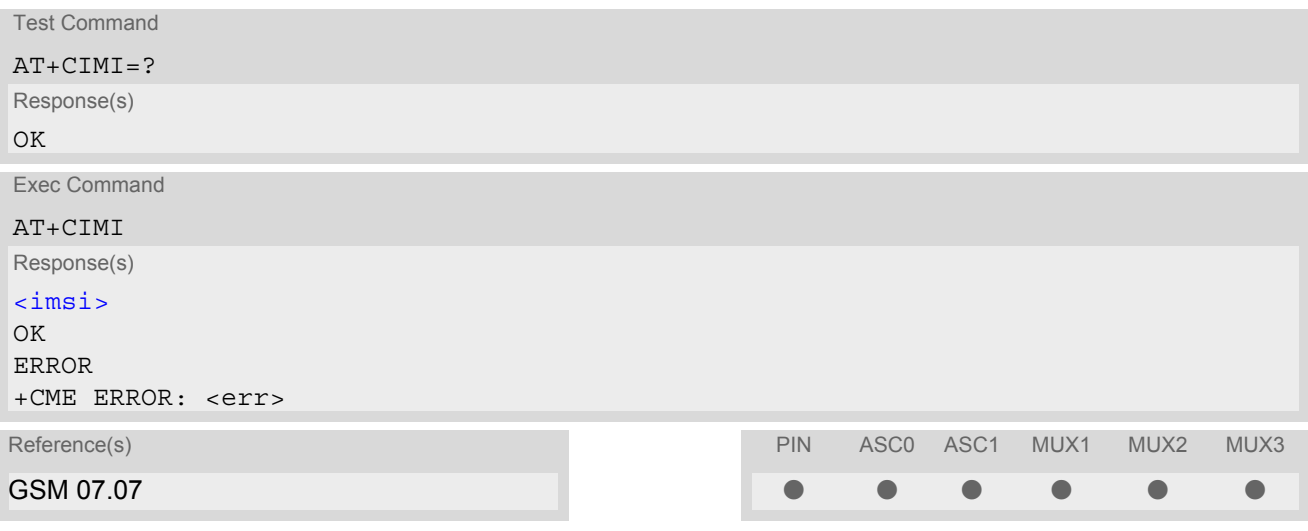

### *Parameter Description*

<span id="page-123-1"></span> $\langle$ imsi $>$ <sup>(str)</sup>

International Mobile Subscriber Identity (string without quotes).

# **7. Call related Commands**

The AT Commands described in this chapter are related to Mobile Originated (MOC, i.e. outgoing) Calls and Mobile Terminated (MTC, i.e. incoming) Calls.

## **7.1 Call Status Information**

For Circuit switched calls, including voice, fax and data calls, call status information is available with URC "[+CIEV](#page-57-1): call" (configurable via AT commands  $AT+CIND$  and  $AT+CMER$ ) or - in more detail - from the list of current calls. This list can be displayed on request via at commands  $AT+CLCC$  and  $AT^*SLCC$ . It can also be issued by the ME in the form of an unsolicited result code " $^{\circ}$ SLCC" if configured with  $AT^{\circ}$ SLCC and  $AT+CMER$ . URC "[+CIEV](#page-57-1): call" and URC " $\textdegree$ SLCC" can be configured using AT command  $AT \textdegree$ SCFG. An overview of the possible configurations and their consequences for the availability of call status information will be given here.

Generally speaking, the call status values recognized by the ME are as follows:

- active
- held
- dialing (MOC)
- alerting (MOC)
- incoming (MTC)
- waiting (MTC)
- terminating: The call is not active anymore, but inband information is still available.
- dropped: The call has been suspended by the network, but may be resumed later.

The values "terminating" and "dropped" are not standardized for AT command  $AT+CLCC$ , and therefore only available for command [AT^SLCC](#page-147-0). A call in any of these two states will not appear in the list of current calls as displayed with [AT+CLCC](#page-145-0).

A call that is not recognized by the ME is considered to be in "unknown" state.

Some networks may schedule a traffic channel for a call that is not yet in the "active" state. This is reflected in parameter [<traffic channel assigned>](#page-149-0) of AT command  $AT^s$ SLCC and the corresponding URC.

Depending on the value of [AT^SCFG](#page-49-0) setting [<succ>](#page-53-0), Indicator "[+CIEV](#page-57-1)" will be issued (if configured with [AT+CIND](#page-59-0) and [AT+CMER](#page-57-0))

- when a state transition ends in state "active" or in state "unknown" (if  $AT^s$ SCFG setting  $\langle succ \rangle$ ="restricted").
- when any state transition (including transitions beginning or ending in state "unknown") occurs in the list of active calls, or when a traffic channel is established (if  $AT^s$  SCFG setting  $\langle succ \rangle$ ="verbose").

The indicator value for indicator "[+CIEV](#page-57-1): call" will be "1" if at least one call is in states "held" or "active", and "0" otherwise.

Depending on the value of [AT^SCFG](#page-49-0) setting [<sucs>](#page-53-1), Indicator "[^SLCC](#page-148-0)" will be issued (if configured with write command [AT^SLCC](#page-147-0) and [AT+CMER](#page-57-0))

- when a state transition ends in state "active" or in state "unknown" (if  $AT^sCFG$  setting  $\langle sucs \rangle$ ="restricted")
- when any state transition (including transitions beginning or ending in state "unknown") occurs in the list of active calls, or when a voice channel is established (if  $AT^*SCFG$  setting  $\langle sucs\rangle$ ="verbose").

Due to compatibility considerations, the powerup default for  $AT^sSCFG$  setting  $\langle succ \rangle$  is "restricted", offering compatibility to the standard behaviour of indicator "+ $CIEV$ : call", while the default for setting  $\langle sucs \rangle$  is "verbose".

In order to see the URCs, event reporting for both indicators must be explicitely configured with the appropriate AT commands.

## <span id="page-125-1"></span>**7.2 ATA Answer a call**

#### *Syntax*

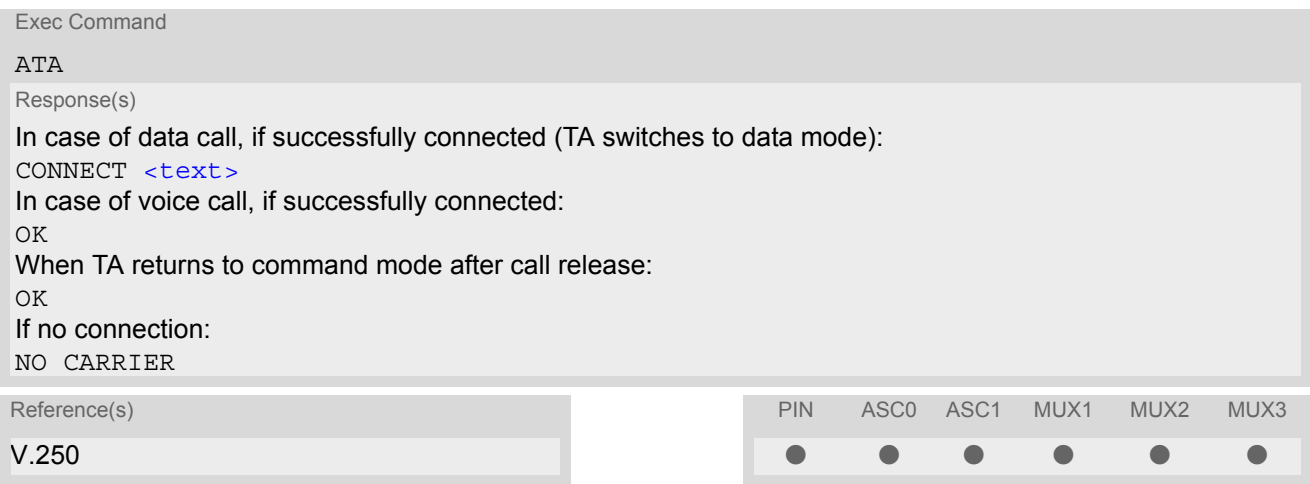

#### *Command Description*

TA causes remote station to go off-hook (e.g. answer call).

#### *Parameter Description*

<span id="page-125-0"></span>Connection status <text>(str)

 $\epsilon$   $\epsilon$   $\epsilon$   $\epsilon$   $\epsilon$   $\epsilon$   $\epsilon$  output only if  $\frac{1}{12}$  parameter setting with value greater 0.

#### *Notes*

- Any additional commands on the same command line are ignored.
- The command may be aborted generally by receiving a character during execution. It can't be aborted in some connection setup states, such as handshaking.
- If [AT+FCLASS](#page-257-0) setting is 1 or 2, all incoming calls will be answered as fax calls, when ATA is issued on multiplexer channel 1 resp. ASC0. For calls explicitly signalled as voice or data calls, this procedure will fail with result code "NO CARRIER", but the call in question will continue to ring. It is possible to change the setting for  $AT+FCLASS$  to 0 while the call is ringing, and accept the call normally afterwards with [ATA](#page-125-1).
- The [ATA](#page-242-0) command may be used also to accept a network request for a PDP context activation (see ATA).
- See also [ATX](#page-34-0) for [<text>](#page-125-0).
- If an incoming call is no longer available (already disconnected/hanged up)a "NO CARRIER" result code will be given.

## <span id="page-126-1"></span><span id="page-126-0"></span>**7.3 ATD Mobile originated call to dial a number**

#### *Syntax*

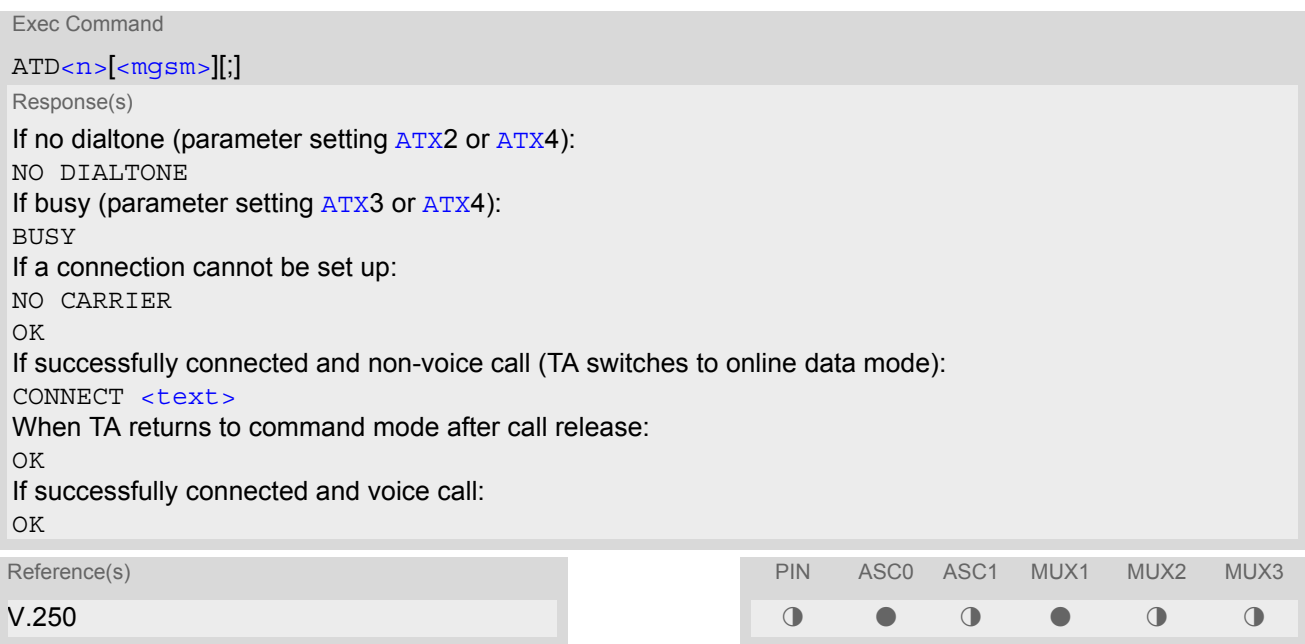

#### *Command Description*

This command can be used to set up outgoing voice, data or fax calls. It also serves to control Supplementary Services. The termination character ";" is mandatory to set up voice calls or to send \*# codes for Supplementary Services. It must not be used for data and fax calls.

Additional notes on the responses returned after dialing with [ATD](#page-126-1):

- For voice calls, you have the choice of two different response modes that can be selected with  $AT^{\wedge}SM20$ : [AT^SM20](#page-56-0)=1 (factory default) causes the ME to respond once the call setup is completed either successfully ("OK") or unsuccessfully ("NO CARRIER", "NO DIAL TONE", "BUSY"). [AT^SM20](#page-56-0)=0 causes the ME to return "OK" immediately after dialing was completed (i.e. before call setup terminates successfully or unsuccessfully).
- For data connections, call setup always terminates when the call has been established (indicated by the result code "CONNECT <text>), or when it fails (indicated by "NO CARRIER"). The settings of [AT^SM20](#page-56-0) do not apply.

Different call release indications:

• Upon termination, an outgoing fax or data call may show a different result code than a voice call would show under identical conditions. In order to track down the actual reason for call termination, [AT+CEER](#page-68-0) or [ATS18](#page-79-0) should be used for all applicable connections.

Using [ATD](#page-126-1) during an active call:

• When a user originates a second voice call whil there is already an active voice call, the first call will automatically put on hold. The second call attempt is acknowledged with "OK" immediately after dialing with ATD has completed, without relation to a successful call setup. In case of failure, the additional result codes "NO CAR-RIER", "NO DIAL TONE", "NO CARRIER" will be presented afterwards (see example below).

#### *Parameter Description*

### <span id="page-126-2"></span> $\langle n \rangle^{(text)}$

String of dialing digits and optional V.250 modifiers: 0-9, \*, #, +, A, B, C The following V.250 modifiers are ignored: ,(comma), T, P, !, W ,@ Emergency call : <n> = 112, 911 or 08, standardized GSM emergency number (no SIM needed). <span id="page-127-0"></span> $<$ m $\alpha$ sm $>$ <sup>(str)</sup>

String of GSM modifiers:

- I Activates CLIR (disables presentation of own phone number to called party)
- i Deactivates CLIR (enables presentation of own phone number to called party)
- G Activate Closed User Group explicit invocation for this call only.
- g Deactivate Closed User Group explicit invocation for this call only.

#### *Notes*

- The command may be aborted generally when receiving an [ATH](#page-134-0) command during execution. It cannot be aborted in some connection setup states, such as handshaking.
- Parameter "I" and "i" only if no \*#-code is within the dial string.
- $\epsilon$  mgsm is not supported for data calls.
- $\langle n \rangle$  is default for last number that can be dialled by [ATDL](#page-133-0).
- See also [ATX](#page-34-0) for [<text>](#page-125-0).
- If  $ATD$  is used with a USSD command (e.g. ATD\*100#;) an [AT+CUSD](#page-215-0)=1 is executed implicitly (see  $AT+CUSD$ ).
- Parameter 'G' or 'g' will be ignored if Closed User Group was already activated, respectively deactivated with [AT+CCUG](#page-194-0) command before. Call by call invocation of CUG uses the settings provisioned by the provider or, if available, the settings of the parameters  $\langle$  index  $\rangle$  and  $\langle$  info  $\rangle$  made with [AT+CCUG](#page-194-0).
- The ME is equipped with a "Blacklist" function according to GSM02.07 Annex A:

After a predefined number of failed call attempts, the dialed number is entered into a read-only phonebook called "blacklist" (phonebook "BL"). Call attempts to numbers contained in the blacklist will be barred by ME and not signalled to the network.

An attempt to start a voice call to a barred phone number will be stopped with a CME ERROR 257 "Call Barred".

An attempt to start a data or fax call to a barred phone number will be answered immediately with result code "NO CARRIER".

The barred numbers are automatically removed from the blacklist according to the timing conditions specified in GSM02.07 Annex A.

#### *Example*

The following example shows the call setup procedure when a call is already active and a second call attempt fails because the line of the called party is busy:

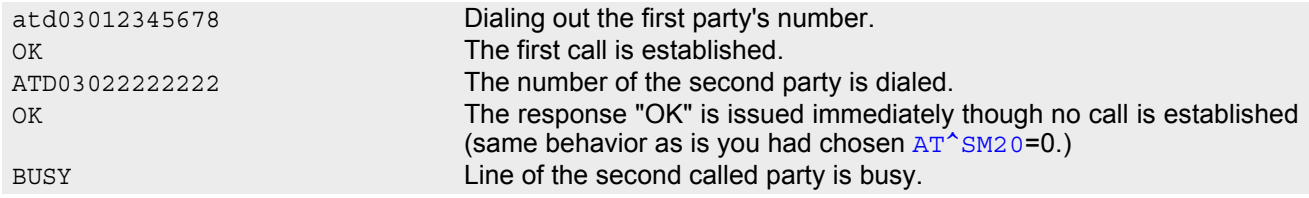

## **7.4 ATD><mem><n> Originate call to phone number in memory**

#### *Syntax*

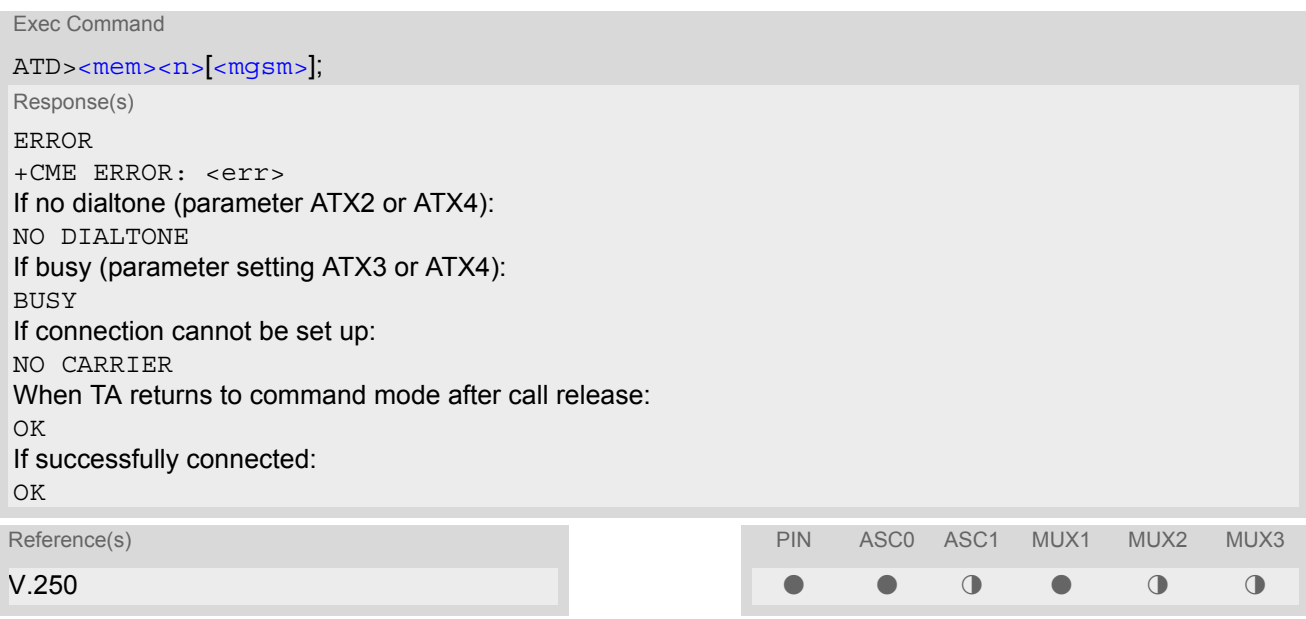

#### *Command Description*

TA attempts to set up an outgoing call to the specified number. The termination character ";" is mandatory since dialing from a phonebook is only supported for voice calls and for sending \*# codes of Supplementary Services or other functions.

#### *Parameter Description*

<span id="page-128-0"></span>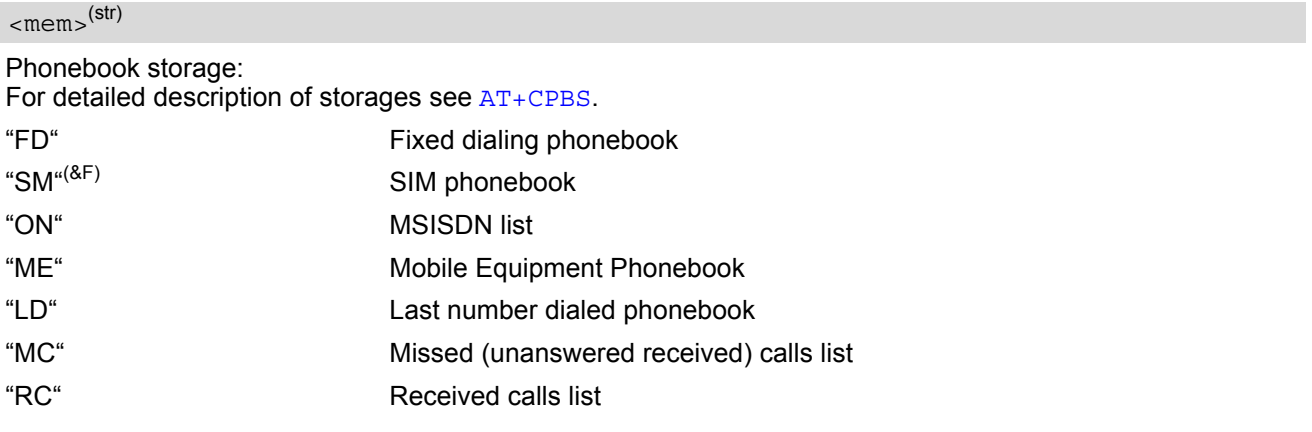

### <span id="page-128-1"></span> $\langle n \rangle$ <sup>(num)</sup>

Integer type memory location in the range of locations available in the selected memory, i.e. the index number returned by [AT+CPBR](#page-331-0).

#### <span id="page-128-2"></span> $<$ mgsm $>$ <sup>(str)</sup>

String of GSM modifiers:

- I Activates CLIR (disables presentation of own phone number to called party)
- i Deactivates CLIR (enables presentation of own phone number to called party)

#### *Notes*

- This command may be aborted generally by receiving a character during execution. Abortion is not possible during some states of connection setup such as handshaking.
- There is no  $\langle$ mem> for emergency call ("EN").
- The command is not applicable to data calls. Any attempt to dial a data call number from  $\epsilon$ mem> causes the result code "NO CARRIER" to appear.
- Parameter  $\langle mgsm \rangle$  only if no \*# code is within the dialing string.
- See [ATX](#page-34-0) for setting result code and call monitoring parameters.

### *Examples*

EXAMPLE 1

To query the location number of the phonebook entry:

AT+CPBR=1,xx

TA returns the entries available in the active phonebook.

EXAMPLE 2

To dial a number from the SIM phonebook, for example the number stored to location 15:

ATD>SM15; OK

EXAMPLE 3

To dial a phone number stored in the last dial memory on the SIM card:

ATD>LD9; OK

## **7.5 ATD><n> Originate call to phone number selected from active memory**

#### *Syntax*

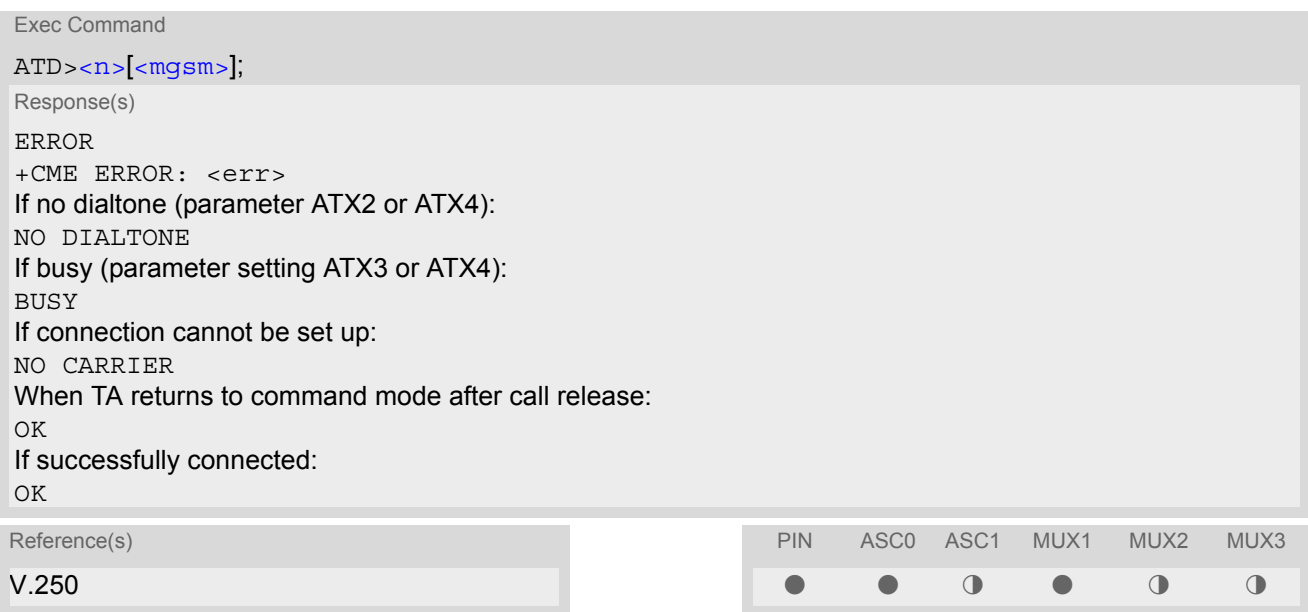

#### *Command Description*

TA attempts to set up an outgoing call to the stored number. The termination character ";" is mandatory since dialing from a phonebook is only supported for voice calls and for sending \*# codes of Supplementary Services or other functions.

#### *Parameter Description*

### <span id="page-130-0"></span> $\langle n \rangle$ <sup>(num)</sup>

Integer type memory location in the range of locations available in the selected memory, i.e. the index number returned by [AT+CPBR](#page-331-0).

### <span id="page-130-1"></span><mgsm>(str)

String of GSM modifiers:

- I Activates CLIR (disables presentation of own phone number to called party)
- i Deactivates CLIR (enables presentation of own phone number to called party)

#### *Notes*

- This command may be aborted generally by receiving a character during execution. Abortion is not possible during some states of connection setup such as handshaking.
- The command is not applicable to data calls. Any attempt to dial a data call number from  $\langle n \rangle$  causes the result code "NO CARRIER" to appear.
- Parameter  $\langle mgsm\rangle$  only if no  $*$ # code is within the dialing string.

## **7.6 ATD><str> Originate call to phone number in memory with corresponding field**

#### *Syntax*

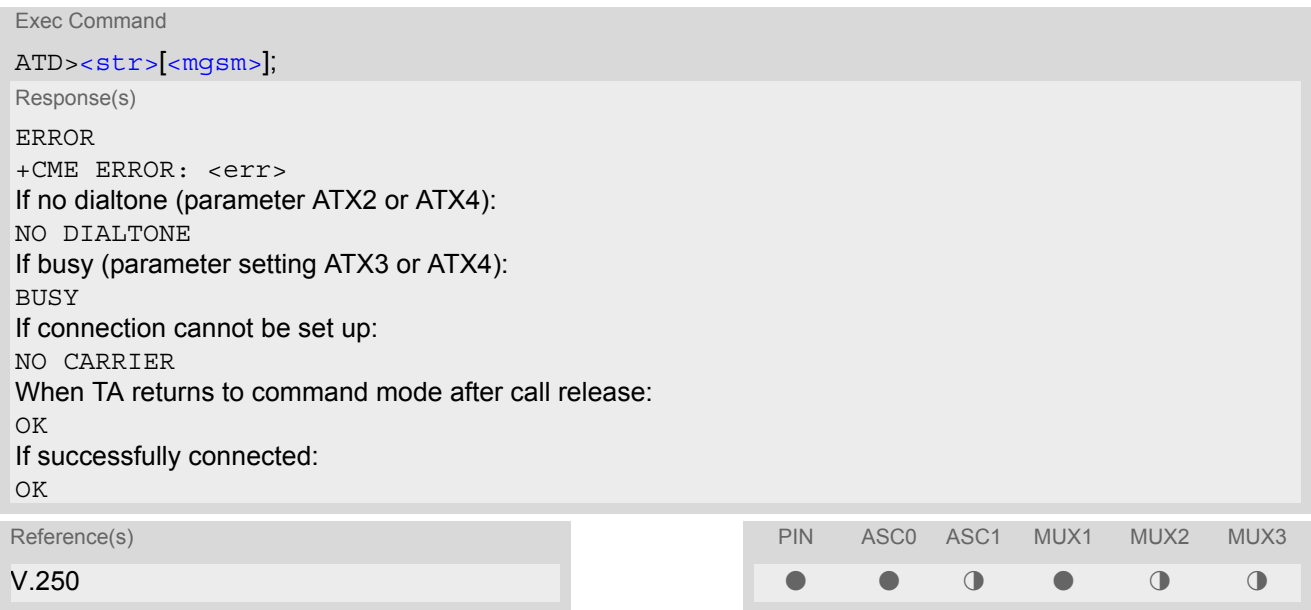

#### *Command Description*

This command searches the active phonebook for a given string  $\langle$ str> and dials the assigned phone number. The termination character ";" is mandatory since dialing from a phonebook is only supported for voice calls and for sending \*# codes of Supplementary Services or other functions.

#### *Parameter Description*

<span id="page-131-0"></span>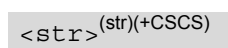

String type value ("x"), which should equal an alphanumeric field in at least one phonebook entry in the searched memories; used character set should be the one selected with  $AT+CSCS.$  $AT+CSCS.$  $AT+CSCS.$  can contain escape sequences as described in chapter "[Supported character sets](#page-18-0)".

 $\leq$ str> must be wrapped in quotation marks (""), if escape sequences or parameter  $\leq$ mgsm> are used or if the alphanumeric strings contains a blank. If not, quotation marks are optional.

If [AT+CSCS](#page-48-0) is set to "UCS2", with respect to the coding of UCS2-characters only phonebook entries that contain an alphanumeric string with as size less than the half of the paramter  $\langle t \rangle$  thength is from [AT+CPBW](#page-336-0) can be dialed.

#### <span id="page-131-1"></span> $<$ mgsm $>$ <sup>(str)</sup>

String of GSM modifiers:

- I Activates CLIR (disables presentation of own phone number to called party)
- i Deactivates CLIR (enables presentation of own phone number to called party)

#### *Notes*

- This command may be aborted generally by receiving a character during execution. Abortion is not possible during some states of connection setup such as handshaking.
- The command is not applicable to data calls. Any attempt to dial [<str>](#page-131-0)without semicolon ";" causes the result code "NO CARRIER" to appear.
- Parameter  $\langle \frac{mqsm}{m} \rangle$  only if no \*# code is within the dialing string.

## **7.7 ATDI Mobile originated call to dialable ISDN number <n>**

#### *Syntax*

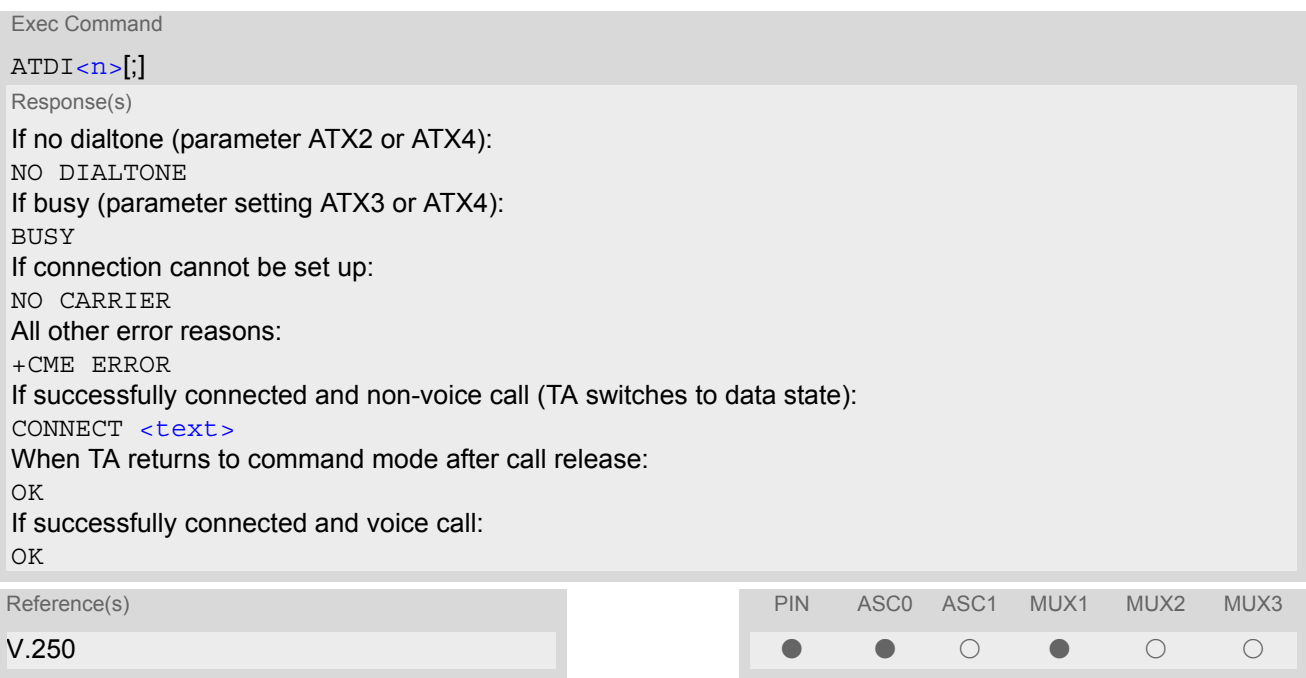

### *Command Description*

TA attempts to set up an outgoing call to ISDN number. The termination character ";" is mandatory to set up voice calls or to send \*# codes for Supplementary Services. It must not be used for data and fax calls.

#### <span id="page-132-0"></span>*Parameter Description*

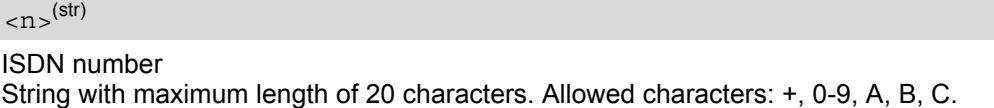

#### *Note*

• This command may be aborted generally by receiving a character during execution. Abortion is not possible during some states of connection setup such as handshaking.

## <span id="page-133-0"></span>**7.8 ATDL Redial last telephone number used**

#### *Syntax*

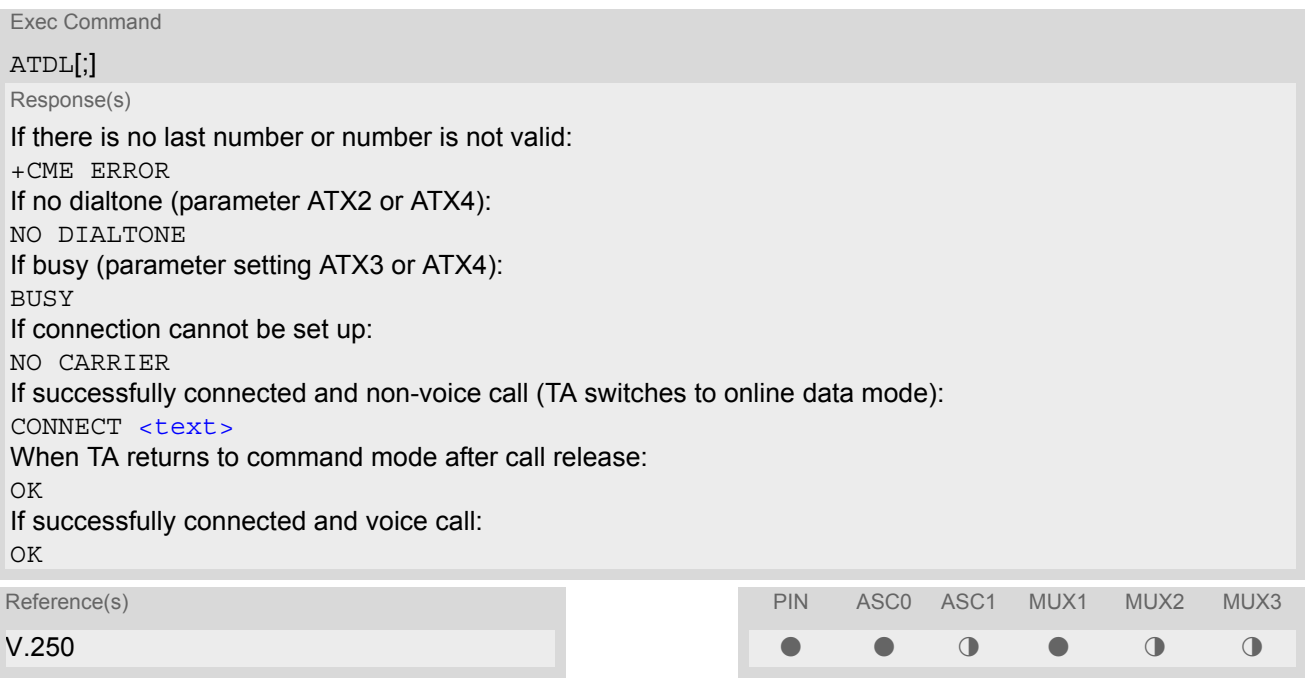

### *Command Description*

This command redials the last voice and data call number used in the ATD command. If terminated with semicolon ";" ATDL dials the last voice call number stored in the "LD" phonebook. Otherwise, the last dialed data or fax number will be used (not contained in the "LD" phonebook).

#### *Notes*

- This command may be aborted generally by receiving a character during execution. Abortion is not possible during some states of connection setup such as handshaking.
- Parameter "I" and "i" only if no \*#-code is within the dial string.

## <span id="page-134-0"></span>**7.9 ATH Disconnect existing connection**

#### *Syntax*

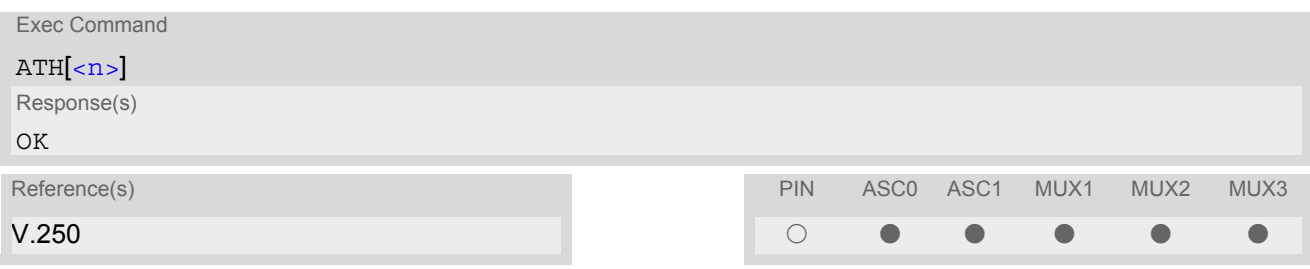

### *Command Description*

Disconnect existing call from command line by local TE and terminate call.

#### *Parameter Description*

<span id="page-134-1"></span>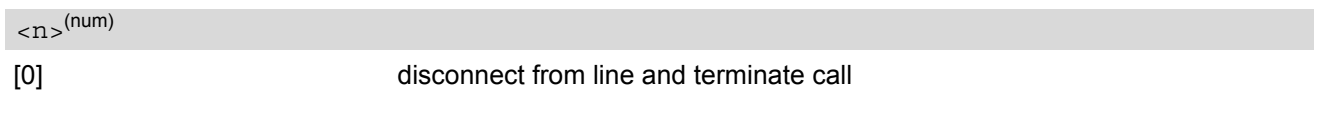

#### *Notes*

- OK is issued after circuit 109 (DCD) is turned off, if it was previously on.
- [ATH](#page-134-0) terminates every circuit switched call (voice, data or fax), even if it is issued via another interface. This behavior is in accordance with ITU-T V.250; (07/97, "Hook control": "[ATH](#page-134-0) is terminating any call in progress.").
- [ATH](#page-134-0) clears any active PDP context or terminates any existing PPP connection, but only if issued on the same interface where GPRS is used and if there is no pending network request for PDP context activation. It does not affect PDP contexts and PPP connections on other interfaces (see also Chapter "[ATH](#page-245-0) Manual rejection of a network request for PDP context activation").

# <span id="page-135-0"></span>**7.10 AT+CHUP Hang up call**

### *Syntax*

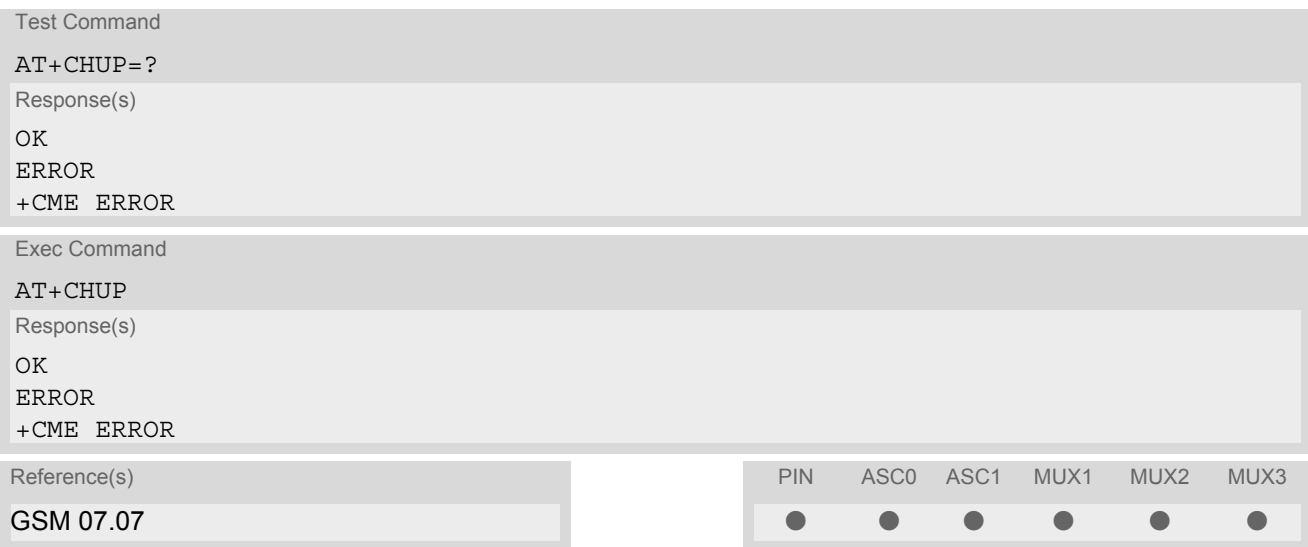

## *Command Description*

Cancels all active and held calls.

#### *Note*

• [AT+CHUP](#page-135-0) implements the same behaviour as [ATH](#page-134-0).

## <span id="page-136-1"></span>**7.11 ATS0 Set number of rings before automatically answering a call**

This command determines the number of rings before automatic answering a call.

#### *Syntax*

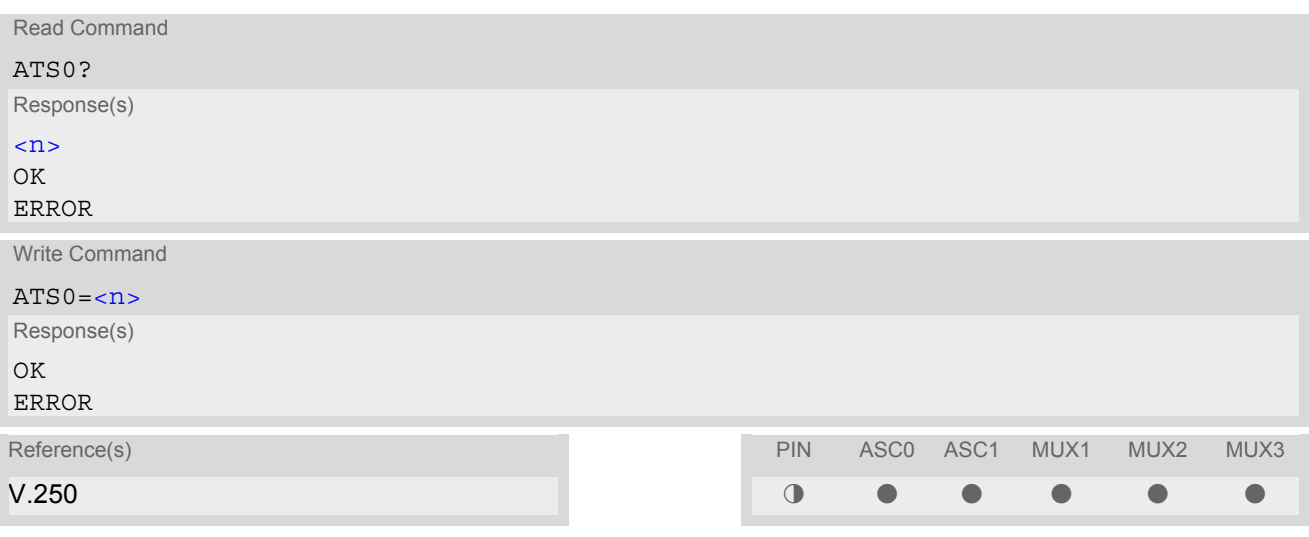

#### *Parameter Description*

<span id="page-136-0"></span>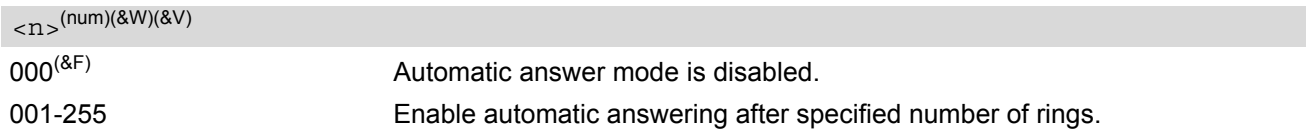

#### *Notes*

- This command works for MT data and fax calls.
- Autoanswering of CSD data and fax calls is supported on ASC0/Mux1 only.
- A CSD call will not be answered automatically if the module is in GPRS online mode. However, this is possible in GPRS command mode. The application can detect a call by evaluating the RING line and distinguish to change into GPRS command Mode or stay in GPRS Online mode until GPRS is available again. To answer, to reject or to wait for automatic anwsering the incoming call the application has to switch into GPRS command mode.
- If  $\langle n \rangle$  is set to higher values, the calling party may hang up before the call is automatically answered.
- The correlation between [ATS7](#page-138-0) and [ATS0](#page-136-1) is important. Example: Call setup may fail if ATS7=30 and ATS0=20.
- Setting is local to the interface. It is allowed to have different settings on different interfaces. In such cases the interface 'wins', which is idle and uses the smallest  $\langle n \rangle$  value.
- The ATS0 write command is PIN protected.
- The command ATS0 is also used as GPRS compatibility command to answer automatically to a network request for PDP context activation (for details see [ATS0](#page-246-0) for GPRS). So using ATS0= $\langle n \rangle$  with n > 0, will per-form a GPRS attach, if the ME is not already GPRS attached and if ME is configured to do so (see [AT^SCFG](#page-49-0), parameter  $\langle$ qaa>). If the GPRS attach fails (e.g. the network rejects the attach request), the write command returns an error, though the new value takes effect.

The GPRS attach will not be performed on recalling a stored user profile with  $ATZ$  or on powerup, if a  $n > 0$ setting was stored in the user profile with [AT&W](#page-31-0).

# **7.12 ATS6 Set pause before blind dialing**

### *Syntax*

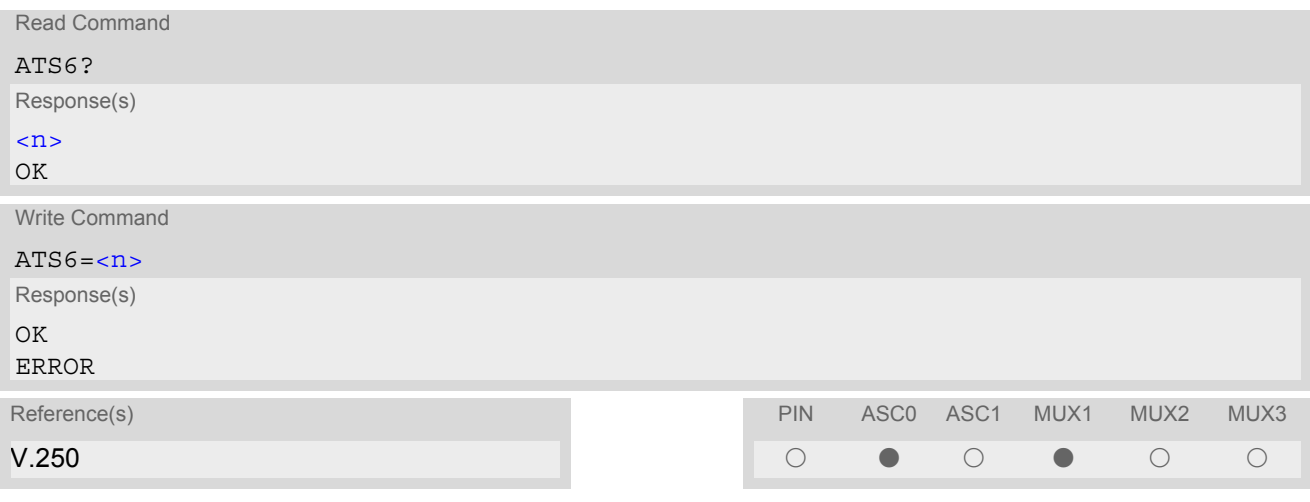

### *Command Description*

No effect for GSM.

### *Parameter Description*

<span id="page-137-0"></span> $\langle$  n><sup>(num)(&W)(&V)</sup>

 $000^{(8F)}$ ...255

# <span id="page-138-0"></span>**7.13 ATS7 Set number of seconds to wait for connection completion**

#### *Syntax*

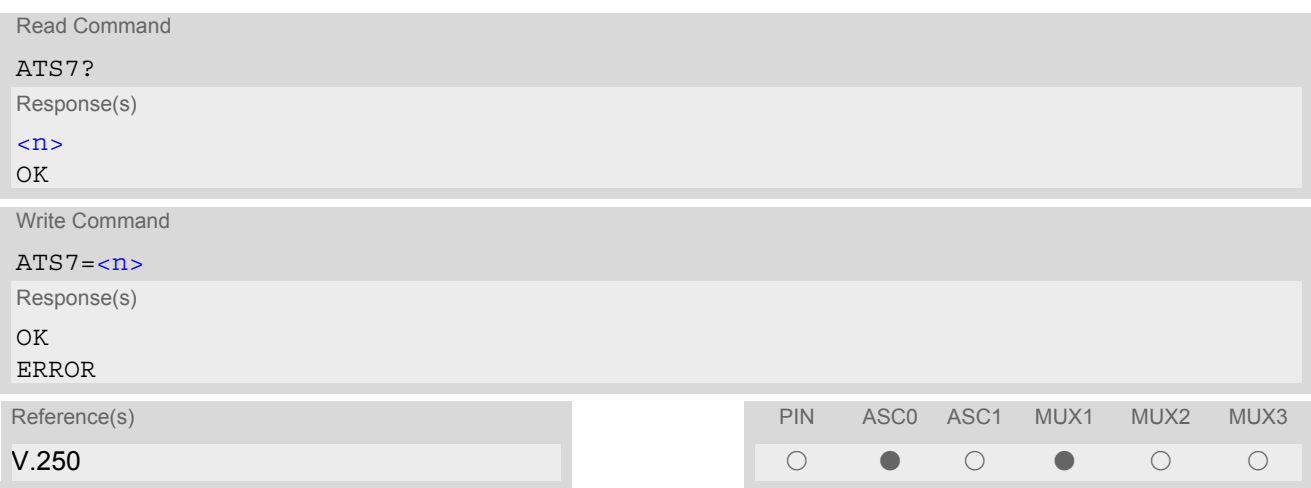

### *Command Description*

This parameter specifies the amount of time, in seconds, that the ME shall allow between either answering a call (automatically or by the A command) or completion of signalling of call addressing information to network (dialling), and establishment of a connection with the remote DCE.

### *Parameter Description*

<span id="page-138-1"></span>no. of seconds to wait for connection completion 000...060(&F)  $\langle n \rangle$  (num)(&W)(&V)

### *Notes*

- Values bigger than 60 cause no error, but  $\langle n \rangle$  will be set down to maximum value of 60.
- In  $\langle n \rangle$  of [ATS0](#page-136-1) of the called party is set to higher values the call establishment may not be successful.
- The correlation between [ATS7](#page-138-0) and [ATS0](#page-136-1) is important. Example: ATS7=30 and ATS0=20 may not allow call establishment.

# **7.14 ATS8 Set number of seconds to wait for comma dialing modifier**

This command specifies the amount of time, in seconds, that the DCE shall pause, during signalling of call addressing information to the network (dialling), when a "," (comma) dial modifier is encountered in a dial string.

### *Syntax*

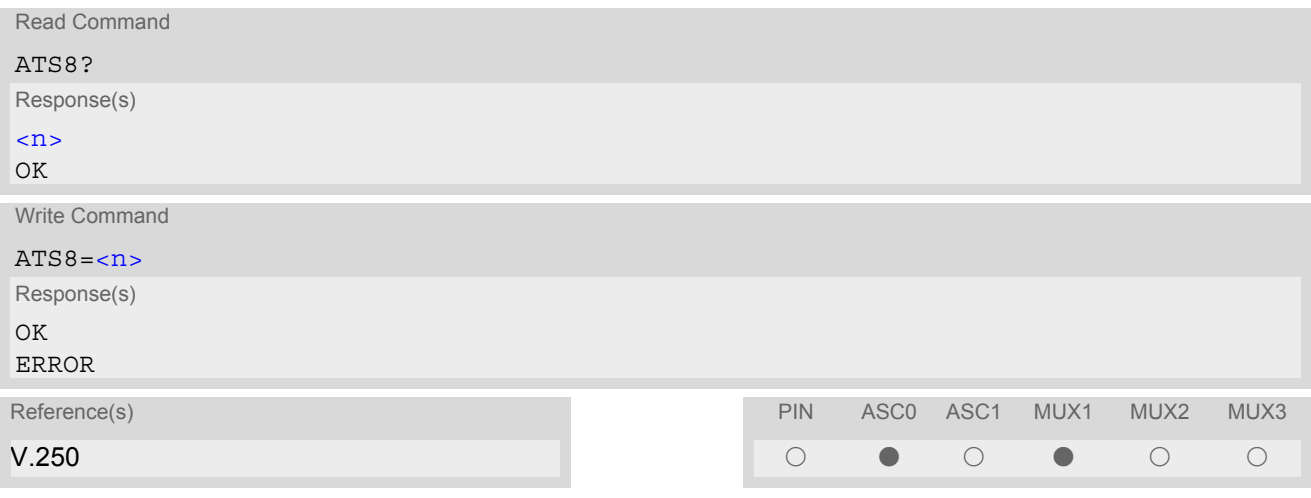

### *Command Description*

No effect for GSM.

#### *Parameter Description*

<span id="page-139-0"></span>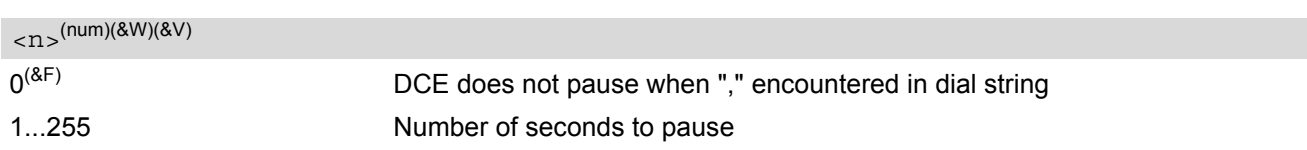

## **7.15 ATS10 Set disconnect delay after indicating the absence of data carrier**

#### *Syntax*

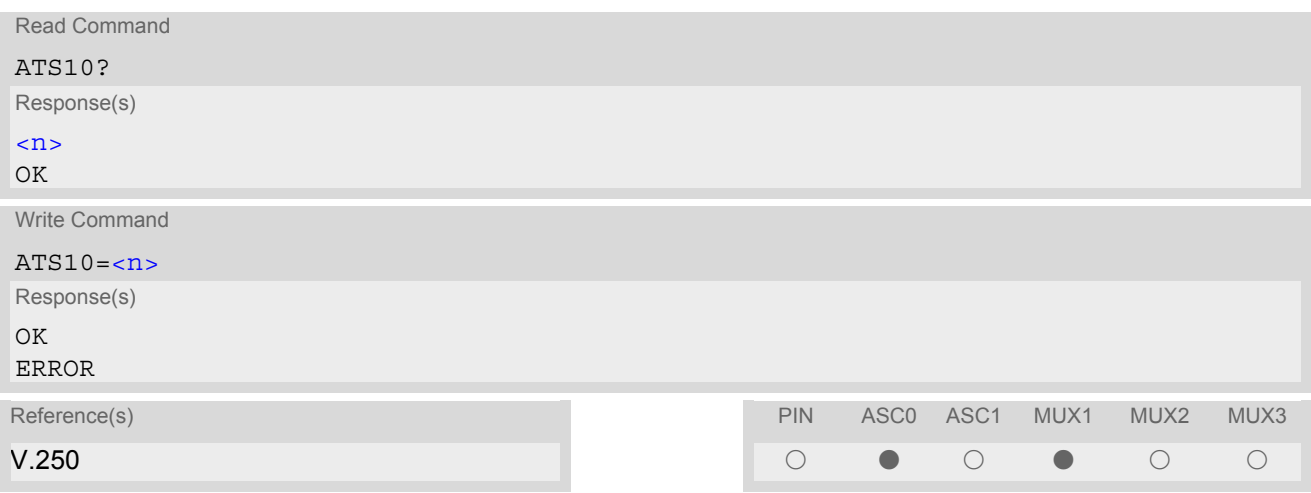

### *Command Description*

This parameter setting determines the amount of time, that the TA remains connected in absence of a data carrier. If the data carrier is detected before disconnect, the TA remains connected.

#### *Parameter Description*

<span id="page-140-0"></span> $\langle$ n>(num)(&W)(&V)

number of tenths of seconds of delay  $001...2^{(8F)}...254$ 

## <span id="page-141-0"></span>**7.16 ATO Switch from command mode to data mode / PPP online mode**

#### *Syntax*

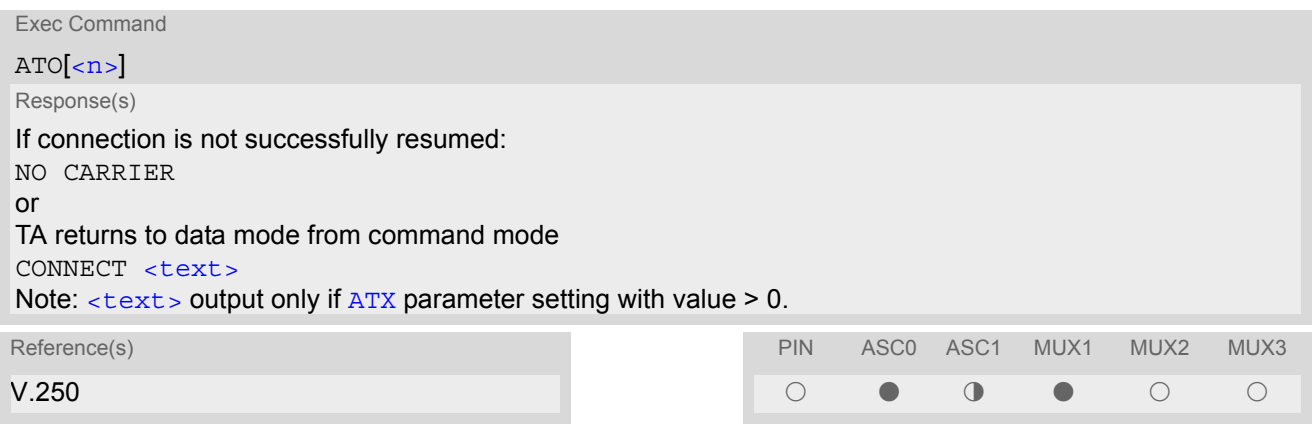

#### *Command Description*

[ATO](#page-141-0) is the corresponding command to the  $+++$  escape sequence: When you have established a CSD call or a GPRS connection and TA is in command mode, [ATO](#page-141-0) causes the TA to resume the data or GPRS connection and takes you back to data mode or PPP online mode.

#### *Parameter Description*

<span id="page-141-1"></span> $\langle n \rangle^{(num)}$ 

[0] Switch from command mode to data mode

## <span id="page-142-0"></span>**7.17 +++ Switch from data mode to command mode**

#### *Syntax*

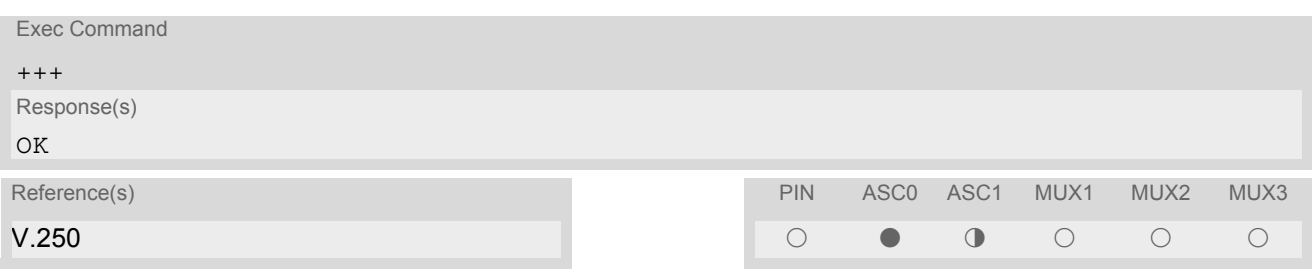

### *Command Description*

This command is only available during a CSD call or a GPRS connection. The +++ character sequence causes the TA to cancel the data flow over the AT interface and switch to command mode. This allows you to enter AT commands while maintaining the data connection to the remote device or, accordingly, the GPRS connection. To prevent the +++ escape sequence from being misinterpreted as data, it must be preceded and followed by a pause of at least 1000 ms. The +++ characters must be entered in quick succession, all within 1000 ms.

#### *Notes*

- To return from command mode to data or PPP online mode: Enter [ATO](#page-141-0).
- In Multiplex mode the  $+++$  sequence does not work. Therefore, if required in Multiplex mode, the escape sequence needs to be implemented in the customer's external Multiplex application. Design solutions, for example using the DTR signal or a modem status command (MSC), can be found in [\[5\],](#page-13-0) Section "Escape Sequence". See also Section 4.8, [AT+CMUX](#page-93-0).
- On ASC1 the +++ sequence can be used in GPRS connections for switching from PPP online to command mode.

# <span id="page-143-0"></span>**7.18 AT+CBST Select bearer service type**

The  $AT+CBST$  write command selects the bearer service  $\langle$  and  $\rangle$ , the data rate  $\langle$  speed> and the connection element  $\langle$ ce> to be used when data calls are originated. The settings also apply to mobile terminated data calls, especially when single numbering scheme calls or calls from analog devices are received (see [AT+CSNS](#page-155-0)). See GSM 02.02[1] for a list of allowed combinations of subparameters.

#### *Syntax*

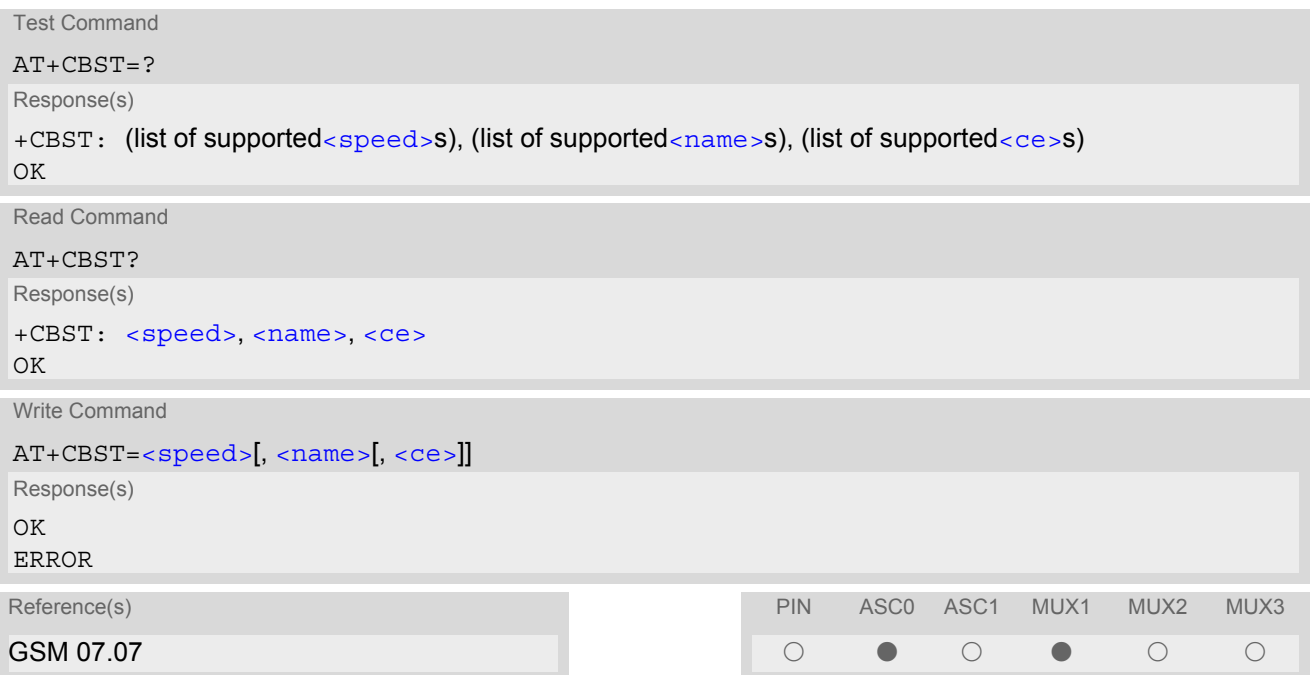

### *Parameter Description*

<span id="page-143-3"></span><span id="page-143-2"></span><span id="page-143-1"></span>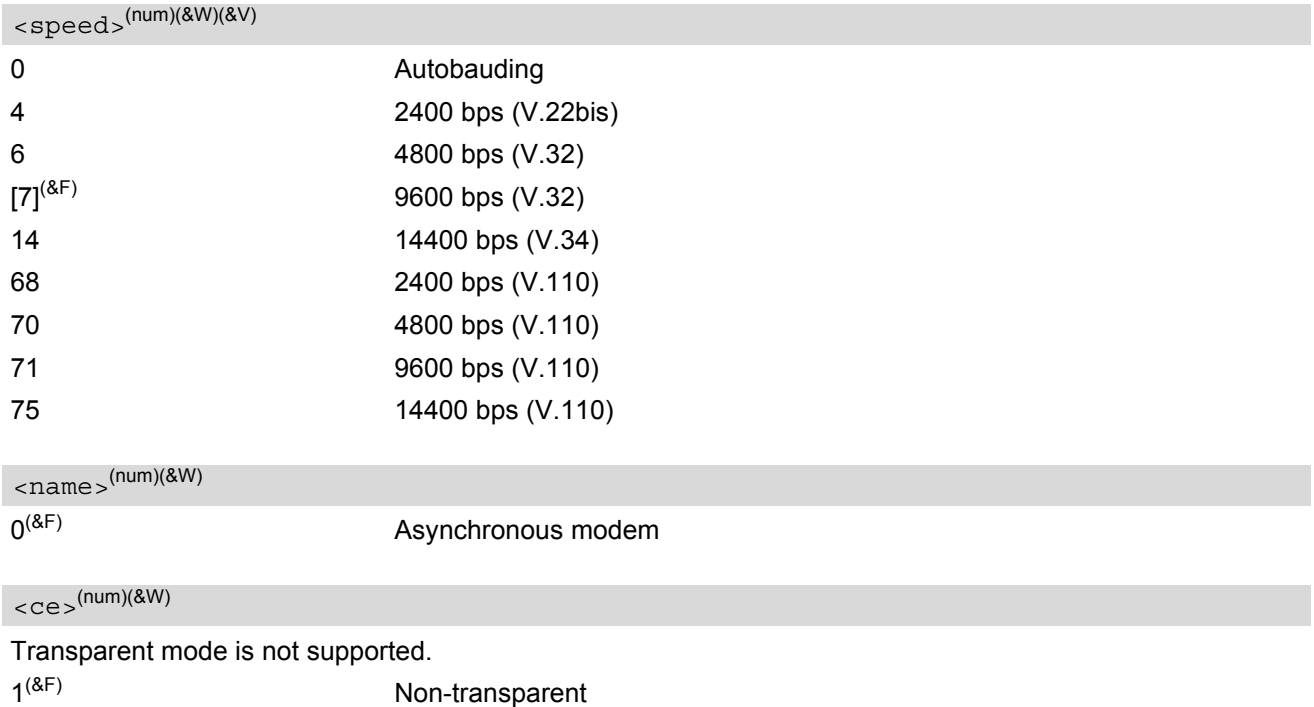
## <span id="page-144-0"></span>**7.19 AT+CRLP Select radio link protocol parameters for originated non-transparent data calls**

The [AT+CRLP](#page-144-0) write command sets radio link protocol (RLP) parameters used when non-transparent data calls are originated. The read command returns the current settings for the supported RLP version 0.

#### *Syntax*

```
Test Command
AT+CRLP=?
Response(s)
+CRLP: (list of supported<iws>s), (list of supported<mws>s), (list of supported<T1>s), (list of 
supported<N2>s)
OK
Read Command
AT+CRLP?
Response(s)
+CRLP: \langleiws>, \langlemws>, \langleT1>, \langleN2>
OK
Write Command
AT+CRLP=[<i>ivs</i>],[<i>envs</i>],[<i>TI</i>],[<i>N2</i>][]]]Response(s)
OK
ERROR
+CME ERROR: <err>
Reference(s)                            PIN ASC0 ASC1 MUX1 MUX2 MUX3
GSM 07.07 ! % ! % ! !
```
#### *Parameter Description*

<span id="page-144-1"></span> $\langle$ iws> $($ num)(&W)(&V)

Interworking window size (IWF to MS)  $0...61^{(8F)}$ 

<span id="page-144-2"></span> $<$ mw $s$  $>$ <sup>(num)(&W)(&V)</sub></sup>

Mobile window size (MS to IWF)  $0.61^{(8)}$ 

<span id="page-144-3"></span> $<$ T1 $>$ <sup>(num)(&W)(&V)</sub></sup>

Acknowledgement timer (T1 in 10 ms units)  $48...$ [78]<sup>(&F)</sup>...255

<span id="page-144-4"></span> $<$ N2  $>$  (num)(&W)(&V)

Re-transmission attempts N2  $1...6$ <sup>(&F)</sup>...255

## <span id="page-145-4"></span>**7.20 AT+CLCC List current calls of ME**

The execute command returns a list of current calls of ME. If command is successful, but no calls are available, no information response is sent to TE.

#### *Syntax*

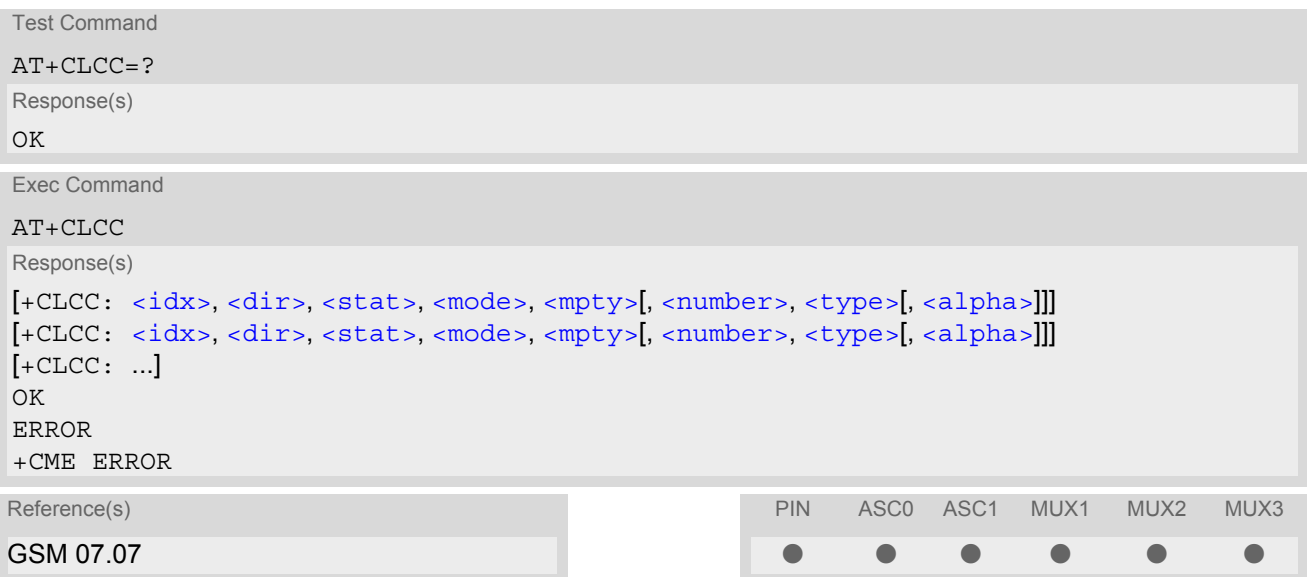

#### *Parameter Description*

#### <span id="page-145-0"></span> $\langle i dx \rangle^{(num)}$

Call identification number as described in GSM02.30 subclause 4.5.5.1; this number can be used in  $AT+CHLD$ command operations

<span id="page-145-3"></span><span id="page-145-2"></span><span id="page-145-1"></span>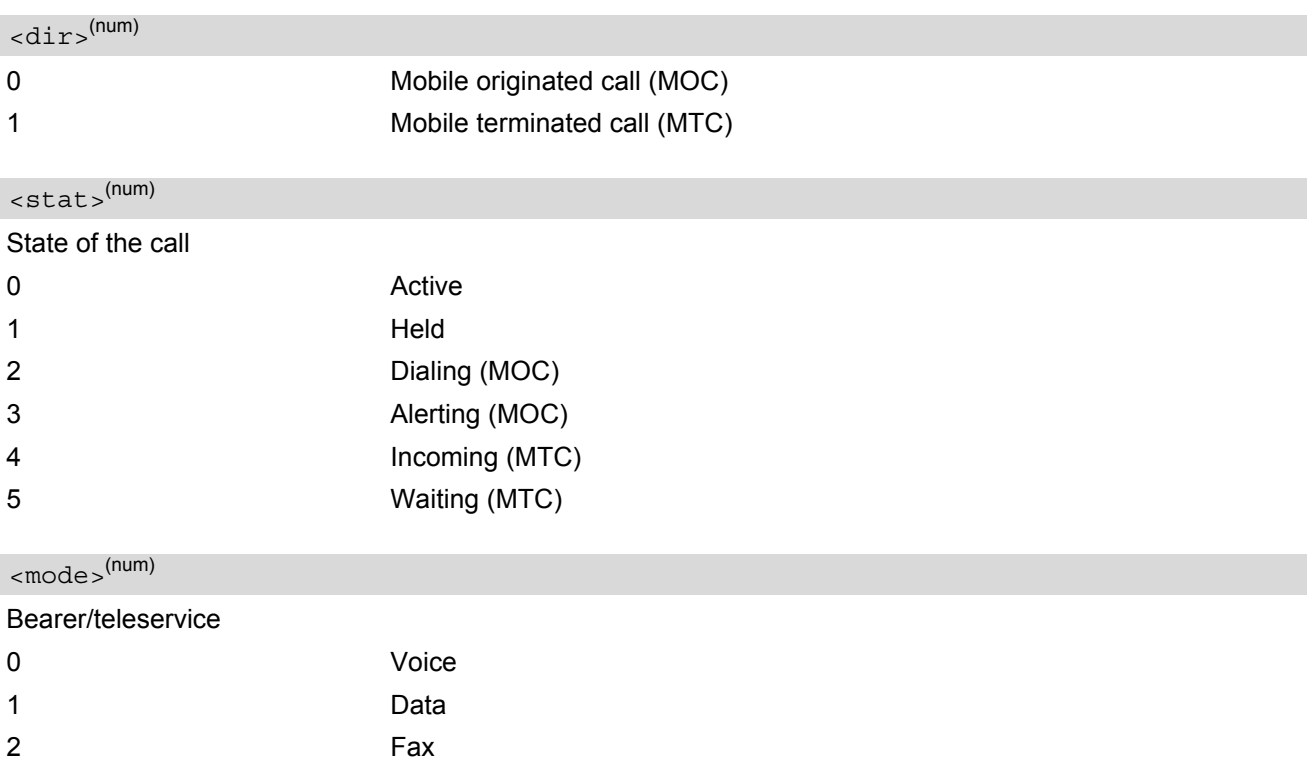

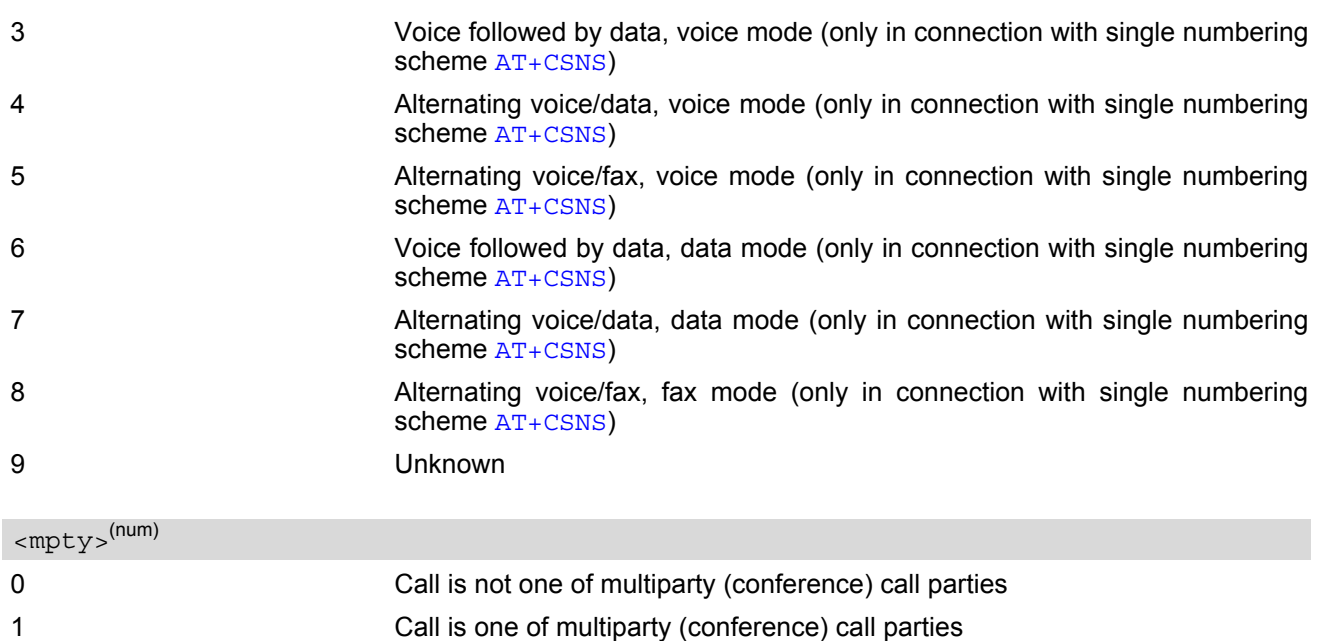

<span id="page-146-1"></span><span id="page-146-0"></span><number>(str)

Phone number in format specified by [<type>](#page-146-2)

<span id="page-146-2"></span>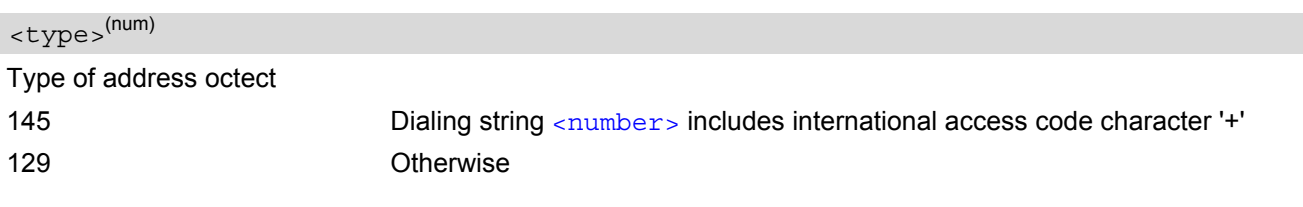

<span id="page-146-3"></span><alpha>(str)(+CSCS)

Alphanumeric representation of [<number>](#page-146-1) corresponding to the entry found in phonebook; used character set should be the one selected with command  $AT+CSCS$  (Select TE Character Set).

The maximum displayed length of  $\langle$  alpha> is 16 characters. If  $\langle$  alpha> has more than 16 characters, only the first 15 characters are displayed. To indicate an overflow, a special character will be used as the 16th character. This is a space if the character set selected with [AT+CSCS](#page-48-0) is 'GSM', or 'E400' if the character set is 'UCS2'. Due to time constraints on the necessary evaluation of the phonebook, this parameter may show a default value in early call phases (e.g. for [<stat>](#page-145-2)= "dialing", "incoming" or "alerting"), even if a phonebook entry is present for the number concerned.

#### *Note*

• Teleservices other than voice, data, fax are not fully supported by ME. They are used only in connection with the handling for  $AT+CSNS$ , and may therefore occur in parameter  $\langle$  mode> for mobile terminated calls.

## <span id="page-147-0"></span>**7.21 AT^SLCC Siemens defined command to list current calls of ME**

[AT^SLCC](#page-147-0) covers essentially the same information as GSM 07.07 command [AT+CLCC](#page-145-4), with the following additions:

- The execute command response contains an additional parameter [<traffic channel assigned>](#page-149-0) indicating whether the call has been assigned a traffic channel by the network (transmission of data or inband information is possible).
- The additional write command allows to activate Event reporting for the list of current calls. If event reporting is active for an interface, a call status transition (cf. [Call Status Information](#page-124-0)) and (if desired) the assignment of a traffic channel will generate an event report indication to this interface. In order to receive this event report as an URC, the URC presentation mode for this interface has to be configured with [AT+CMER](#page-57-0).

The frequency of event report generation can be configured with AT command [AT^SCFG](#page-49-0). Refer to [Call](#page-124-0) [Status Information](#page-124-0) for further detail on the configuration options.

The additional read command allows to determine the event reporting mode  $\langle n \rangle$  which indicates whether the interface receives event report indications for the list of current calls. Mind that the URC will be displayed only if the URC presentation mode for the interface concerned has been configured with  $AT+CMER$ .

#### *Syntax*

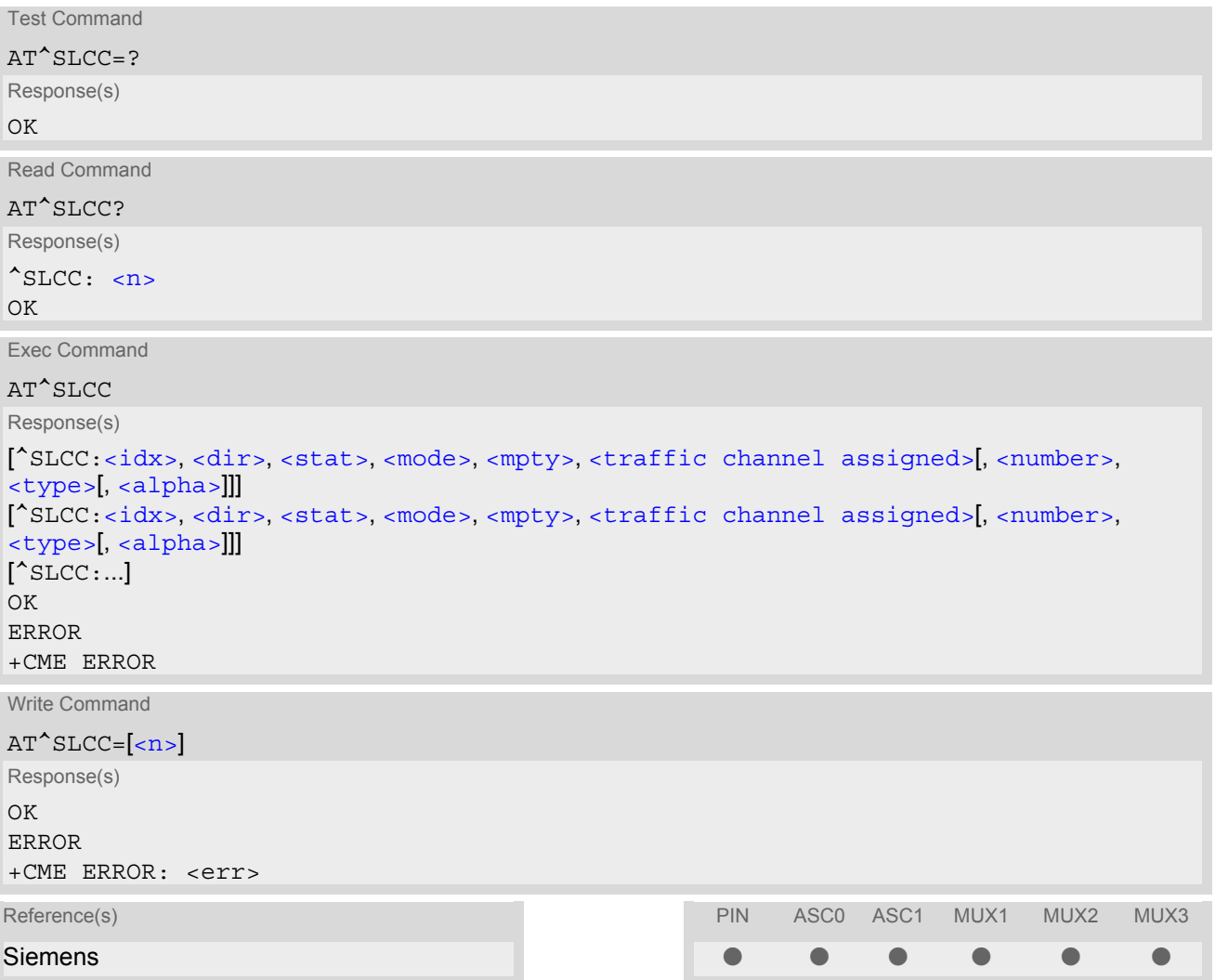

#### *Unsolicited Result Code*

<span id="page-148-3"></span>Unsolicited Call Status information

```
if the list of current calls is empty: 
^SLCC:
```
if one or more calls are currently in the list:

```
^SLCC: <idx>, <dir>, <stat>, <mode>, <mpty>, <traffic channel assigned>[, 
<number>, <type>[, <alpha>]]
<idx>,<dir>,<stat>,<mode>,<mpty>,<traffic channel assigned>[,
<number>, <type>[, <alpha>]]]
[... ]
^SLCC:
```
URC " $\textdegree$ SLCC" displays the list of current calls as displayed with the execute command  $AT\textdegree$ SLCC. The list is displayed in the state it has at the time of display, not in the state it had when the signal was generated.

The URC's occurrence indicates call status changes for any of the calls in the list of current calls.

Please refer to [Call Status Information](#page-124-0) and [AT^SCFG](#page-49-0) for further information about the configuration of this URC.

Event reporting can be enabled separately for each interface. Interface settings are saved with [AT&W](#page-31-0) and can be displayed with  $AT&V$ . Additionally, The URC presentation mode for the interface must be configured with [AT+CMER](#page-57-0).

Depending on the value of AT<sup>^</sup>SCFG setting [<sucs>](#page-53-0), Indicator "[^SLCC](#page-148-3)" will be issued (if configured with write command [AT^SLCC](#page-147-0) and [AT+CMER](#page-57-0))

- when a state transition ends in state "active" or in state "unknown" (if  $AT^sCFG$  setting  $\lt$ sucs  $>=$ "restricted")
- when any state transition (including transitions beginning or ending in state "unknown") occurs in the list of active calls, or when a traffic channel is established (if  $AT^s$ SCFG setting  $\langle sucs \rangle$ ="verbose").

If multiple displays of identical list configurations occur, this happens because of short intermediate states of the list, that have already been overridden by new transitions and states. Thus, it is guaranteed that the configuration displayed is always the current configuration at the time of the last display.

The list of active calls displayed with this URC will always be terminated with an empty line preceded by prefix "^SLCC: ", in order to indicate the end of the list.

#### *Command Description*

The read command returns an indication whether event reporting is active for the current interface.

The exec command returns a list of current calls of ME. If command is successful, but no calls are available, no information response is sent to TE.

Use the write command to activate or deactivate event reporting for URC "[^SLCC](#page-148-3)". Event reporting can be enabled separately for each interface. Interface settings are saved with  $AT\&W$  and can be displayed with  $AT\&V$ .

#### <span id="page-148-1"></span>*Parameter Description*

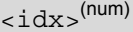

call identification number as described in GSM02.30 subclause 4.5.5.1; this number can be used in  $AT+CHLD$ command operations

<span id="page-148-2"></span><span id="page-148-0"></span>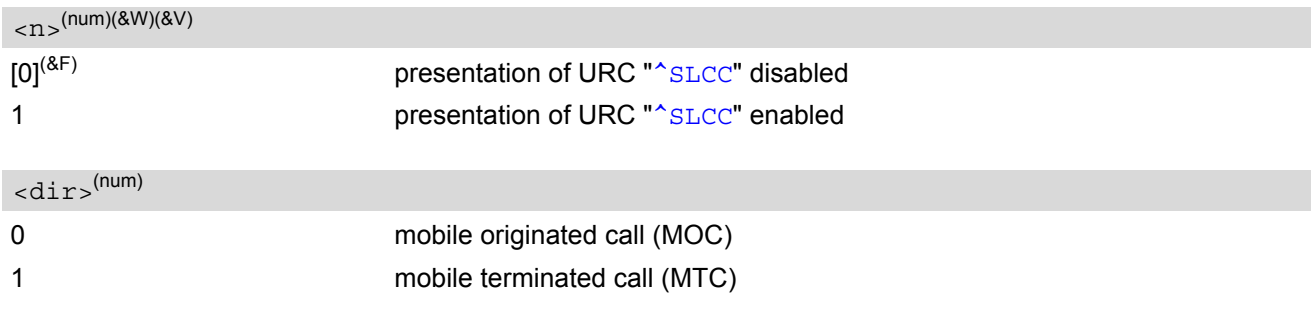

<span id="page-149-1"></span>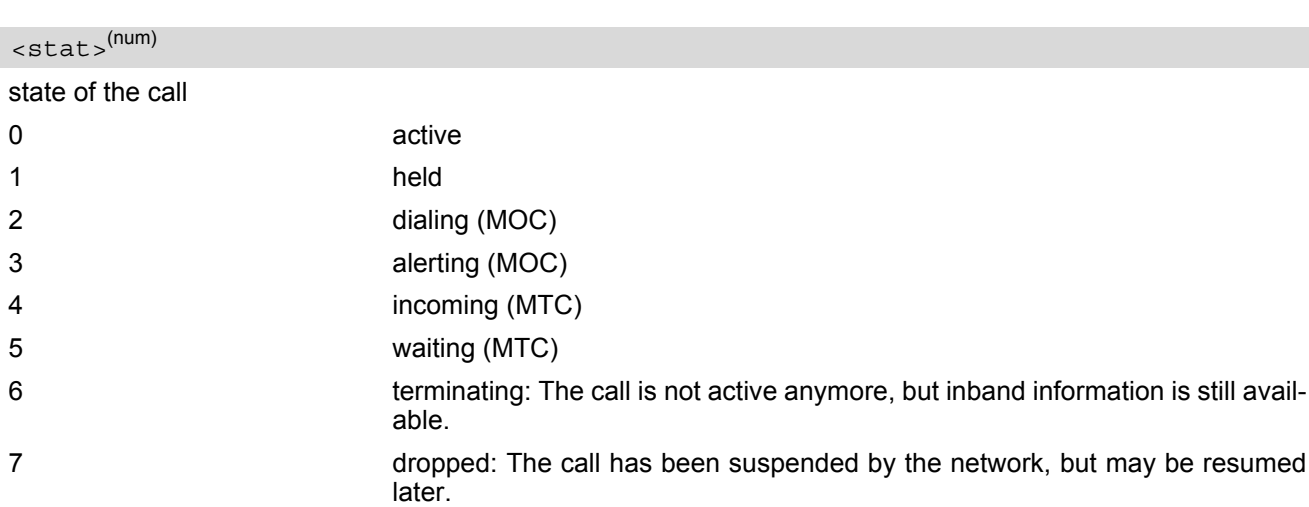

<span id="page-149-2"></span>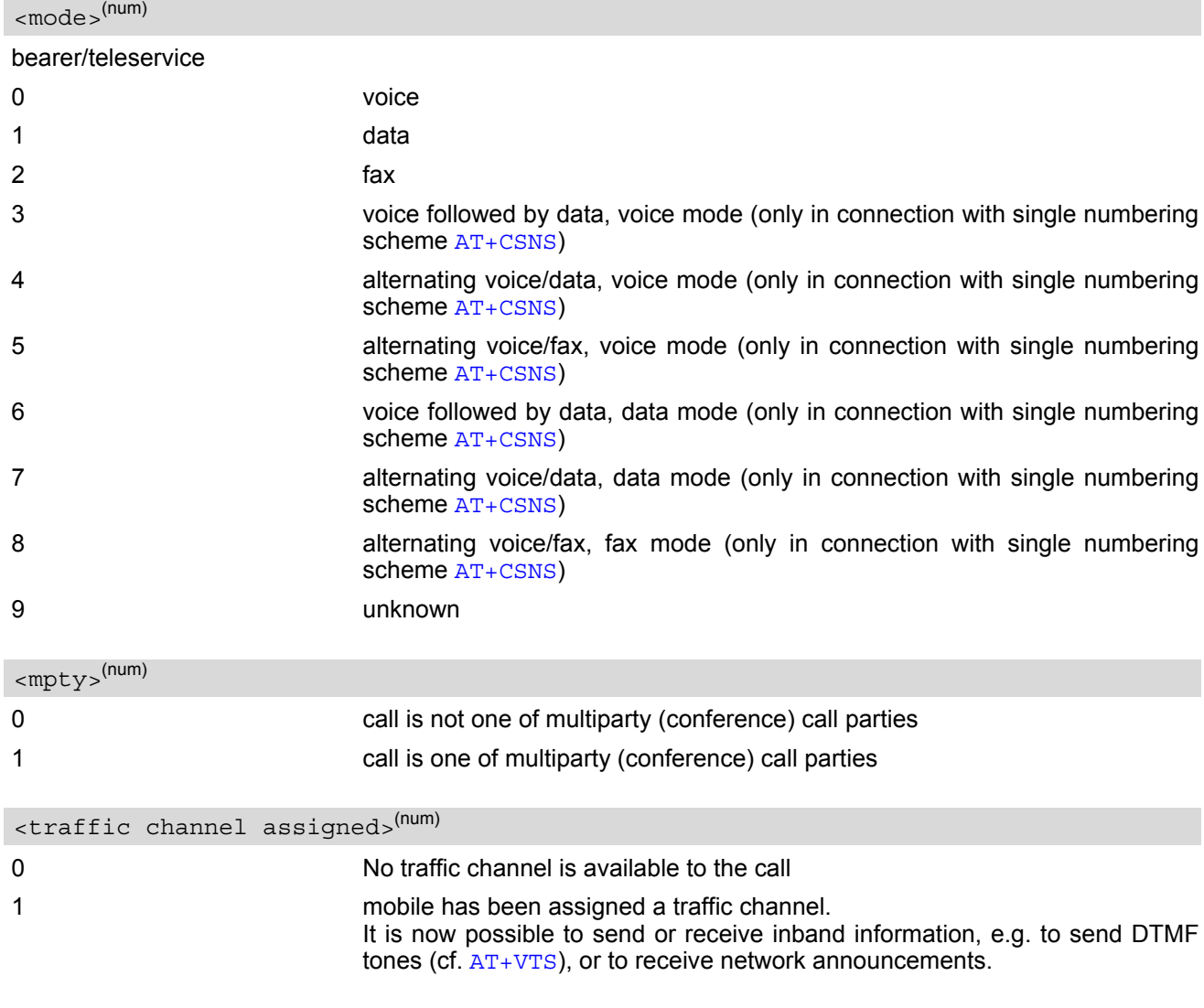

<span id="page-149-4"></span><span id="page-149-3"></span><span id="page-149-0"></span> $\langle$ number $>^{(\text{str})}$ 

phone number in format specified by  $<$  type>

<span id="page-150-0"></span>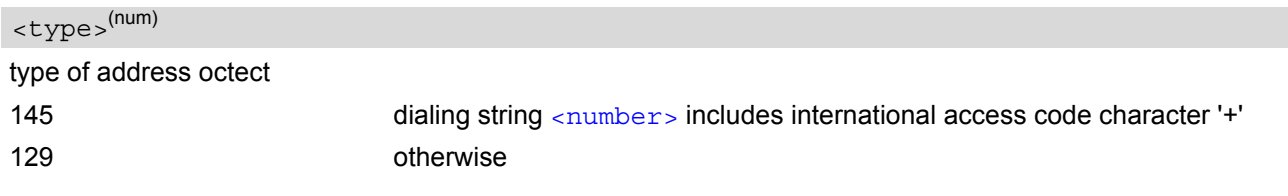

#### <span id="page-150-1"></span><alpha>(str)

Alphanumeric representation of  $\langle$ number> corresponding to the entry found in phonebook; used character set should be the one selected with command  $AT+CSCS$  (Select TE Character Set).

The maximum displayed length of  $\langle$ alpha> is 16 characters. If  $\langle$ alpha> has more than 16 characters, only the first 15 characters will be displayed. To indicate an overflow, a special character will be used as the 16th char-acter. This will be a space if the character set selected with [AT+CSCS](#page-48-0) is 'GSM', or 'E400' if the character set is 'UCS2'.

Due to time constraints on the necessary evaluation of the phonebook, this parameter may show a default value during early call phases (e.g. for  $\lt$ stat>= "dialing", "incoming" or "alerting"), even if a phonebook entry is present for the number concerned.

#### *Notes*

- Teleservices other than voice, data, fax are not fully supported by ME. They are used only in connection with the handling for  $AT+CSNS$ , and may therefore occur in parameter  $<sub>mode</sub>$  for mobile terminated calls.</sub>
- If a URC "[^SLCC](#page-148-3)" in verbose mode (see [AT^SCFG](#page-49-0)) has been buffered while the interface was in dedicated mode (depending on the settings of  $AT+CMER$  parameter **), each buffered event indicator will be output** as a separate URC after the interface returns to idle mode. However, the output will deliver the list of current calls in the "current" state (at the time when the output is generated), possibly leading to multiple displays of identical list configurations.
- Some parameters of AT command AT+CHLD, as well as some situations where the call status in the network changes very quickly (e.g. the transition between  $\lt$ s $\tt$ at $\gt$ = "unknown", "dialing" and "alerting" for a call to a reachable subscriber within the registered network) may lead to quasi-simultaneous changes to the states of one or several calls in the list, possibly leading to multiple displays of identical list configurations.
- If multiple displays of identical list configurations occur, this happens because of intermediate states of the list, that have already been overridden by new transitions and states. Thus, it is guaranteed that the configuration displayed in such cases is the current configuration at the time of the last display.
- It is adviseable to receive URC "[^SLCC](#page-148-3)" on an interface that is not used for call initiation, if verbose output is configured. If only voice calls are expected, a setting of  $AT^sSM20= 0$  may be used alternatively in order to keep the call from blocking the interface.

#### *Examples*

EXAMPLE 1

```
^SYSSTART
at+cpin=9999
OK
+CREG: 2
+CREG: 1,''0145'',''0016'' We are now registered
at \text{cm} and \text{cm} are \text{cm} command "ATD" for an outgoing voice call will termi-
                                      nate immediately with response ''OK''
OK
atd''1234567''; We start a voice call.
OK '' response is issued immediately because of set-
                                      ting ''^SM20=0''
```
#### **MC55 AT Command Set**  MC55 AT Command Set<br>7.21 AT^SLCC

EXAMPLE 2 ^SLCC: 1,0,2,0,0,0,''1234567'',129,''Called Party'' MO call starts, paging B-party ^SLCC: End of current list  $\gamma$ SLCC $\cdot$ 1,0,2,0,0,1,''1234567'',129,''Called Party'' Traffic channel established, network may now transmit network announcements, ME may now transmit DTMF tones. ^SLCC: End of current list  $^{\wedge}$ SLCC: 1,0,3,0,0,1,''1234567'',129,''Called Party'' Call is now ringing at B-Party ^SLCC: End of current list ^SLCC: 1,0,0,0,0,1,''1234567'',129,''Called Party'' B-Party has accepted the call, connection established ^SLCC: End of current list atd23456; We start a second voice call. OK OK **CONSUMENT CONSUMER THE CONSUMER SECTION OF A SET OF A SET OF A SET OF A SET OF A SET OF A SET OF A SET OF A SET OF A SET OF A SET OF A SET OF A SET OF A SET OF A SET OF A SET OF A SET OF A SET OF A SET OF A SET OF A** another call is already active (cf. [ATD](#page-126-0)) ^SLCC: 1,0,1,0,0,0,''1234567'',129,''Called Party'' The active call is automatically put on hold, triggering the display of the list ^SLCC: 2,0,2,0,0,1,"23456",129 The second call has already started before the indication for the held call could be displayed ^SLCC: End of current list ^SLCC: 1,0,1,0,0,0,''1234567'',129,''Called Party'' The identical list is displayed again, triggered by the start of the second voice call ^SLCC: 2,0,2,0,0,1,"23456",129 The status of the second list entry has already been displayed with the previous URC ^SLCC: End of current list ^SLCC: 1,0,1,0,0,0,''1234567'',129,''Called Party'' The held call doesn't change status right now ^SLCC: 2,0,3,0,0,1,"23456",129 The second call is now alerting the B-Party ^SLCC: End of current list ^SLCC: 1,0,0,0,0,1,''1234567'',129,''Called Party'' The held call doesn't change status right now ^SLCC: End of current list: the B-Party of the second call has not accepted the call in time, the second call has ended. NO CARRIER The second call has ended ^SLCC: list is now empty: B-Party has ended the first call NO CARRIER The first call has ended ^SLCC: 1,1,4,0,0,1,''1234567'',129 Incoming call is signalled. Display is triggered by the incoming call, but the current status of the call at the time of display already comprises an active traffic channel. ^SLCC: End of current list RING **Incoming call is signalled**. ^SLCC: 1,1,4,0,0,1,''1234567'',129 The incoming call had a traffic channel assigned from the start. This second identical display is triggered by the traffic channel assignment. Since the traffic channel was already indicated in the previous URC, both instances of the URC contain

identical information.

# **MC55 AT Command Set**

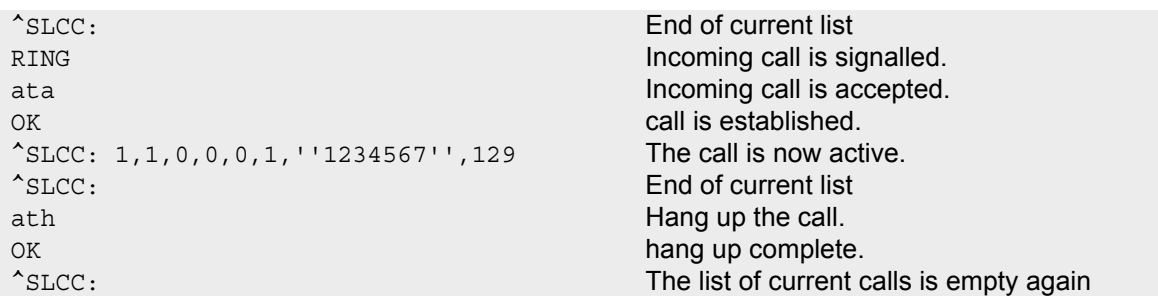

## <span id="page-153-0"></span>**7.22 AT+CR Service reporting control**

[AT+CR](#page-153-0) configures the TA whether or not to transmit an intermediate result code +CR: [<serv>](#page-153-1) to TE when a call is being set up.

Setting the value of [<mode>](#page-153-2) to 1 may lead to connection failure, if the application (e.g. WinFax) waits for default result code/URC.

#### *Syntax*

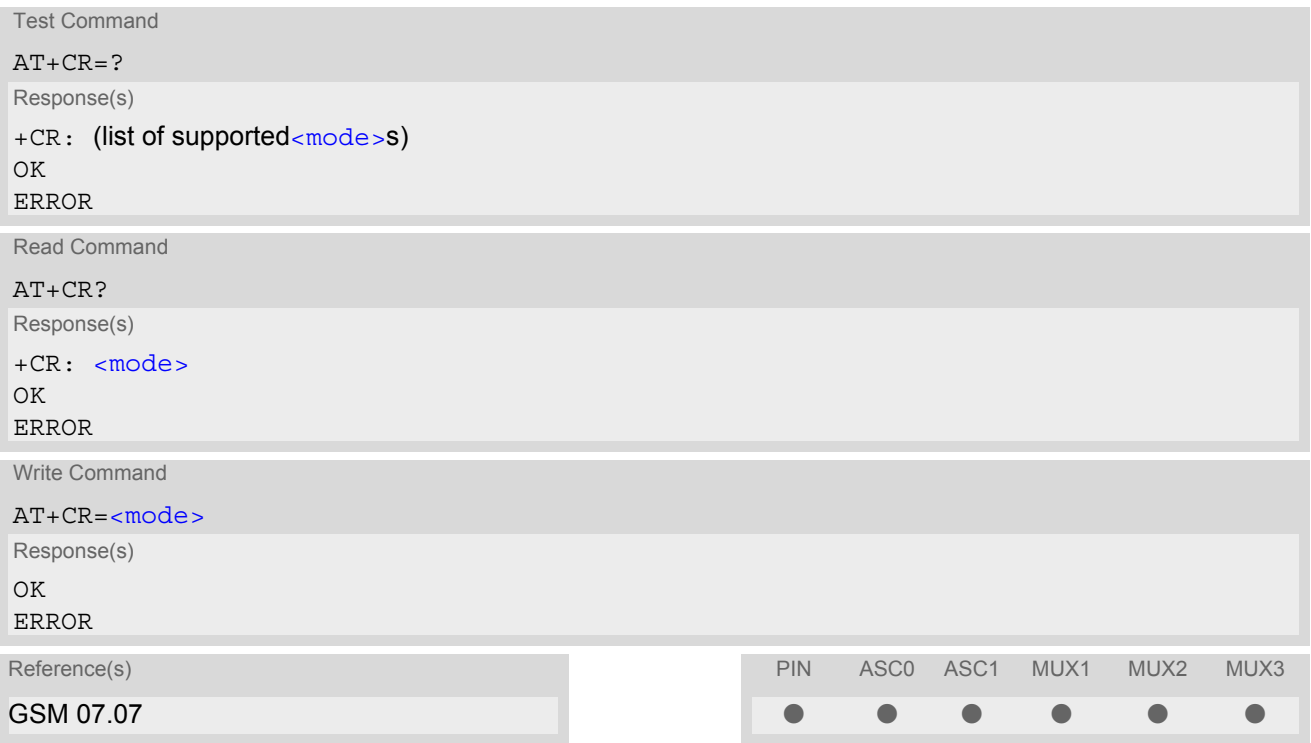

#### *Intermediate Result Code*

If enabled, an intermediate result code is transmitted during connect negotiation when the TA has determined the speed and quality of service to be used, before any error control or data compression reports are transmitted, and before any final result code (e.g. CONNECT) appears.

+CR: [<serv>](#page-153-1)

#### *Parameter Description*

<span id="page-153-2"></span><span id="page-153-1"></span>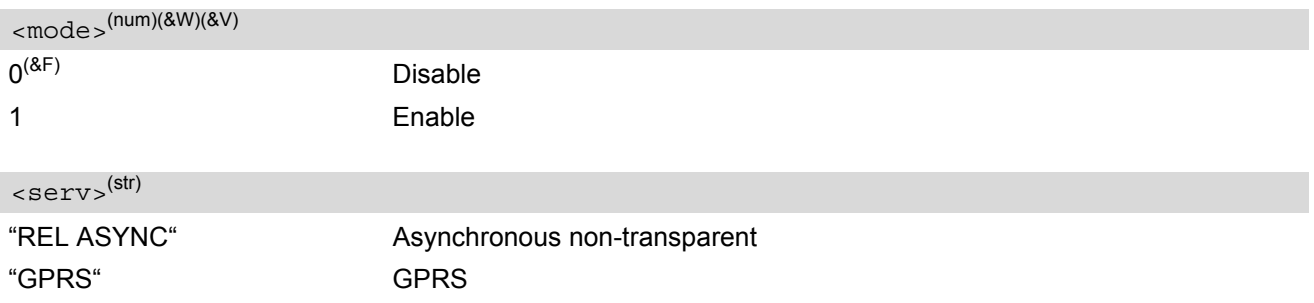

## <span id="page-154-0"></span>**7.23 AT+CRC Set Cellular Result Codes for incoming call indication**

The [AT+CRC](#page-154-0) command controls whether or not the extended format of incoming call indication is used. Setting the value of [<mode>](#page-154-1) to 1 may lead to connection failure, if the application (e.g. WinFax) waits for default result code/URC.

#### *Syntax*

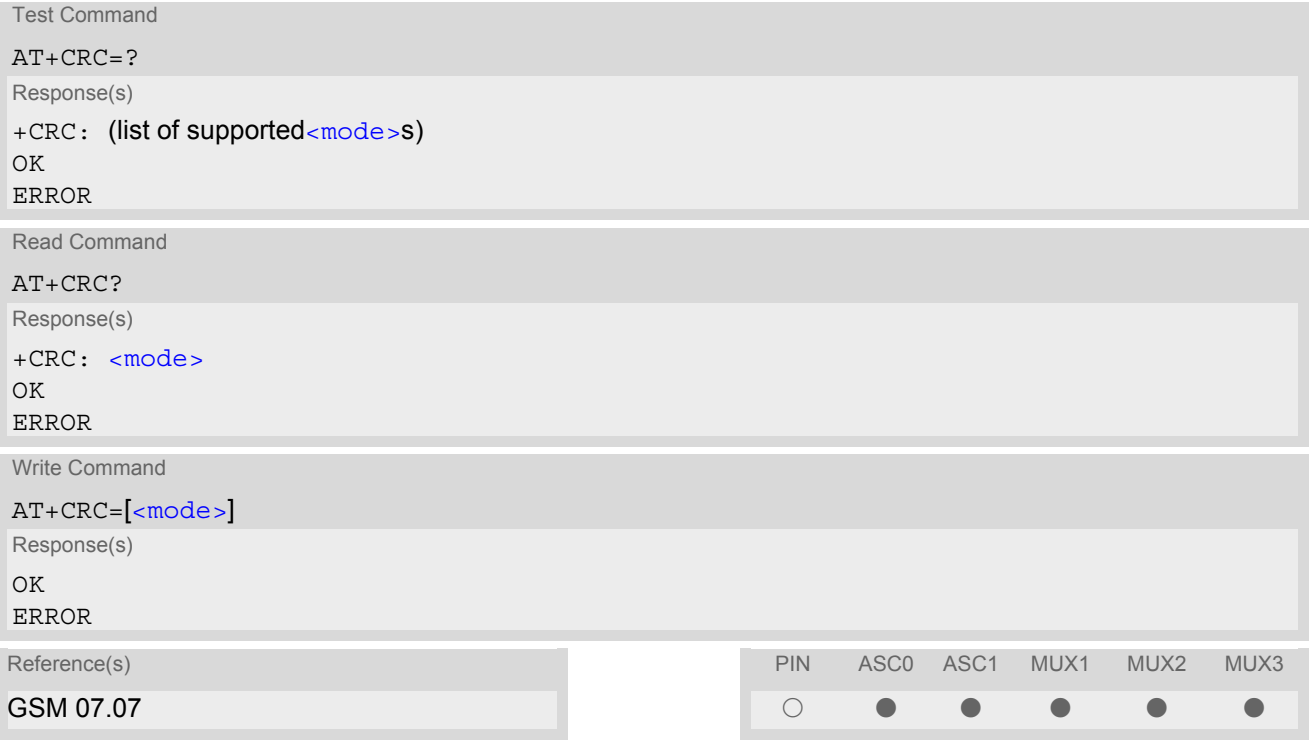

#### *Unsolicited Result Code*

When enabled, an incoming call is indicated to the TE with unsolicited result code +CRING: [<type>](#page-154-2) instead of the normal RING.

+CRING: [<type>](#page-154-2)

#### *Parameter Description*

<span id="page-154-2"></span><span id="page-154-1"></span>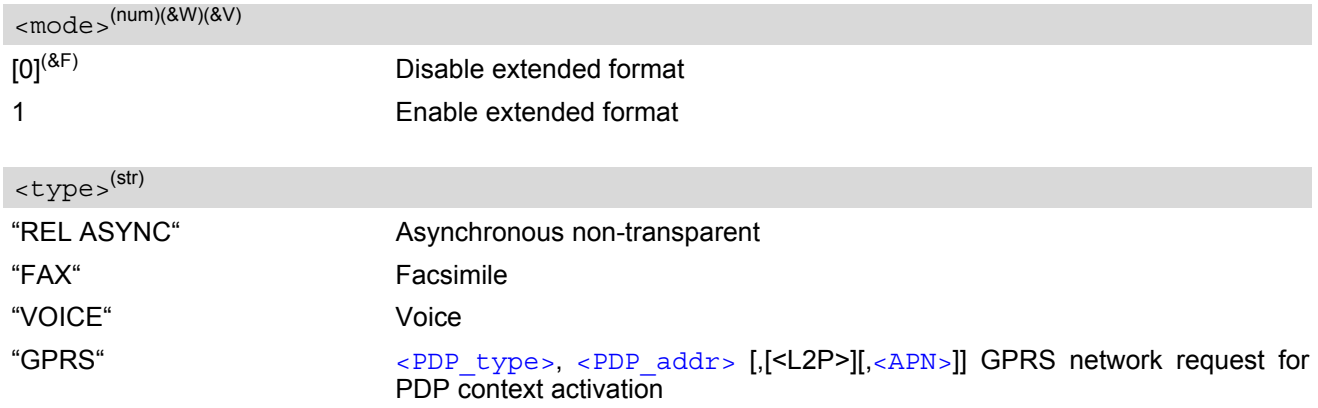

## <span id="page-155-0"></span>**7.24 AT+CSNS Single Numbering Scheme**

#### *Syntax*

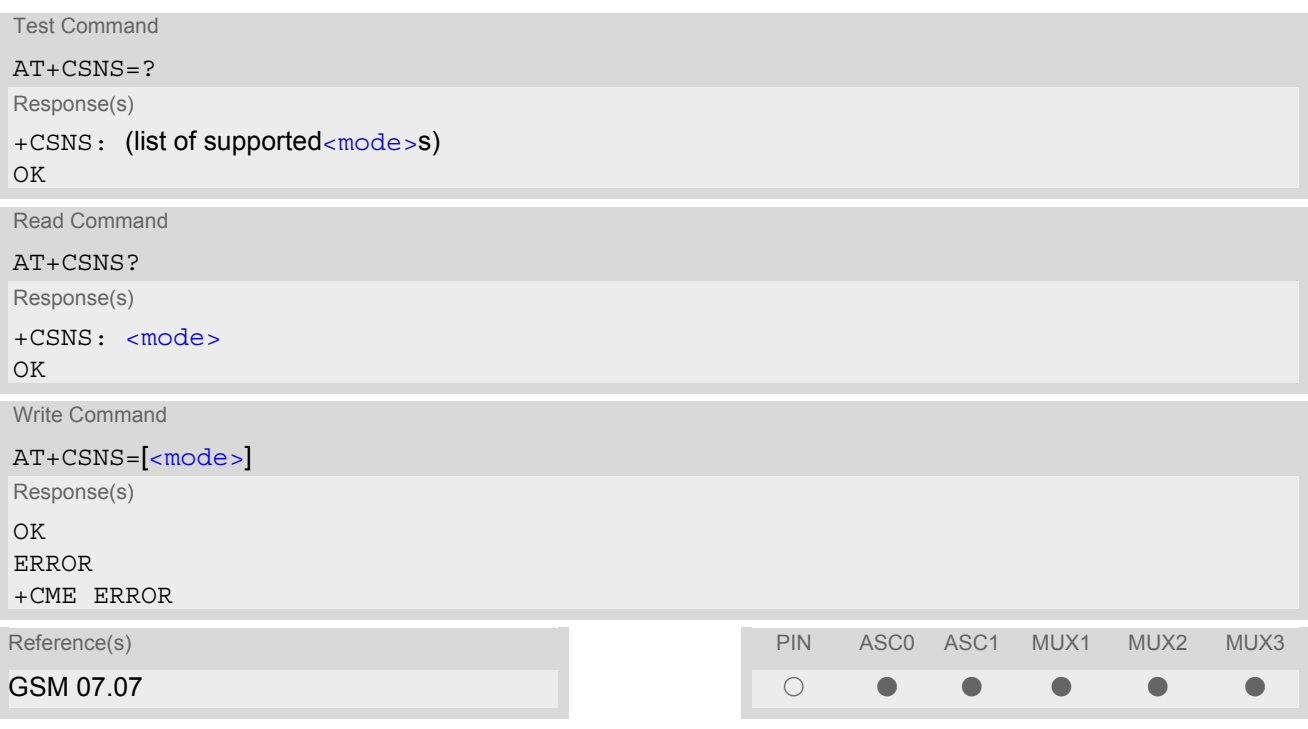

#### *Command Description*

The  $AT+CSNS$  command enables the ME to accept incoming calls when no bearer capability information is provided with the call, e.g. single numbering scheme calls or calls originitating from analog devices.

#### *Parameter Description*

<span id="page-155-1"></span>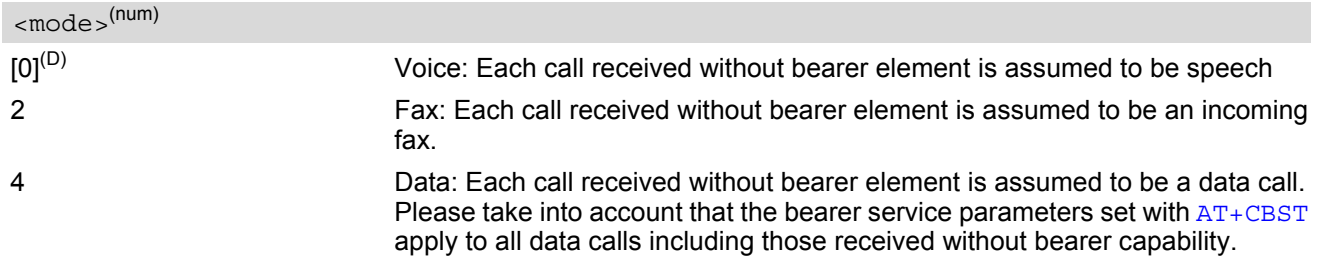

#### *Notes*

- The command must be set before the call comes. By default, when you do not modify the settings, all calls received without bearer element are assumed to be voice.
- The setting will be automatically saved when you power down the GSM engine with [AT^SMSO](#page-41-0), provided that PIN authentication has been done. This value will be restored when PIN authentication is done again.

## **7.25 AT^SCNI List Call Number Information**

#### *Syntax*

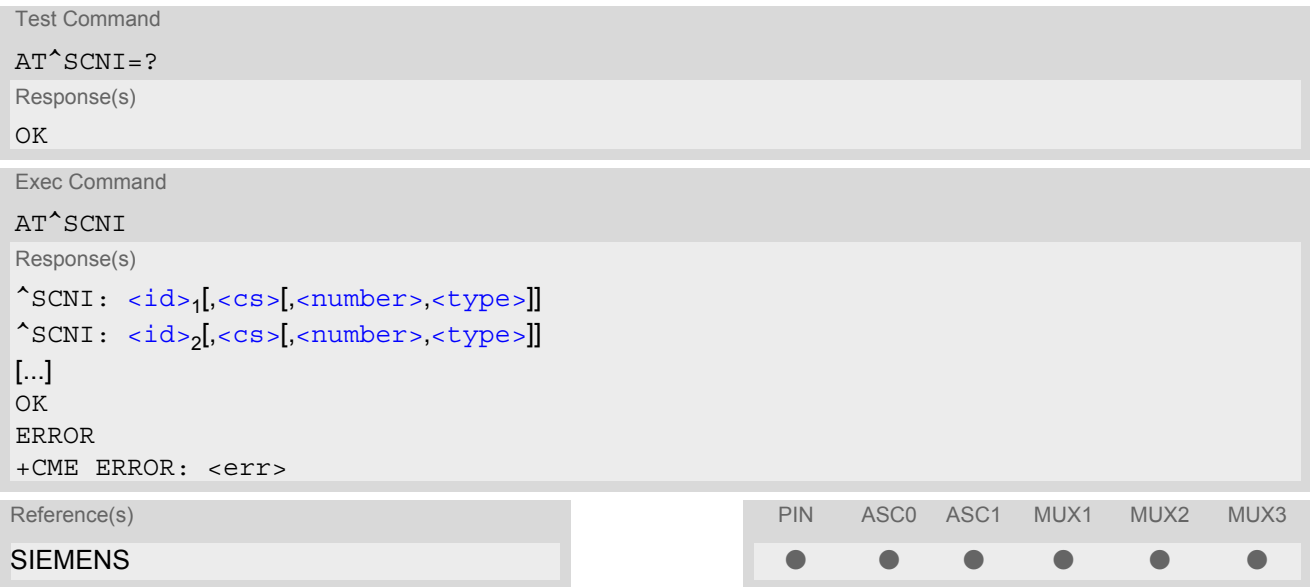

#### *Command Description*

TA returns a list of current calls of ME.

#### *Parameter Description*

## <span id="page-156-0"></span> $\langle id \rangle^{(num)}$

call identification number as described in GSM 02.30[19] subclause 4.5.5.1; this number can be used in [AT+CHLD](#page-204-0) command operations

1...7

<span id="page-156-1"></span> $<$ CS $>$ <sup>(num)</sup>

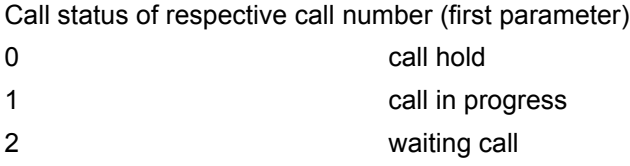

<span id="page-156-2"></span> $\langle$ number $>$ <sup>(str)</sup>

string type phone number in format specified by  $<$ type>

## <span id="page-156-3"></span><type>(num)

type of address octet in integer format; 145 when dialling string includes international access code character "+", otherwise 129

#### *Note*

• See also GSM 07.07: [AT+CLCC](#page-145-4)

## **7.26 AT^SLCD Display Last Call Duration**

#### *Syntax*

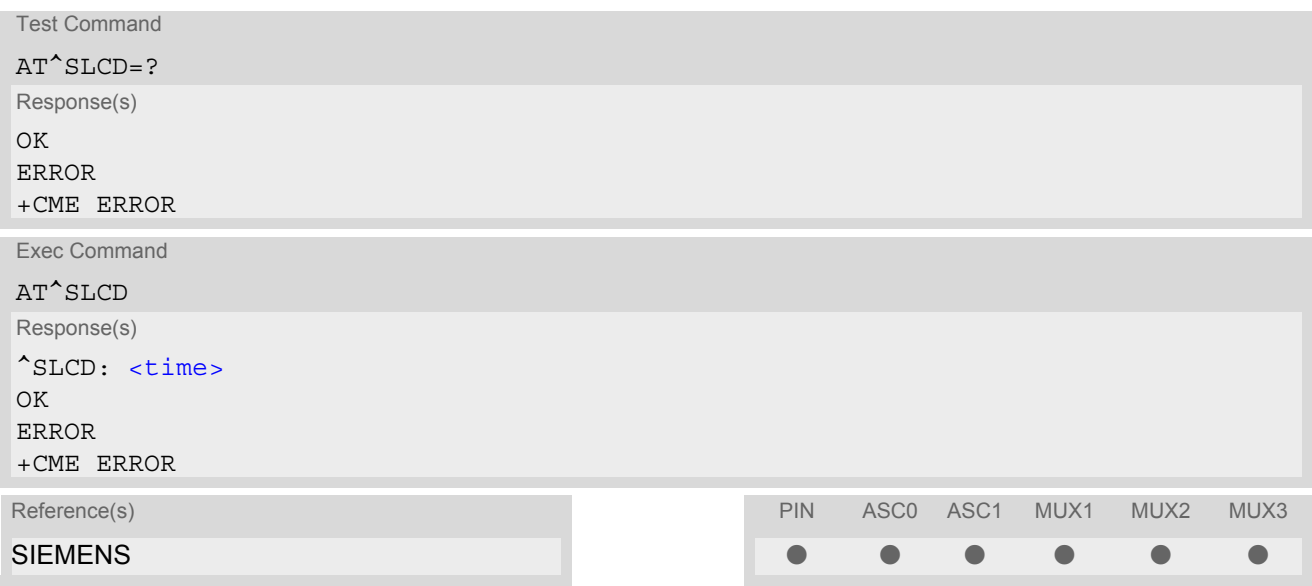

#### *Command Description*

TA returns last call duration or current call duration.

#### <span id="page-157-0"></span>*Parameter Description*

#### $\times$ time $>$ <sup>(str)</sup>

Format is "hh:mm:ss", where characters indicate hours, minutes, seconds; E.g. 22:10:00 "22:10:00" Max value is 9999:59:59

#### *Note*

• The proper working of that command is network dependant.

## **7.27 AT^STCD Display Total Call Duration**

#### *Syntax*

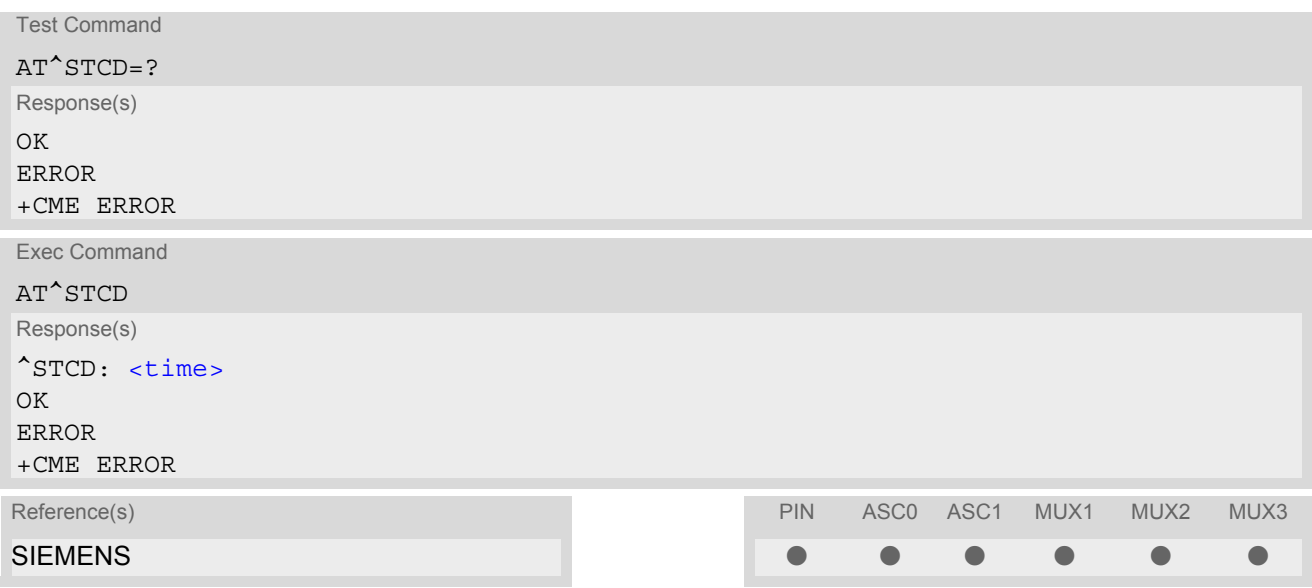

#### *Command Description*

TA returns total call duration (accumulated duration of all calls).

#### <span id="page-158-0"></span>*Parameter Description*

#### $\times$ time $>$ <sup>(str)</sup>

Format is "hh:mm:ss", where characters indicate hours, minutes, seconds; E.g. 22:10:00 "22:10:00" Max value is 9999:59:59

#### *Notes*

- The Total Call Duration will not be reset by power off or other means.
- The proper working of that command is network dependant and only for MO calls.

## **7.28 ATP Select pulse dialing**

#### *Syntax*

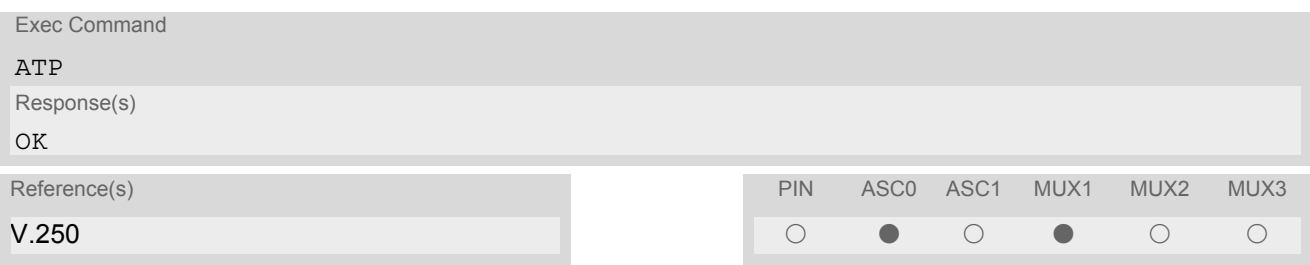

#### *Note*

• No effect for GSM.

## **7.29 ATT Select tone dialing**

#### *Syntax*

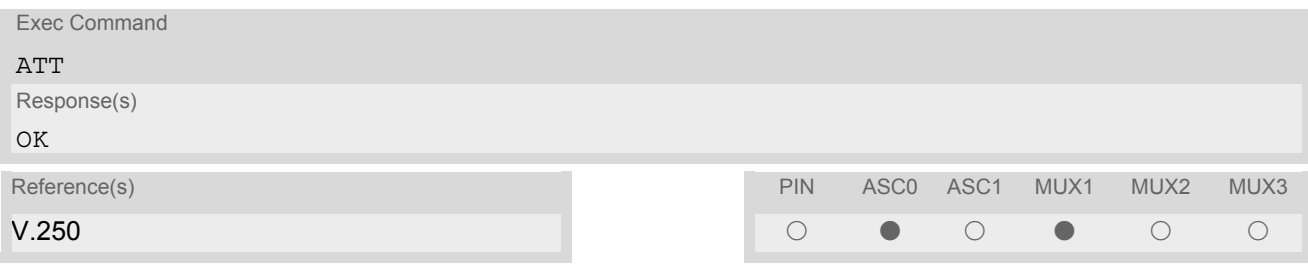

#### *Note*

• No effect for GSM.

## **8. Network Service Commands**

The AT Commands described in this chapter are related to various network services. More commands related to this area can be found in Chapter [9., Supplementary Service Commands.](#page-189-0)

## <span id="page-160-0"></span>**8.1 AT+COPN Read operator names**

The  $AT+COPN$  command returns the list of operator names from the ME. Each operator code [<numericn>](#page-160-1) that has an alphanumeric equivalent  $\langle$ alphan> in the ME memory is returned. See also:  $AT^SPLM$ .

#### *Syntax*

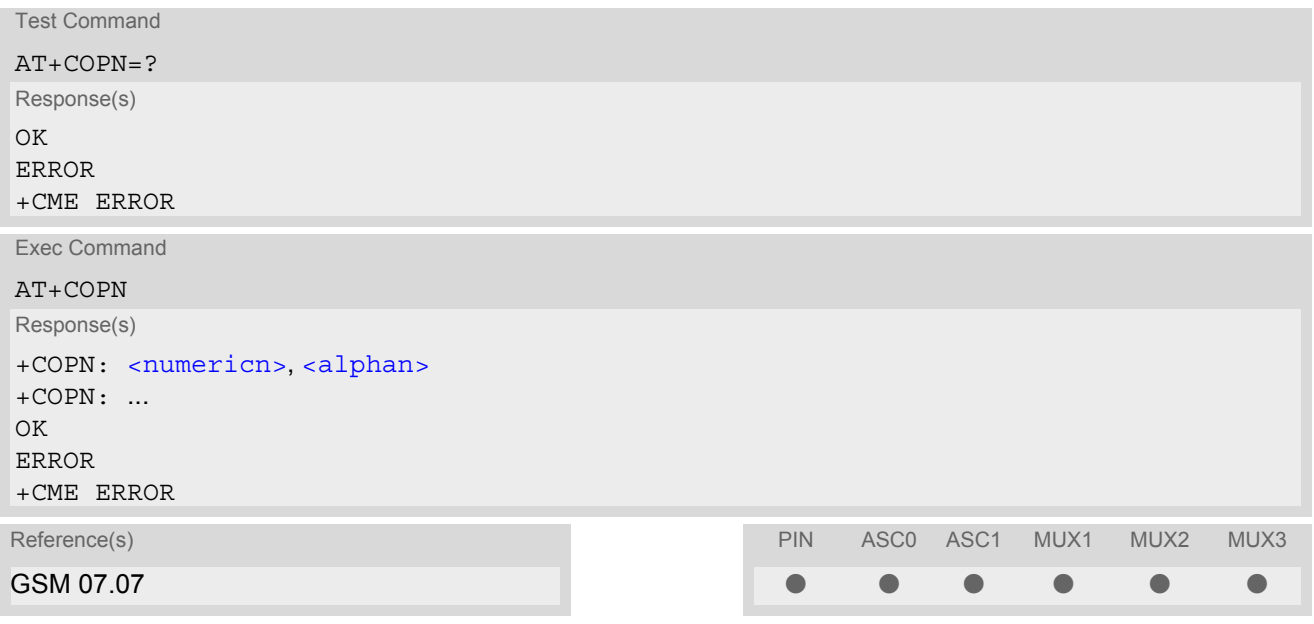

#### *Parameter Description*

<span id="page-160-1"></span><numericn>(str)

Operator in numeric format; GSM location area identification number.

#### <span id="page-160-2"></span><alphan>(str)

Operator in long alphanumeric format; can contain up to 16 characters.

## <span id="page-161-0"></span>**8.2 AT+COPS Operator Selection**

[AT+COPS](#page-161-0) queries the present status of the MC55's network registration and allows to determine whether automatic or manual network selection shall be used.

Additional service is available with  $AT^s$  SOPS.

Three operator selection modes are available:

**Automatic** 

MC55 searches for the home operator automatically. If successful the MC55 registers to the home network. If the home network is not found, MC55 goes on searching. If a permitted operator is found, MC55 registers to this operator.

If no operator is found the MC55 remains unregistered.

- Manual Desired operator can be determined using the [AT+COPS](#page-161-0) write command. If the operator is found, MC55 registers to it immediately. If the selected operator is forbidden, the MC55 remains unregistered.
- Manual/automatic MC55 first tries to find the operator determined via  $AT+COPS$  write command. If the MC55 fails to register to this operator, then it starts to select another (permitted) operator automatically.

The [AT+COPS](#page-161-0) test command lists sets of four parameters, each representing an operator present in the network. A set consists of

- an integer indicating the availability of the operator,
- long alphanumeric format of the operator's name and
- numeric format representation of the operator.

Any of the parameters may be unavailable and will then be an empty field (..).

The list of operators comes in the following order: Home network, networks referenced in SIM and other networks.

The operator list is followed by a list of the supported  $\langle$ mode>s and  $\langle$  format>s. These lists are delimited from the operator list by two commas.

If the test command is used during an ongoing GPRS transfer, traffic will be interrupted for up to one minute.

The  $AT+COPS$  read command returns the current  $\langle$  mode> and the currently selected operator. If no operator is selected, [<format>](#page-162-1) and [<oper>](#page-162-2) are omitted.

The [AT+COPS](#page-161-0) write command forces an attempt to select and register to the GSM network operator (see note below). If the selected operator is not available, no other operator will be selected (except [<mode>](#page-162-0)=4). The selected operator name [<format>](#page-162-1) will apply to further read commands, too.

Command settings are effective over all serial interfaces of the MC55.

#### *Syntax*

```
Test Command
AT+COPS=?
Response(s)
+COPS: [list of present operators (<opStatus>, long alphanumeric <oper>s,,numeric <oper>s ], , (list of 
supported <mode>s), (list of supported <format>s)
OK 
ERROR 
+CME ERROR: <err>
Read Command
AT+COPS?
Response(s)
+COPS:<mode>[, <format>[, <oper>]]
OK 
ERROR 
+CME ERROR: <err>
```
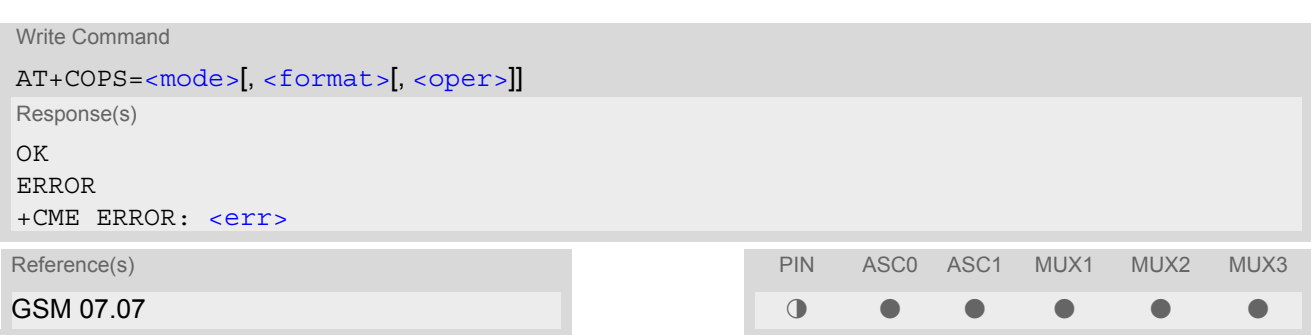

#### *Parameter Description*

<span id="page-162-3"></span>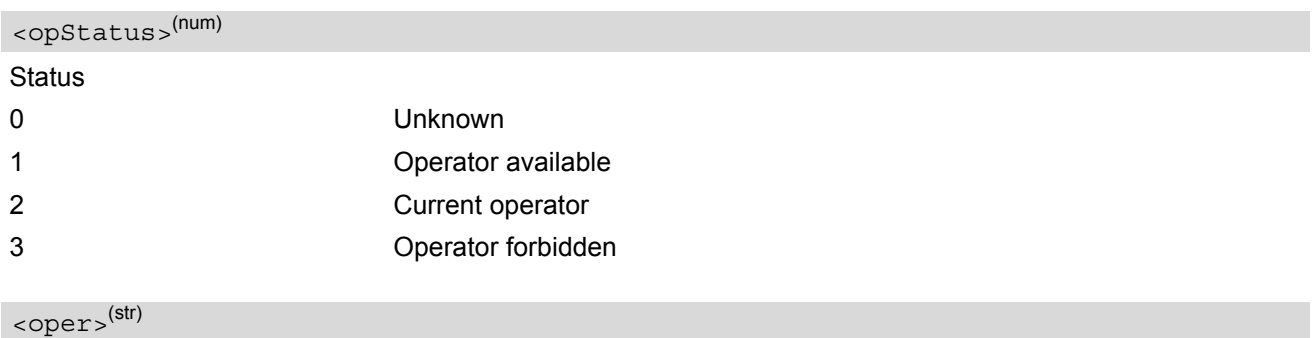

<span id="page-162-2"></span>Operator

If test command: Operator name in long alphanumeric format and numeric format.

If read command: Operator name as per [<format>](#page-162-1).

If write command: Operator name in numeric format.

<span id="page-162-0"></span>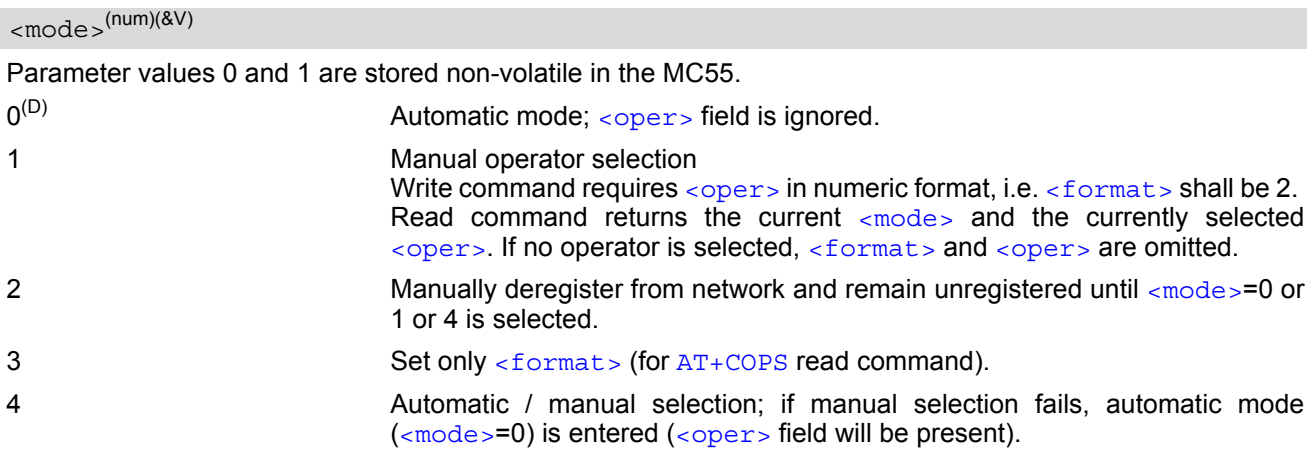

<span id="page-162-1"></span>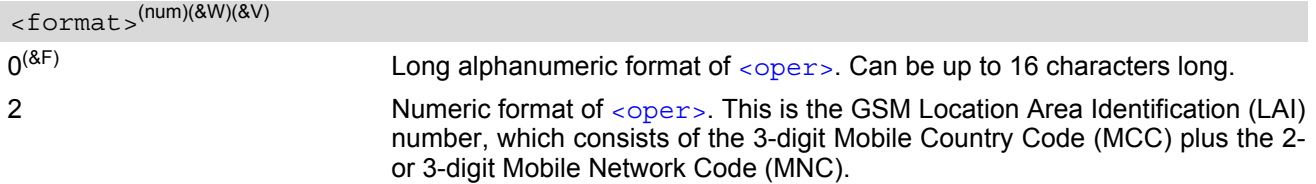

#### *Note*

 $\cdot$  It is not recommended to use the  $AT+COPS$  command before passing the CHV (card holder verification) / SIM PIN1 verification. This is because after PIN1 verification the module will automatically try to register to the network as though  $AT+COPS$  were 0, regardless of the settings done before with or without SIM, such as [AT+COPS](#page-161-0)=2 which remains unchanged. Also, the test command should only be used after PIN1 authentication.

## <span id="page-164-0"></span>**8.3 AT^SOPS Extended Operator Selection**

[AT^SOPS](#page-164-0) queries the present status of the MC55's network registration. Since basic operator selection services are available with [AT+COPS](#page-161-0) this command uses the methods of the Enhanced Operator Name String (EONS) specification while handling operator name strings. Additional [EONS related information](#page-64-0) is available with [AT^SIND](#page-62-0).

[AT^SOPS](#page-164-0) test command lists sets of five parameters, each representing an operator present in the network. A set consists of

- **1** an integer indicating the availability of the operator,
- **2** specification of the source of the operator name [<eonsOperator>](#page-165-0),
- **3** operator name according to EONS Table,
- **4** Service Provider Name from the SIM Service Table and
- **5** numeric format representation of the operator.

Any of the parameters may be unavailable and will then be an empty field (,,).

The list of operators comes in the following order: Home network, networks referenced in SIM and other networks.

After the operator list the MC55 returns lists of supported  $\langle$  mode>s and  $\langle$  format>s. These lists are delimited from the operator list by two commas.

If the test command is used while an ongoing GPRS transfer, traffic will be interrupted for up to one minute.

Command settings are effective over all serial interfaces of the MC55.

#### *Syntax*

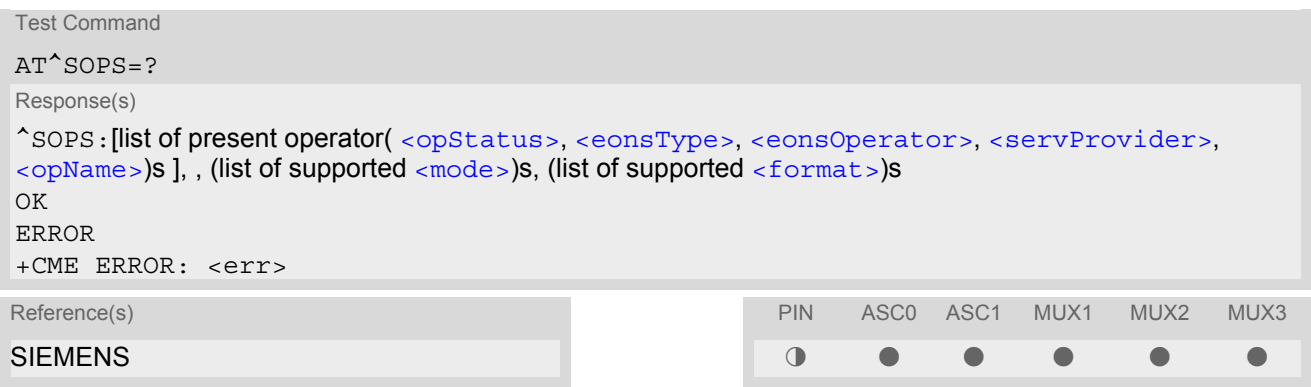

#### <span id="page-164-1"></span>*Parameter Description*

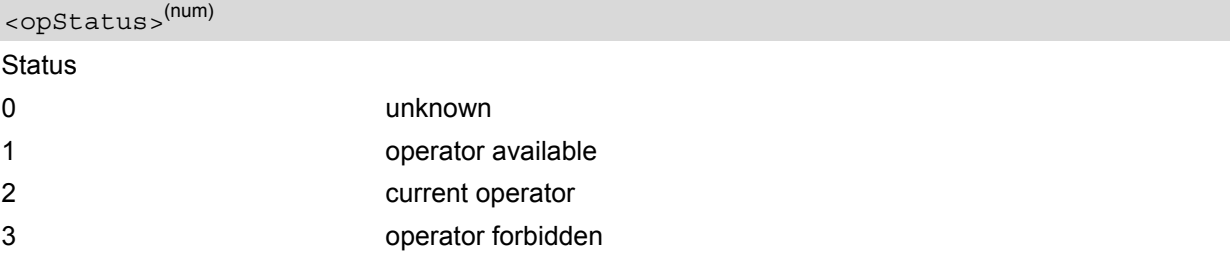

#### <span id="page-164-2"></span><eonsType>(num)

Specification of the source of the operator name [<eonsOperator>](#page-165-0). Details of [EONS-supplied operator name](#page-65-0) [types](#page-65-0) are available at [AT^SIND](#page-62-0).

#### <span id="page-165-0"></span><eonsOperator>

Operator name; format depends on the source of the operator name, specified by [<eonsType>](#page-164-2).

<span id="page-165-3"></span><servProvider><sup>(str)</sup>

Service Provider Name according to setting of Service No. 17 in the SIM Service Table ( $EF_{SST}$ ).

<span id="page-165-4"></span><opName>

#### Operator

Operator name in numerical presentation contains the GSM Location Area Identification (LAI) number, which consists of the 3-digit Mobile Country Code (MCC) plus the 2- or 3-digit Mobile Network Code (MNC). Parameter is stored non-volatile to the SIM.

#### <span id="page-165-1"></span><mode>(num)

Parameter is not applicable.

#### <span id="page-165-2"></span><format>(num)

Parameter is not applicable.

#### *Note*

The  $AT^s$ SOPS Test command is only accepted by the module after a valid pin has been entered.

## <span id="page-166-0"></span>**8.4 AT+CREG Network registration**

The [AT+CREG](#page-166-0) command serves to verify the network registration status of the ME. For this purpose two types of URCs are available.

The  $AT+CREG$  read command returns the URC presentation mode  $\langle n \rangle$  and an integer  $\langle$  stat  $\rangle$  that shows the registration status of the ME. The location information elements  $\langle \text{lac} \rangle$  and  $\langle \text{ci} \rangle$  are returned only when  $\langle \text{nz} \rangle$ =2 and ME is registered to the network.

#### *Syntax*

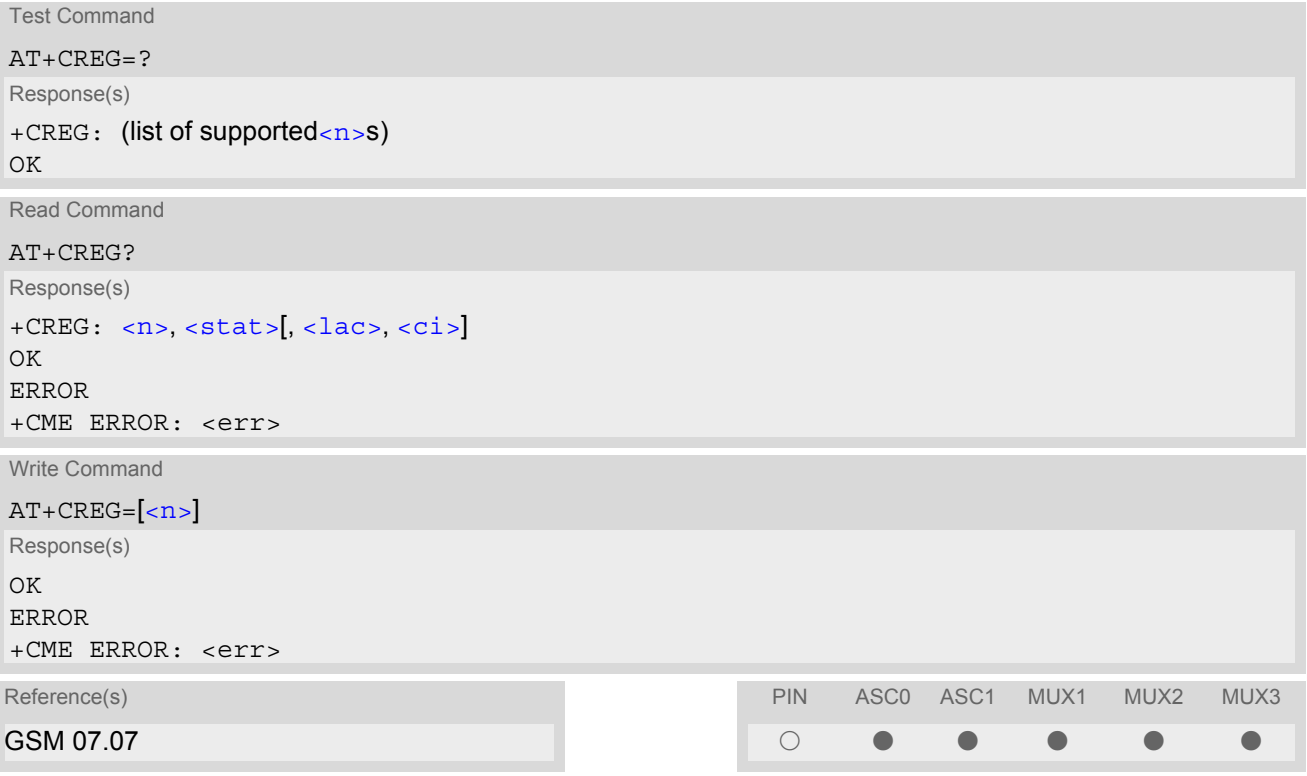

#### *Unsolicited Result Codes*

#### URC 1

If  $\leq$ n > = 1 and there is a change in the ME network registration status:

```
+CREG: <stat>
```
URC 2

If  $\langle n \rangle$ =2 and there is a change in the ME network registration status or a change of the network cell:

+CREG: [<stat>](#page-167-0)[, [<lac>](#page-168-0), [<ci>](#page-168-1)]

#### *Parameter Description*

<span id="page-166-1"></span>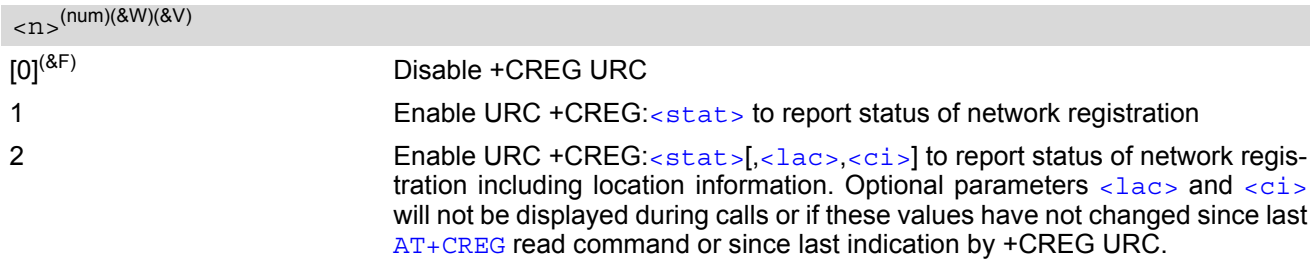

<span id="page-167-0"></span>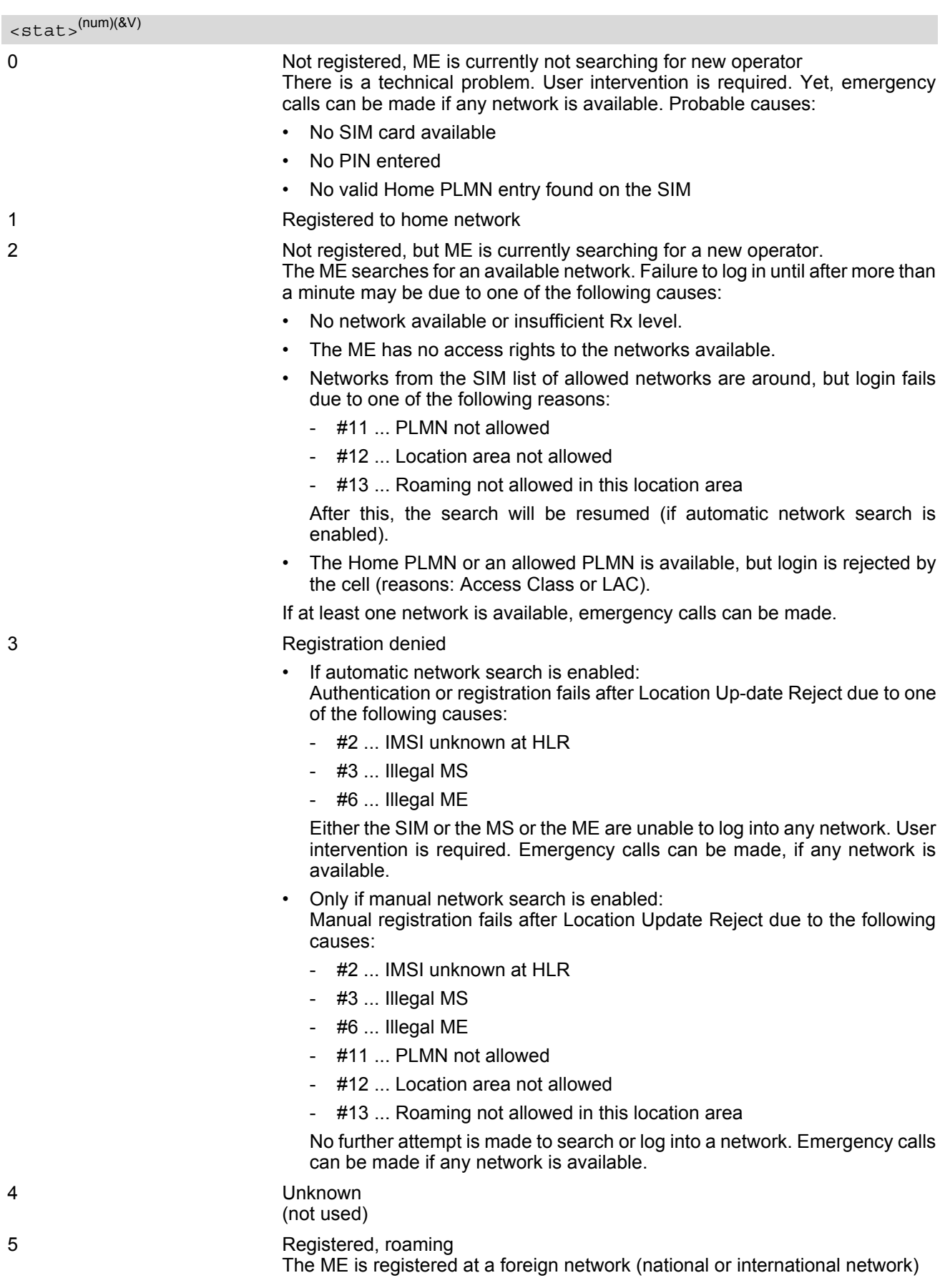

#### <span id="page-168-0"></span> $\langle$ lac $>$ <sup>(str)</sup>

Two byte location area code in hexadecimal format (e.g. "00C3" equals 193 in decimal).

## <span id="page-168-1"></span> $\langle$ ci $>$ <sup>(str)</sup>

Two byte cell ID in hexadecimal format.

#### *Example*

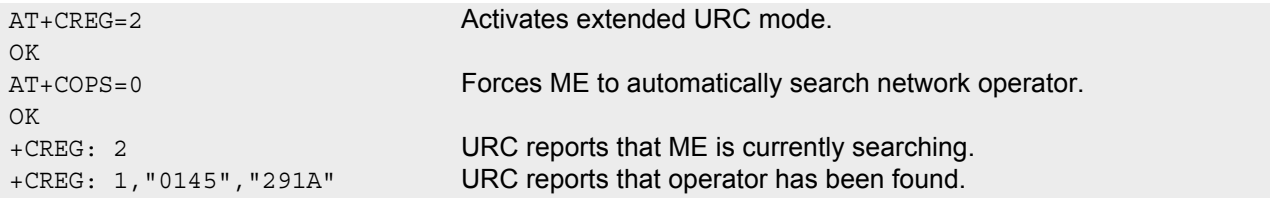

## <span id="page-169-0"></span>**8.5 AT+CSQ Signal quality**

The  $AT+CSQ$  execute command indicates the received signal strength  $\langle$ rssi> and the channel bit error rate[<ber>](#page-169-2).

#### *Syntax*

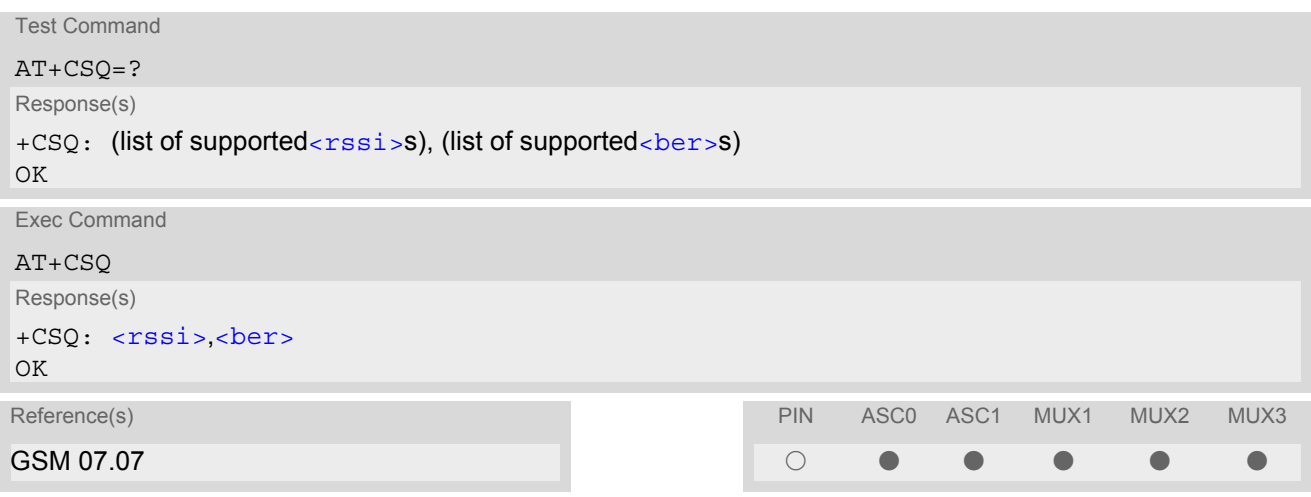

#### *Parameter Description*

<span id="page-169-1"></span>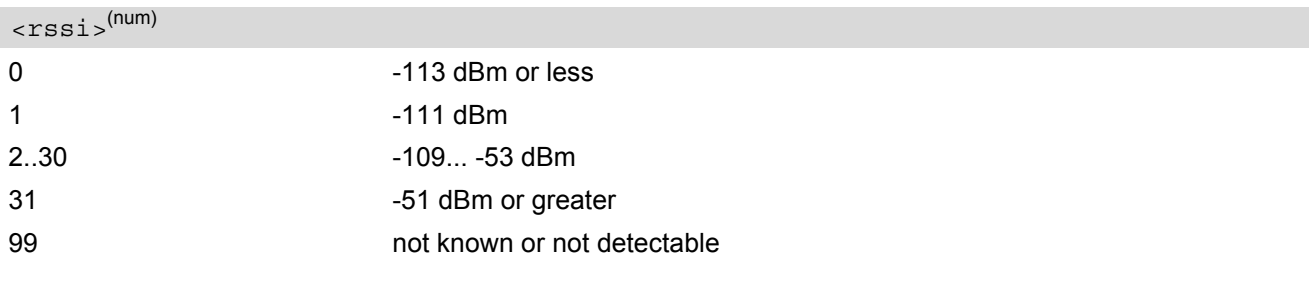

## <span id="page-169-2"></span><ber>(num)

To check the bit error rate there must be a call in progress to obtain realistic values. If no call is set up, there is no BER to be determined. In this case the indicated value may be 0 or 99, depending on the SIM card.

0..7 as RXQUAL values in the table in GSM 05.08 section 8.2.4.

99 not known or not detectable

#### *Note*

• After using network related commands such as  $AT+CCWA$ ,  $AT+CCFC$ ,  $AT+CLCK$ , users are advised to wait 3s before entering  $AT+CSQ$ . This is recommended to be sure that any network access required for the preceding command has finished.

## <span id="page-170-0"></span>**8.6 AT^SMONC Cell Monitoring**

The AT<sup>^</sup>SMONC execute command delivers cell information containing 9 values from a maximum of 7 base stations. The first base station is the serving cell.

#### *Syntax*

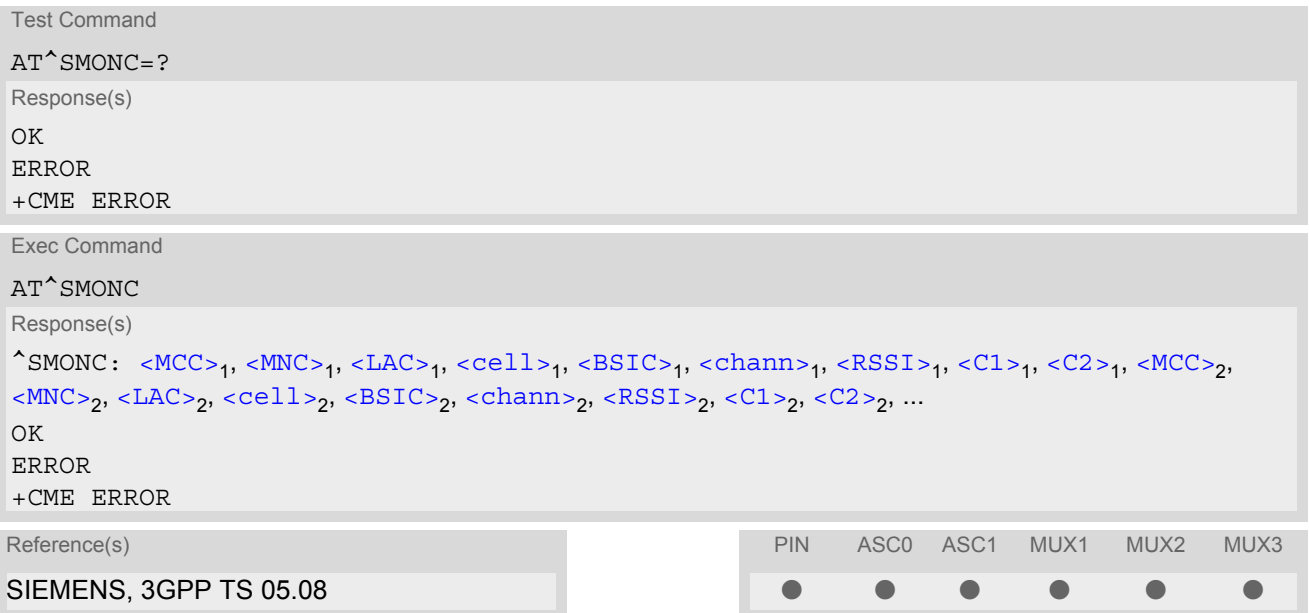

#### *Parameter Description*

<span id="page-170-4"></span><span id="page-170-3"></span><span id="page-170-2"></span><span id="page-170-1"></span>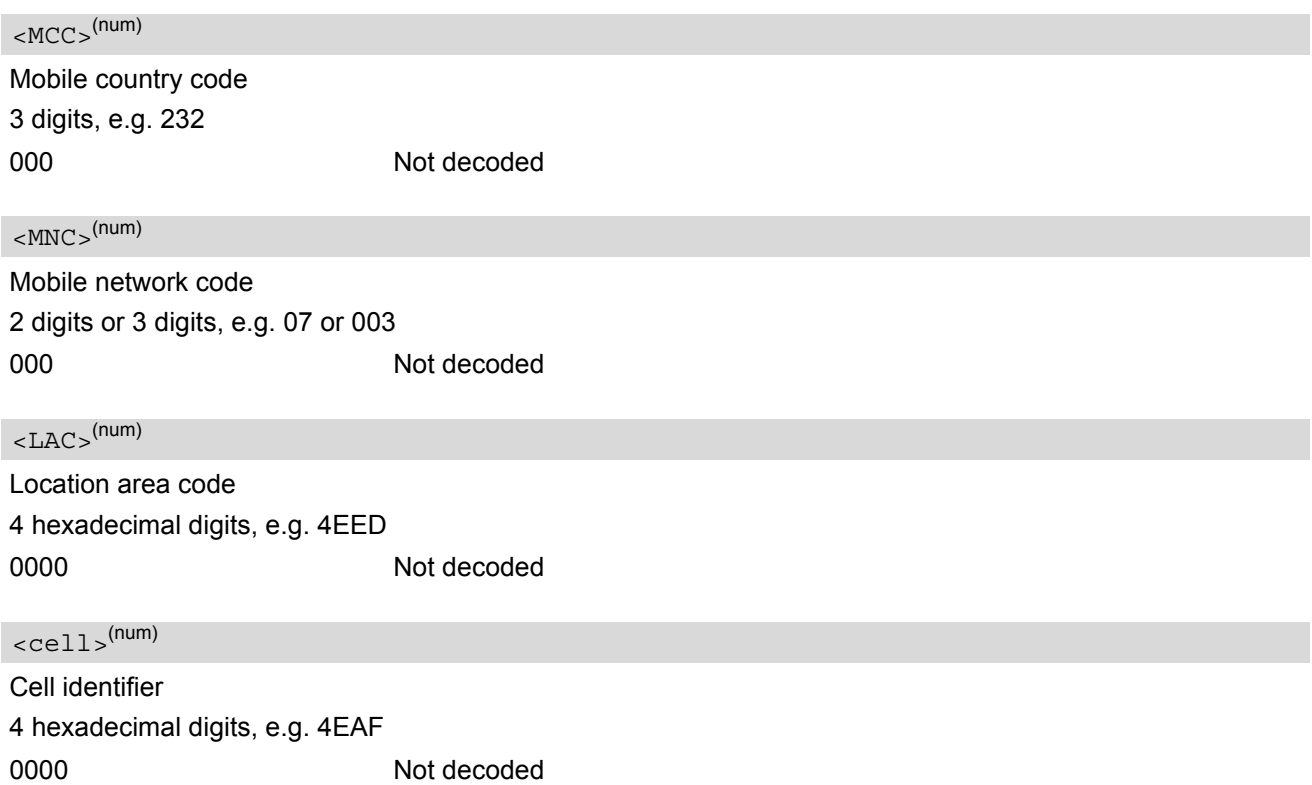

<span id="page-171-0"></span>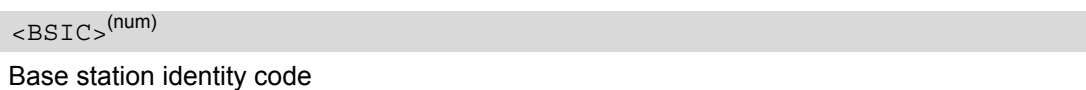

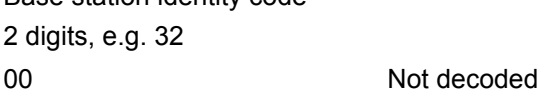

## <span id="page-171-1"></span><chann>(num)

ARFCN (Absolute Frequency Channel Number)

0 Not decoded. In this case, all remaining parameters related to the same channel are neither decoded. For example, a non-existing cell appears as follows: 000,000,0000,0000,00,0,0,-,-

#### <span id="page-171-2"></span> $<$ RSSI $>$ <sup>(num)</sup>

Received signal level of the BCCH carrier (0..63). The indicated value is composed of the measured value in dBm plus an offset. This is in accordance with a formula specified in 3GPP TS 05.08

#### <span id="page-171-3"></span> $<$ C1> $(num)$

Coefficient for base station reselection, e.g. 30. In dedicated mode, under certain conditions the parameter cannot be updated. In such cases a '-' is presented.

#### <span id="page-171-4"></span> $<$ C<sub>2</sub> $>$ <sup>(num)</sup>

Coefficient for base station reselection, e.g. 30. In dedicated mode, under certain conditions the parameter cannot be updated. In such cases a '-' is presented.

#### *Note*

To some extent, the cell monitoring commands  $AT^MOMI$ ,  $AT^MOMP$  and  $AT^SSMONC$  cover the same parameters. The receiving level, for example, can be queried with all three commands. Yet the resulting values may be slightly different, even though obtained over a time period of a few seconds. This is quite normal and nothing to worry about, as the cell information is permanently updated.

## <span id="page-172-0"></span>**8.7 AT^SMOND Cell Monitoring**

The  $AT^{\wedge}$ SMOND execute command can be used to obtain status information of the service cell and up to six neighbour cells. The advantage over other cell monitoring commands is that AT<sup>^</sup>SMOND delivers more detailed information about the received signal strength.

#### *Syntax*

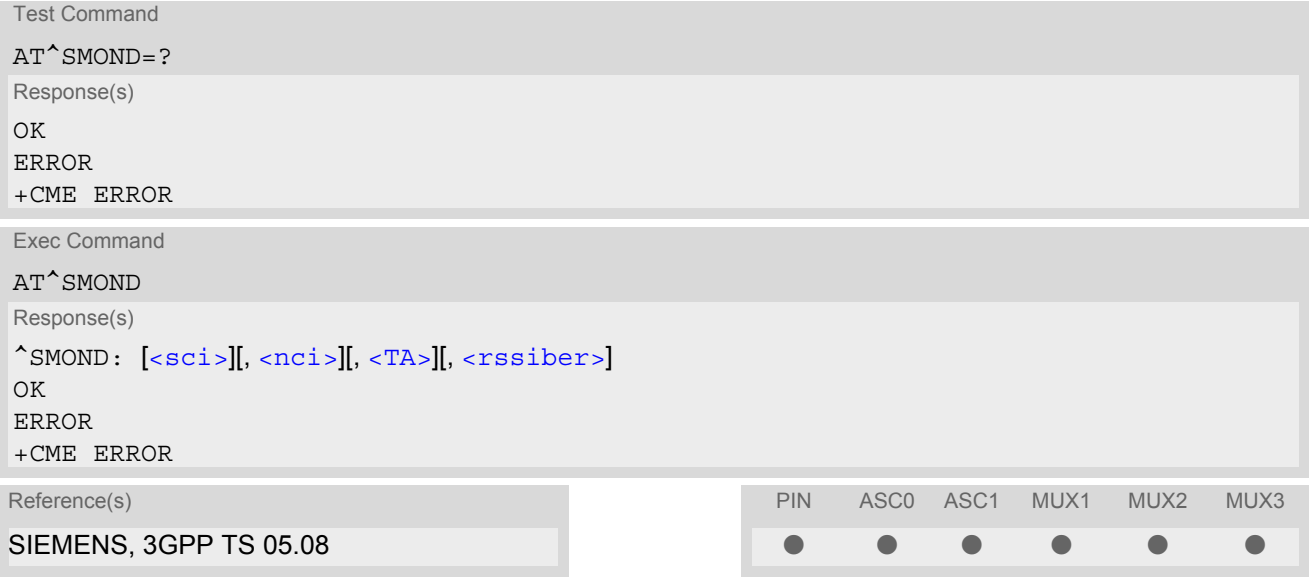

#### *Parameter Description*

## <span id="page-172-1"></span> $<$ sci $>$ <sup>(str)</sup>

Serving cell information (comma-separated, no cr/lf included)

[<MCC>](#page-172-4),[<MNC>](#page-173-1),[<LAC>](#page-173-2),[<cell>](#page-173-3),[<BSIC>](#page-173-4),[<chann>](#page-173-5),[<RxLev>](#page-173-6),[<RxLev>](#page-173-6)Full,[<RxLev>](#page-173-6)Sub,[<RxQual>](#page-173-7),[<RxQual](#page-173-7) [>](#page-173-7)Full,[<RxQual>](#page-173-7)Sub,[<Timeslot>](#page-173-8)

If no serving cell is found, unavailable values are omitted:" ,,,,,,[<RxLev>](#page-173-6),,,0,,,0"

#### <span id="page-172-2"></span> $<$ nci $>$ <sup>(str)</sup>

Neighbour cell information for neighbour cell 1 through 6 (comma-separated, no cr/lf included)

[<MCC>](#page-172-4)<sub>1</sub>,[<MNC>](#page-173-1)<sub>1</sub>,[<LAC>](#page-173-2)<sub>1</sub>,[<cell>](#page-173-3)<sub>1</sub>,[<BSIC>](#page-173-4)<sub>1</sub>,[<chann>](#page-173-5)<sub>1</sub>,[<RxLev>](#page-173-6)<sub>1</sub>, (these parameters repeated for neighbour cells 2 through 6 with no CR/LF): ... < $MCC>6$ ,< $MNC>6$ ,< $LAC>6$ ,< $cell>6$ ,< $BSTC>6$ ,< $chann>6$ ,< $RxLev>6$ An unavailable cell appears as follows: " ,,,,,,0"

### <span id="page-172-3"></span><rssiber>(str)

Values for RSSI and BER (comma-separated, no cr/lf included) [<RSSI>](#page-173-9),[<BER>](#page-173-10)

#### <span id="page-172-4"></span> $<$ MCC $>$ <sup>(num)</sup>

Mobile country code 3 digits, e.g. 232 000 Not decoded

#### **MC55 AT Command Set**  MC55 AT Command Set<br>8.7 AT^SMOND<br>**8.7 AT^SMOND**

<span id="page-173-3"></span><span id="page-173-2"></span><span id="page-173-1"></span>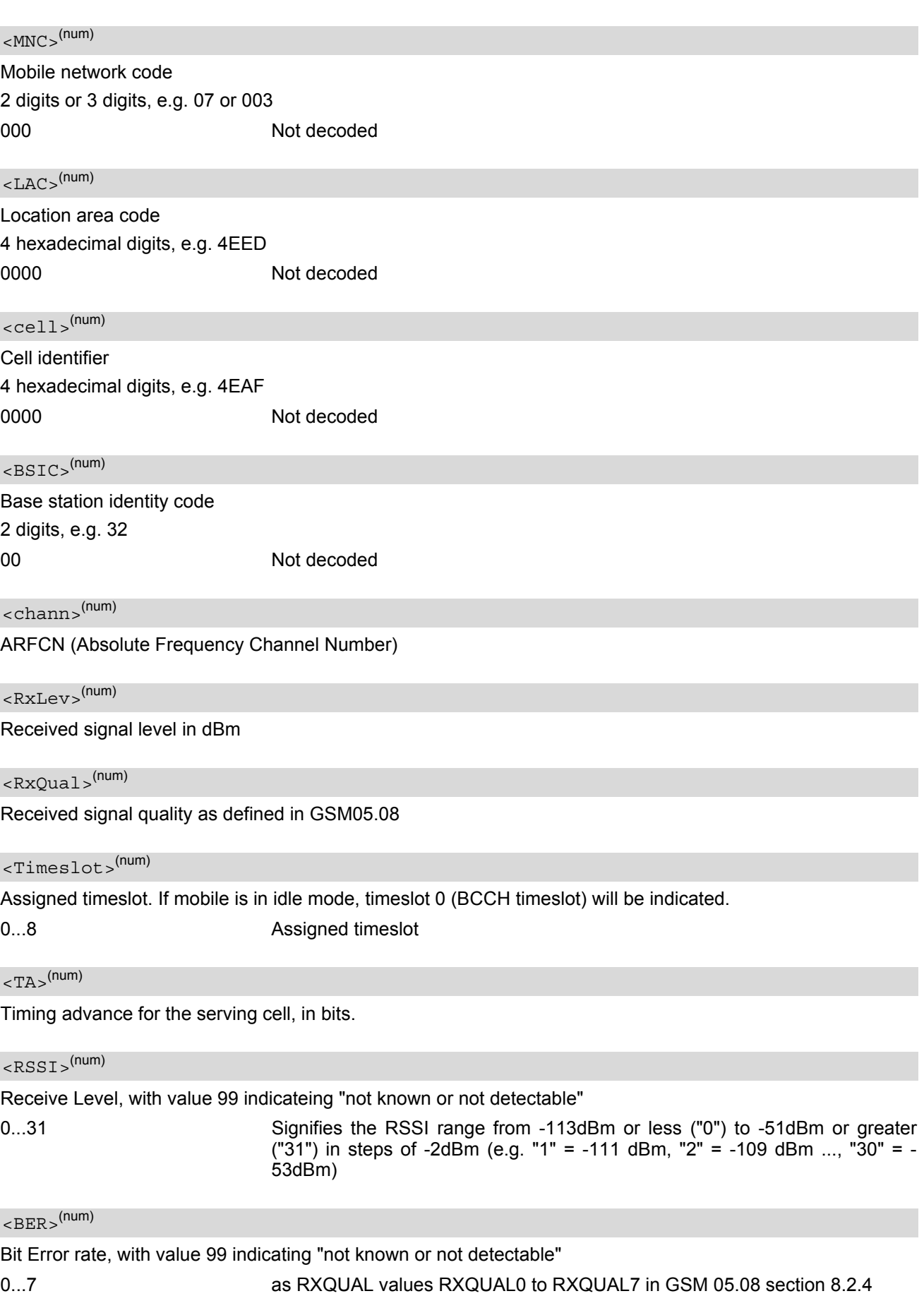

<span id="page-173-10"></span><span id="page-173-9"></span><span id="page-173-8"></span><span id="page-173-7"></span><span id="page-173-6"></span><span id="page-173-5"></span><span id="page-173-4"></span><span id="page-173-0"></span>

#### *Notes*

- To some extent, the cell monitoring commands  $AT^sMOND$ ,  $AT^MONI$ ,  $AT^MOND$  and  $AT^sSMONC$  cover the same parameters. The receiving level, for example, can be queried with all three commands. Yet the resulting values may be slightly different, even though obtained over a time period of a few seconds. This is quite normal and nothing to worry about, as the cell information is permanently updated.
- During a connection, not all of the neighbour cell information can be decoded. The following restrictions apply:
	- Information is updated only for neighbour cells that have already been visible at connection setup, and continue to be included in the list of cells.
	- New neighbour cells added to the list, for example after handover, cannot be displayed until the connection is released.

#### *Example*

```
at ^smond Execute command
^SMOND:262,01,3008,6060,32,100,66,,,0,,,0,
262,01,3008,DDD1,35,92,80,
262,01,3008,,31,96,83,
262,01,3008,BFBE,35,27,86,
262,01,3008,,32,98,88,
262,01,3008,BB44,32,90,89,
262,01,3008,8307,31,22,93,
2,23,99
```
Line breaks inserted for readability in print

## <span id="page-175-0"></span>**8.8 AT^MONI Monitor idle mode and dedicated mode**

The AT<sup>^</sup>MONI command supplies information of the serving/dedicated cell. There are two ways to retrieve the information: once on request by using the execute command or automatically every  $\leq$  period> seconds by using the write command. To stop the periodic presentation type "AT" or "at".

#### *Syntax*

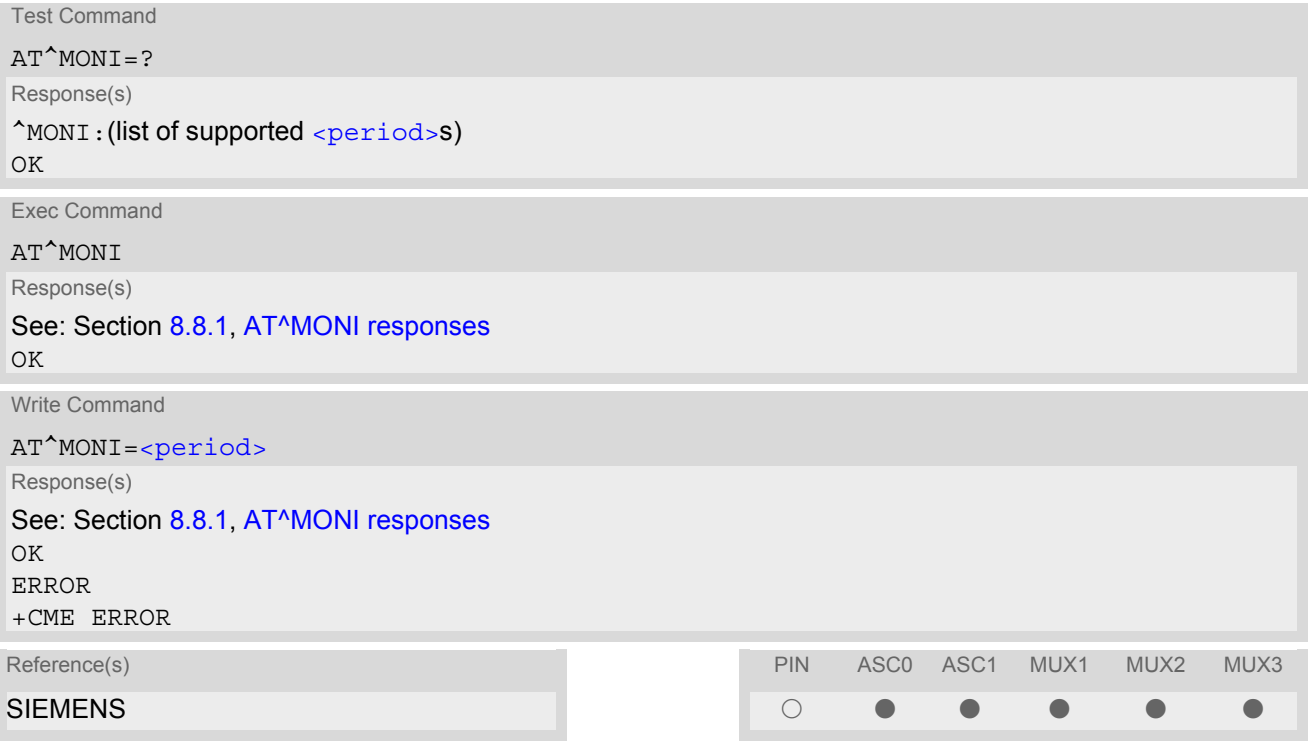

#### *Parameter Description*

<span id="page-175-1"></span>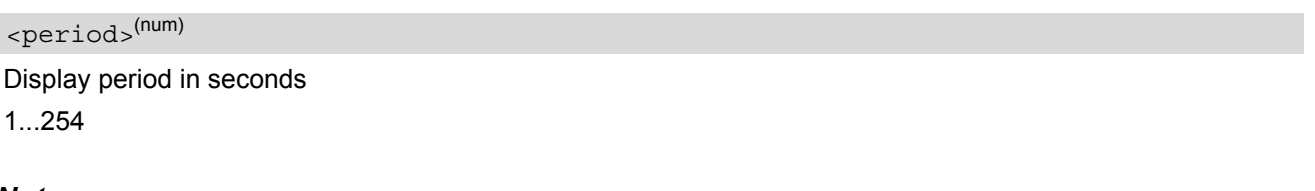

#### *Notes*

- The two header lines (see Section [8.8.1, AT^MONI responses](#page-176-0)) are output after every ten data lines.
- The length of following output lines exceeds 80 characters. Therefore a terminal program may draw a carriage return on a screen. However, this is not part of the response.
- The parameters LAC and cell are presented as hexadecimal digits, the remaining parameters are composed of decimal digits.
- If the radio cell changes during a connection, the parameters PWR, RXLev and C1 of the 'Serving Cell' part cannot be updated under certain conditions and therefore, are displayed as "-" (for conditions see also [AT+CREG](#page-166-0)). This is because the MS does not update the cell selection and reselection parameters since, in this mode, they are not relevant for operation. When the connection ends, and the mobile is back to IDLE mode, correct values will be given.

If the radio cell changes during a connection, it normally takes 1 or 2 seconds to update the parameters cell, NCC and BCC. Until the information is received from the new base station, the default values will be shown instead: cell="0000", NCC="-", BCC="-".

If the BS supports frequency hopping during a connection, the dedicated channel (parameter chann) is not stable. This mode is indicated by chann = 'h'.

- To some extent, the cell monitoring command [AT^SMONC](#page-170-0) covers the same parameters. The receiving level, for example, can be queried with both commands. Yet the resulting values may be slightly different, even though obtained over a time period of a few seconds. This is quite normal and nothing to worry about, as the cell information is permanently updated.
- For compatibility with earlier products and to support legacy applications, any input character may be used to stop the output in certain cases (depending on the settings of  $AT+IPR$  and  $AT+CMUX$ ).

## <span id="page-176-0"></span>**8.8.1 AT^MONI responses**

ME is not connected:

a) ME is camping on a cell and registered to the network:

Serving Cell **I** Dedicated channel chann rs dBm MCC MNC LAC cell NCC BCC PWR RXLev C1 I chann TS timAdv PWR dBm Q ChMod 1013 21 -71 001 01 1001 0103 7 7 33 -105 33 I No connection

b) ME is camping on a cell but not registered to the network (only emergency call allowed):

Serving Cell **I** Dedicated channel chann rs dBm MCC MNC LAC cell NCC BCC PWR RXLev C1 I chann TS timAdv PWR dBm Q ChMod 1013 21 -71 001 01 1001 0103 7 7 33 -105 33 I Limited Service

c) ME camping on a cell, but searching for a better cell (cell reselection):

Serving Cell **I** Dedicated channel chann rs dBm MCC MNC LAC cell NCC BCC PWR RXLev C1 I chann TS timAdv PWR dBm Q ChMod 1013 21 -71 001 01 1001 0103 7 7 33 -105 33 I Cell Reselection

d) ME is searching and could not (yet) find a suitable cell:

Serving Cell **I** Dedicated channel chann rs dBm MCC MNC LAC cell NCC BCC PWR RXLev C1 I chann TS timAdv PWR dBm Q ChMod Searching

ME is connected (Call in progress):

Serving Cell **I** Dedicated channel chann rs dBm MCC MNC LAC cell NCC BCC PWR RXLev C1 I chann TS timAdv PWR dBm Q ChMod 1013 19 -76 001 01 1001 0103 7 7 33 -105 33 I 1015 1 0 5 -76 0 S\_HR

#### Columns for Serving Cell:

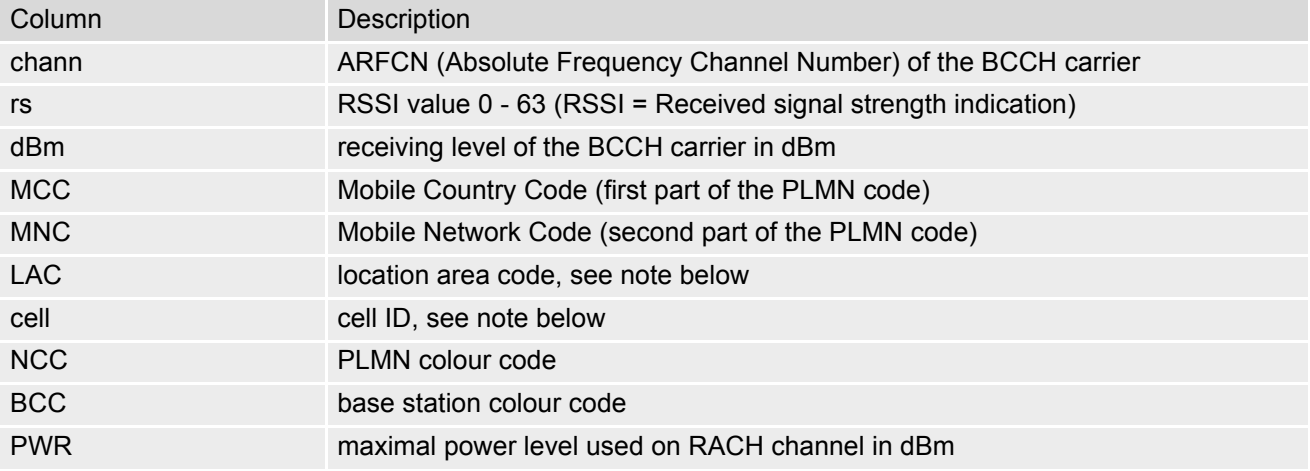

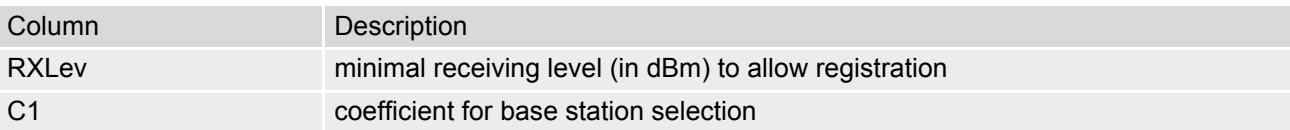

Columns for Dedicated channel:

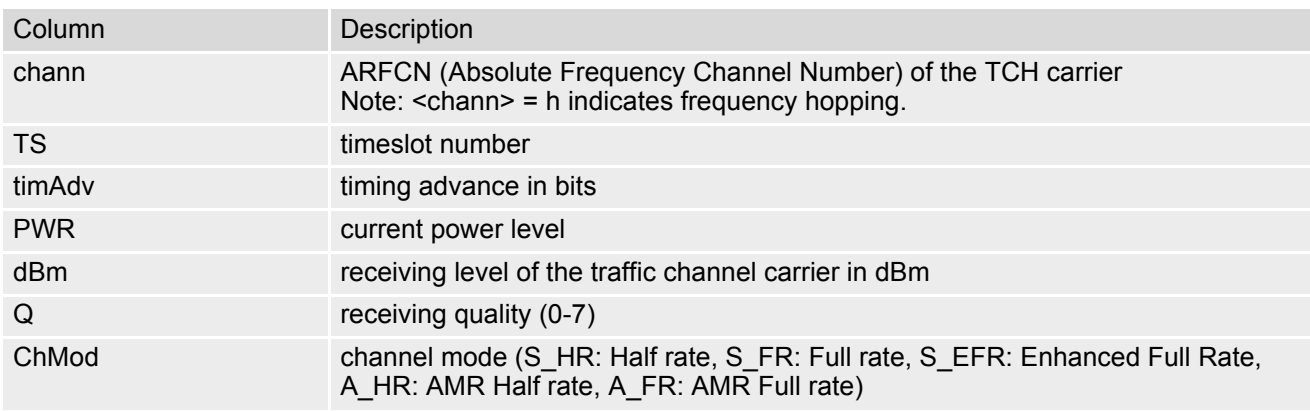

## **8.8.2 Service states**

Depending on the service state, an additional textual output is generated (refer also to the response examples):

- 'Searching' The MS is searching, but could not (yet) find a suitable cell. This output appears after restart of the MS or after loss of coverage.
- 'No connection' The MS is camping on a cell and registered to the network. The service state is 'idle', i.e. there is no connection established or a dedicated channel in use.
- 'Cell Reselection' The MS has not yet lost coverage but is searching for a better cell, since the cell reselection criterion is fulfilled.
- 'Limited Service' The MS is camping on a cell but not registered to the network. Only emergency calls are allowed. The MS enters this state, for example, when
	- no SIM card is inserted, or PIN has not been given,
	- neither Home PLMN nor any other allowed PLMN are found,
	- registration request was not answered or denied by the network (use command AT+CREG to query the registration status),
	- authentication failed.

## <span id="page-178-0"></span>**8.9 AT^MONP Monitor neighbour cells**

The  $AT^{\wedge}$ MONP supplies information of up to six neighbour cells. There are two ways to retrieve the information: once on request by using the execute command or automatically every  $\le$ period> seconds by using the write command. To stop the periodic presentation type "AT" or "at".

#### *Syntax*

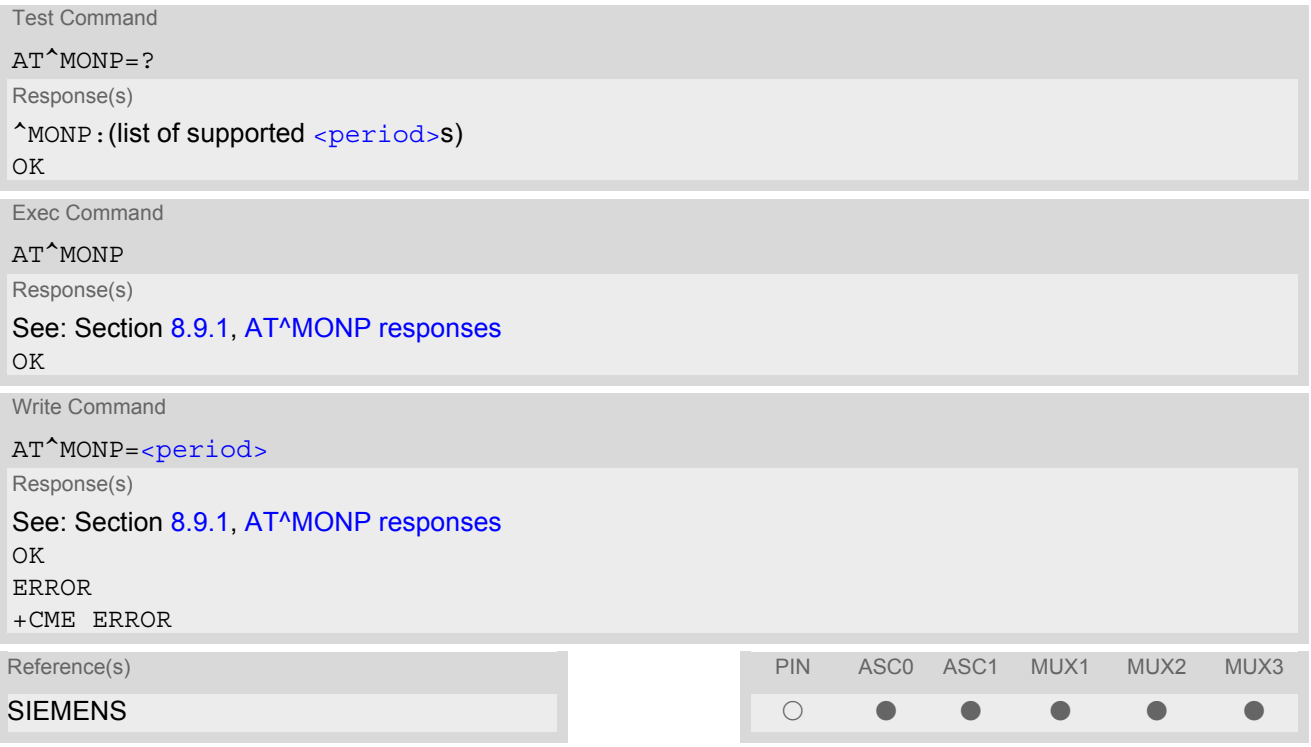

#### *Parameter Description*

<span id="page-178-1"></span>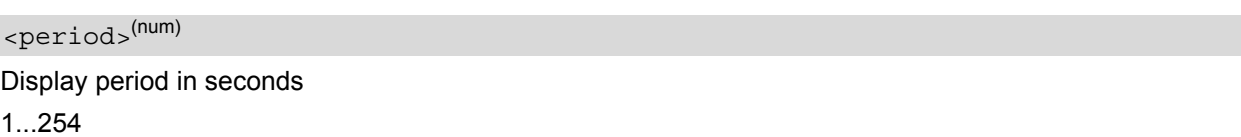

#### *Notes*

- Due to the fact that not all necessary information of the neighbour cells can be decoded during a connection, there are several constraints to be considered:
	- Only neighbour cells that have already been visible in IDLE mode will be further updated, as long as they are still included in the list.
	- Though new neighbour cells can be added to the list (e.g. due to handover), their C1 and C2 parameters cannot be displayed until the connection is released. In this case "-" is presented for C1 and C2.
	- To some extent, the cell monitoring command  $AT^sSMONC$  covers the same parameters. The receiving level, for example, can be queried with both commands. Yet the resulting values may be slightly different, even though obtained over a time period of a few seconds. This is quite normal and nothing to worry about, as the cell information is permanently updated.
- For compatibility with earlier products and to support legacy applications, any input character may be used to stop the output in certain cases (depending on the settings of  $AT+IPR$  and  $AT+CMUX$ ).

## <span id="page-179-0"></span>**8.9.1 AT^MONP responses**

#### Response of [AT^MONP](#page-178-0) (Example):

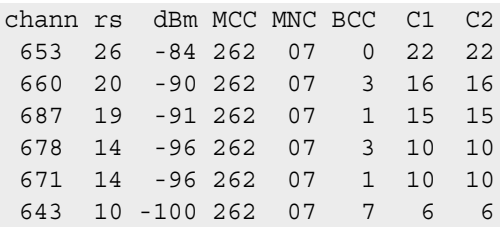

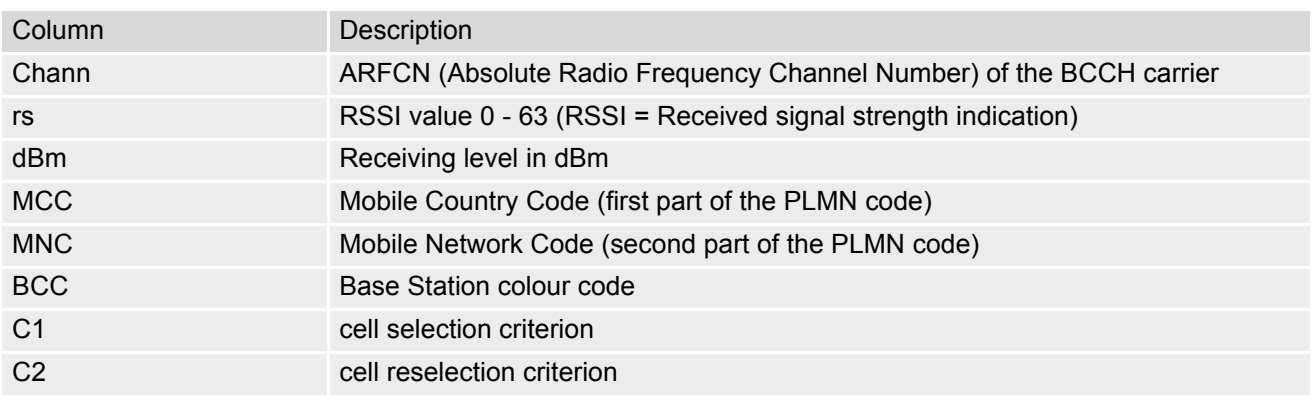
## <span id="page-180-0"></span>**8.10 AT^SMONG GPRS Monitor**

The AT<sup>^</sup>SMONG command supplies GPRS specific cell information. There are two ways to retrieve the information: once on request by using the execute command or automatically every  $\le$   $\frac{1}{2}$  seconds by using the write command. To stop the periodic presentation type "AT" or "at".

### *Syntax*

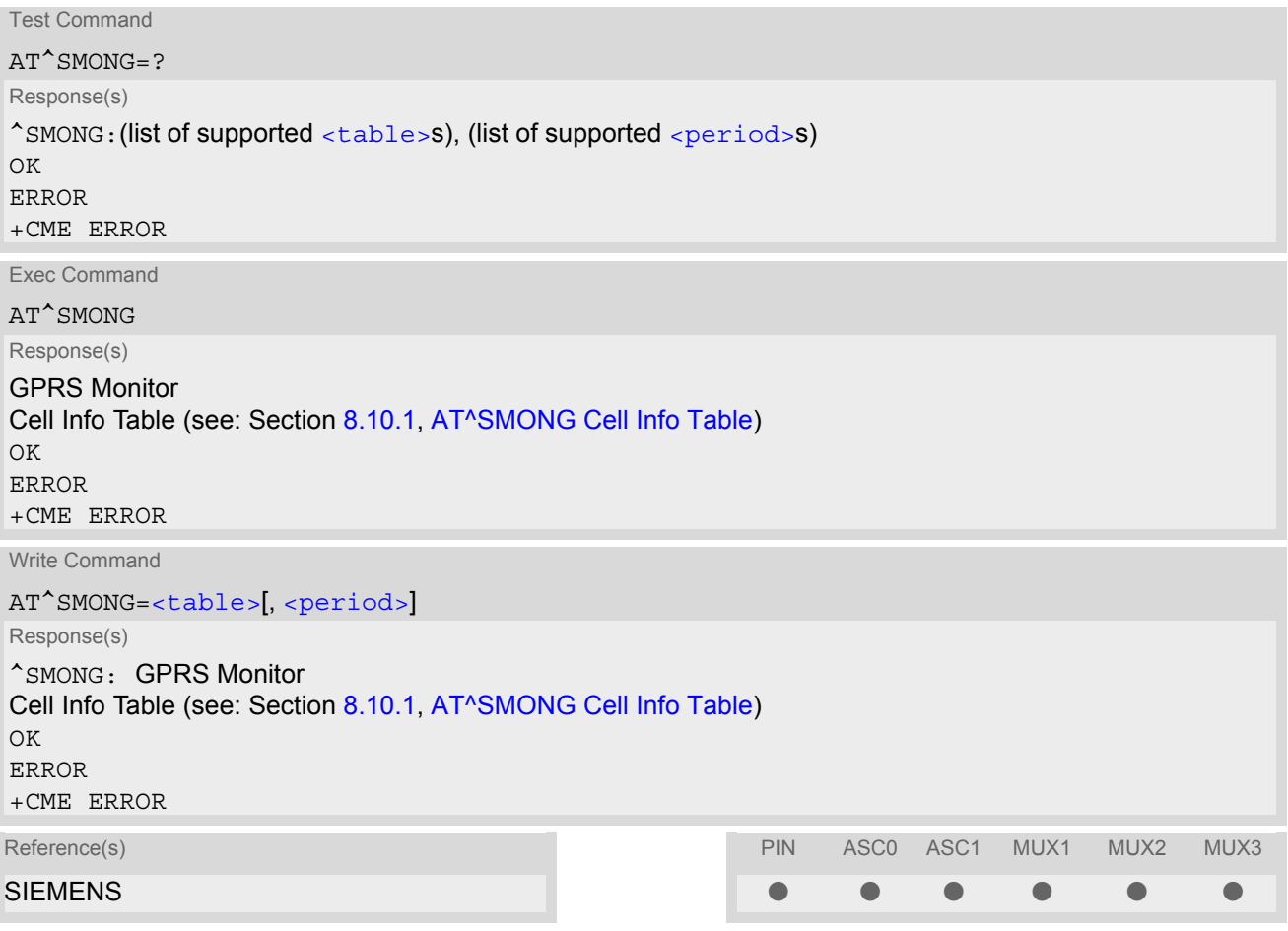

#### *Parameter Description*

<span id="page-180-2"></span>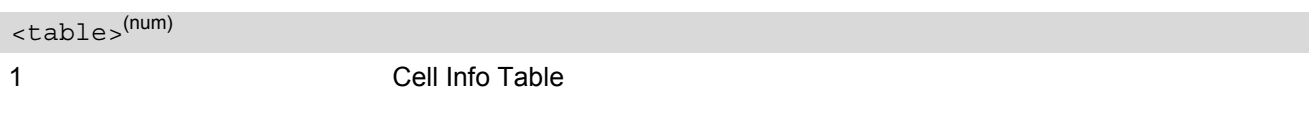

<span id="page-180-1"></span><period>(num)

Display period in seconds

If [<period>](#page-180-1) is omitted the cell data will be presented only once on a single line (as if Execute command was issued).

If  $\leq$   $\frac{1}{10}$  is given, the cell data will be listed repeatedly on 10 data lines. Every 10<sup>th</sup> data line is followed by the header, simply to repeat the column titles.

1...100

## *Note*

• For compatibility with earlier products and to support legacy applications, often any input character will stop the periodic output of the write command. But since this applies only in certain cases (depending on the settings of  $AT+IPR$  and  $AT+CMUX$ ), it is recommended to always use "at" or "AT".

# <span id="page-181-0"></span>**8.10.1 AT^SMONG Cell Info Table**

Example output for  $AT^sSMONG$ :

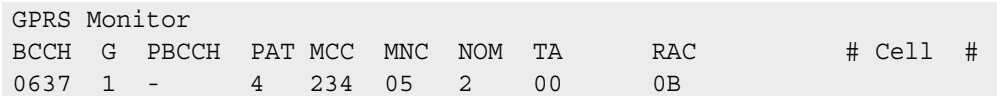

Columns of the cell info table:

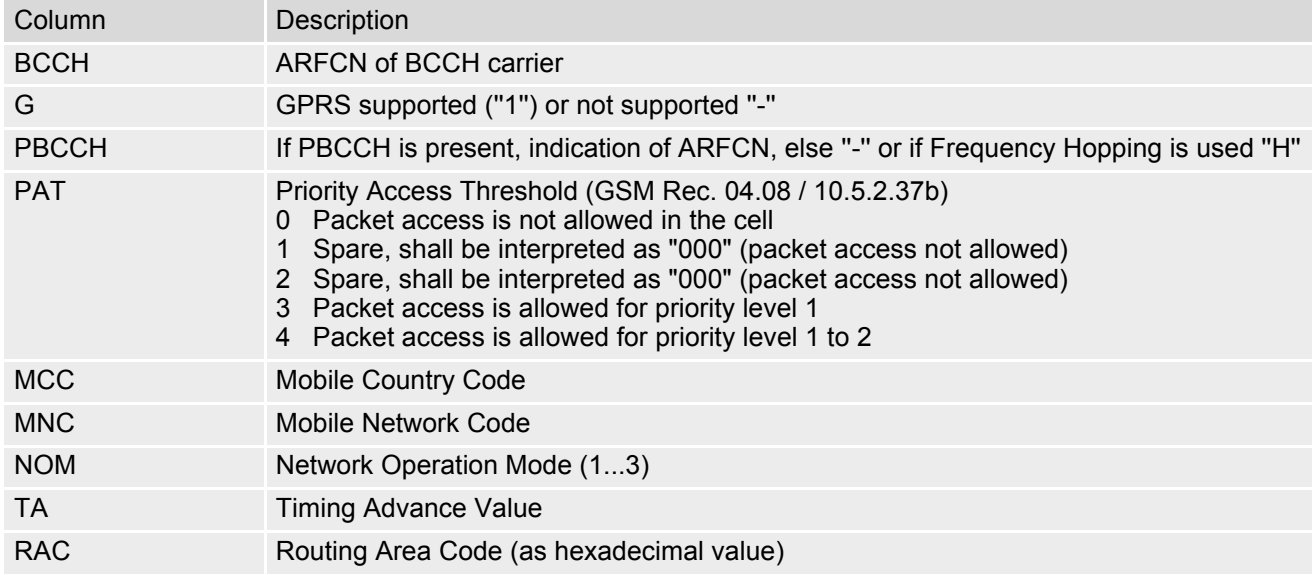

# <span id="page-182-0"></span>**8.11 AT^SALS Alternate Line Service**

The AT<sup>^</sup>SALS command is designed to support Alternate Line Service. This allows the subscriber to use two voice numbers on the same SIM card (service requires a dual line SIM card).

The write command enables or disables the presentation of  $\langle$ view> and specifies the  $\langle$ line> used for outgoing calls. The read command returns the presentation mode of  $\langle\text{view}\rangle$  and the currently selected  $\langle\text{lines}\rangle$ .

### *Syntax*

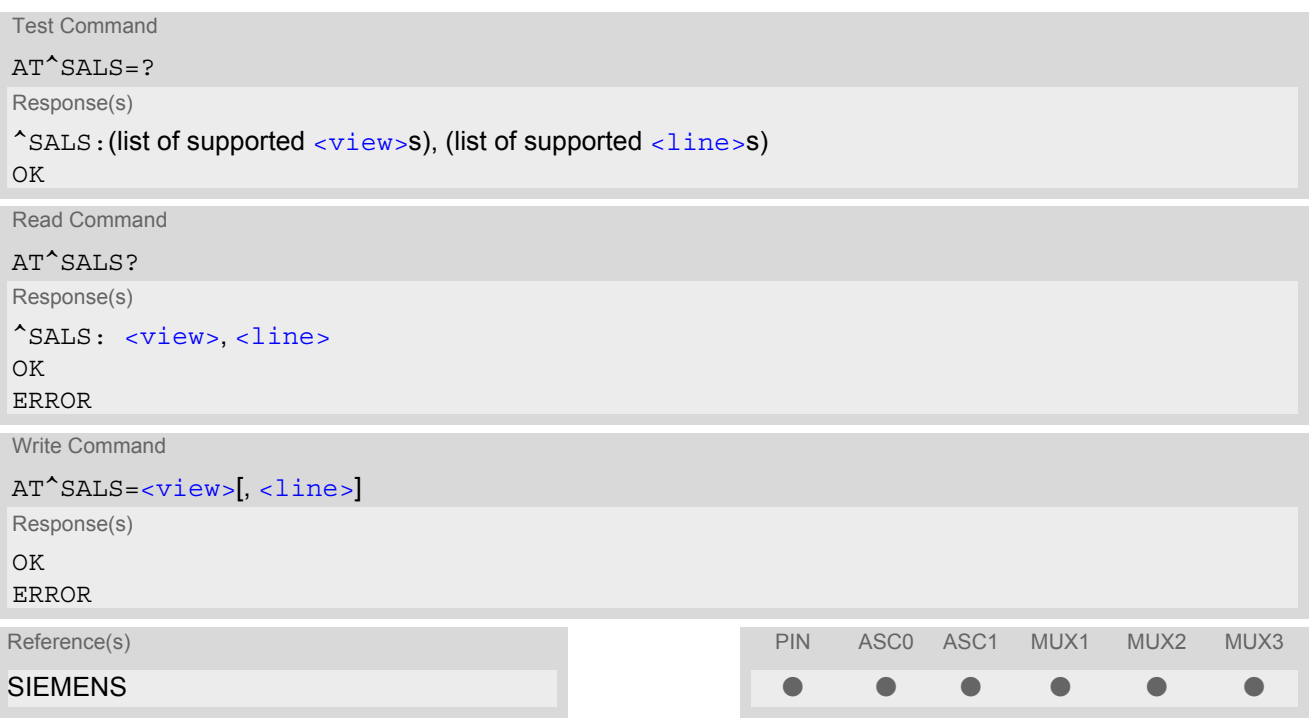

## *Unsolicited Result Code*

If switched on with  $\langle\text{view}=1\rangle$ :

^SALS: [<line>](#page-182-2)

Indicates the line used by an incoming call.

<span id="page-182-2"></span>2 ALS Line 2

## *Parameter Description*

<span id="page-182-1"></span>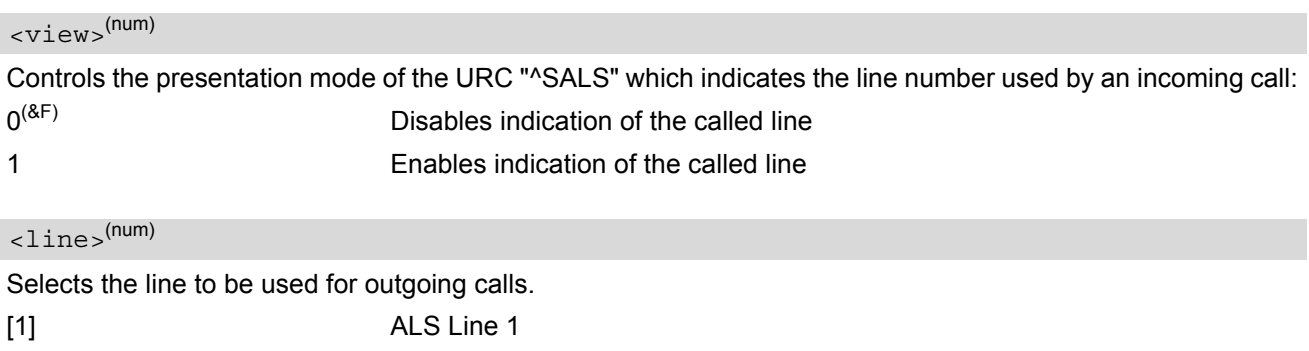

MC55\_ATC\_V02.06 Page 183 of 417 2004 Confidential / Released

### *Notes*

- The selected [<line>](#page-182-2) will be saved at non-volatile Flash memory and thus retained after Power Down.
- The  $\langle$ line> will be reset by  $AT\&F$  and  $ATZ$  and afterwards saved at non-volatile memory too.
- The  $\langle$ view> will be reset after Power Down as well as by  $ATZ$  or  $AT\&F$ .
- If a non ALS SIM is inserted, the  $\langle$ 1 ine  $\rangle$  will be reset to line 1 as well.

### *Example*

AT^SALS=1, 1 Line 1 has been selected for outgoing calls. "^SALS" URC is enabled. RING RING TERRIT CONTROLLED TO VIOLET CONTROLLED TO VIOLET AND YOU receive a notification that you have an incoming call on line 2. ^SALS: 2

# <span id="page-184-0"></span>**8.12 AT^SHOM Display Homezone**

The  $AT^s$ SHOM returns the homezone state. The result is valid only, if network registration state [<stat>](#page-167-0) is 1 (registered) (see [AT+CREG](#page-166-0)).

The feature is available only for supported network operators (Viag, One2One, Orange and LCI) and requires a suitable SIM card. If the homezone feature is not supported by the network operator or SIM card, result is always  $\mathbf{0}$ .

## *Syntax*

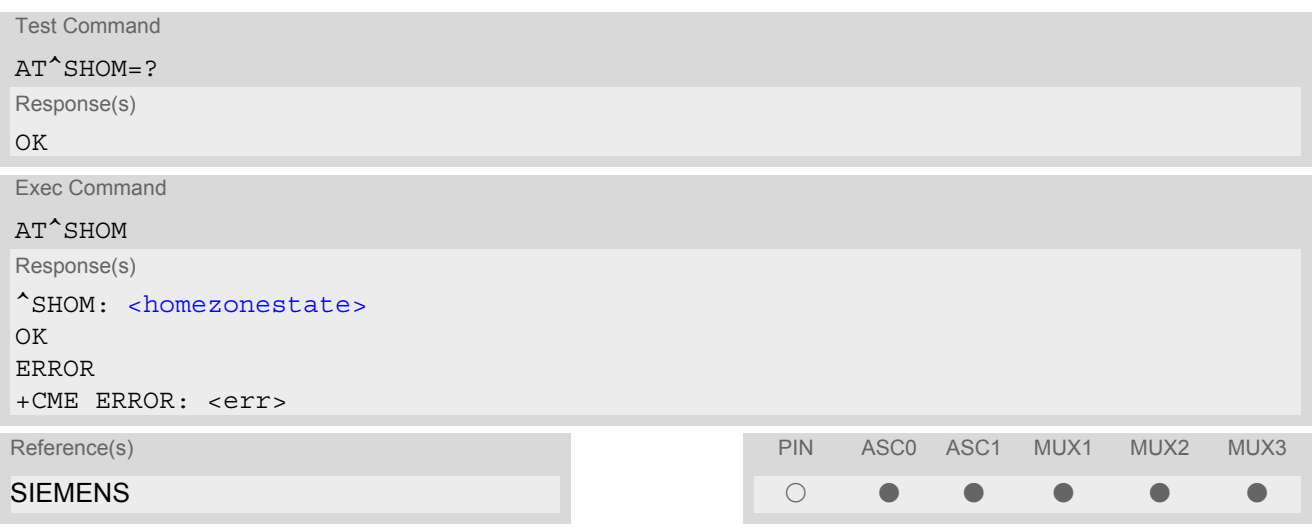

## *Parameter Description*

<span id="page-184-1"></span>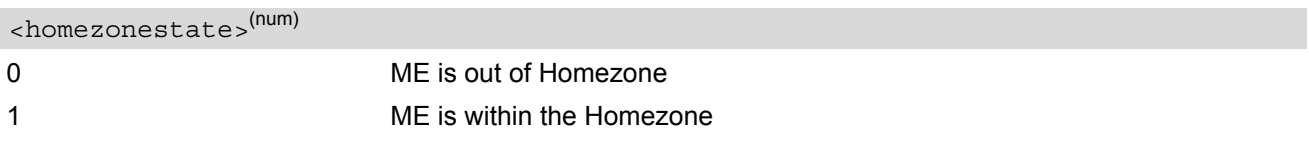

# <span id="page-185-0"></span>**8.13 AT^SPLM Read the PLMN list**

The  $AT^SSPLM$  execute command returns the list of operators from the ME. Each operator code [<numeric>](#page-185-1) that has an alphanumeric equivalent  $\langle$ alpha> in the ME memory is returned. The list is sorted by operator codes. See also GSM 07.07: [AT+COPN](#page-160-0), [AT+COPS](#page-161-0)

### *Syntax*

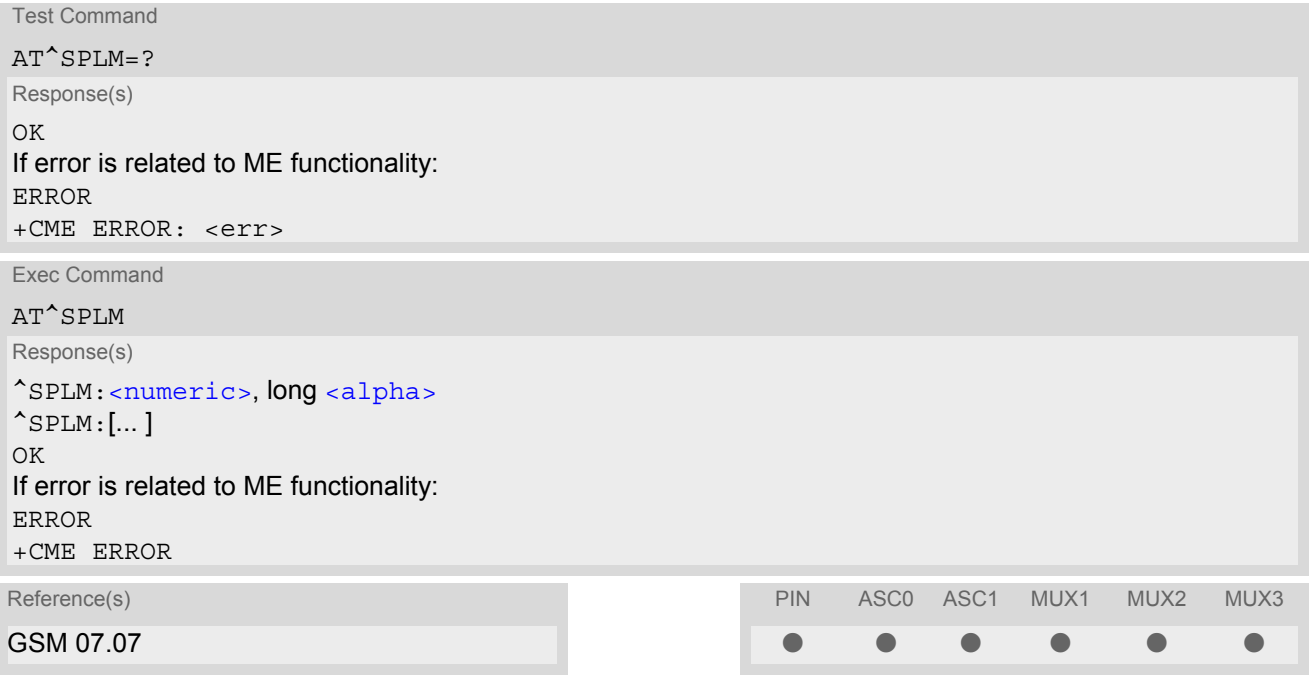

## *Parameter Description*

<span id="page-185-1"></span><numeric>(str)

Operator in numeric form; GSM location area identification number

<span id="page-185-2"></span><alpha>(str)

Operator in long alphanumeric format; can contain up to 16 characters

## <span id="page-186-0"></span>**8.14 AT+CPOL Preferred Operator List**

The [AT+CPOL](#page-186-0) read command returns the list of the preferred operators. The [AT+CPOL](#page-186-0) write command allows to edit the list of the preferred operators. If  $\frac{\text{index}}{\text{sum}}$  is given but  $\frac{\text{logramers}}{\text{sumramers}}$  is left out, the entry is deleted. An operator can be only once in the list.

### *Syntax*

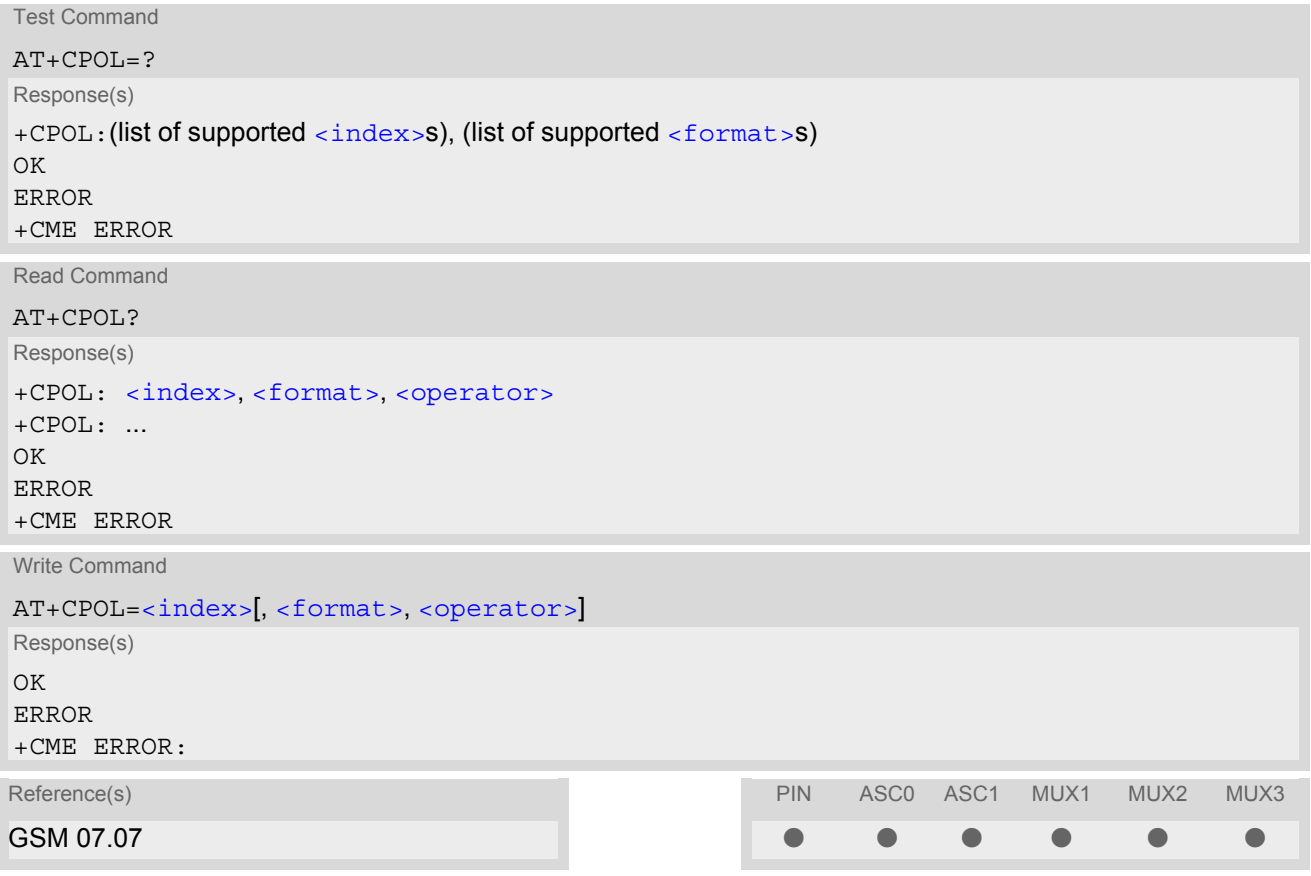

### *Parameter Description*

## <span id="page-186-1"></span><index>(num)

The order number of the operator in the SIM preferred operator list.

<span id="page-186-3"></span>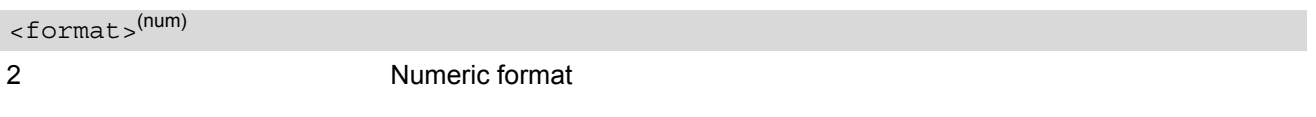

### <span id="page-186-2"></span><operator>(str)

Operator in numeric format (GSM Location Area Identification number which consists of a 3-digit country code plus a 2- or 3-digit network code).

# <span id="page-187-0"></span>**8.15 AT^SPLR Read entry from the preferred operators list**

The AT<sup>^</sup>SPLR write command returns used entries from the SIM list of preferred operators with [<indexa>](#page-187-1) between [<index1>](#page-187-2) and [<index2>](#page-187-3). If <index2> is not given, only entry at <index1> is returned. The test command returns the whole index range supported by the SIM. See also GSM 07.07: AT+CPOL

### *Syntax*

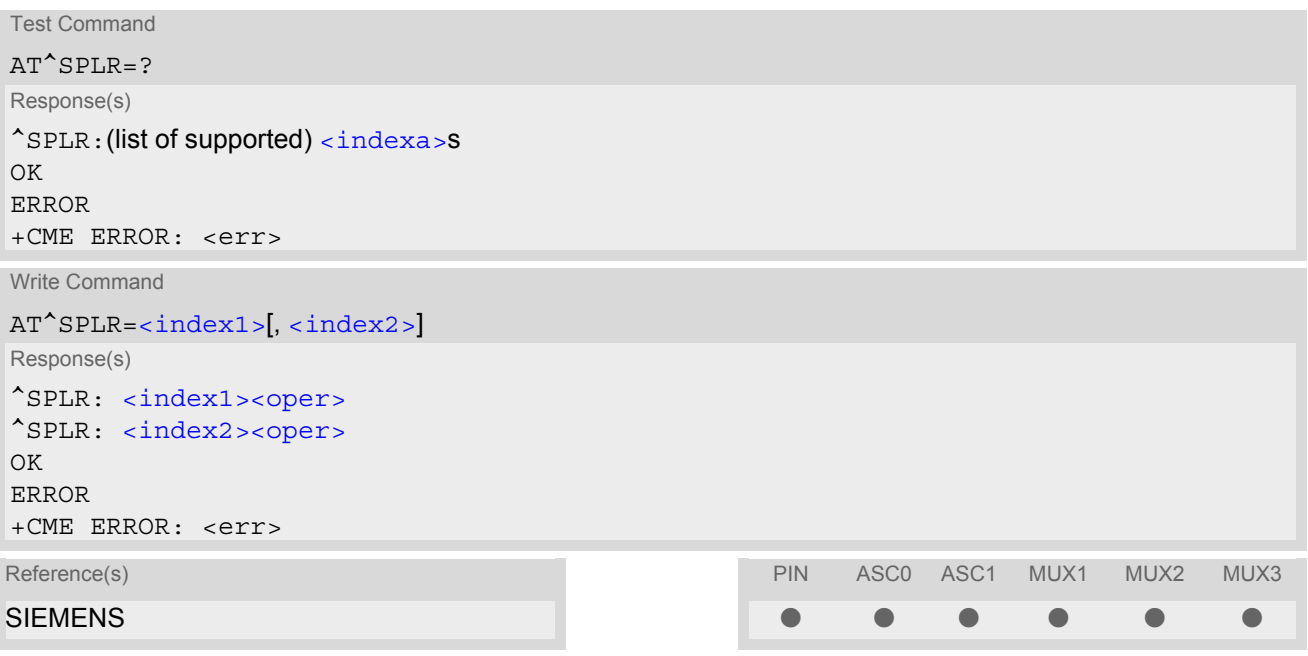

### *Parameter Description*

<span id="page-187-2"></span>Location number to start reading from  $\langle$ index1> $(num)$ 

<span id="page-187-3"></span> $\langle$ index2> $(num)$ 

Location number where to stop reading

<span id="page-187-1"></span><indexa>(num)

Index range supported by the SIM card (between  $\langle$ index1> and  $\langle$ index2>)

## <span id="page-187-4"></span><oper>(str)

Operator in numeric form; GSM location area identification number

# <span id="page-188-0"></span>**8.16 AT^SPLW Write an entry to the preferred operators list**

The  $AT^sSPLW$  write command writes an entry to the SIM list of preferred operators at location number  $\langle$ index>. If [<index>](#page-188-1) is given but [<oper>](#page-188-2) is left out, the entry is deleted. An operator can be only once in the list. Test command returns the whole index range supported by the SIM. See also GSM 07.07: AT+CPOL

#### *Syntax*

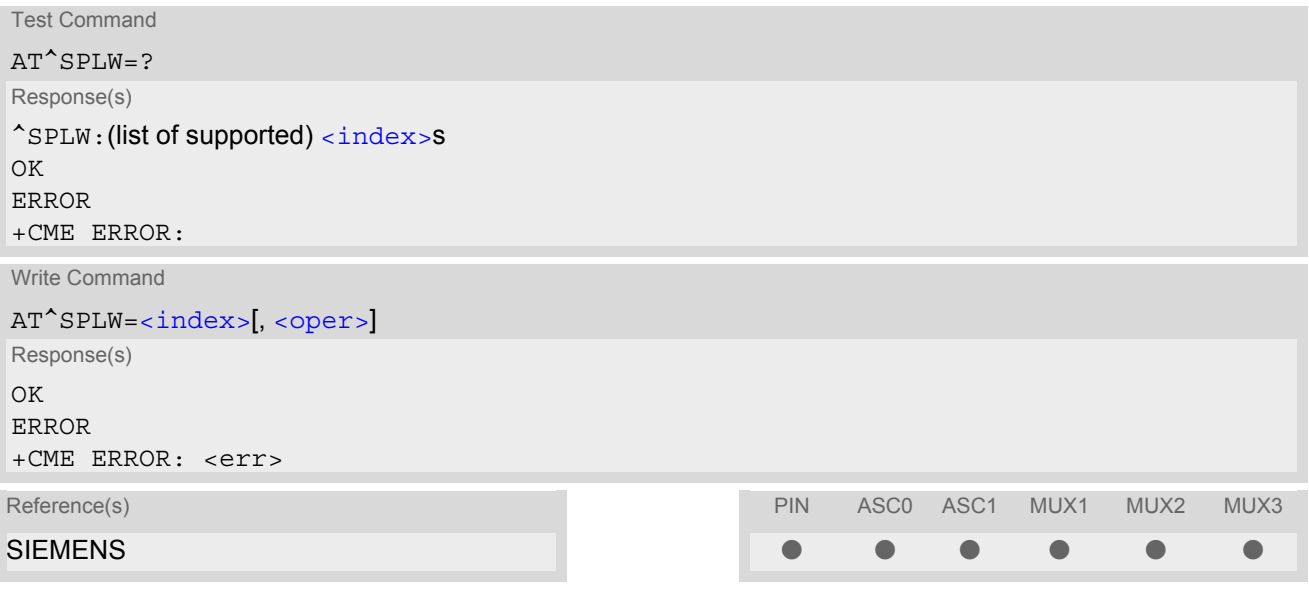

#### *Parameter Description*

<span id="page-188-1"></span>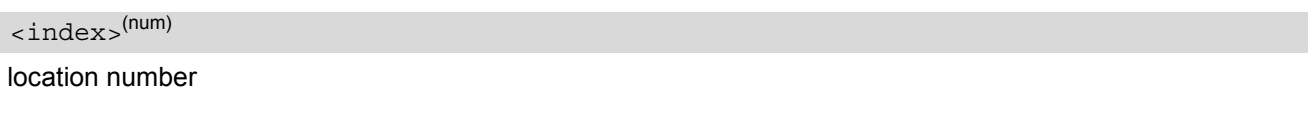

<span id="page-188-2"></span><oper>(str)

Operator in numeric format (GSM Location Area Identification number which consists of a 3-digit country code plus a 2- or 3-digit network code).

# **9. Supplementary Service Commands**

The AT Commands described in this chapter are related to the Supplementary Services offered by the GSM network.

## <span id="page-189-2"></span>**9.1 AT+CACM Accumulated call meter (ACM) reset or query**

*Syntax*

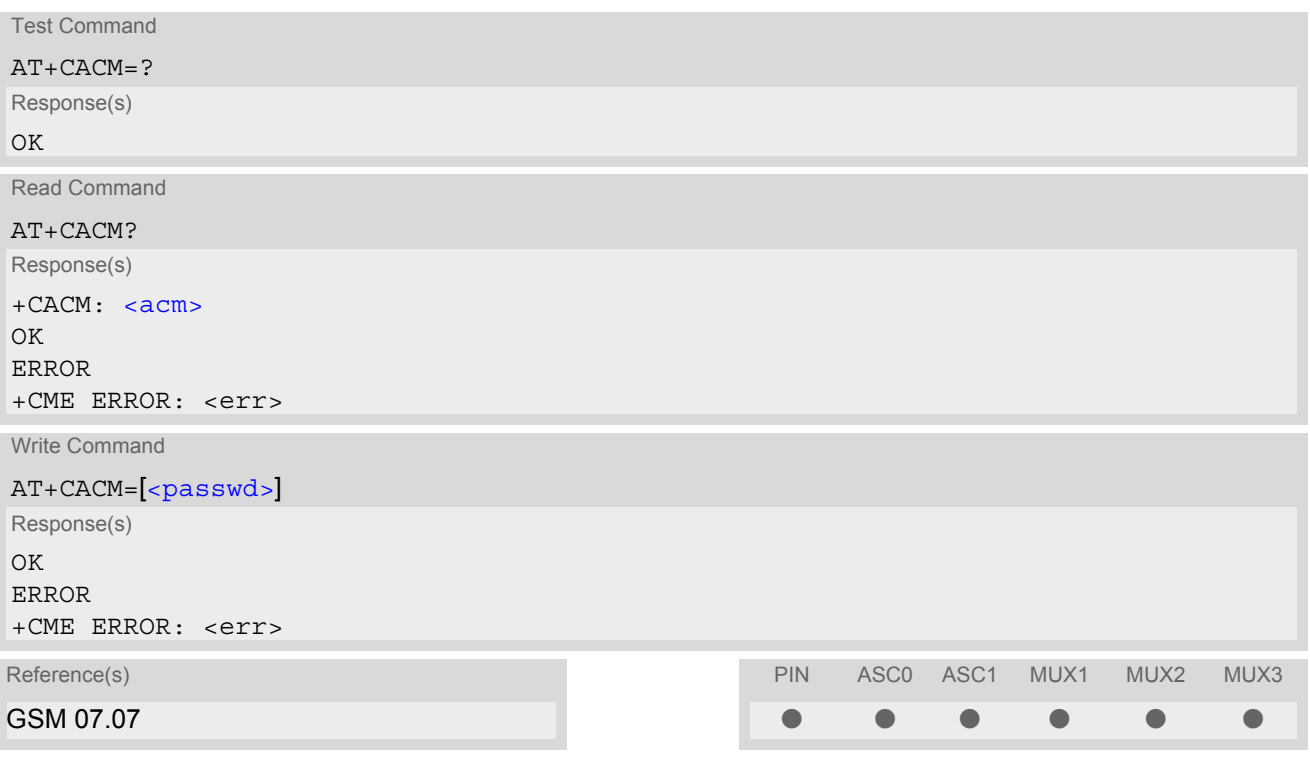

## *Command Description*

The read command returns the current ACM value.

The write command resets the Advice of Charge related to the accumulated call meter (ACM) value in SIM file EF(ACM). ACM contains the total number of home units for both the current and preceding calls.

## *Parameter Description*

<span id="page-189-0"></span> $<$ acm $>$ <sup>(str)</sup>

Three bytes of the current ACM value in hexadecimal format (e.g. "00001E" indicates decimal value 30) 000000 - FFFFFF.

<span id="page-189-1"></span><passwd>(str)

SIM PIN2

## **9.2 AT^SACM Advice of charge and query of ACM and ACMmax**

### *Syntax*

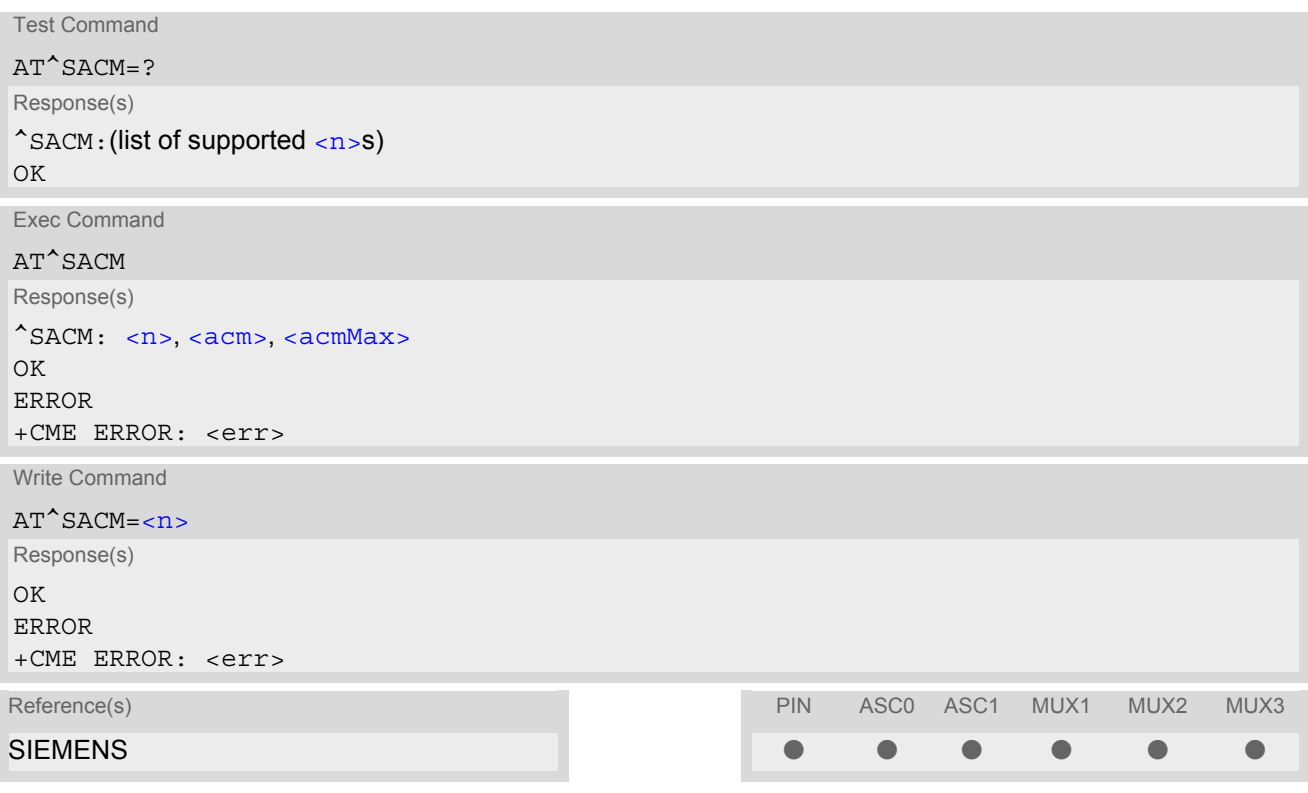

## *Unsolicited Result Code*

#### +CCCM: [<ccm>](#page-191-0)

When activated, an unsolicited result code is sent when the CCM value changes, but not more often than every 10 seconds.

## *Command Description*

The execute command can be used to query the current mode of the Advice of Charge supplementary service, the SIM values of the accumulated call meter (ACM) and accumulated call meter maximum (ACMmax). The write command enables or disables the presentation of unsolicited result codes to report the call charges.

## *Parameter Description*

<span id="page-190-0"></span>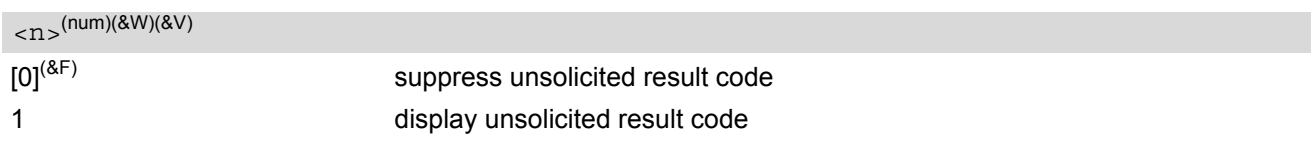

## <span id="page-190-1"></span> $$ <sup>(str)(&V)</sup>

Three bytes of the current ACM value in hexadecimal format (e.g. "00001E" indicates decimal value 30) 000000- FFFFFF

## <span id="page-190-2"></span><acmMax>(str)(&V)

Three bytes of the max. ACM value in hexadecimal format (e.g. "00001E" indicates decimal value 30) 000000 disable ACMmax feature 000001-FFFFFF

<span id="page-191-0"></span> $<$ ccm $>$ <sup>(str)</sup>

Three bytes of the current CCM value in hexadecimal format (e.g. "00001E" indicates decimal value 30); bytes are coded in the same way as ACMmax value in the SIM 000000-FFFFFF

#### *Notes*

- When you power down or reset the ME with  $AT+CFUN=1,1$  $AT+CFUN=1,1$  the URC presentation mode will be reset to its default. To benefit from the URC it is recommended to have the setting included in the user profile saved with  $AT@W$ , or to select  $\langle n \rangle = 1$  every time you reboot the ME.
- See also GSM07.07: [AT+CACM](#page-189-2), [AT+CAMM](#page-192-0), [AT+CAOC](#page-193-0).

## <span id="page-192-0"></span>**9.3 AT+CAMM Accumulated call meter maximum (ACMmax) set or query**

### *Syntax*

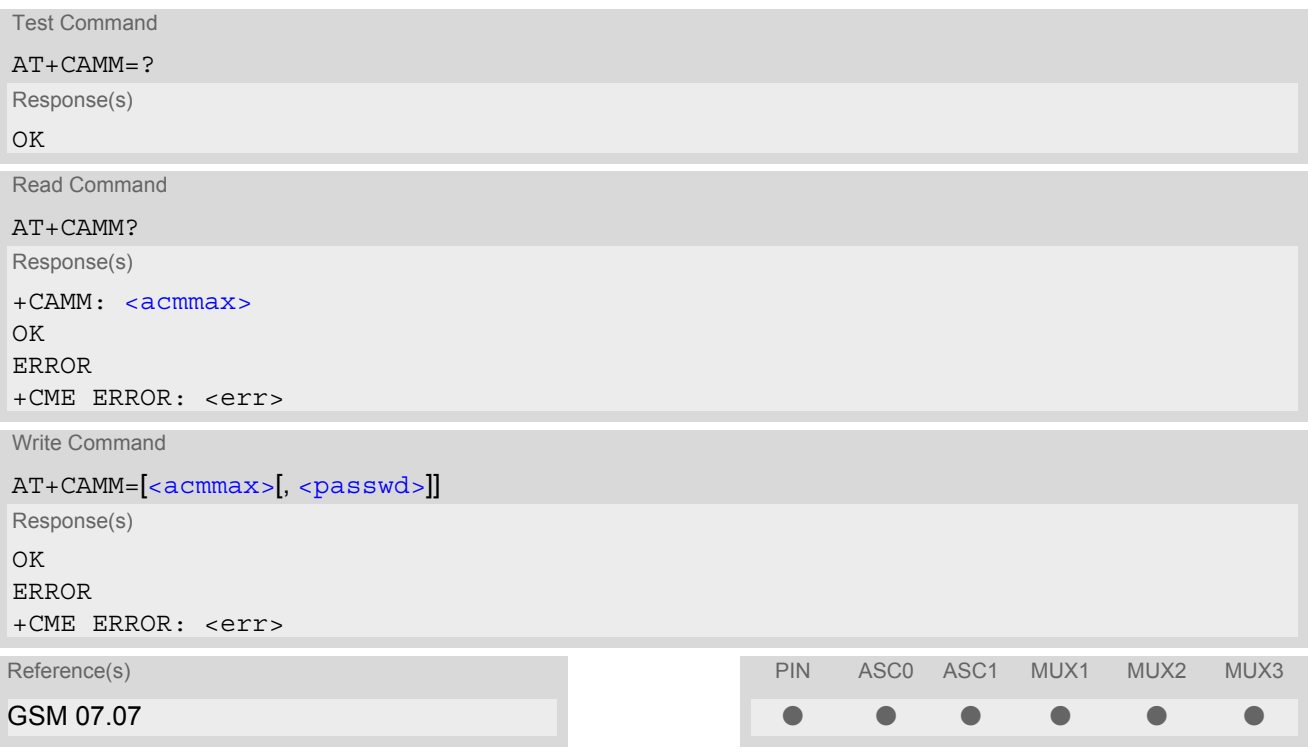

## *Command Description*

The read command returns the current ACMmax value.

The write command sets the Advice of Charge related to the accumulated call meter maximum value in SIM file EF (ACMmax). ACMmax contains the maximum number of home units allowed to be consumed by the subscriber.

#### *Parameter Description*

<span id="page-192-1"></span> $<$ acmmax $>$ <sup>(str)</sup>

Three bytes of the max. ACM value in hexadecimal format (e.g. "00001E" indicates decimal value 30) 000000 disable ACMmax feature 000001-FFFFFF.

<span id="page-192-2"></span><passwd>(str)

SIM PIN2

## <span id="page-193-0"></span>**9.4 AT+CAOC Advice of Charge information**

### *Syntax*

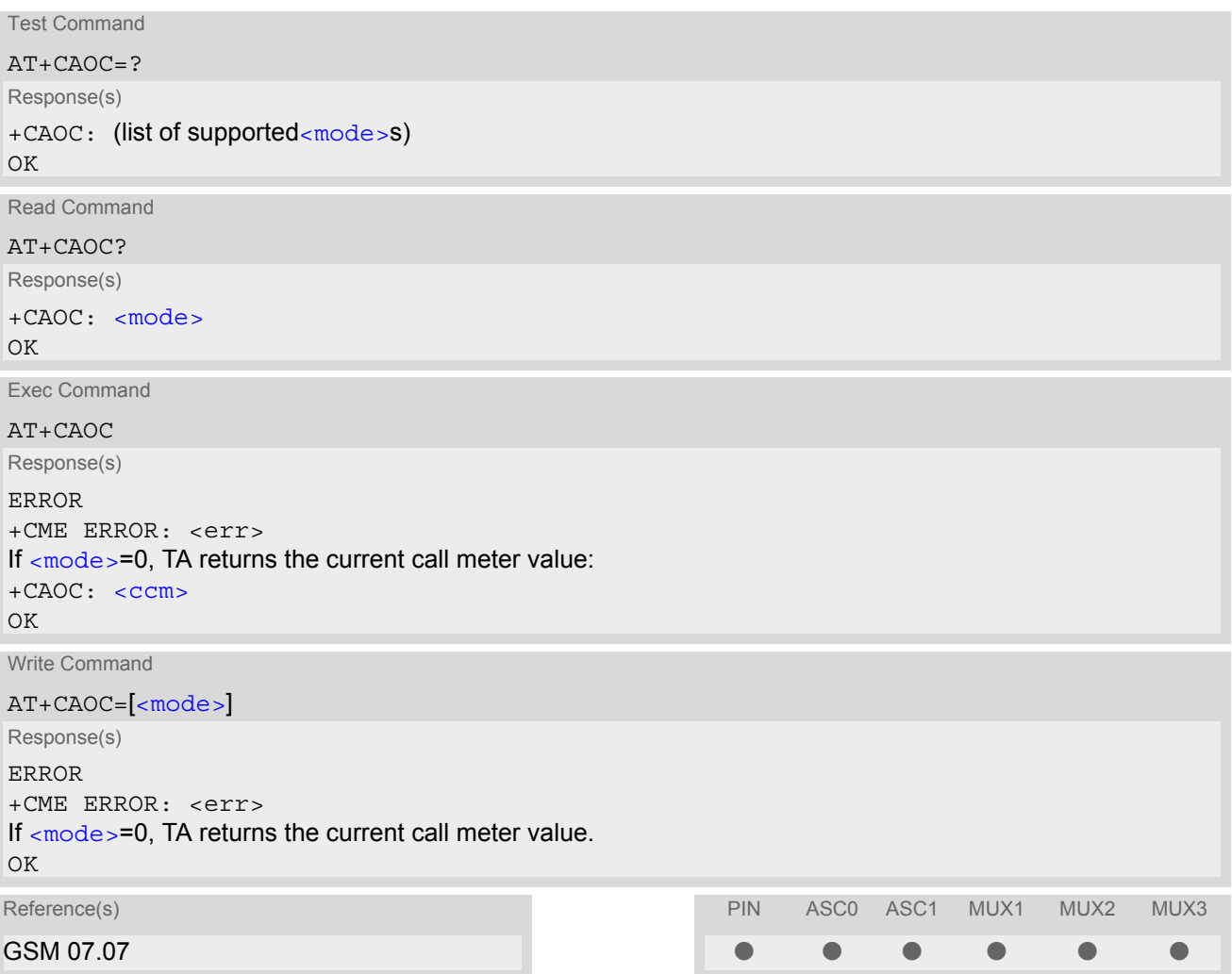

## *Command Description*

Execute command returns the current call meter value.

The write command sets the Advice of Charge supplementary service function mode.

#### *Parameter Description*

<span id="page-193-1"></span>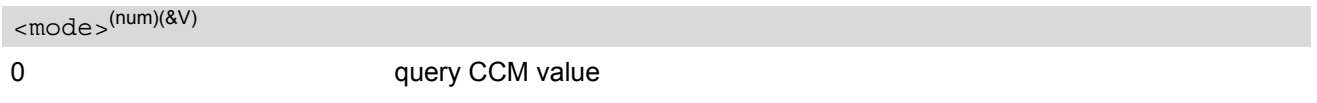

```
<ccm><sup>(str)</sup>
```
Three bytes of the current CCM value in hexadecimal format (e.g. "00001E" indicates decimal value 30); bytes are similarly coded as ACMmax value in the SIM 000000-FFFFFF.

## <span id="page-194-2"></span>**9.5 AT+CCUG Closed User Group**

#### *Syntax*

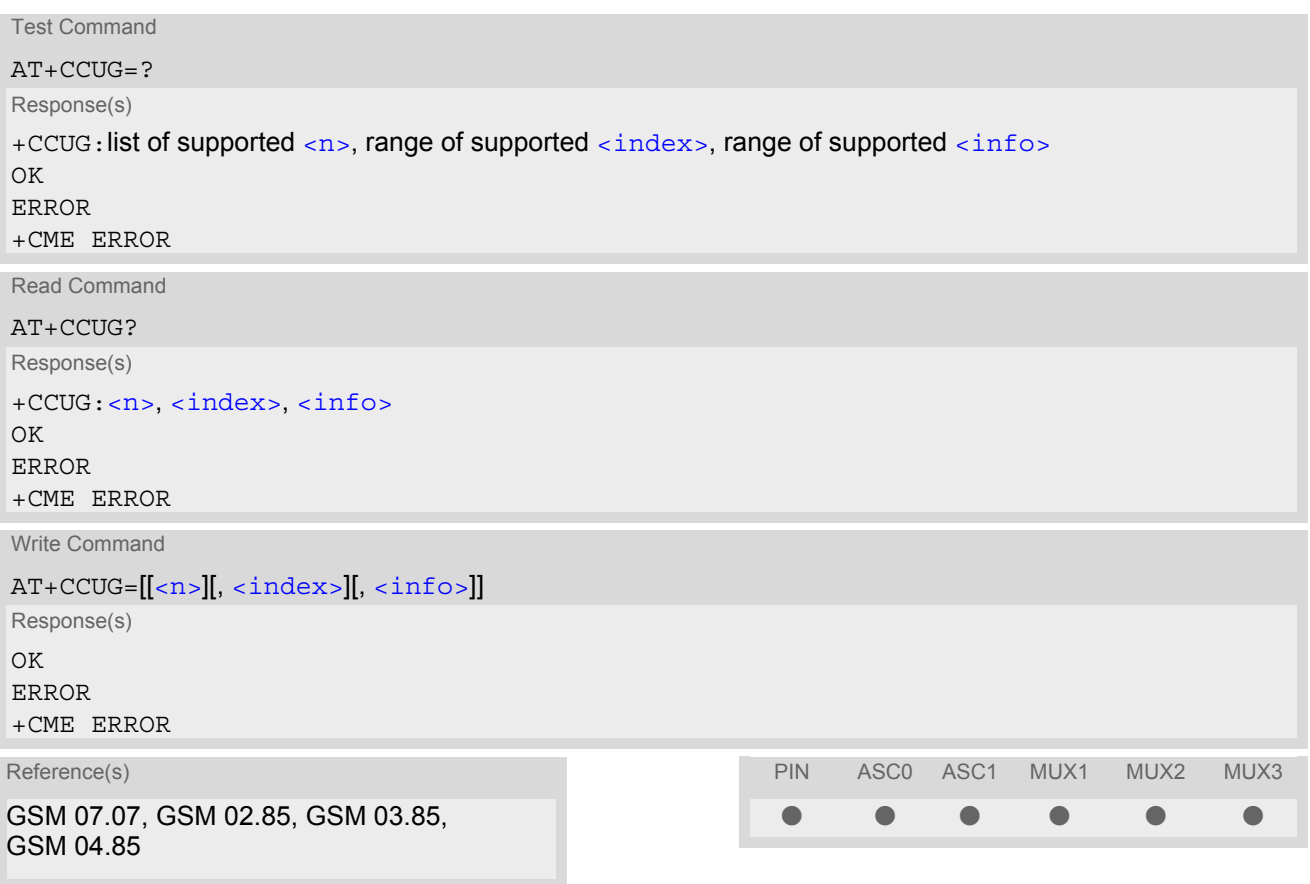

## *Command Description*

The Test command returns the supported parameters.

The Read command returns if the Explicit CUG invocation is activated (in parameter  $\langle n \rangle$ ), which CUG  $\langle$  index $\rangle$ is chosen, and if Preferential Group or Outgoing Access is suppressed (in parameter  $\langle$ info>).

The write command serves to activate or deactivate the explicit CUG invocation, to set the desired index, and to specify if Preferential Group or Outgoing Access shall be suppressed.

## *Parameter Description*

<span id="page-194-1"></span><span id="page-194-0"></span>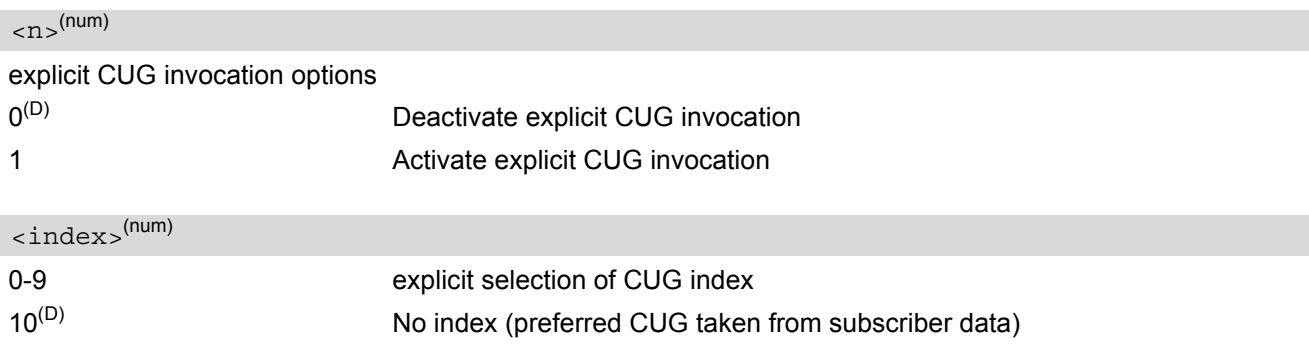

## <span id="page-195-0"></span> $\langle$ info $\rangle$ <sup>(num)</sup>

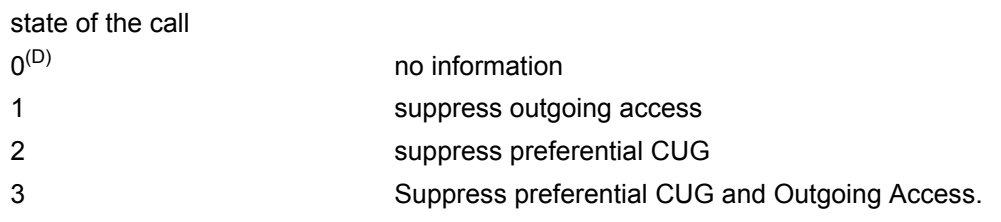

### *Notes*

- The active settings for omitted parameters are retained without changes.
- Explicit CUG invocation means that at each call setup, CUG information is added to the called number.
- Upon delivery, settings are predefined with
	- $\langle n \rangle = 0$ ,
	- $<sub>index</sub> = 10$ .</sub>  $\langle$ info $> = 0$ .

These delivery defaults cannot be recalled automatically.

- When starting a call with [ATD](#page-126-0), Parameter 'G' or 'g' of command ATD will have no effect if the option selected for this single call is identical to the option already selected with  $AT+CCUG$ .
- Current settings are saved in the ME automatically.
- $ATZ$  or  $ATEF$  do not influence the current settings.
- some combinations of parameters may lead to rejection of CUG calls by the network. For more information, please consult GSM 04.85

# <span id="page-196-0"></span>**9.6 AT+CCFC Call forwarding number and conditions control**

[AT+CCFC](#page-196-0) controls the call forwarding supplementary service. Registration, erasure, activation, deactivation and status query are supported.

## *Syntax*

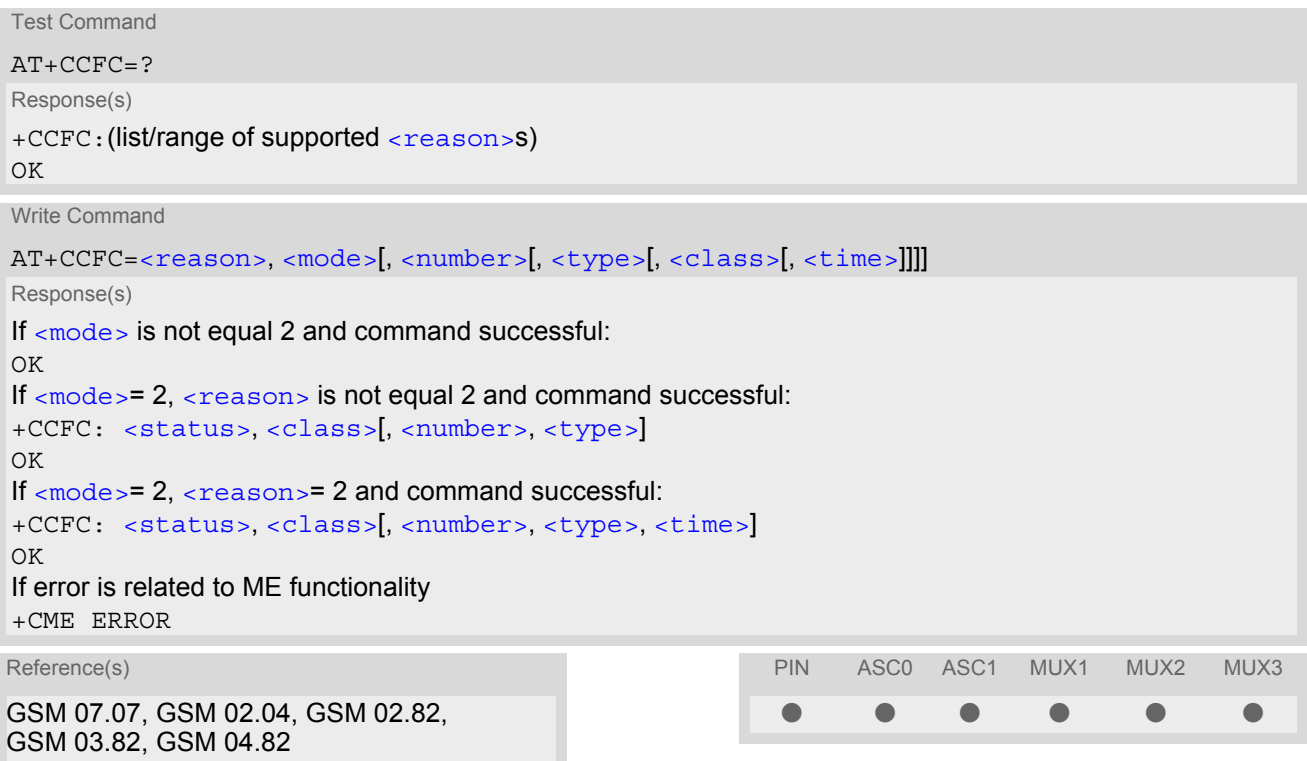

## *Parameter Description*

<span id="page-196-1"></span>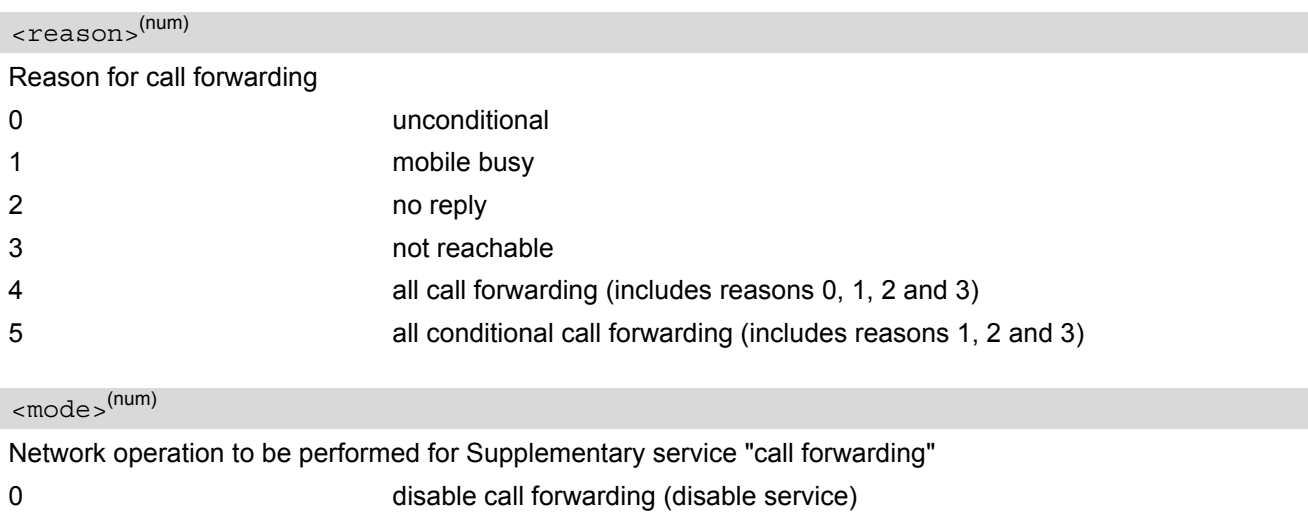

<span id="page-196-2"></span>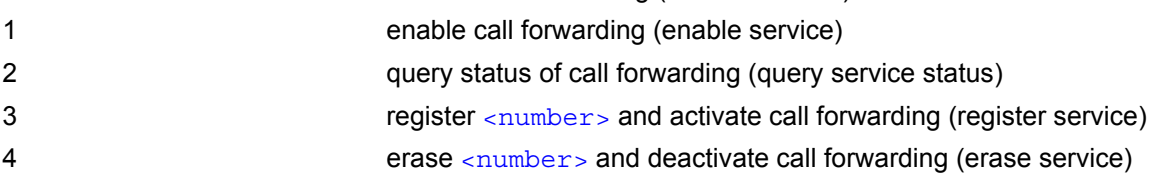

<span id="page-197-0"></span><number>(str)

String type phone number of forwarding address in format specified by [<type>](#page-197-1). If you select [<mode>](#page-196-2)= 3, the phone <number> will be registered in the network. This allows you to disable / enable CF to the same destination without the need to enter the phone number once again. Depending on the services offered by the provider the registration may be mandatory before CF can be used. The number remains registered in the network until you register another number or erase it using <mode> = 4.

<span id="page-197-2"></span><span id="page-197-1"></span>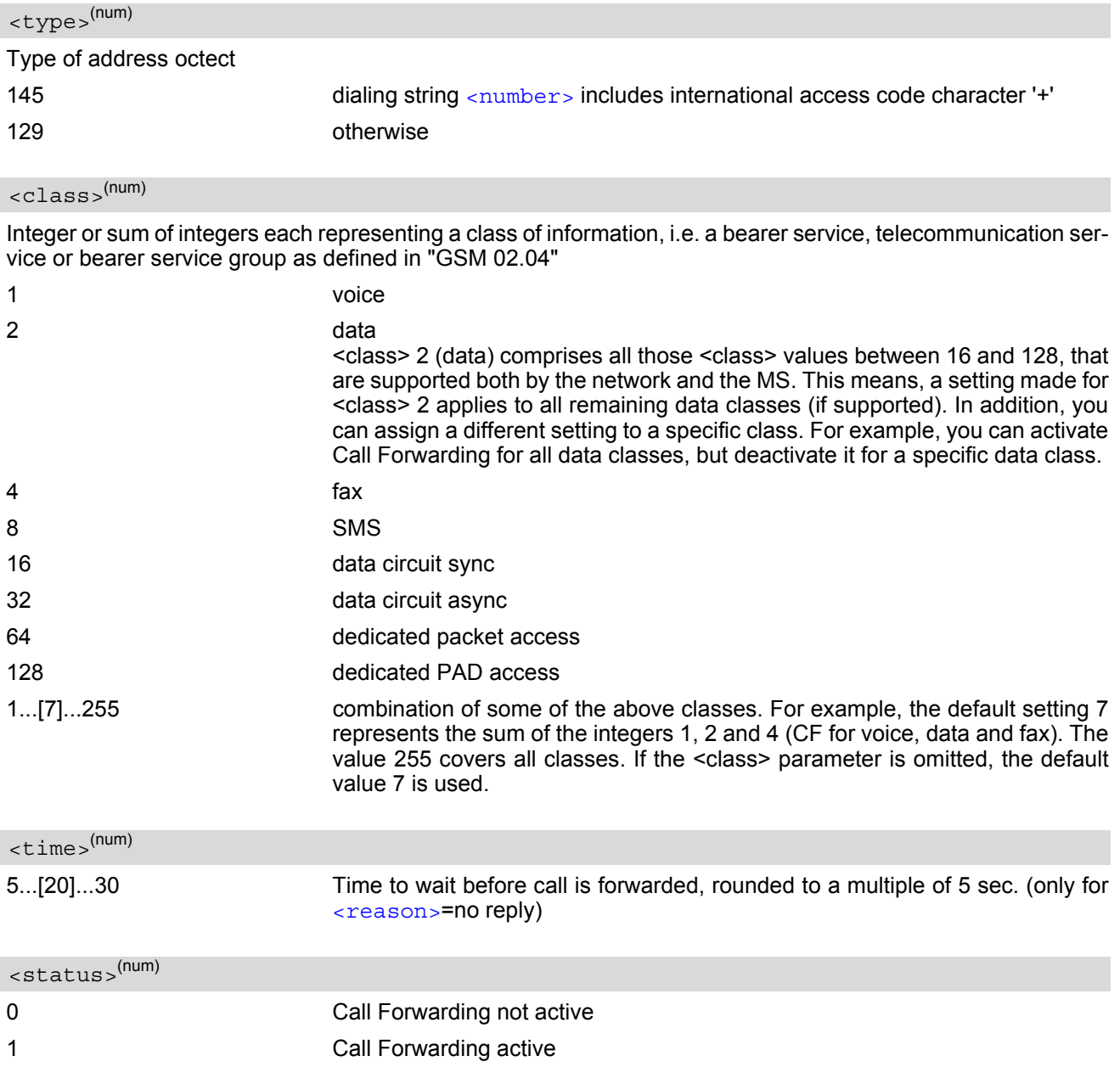

### <span id="page-197-4"></span><span id="page-197-3"></span>*Notes*

- You can register, disable, enable and erase [<reason>](#page-196-1) 4 and 5 as described above. However, querying the status of [<reason>](#page-196-1) 4 and 5 with AT+CCFC will result in an error ("CME error: Operation not supported"). As an alternative, you may use the ATD command followed by \*'# codes to check the status of these two reasons. See [Star-Hash \(\\*#\) Network Commands](#page-394-0) for a complete list of \*# GSM codes. See also examples below.
- Most networks will not permit registration of new parameters for conditional call forwarding (reasons 1,2,3,5) while unconditional call forwarding is enabled.
- $\bullet$  The  $AT+CCFC$  command offers a broad range of call forwarding options according to the GSM specifications.

However, when you attempt to set a call forwarding option which is not provisioned or not yet subscribed to, the setting will not take effect regardless of the response returned. The responses in these cases vary with the network (for example "OK", "Operation not allowed", "Operation not supported" etc.). To make sure check the call forwarding status with  $\epsilon$ mode = = 2.

- Some networks may choose to have certain call forwarding condtions permanently enabled (e.g. forwarding to a mailbox if the mobile is not reachable). In this case, erasure or deactivation of call forwarding for these conditions will not be successful, even if the CCFC request is answered with response "OK".
- The command has been implemented with the full set of <class> parameters according to GSM 07.07. For actual applicability of SS "call forwarding" to a specific service or service group (a specific [<class>](#page-197-2) value) please consult table A.1 of GSM 02.04.
- There is currently no release of GSM standard "GSM 02.04", in which the "Call Forwarding" Supplementary Service is defined as applicable to SMS services.

## *Example*

Please note that when you configure or query call forwarding without specifying any classes, the settings will refer to classes 1, 2 and 4 only (=default). The handling of classes is equivalent to  $AT+CLCK$ .

• To register the destination number for unconditional call forwarding (CFU):

```
at+ccfc=0,3,"+493012345678",145 
OK
```
The destination number will be registered for voice, data and fax services (default  $\langle \text{class} \rangle$  7). In most networks, the registration will also cause call forwarding to be activated for these  $$  values.

To query the status of CFU without specifying  $<$ class $>$ :

```
at+ccfc=0,2 
+CCFC: 1,1,"+493012345678",145 
+CCFC: 1,2,"+493012345678",145 
+CCFC: 1,4,"+493012345678",145 
OK
```
To deactivate CFU without specifying  $<$ class>:

```
at+ccfc=0,0 
OK
```
To check whether CFU was successfully deactivated (note that the destination number remains registered in the network when you disable CFU):

```
at+ccfc=0,2 
+CCFC: 0,1,"+493012345678",145 
+CCFC: 0,2,"+493012345678",145 
+CCFC: 0,4,"+493012345678",145 
\bigcap
```
To erase the registered CFU destination number:

```
at+ccfc=0,4 
OK
```
Now, when you check the status, no destination number will be indicated:

at+ccfc=0,2 +CCFC: 0,1 +CCFC: 0,2 +CCFC: 0,4 OK

• To query the status of CFU for all classes:

at+ccfc=0,2,,,255 +CCFC: 0,1 +CCFC: 0,2 +CCFC: 0,4 +CCFC: 0,8 +CCFC: 0,16 +CCFC: 0,32 +CCFC: 0,64 +CCFC: 0,128 OK

• [<reason>](#page-196-1) 4 or 5 cannot be used to query the status of all call forwarding reasons (see also notes above):

at+ccfc=4,2 +CME error: operation not supported at+ccfc=5,2 +CME error: operation not supported

## <span id="page-200-0"></span>**9.7 AT+CCWA Call Waiting**

The [AT+CCWA](#page-200-0) write command controls the "Call Waiting" supplementary service according to GSM 02.83. Activation, deactivation and status query are supported. The read command returns the current value of  $\langle n \rangle$ .

## *Syntax*

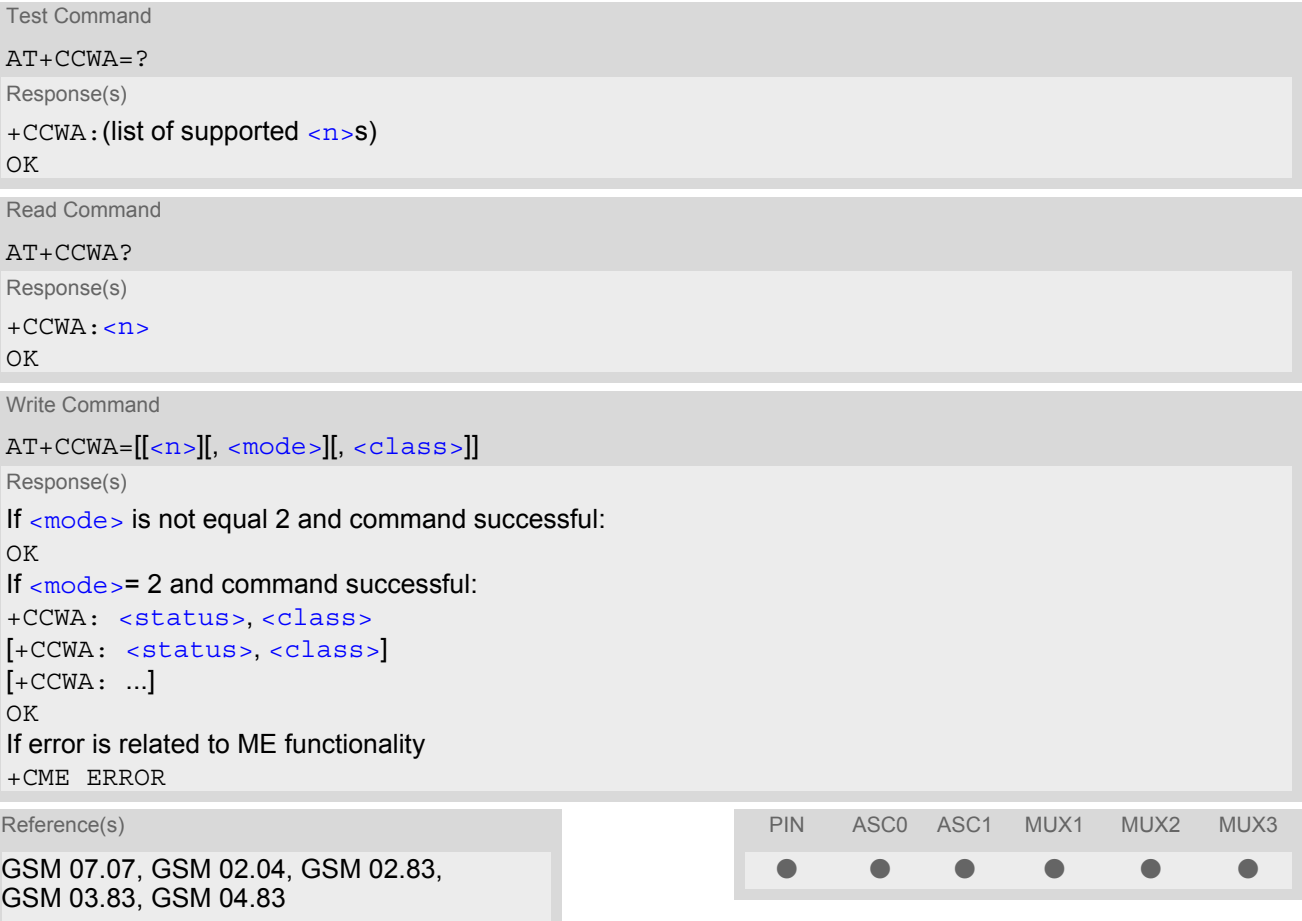

## *Unsolicited Result Codes*

<span id="page-200-1"></span>URC 1

Indication of a call that is currently waiting and can be accepted.

+CCWA: [<calling number>](#page-201-4), [<type of number>](#page-202-0), [<class>](#page-201-2), , [<CLI validity>](#page-202-1)

If  $\langle n \rangle$ =1 and the call waiting supplementary service is enabled in the network, URC "[+CCWA](#page-200-1)" indicates a waiting call to the TE. It appears while the waiting call is still ringing.

<span id="page-200-2"></span>URC 2

Indication of a call that has been waiting.

 $^{\wedge}$ SCWA

If  $\langle$ n  $>$ =1 and the call waiting supplementary service is enabled in the network, this URC indicates that a waiting call rang when the ME was in online mode during a CSD call, but the calling party hung up before the ME went back to command mode.

### *Parameter Description*

<span id="page-201-1"></span><span id="page-201-0"></span>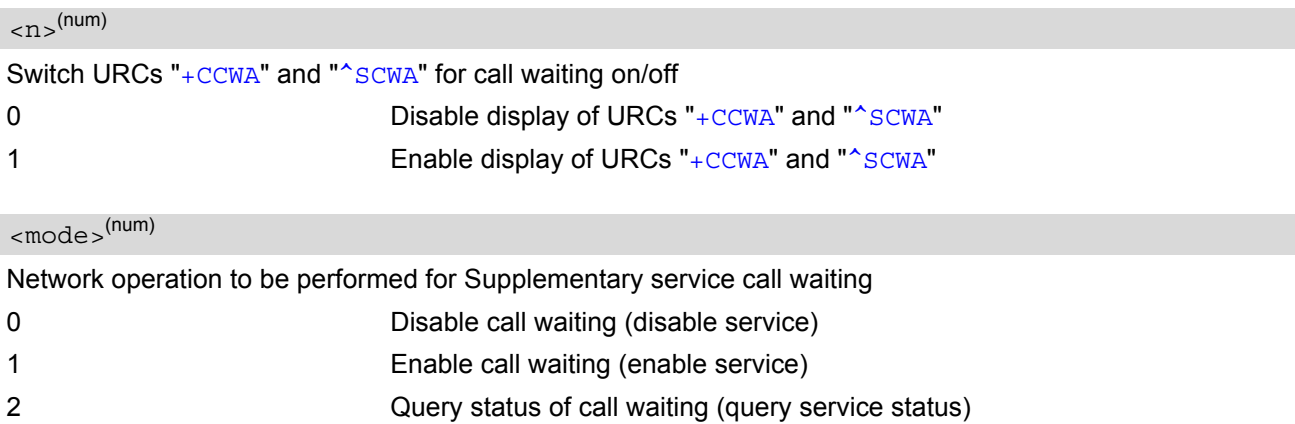

## <span id="page-201-2"></span><class>(num)

Integer or sum of integers each representing a class of information, i.e. a bearer service, telecommunication service or bearer service group as defined in "GSM 02.04".

In the write command, parameter  $<$ class> specifies the class of the active call during which an incoming call of any class is to be regarded as a waiting call.

In URC "[+CCWA](#page-200-1): [<calling number>](#page-201-4), [<type of number>](#page-202-0), [<class>](#page-201-2), , [<CLI validity>](#page-202-1)", parameter [<class>](#page-201-2) specifies the class of the waiting call.

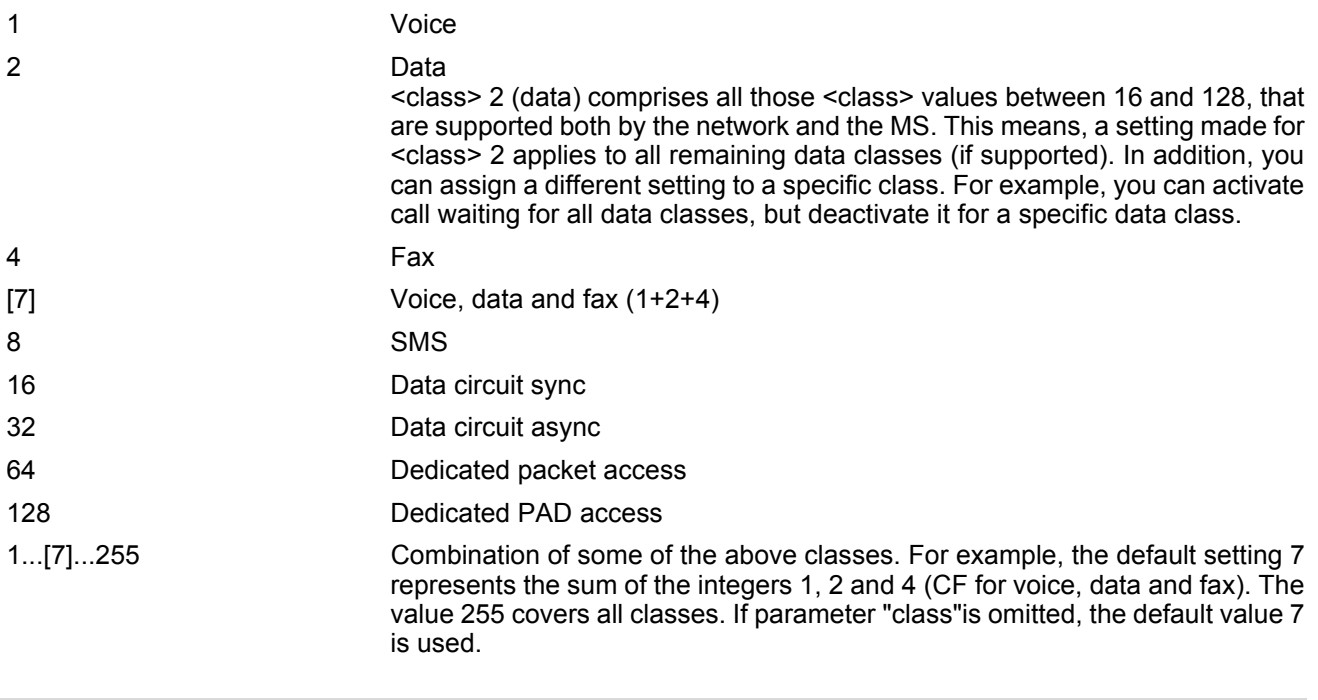

<span id="page-201-3"></span>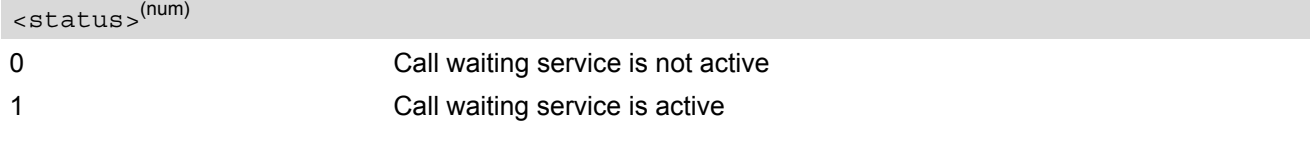

## <span id="page-201-4"></span><calling number>(str)

Phone number of waiting caller in the format specified by parameter [<type of number>](#page-202-0).

<span id="page-202-0"></span><type of number>(num)

<span id="page-202-1"></span>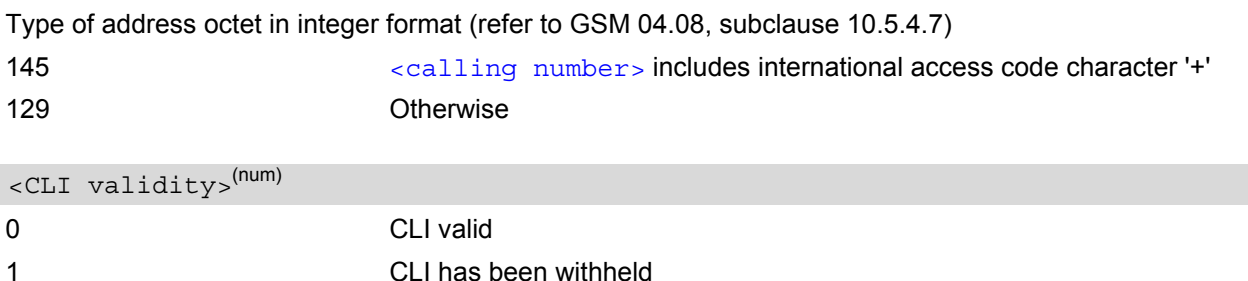

2 CLI is not available

#### *Notes*

- If the active call is a CSD call, and a waiting call is received, then the ME produces a BREAK while still in online mode, and displays
	- the +CCWA URC (as above) when the ME goes back to command mode while the waiting call is still active and can be accepted;
	- or the <sup>A</sup>SCWA URC (as above) when the ME goes back to command mode after the waiting call has ended.
- With the AT+CHLD command, it is possible to establish a multiparty call or to set the active voice call on hold and then accept a waiting voice call (not possible with fax and data call). See also  $AT+CHLD$
- Users should be aware that if call waiting is activated  $(\text{embed}=1)$ , the presentation of URCs needs to be enabled, too  $\left(\langle n \rangle = 1\right)$ . Otherwise, on the one hand, a waiting caller would be kept waiting due to lack of BUSY signals, while, on the other hand, the waiting call would not be indicated to the called party.
- The AT+CCWA command offers a broad range of options according to the GSM specifications. However, when you attempt to enable call waiting for  $a \lt class$  for which the service is not provisioned or not supported , the setting will not take effect regardless of the response returned. The responses in these cases vary with the network (for example "OK", "Operation not allowed", "Operation not supported" etc.). To make sure check the current call waiting settings with  $\epsilon$ mode = = 2.
- The AT+CCWA command has been implemented with the full set of  $$  parameters according to GSM 07.07. For actual applicability of SS call waiting to a specific service or service group (a specific [<class>](#page-201-2) value) please consult table A.1 of GSM 02.04
- Despite the specifications stated in GSM 02.04 call waiting is not handled uniformly among all networks: GSM 02.04, Annex A, provides the following specification:

"The applicability of call waiting refers to the telecommunication service of the active call and not of the waiting call. The incoming, waiting, call may be of any kind." Nevertheless, networks do differ on the actual implementation of the service. For example, the activation of call waiting for  $<$ class> 4, "fax", causes some networks to send a call waiting indication if a call "of any kind" comes in during an active fax call, but others may (with the same settings active) indicate a waiting fax call during any kind of active call. Thus, the only reliable way to receive or prevent a call waiting indication under any circumstances and in any network, is to activate or deactivate call waiting for all tele- and bearer services ( $<$ class> 255).

## *Examples*

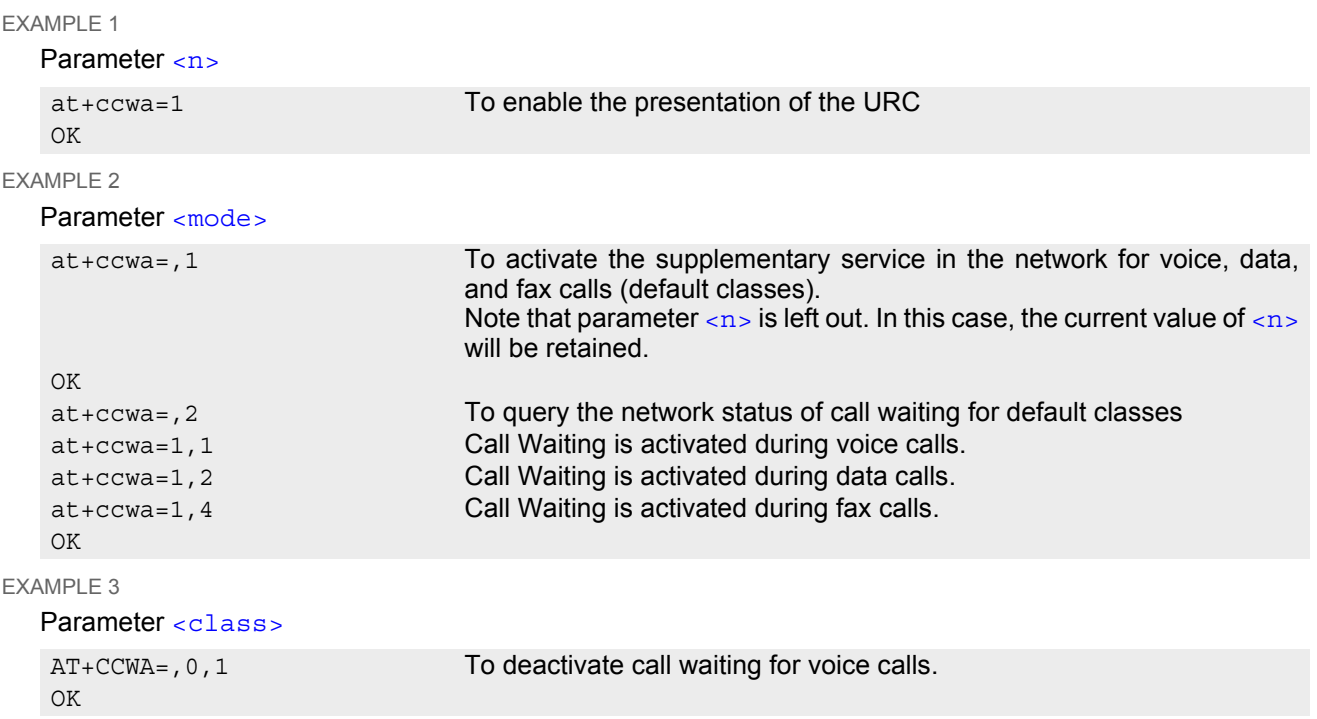

# <span id="page-204-0"></span>**9.8 AT+CHLD Call Hold and Multiparty**

### *Syntax*

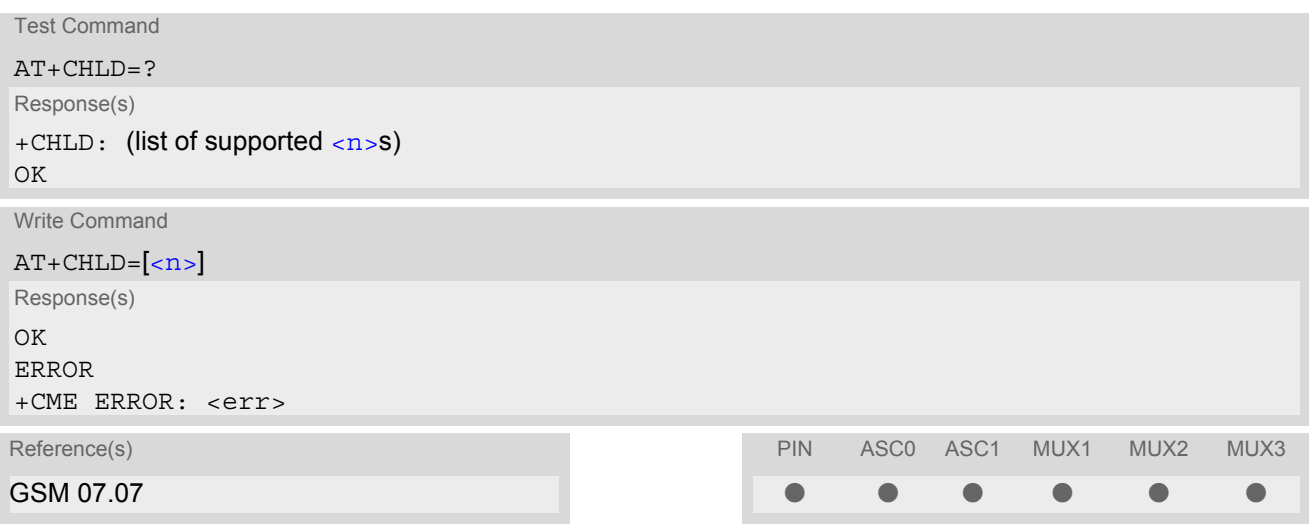

### *Command Description*

TA controls the Supplementary Services Call Hold and Multiparty. Calls can be put on hold, recovered, released, and added to a conversation.

Like for all Supplementary Services, the availability and detailed functionality of Call Hold and Multiparty services depends on the configuration of the GSM network. The MC55 can only request the service, but the network decides whether and how the request will be answered.

#### *Parameter Description*

<span id="page-204-1"></span>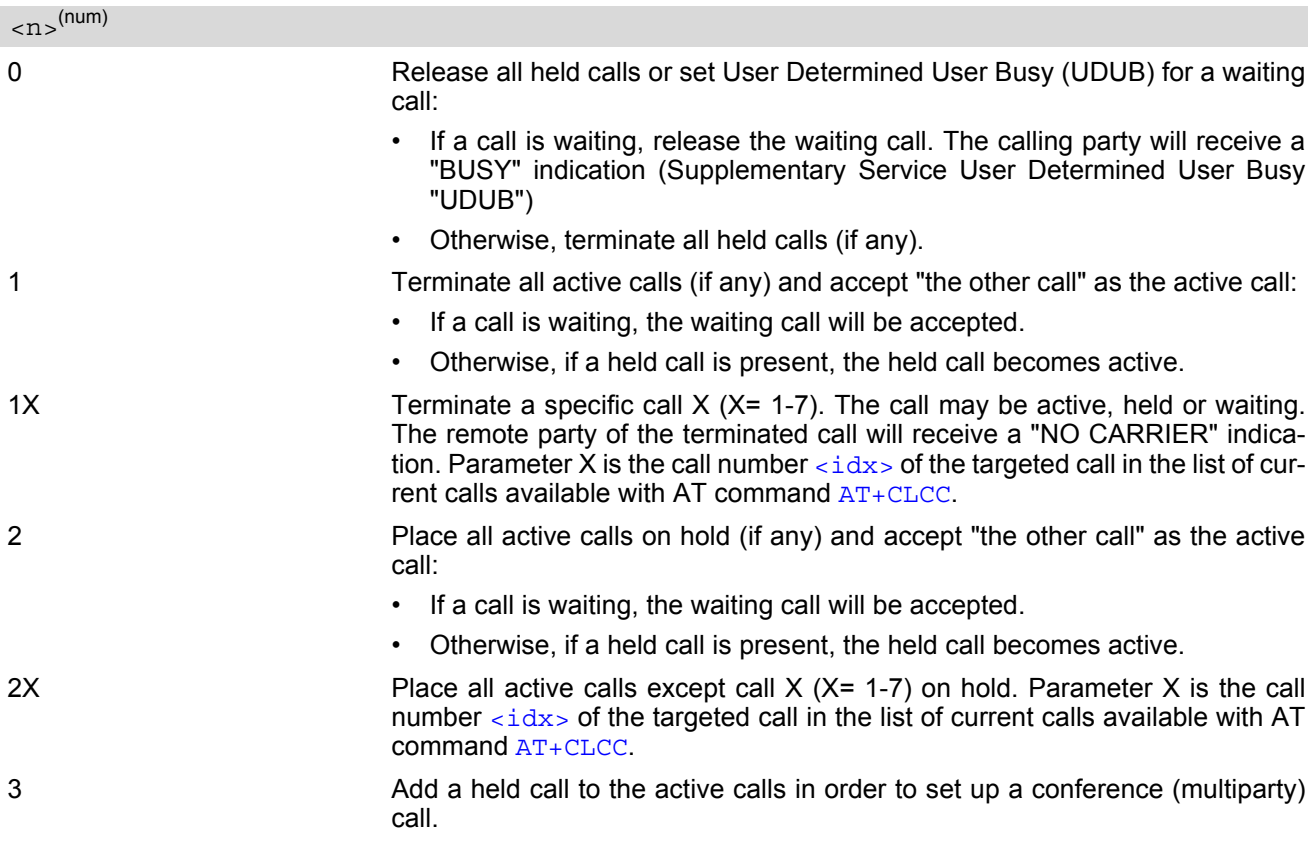

### *Notes*

- The  $AT+CHLD$  command offers a broad range of options according to the GSM specifications. However, if you attempt to invoke an option which is not provisioned by the network, or not subscribed to, invocation of this option will fail. The responses in these cases may vary with the network (for example "Operation not allowed", "Operation not supported" etc.).
- The handling of the supplementary service Call hold and Multiparty varies with the types of calls. This is because only voice calls can be put on hold, while data or fax calls cannot. The following procedures apply: With [AT+CHLD](#page-204-0)=2 the user can simultaneously place a voice call on hold and accept another waiting voice. data or fax call. If the waiting call is a data or fax call, it is also possible to put the voice call on hold. To switch back from the active data or fax call to the held voice call the active call must be terminated with [AT+CHLD](#page-204-0)=1. If all active and held calls are voice calls it is possible to switch back and forth with  $AT+CHLD=2$  $AT+CHLD=2$ .
- In conflict situations, e.g. when a waiting call comes while there are already held calls, the above procedures apply to the waiting call only. For example,  $\langle n \rangle = 0$  rejects the waiting call, but does not affect the held calls.
- See also the  $AT+CCWA$  command for details on how to display waiting calls.

### *Example*

```
^SYSSTART
at+cpin="9999"
OK
+CREG: 2
+CREG: 1,"0145","0016" The mobile is now registered.
at+ccwa=1,1,1 You activate the indication of waiting calls during
                                     voice calls.
OK
atd"1234567"; You make a voice call.
\bigcap K+CCWA: "+491791292364",145,32,,0 You receive a URC indicating a waiting data call.
at+chld=2 You put the voice call on hold.
CONNECT 9600/RLP The data connection is set up.
hello
+++ With ''+++'' you go in command mode.
\capK
at+clcc You interrogate the status of all established calls.
+CLCC: 1,0,1,0,0,"03038639268",129
+CLCC: 2,1,0,1,0,"+491791292364",145
\bigcapK
at+chld=1 The active data call is terminated and the held voice
                                     call becomes active.
\capK
at+clcc
+CLCC: 1,0,0,0,0,"03038639268",129
OK
```
## **9.9 AT+CLIP Calling line identification presentation**

This command refers to the GSM supplementary service CLIP (Calling Line Identification Presentation) that enables a called subscriber to get the calling line identity (CLI) of the calling party when receiving a mobile terminated call.

### *Syntax*

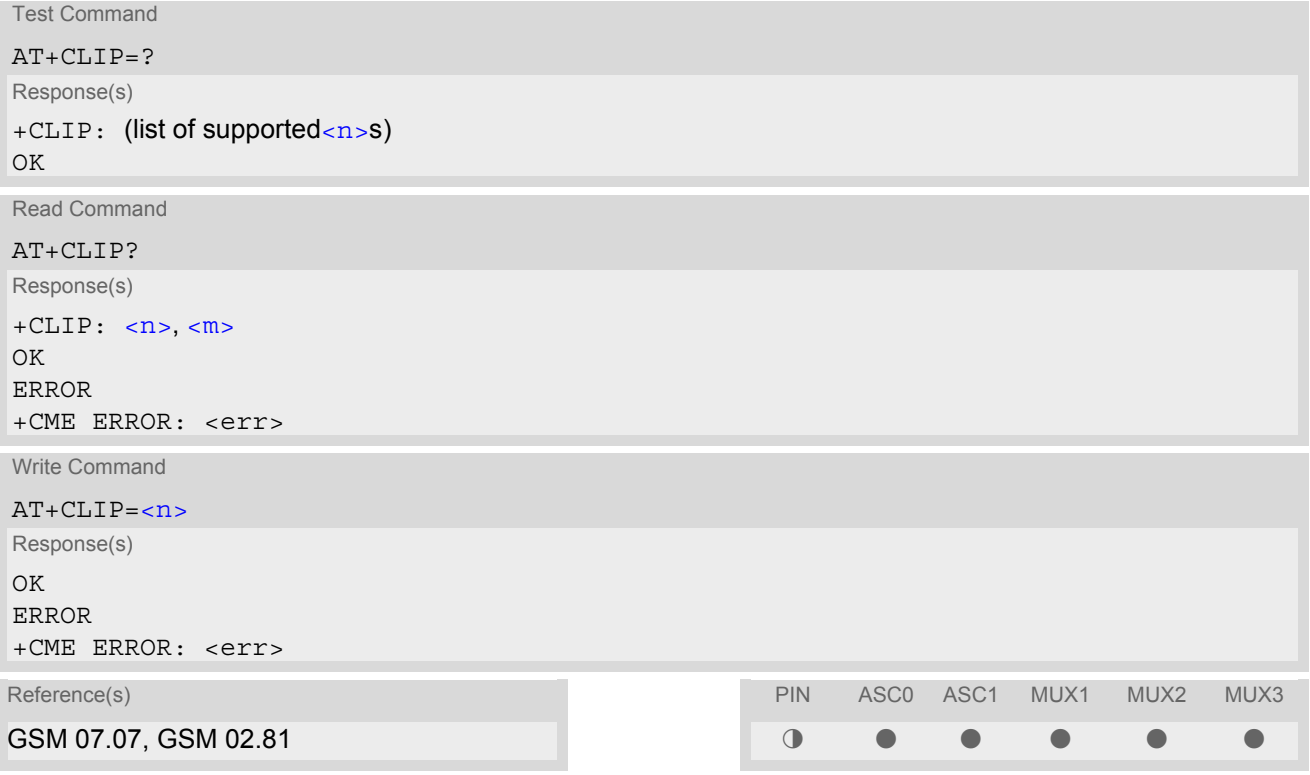

## *Unsolicited Result Codes*

```
 URC 1
  Voice call response format: 
  +CLIP: <number>, <type>, , [, <alpha>][, <CLI validity>]
```
URC 2

Data/FAX call response format:

+CLIP: [<number>](#page-207-2), [<type>](#page-207-3)

When CLIP is enabled at the TE (and is permitted by the calling subscriber), an unsolicited result code is returned after every RING (or +CRING: [<type>](#page-207-3)) at a mobile terminating call.

#### *Command Description*

Test command returns values supported by the TA as a compound value.

Read command gives the status of  $\langle n \rangle$ , and also triggers an interrogation of the provision status of the CLIP service according GSM 02.81 (given in  $\langle m \rangle$ ).

If no SIM card is available or SIM-Pin isn't entered, the command response is "ERROR".

Write command enables or disables the presentation of the CLI at the TE. It has no effect on the execution of the supplementary service CLIP in the network.

### *Parameter Description*

<span id="page-207-1"></span><span id="page-207-0"></span>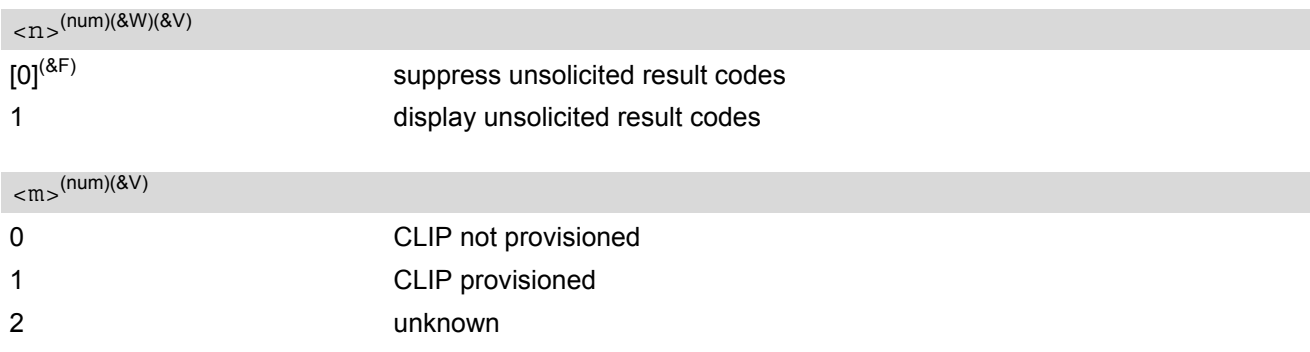

### <span id="page-207-2"></span><number>(str)

string type phone number of calling address in format specified by [<type>](#page-207-3)

#### <span id="page-207-3"></span><type>(num)

type of address octet in integer format; 145 when dialling string includes in-ternational access code character "+", otherwise 129.

#### <span id="page-207-4"></span> $\langle$ alpha $>^{(str)}$

string type alphanumeric representation of [<number>](#page-207-2) corresponding to the entry found in phonebook; used character set should be the one selected with command Select TE Character Set  $AT+CSCS$ 

<span id="page-207-5"></span>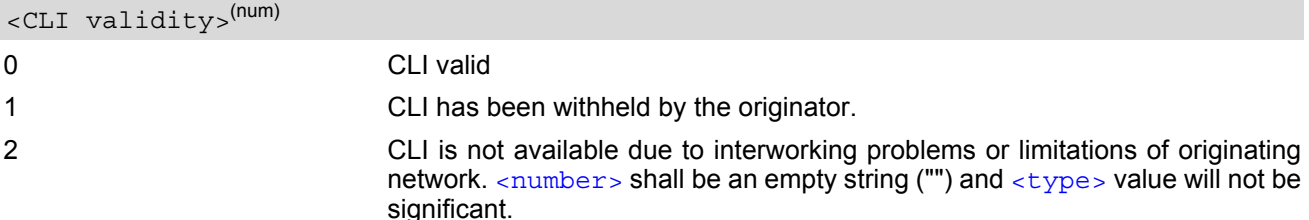

When CLI is not available ( $\langle$ CLI validity>=2),  $\langle$ number> shall be an empty string ("") and  $\langle$ type> value will not be significant. Nevertheless, TA shall return the recommended value 128 for [<type>](#page-207-3) (TON/NPI) unknown in accordance with GSM 04.08 subclause 10.5.4.7).

When CLI has been withheld by the originator,  $(*CLI*  $\text{validity}>=1$ )$  and the CLIP is provisioned with the "override category" option (refer GSM 02.81 and GSM 03.81), [<number>](#page-207-2) and [<type>](#page-207-3) is provided. Otherwise, TA shall return the same setting for  $\langle$ number> and  $\langle$ type> as if the CLI was not available.

# <span id="page-208-0"></span>**9.10 AT+CLIR Calling line identification restriction**

The [AT+CLIR](#page-208-0) command refers to the GSM supplementary service CLIR (Calling Line Identification Restriction).

#### *Syntax*

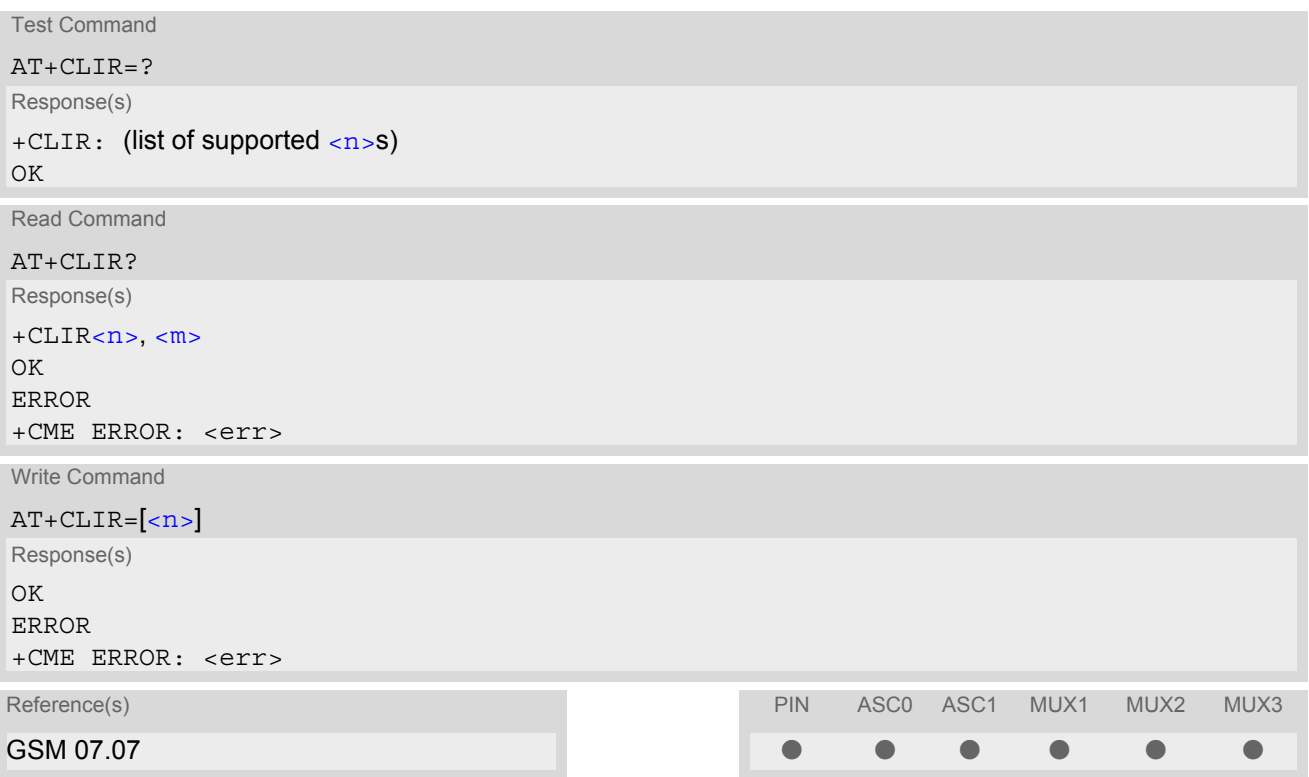

#### *Parameter Description*

<span id="page-208-1"></span>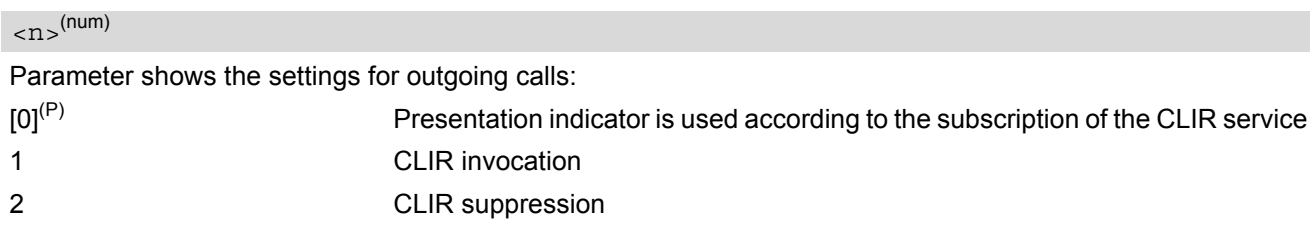

<span id="page-208-2"></span> $\langle$ m $\rangle$ <sup>(num)</sup>

Parameter shows the subscriber CLIR service status in the network:

- 0 CLIR not provisioned 1 CLIR provisioned in permanent mode
- 2 Unknown (e.g. no network, etc.)
- 3 CLIR temporary mode presentation restricted
- 4 CLIR temporary mode presentation allowed

#### *Note*

• The settings made with  $AT+CLIR=1$  $AT+CLIR=1$  or  $AT+CLIR=2$  are used for all outgoing calls until the ME is switched off or  $AT+CLIR=0$  $AT+CLIR=0$  is used.

# **9.11 AT+COLP Connected Line Identification Presentation**

This command refers to the GSM supplementary service COLP (Connected Line Identification Presentation) that enables a calling subscriber to get the connected line identity (COL) of the called party after setting up a mobile originated call. The command enables or disables the presentation of the COL at the TE. It has no effect on the execution of the supplementary service COLR in the network.

### *Syntax*

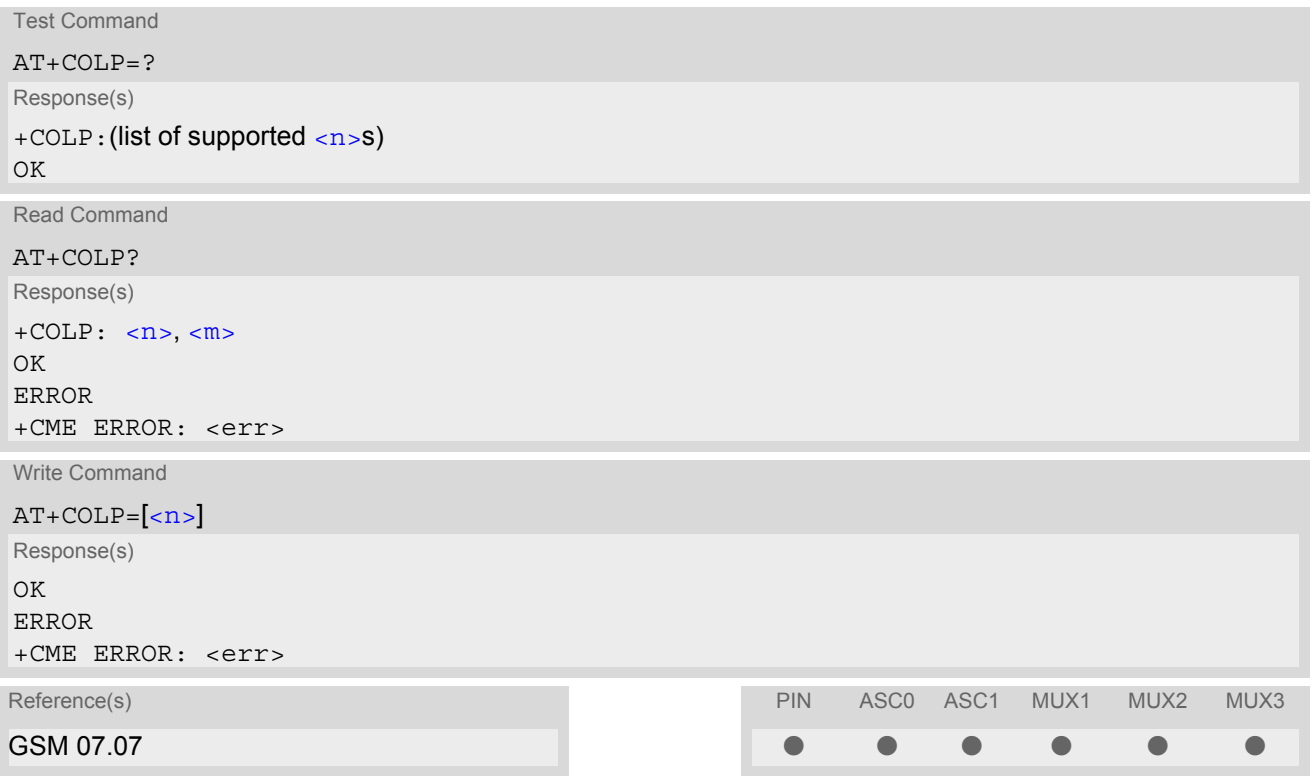

## *Unsolicited Result Code*

#### Call response format:

+COLP: [<number>,](#page-209-2) [<type>](#page-210-0)

### *Parameter Description*

<span id="page-209-1"></span><span id="page-209-0"></span>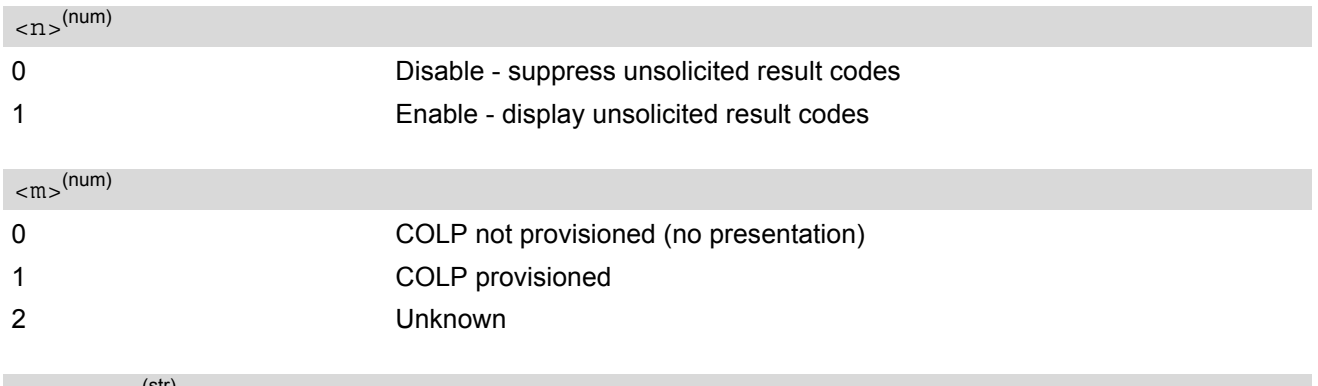

#### <span id="page-209-2"></span><number>(str)

String type phone number of connected address in format specified by  $<$ type>

<span id="page-210-0"></span><type>(num)

Type of address octet in integer format; 145 when dialling string includes international access code character "+", otherwise 129.

## <span id="page-211-3"></span>**9.12 AT+CPUC Price per unit and currency table**

#### *Syntax*

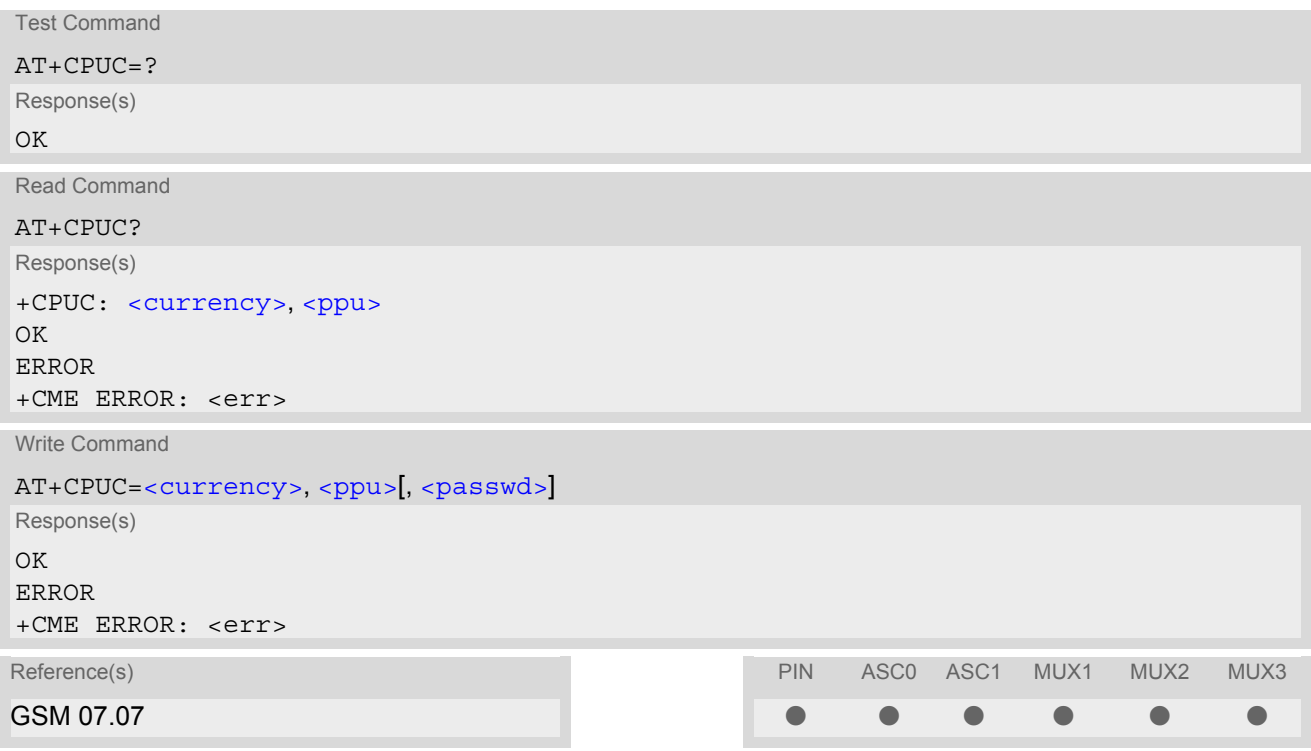

#### *Command Description*

Read command returns the current parameters of PUC.

Write command sets the parameters of Advice of Charge related price per unit and currency table. SIM PIN2 is usually required to set the parameters.

#### *Parameter Description*

# <span id="page-211-0"></span><currency>(str)(+CSCS)

Three-character currency code (e.g. "GBP", "EUR"). If the currency name is longer than three characters, all characters will be cut off after the third position. Before they are written to the SIM Card, these characters are converted to the standard GSM alphabet.

## <span id="page-211-1"></span><ppu>(str)

Price per unit; dot is used as a decimal separator (e.g. "2.66"). The length is limited to 20 characters. If the string length is exceeded, the command is terminated with an error. This string may only contain digits and a dot. Leading zeros are removed from the string. The minimum and maximum value are determined by the structure of the SIM-PUCT file. The maximum price per unit value is 999 999 999.00. When successfully entered, this value is rounded to maximum accuracy.

Note: Due to storage in mantisse (range 0-4095) and exponent (-7 to 7) it is possible that rounding errors occur.

### <span id="page-211-2"></span><passwd>(str)

SIM PIN2. String parameter which can contain any combination of characters. The maximum string length is limited to 8 characters. If this value is exceeded, the command terminates with an error message. If the PIN2 is incorrect, a CME error (+CME ERROR: incorrect password) is output.

## *Example*

To change currency and/or price per unit you have two ways:

You can enter PIN2 along with the [AT+CPUC](#page-211-3) command:

```
AT+CPUC="EUR","0.10","8888" (where "8888" = PIN2)
OK
```
Alternatively, you can first use the  $AT+CPIN2$  command to enter PIN2. When you execute the  $AT+CPUC$  command, subsequently, take into account that PIN2 authentication expires after 300ms (see notes in  $AT+CPIN2$ ).

AT+CPUC="EUR","0.10" OK Successful AT+CPUC="EUR","0.10"

+CME ERROR: SIM PIN2 required Attempt not successful. PIN2 authentication has expired.

# **9.13 AT+CSSN Supplementary service notifications**

### *Syntax*

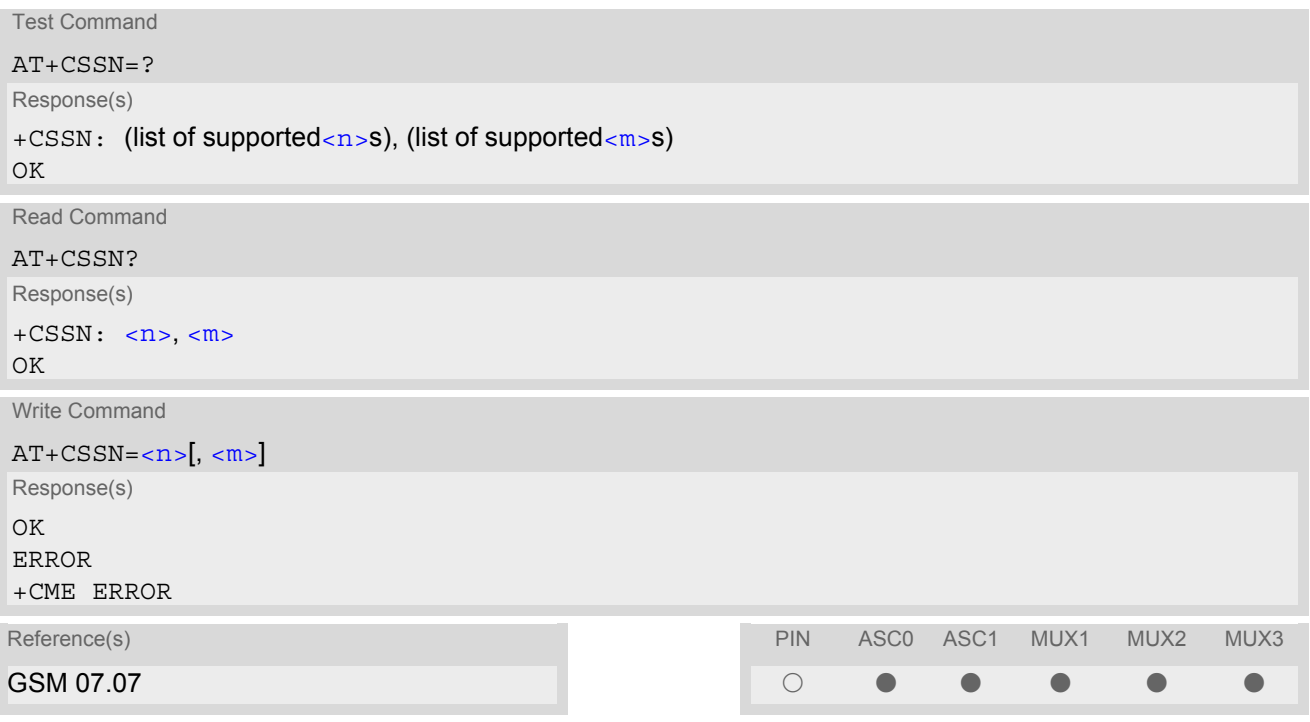

## *Unsolicited Result Codes*

#### <span id="page-213-2"></span>URC 1

```
+CSSI: <code 1>
```
When  $\langle n \rangle$ =1 and a supplementary service notification is received after a mobile originated call setup, inter-mediate result code "[+CSSI](#page-213-2): <code  $1$ >" is sent to TE before any other MO call setup result codes

<span id="page-213-3"></span>URC 2

```
+CSSU: <code 2>
```
When  $\langle m \rangle$ =1 and a supplementary service notification is received during a mobile terminated call setup or during a call, unsolicited result code "[+CSSU](#page-213-3): [<code 2>](#page-214-1)" is sent to TE.

## *Command Description*

The write command enables or disables the presentation of URCs for supplementary services.

#### *Parameter Description*

<span id="page-213-1"></span><span id="page-213-0"></span>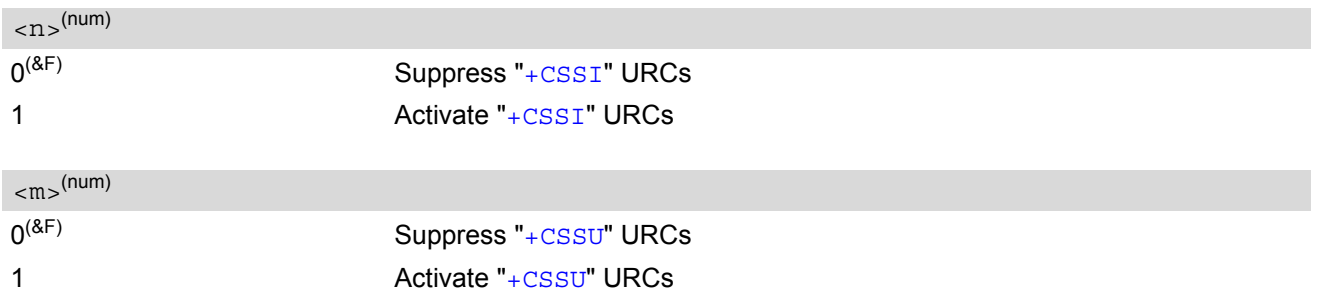

<span id="page-214-1"></span><span id="page-214-0"></span>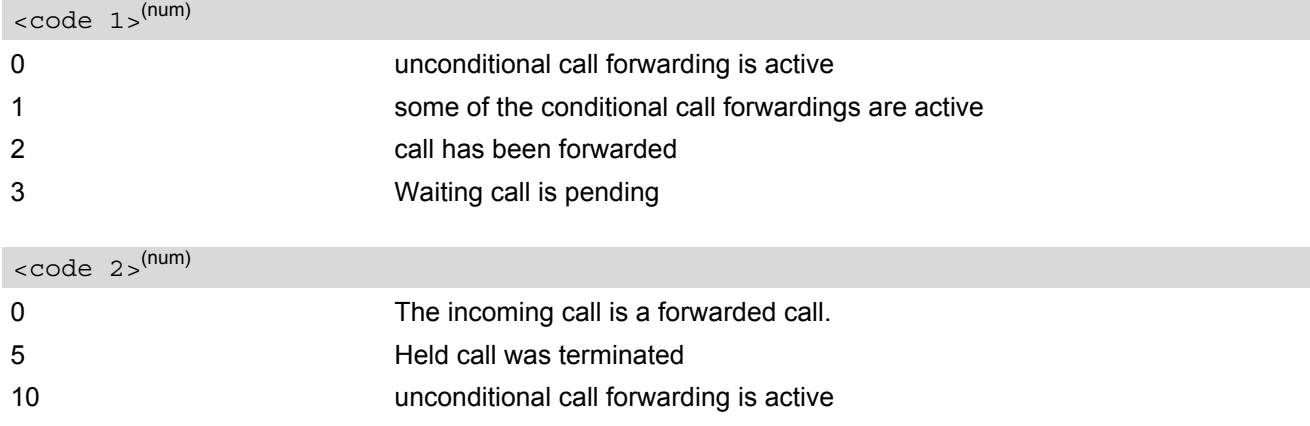

## *Note*

• URCs will be displayed only if the call concerned is a voice call, but some URCs will be displayed as well as for data calls (like "[+CSSU](#page-213-3)"=0).

## **9.14 AT+CUSD Supplementary service notifications**

This command allows control of the Unstructured Supplementary Service Data (USSD) according to GSM 02.90. Both network and mobile initiated operations are supported.

## *Syntax*

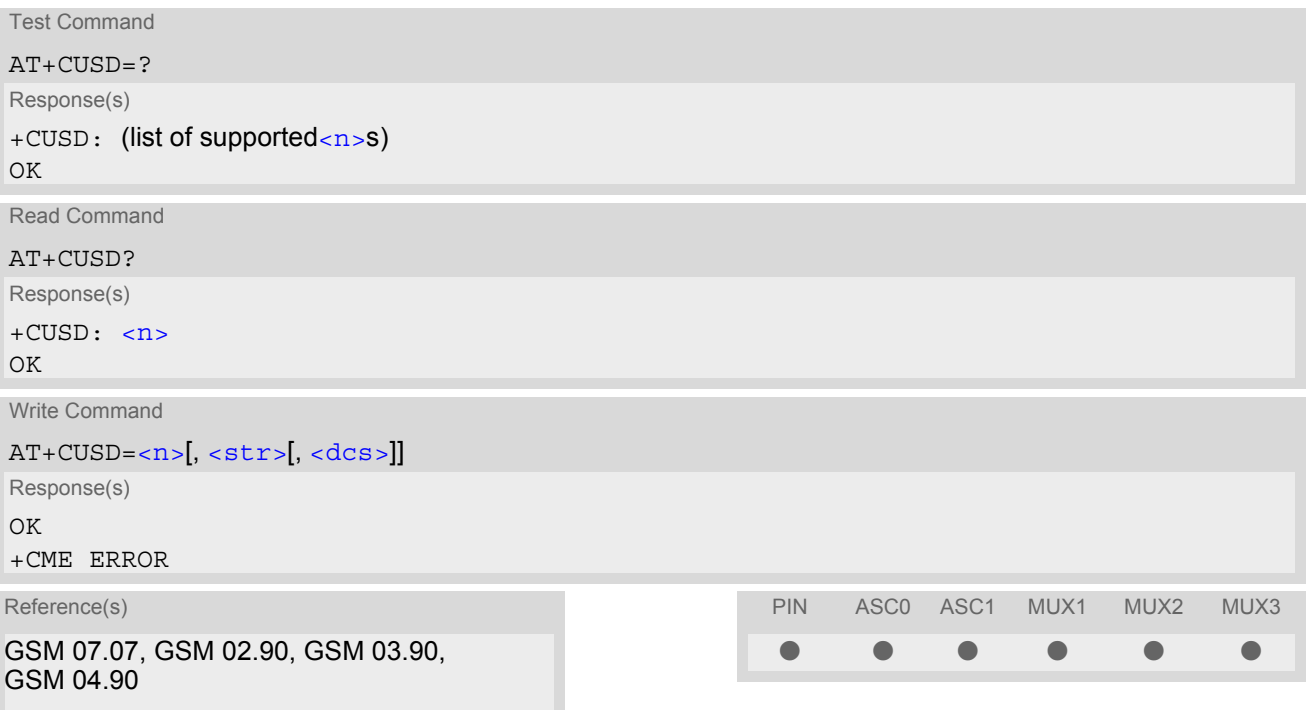

## *Unsolicited Result Code*

<span id="page-215-1"></span>+CUSD: [<m>\[](#page-216-2)[<str>\[](#page-216-0)[<dcs>\]](#page-216-1)]

URC "+CUSD" indicates an USSD response from the network, or network initiated operation

### *Command Description*

The read command returns the current  $\langle n \rangle$  value

Write command parameter  $\langle n \rangle$  is used to disable/enable the presentation of an unsolicited result code (USSD response from the network, or network initiated operation) "[+CUSD](#page-215-1):  $\langle m \rangle$   $\langle \langle str \rangle$   $\langle \langle d \rangle$ ]" to the TE.

When [<str>](#page-216-0) is given, a mobile initiated USSD string or a response USSD string to a network initiated operation is sent to the network. The response USSD string from the network is returned in a subsequent unsolicited result code "[+CUSD](#page-215-1)"

The interaction of this command with other commands based on other GSM supplementary services is described in the GSM standard.

#### <span id="page-215-0"></span>*Parameter Description*

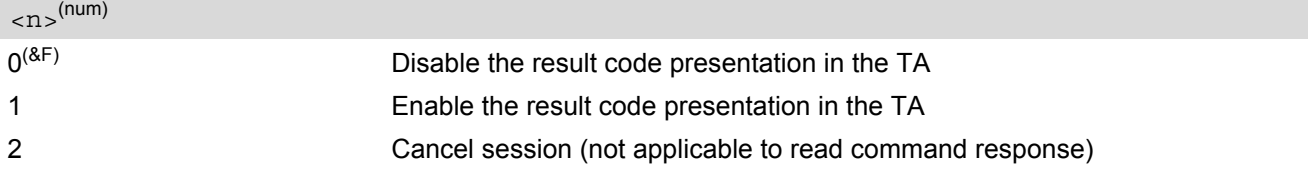
### <span id="page-216-1"></span> $<$ str $>$ <sup>(str)</sup>

String type USSD-string (when  $\langle \text{str} \rangle$  parameter is not given, network is not interrogated). If  $<$ d $<$ s indicates that GSM 03.38 default alphabet is used TA converts GSM alphabet into current TE character set according to rules of GSM 07.05 Annex A.

## <span id="page-216-0"></span> $<$ dcs $>$ <sup>(num)</sup>

GSM 03.38 Cell Broadcast Data Coding Scheme in integer format (default 15)

<span id="page-216-2"></span>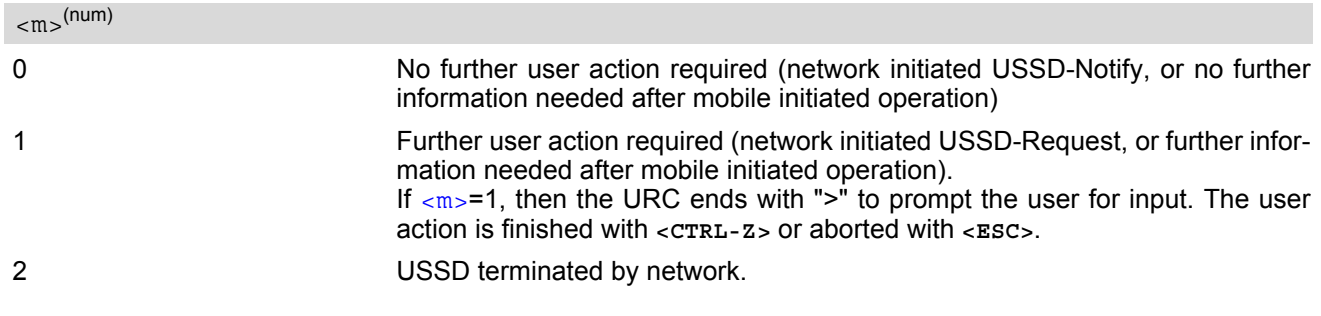

- For the write command, only  $<\text{dcs}=15$  is supported.
- When a USSD string is sent via [ATD](#page-126-0), a "[AT+CUSD](#page-215-0)=1" is executed implicitly.
- It is recommended to finalize or escape a pending USSD user interaction before further actions are done to prevent blocking situations.

# **10. GPRS Commands**

This chapter describes AT Commands that a TE (Terminal Equipment, e.g. an application running on a controlling PC) may use to control the MC55 acting as GPRS Mobile Termination (MT). Please use chapter "[Using](#page-247-0) [GPRS AT commands \(Examples\)](#page-247-0)" as a first guidance.

# <span id="page-217-0"></span>**10.1 AT+CGACT PDP context activate or deactivate**

### *Syntax*

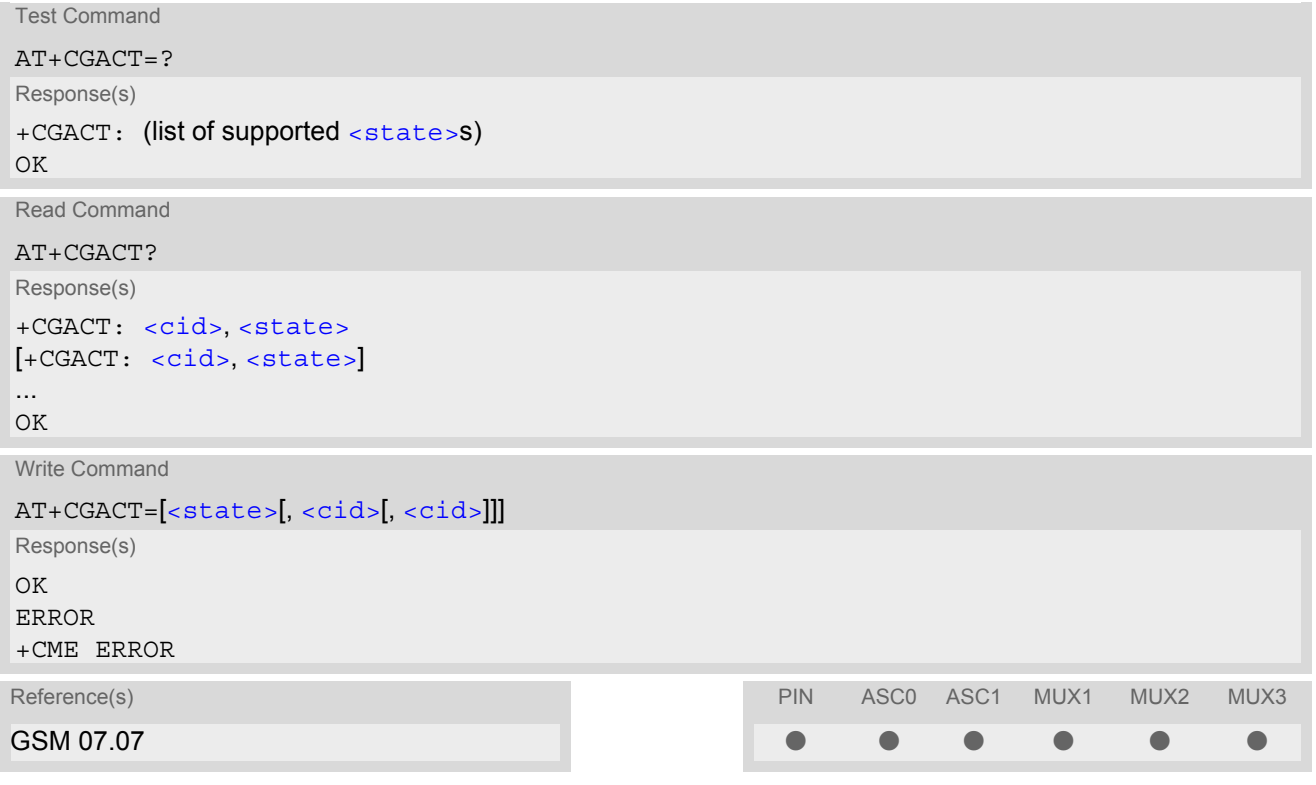

### *Command Description*

The test command is used for requesting information on the supported PDP context activation states.

The read command returns the current activation states for all the defined PDP contexts.

The write command is used to activate or deactivate the specified PDP context(s). After the command has completed, the MT remains in V.250 command state. If any PDP context is already in the requested state, the state for that context remains unchanged. If the MT is not GPRS attached when the activation form of the command is executed, the MT first performs a GPRS attach and then attempts to activate the specified contexts. If no  $\langle$ cid>s are specified the activation/deactivation form of the command activates/deactivates all defined contexts. If the MT is not able to activate a context because of a failed attach, the command returns "ERROR" or "+CME ERROR: unknown" after 385 seconds (timer T3310 expired).

If the MT is attached but is not able to activate a context for more than 160 seconds (timer T3380 expired), command returns "ERROR" or "+CME ERROR: unspecified GPRS error. In this case AT+CEER returns "+CEER: 51,3,0".

The command should not be used to deactivate a PDP context during the implicit PDP context deactivation procedure which is started automatically after LCP termination or by dropping the DTR line (if  $AT&D2$  $AT&D2$  is configured). For details refer to Section [10.5.1, Automatic deactivation of PDP context during dial-up PPP](#page-225-0).

### *Parameter Description*

<span id="page-218-0"></span>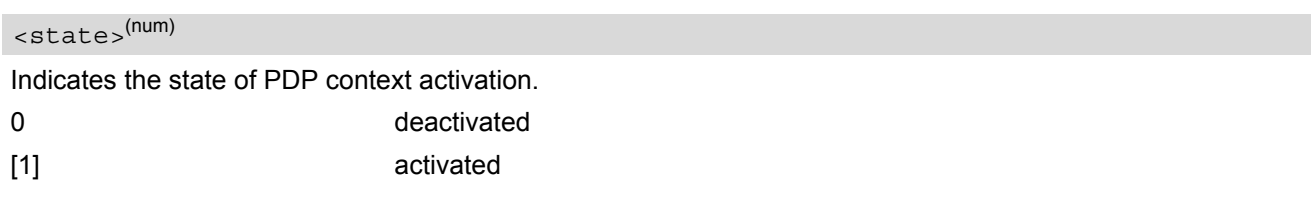

## <span id="page-218-1"></span> $\langle$ cid> $(num)$

PDP Context Identifier is a numeric parameter which specifies a particular PDP context definition. The parameter is local to the TE-MT interface and is used in other PDP context related commands.

1...2

- **[ATH](#page-134-0) will deactivate any PDP context.**
- If the MT is in dedicated mode, the write command returns "+CME ERROR: operation temporary not allowed".
- A maximum of 2 contexts can be activated at the same time, no matter on which interface. Trying to activate more than 2 contexts will cause "+CME ERROR: operation temporary not allowed". Note that, depending on the provider, the number of activated contexts may be further restricted. In such cases "+CME ERROR: unspecified GPRS error" will be returned and [AT+CEER](#page-68-0) returns "+CEER: 50,26,0". Remember that contexts may be activated implicitly by using the  $ATD*98#$  or  $ATD*99#$  GPRS compatibility commands without specifying  $a < c \text{id} > 0$ .
- If an activated context will be deactivated without using the command  $AT+CGACT$ , then the result code "NO CARRIER" will be issued to indicate the context deactivation. This happens for example if the context deactivation is forced by the network or if deactivation results from a network deregistration with  $AT+COPS=2$  $AT+COPS=2$ .

## <span id="page-219-3"></span>**10.2 AT+CGANS Manual response to a network request for PDP context activation**

### *Syntax*

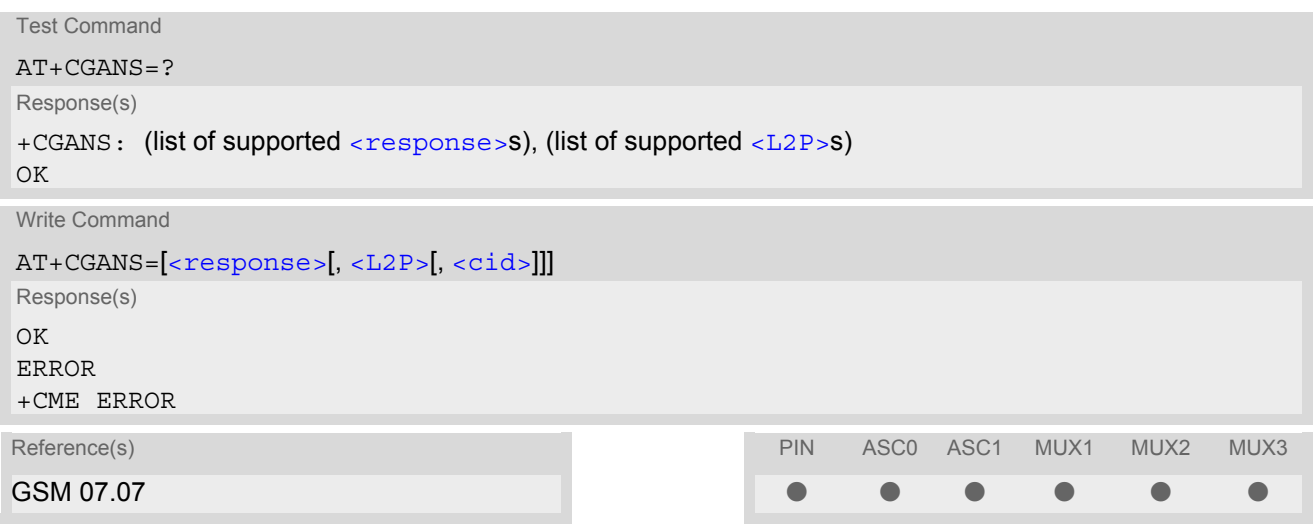

### *Command Description*

The write command requests the MT to respond to a network request for GPRS PDP context activation which has been signaled to the TE by the RING or CRING unsolicited result code. The [<response>](#page-219-0) parameter allows the TE to accept or reject the request.

### *Parameter Description*

<span id="page-219-0"></span>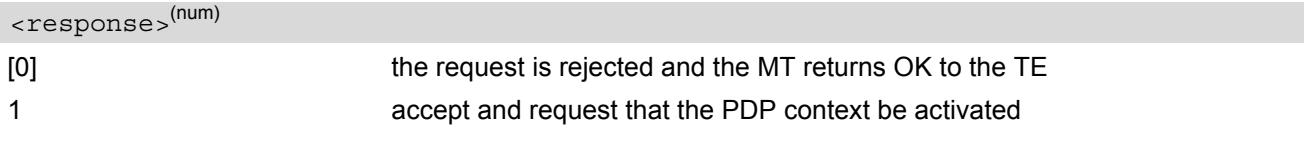

<span id="page-219-1"></span> $<$ L2P> $(str)$ 

a string parameter which indicates the layer 2 protocol to be used (see  $AT+CGDATA$  command)

<span id="page-219-2"></span> $<$ cid $>$ <sup>(num)</sup>

a numeric parameter which specifies a particular PDP context definition (see  $AT+CGDCONT$  command).

### *Note*

If  $\langle$  response  $>$  is 1, the following procedure is followed by the MT:

If the  $\frac{12P}{12P}$  parameter value is unacceptable to the MT, the MT will return an ERROR or +CME ERROR response. Otherwise, the MT issues the intermediate result code CONNECT and enters V.250 online data state.

 $A < c \, id$  may be specified for use in the context activation request.

During the PDP startup procedure the MT has the PDP type and the PDP address provided by the network in the Request PDP context activation message. If this is in conflict with the information provided by a spec-ified [<cid>](#page-219-2), the command will fail. There will be no conflict, if the PDP type matches exactly and the PDP address given by the context definition for  $\langle$ cid> is empty or matches exactly with the address specified with the network PDP context activation message.

The context will be activated using the values for PDP type and address provided by the network, together with all other information found in the PDP context definition. An APN may or may not be required, depending on the application.

If no  $\langle$ cid> is given or if there is no matching context definition, the MT will attempt to activate the context

using the values for PDP type and address provided by the network. The other parameters will be set to their default values (see [AT+CGDCONT](#page-226-0)).

If activation is successful, data transfer may proceed.

After data transfer is complete, and the layer 2 protocol termination procedure has completed successfully, the V.250 command state is reentered and the MT returns the final result code OK.

In the event of an erroneous termination or a failure to start up, the V.250 command state is re-entered and the MT returns the final result code NO CARRIER, or if enabled, +CME ERROR. Attach, activate and other errors may be reported. It is also an error to issue the  $AT+CGANS$  command when there is no pending network request.

The command may be used in both normal and modem compatibility modes.

# <span id="page-221-1"></span>**10.3 AT+CGATT GPRS attach or detach**

### *Syntax*

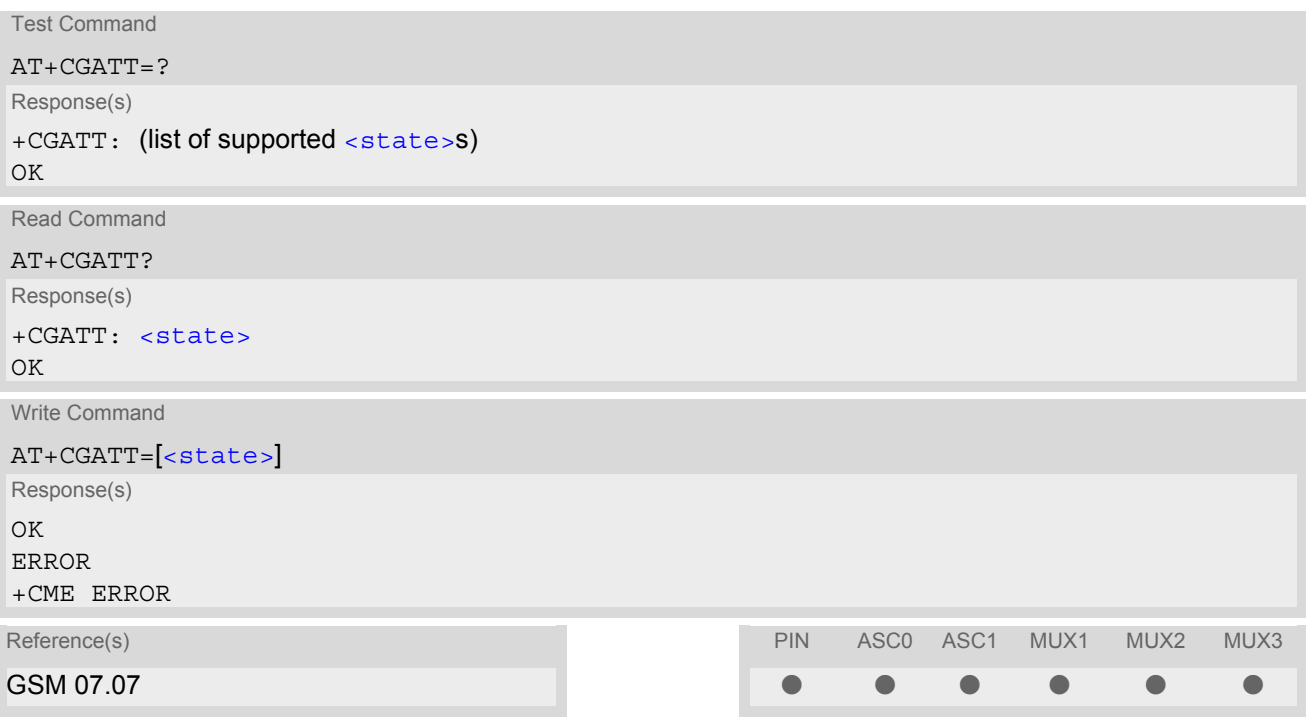

### *Command Description*

The test command is used for requesting information on the supported GPRS service states.

The read command returns the current GPRS service state.

The write command is used to attach the MT to, or detach the MT from the GPRS service. After the command has completed, the MT remains in V.250 command state. If the MT is already in the requested state, the command is ignored and the OK response is returned. Any active PDP contexts will be automatically deactivated when the attachment state changes to detached.

If the MT is not able to attach for more than 5 minutes, command returns "ERROR" or "+CME ERROR: unknown", but MT is still trying to attach.

If the MT is not able to detach for more than 1 minute, command returns "ERROR" or "+CME ERROR: unknown", but MT is still trying to detach. If an attach is issued during a running detach, command returns "ERROR" or "+CME ERROR: unspecified GPRS error".

### *Parameter Description*

<span id="page-221-0"></span>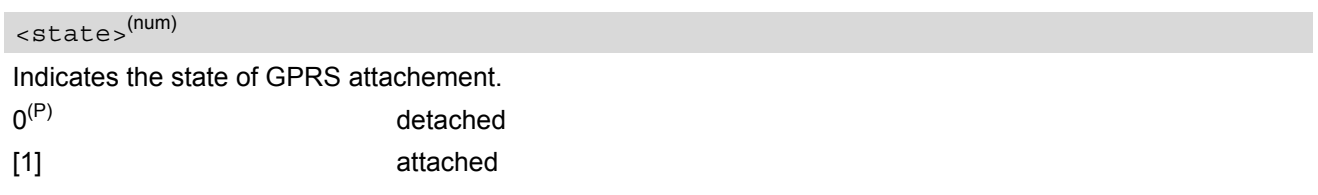

- If the MT is in dedicated mode, write command returns "+CME ERROR: operation temporary not allowed".
- When the module is GPRS attached and a PLMN reselection occurs to a non-GPRS network or to a network where the SIM is not subscribed to for using GPRS, the resulting GMM (GPRS mobility management) state according to GSM 24.008 is REGISTERED/NO CELL, meaning that the read command will still show [<state>](#page-221-0)=1.

# <span id="page-222-1"></span>**10.4 AT+CGAUTO Automatic response to a network request for PDP context activation**

### *Syntax*

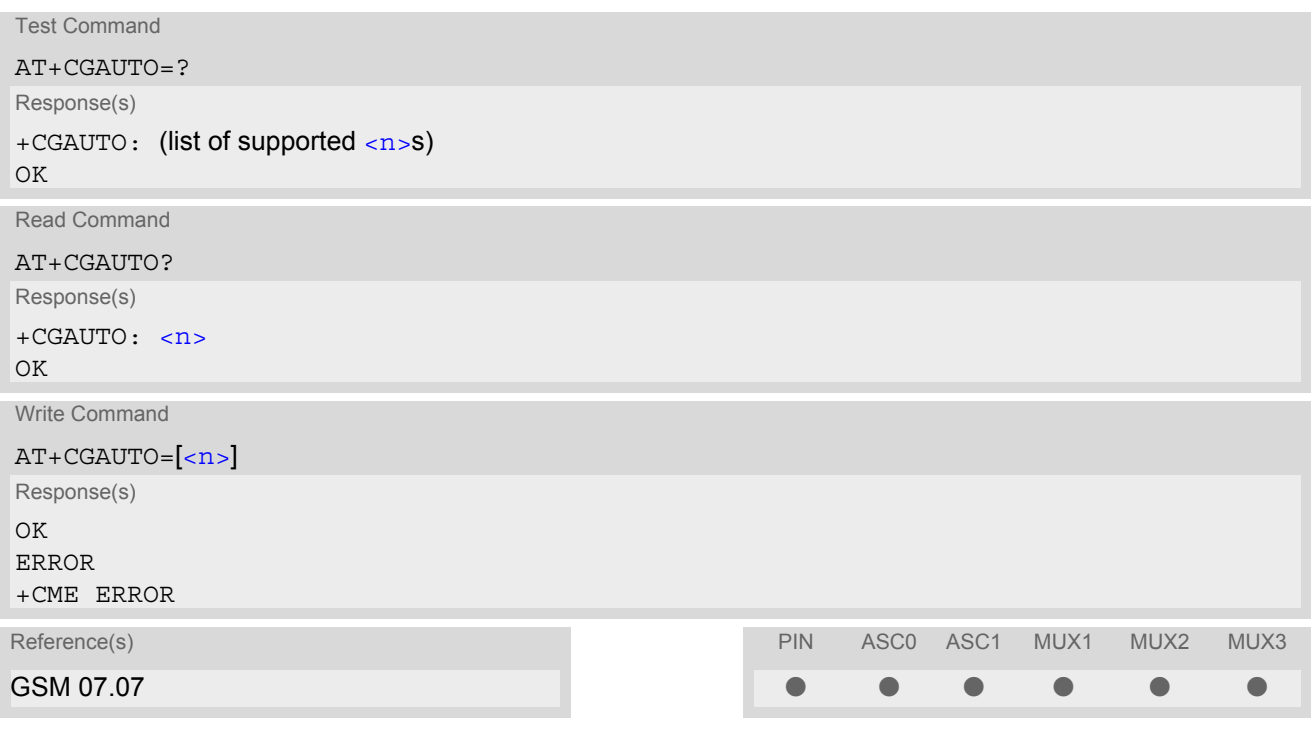

### *Command Description*

The test command returns the values of  $\langle n \rangle$  supported by the MT as a compound value.

The write command disables or enables an automatic positive response (auto-answer) to the receipt of a Request PDP Context Activation message from the network. It also provides control over the use of the V.250 basic commands [ATS0](#page-136-0), [ATA](#page-125-0) and [ATH](#page-134-0) for handling network requests for PDP context activation.

### *Parameter Description*

<span id="page-222-0"></span>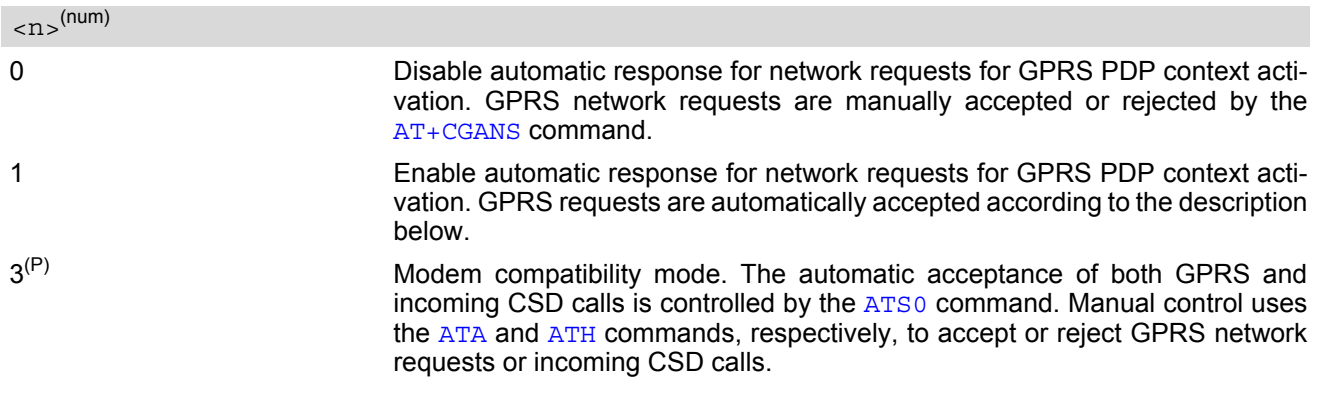

- It is allowed to have different  $AT + CGAUTO$  settings on different interfaces.
- When the [AT+CGAUTO](#page-222-1)=0 command is received, the MT will not perform a GPRS detach if it is attached. Subsequently, when the MT announces a network request for PDP context activation by issuing the URC RING or CRING, the TE may manually accept or reject the request by issuing the  $AT+CGANS$  command or may simply ignore the network request.
- When the [AT+CGAUTO](#page-222-1)=1 command is received, the MT will attempt to perform a GPRS attach if it is not yet attached. Failure will result in ERROR or, if enabled +CME ERROR being returned to the TE. Subsequently, the MT announces a network request for PDP context activation by issuing the URC RING to the TE, followed by the intermediate result code CONNECT. The MT then enters V.250 online data state and follows the same procedure as it would after having received a +CGANS=1 with no  $\langle$ L2P> or  $\langle$ cid> values specified.
- If a GPRS attach will be initiated by this command and the MT is not able to attach for more than 385 seconds (timer T3310 expired), command returns with "ERROR" or "+CME ERROR: unknown", but MT is still trying to attach and the requested automatic mode  $\langle n \rangle$  is in use.
- If a network request for PDP context activation is answered automatically and if another AT command is issued at the same time on the same interface, then this AT command is not executed. Any response belongs to the automatic context activation procedure. If the AT command which caused the collision was a circuit switched data call, the CONNECT response does not belong to this data call but to the GPRS. This can be detected if [ATX](#page-34-0) is not set to 0. CS data call will issue CONNECT <text>, GPRS will issue CONNECT only.

# <span id="page-224-0"></span>**10.5 AT+CGDATA Enter data state**

### *Syntax*

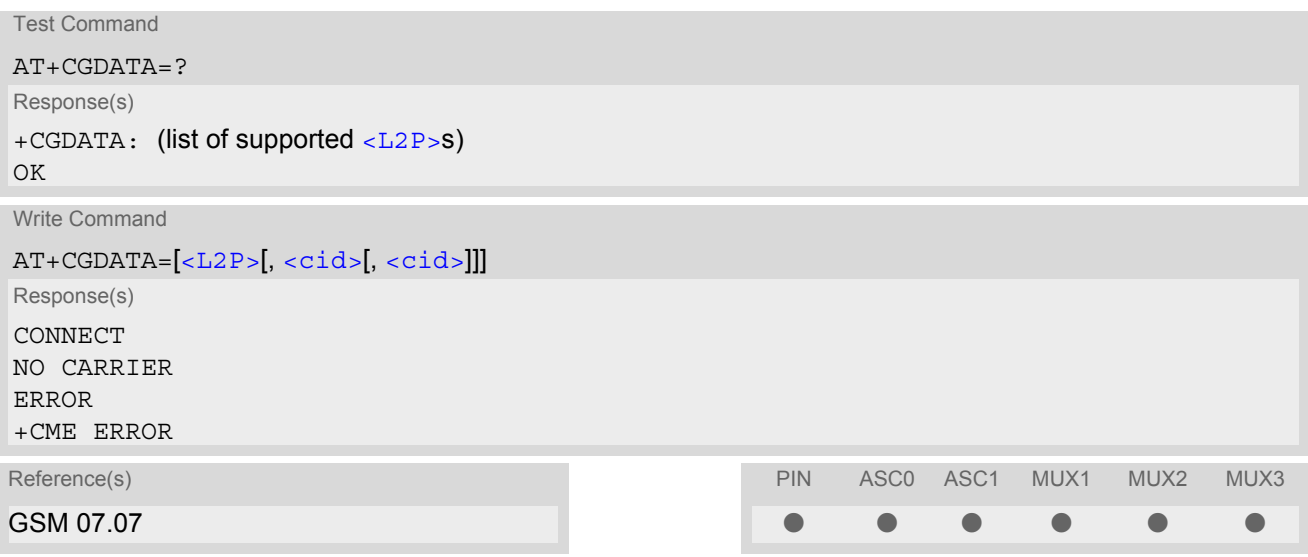

### *Command Description*

The test command is used for requesting information on the supported layer 2 protocols to be used between the TE and MT.

The write command causes the MT to perform all actions which are necessary to establish communication between the TE and the network using one or more GPRS PDP types. This may include performing a GPRS attach and one or more PDP context activations. Commands following the [AT+CGDATA](#page-224-0) command in the AT command line will not be processed by the MT.

If no  $\langle$ cid> is given or if there is no matching context definition, the MT will attempt to activate the context with PDP type IP and all other context parameters set to their default values (see  $AT+CGDCONT$ ,  $AT+CGOREO$ , [AT+CGQMIN](#page-229-0)).

If the  $\leq$ L2P> parameter is omitted, the layer 2 protocol is unspecified and PPP will be used.

If the write command is successful, the MT issues the intermediate result code CONNECT and enters V.250 online data state.

After data transfer is complete, and the layer 2 protocol termination procedure has completed successfully, the command state is reentered and the MT returns the final result code OK.

If the [<L2P>](#page-224-1) parameter value is unacceptable to the MT, the MT returns ERROR or +CME ERROR.

In the event of erroneous termination or a failure to start up, the command state is reentered and the MT returns NO CARRIER, or if enabled +CME ERROR.

### *Parameter Description*

<span id="page-224-1"></span> $\langle$ L2P $>$ <sup>(str)</sup>

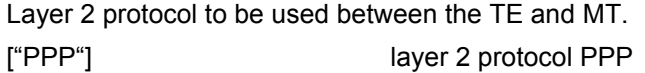

## <span id="page-224-2"></span> $<$ cid> $(num)$

Parameter specifies a particular PDP context definition. The parameter is local to the TE-MT interface and is used in other PDP context-related commands.

1...2

### *Notes*

- If the MT is in dedicated mode, write command returns "+CME ERROR: operation temporary not allowed".
- It is possible to leave the GPRS data mode and enter the command mode by using the V.250 command  $+++$ . By using the command  $AT + CGDATA$  again, the data mode is reentered. Which context is used to return to data mode, depends on the supplied parameter  $\langle$  cid>. If no  $\langle$ cid> is specified, this is equivalent to using the V.250 command [ATO](#page-141-0), which is usable for GPRS connections too. In this case the first context will be used, which is active and already in data mode since it has been activated (the internal context used for GPRS connection without explicitly specifiying a context identi-

fier has the highest priority). It is possible to use [AT+CGDATA](#page-224-0) to enter the data mode for a context, which is not yet in data mode since it has been activated. With [ATO](#page-141-0) this is not possible.

# <span id="page-225-0"></span>**10.5.1 Automatic deactivation of PDP context during dial-up PPP**

When using the AT+CGDATA write command or  $ATD*99#$  or  $ATD*98#$  the MT issues the intermediate result code CONNECT and enters V.250ter online data state. In V.250 online data state, first some LCP protocol exchange between MT and TE is performed to set up the PPP link. After successfully establishing the PPP link, the MT performs the PDP context activation procedure if the context is not already activated. As a result, the MT is in a "PDP context activated" state within the PLMN, the PPP link is established on the mobile side and the mobile is ready for IP data transfer.

If the TE wants to close the LCP link the MT may perform an LCP termination request procedure on PPP level. After this LCP termination procedure the MT deactivates the PDP context automatically and the MT returns to V.250 command mode and issues the final result code NO CARRIER.

During the implicit PDP context deactivation procedure after LCP termination the TE may change into V.250 command state (e.g. by using  $++$  or by toggling DTR if  $AT\&D$  is set to 1) before the result NO CARRIER occurs. In this case the application should not try to deactivate the PDP context by using the commands  $AT+CGACT$  or [ATH](#page-245-0). If DTR is configured to disconnect data connections ( $AT&D2$  $AT&D2$ ), then the application should not toggle DTR during the implicit PDP context deactivation and before "NO CARRIER" is received.

# <span id="page-226-0"></span>**10.6 AT+CGDCONT Define PDP Context**

### *Syntax*

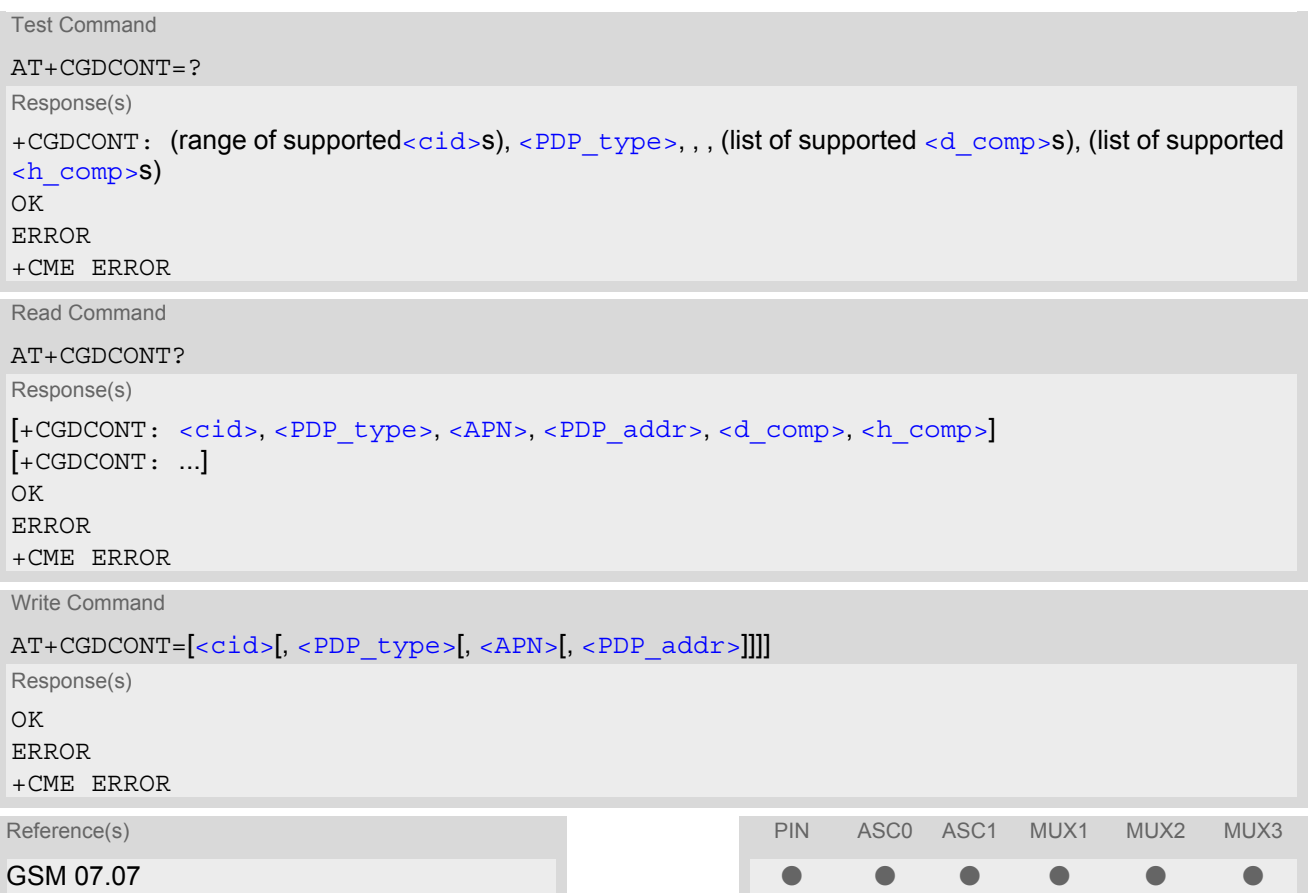

### *Command Description*

The test command returns supported values as a compound value.

The read command returns the current settings for each defined PDP context.

The write command specifies the parameters for a PDP context identified by the context identifier  $\langle$ cid>. The number of contexts that may be in a defined state at the same time is given by the range returned by the test command. A special form of the write command  $(AT+CGDCONT=)$  $(AT+CGDCONT=)$  $(AT+CGDCONT=)$  $(AT+CGDCONT=)$  $(AT+CGDCONT=)$  causes the values for context  $$  to become undefined.

### *Parameter Description*

<span id="page-226-1"></span> $<$ cid $>$ <sup>(num)</sup>

PDP Context Identifier

Parameter specifies a particular PDP context definition. The parameter is local to the TE-MT interface and is used in other PDP context-related commands.

1...2

<span id="page-226-2"></span><PDP\_type>(str)

Packet Data Protocol type

Specifies the type of the packet data protocol.

"IP" Internet Protocol (IETF STD 5)

### <span id="page-227-2"></span> $<$  A PN  $>$ <sup>(str)</sup>

#### Access Point Name

The logical name that is used to select the GGSN or the external packet data network. If the value is null or omitted, then the subscription value will be requested.

<span id="page-227-3"></span><PDP\_addr>(str)

Packet Data Protocol address

Identifies the MT in the address space applicable to PDP (e.g. IP V4 address for PDP type IP). If the value is null or omitted, then a value may be provided by the TE during the PDP startup procedure or, failing that, a dynamic address will be requested. The read command will continue to return the null string even if an address has been allocated during the PDP startup procedure. The allocated address may be read using [AT+CGPADDR](#page-228-0).

<span id="page-227-0"></span><d\_comp>(num)

Data Compression

Controls the PDP data compression (applicable for Subnetwork Dependent Convergence Protocol (SNDCP) only) 3GPP TS 44.065

[0] off

<span id="page-227-1"></span><h\_comp>(num)

Header Compression Controls the PDP header compression 3GPP TS 44.065, 3GPP TS 25.323 [0] off

- The MT supports PDP type IP only.
- [AT&F](#page-28-0) and [ATZ](#page-35-0) will undefine every context which is not active or not online.

# <span id="page-228-0"></span>**10.7 AT+CGPADDR Show PDP address**

### *Syntax*

```
Test Command
AT+CGPADDR=?
Response(s)
<cid>s)]
OK
Write Command
AT+CGPADDR=[<cid>[,<cid>]]
Response(s)
[+CGPADDR: <cid>, <PDP_address>]
[+CGPADDR: <cid>, <PDP_address>]
OK
ERROR
+CME ERROR
Reference(s) PIN ASCO ASC1 MUX1 MUX2 MUX3
GSM 07.07 \bullet . The contract of the contract of the contract of the contract of the contract of the contract of the contract of the contract of the contract of the contract of the contract of the contract of the contract
```
### *Command Description*

The test command returns a list of defined  $\langle c \rangle$  =  $\langle c \rangle$  =  $\langle c \rangle$ 

The write command returns a list of PDP addresses for the specified context identifiers. If no  $<$ cid> is specified, the addresses for all defined contexts are returned.

### *Parameter Description*

#### <span id="page-228-1"></span> $\langle$ cid> $($ <sup>num)</sup>

A numeric parameter which specifies a particular PDP context definition (see [AT+CGDCONT](#page-226-0) command).

<span id="page-228-2"></span><PDP\_address><sup>(str)</sup>

A string that identifies the MT in the address space applicable to the PDP. The address may be static or dynamic.

### *Note*

 $\bullet$  If no  $\lt$ cid> is specified, the write command will return a list of all defined contexts.

# <span id="page-229-0"></span>**10.8 AT+CGQMIN Quality of Service Profile (Minimum acceptable)**

### *Syntax*

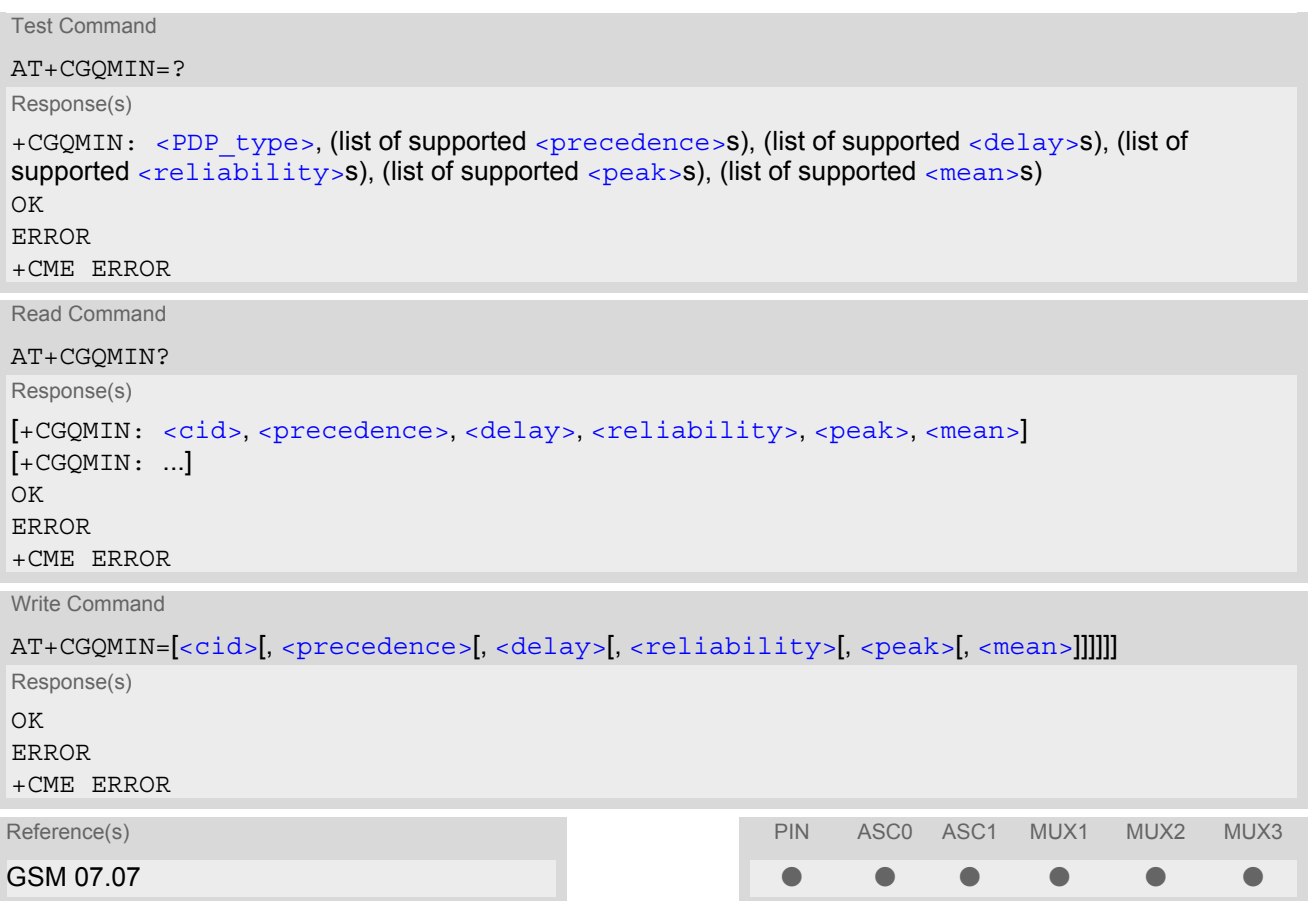

### *Command Description*

The test command returns values supported as a compound value. If the MT supports several PDP types, the parameter value ranges for each PDP type are returned on a separate line.

The read command returns the current settings for each defined context. If no minimum profile was explicitly specified for a context, simply OK will be returned, but default values will be used for that context.

This command allows the TE to specify a minimum acceptable profile which is checked by the MT against the negotiated profile returned in the Activate PDP Context Accept message.

The set command specifies a profile for the context identified by the (local) context identification parameter, [<cid>](#page-229-1).

A special form of the set command, [AT+CGQMIN](#page-229-0)= [<cid>](#page-229-1) causes the minimum acceptable profile for context number  $\langle$ cid> to become undefined. In this case no check is made against the negotiated profile.

[AT&F](#page-28-0) and [ATZ](#page-35-0) will undefine the minimum QoS profiles of every context which is not active or not online.

### *Parameter Description*

### <span id="page-229-1"></span> $\langle$ cid $\rangle$ <sup>(num)</sup>

Parameter specifies a particular PDP context definition. The parameter is local to the TE-MT interface and is used in other PDP context-related commands.

1...2

<span id="page-230-0"></span>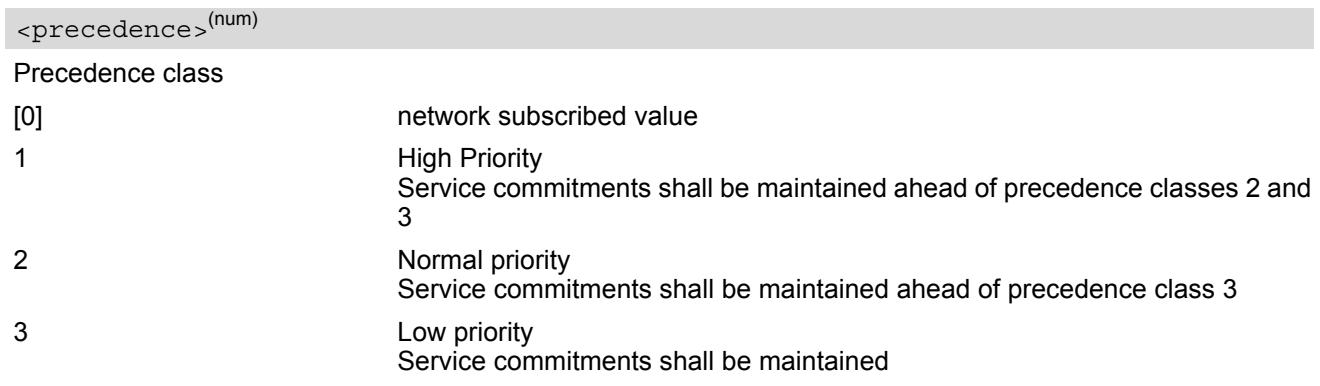

## <span id="page-230-1"></span><delay>(num)

### Delay class

The delay parameter defines the end-to-end transfer delay incurred in the transmission of SDUs through the GPRS network(s).

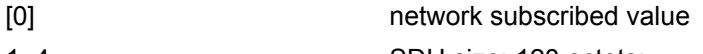

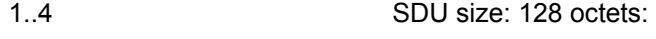

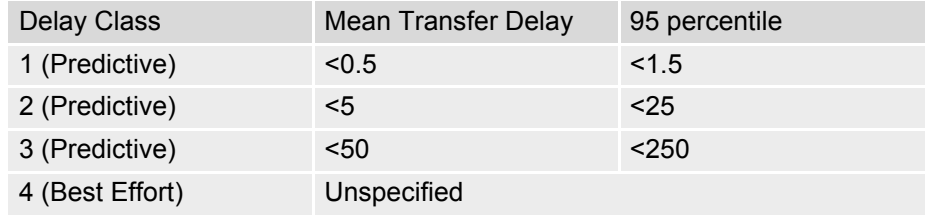

SDU size: 1024 octets:

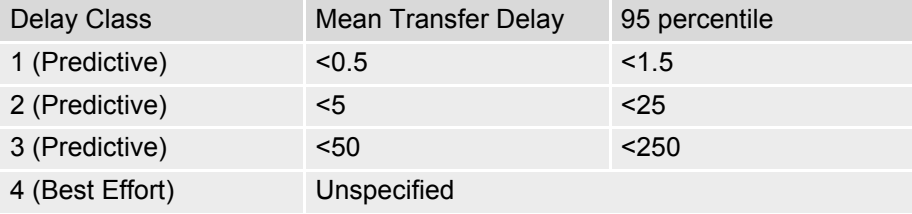

<span id="page-230-2"></span>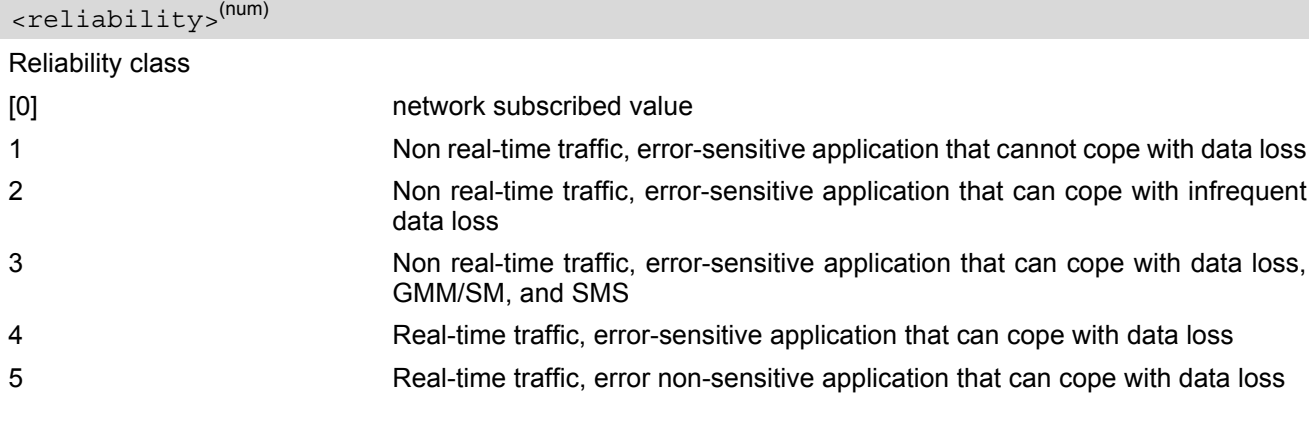

# <span id="page-230-3"></span><peak>(num)

Peak throughput class (in octets per second).

[0] network subscribed value

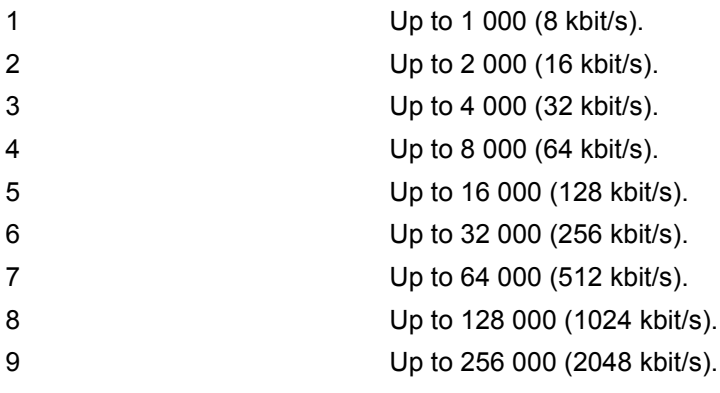

## <span id="page-231-1"></span><mean>(num)

Mean throughput class(in octets per hour).

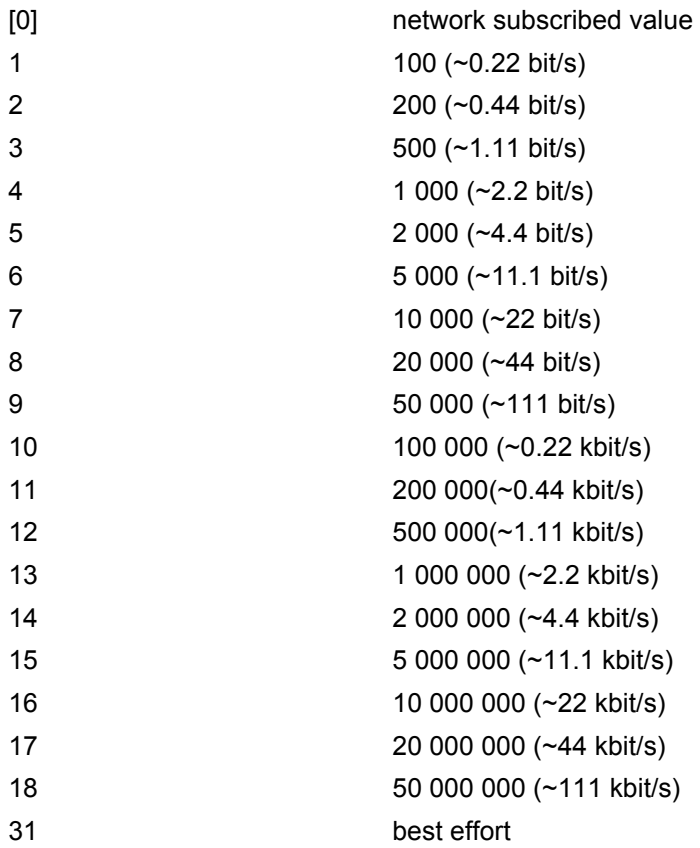

## <span id="page-231-0"></span><PDP\_type><sup>(str)</sup>

Packet Data Protocol Type "IP"

- If parameters are not defined, the parameter default values depend on the HLR-stored subscribed default values.
- Definitions of parameters in GSM 02.60 and GSM 03.60 paragraph 15.2 "Quality of Service Profile".

### *Example*

If some of the QoS parameters are omitted, they will keep their current value (or the default value if not specified so far), e.g.:

AT+CGDCONT=1,"IP" OK AT+CGQMIN= OK AT+CGQMIN? OK AT+CGQMIN=1,0 OK AT+CGQMIN? +CGQMIN:1,0,0,0,0,0 OK AT+CGQMIN=1,0,0,0,1 OK AT+CGQMIN? +CGQMIN:1,0,0,0,1,0 OK AT+CGQMIN=1,1 OK AT+CGQMIN? +CGQMIN:1,1,0,0,1,0 OK

# <span id="page-233-0"></span>**10.9 AT+CGQREQ Quality of Service Profile (Requested)**

### *Syntax*

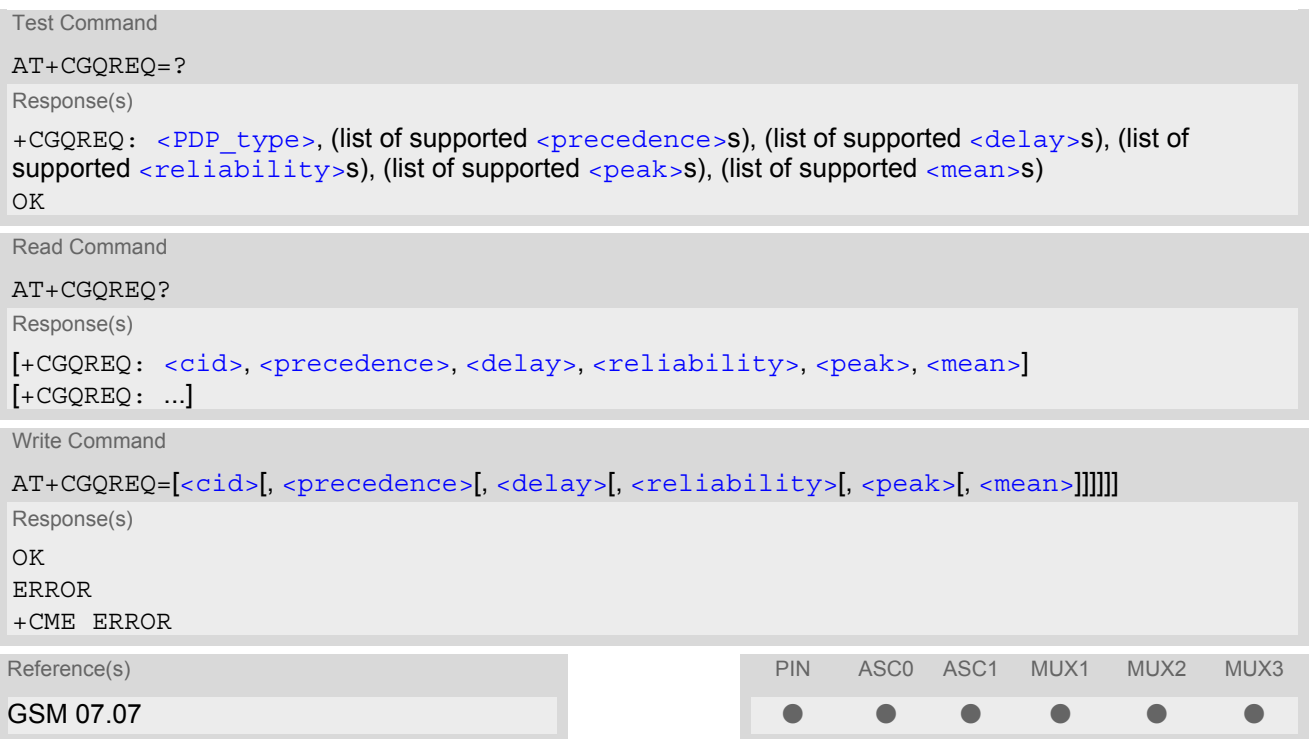

### *Command Description*

The test command returns values supported as a compound value. If the MT supports several PDP types, the parameter value ranges for each PDP type are returned on a separate line.

The read command returns the current settings for each defined context. If no requested profile was explicitly specified for a context, simply OK will be returned, but default values will be used for that context.

This command allows the TE to specify a Quality of Service Profile that is used when the MT sends an Activate PDP Context Request message to the network.

The set command specifies a profile for the context identified by the (local) context identification parameter, [<cid>](#page-233-2).

A special form of the set command, +CGQREQ=[<cid>](#page-233-2) causes the requested profile for context number <cid> to become undefined.

[AT&F](#page-28-0) and [ATZ](#page-35-0) will undefine the QoS profiles of every context which is not active or not online.

### *Parameter Description*

### <span id="page-233-2"></span> $\langle$ cid $>$ <sup>(num)</sup>

Parameter specifies a particular PDP context definition. The parameter is local to the TE-MT interface and is used in other PDP context-related commands.

1.2

<span id="page-233-1"></span>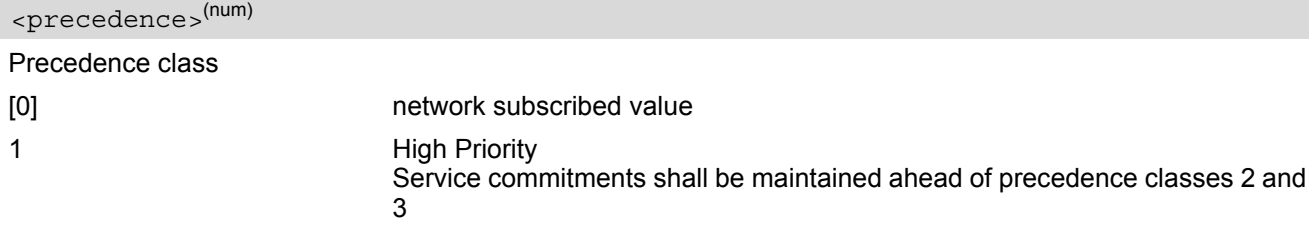

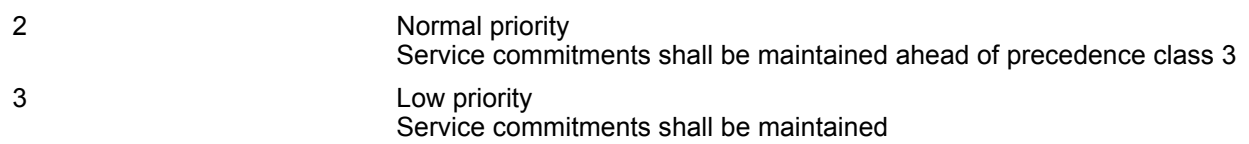

### <span id="page-234-0"></span><delay>(num)

#### Delay class

This parameter defines the end-to-end transfer delay incurred in the transmission of SDUs through the GPRS network(s).

- [0] network subscribed value
- 1..4 with SDU size = 128 octets:

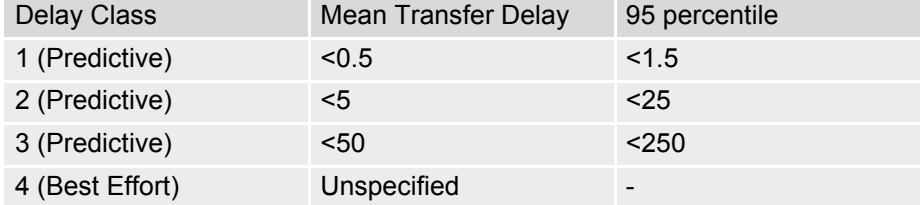

with SDU size = 1024 octets:

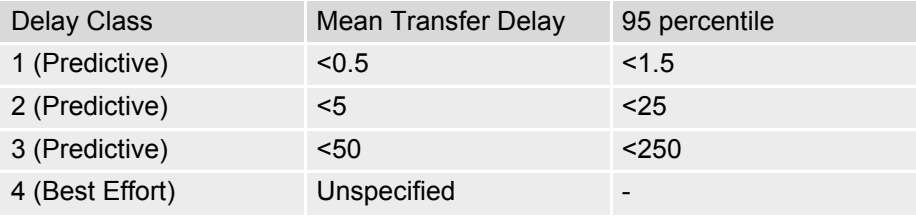

<span id="page-234-1"></span>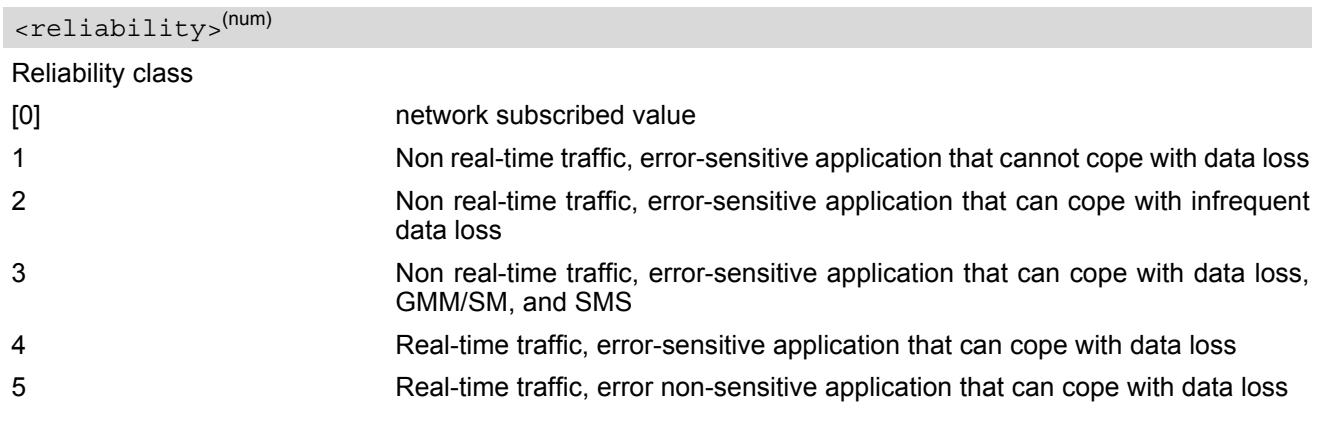

<span id="page-234-2"></span>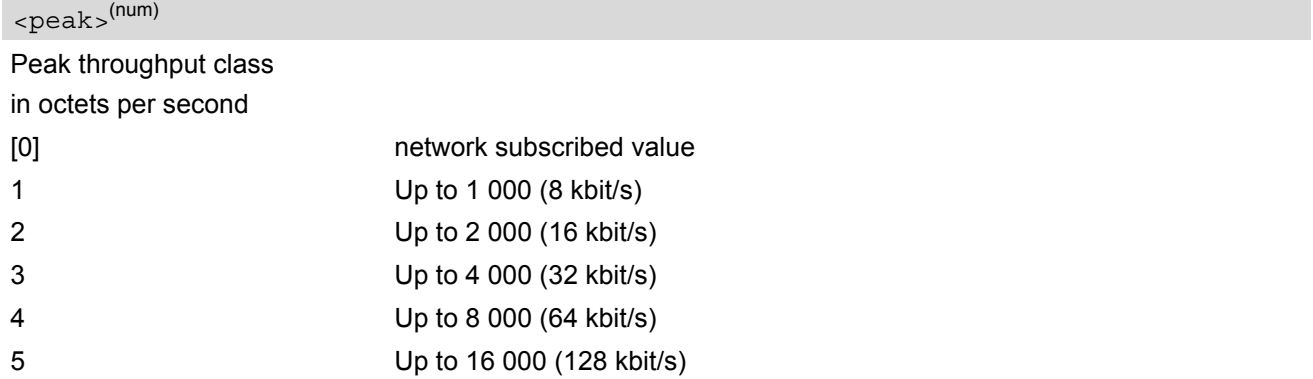

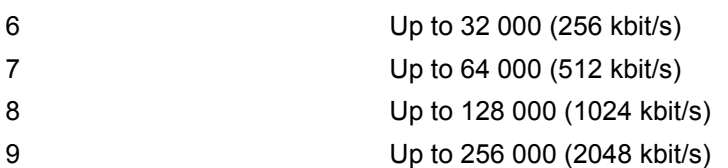

# <span id="page-235-1"></span><mean>(num)

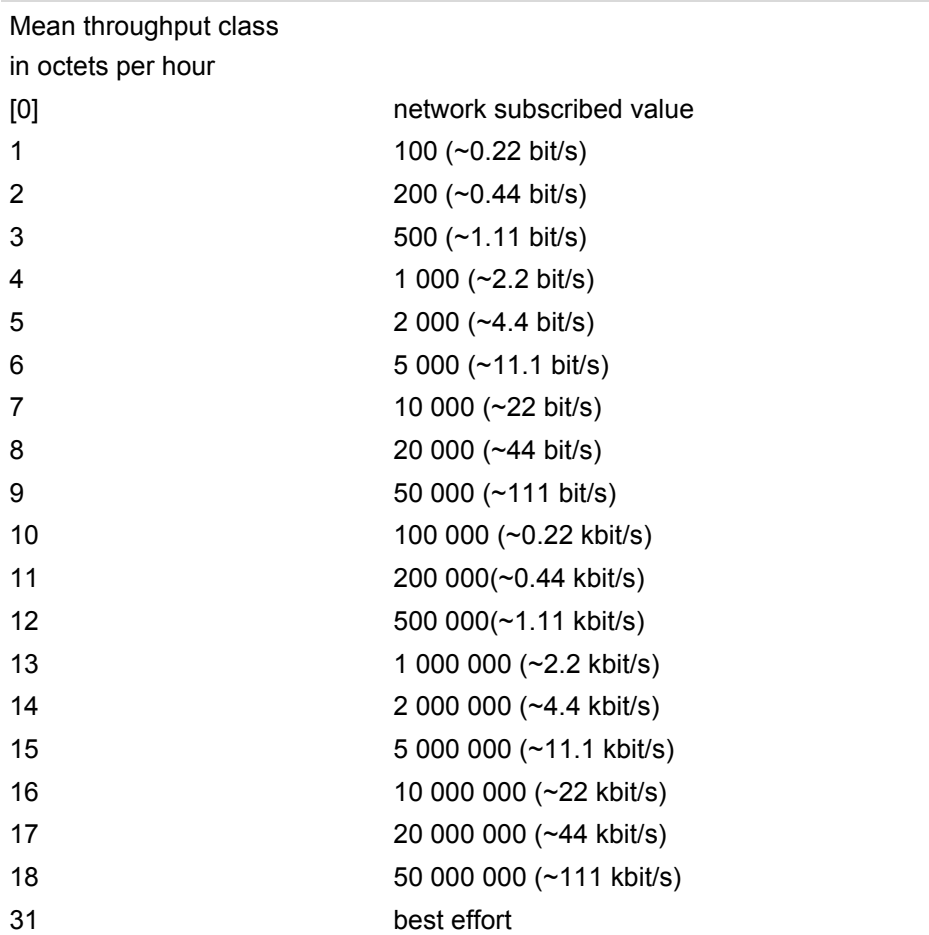

<span id="page-235-0"></span><PDP\_type>(str)

Packet Data Protocol type "IP"

### *Notes*

- If parameters are not defined, the parameter default values depend on the HLR-stored subscribed default values.
- Definitions of parameters in GSM 02.60 and GSM 03.60 paragraph 15.2 "Quality of Service Profile".

### *Example*

If some of the QoS parameters are omitted, they will keep their current value (or the default value if not specified so far), e.g.:

```
AT+CGDCONT=1,"IP"
OK
AT+CGQREQ=
OK
```
AT+CGQREQ? OK AT+CGQREQ=1,0 OK AT+CGQMIN? +CGQREQ:1,0,0,0,0,0 OK AT+CGQREQ=1,0,0,0,1 OK AT+CGQREQ? +CGQREQ:1,0,0,0,1,0 OK AT+CGQREQ=1,1 OK AT+CGQREQ? +CGQREQ:1,1,0,0,1,0 OK

# **10.10 AT+CGREG GPRS network registration status**

The write command controls the presentation of an unsolicited result code "[+CGREG](#page-237-2): [<stat>](#page-237-1)" when [<n>](#page-237-0)=1 and there is a change in the MT's GPRS network registration status.

The read command returns the status of result code presentation and an integer [<stat>](#page-237-1) which shows whether the network has currently indicated the registration of the MT.

### *Syntax*

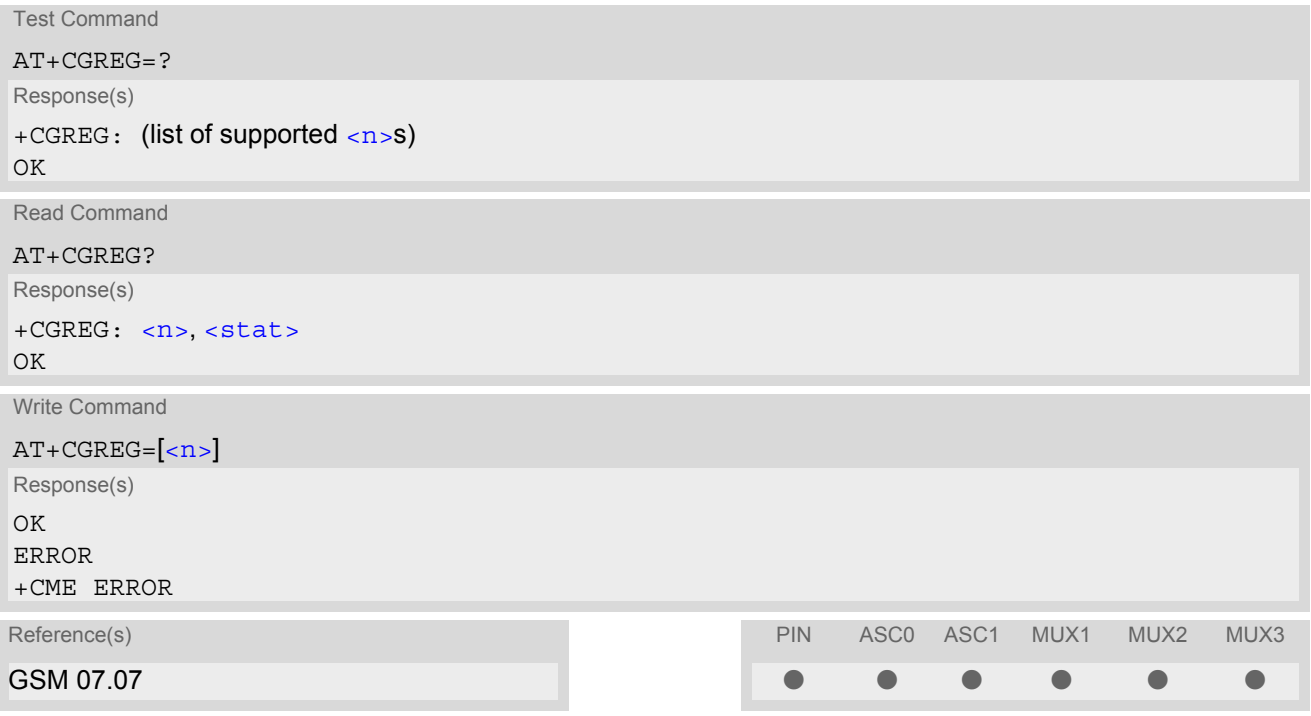

### *Unsolicited Result Code*

<span id="page-237-2"></span>+CGREG: [<stat>](#page-237-1)

Indicates a change in the MT's GPRS network registration status.

### *Parameter Description*

<span id="page-237-1"></span><span id="page-237-0"></span>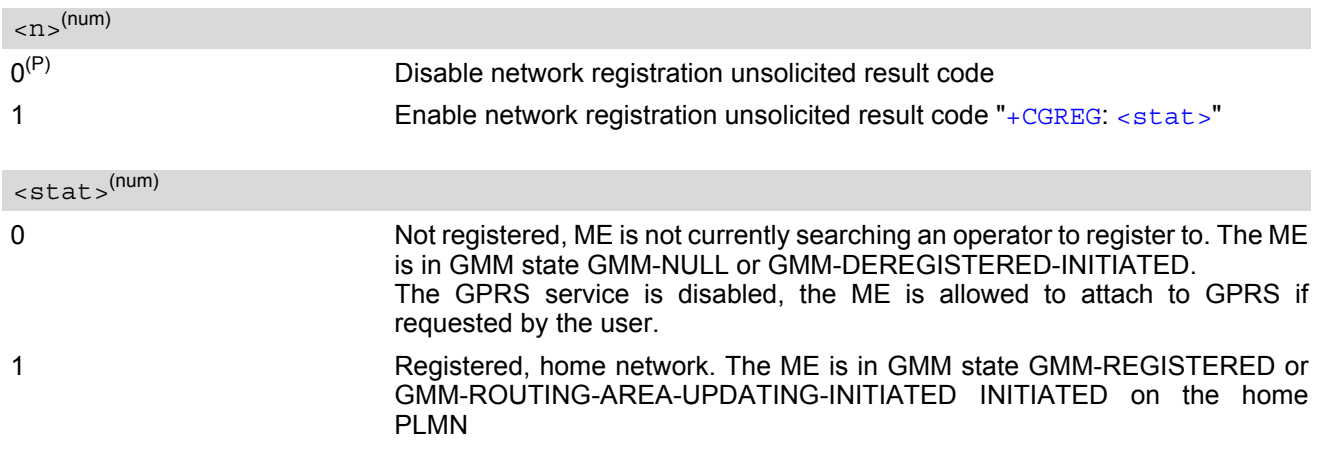

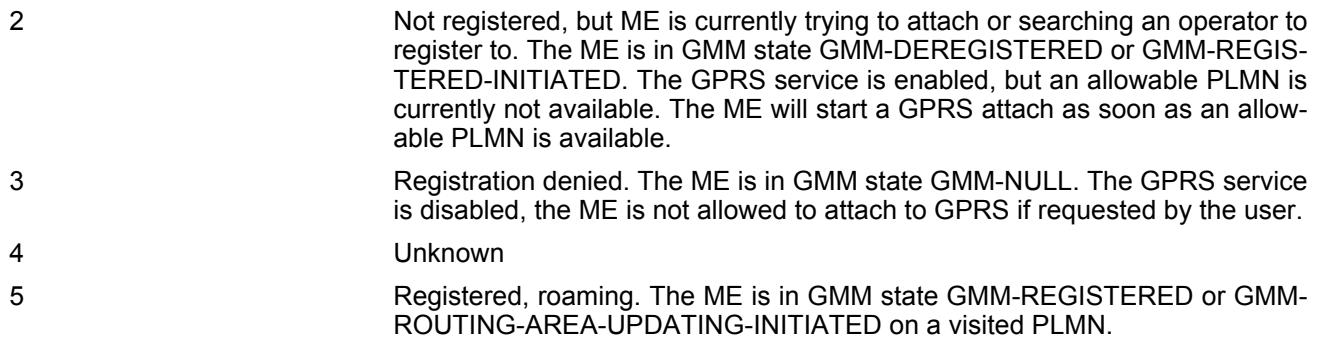

### *Note*

• When the module is GPRS attached and a PLMN reselection occurs to a non-GPRS network or to a network where the SIM is not subscribed to for using GPRS, the resulting GMM (GPRS mobility management) state according to GSM 24.008 is REGISTERED/NO CELL, meaning that the read command will still show  $<$ stat>=1 or  $<$ stat>=5.

# <span id="page-239-0"></span>**10.11 AT+CGSMS Select service for MO SMS messages**

### *Syntax*

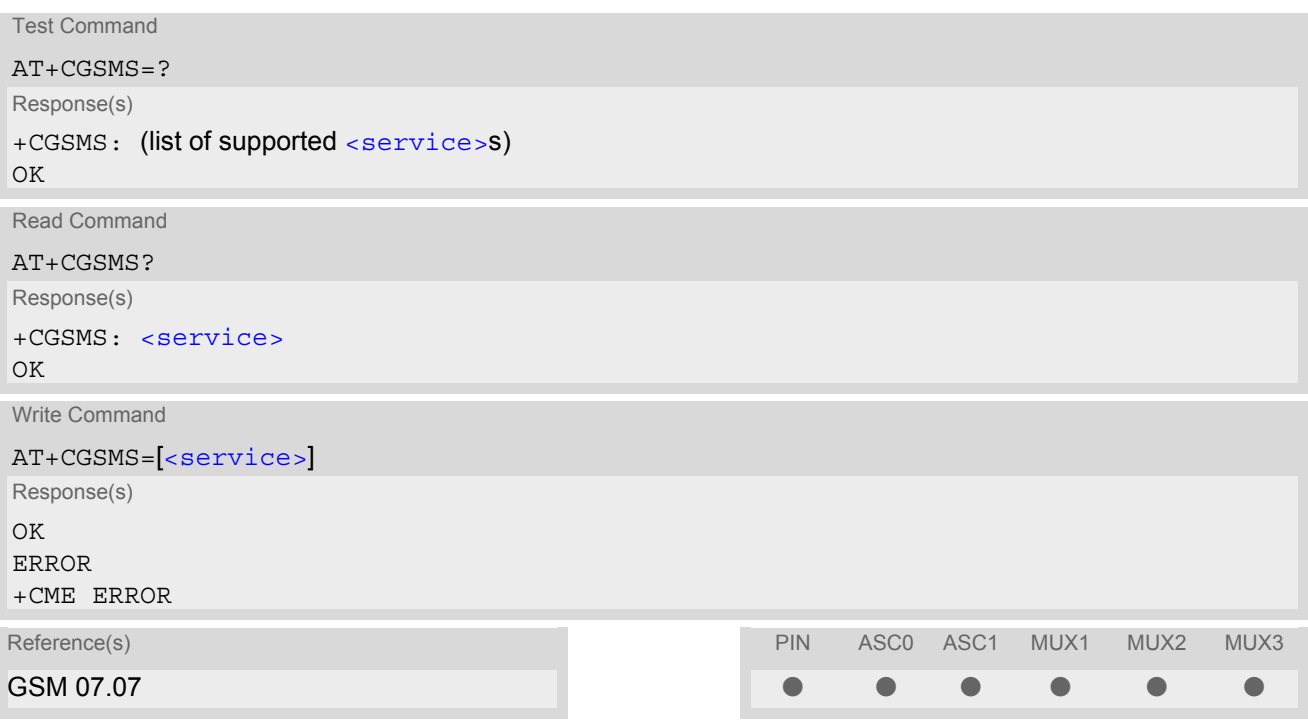

### *Command Description*

The test command is used for requesting information on which services and service preferences can be set by using the [AT+CGSMS](#page-239-0) write command

The read command returns the currently selected service or service preference.

The write command is used to specify the service or service preference that the MT will use to send MO SMS messages. If parameter [<service>](#page-239-1) is not given, the current value remains unchanged.

### *Parameter Description*

<span id="page-239-1"></span>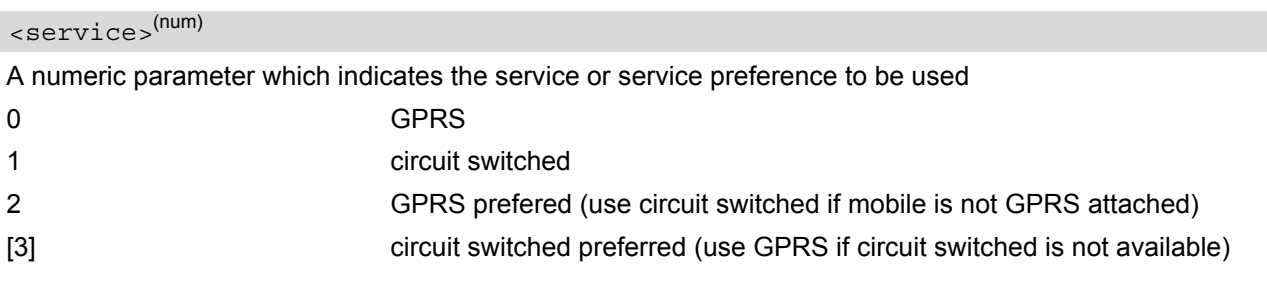

- Parameter cannot be stored using [AT&W](#page-31-0)
- Sending SMS via GPRS is only possible when mobile is attached using  $AT + CGATT$

# **10.12 AT^SGAUTH Set type of authentication for PPP connection**

## *Syntax*

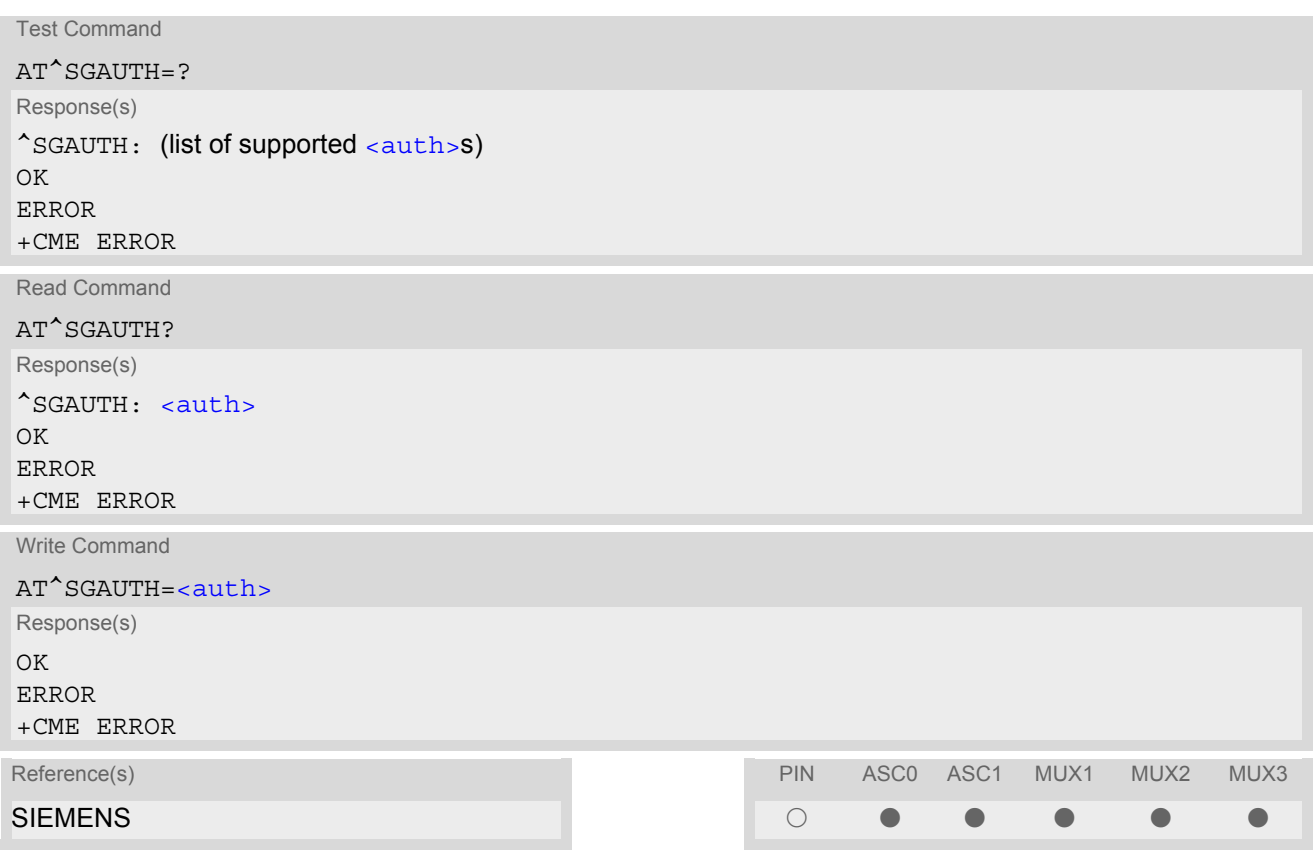

## *Parameter Description*

<span id="page-240-0"></span>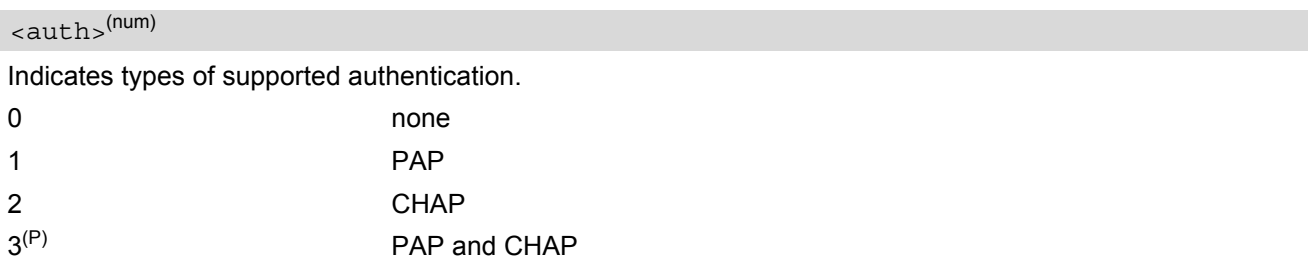

# **10.13 AT^SGCONF Configuration of GPRS related Parameters**

### *Syntax*

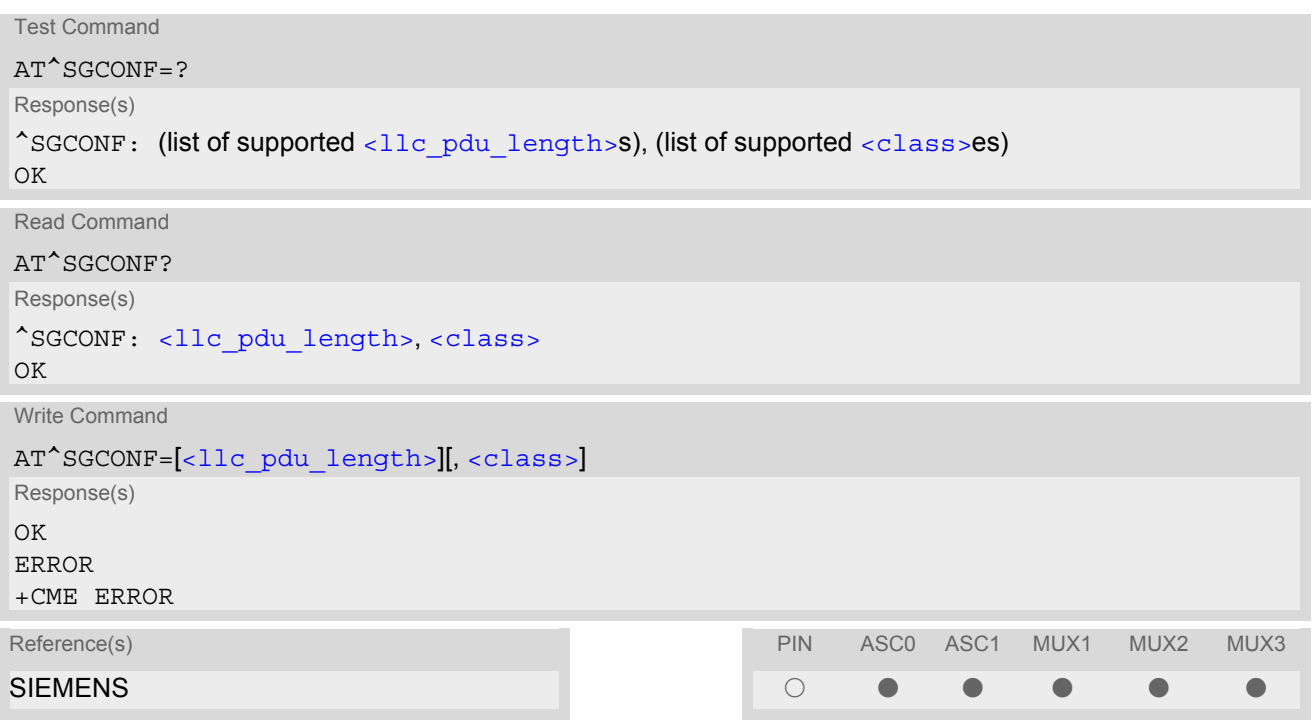

### *Parameter Description*

<span id="page-241-0"></span>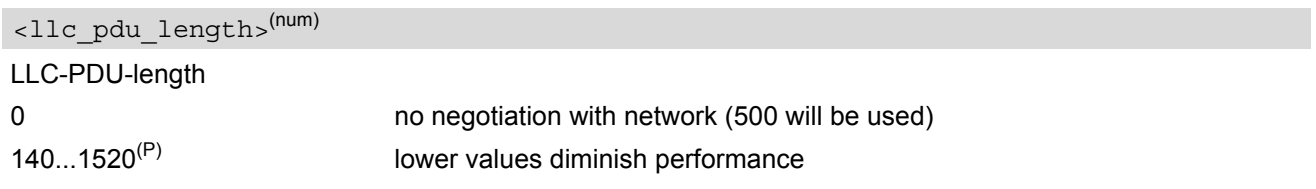

# <span id="page-241-1"></span><class>(num)

GPRS Multislot Class. The parameter can be changed only when the MT is detached, otherwise ''CME ERROR: operation temporary not allowed'' will be returned. The value can be one of the classes indicated with the Test command.

- +CME ERROR: invalid index: Parameter is out of range
- +CME ERROR: operation temporary not allowed: The command is blocked as long as GPRS is already in use (as long as mobile is GPRS attached).
- Writing to user profile with  $AT@W$  and restoring with  $AT@F$  are not supported.

# <span id="page-242-0"></span>**10.14 ATA Manual response to a network request for PDP context activation**

The V.250 [ATA](#page-125-0) command may be used to accept a network request for a PDP context activation announced by the unsolicited result codes RING or "[+CRING](#page-154-0): GPRS". The MT responds with CONNECT, enters V.250 online data state and follows the same procedure as it would after having received a  $AT+CGANS=1$  $AT+CGANS=1$  with no [<L2P>](#page-219-1) or [<cid>](#page-219-2) values specified.

If you try to answer a request which is no longer present or which is already answered by another instance, NO CARRIER is returned.

### *Syntax*

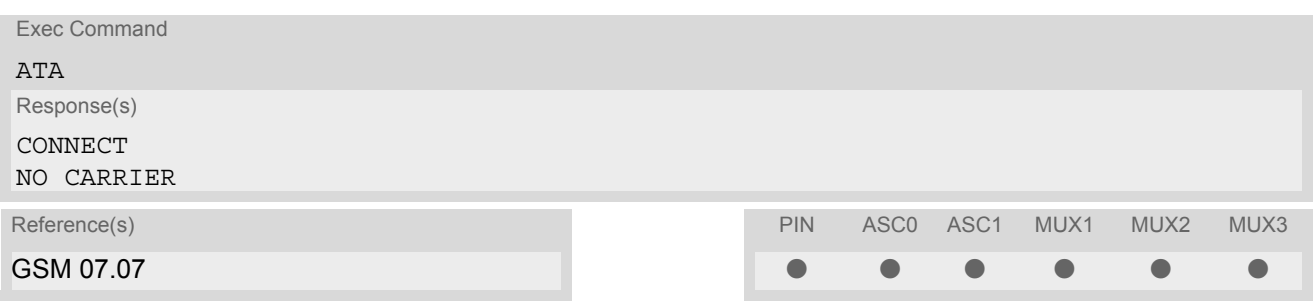

# <span id="page-243-0"></span>**10.15 ATD\*99# Request GPRS service**

This command causes the MT to perform whatever actions are necessary to establish communication between the TE and the external PDN.

The V.250 'D' (Dial) command causes the MT to enter the V.250 online data state and, with the TE, to start the specified layer 2 protocol. No further commands may follow on the AT command line. GPRS attachment and PDP context activation procedures may take place prior to or during the PDP startup if they have not already been performed using the  $AT+CGATT$  and  $AT+CGACT$  commands. If the context to be used is already activated, it will be deactivated first. This ensures that the right context parameters will be used (e.g. QoS changes since the last context activation or the called address specified by  $\overline{ATD*99\#}$ ).

Examples on how to use this command are provided in chapter "[Using GPRS AT commands \(Examples\)](#page-247-0)". To confirm acceptance of the command before entering the V.250 online data state command will respond with CONNECT.

When the layer 2 protocol has terminated, either as a result of an orderly shut down of the PDP or an error, the MT enters V.250 command state and returns NO CARRIER (for details refer to Section [10.5.1, Automatic deac](#page-225-0)[tivation of PDP context during dial-up PPP](#page-225-0)).

### *Syntax*

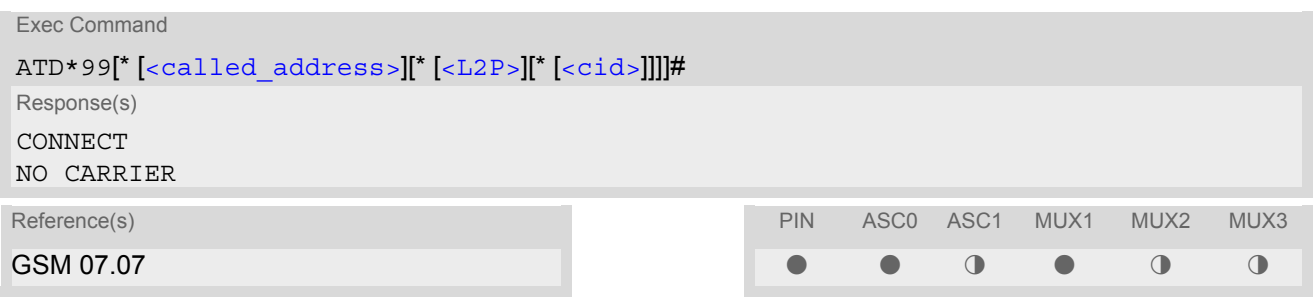

### *Parameter Description*

### <span id="page-243-1"></span><called address>(str)

IP V4 address in the form w.x.y.z, which identifies the called party; if it is provided, the MT will automatically set up a virtual call to the specified address after the context has been activated. This parameter is currently not used and needs not to be specified.

#### <span id="page-243-2"></span> $\langle$ L2P> $\langle$ <sup>str)</sup>

Layer 2 protocol to be used between the TE and MT.

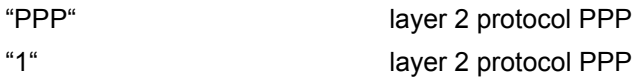

## <span id="page-243-3"></span> $<$ cid $>$ <sup>(num)</sup>

Parameter specifies a particular PDP context definition (see [AT+CGDCONT](#page-226-0) command). If no context is specified, an internal context with default properties is used (see  $AT+CGDCONT$ ,  $AT+CGQREQ$  and  $AT+CGQMIN$ ).

1...2

- If MC55 is in dedicated mode, command returns "+CME ERROR: phone busy".
- [ATD](#page-126-0) is used as a standard V.250 AT command, too.

# <span id="page-244-0"></span>**10.16 ATD\*98# Request GPRS IP service**

This command causes the MT to perform whatever actions are necessary to establish a communication between the TE and the external PDN.

The V.250 'D' (Dial) command causes the MT to enter the V.250 online data state and, with the TE, to start the layer 2 protocol.

GPRS attachment and PDP context activation procedures may take place prior to or during the PDP startup if they have not already been performed using the  $AT+CGATT$  and  $AT+CGACT$  commands. If the context to be used is already activated, it will be deactivated first. This ensures that the right context parameters will be used (e.g. QoS changes since the last context activation).

To confirm acceptance of the command before entering the V.250 online data state command will respond with CONNECT.

When the layer 2 protocol has terminated, either as a result of an orderly shut down of the PDP or an error, the MT enters V.250 command state and returns NO CARRIER (for details refer to Section [10.5.1, Automatic deac](#page-225-0)[tivation of PDP context during dial-up PPP](#page-225-0)).

### *Syntax*

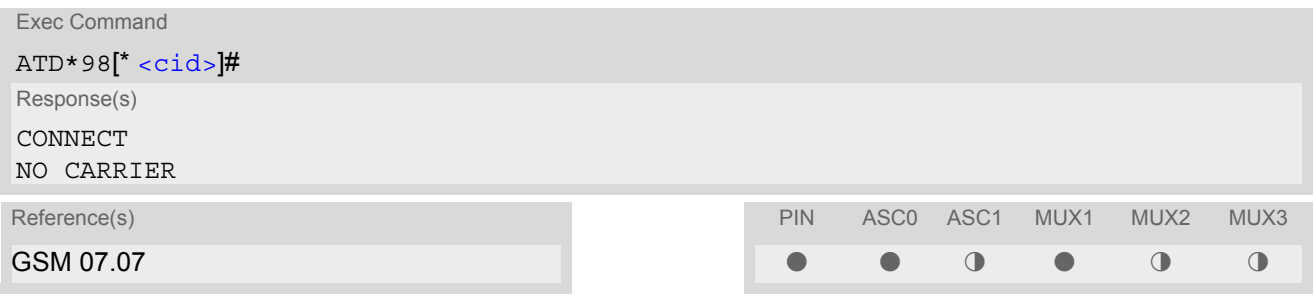

### *Parameter Description*

## <span id="page-244-1"></span> $<$ cid $>$ <sup>(num)</sup>

Parameter specifies a particular PDP context definition (see  $AT+CGDCONT$  command). If no context is specified, an internal context with default properties is used (see  $AT+CGDDCONT$ ,  $AT+CGOREO$  and  $AT+CGOMIN$ ).

1...2

- If MC55 is in dedicated mode, command returns "+CME ERROR: phone busy".
- [ATD](#page-126-0) is used as a standard V.250 AT command, too.

# <span id="page-245-0"></span>**10.17 ATH Manual rejection of a network request for PDP context activation**

The V.250 [ATH](#page-134-0) command may be used to deactivate all PDP contexts which are active or online on the same interface. This command should not be used to deactivate PDP contexts during the implicit PDP context deacti-vation procedure which is started automatically after LCP termination or by dropping the DTR line (if [AT&D](#page-85-0)2 is configured). For details refer to Section [10.5.1, Automatic deactivation of PDP context during dial-up PPP.](#page-225-0) The [ATH](#page-134-0) command may also be used to reject a network request for PDP context activation announced by the unsolicited result codes "RING" or "[+CRING](#page-154-0): GPRS".

### *Syntax*

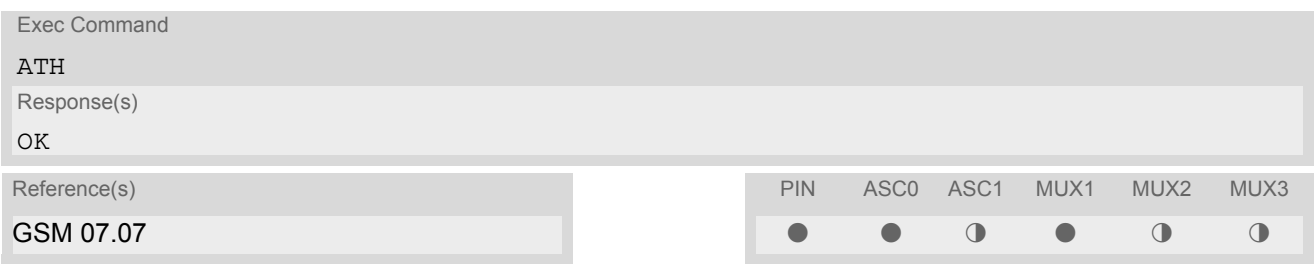

- In contrast to GSM 07.07 it is possible to cancel a connection with [ATH](#page-134-0) after a break. This is done for compatibility reasons due to the "dial-up network" drivers of Microsoft Windows.
- [ATH](#page-134-0) is used as a standard V.250 AT command, too.
- If [ATH](#page-134-0) is used to reject a network request for PDP context activation, then other PDP contexts on the same interface which are active or online will not be deactivated.

## <span id="page-246-0"></span>**10.18 ATS0 Automatic response to a network request for PDP context activation**

The V.250  $\text{ATS0} = \text{cn}$  $\text{ATS0} = \text{cn}$  $\text{ATS0} = \text{cn}$  (Automatic answer) command may be used to turn off (n=0) and on (n>0) the automatic response to a network request for a PDP context activation.

When the  $ATS0 = \langle n \rangle$  $ATS0 = \langle n \rangle$  ( $\langle n \rangle$  > 0) command is received, the MT will attempt to perform a GPRS attach if not yet attached and if configured to do so (see  $AT^sCFG$ , parameter  $\langle gas \rangle$ ). Failure will result in ERROR being returned to the TE. Subsequently, the MT will announce a network request for PDP context activation by issuing the URC RING or CRING to the TE, followed by the intermediate result code CONNECT. The MT then enters V.250 online data state and follows the same procedure as it would after having received a  $AT+CGANS=1$  $AT+CGANS=1$  command with no  $\langle$ L2P> or  $\langle$ cid> values specified.

[ATS0](#page-246-0)=0 does not perform an automatic GPRS detach.

### *Syntax*

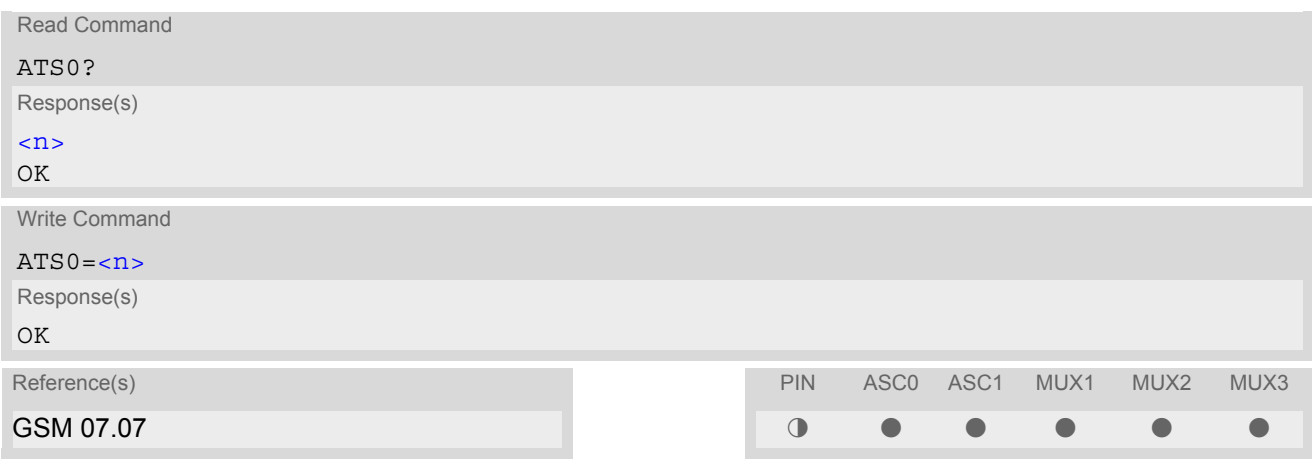

### *Parameter Description*

<span id="page-246-1"></span>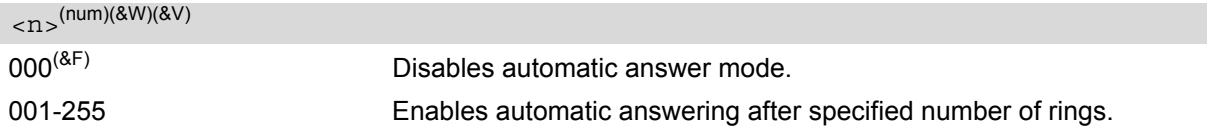

- If different settings are used on each interface, and a request for PDP context activation is received, the interface 'wins' which is idle and uses the smallest [ATS0](#page-246-0) value.
- If a network request for PDP context activation is answered automatically and another AT command is issued at the same time on the same interface then this AT command will not be executed. Any response belongs to the automatic context activation procedure. If the AT command which caused the collision was a CS data call, the CONNECT response does not belong to this data call but to the GPRS. This can be detected if [ATX](#page-34-0) is not set to 0. CS data call will issue CONNECT <text>, GPRS will issue CONNECT only.
- A network request for PDP context activation has a maximum duration of approximately 40 seconds (for details see GSM 04.08). A RING/CRING URC is issued every 5 seconds, so setting parameter  $\langle n \rangle$  to values greater than 7 will not allow a successful context activation and is not recommended.
- The automatic GPRS attach will not be performed on recalling a stored user profile with [ATZ](#page-35-0) or on powerup, if a  $n > 0$  setting was stored in the user profile with  $AT@W$ .
- If the automatic GPRS attach fails (e.g. the network rejects the attach request), the write command returns error, though the new value takes effect. This is necessary because [ATS0](#page-136-0) is used for circuit switched calls too.
- ATS0 write command is PIN protected.

# <span id="page-247-0"></span>**10.19 Using GPRS AT commands (Examples)**

### *Examples*

EXAMPLE 1

Defining and using a Context Definition ID (CID): Every time a CID is used as a parameter for a GPRS command the CID has to be defined before by using the [AT+CGDCONT](#page-226-0) command. To get the parameter of a CID use the [AT+CGDCONT](#page-226-0) read option. If the response of 'AT+CGDCONT?' is OK only, there is no CID defined.

```
AT+CGDCONT?
```
OK There is no CID defined

All parameters of the CID are initiated by NULL or not present values, and the CID itself is set to be undefined. To define a CID use the [AT+CGDCONT](#page-226-0) command with at least one CID parameter. At the moment the mobile supports CID 1 and CID 2 by using the  $AT+CGDCONT$  command.

Define CID 1 and set the PDP type to IP, access point name and IP address are not set:

```
AT+CGDCONT=1,"IP"
OK
```
Define CID 2 and sets PDP type, APN and IP addr:

```
AT+CGDCONT=2,"IP", "internet.t-d1.gprs", 111.222.123.234
OK
```
A following read command will respond:

```
AT+CGDCONT?
+CGDCONT:1,"IP","","",0,0
+CGDCONT:2,"IP","internet.t-d1.gprs",111.222.123.234
OK
```
Set the CID 1 to be undefined:

AT+CGDCONT=1 OK

A following read command will respond:

```
AT+CGDCONT?
+CGDCONT:2,"IP","internet.t-d1.gprs",111.222.123.234
OK
```
EXAMPLE 2

Quality of Service (QoS) is a special parameter of a CID which consists of several parameters itself. The QoS consists of

- the precedence class
- the delay class
- the reliability class

- the peak throughput class

- the mean throughput class

and is divided in "requested QoS" and "minimum acceptable QoS".

All parameters of the QoS are initiated by default to the "network subscribed value (= 0)" but the QoS itself is set to be undefined. To define a QoS use the  $AT+CGQRED$  or  $AT+CGQMIN$  command.

Overwrite the precedence class of QoS of CID 1 and set the QoS of CID 1 to be present:

AT+CGQREQ=1,2 OK

A following read command will respond:

AT+CGQREQ? +CGQREQ: 1,2,0,0,0,0 OK

All QoS values of CID 1 are set to network subscribed now, except precedence class which is set to 2. Now set the QoS of CID 1 to not present:

AT+CGQREQ=1 OK

Once defined, the CID it can be activated. To activate CID 2 use:

AT+CGACT=1,2 OK

If the CID is already active, the mobile responds OK at once. If no CID and no STATE is given, all defined CIDs will be activated by:

 $AT+CGACT=$ OK

If no CID is defined the mobile responds +CME ERROR: invalid index Remark: If the mobile is NOT attached by  $AT+CGATT=1$  $AT+CGATT=1$  before activating, the attach is automatically done by the [AT+CGACT](#page-217-0) command.

After defining and activating a CID it may be used to get online by:

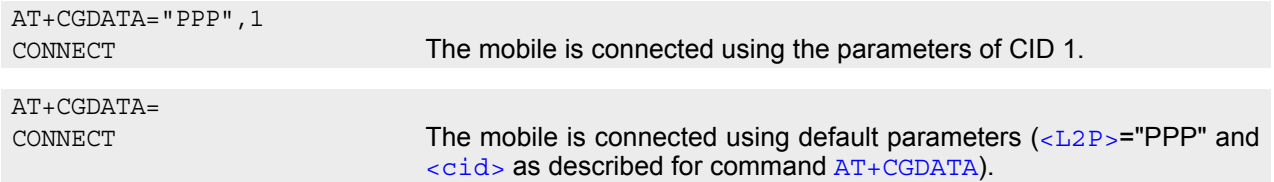

The mobile supports Layer 2 Protocol (L2P) PPP only.

Remark: If the mobile is NOT attached by  $AT+CGATT=1$  $AT+CGATT=1$  and the CID is NOT activated before connecting, attaching and activating is automatically done by the [AT+CGDATA](#page-224-0) command.

Some providers (e.g. Vodafone or E-Plus) require to use an APN to establish a GPRS connection. So if you use the Microsoft Windows Dial-Up Network and ATD\*9... to connect to GPRS you must provide the context definition as part of the modem definition (Modem properties/Connection/Advanced.../Extra settings). As an alternative, you can define and activate the context in a terminal program (e.g. Microsoft Hyperterminal) and then use the Dial-Up Network to send only the [ATD](#page-126-0) command.

# **10.20 Using the GPRS dial command ATD**

### *Example*

In addition to the GPRS AT commands you can use the "D" command to dial into to the GPRS network.

There are two GPRS Service Codes for the ATD command: Values 98 and 99.

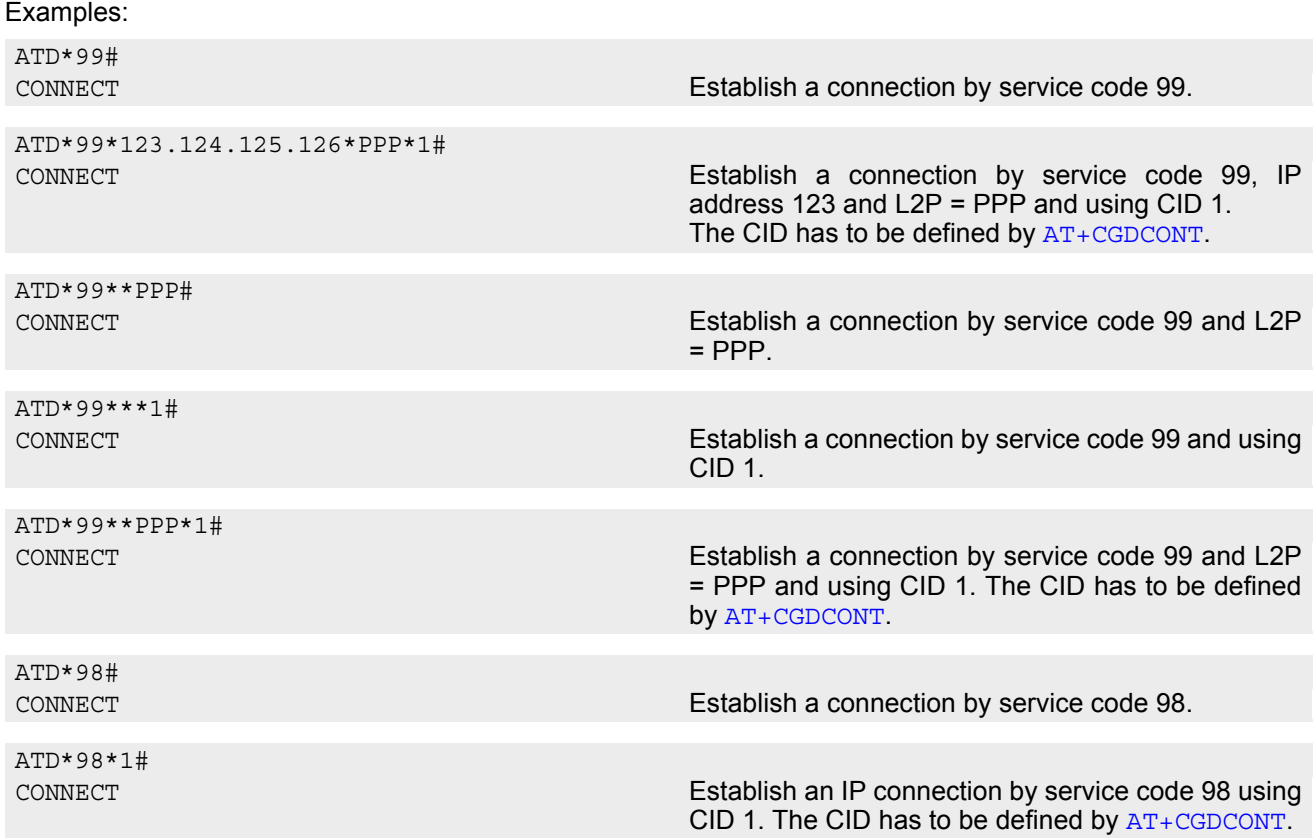

# **11. FAX Commands**

The following commands can be used for FAX transmission. If the ME is acting as a Fax-Modem to a PC-based application (e.g. "WinFax") it is necessary to select the proper Service Class (Fax Class) provided by the ME. The ME reports its Service Class capabilities, both the current setting and the range of services avaible. This is provided by the [AT+FCLASS](#page-257-0) command.

Service Classes supported by ME:

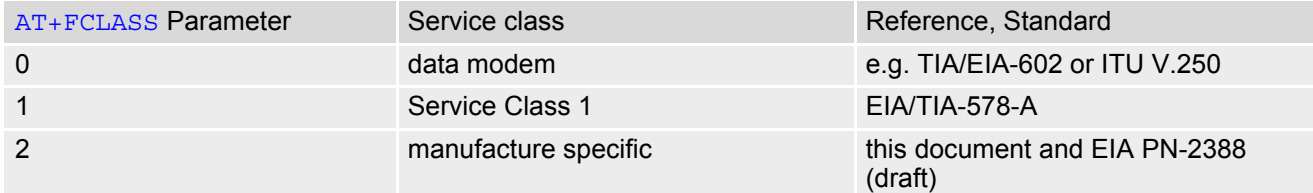

The following AT commands are dummy commands: AT+FAA Auto Answer mode AT+FECM Error Correction Mode control AT+FLNFC Page Length format conversion AT+FLPL Indicate document available for polling AT+FMINSP Minimum Phase C speed AT+FRBC Phase C data receive byte count AT+FREL Phase C received EOL alignment AT+FSPL Enable polling AT+FTBC Phase C data transmit byte count

AT+FWDFC Page width format conversion

Invoking these commands will not cause ERROR result codes, but these commands have no functionality.

## **11.1 FAX parameters**

### *Parameter Description*

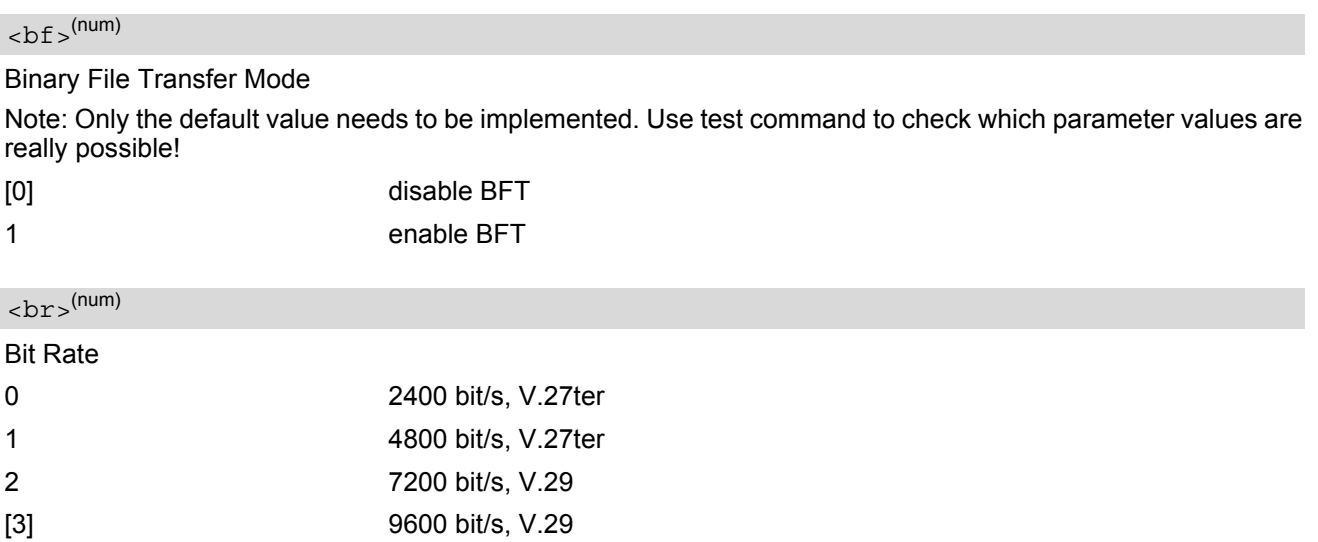

 $<$ d $f$  $>$ <sup>(num)</sup>

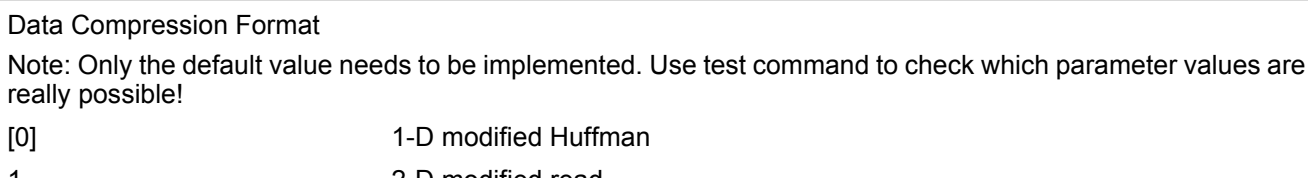

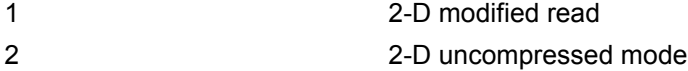

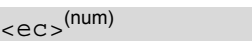

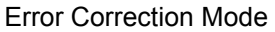

Note: Only the default value needs to be implemented. Use test command to check which parameter values are really possible!

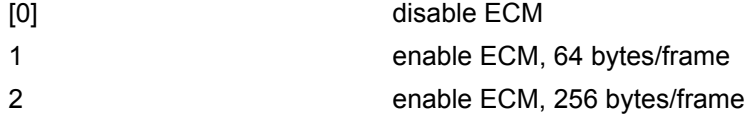

# $\langle \ln \rangle^{(\text{num})}$

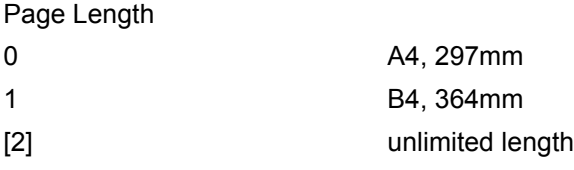

## $<$ mod $>$ <sup>(num)</sup>

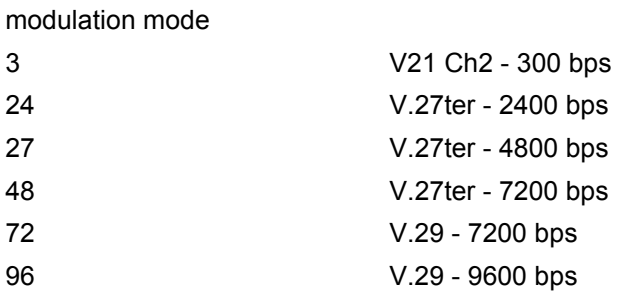

# $<$ st> $^{(num)}$

### Scan Time/Line

Note: Only the default value needs to be implemented. Use test command to check which parameter values are really possible!

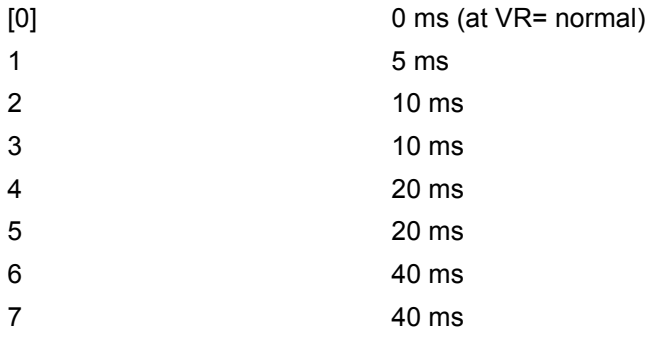
<span id="page-252-1"></span><span id="page-252-0"></span>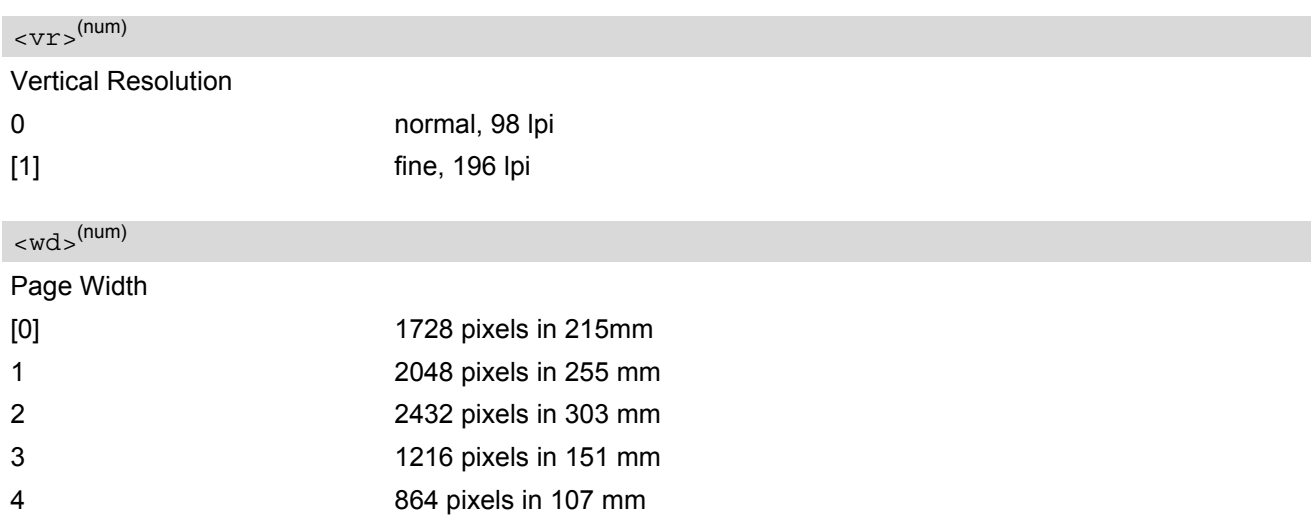

#### *Note*

• Only the default value needs to be implemented. Use test command to check which parameter values are really possible

## **11.2 AT+FBADLIN Bad Line Threshold**

#### *Syntax*

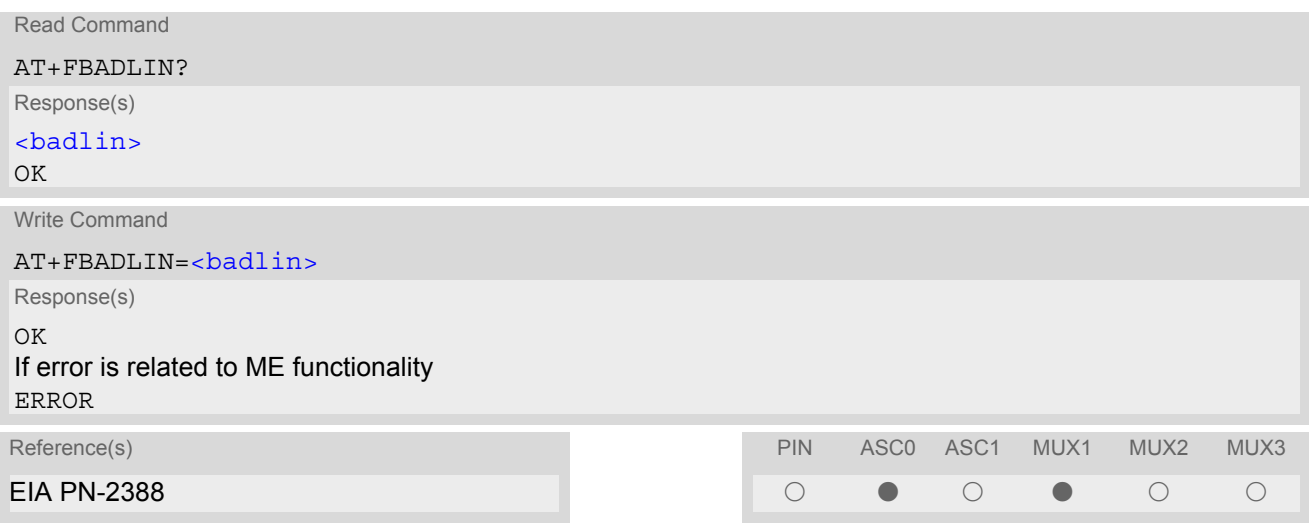

#### *Command Description*

This command defines the Copy-Quality-OK-threshold. If [<badlin>](#page-253-0) consecutive lines have pixel count errors in normal resolution (98 dpi) mode, then the copy quality is unacceptable. If <br/>badlin> \* 2 consecutive lines have pixel count errors in fine resolution (196 dpi) mode, then the copy quality is unacceptable. "Copy Quality Not OK" occurs if either the error percentage is too high or too many consecutive lines contain errors. A value of 0 implies that error checking is not present or disabled.

#### *Parameter Description*

<span id="page-253-0"></span> $**badlin**<sub>></sub><sup>(num)</sup>$ 

bad lines  $0...10^{(P)}...255$ 

### *Note*

## **11.3 AT+FBADMUL Error Threshold Multiplier**

#### *Syntax*

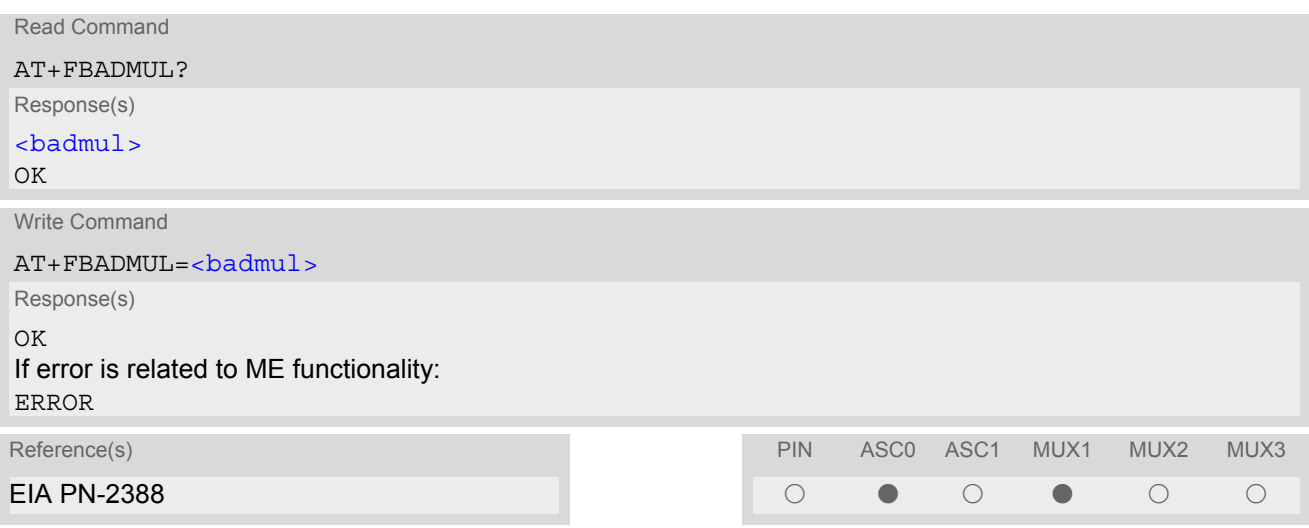

#### *Command Description*

This command defines the "Copy-Quality-OK" multiplier. The number of lines received with a bad pixel count is multiplied by this number. If the result exceeds the total number of lines on the page the error rate is considered too high. A threshold multiplier value of 20 corresponds to a 5 per cent error rate. A value of 0 implies that error checking is not present or disabled.

#### *Parameter Description*

<span id="page-254-0"></span>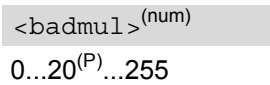

### *Note*

# **11.4 AT+FBOR Query data bit order**

### *Syntax*

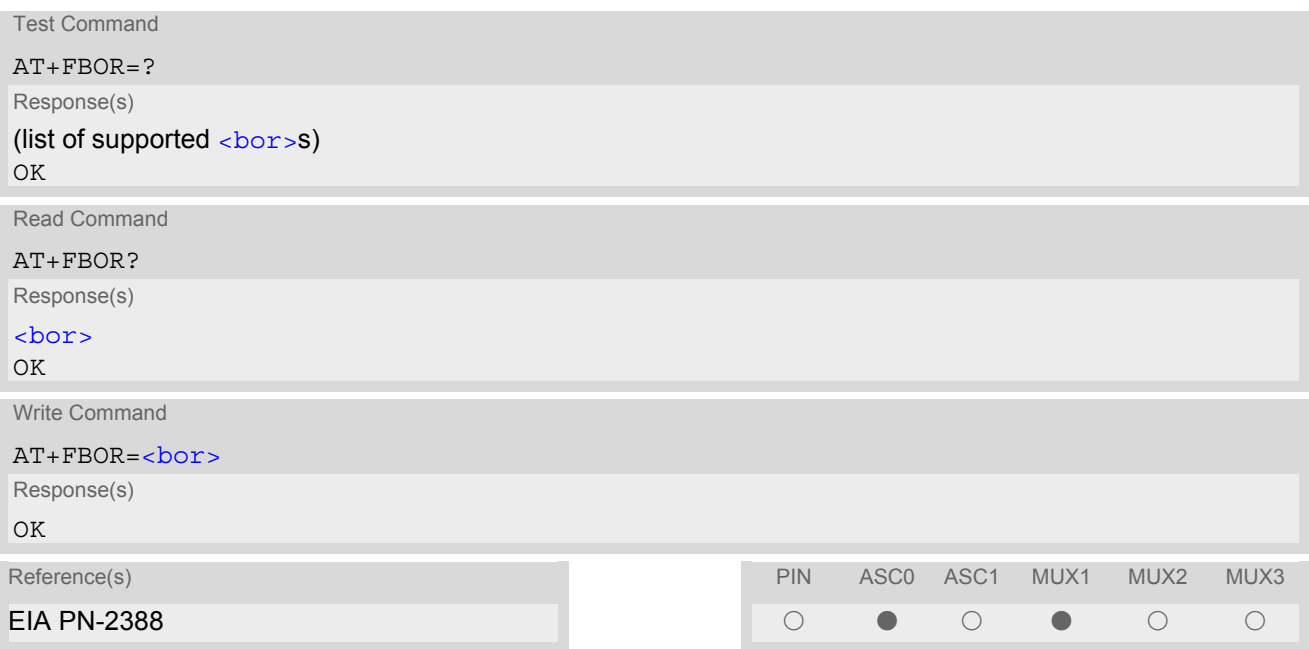

### *Command Description*

Query the bit order for receive-mode. The mode is set by the ME depending on the selected Service Class, see "[AT+FCLASS](#page-257-0) Fax: Select, read or test service class".

### *Parameter Description*

<span id="page-255-0"></span>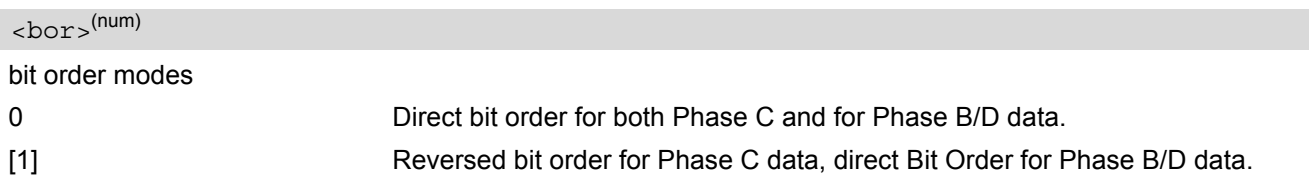

#### *Note*

# <span id="page-256-1"></span>**11.5 AT+FCIG Query or set the Local Polling ID**

#### *Syntax*

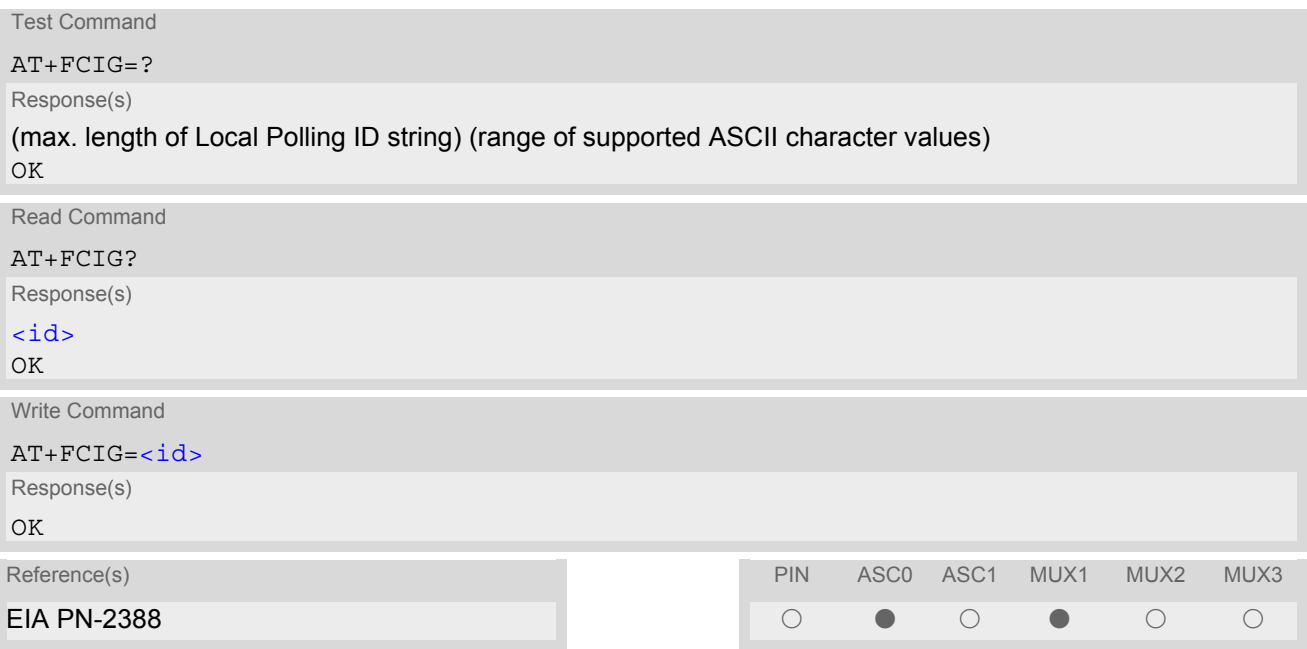

### *Parameter Description*

## <span id="page-256-0"></span>*<sup>(num)</sup>*

Local Polling ID string, max. length and possible content as reported by test command. Default value is empty string ("").

- Used for Fax Class 2 only
- See also [AT+FLID](#page-267-0) Query or set the Local Id setting capabilities.

## <span id="page-257-0"></span>**11.6 AT+FCLASS Fax: Select, read or test service class**

#### *Syntax*

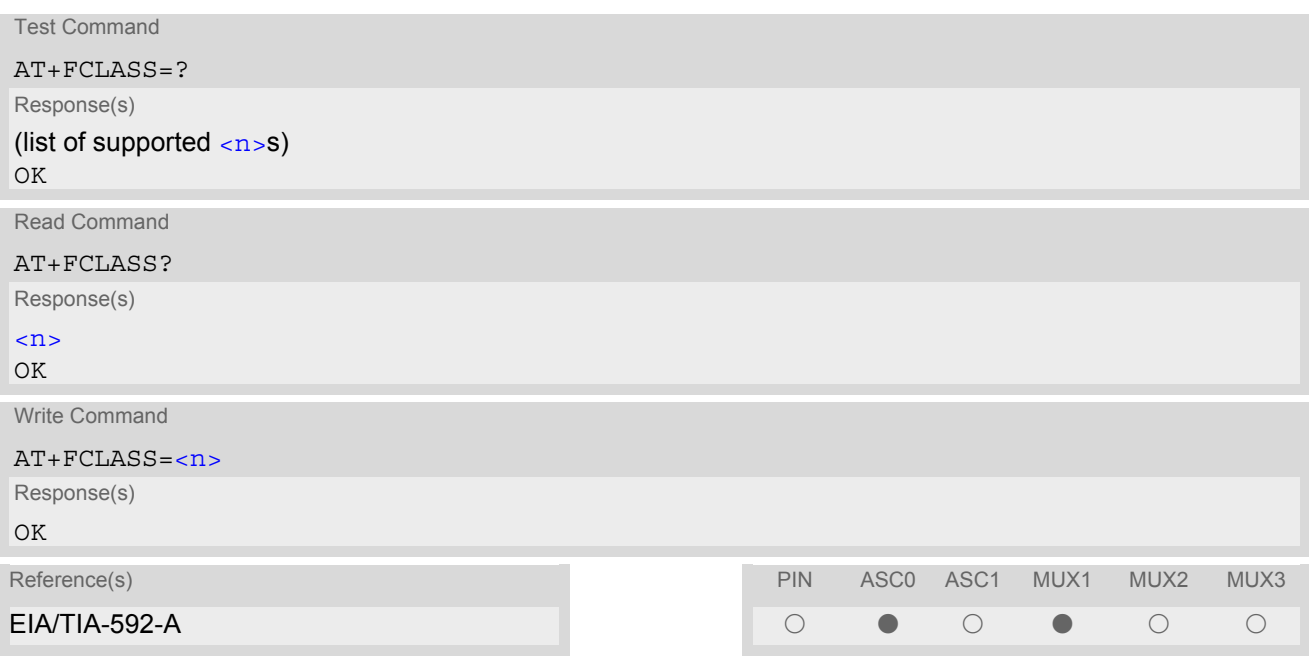

### *Command Description*

The ME is set to a particular mode of operation (data, fax). This causes the MA to process information in a manner suitable for that type of information.

#### *Parameter Description*

<span id="page-257-1"></span>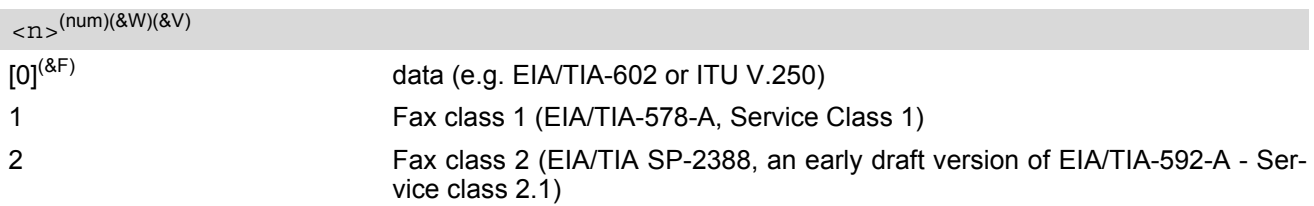

#### *Notes*

• Using Error Correcting Mode (ECM) when sending FAXes over GSM should be avoided

If  $\langle n \rangle$  is set to 1 or 2, all incoming calls will be answered as fax calls with [ATA](#page-125-0), if ATA is issued on multiplexer channel 1 resp. ASC0. For calls explicitly signalled as voice or data calls, this procedure will fail with result code "NO CARRIER", but the call in question will continue to ring. It is possible to change the setting of  $\langle n \rangle$  to 0 while the call is ringing, and accept the call normally afterwards with [ATA](#page-125-0).

# **11.7 AT+FCQ Copy Quality Checking**

## *Syntax*

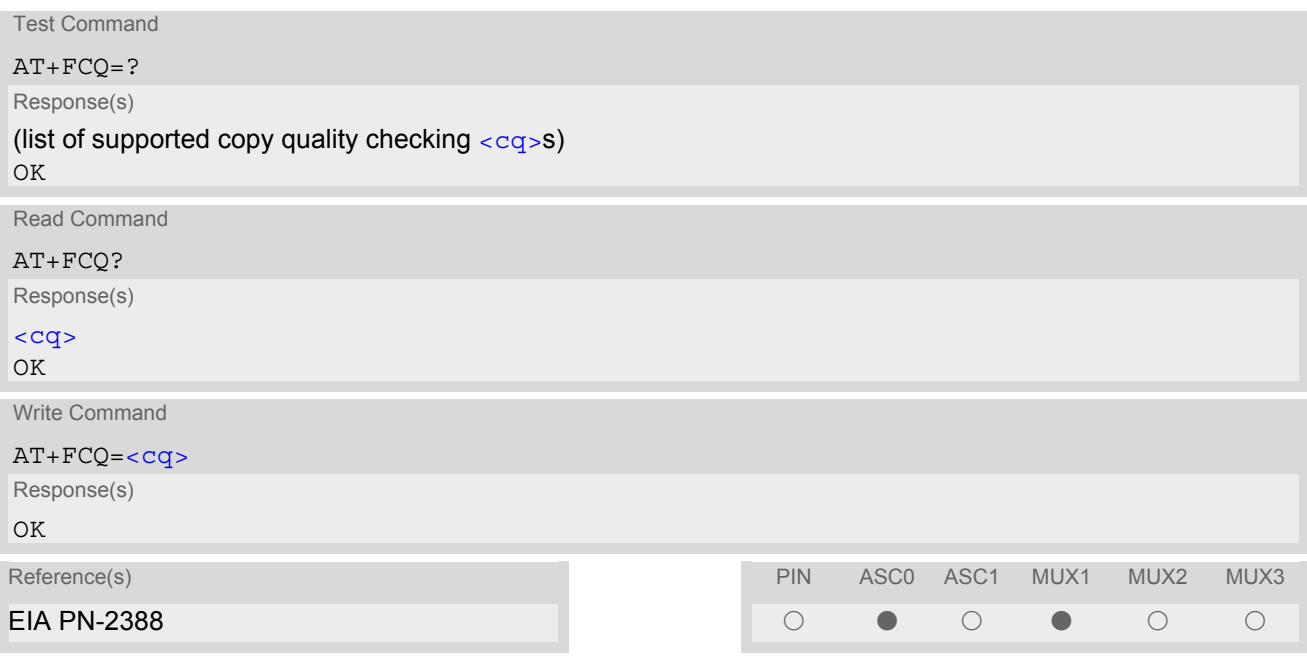

## *Command Description*

This command controls Copy Quality checking when receiving a fax.

## *Parameter Description*

<span id="page-258-0"></span>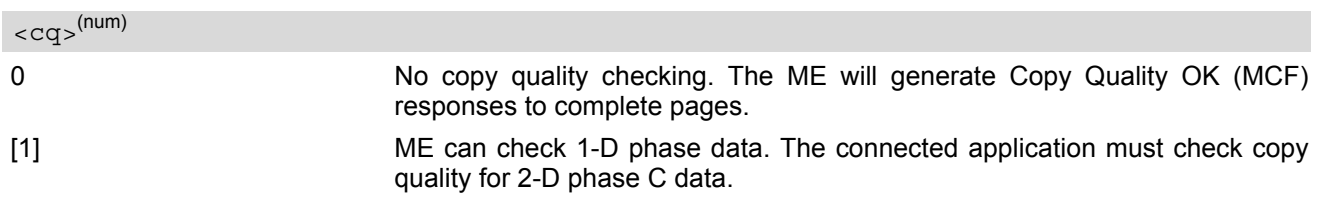

#### *Note*

# **11.8 AT+FCR Capability to receive**

## *Syntax*

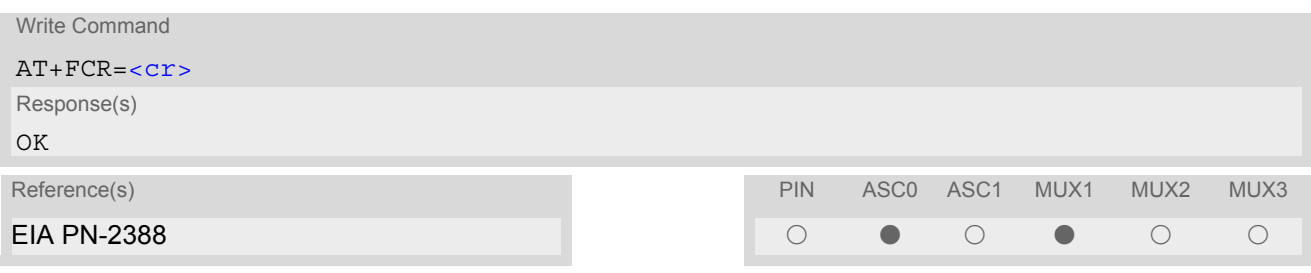

### *Parameter Description*

<span id="page-259-0"></span>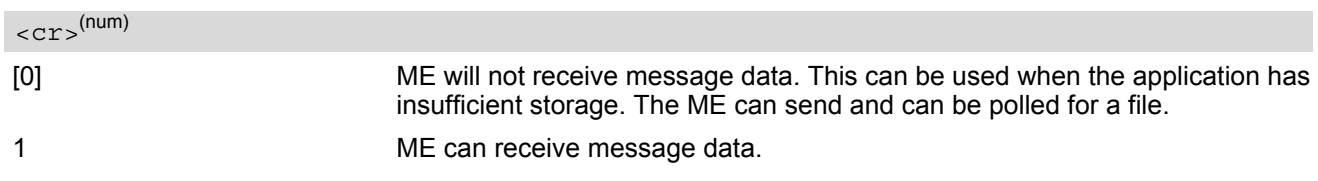

### *Note*

# **11.9 AT+FDCC Query or set capabilities**

#### *Syntax*

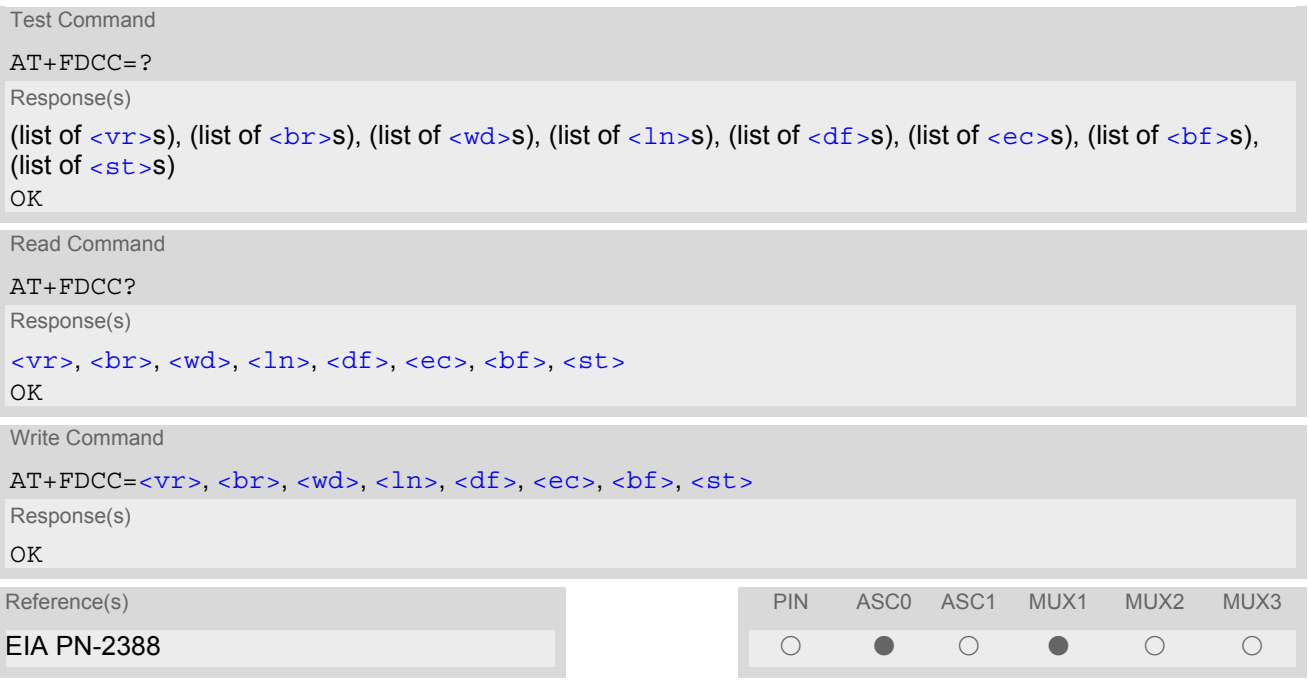

### *Command Description*

This command allows the connected application to sense and constrain the capabilities of the facsimile DCE (=ME), from the choices defined in CCITT T.30 Table 2.

- For further information see [AT+FDIS](#page-262-0).
- Used for Fax Class 2 only

# **11.10 AT+FDFFC Data Compression Format Conversion**

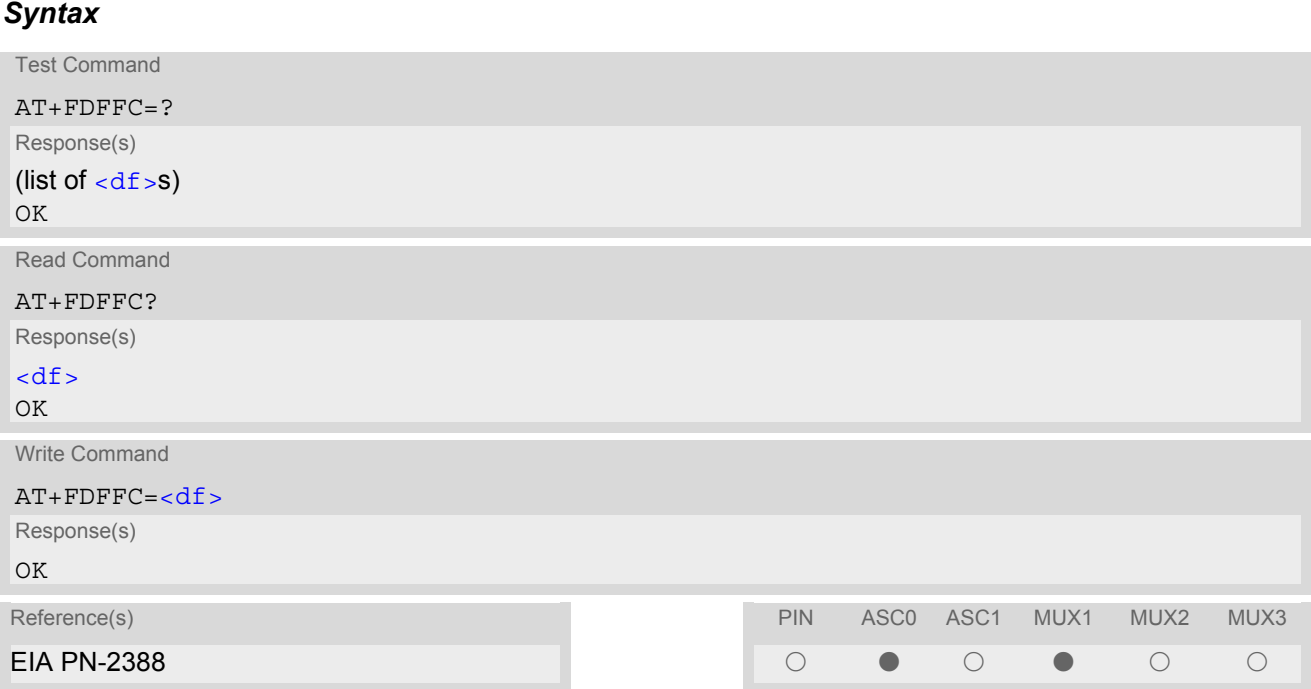

### *Command Description*

This parameter determines the ME response to a mismatch between the data format negotiated for the fax session, reported by the  $<\text{df}>$  subparameter, and the Phase C data desired by the controlling application, indicated by the optional  $AT+FDT < df >$  $AT+FDT < df >$  subparameter, or the  $AT+FDIS < df >$  $AT+FDIS < df >$  subparameter for  $AT+FDR$  operation.

#### *Parameter Description*

<span id="page-261-0"></span>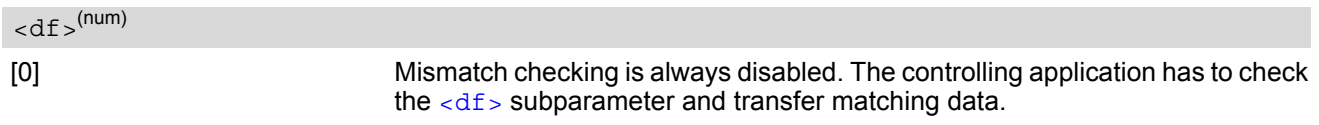

- For further information see  $AT+FDIS$ .
- Used for Fax Class 2 only.

## <span id="page-262-0"></span>**11.11 AT+FDIS Query or set session parameters**

#### *Syntax*

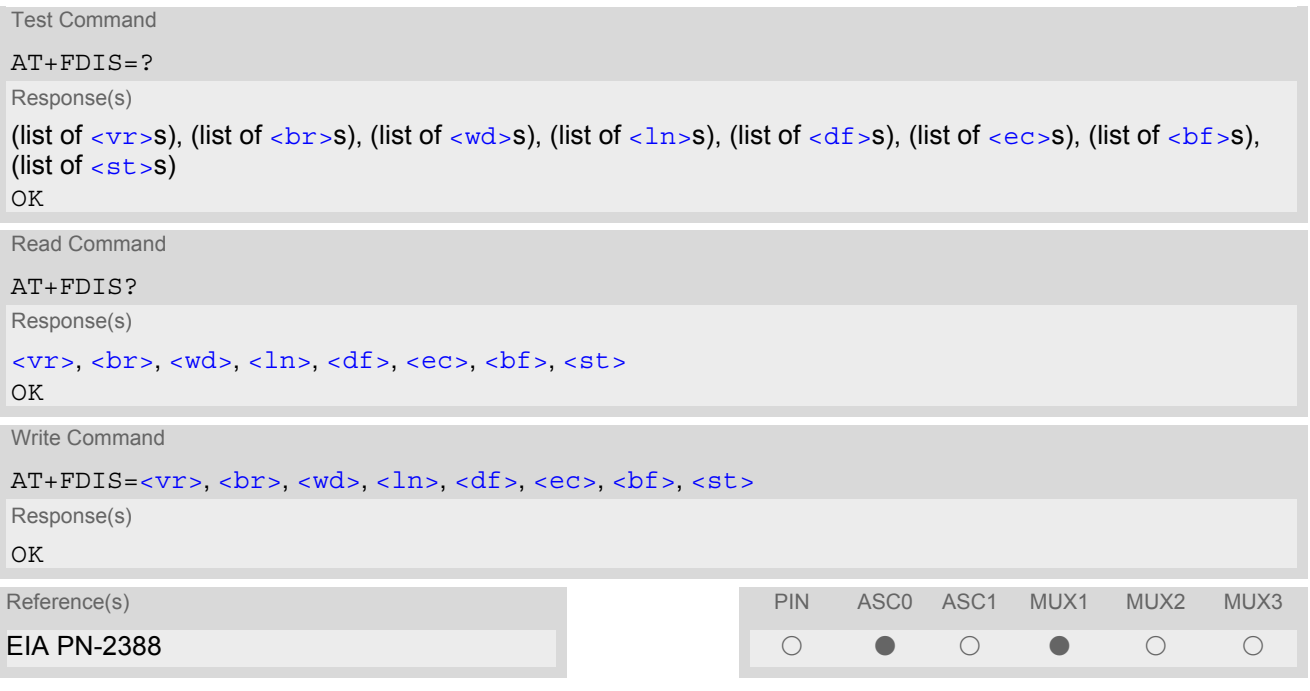

### *Command Description*

This command allows the controlling application to sense and constrain the capabilities used for the current ses-sion. It uses [AT+FDIS](#page-262-0) to generate DIS or DTC messages directly, and uses AT+FDIS and received DIS messages to generate DCS messages.

### *Note*

# <span id="page-263-0"></span>**11.12 AT+FDR Begin or continue phase C data reception**

## *Syntax*

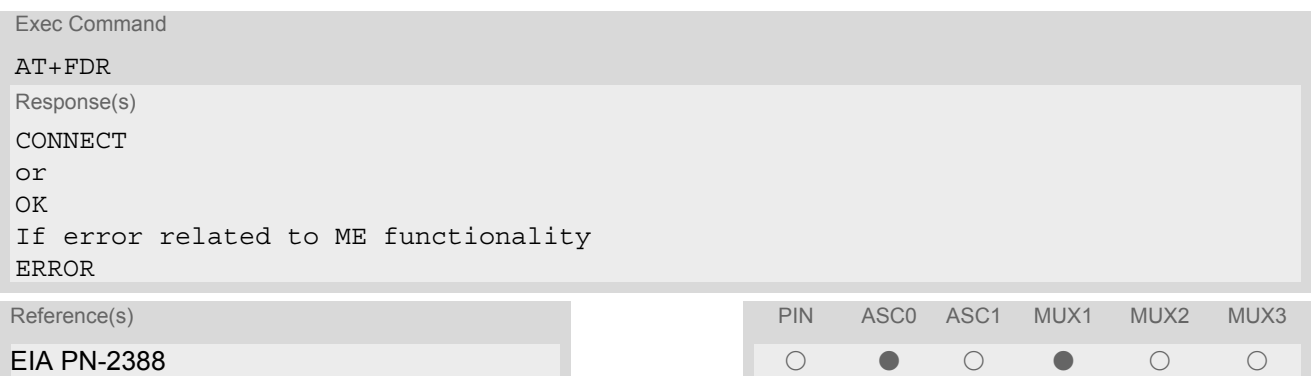

## *Command Description*

The command initiates transition to Phase C data reception.

#### *Note*

## <span id="page-264-0"></span>**11.13 AT+FDT Data Transmission**

#### *Syntax*

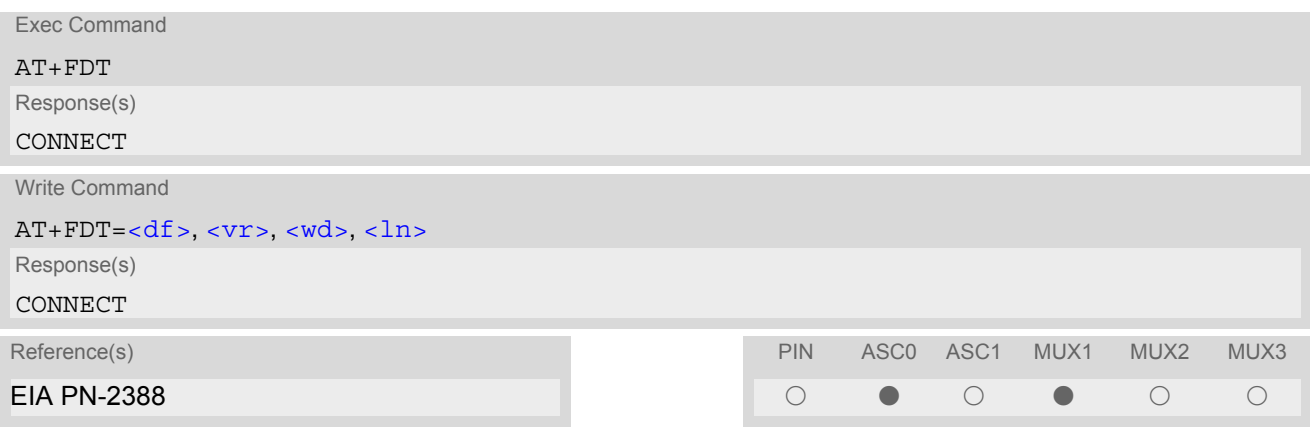

### *Command Description*

This command requests the ME to transmit a Phase C page. When the ME is ready to accept Phase C data, it issues the negotiation responses and the CONNECT result code to the application.

In Phase B, the  $AT + FDT$  command releases the ME to proceed with negotiation, and releases the DCS message to the remote station. In Phase C, the  $AT+FDT$  command resumes transmission after the end of a data stream transmited before.

#### *Note*

## **11.14 AT+FET End a page or document**

### *Syntax*

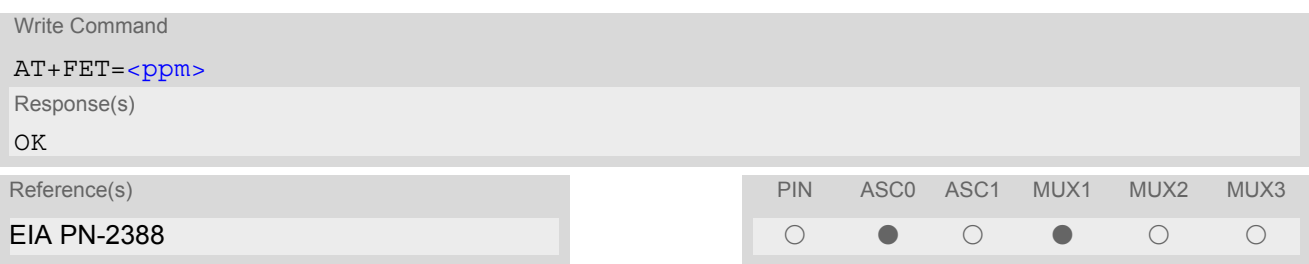

### *Command Description*

This command indicates that the current page or partial page is complete. An ERROR response code results if this command is issued while the mode is on-hook.

### *Parameter Description*

<span id="page-265-0"></span>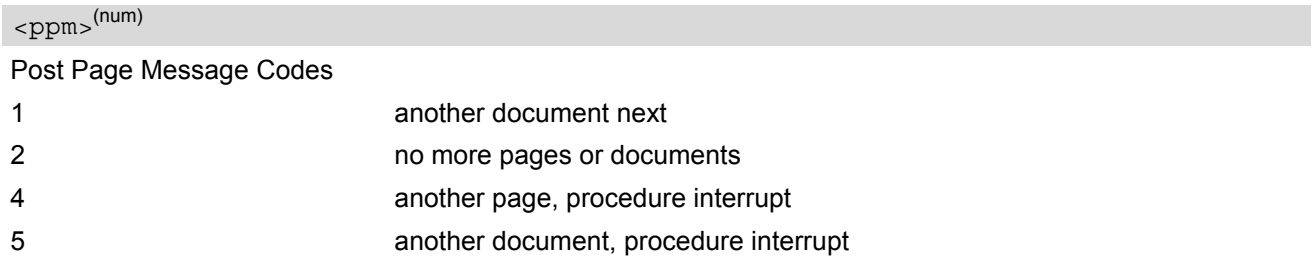

### *Note*

# <span id="page-266-0"></span>**11.15 AT+FK Kill operation, orderly FAX abort**

### *Syntax*

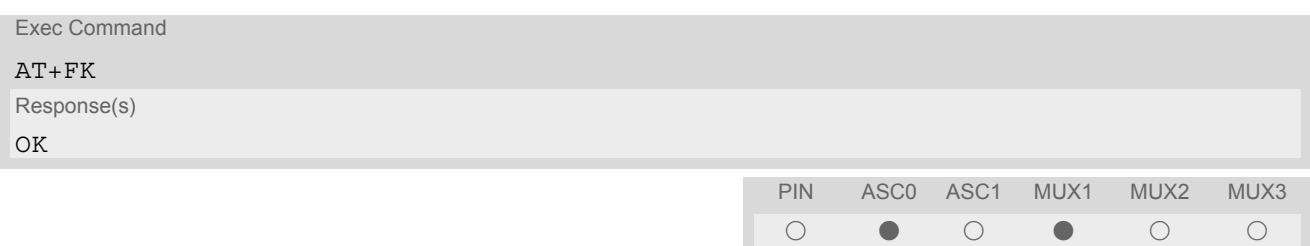

### *Command Description*

This command causes the TA to terminate the session in an orderly manner.

### *Note*

# <span id="page-267-0"></span>**11.16 AT+FLID Query or set the Local Id setting capabilities**

#### *Syntax*

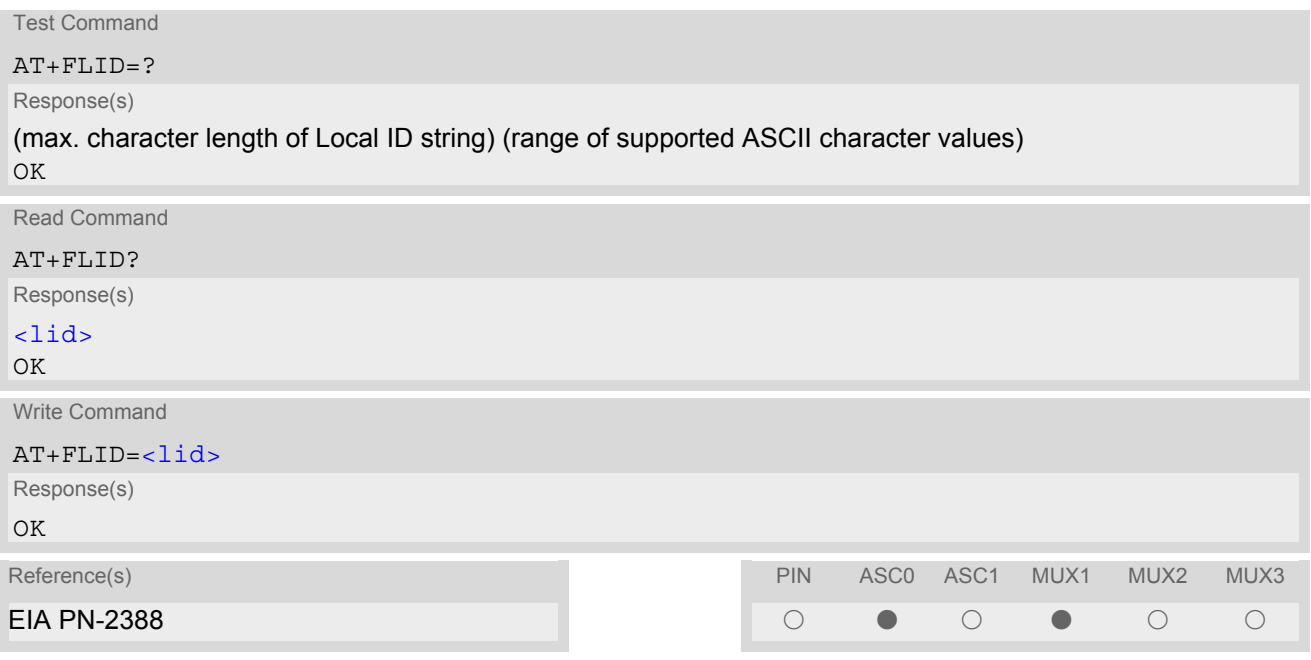

### *Parameter Description*

<span id="page-267-1"></span> $\langle$ lid> $(num)$ 

#### Local ID string

max. length and possible content as reported by test command. Default value is empty string ("").

- Used for Fax Class 2 only
- See also [AT+FCIG](#page-256-1) Query or set the Local polling id

# **11.17 AT+FMDL Identify Product Model**

## *Syntax*

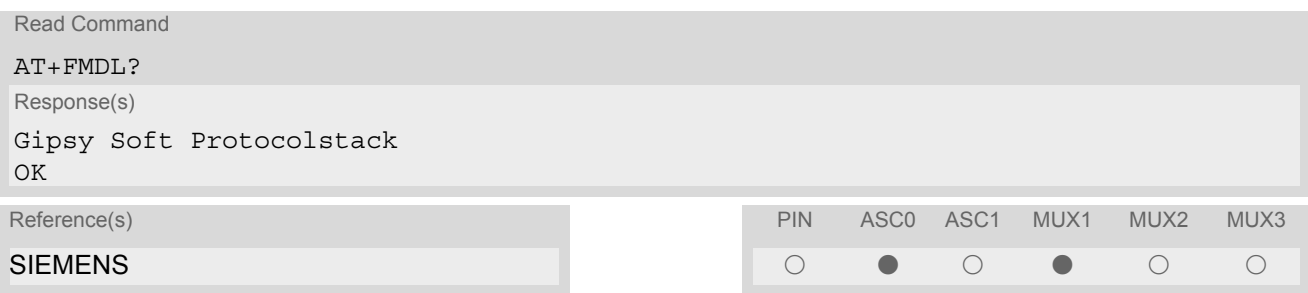

### *Command Description*

Send the model identification to the TA.

#### *Note*

# **11.18 AT+FMFR Request Manufacturer Identification**

## *Syntax*

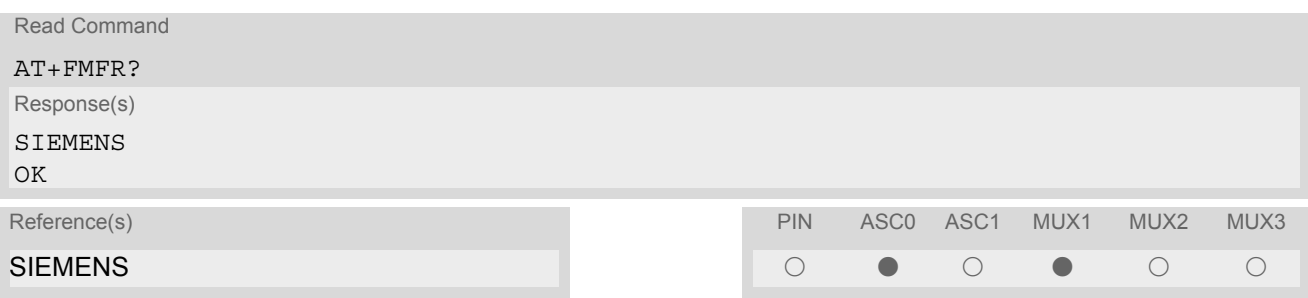

### *Command Description*

Send the manufacturer identification to the TA.

#### *Note*

# **11.19 AT+FOPT Set bit order independently**

### *Syntax*

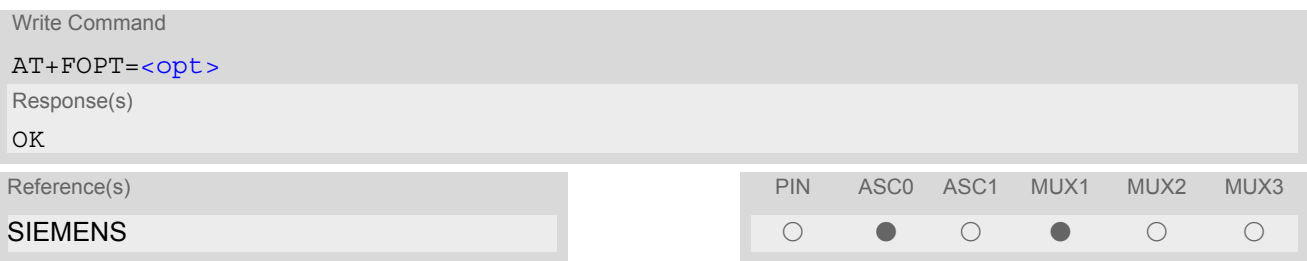

### *Command Description*

Model specific command to set bit order independently of the understanding which is "mirrored" and which is direct.

### *Parameter Description*

<span id="page-270-0"></span>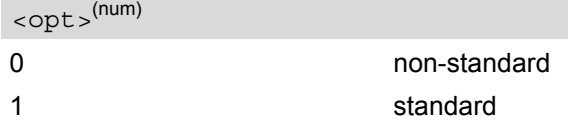

### *Note*

# **11.20 AT+FPHCTO DTE Phase C Response Timeout**

#### *Syntax*

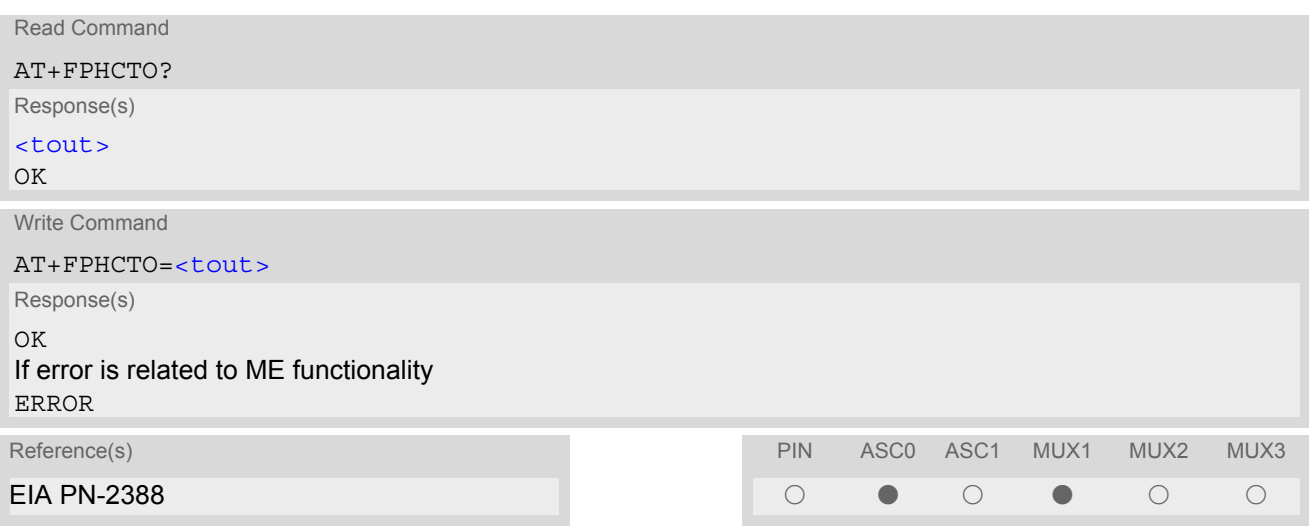

#### *Command Description*

The time-out value [<tout>](#page-271-0) determines how long the DCE will wait for a command after reaching the end of data when transmitting in Phase C. When time-out is reached, the DCE assumes that there are no more pages or documents to send.

#### *Parameter Description*

## <span id="page-271-0"></span><tout>(num)

Timeout Value in 100ms units  $0...30^{(P)}...255$ 

#### *Note*

# **11.21 AT+FREV Identify Product Revision**

## *Syntax*

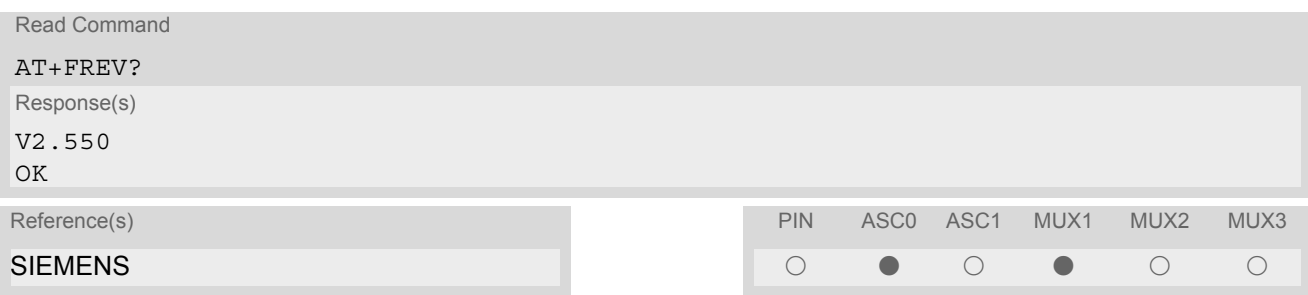

### *Command Description*

Sends the revision identification to the TA.

#### *Note*

# **11.22 AT+FRH Receive Data Using HDLC Framing**

#### *Syntax*

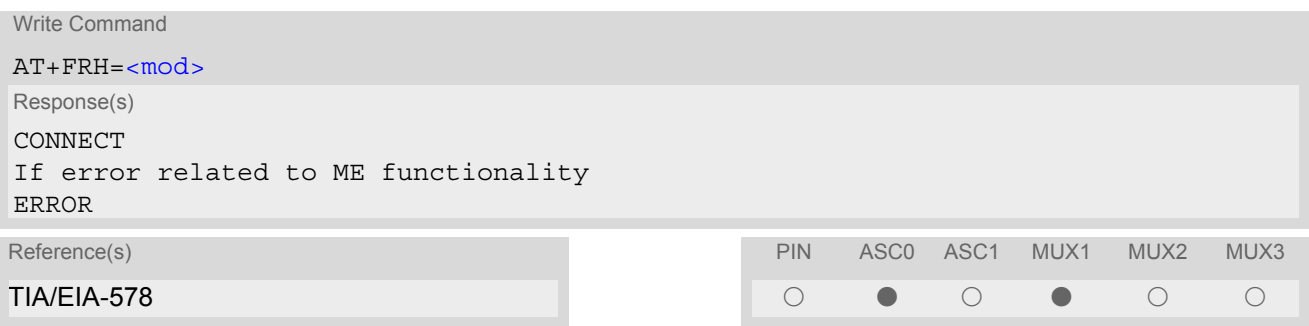

#### *Command Description*

This command causes the TA to receive frames using the HDLC protocol and the modulation defined below. An ERROR response code results if this command is issued while the modem is on-hook.

#### *Note*

# **11.23 AT+FRM Receive Data**

#### *Syntax*

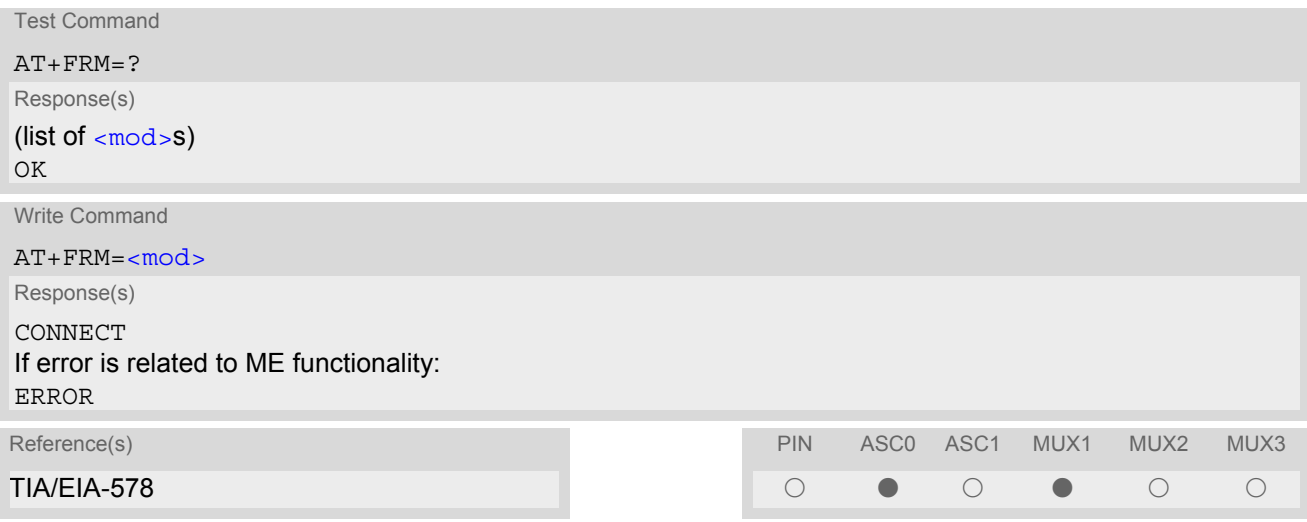

### *Command Description*

This command causes the TA to enter the receiver-mode using the modulation defined below. An ERROR response code results if this command is issued while the modem is on-hook.

- Used for Fax Class 1 only
- $\cdot$  [<mod>](#page-251-4)= 3 is not possible

## **11.24 AT+FRS Receive Silence**

### *Syntax*

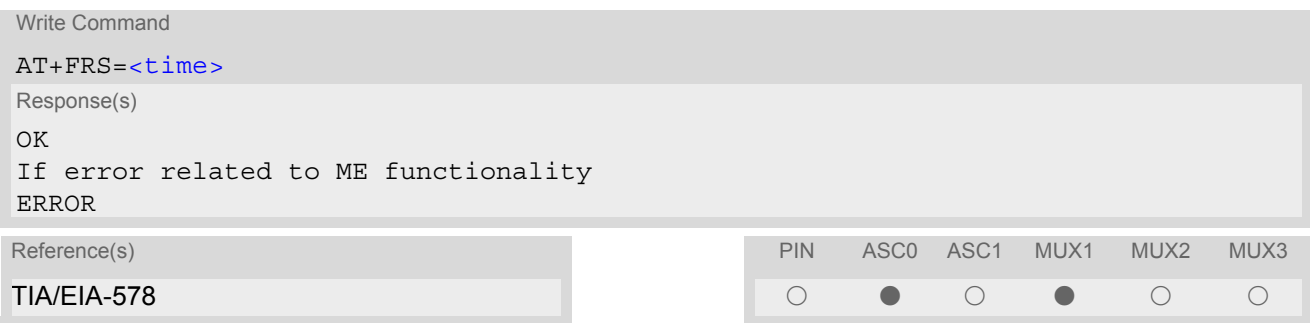

### *Command Description*

[<time>](#page-275-0)=n causes the TA to report an OK result code to the TE after [<time>](#page-275-0) 10 millisecond intervals of silence have been detected on the line. This command is aborted if any character is received by the DTE. The modem discards the aborting character and issues an OK result code. An ERROR response code results if this command is issued while the mode is on-hook

#### *Parameter Description*

<span id="page-275-0"></span><time>(num)

no. of 10 millisecond intervals

0...255

### *Note*

# **11.25 AT+FTH Transmit Data Using HDLC Framing**

#### *Syntax*

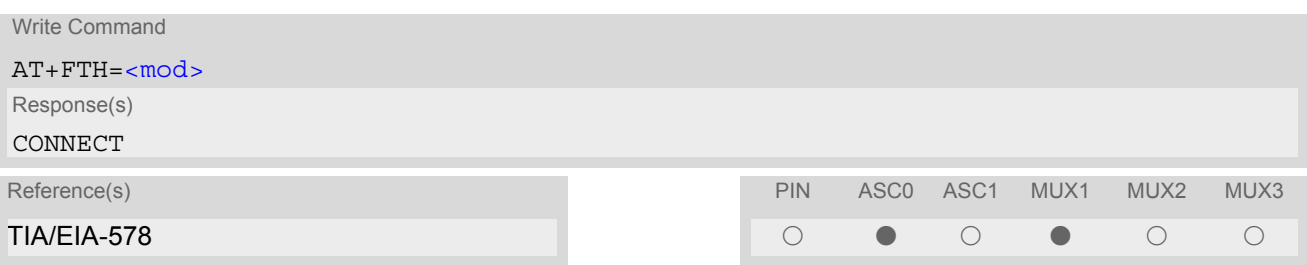

### *Command Description*

This command causes the TA to transmit data using HDLC protocol and the modulation mode defined below. An ERROR response code results if this command is issued while the modem is on-hook

- Used for Fax Class 1 only
- Only  $\leq$ mod $>$ = 3 is possible

# **11.26 AT+FTM Transmit Data**

### *Syntax*

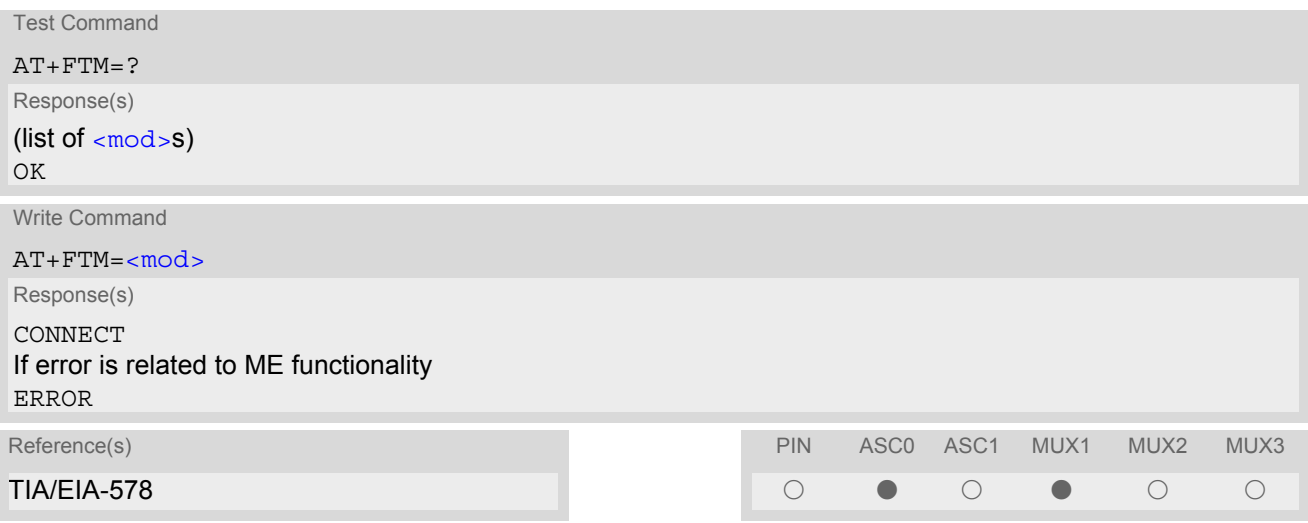

### *Command Description*

This command causes the TA to transmit data using the modulation mode defined below. An ERROR response code results if this command is issued while the modem is on-hook.

- Used for Fax Class 1 only
- $\cdot$  [<mod>](#page-251-4)= 3 is not possible

# **11.27 AT+FTS Stop Transmission and Wait**

### *Syntax*

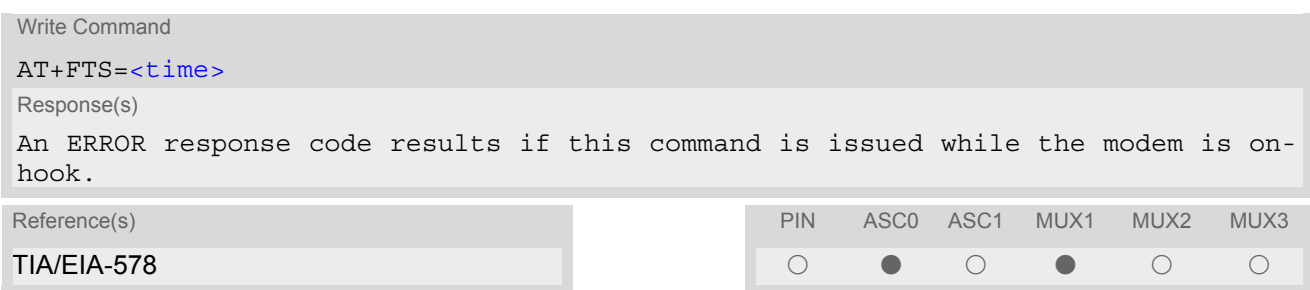

### *Command Description*

This command causes the TA to terminate a transmission and wait for  $\tt time$  10 millisecond intervals before responding with the OK result code to the DTE.

#### *Parameter Description*

<span id="page-278-0"></span><time>(num)

no. of 10 millisecond intervals

0...85

#### *Note*

# **11.28 AT+FVRFC Vertical resolution format conversion**

### *Syntax*

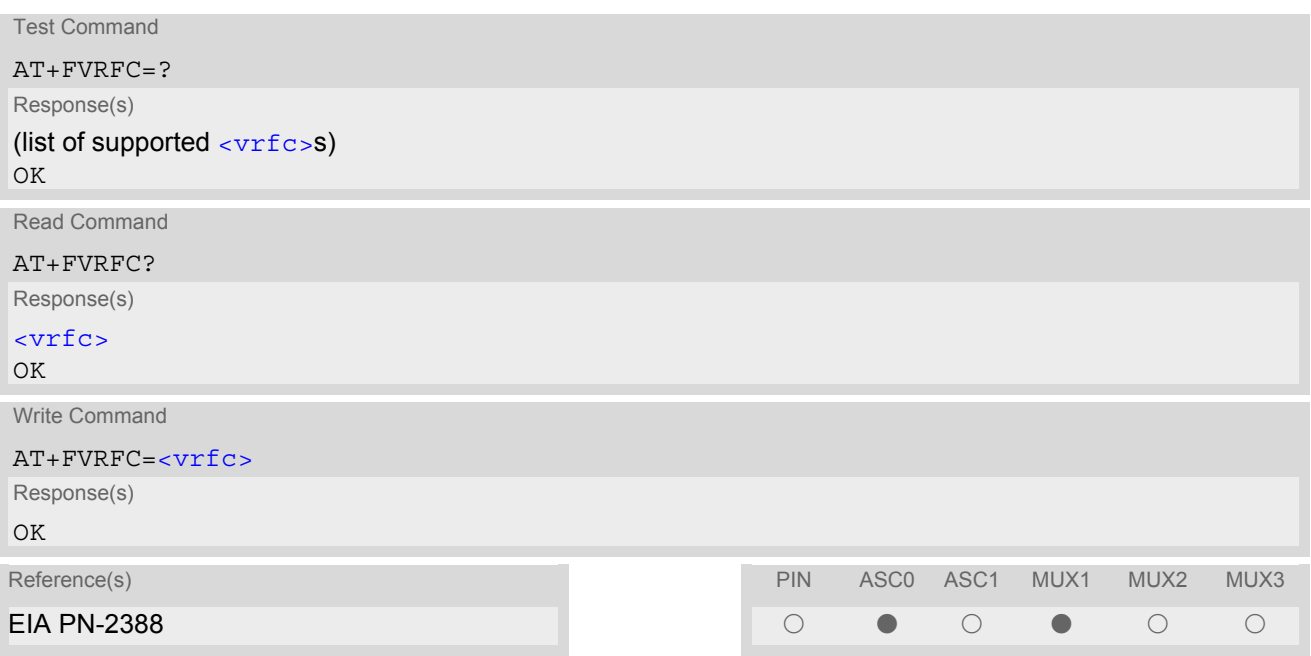

### *Command Description*

This command determines the DCE response to a mismatch between the vertical resolution negotiated for the facsimile session and the Phase C data desired by the DTE.

#### *Parameter Description*

<span id="page-279-0"></span> $\ell$  (num)  $\ell$  (num)  $\ell$ 

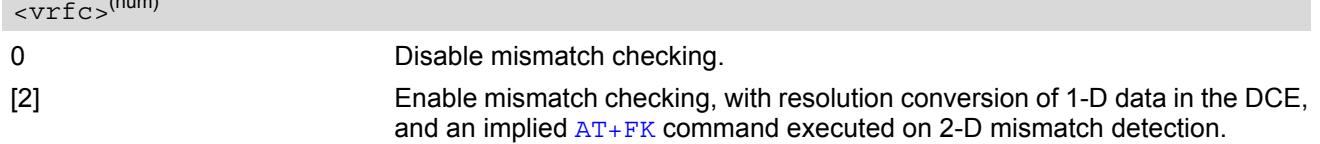

#### *Note*

# **12. Short Message Service (SMS) Commands**

The AT Commands described in this chapter allow an external application to use the Short Message Service with the MC55.

## **12.1 SMS parameters**

#### <span id="page-280-4"></span>*Parameter Description*

## <ackpdu>(num)

Format is same for  $\text{Qd}u$  in case of SMS, but without GSM 24.11 SC address field and parameter shall be bounded by double quote characters like a normal string type rarameter

#### <span id="page-280-5"></span><alpha>(str)(+CSCS)

String type alphanumeric representation of  $<$ da  $>$  or  $<$ da  $>$  corresponding to the entry found in phonebook; implementation of this feature is manufacturer specific

#### <span id="page-280-2"></span><cdata>(num)

#### Command Data

GSM 03.40 TP-Command-Data in text mode responses; ME/TA converts each 8-bit octet into two IRA character long hexadecimal numbers (e.g. octet with integer value 42 is presented to TE as two characters 2A (IRA 50 and 65))

#### <span id="page-280-3"></span> $<$ ct >  $(num)$

Command Type

GSM 03.40 TP-Command-Type in integer format

[0]...255

<span id="page-280-0"></span> $<$ da >  $(num)(+CSCS)$ 

#### Destination Address

GSM 03.40 TP- Destination-Address Address-Value field in string format; BCD numbers (or GSM default alpha-bet characters) are converted into characters; type of address given by [<toda>](#page-283-0)

## <span id="page-280-1"></span><data>(num)(+CSCS)

#### User Data

In case of SMS: GSM 03.40 TP-User-Data in text mode responses; format:

- If  $<\text{dcs}$  indicates that GSM 03.38 default alphabet is used and  $<\text{fo}$  indicates that GSM 03.40 TP-User-Data-Header-Indication is not set: ME/TA converts GSM alphabet into current TE character set according to rules covered in Annex A.
- If  $<\text{dcs}$  indicates that 8-bit or UCS2 data coding scheme is used, or  $<\text{fo}$  indicates that GSM 03.40 TP-User-Data-Header-Indication is set: ME/TA converts each 8-bit octet into hexadecimal numbers con-taining two IRA characters (e.g. octet with integer value 42 is presented to TE as two characters 2A (IRA 50 and 65).

In case of CBS: GSM 03.41 CBM Content of Message in text mode responses; format:

- If [<dcs>](#page-305-0) indicates that GSM 03.38 default alphabet is used: ME/TA converts GSM alphabet into current TE character set according to rules covered in Annex A.
- If [<dcs>](#page-305-0) indicates that 8-bit or UCS2 data coding scheme is used: ME/TA converts each 8-bit octet into hexadecimal numbers containing two IRA characters.

## <span id="page-281-0"></span> $<$ dt  $>$ <sup>(num)</sup>

#### Discharge Time

GSM 03.40 TP-Discharge-Time in time-string format: "yy/MM/dd,hh:mm:ss+zz", where characters indicate year (two last digits), month, day, hour, minutes, seconds and time zone. For example, 6th of May 1994, 22:10:00 GMT+2 hours equals "94/05/06,22:10:00+08"

#### <span id="page-281-4"></span><index>(num)

Integer type; value in the range of location numbers supported by the associated memory

<span id="page-281-2"></span><length>(num)

#### Message Length

Integer type value indicating in the text mode  $(AT+CMGF=1)$  $(AT+CMGF=1)$  $(AT+CMGF=1)$  the length of the message body  $\langle data \rangle$  (or [<cdata>](#page-280-2)) in characters; or in PDU mode ([AT+CMGF](#page-286-0)=0), the length of the actual TP data unit in octets (i.e. the RP layer SMSC address octets are not counted in the length) In text mode, the maximum length of an SMS depends on the used coding scheme: It is 160 characters if the 7 bit GSM coding scheme is used, and 140 characters according to the 8 bit GSM coding scheme.

If the SMS message format is "text mode"  $(AT+CMGF=1)$  $(AT+CMGF=1)$  $(AT+CMGF=1)$  and the character set is set to "UCS2" with  $AT+CSCS$ and the SMS is also coded as "UCS2" (see  $<\text{dcs}$  of  $AT+CSMP$ ), then the length is in octets instead of characters.

#### <span id="page-281-3"></span> $<$ mem1 $>$ <sup>(str)</sup>

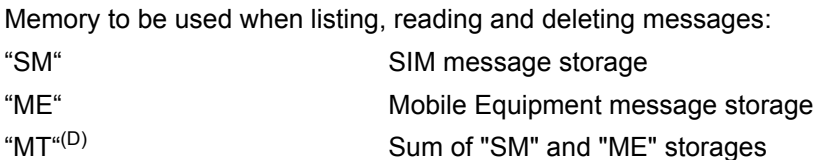

#### $<$ mem2 $>$ <sup>(str)</sup>

Memory to be used when writing and sending messages:

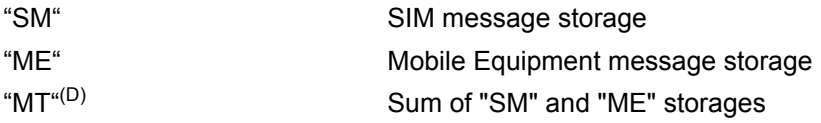

#### $<$ mem3 $>$ <sup>(str)</sup>

Received messages will be placed in this memory storage if routing to TE is not set. See command  $AT+CNMI$ with parameter  $<sub>mt</sub>$ =2.</sub>

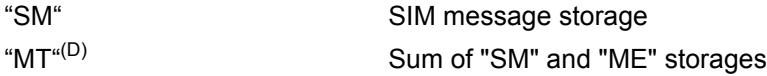

### $<$ mid $>$ <sup>(num)</sup>

#### Message Identifier

GSM 03.41 CBM Message Identifier in integer format

## <span id="page-281-1"></span> $<$ m $m$  $>$ <sup>(num)</sup>

#### Message Number

GSM 03.40 TP-Message-Number in integer format

#### <span id="page-282-3"></span> $\langle mr \rangle^{(num)}$

### Message Reference

GSM 03.40 TP-Message-Reference in integer format

<span id="page-282-1"></span> $<$ Oa $>$ <sup>(num)(+CSCS)</sup>

#### Originating Address

GSM 03.40 TP-Originating-Address Address-Value field in string format; BCD numbers (or GSM default alphabet characters) are converted into characters; type of address given by  $<$  tooa>

<page>(num)

Page Parameter GSM 03.41 CBM Page Parameter bits 4-7 in integer format

## <pages>(num)

#### Page Parameter

GSM 03.41 CBM Page Parameter bits 0-3 in integer format

#### <span id="page-282-0"></span><pdu>(num)

In the case of SMS: GSM 04.11 SC address followed by GSM 03.40 TPDU in hexadecimal format: ME/TA converts each octet of TP data unit into hexadecimal numbers containing two IRA characters (e.g. octet with integer value 42 is presented to TE as two characters 2A (IRA 50 and 65)). In the case of CBS:  $\langle$ ra $>$  GSM 03.40 TP-Recipient-Address Ad-dress-Value field in string format; BCD numbers (or GSM default alphabet characters) are converted into characters; type of address given by  $\langle$ tora>

<span id="page-282-2"></span> $<$ ra> $(num)(+CSCS)$ 

#### Recipient Address

GSM 03.40 TP-Recipient-Address Address-Value field in string format; BCD numbers (or GSM default alphabet characters) are converted to characters of the currently selected TE character set (refer to command [AT+CSCS](#page-48-0).); type of address given by [<tora>](#page-283-2)

## $<$ sca $>$ <sup>(num)(+CSCS)</sup>

#### Service Center Address

GSM 04.11 RP SC address Address-Value field in string format; BCD numbers (or GSM default alphabet characters) are converted to characters of the currently selected TE character set (refer to command [AT+CSCS](#page-48-0)); type of address given by [<tosca>](#page-283-3)

### <span id="page-282-4"></span><scts>(num)

Service Centre Time Stamp GSM 03.40 TP-Service-Centre-Time-Stamp in time-string format (refer [<dt>](#page-281-0))

 $\langle \text{sn}|$ 

Serial Number GSM 03.41 CBM Serial Number in integer format <span id="page-283-5"></span> $<$ st> $^{(num)}$ 

#### **Status**

GSM 03.40 TP-Status in integer format

#### 0...255

<span id="page-283-4"></span> $\langle$ stat $\rangle$ <sup>(str)</sup>

#### Message status

3GPP 27.005 Interface of SMS and CB. Indicates the status of message in memory.

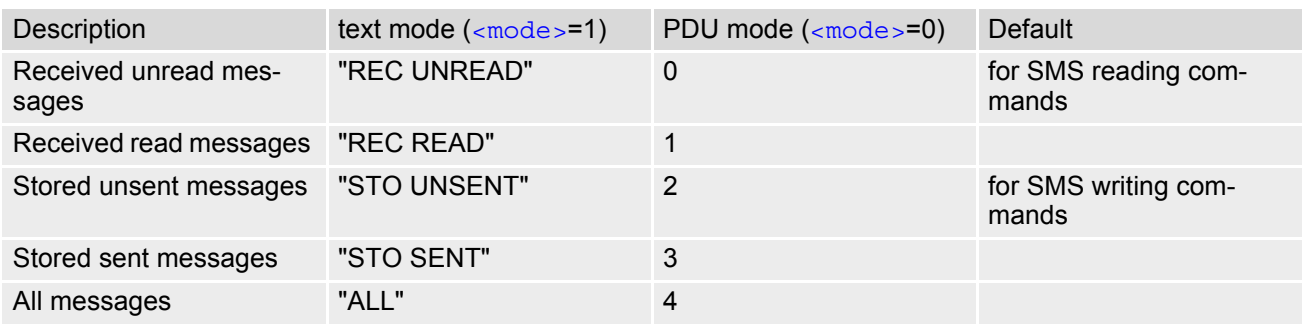

## <span id="page-283-0"></span><toda>(num)

#### Type of Destination Address

GSM 04.11 TP-Destination-Address Type-of-Address octet in integer format (when first character of [<da>](#page-280-0) is + (IRA 43) default is 145, otherwise default is 129)

0...255

### <span id="page-283-1"></span><tooa>(num)

Type of Originating Address

GSM 04.11 TP-Originating-Address Type-of-Address octet in integer format (default refer [<toda>](#page-283-0))

#### <span id="page-283-2"></span><tora>(num)

Type of Recipient Address

GSM 04.11 TP-Recipient-Address Type-of-Address octet in integer format (default refer [<toda>](#page-283-0))

## <span id="page-283-3"></span><tosca>(num)

Type of Service Center Address

GSM 04.11 RP SC address Type-of-Address octet in integer format (default refer [<toda>](#page-283-0))

## <span id="page-284-0"></span>**12.2 AT+CMGC Send an SMS command**

#### *Syntax*

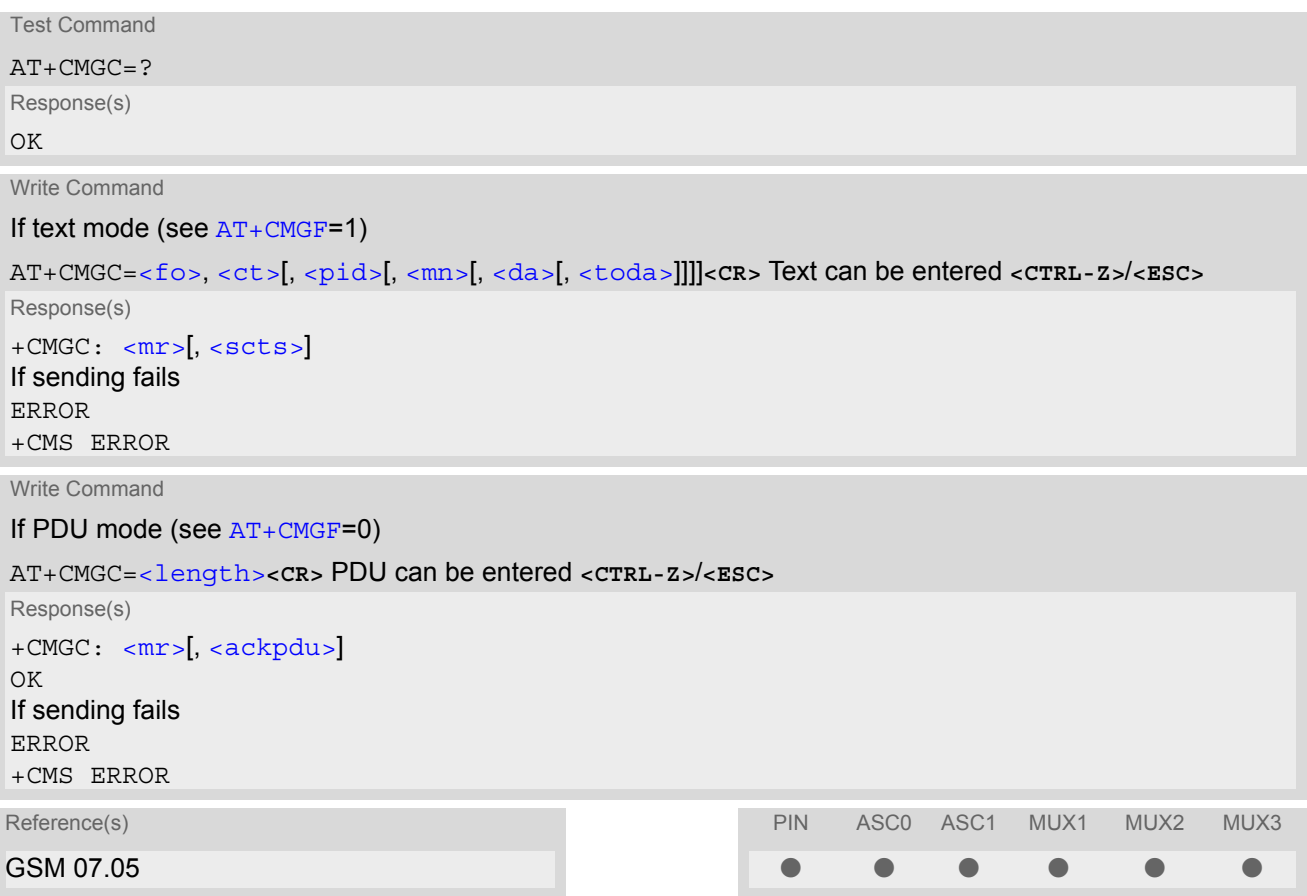

- After invoking the commands  $AT+CMGW$ ,  $AT+CMGS$  or  $AT+CMGC$  it is necessary to wait for the prompt ">" before entering text or PDU. After the prompt a timer will be started to observe the input.
- At baudrates below 19200 it is recommended to use the line termination character only (refer to [ATS3](#page-390-0), default **<CR>**) before entering the text or PDU. Use of the line termination character followed by the response formatting character (refer to [ATS4](#page-391-0), default **<LF>** can cause problems

## **12.3 AT+CMGD Delete SMS message**

#### *Syntax*

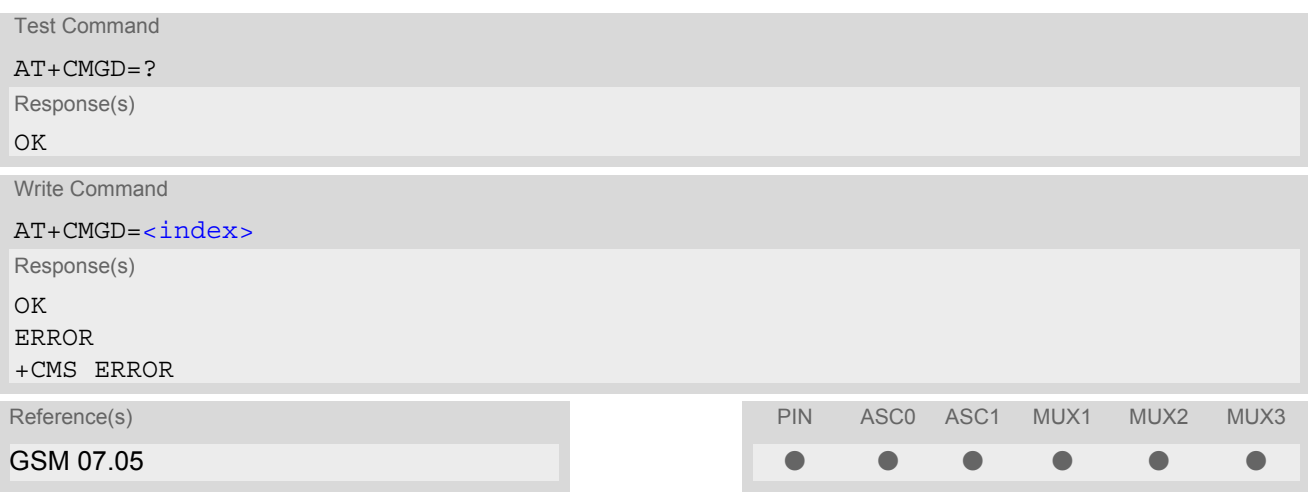

### *Command Description*

Write command deletes message from preferred message storage  $\leq m \leq n \leq 1$  location  $\leq$  index>.

- If there is no SMS stored at the selected index, the response is OK too.
- This command should be used only after the SMS data from the SIM have been read successfully for the first time. This may take up to 30 seconds after ^SYSSTART depending on the SIM used. A SMS delete attempt before the SIM is ready will result in "+CME Error: 14" (SIM busy).

# <span id="page-286-0"></span>**12.4 AT+CMGF Select SMS message format**

## *Syntax*

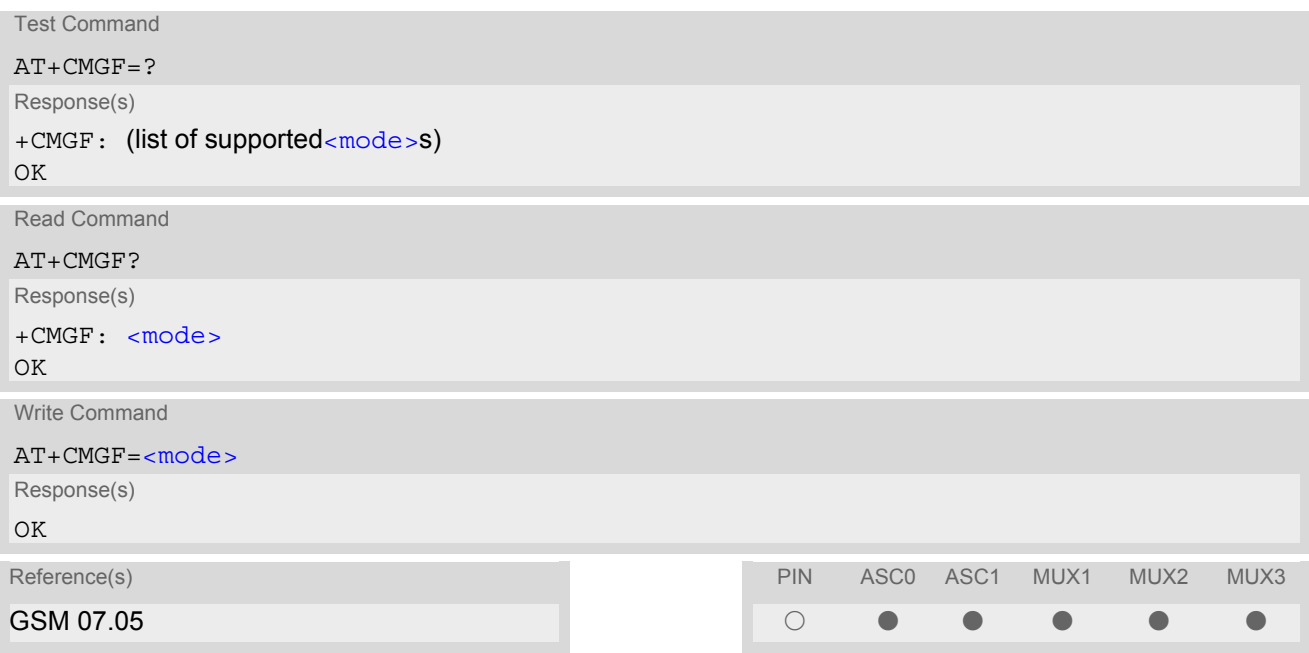

## *Command Description*

The write command specifies the input and output format of the short messages.

## *Parameter Description*

<span id="page-286-1"></span>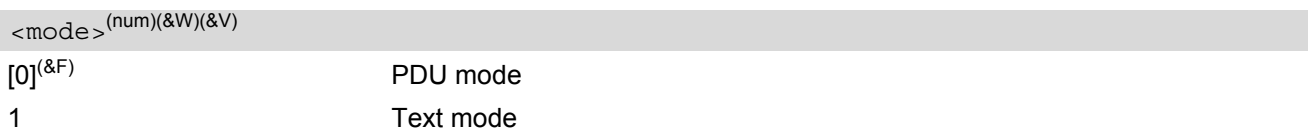

## **12.5 AT+CMGL List SMS messages from preferred store**

#### *Syntax*

```
Test Command
AT+CMGL=?
Response(s)
<stat>s)
OK
Exec Command
AT+CMGL
Response(s)
+CMGL: (see write command for default of <stat>)
OK
Write Command
AT+CMGL=<stat>
Response(s)
Output if text mode (AT + CMGF = 1) and command successful:
For SMS- SUBMITs and/or SMS-DELIVERs 
+CMGL: <index>, <stat>, <oa>/<da>, [<alpha>], [<scts>][, <tooa>/<toda>, <length>]
<data>
[... ]
OK
For SMS-STATUS-REPORTs 
<index><stat><fo><mr><ra><tora><scts><dt><st>
[... ]
OK
For SMS-Commands 
+CMGL: <index>, <stat>, <fo>, <ct>
[... ]
OK
Output if PDU mode AT+CMGF=0 and command successful: 
For SMS-SUBMITs and/or SMS-DELIVERs 
+CMGL: <index>, <stat>, [<alpha>], <length>
<pdu>
[... ]
OK
If error is related to ME functionality
ERROR 
+CMS ERROR 
Reference(s)                          PIN ASC0 ASC1 MUX1 MUX2 MUX3
GSM 07.05 % % % % % %
```
#### *Command Description*

The execute command is the same as the write command with the given default for  $\langle$ stat $\rangle$ .

The write command returns messages with status value [<stat>](#page-283-4) from message storage [<mem1>](#page-281-3) to the TE. If status of the message is 'received unread', status in the storage changes to 'received read'.
- The selected [<mem1>](#page-281-0) can contain different types of SMs (e.g. SMS-DELIVERs, SMS-SUBMITs, SMS-STA-TUS-REPORTs and SMS-COMMANDs), the response may be a mix of the responses of different SM types. TE application can recognize the response format by examining the third response parameter.
- The parameters  $\langle \text{ra} \rangle$  and  $\langle \text{tora} \rangle$  will only be displayed if parameter  $\langle \text{ra} \rangle$  of the  $\text{AT}^*$ SSCONF command is set to 1.
- This command can be used only after the SMS data from the SIM have been read successfully for the first time. Reading starts after successful SIM authentication has been performed, and may take up to 30 seconds depending on the SIM used. While the read process is in progress, an attempt to use any of the SMS read commands will result in ''+CME Error: 14'' (SIM busy)

## <span id="page-289-0"></span>**12.6 AT+CMGR Read SMS messages**

### *Syntax*

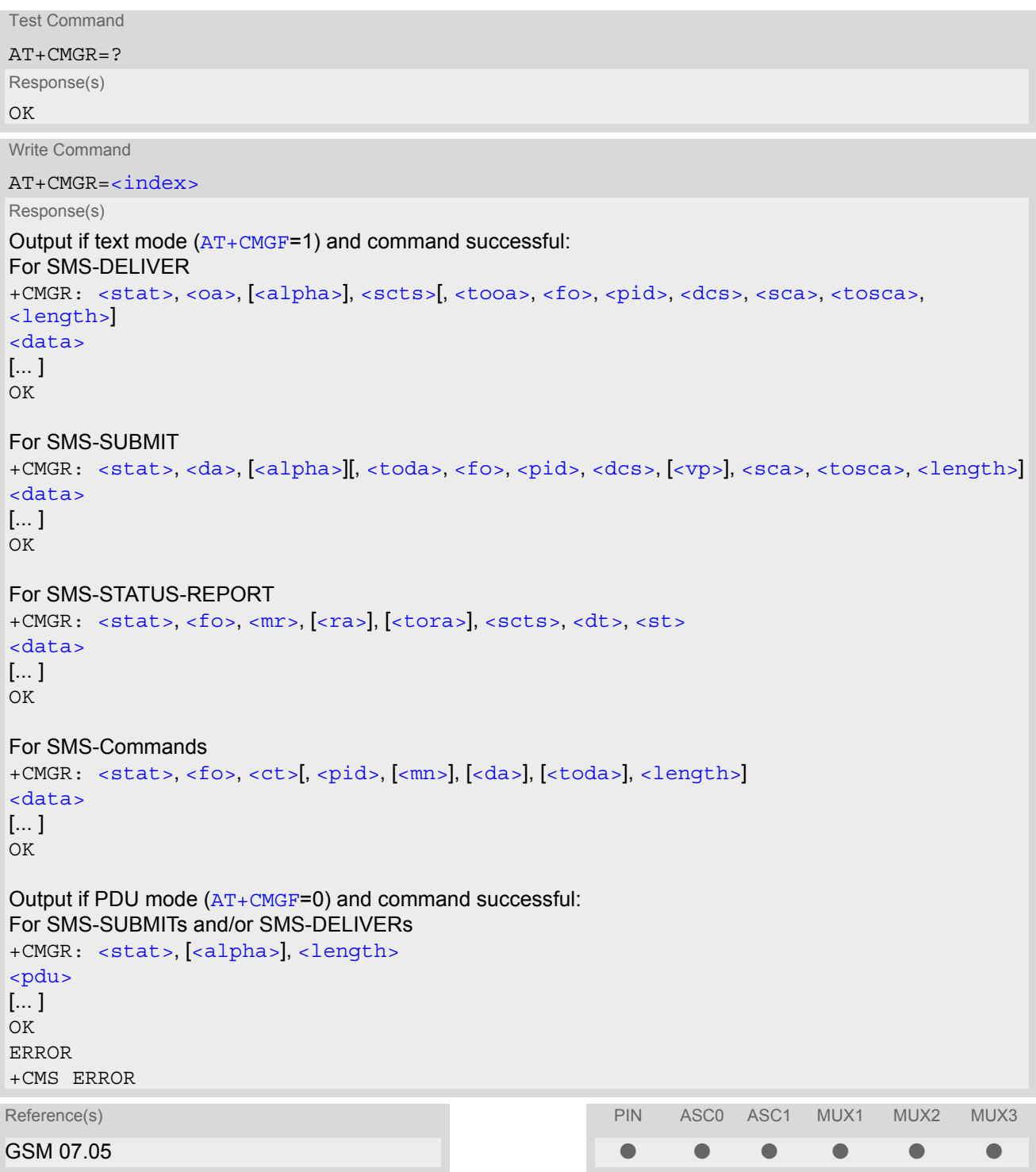

#### *Command Description*

The write command returns SMS message with location value  $<$ index> from message storage  $<$ mem1 $>$  to the TE. If status of the message is 'received unread', status in the storage changes to 'received read'.

- Response if  $AT+CMGR$  is used to read an empty record index:  $+CMGR: 0,0$
- Response if [AT+CMGR](#page-289-0) is used to read a non-existent record index: +CMS ERROR: invalid memory index
- The parameters  $\langle \text{ra} \rangle$  and  $\langle \text{tora} \rangle$  will only be displayed if parameter  $\langle \text{ra} \rangle$  of the [AT^SSCONF](#page-314-1) command is set to 1.
- This command can be used only after the SMS data from the SIM have been read successfully for the first time. Reading starts after successful SIM authentication has been performed, and may take up to 30 seconds depending on the SIM used. While the read process is in progress, an attempt to use any of the SMS read commands will result in "+CME Error: 14" (SIM busy)

## **12.7 AT+CMGS Send SMS message**

#### *Syntax*

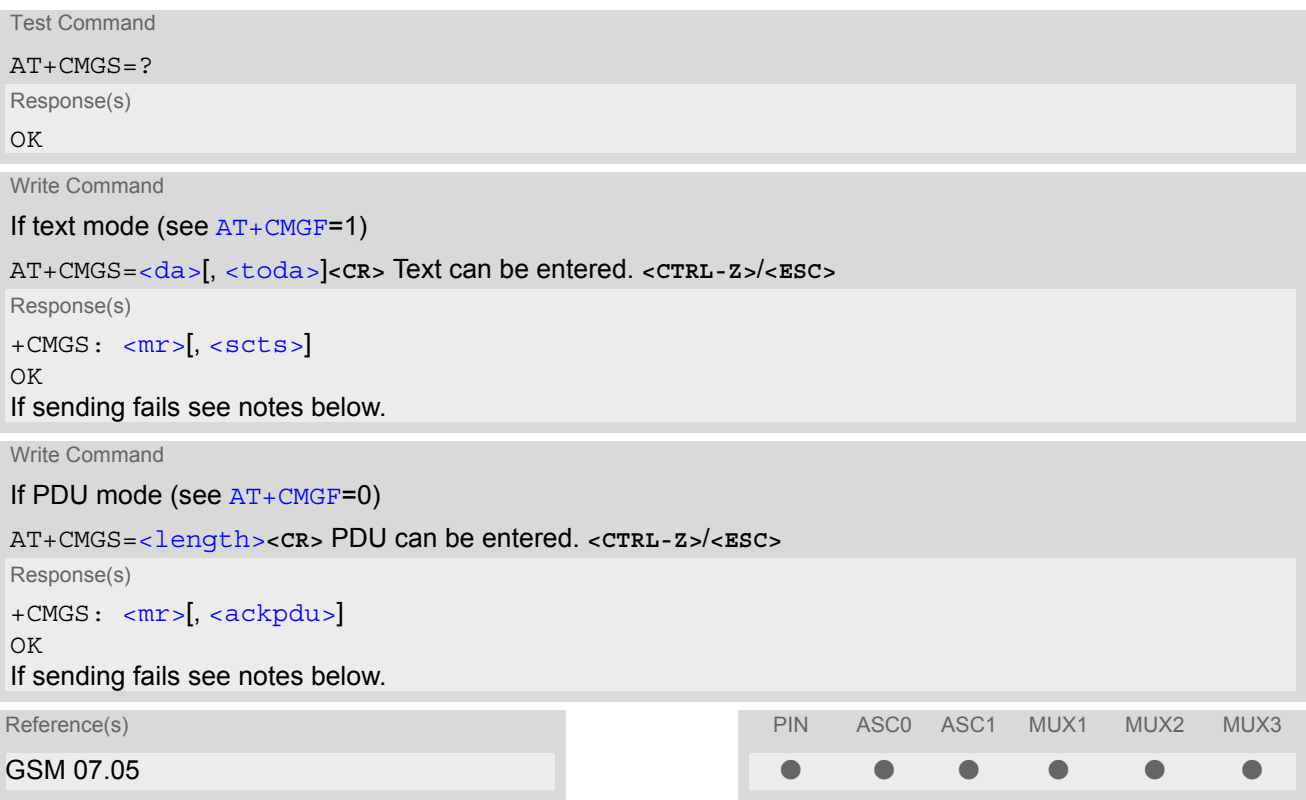

#### *Command Description*

The write command transmits a short message from TE to network (SMS-SUBMIT).

After invoking the write command wait for the prompt ">" and then start to write the message. To send the message simply enter **<CTRL-Z>**. After the prompt a timer will be started to observe the input.

To abort sending use **<ESC>**. Abortion is acknowledged with "OK", though the message will not be sent. The message reference  $\langle m r \rangle$  is returned to the TE on successful message delivery. The value can be used to identify the message in a delivery status report provided as an unsolicited result code.

#### *Notes*

If sending fails, for example, if a message is too long, the result code depends on the current setting of the [AT^SM20](#page-56-0) command: If the AT<sup>^</sup>SM20 [<CmgwMode>](#page-56-1) equals 1 (factory default) any failure to send a message is responded with "OK".

Users should be aware, that despite the "OK" response, the message will not be sent to the subscriber. If the  $AT^{\wedge}SM20 < CmgwMode$  equals 0 any failure to send a message is responded with "ERROR".

- If sending fails due to timeout, then [AT^SM20](#page-56-0) [<CmgwMode>](#page-56-1)=1 causes "+CMS ERROR: Unknown error" to be returned; [AT^SM20](#page-56-0) [<CmgwMode>](#page-56-1)=0 causes "+CMS ERROR: timer expired" to be returned.
- Note that some providers do not recognize an @ symbol used in a short message. A widely used alternative is typing "\*" as defined in GSM 03.40 (GPP TS 23.40).
- All characters entered behind the prompt ">" will be recognized as GSM characters. For example, "Backspace" (ASCII character 8) does not delete a character, but will be inserted into the short message as an additional physical character. As a result, the character you wanted to delete still appears in the text, plus the GSM code equivalent of the Backspace key.
- In text mode, the maximum length of an SMS depends on the used coding scheme: It is 160 characters if the 7 bit GSM coding scheme is used, and 140 characters according to the 8 bit GSM coding scheme.

• At baudrates lower than 19200 it is recommended to use the line termination character only (refer to  $\langle n \rangle$  of [ATS3](#page-390-1), default **<CR>**) before entering text or PDU. Use of the line termination character followed by the response formatting character (see [<n>](#page-391-0) of [ATS4](#page-391-1), default **<LF>**) can cause problems.

## <span id="page-293-0"></span>**12.8 AT+CMGW Write SMS messages to memory**

#### *Syntax*

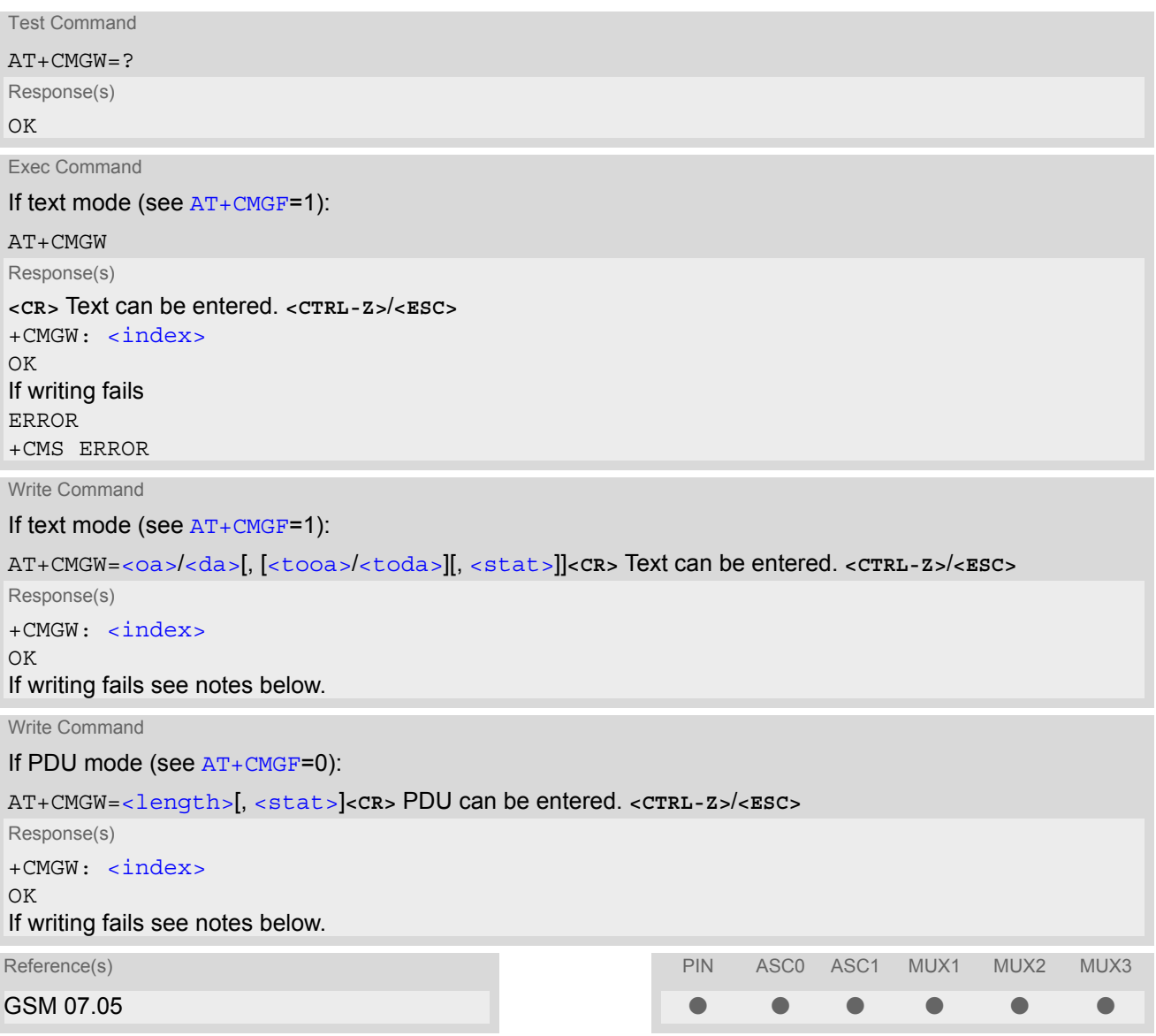

### *Command Description*

The execute and write commands transmit SMS (either SMS-DELIVER or SMS-SUBMIT) from TE to memory storage [<mem2>](#page-281-5). Memory location [<index>](#page-281-1) of the stored message is returned. Message status will be set to 'stored unsent' unless otherwise given in parameter [<stat>](#page-283-1).

After invoking the execute or write command wait for the prompt ">" and then start to write the message. To save the message simply enter **<CTRL-Z>**. After the prompt a timer will be started to observe the input.

To abort writing use **<ESC>**. Abortion is acknowledged with "OK", though the message will not be saved.

#### *Notes*

If writing fails, for example, if a message is too long, the result code depends on the current setting of the [AT^SM20](#page-56-0) command:

If the  $AT^{\text{A}}SM20 < \text{CmgwMode}>=1$  (factory default) any failure to send a message is responded with "OK". Users should be aware, that despite the "OK" response, the message will not be written to the selected SMS storage.

If the  $AT^{\text{th}}SM20 < \text{cm}$  swares equals 0 any failure to write a message is responded with "ERROR".

- If writing fails due to timeout, then [AT^SM20](#page-56-0) [<CmgwMode>](#page-56-1)=1 causes "+CMS ERROR: Unknown error" to be returned; [AT^SM20](#page-56-0) [<CmgwMode>](#page-56-1)=0 causes "+CMS ERROR: timer expired" to be returned.
- Note that some providers do not recognize an @ symbol used in a short message. A widely used alternative is typing "\*" as defined in GSM 03.40 (GPP TS 23.40).
- For baudrates lower than 19200 it is recommended to use the line termination character only (refer to [ATS3](#page-390-1)= [<n>](#page-390-0), default **<CR>**) before entering the text or PDU. Use of the line termination character followed by the response formating character (see [ATS4](#page-391-1)= [<n>](#page-391-0), default **<LF>**) may cause problems.
- SMS-COMMANDs and SMS-STATUS-REPORTs cannot be stored in text mode.
- All characters entered behind the ">" prompt will be recognized as GSM characters. For example, "Backspace" (ASCII character 8) does not delete a character, but will be inserted into the short message as an additional physical character. As a result, the character you wanted to delete still appears in the text, plus the GSM code equivalent of the Backspace key.
- In text mode, the maximum length of an SMS depends on the used coding scheme: It is 160 characters if the 7 bit GSM coding scheme is used, and 140 characters according to the 8 bit GSM coding scheme.
- The length of 8-bit data coded short messages has to be greater than 0.

## **12.9 AT+CMSS Send SMS messages from storage**

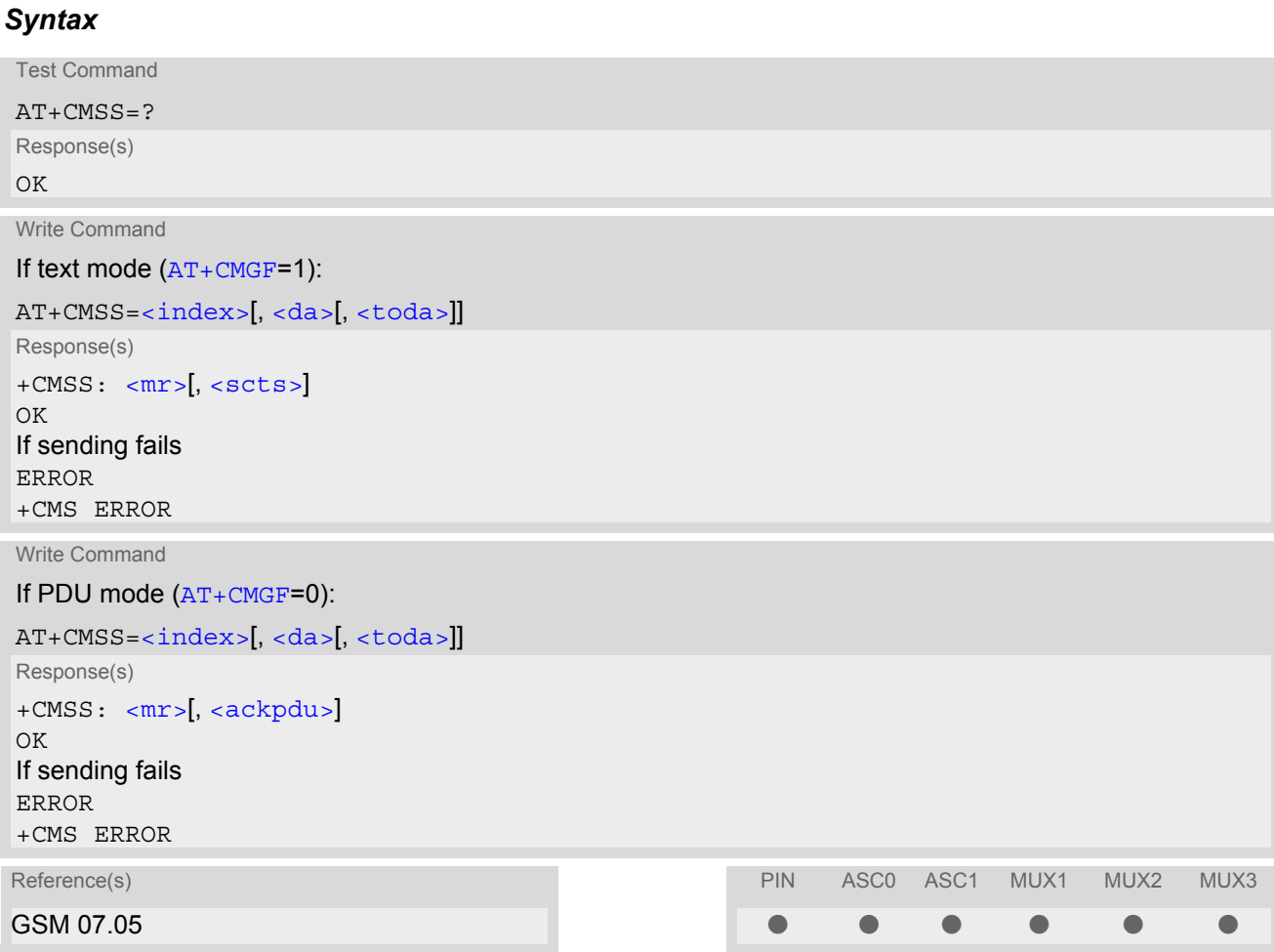

#### *Command Description*

The write command sends message with location value [<index>](#page-281-1) from message storage [<mem2>](#page-281-5) to the network (SMS-SUBMIT or SMS-COMMAND). If new recipient address [<da>](#page-280-2) is given for SMS-SUBMIT, it shall be used instead of the one stored with the message. Reference value  $\langle mr \rangle$  is returned to the TE on successful message delivery. Value can be used to identify message upon unsolicited delivery status report result code. If the optional parameter  $\langle da \rangle$  is given, the old status of the short message at  $\langle index \rangle$  remains unchanged (see [<stat>](#page-283-1)).

## <span id="page-296-1"></span>**12.10 AT+CNMA New SMS message acknowledge to ME/TE, only phase 2+**

#### *Syntax*

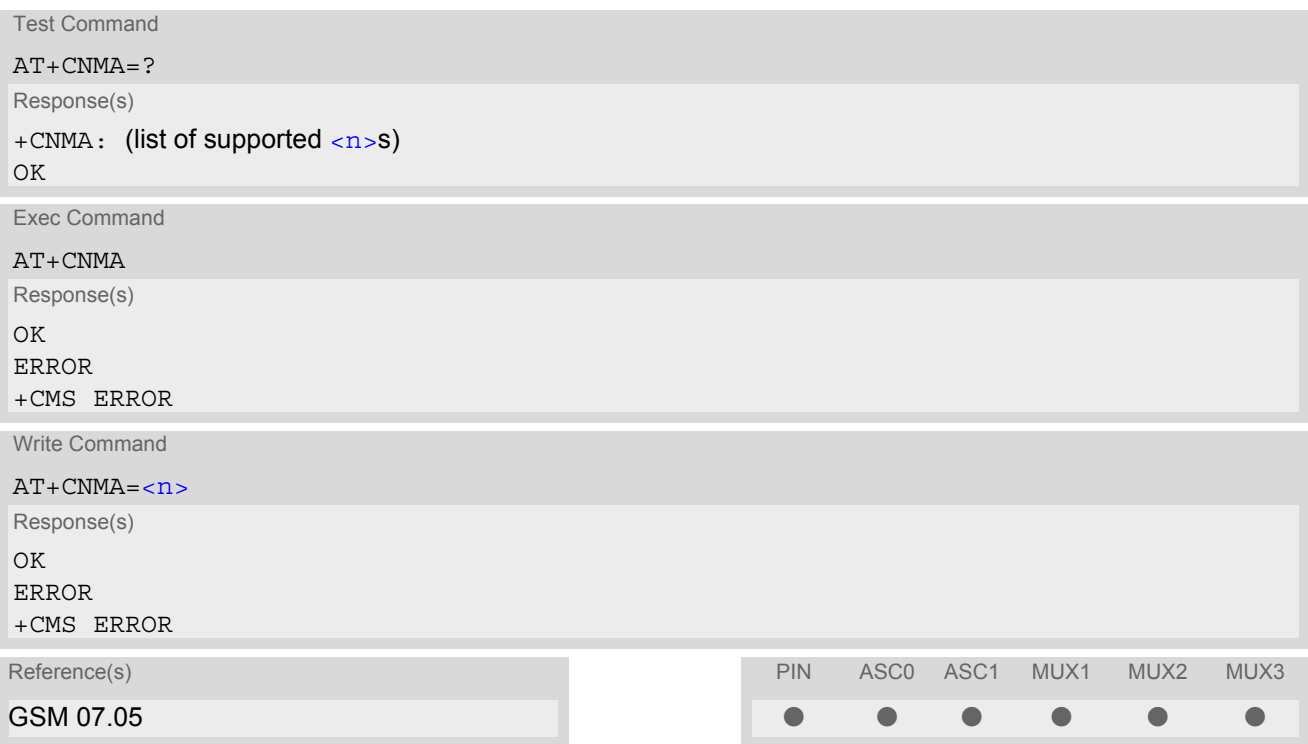

#### *Command Description*

The write / execute command confirms successful receipt of a new message (SMS-DELIVER or SMS-STATUS-REPORT) routed directly to the TE. TA shall not send another +CMT or +CDS result code to TE until previous one is acknowledged. If ME does not receive acknowledgment within required time (network time-out), ME sends RP-ERROR to the network. TA shall automatically disable routing to TE by setting both  $\langle m_{\rm L} \rangle$  and  $\langle d_{\rm S} \rangle$  values of [AT+CNMI](#page-297-0) to zero.

#### *Parameter Description*

<span id="page-296-0"></span>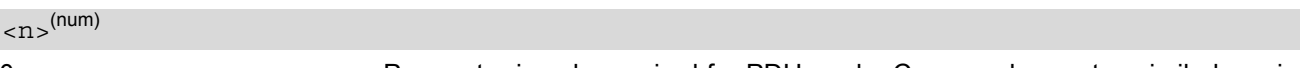

0 Parameter is only required for PDU mode. Command operates similarly as in text mode

- The execute / write command shall only be used when  $AT+CSMS$  parameter  $\le$ service> equals 1 (= phase  $2+$ ).
- Both the execute and the write command can be used no matter whether text mode or PDU mode is activated.
- If multiplex mode is activated  $(AT+CMUX=0)$  $(AT+CMUX=0)$  $(AT+CMUX=0)$  the  $AT+CNMI$  parameter will be set to zero on all channels, if one channel fails to acknowledge an incoming message within the required time.

# <span id="page-297-0"></span>**12.11 AT+CNMI New SMS message indications**

#### *Syntax*

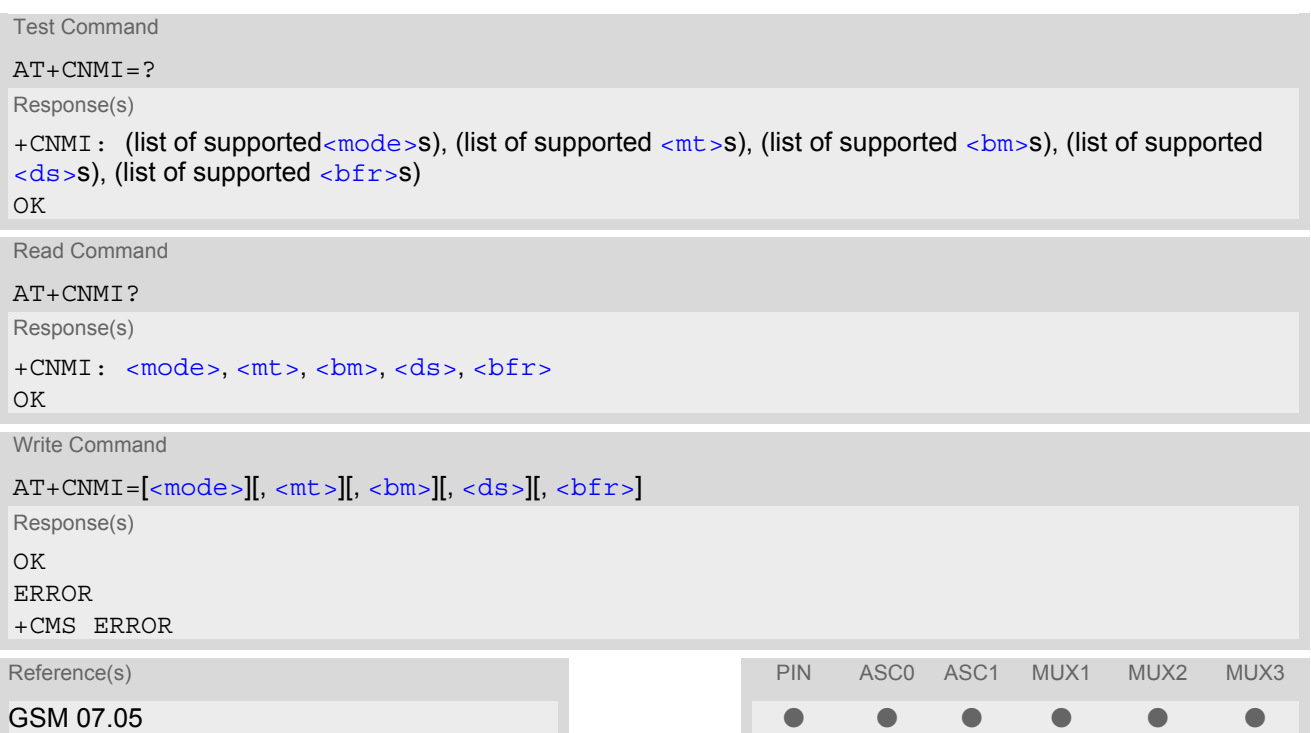

#### *Unsolicited Result Codes*

## <span id="page-297-1"></span> URC 1  $<sub>m</sub>t>=1$ :</sub> +CMTI: [<mem3>](#page-281-6), [<index>](#page-299-3) Indicates that new message has been received URC 2 [<mt>](#page-298-0)=2 (PDU mode enabled): +CMT: [<length>](#page-281-2)<CR><LF>[<pdu>](#page-282-5) Indicates that new message has been received URC 3 [<mt>](#page-298-0)=2 (text mode enabled): +CMT: [<oa>](#page-282-1), [<scts>](#page-282-2)[, [<tooa>](#page-283-2), [<fo>](#page-305-0), [<pid>](#page-306-0), [<dcs>](#page-305-1), [<sca>](#page-282-3), [<tosca>](#page-283-3), [<length>](#page-281-2)]**<CR><LF>**[<data>](#page-280-1) Indicates that new message has been received

URC 4

[<bm>](#page-299-1)=2 (PDU mode enabled):

+CBM: [<length>](#page-281-2)<CR><LF>[<pdu>](#page-282-5)

Indicates that new cell broadcast message has been received

 URC 5 [<bm>](#page-299-1)=2 (text mode enabled): +CBM: [<sn>](#page-282-6), [<mid>](#page-281-7), [<dcs>](#page-305-1), [<page>](#page-282-7), [<pages>](#page-282-8)**<CR><LF>**[<data>](#page-280-1) Indicates that new cell broadcast message has been received URC 6 [<ds>](#page-299-0)=1 (PDU mode enabled): +CDS: [<length>](#page-281-2)<CR><LF>[<pdu>](#page-282-5) Indicates that new SMS status report has been received URC 7 [<ds>](#page-299-0)=1 (text mode enabled): +CDS: [<fo>](#page-305-0), [<mr>](#page-282-4)><mr>[, [<ra>](#page-282-0)</br>][, [<tora>](#page-283-0)], [<scts>](#page-282-2), [<dt>](#page-281-3), [<st>](#page-283-5) Indicates that new SMS status report has been received URC 8  $<$ ds  $>=$ 2:

<span id="page-298-2"></span>+CDSI: [<mem3>](#page-281-6), [<index>](#page-299-3)

Indicates that new SMS status report has been received

#### *Command Description*

The write command selects the procedure how the receipt of new SMS messages from the network is indicated to the TE when TE is active, e.g. DTR signal is ON. If TE is inactive (e.g. DTR signal is OFF), message receiving should be done as specified in GSM 03.38. If the DTR signal is not available or the state of the signal is ignored (V.250 command  $AT&D0$  $AT&D0$ , reliable message transfer can be assured by using  $AT+CNMA$  acknowledgment procedure. The rules  $<sub>m</sub>$  = 2 and  $<sub>m</sub>$   $<sub>m</sub>$  = 3 for storing received SM are possible only if phase 2+ compatibility is acti-</sub></sub></sub> vated with  $AT+CSMS=1$  $AT+CSMS=1$ . The parameter [<ds>](#page-299-0)=1 is only available in phase 2+

#### <span id="page-298-1"></span>*Parameter Description*

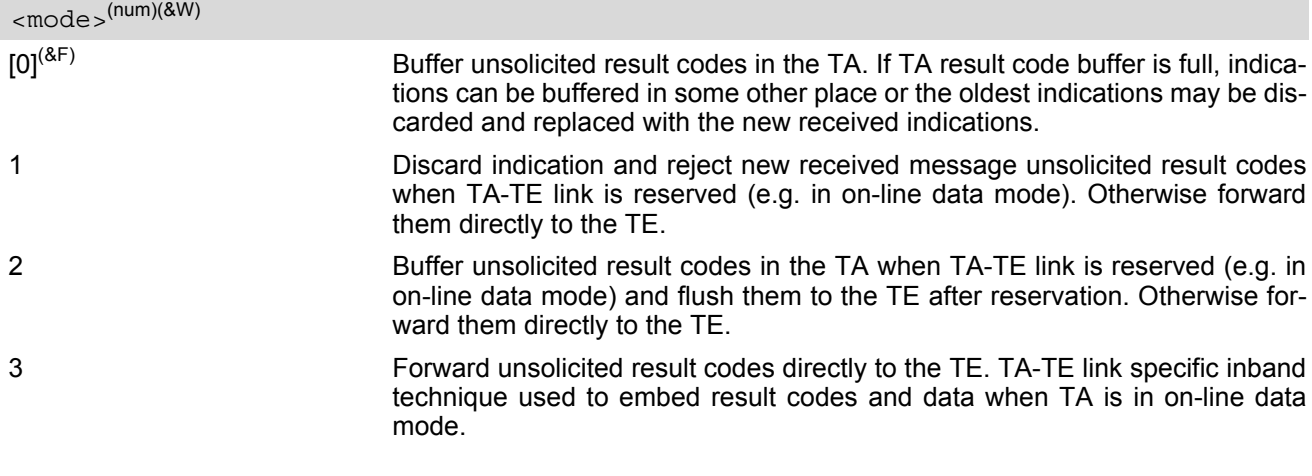

<span id="page-298-0"></span> $<$ mt  $>$  (num)(&W)(&V)

Rules for storing received SMS depend on the relevant data coding method (refer to GSM 03.38), preferred memory storage  $(AT+CPMS)$  $(AT+CPMS)$  $(AT+CPMS)$  setting and this value.

Note: If AT command interface is acting as the only display device, the ME must support storage of class 0 messages and messages in the message waiting indication group (discard message)

 $[0]^{(8F)}$  No SMS-DELIVER indications are routed to the TE.

```
1 If SMS-DELIVER is stored in ME/TA, indication of the memory location is
             routed to the TE using unsolicited result code:
```
<span id="page-299-1"></span>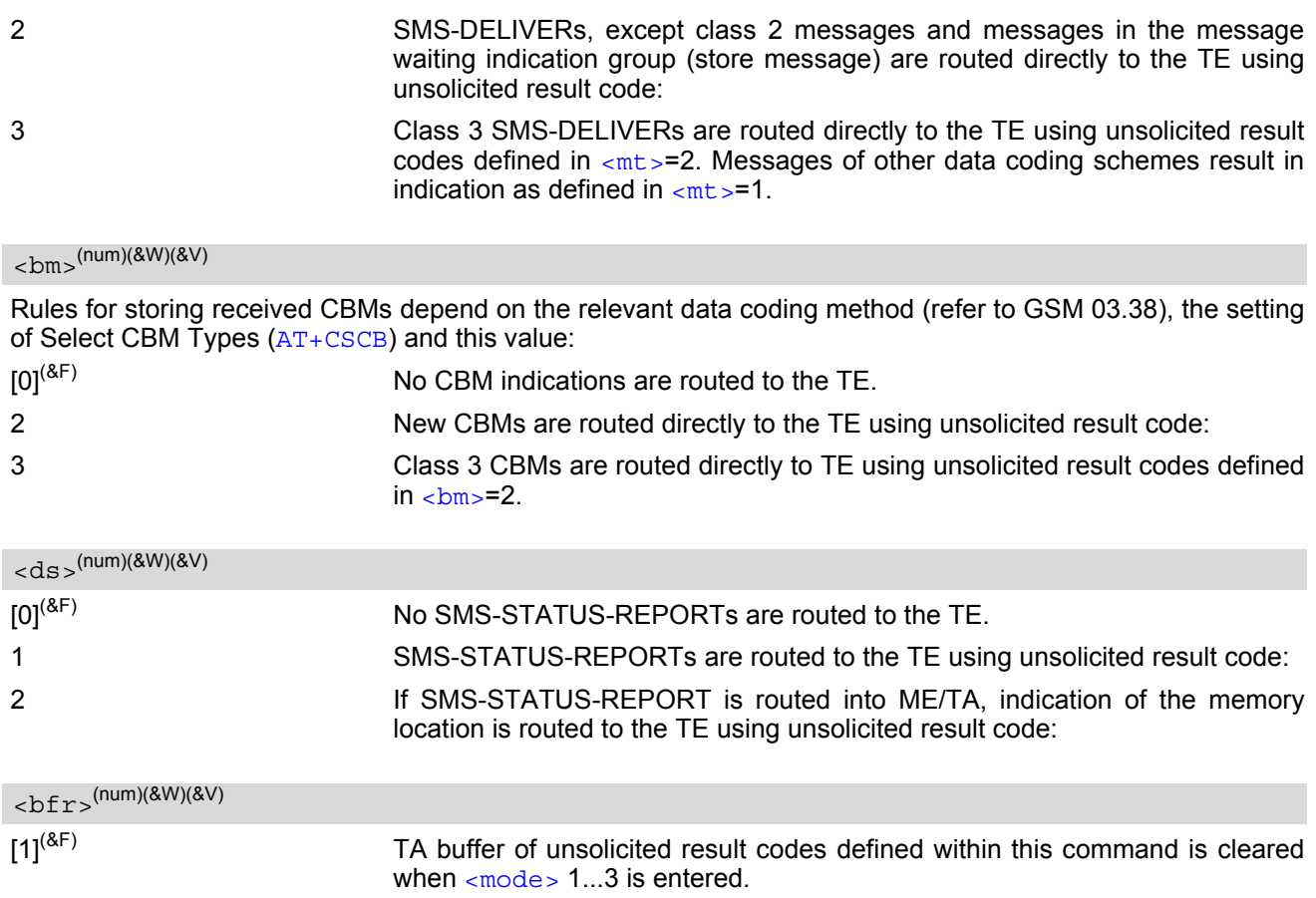

## <span id="page-299-3"></span><span id="page-299-2"></span><span id="page-299-0"></span><index>(num)

Integer type; value in the range of location numbers supported by the associated memory

- Each time an SMS or Cell Broadcast Message is received, the Ring Line goes Logic "1" for one second.
- Parameters  $<sub>cm</sub>z=2.3$  and  $<sub>ds</sub>>=1$  are only available with GSM phase 2+ (see  $AT+CSMS=1$  $AT+CSMS=1$ ). Incoming SMs</sub></sub> or Status Reports have to be acknowledged with  $AT+CNMA=0$  $AT+CNMA=0$  when using these phase 2+ parameters.
- Requirements specific to Multiplex mode: In multiplex mode  $(AT+CMUX=0)$  $(AT+CMUX=0)$  $(AT+CMUX=0)$  only one channel can use a phase 2+ parameter. The parameter for  $-mt$ and [<ds>](#page-299-0) on the other channels have to be set to zero. If either a SM or a Status Report is not acknowledged, all [AT+CNMI](#page-297-0) parameter in all channels will be set to zero.
- If the ME operates on different instances (MUX channels 1, 2, 3 or ASC0/ASC1) avoid different settings for routing and indicating SMS. For example, if messages shall be routed directly to one instance of the TE (set with  $AT+CMMI$ ,  $AT^SSSDA$ ), it is not possible to activate the presentation of URCs with  $AT+CMER$  or  $AT+CMMI$ on another instance. Any attempt to activate settings that conflict with existing settings on another interface, will result in CME ERROR, or accordingly CMS ERROR.
- Handling of Class 0 short messages: If the host application is provided with a display and  $AT^{\wedge}SSDA=1$  has been set Class 0 short messages can be displayed immediately. If the host application does not include a display, ME handles Class 0 short messages as though there was no message class, i.e. it will ignore bits 0 and 1 in the [<dcs>](#page-305-1) and normal rules for exceeded memory capacity shall apply. This approach is compliant with GSM 03.38 .
- The parameters  $\langle$ ra> and  $\langle$ tora> will only be displayed if  $\langle$ ra> of the [AT^SSCONF](#page-314-1) command is set to 1.
- If either a SM or a Status Report is not acknowledged, all [AT+CNMI](#page-297-0) parameter in all channels will be set to zero.

## <span id="page-300-0"></span>**12.12 AT+CPMS Preferred SMS message storage**

#### *Syntax*

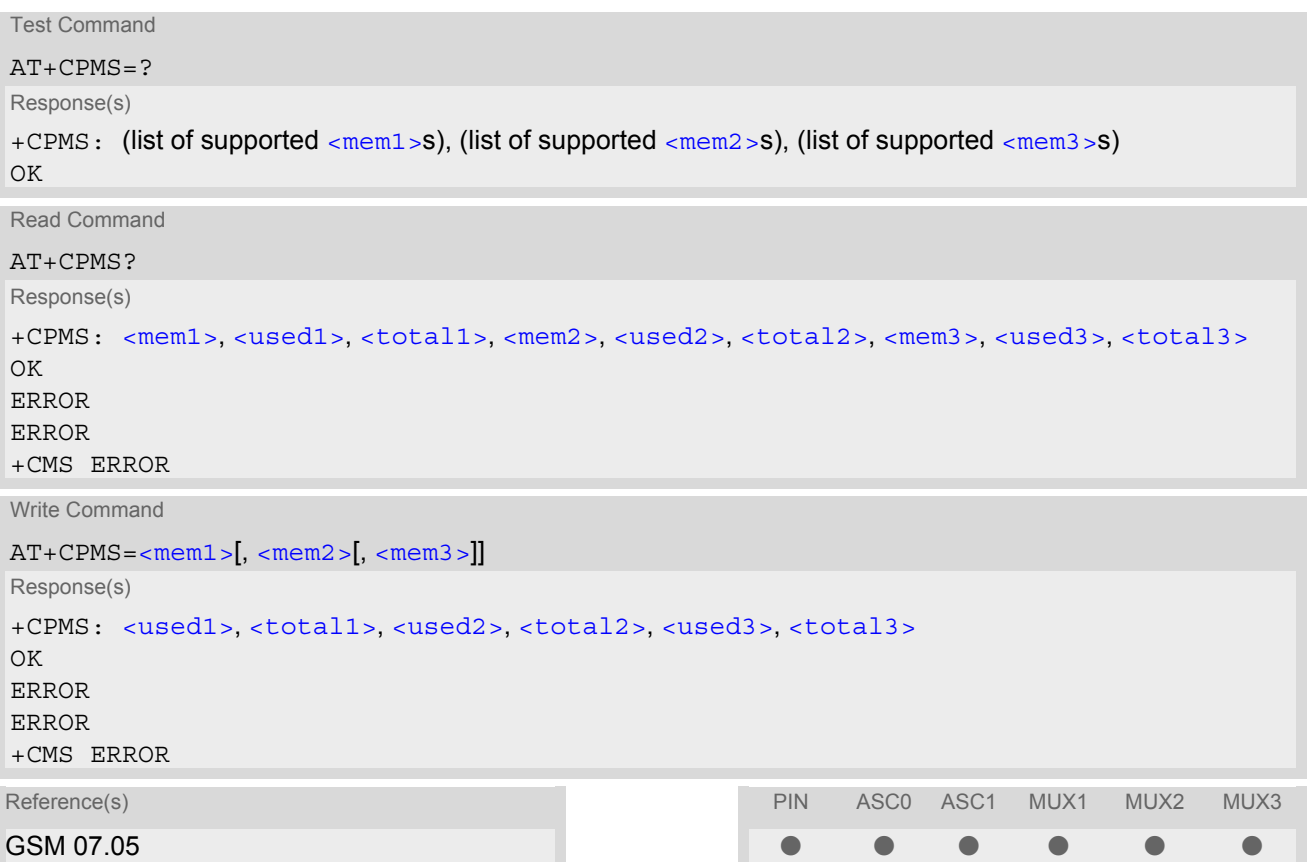

#### *Command Description*

The write command selects memory storages [<mem1>](#page-281-0),[<mem2>](#page-281-5), [<mem3>](#page-281-6) to be used for reading, writing, etc.

#### <span id="page-300-1"></span>*Parameter Description*

<span id="page-300-5"></span><span id="page-300-3"></span>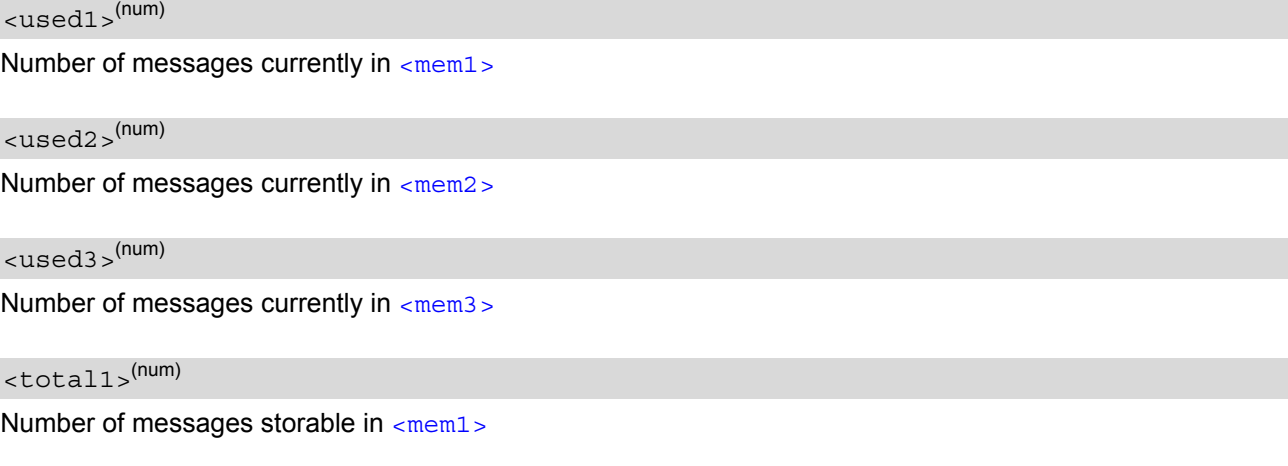

## <span id="page-300-4"></span><span id="page-300-2"></span><total2>(num)

Number of messages storable in [<mem2>](#page-281-5)

## <span id="page-301-0"></span><total3>(num)

Number of messages storable in  $\leq$ mem3 $>$ 

#### *Notes*

- The Mobile Equipment storage "ME" offers space for 25 short messages, see  $\leq_{\text{mem1}}$ .
- "MT" is the sum of "ME" (= 25 locations) and "SM" (capacity varies with SIM card). The indices  $\langle$ index> of the "MT" storage are dependent on the order selected with [AT^SSMSS](#page-316-0)
- The  $\leq$ mem1>,  $\leq$ mem2> and  $\leq$ mem3> parameter will be stored in non-volatile memory.
- The user should be aware that the setting ''MT'' involves ''ME'' and ''SM'', with ''ME'' being filled up first. If the ''ME'' storage is full, MC55 will proceed with the ''SM'' storage. Incoming Class 1 short messages (ME specific) will be preferably stored to ''ME'' and may be transferred to the ''SM'' storage if ''ME'' is used up.

Incoming Class 2 messages (SIM specific) will be stored to the SIM card only, no matter whether or not there is free "ME" space. As a result, the  $\triangle$ SMGO: 2 indication (see  $AT^{\triangle}$ SMGO) may be presented without prior indi-cation of ^SMGO: 1. For more information regarding SIM and ME specific message classes refer to [<dcs>](#page-305-1) and the following specifications: GSM 03.38 and 3GPP TS23038.

- When  $\epsilon$ mem3 > is switched over from "MT" to "SM" all free "ME" locations will be filled with dummy short messages. This procedure can take up to 35 seconds, until all the 25 records are written. If switching from "MT" to "SM" was not finished due to error or user break, the value of  $\leq_{\text{mem3}}$  remains "MT". but some of the dummy records remain in the ''ME'' storage. These records have to be deleted manually. When  $\epsilon$ mem3 > equals "SM", do not delete the dummy messages in the "ME". storage. They will be automatically deleted when you switch back from ''SM'' to ''MT''. Again, this may take up to 35 seconds. If switching from "SM" to "MT" was not finished due to an error or user break, the value of  $\leq_{\text{mem3}}$  remains ''SM'', but the ''ME'' storage will no longer be filled with dummy records. New incoming short messages may now be written to the "ME" storage, if "SM" is already full. To avoid this, repeat the  $AT+CPMS$  command as soon as possible to switch  $\langle$ mem3> back to "MT". As an alternative, you can manually delete the dummy records and issue [AT+CPMS](#page-300-0)=MT,MT,MT.
- Multiplexer: In Multiplex mode or when the two physical serial interfaces are connected, the parameter  $\leq m \leq m$  will be the same on all instances, but the settings of  $\leq m \leq m \leq m$  and  $\leq m \leq m$  and  $\leq m \leq m$  on each channel / interface. As a result, changes on parameter  $\leq m \leq n$  and/or  $\leq m \leq n \leq n$  befor activating the multiplexer or differences values for other instanes can result in not desired behaviours like different outputs for [AT+CMGL](#page-287-0) and so on.
- While  $\langle$ mem3 $\rangle$  equals "SM" and  $\langle$ mem1 $\rangle$  equals "ME" it is possible that, after deleting short messages from ''ME'', the freed space on ''ME'' is reclaimed for new incoming short messages, when there is no space left on the ''SM'' storage. As it is often the clients concern to have received short messages stored only to the SIM card, inconsistent settings should be generally avoided. This can be achieved simply by using the same parameter for all memory indices.
- The indices  $\langle$  index> of the storage are dependent on the order selected with  $AT^s$ SSMSS.

## <span id="page-302-0"></span>**12.13 AT+CSCA SMS service centre address**

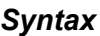

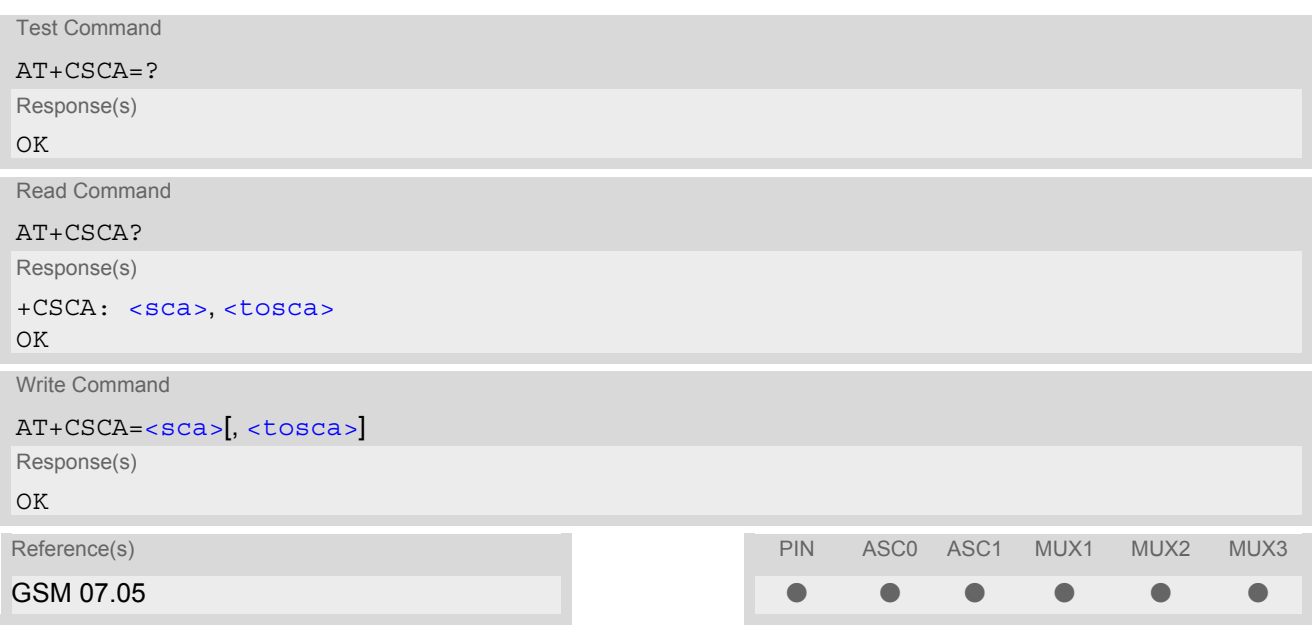

### *Command Description*

Write command updates the SMSC address, through which mobile originated SMs are transmitted. In text mode, setting is used by send and write commands. In PDU mode, setting is used by the same commands, but only when the length of the SMSC address coded into  $\langle$ pdu> parameter equals zero.

- In case of using no parameter after AT+CSCA= the content of  $\langle$ sca > will be deleted
- This command writes the service centre address to non-volatile memo
- The SMS service centre address should be entered as specified by the service provider

## <span id="page-303-0"></span>**12.14 AT+CSCB Select Cell Broadcast Message Indication**

#### *Syntax*

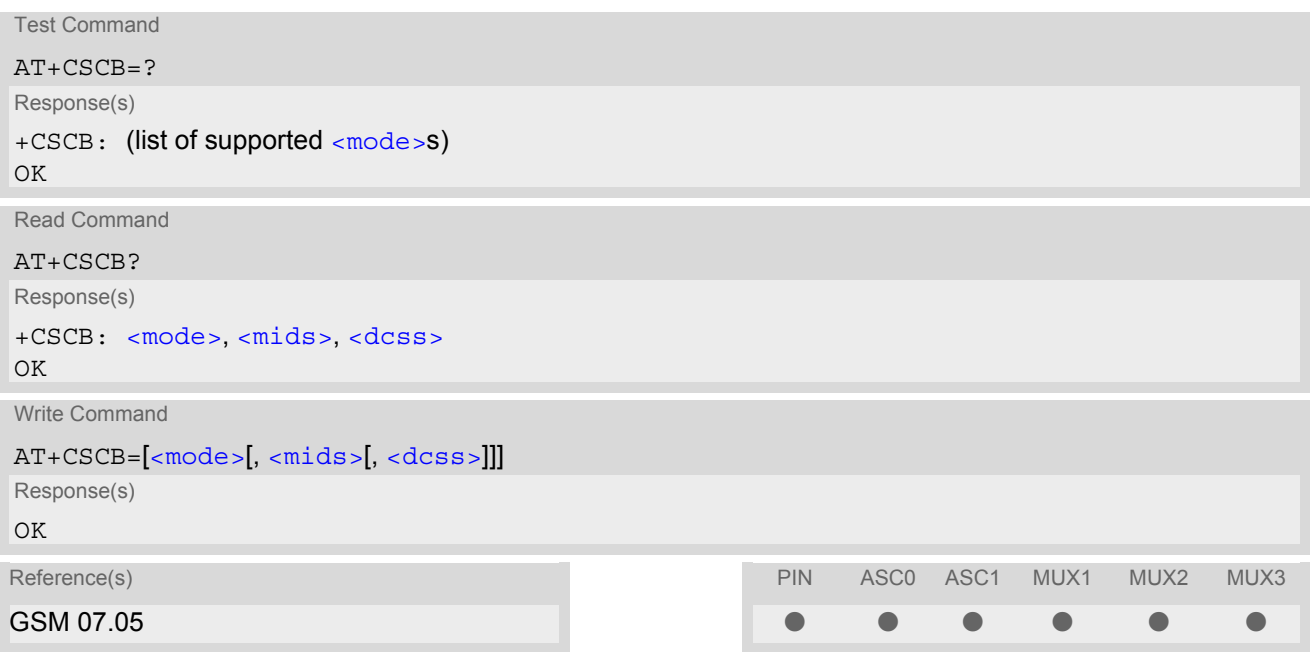

#### *Command Description*

Test command returns supported modes as a compound value. Write command selects which types of CBMs are to be received by the ME.

#### *Parameter Description*

<span id="page-303-1"></span>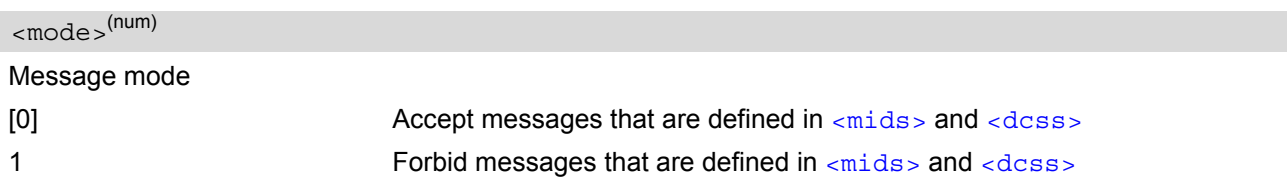

<span id="page-303-2"></span> $<$ mids $>$ <sup>(str)</sup>

Cell Broadcast Message ID specification

• For  $\leq$  mode  $>$ =0: Six different possible combinations of CBM IDs (e.g. "0,1,5,320-478,922,2000-3000"), default is empty string. In certain configurations, e.g. if using SIMs that contain data in Elementary File EF-CBMID (Cell Broadcast Message Identifier for Data download) less than six combinations may be available.

To access a SIM's Elementary File data refer to command [AT+CRSM](#page-317-0).

• For [<mode>](#page-303-1)=1: One CBM ID or range of IDs (e.g. "320-478"), default is empty string.

## <span id="page-303-3"></span><dcss>(str)

CBM data coding scheme specification

All different possible combinations of CBM data coding schemes (e.g. "0-3,5"). Using default empty string leads to get all CBMs independent of their dcss.

A given [<dcss>](#page-303-3) replaces any former value and is used for consecutive requests.

# **12.15 AT+CSDH Show SMS text mode parameters**

## *Syntax*

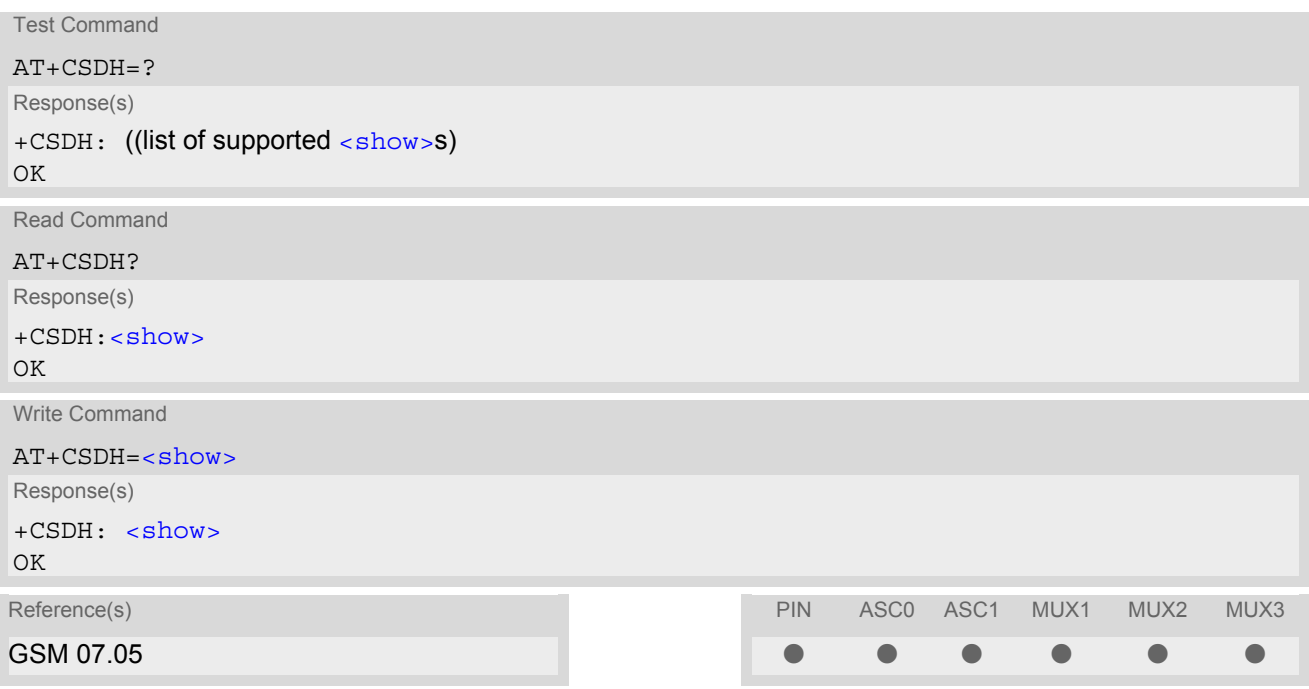

### *Command Description*

Write command sets whether or not detailed header information is shown in text mode result codes.

#### *Parameter Description*

<span id="page-304-0"></span>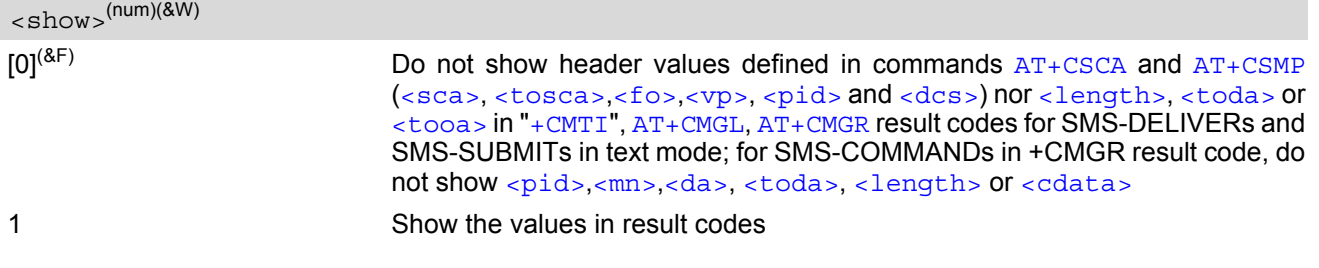

## <span id="page-305-3"></span>**12.16 AT+CSMP Set SMS text mode parameters**

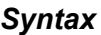

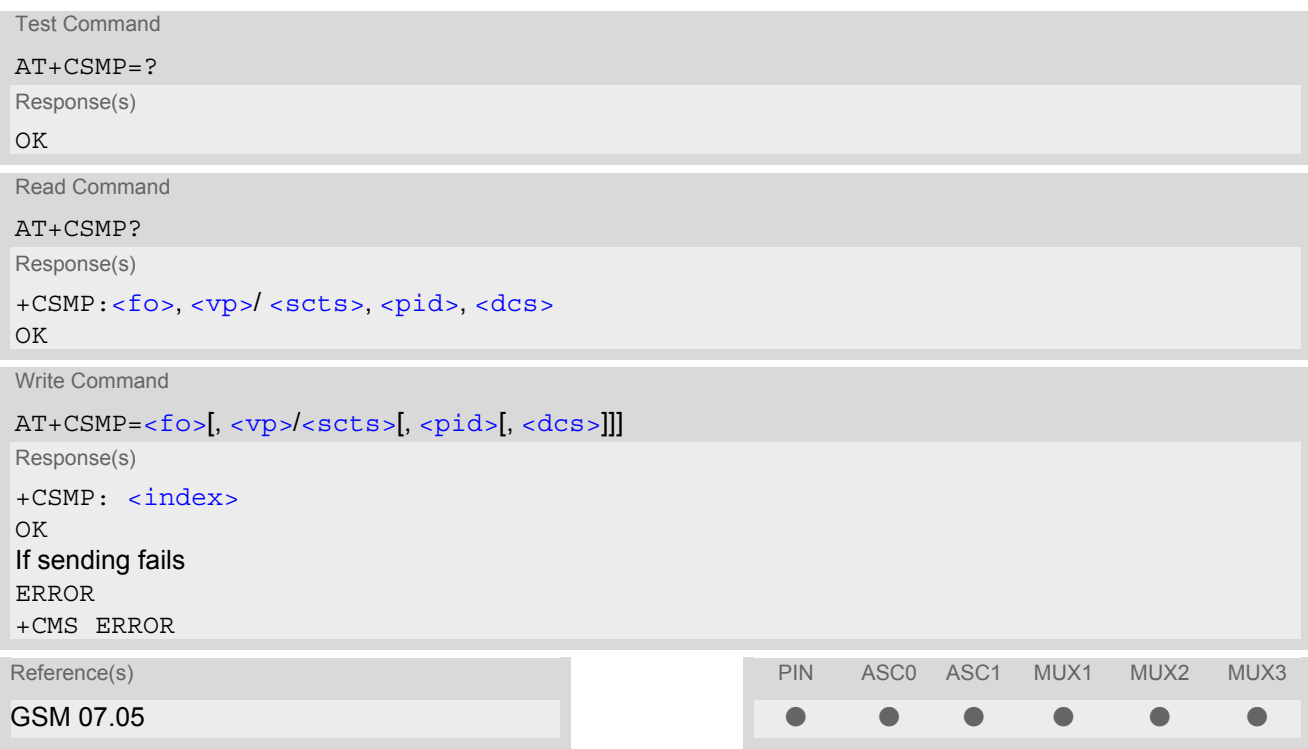

#### *Command Description*

The write command selects values for additional parameters needed when SM is sent to the network or placed in a storage when text format message mode is selected.

It is possible to set the validity period starting from when the SM is received by the SMSC ( $\langle v \rangle$  is in range 0... 255) or define the absolute time of the validity period termination ( $\langle vp \rangle$  is a string). The format of  $\langle vp \rangle$  is given by [<fo>](#page-305-0). If TA supports the enhanced validity period format, see GSM 03.40), it shall be given as a hexadecimal coded string (e.g.  $\langle$  pdu>) with quotes.

#### *Parameter Description*

<span id="page-305-0"></span> $<$ fo> $(num)$ 

#### First Octet

depending on the command or result code: first octet of GSM 03.40 SMS-DELIVER, SMS-SUBMIT (default 17), SMS-STATUS-REPORT, or SMS-COMMAND (default 2) in integer format

 $0...17^{(8F)}...255$ 

```
<vp>(num)
```
Depending on SMS-SUBMIT [<fo>](#page-305-0) setting: GSM 03.40 TP-Validity-Period either in integer format or in timestring format (refer  $<\text{dt}>$ )

 $0...167^{(8F)}...255$ 

#### <span id="page-305-1"></span> $<$ dcs> $(num)$

Data Coding Scheme

GSM 03.38 SMS Data Coding Scheme, or Cell Broadcast Data Coding Scheme in integer format  $0^{(8F)}$ ...247

<span id="page-306-0"></span><pid>(num)

Protocol Identifier GSM 03.40 TP-Protocol-Identifier in integer format  $0^{(8F)}$ ...255

- When storing a SMS DELIVER from the TE to the preferred memory storage in text mode (using the  $AT + CMGW$ write command),  $< v<sub>P</sub>$  field can be used for  $<$  scts>.
- The command writes the parameters to the non-volatile memory.

# <span id="page-307-0"></span>**12.17 AT+CSMS Select Message Service**

## *Syntax*

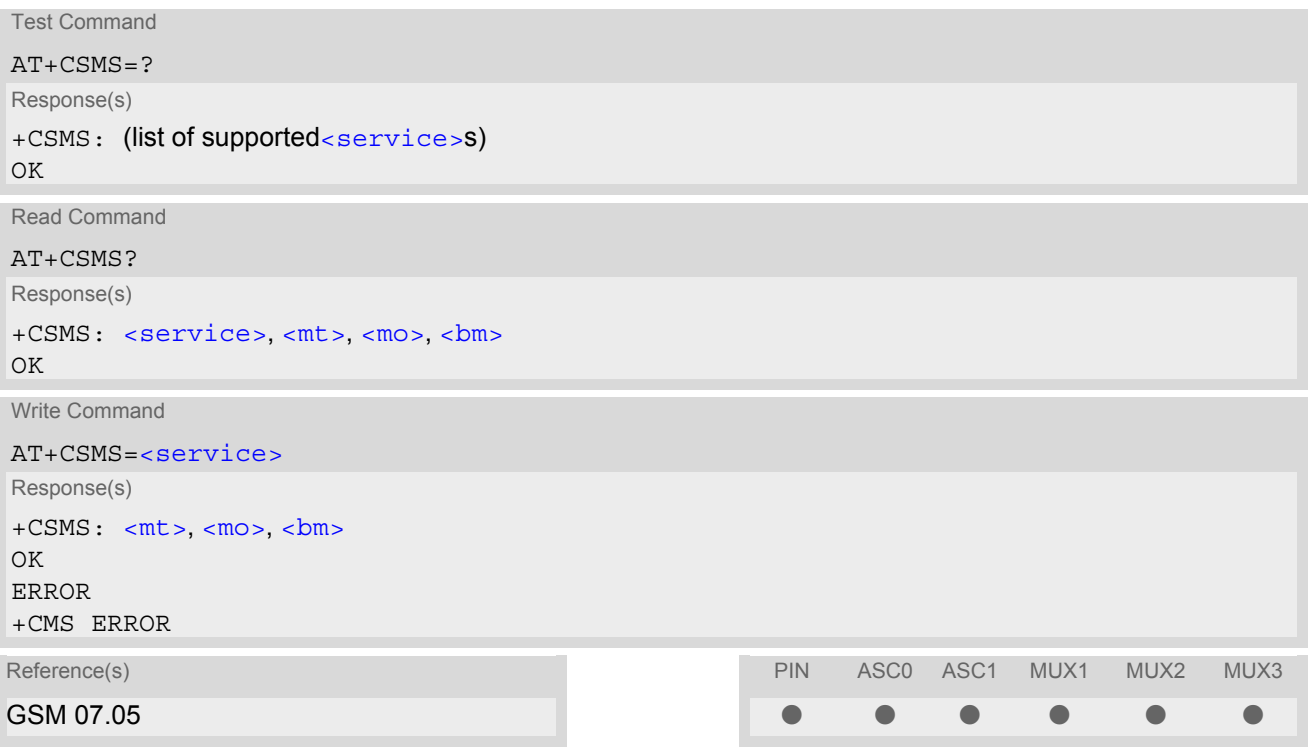

## *Parameter Description*

<span id="page-307-2"></span><span id="page-307-1"></span>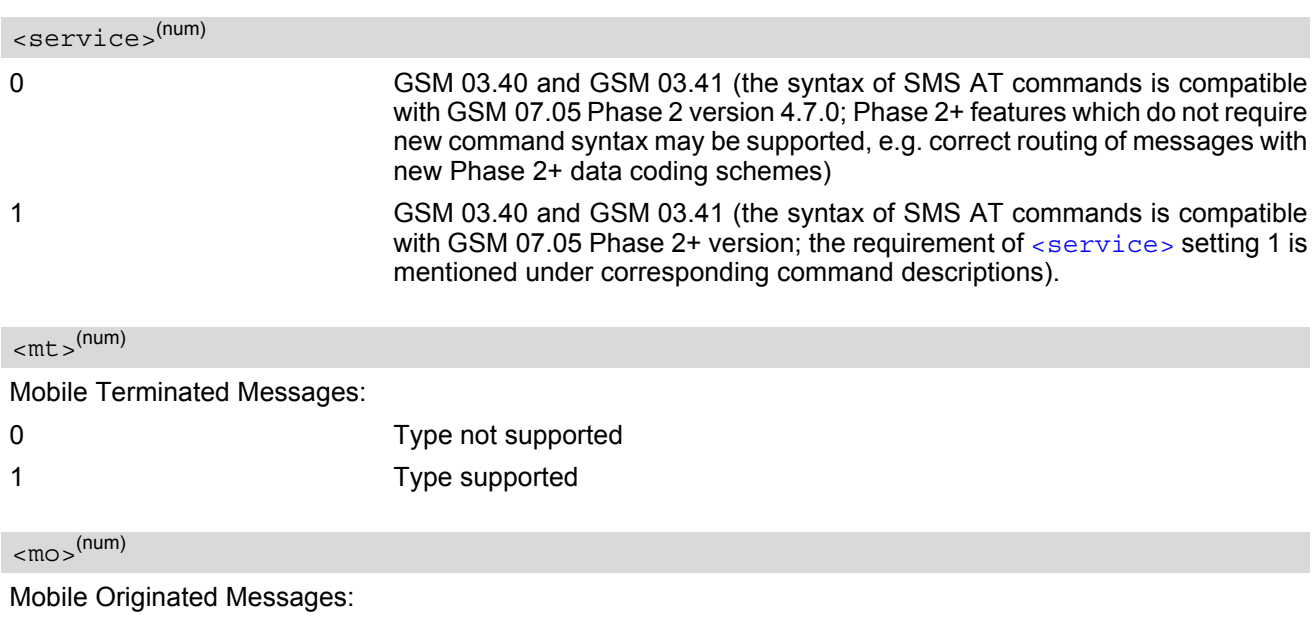

<span id="page-307-3"></span>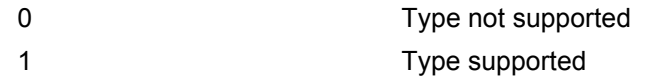

<span id="page-308-0"></span> $$\rm  
mm$$ 

Broadcast Type Messages:

0 Type not supported

1 Type supported

- If CSMS mode is switched from Phase 2+ to Phase 2 and one or more  $AT+CNMI$  Parameter are Phase 2+ specific a '+CMS ERROR: unknown error' will appear. It is recommended to switch the [AT+CNMI](#page-297-0) Parameters to Phase 2 specific values before entering Phase 2.
- Phase  $2+$  ( $\le$ service>=1) must be set before the following features can be used:
	- Configuring procedures for indicating received short messages with the  $AT+CNMI$  parameters  $-mt$  = 2 or  $<sub>cm</sub>$  $<sub>5</sub>$  $=$  3 and  $<sub>ds</sub>$  $=$  1.</sub></sub></sub>
	- Acknowledging incoming short messages with [AT+CNMA](#page-296-1).
	- Receiving Status Reports and acknowledging them with [AT+CNMA](#page-296-1).

# **12.18 AT^SLMS List SMS Memory Storage**

#### *Syntax*

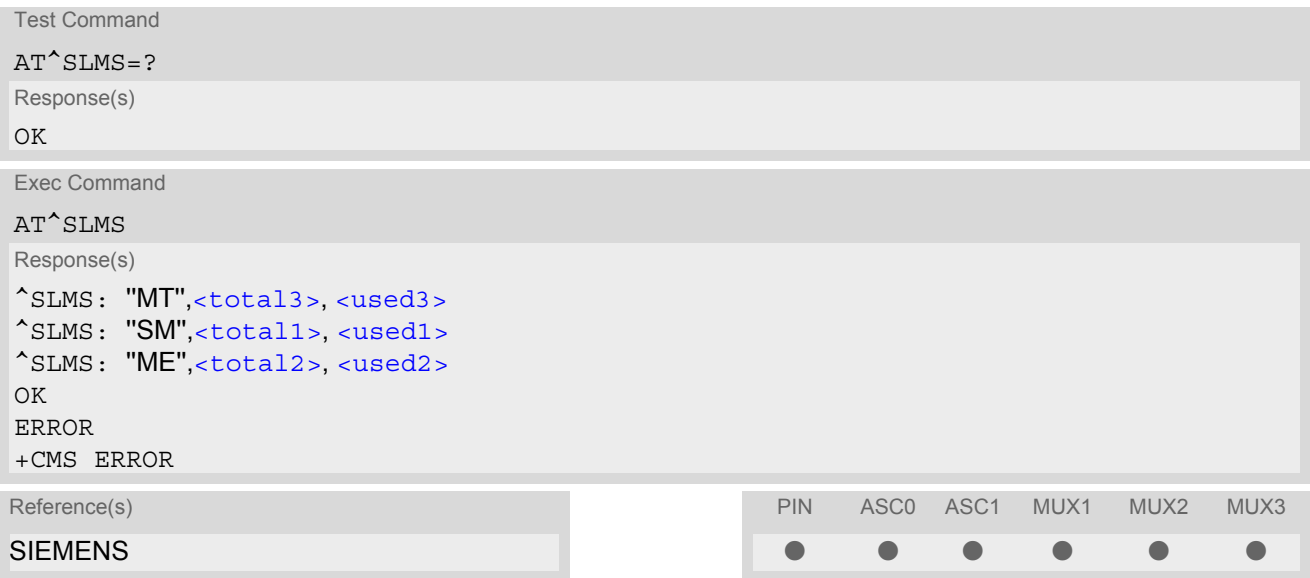

### *Command Description*

The execute command indicates the maximum capacity of each SMS storage type and the number of locations currently used.

#### *Parameter Description*

## <span id="page-309-2"></span><total1>(num)

Maximum number of messages storable in the SMS memory of the SIM (physical storage "SM")

<span id="page-309-4"></span><total2>(num)

Maximum number of messages storable in the SMS memory of the Mobile Equipment (physical storage "ME")

<span id="page-309-0"></span> $<$ total3> $(num)$ 

Sum of "SM" and "ME", indicated as "MT". Maximum number of all messages storable in the SIM memory and the Mobile Equipment memory.

<span id="page-309-3"></span><used1>(num)

Number of messages currently stored in the SMS memory of the SIM (physical storage "SM")

## <span id="page-309-5"></span><used2>(num)

Number of messages currently stored in the SMS memory of the Mobile Equipment (physical storage "ME")

## <span id="page-309-1"></span><used3>(num)

Concatenated logical SMS storages of SIM ("SM") and Mobile Equipment ("ME"). Sum of all messages currently stored, indicated as "MT".

## <span id="page-310-0"></span>**12.19 AT^SMGL List SMS messages from preferred store without setting status to REC READ**

#### *Syntax*

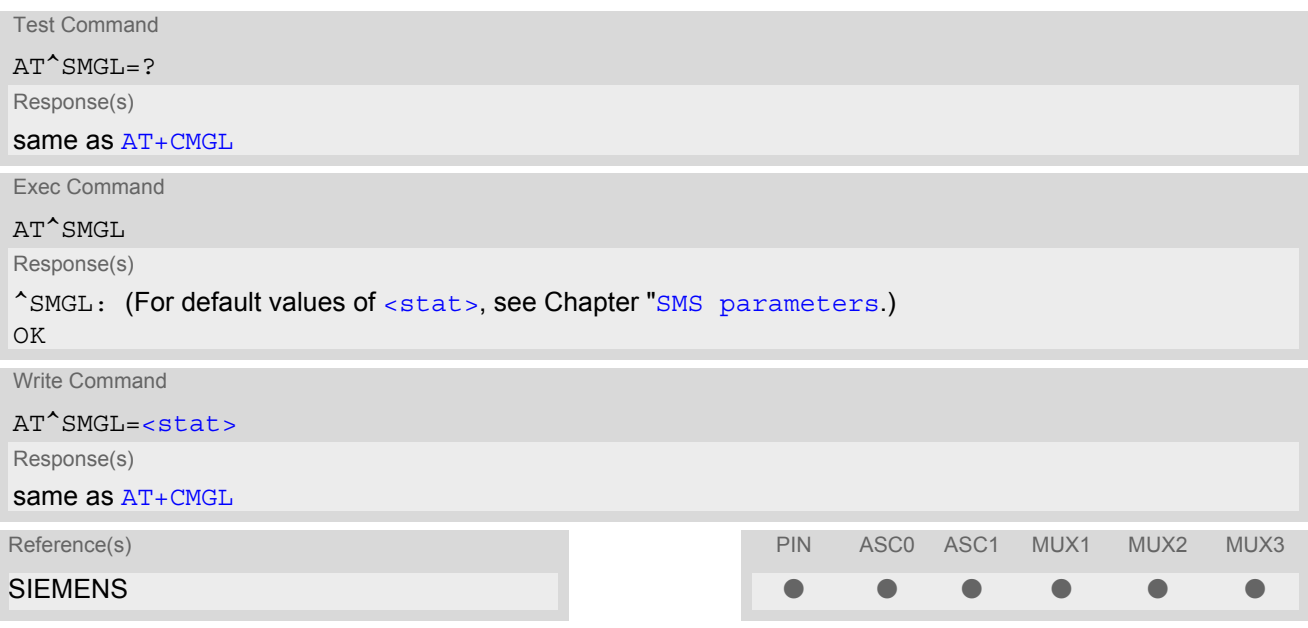

#### *Command Description*

The execute command is the same as the write command, but uses the given default of  $\langle$ stat>.

The write command allows to select a status type and lists, from the message storage  $\leq m \leq n-1$ , all messages that currently have the specified  $\lt$ stat $\gt$ . The major difference over the standard command  $AT+CMGL$  is that the status of the listed messages remains u n c h a n g e d (unread remains unread).

- The selected [<mem1>](#page-281-0) can contain different types of SMs (e.g. SMS-DELIVERs, SMS-SUBMITs, SMS-STA-TUS-REPORTs and SMS-COMMANDs), the response may be a mix of the responses of different SM types. TE application can recognize the response format by examining the third response parameter.
- This command can be used only after the SMS data from the SIM have been read successfully for the first time. Reading starts after successful SIM authentication has been performed, and may take up to 30 seconds depending on the SIM used. While the read process is in progress, an attempt to use any of the sms read commands will result in ''+CME Error: 14'' (SIM busy)

## <span id="page-311-0"></span>**12.20 AT^SMGO Set or query SMS overflow presentation mode or query SMS overflow**

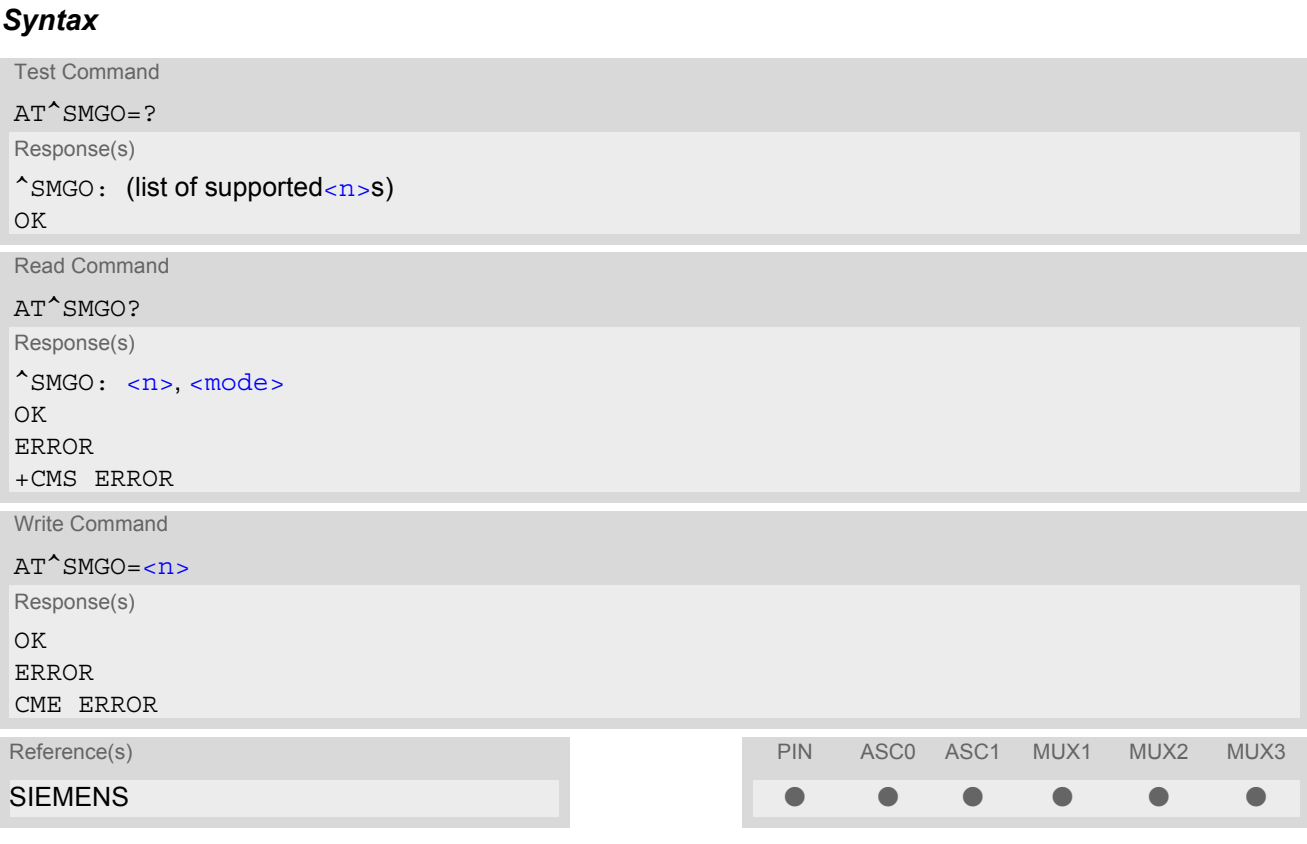

#### *Unsolicited Result Code*

<span id="page-311-3"></span>SMS buffer change:

^SMGO: [<mode>](#page-311-2) Status of SMS buffer has changed.

#### *Command Description*

The read command returns overflow presentation mode and SMS overflow status The write command sets overflow presentation mode

### *Parameter Description*

<span id="page-311-2"></span><span id="page-311-1"></span>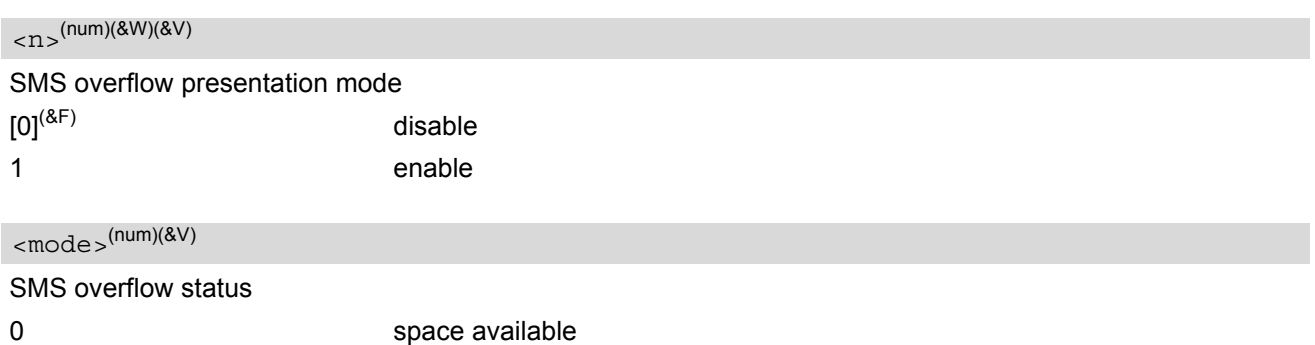

- 1 SMS buffer full (The buffer for received short messages is [<mem3>](#page-281-6). See [AT+CPMS](#page-300-0).)
- 2 Buffer full and new message waiting in SC for delivery to phone

- Incoming short messages with message class 1 (ME specific short messages) or class 2 (SM specific short messages), see [<dcs>](#page-305-1) in GSM 03.38, will be stored either in "ME" or in "SM" storage. Therefore the "^sмG0: 2" indication could occur, without issuing the indication "[^SMGO](#page-311-3): 1" before. The indication "^SMGO: 1" means that both buffers (''ME'' and ''SM'') are full.
- For more information regarding SIM and ME specific message classes refer to  $<\text{dcs}>$  and the following specifications: GSM 03.38 and 3GPP TS 23.038 .

## <span id="page-313-0"></span>**12.21 AT^SMGR Read SMS message without setting status to REC READ**

#### *Syntax*

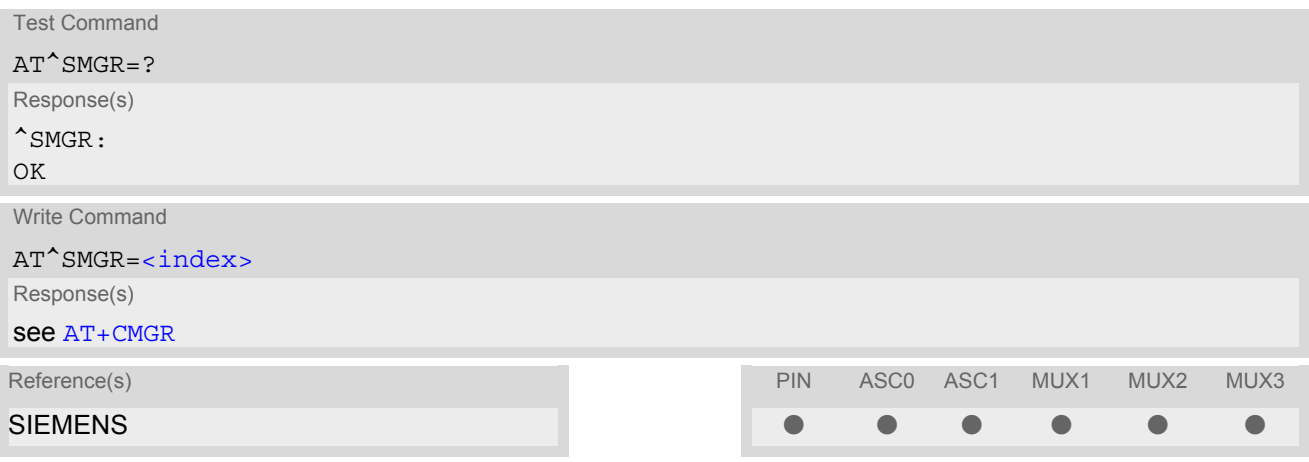

- The  $AT^{\wedge}SMGR$  command is a specific Siemens command with the same syntax as  $AT^{\wedge}CMGR$  Read SMS message. The only difference is that the status ''REC UNREAD'' of a short message is not overwritten to ''REC READ''.
- This command can be used only after the sms data from the SIM have been read successfully for the first time. Reading starts after successful SIM authentication has been performed, and may take up to 30 seconds depending on the SIM used. While the read process is in progress, an attempt to use any of the sms read commands will result in ''+CME Error: 14'' (SIM busy)

# <span id="page-314-1"></span>**12.22 AT^SSCONF SMS Command Configuration**

[AT^SSCONF](#page-314-1) controls details of some SMS releated commands. Please note that [AT^SSCONF](#page-314-1) settings are stored volatile, i.e. after restart or reset the default values will be restored.

### *Syntax*

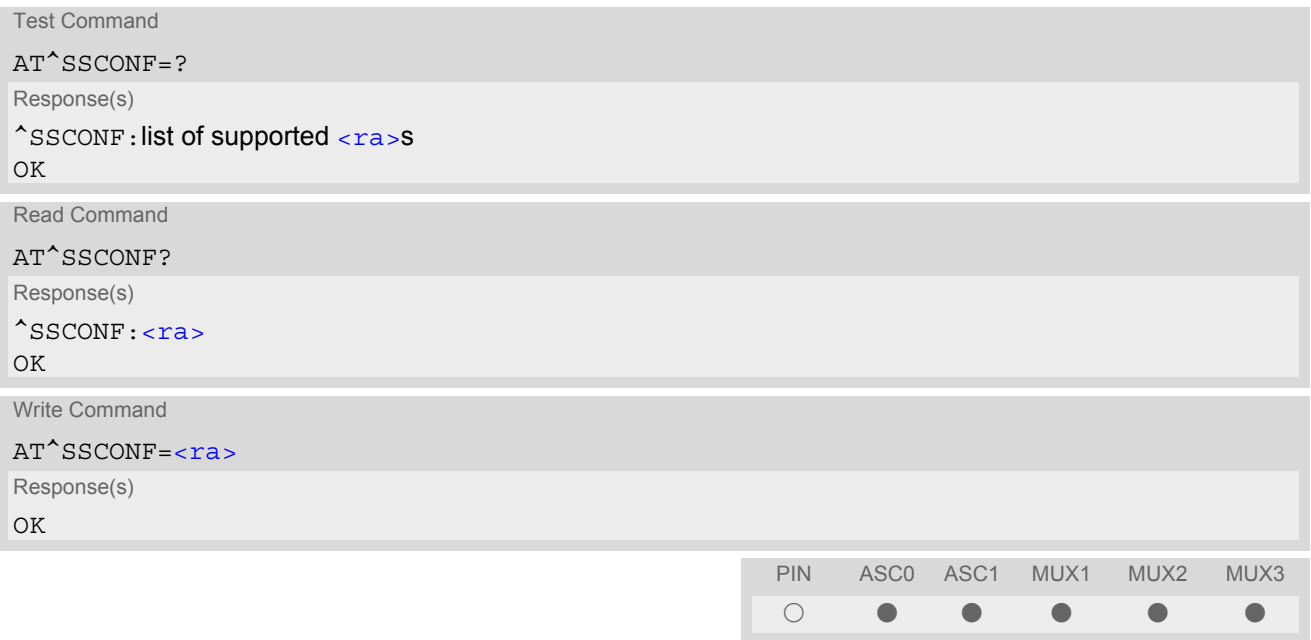

#### *Parameter Description*

<span id="page-314-0"></span>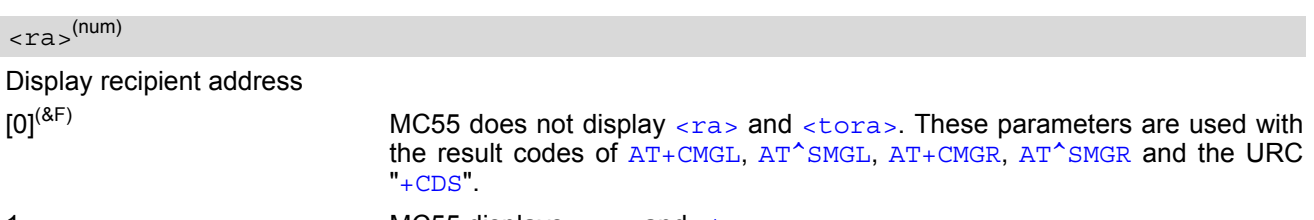

1 MC55 displays [<ra>](#page-314-0) and [<tora>](#page-283-0).

## <span id="page-315-0"></span>**12.23 AT^SSDA Set SMS Display Availability**

This command allows to notify the MC55 of its controlling application's capability to immediately display incoming SMS on a display.

If the application is able to display incoming SMS, class 0 SMS shall be displayed immediately. However, if it does not, class 0 SMS shall be treated as if no message class is determined (GSM 03.38[\[17\]](#page-13-0)).

The effect of this command if  $\langle da \rangle = 1$  is to determine the behavior of parameter  $\langle mb \rangle$  of  $AT+CMMI$ :

If  $\langle da \rangle$ =1 and  $\langle mt \rangle$ =1 incoming class 0 SMS need to be acknowledged with  $AT+CNMA$  (see also  $AT+CNMI$  and [AT+CSMS](#page-307-0))

If multiplex mode is enabled  $(AT+CMUX)$  $(AT+CMUX)$  $(AT+CMUX)$  and  $=1$  $=1$  with  $=1$  $=1$  is set on any logical channel, all other channels have to use  $\leq m$ t  $> = 0$ .

#### *Syntax*

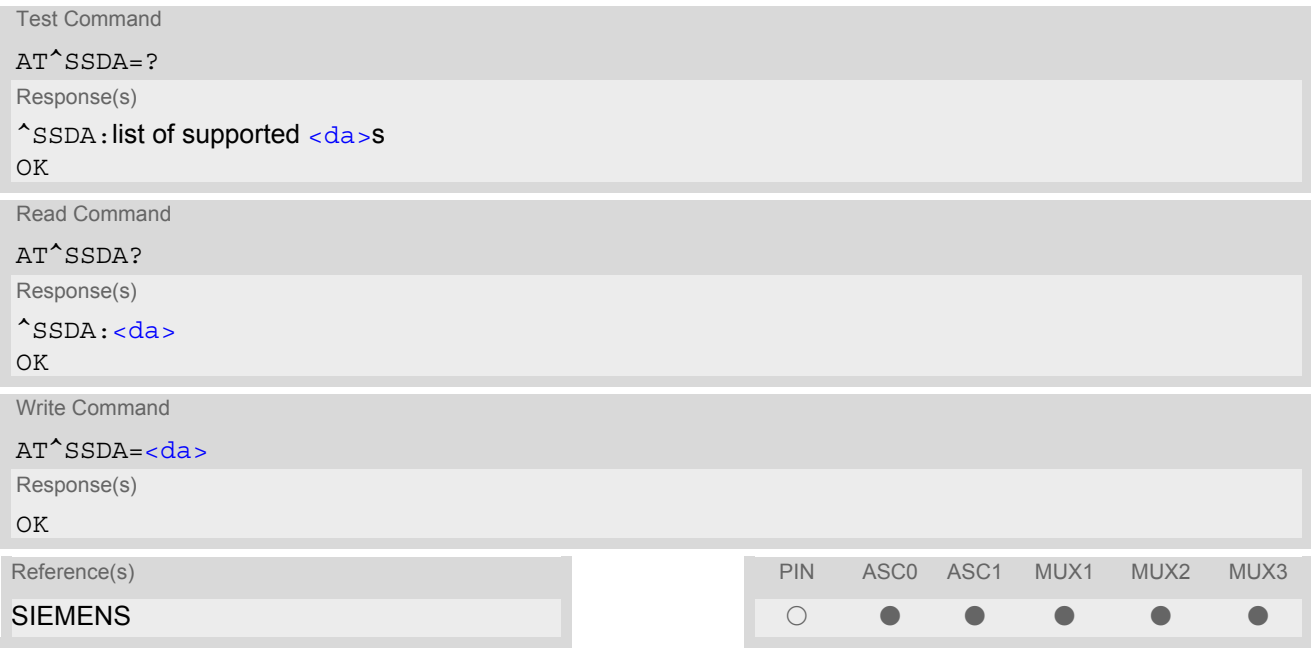

#### *Command Description*

The read command returns ME's current capability setting.

#### *Parameter Description*

<span id="page-315-1"></span>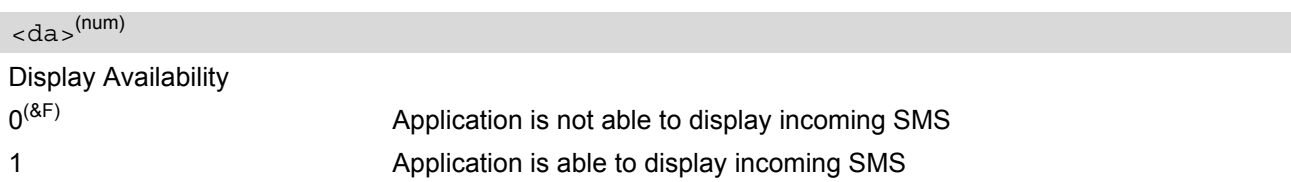

#### *Note*

• If the ME operates on different instances (MUX channels 1, 2, 3 or ASC0/ASC1) avoid different settings for routing and indicating SMS. For example, if messages shall be routed directly to one instance of the TE (set with  $AT+CMMI$ ,  $AT^sSDA$ ), it is not possible to activate the presentation of URCs with  $AT+CMER$  or  $AT+CMMI$ on another instance. Any attempt to activate settings that conflict with existing settings on another interface, will result in CME ERROR, or accordingly CMS ERROR.

## <span id="page-316-0"></span>**12.24 AT^SSMSS Set Short Message Storage Sequence**

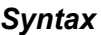

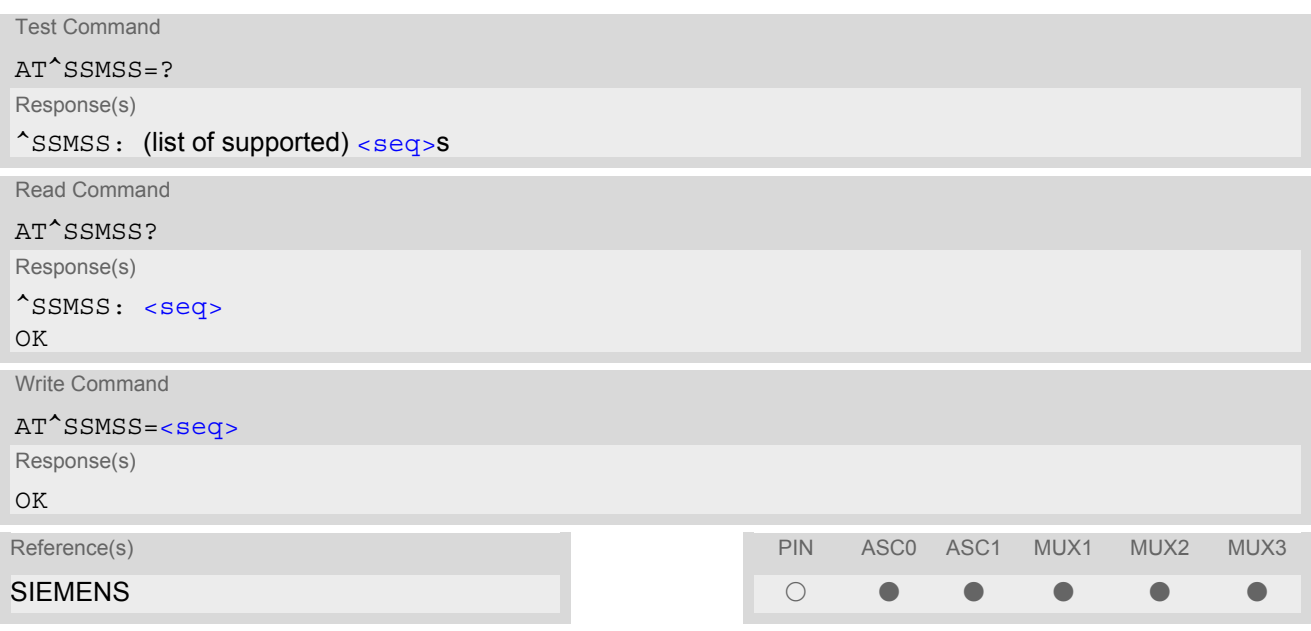

### *Command Description*

The short message storage "MT" (see [AT+CPMS](#page-300-0)) is a logical storage. It consists of two physical storages "ME" and ''SM''. This command allows to select the sequence of addressing this storage.

#### *Parameter Description*

<span id="page-316-1"></span>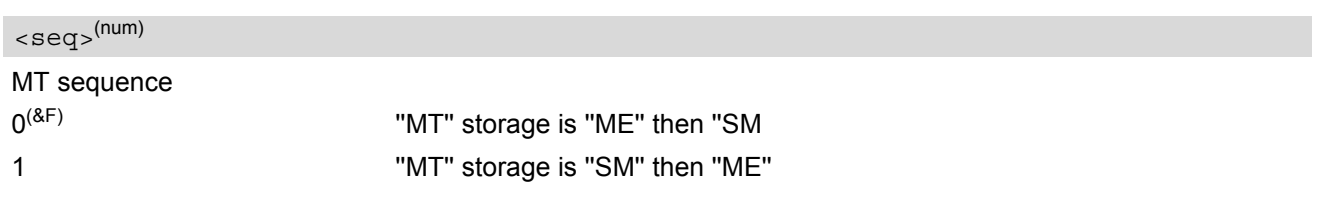

#### *Note*

• Access to the SIM storage is faster. For compatibility with previous software re-leases, the ''MT'' sequence [<seq>](#page-316-1)=0 is the factory default.

# <span id="page-317-3"></span>**13. SIM related Commands**

The AT commands described in this chapter are related to the Subscriber Identity Module (SIM) connected to MC55.

Note:

If using data from the SIM please bear in mind that the content of all Elementary Files is *subject to change* at any moment!

This is true because the network can change the SIM's data in the background via the SIM Application Toolkit (SAT) procedure "Data download to SIM". For a detailed description please refer to GSM 11.14, [\[22\].](#page-13-1)

To get informed that changing Elementary Files has taken place the TA needs to hook to the SAT Proactive Command "REFRESH". To achieve this, the AT command interface of SAT, i.e. Remote-SAT, needs to be activated. An overview is given at Chapter [14., SIM Application Toolkit \(SAT\) Commands](#page-325-0), additional information is available with the document "Remote-SAT User Guide" [\[4\].](#page-13-2)

## <span id="page-317-1"></span><span id="page-317-0"></span>**13.1 AT+CRSM Restricted SIM Access**

[AT+CRSM](#page-317-1) offers easy access of the Elementary Files on the SIM. Access to the SIM database is restricted to the commands which are listed at [<command>](#page-317-2). However, additional SIM commands are available via [AT^SXSM](#page-319-0). All parameters of [AT+CRSM](#page-317-1) are used as specified by GSM 11.11 [\[21\].](#page-13-3) MC55 handles internally all required SIM interface locking and file selection routines.

As response to the command, the MC55 sends the actual SIM information parameters and response data. Error result code "+CME ERROR" may be returned if the command cannot be passed to the SIM, e.g. if the SIM is not inserted. However, failure in the execution of the command in the SIM is reported in  $\langle \text{sw1} \rangle$  and  $\langle \text{sw2} \rangle$  parameters.

Please beware of *possible changes to Elementary Files* by the network at any time, refer Chapter [13., SIM](#page-317-3) [related Commands](#page-317-3).

#### *Syntax*

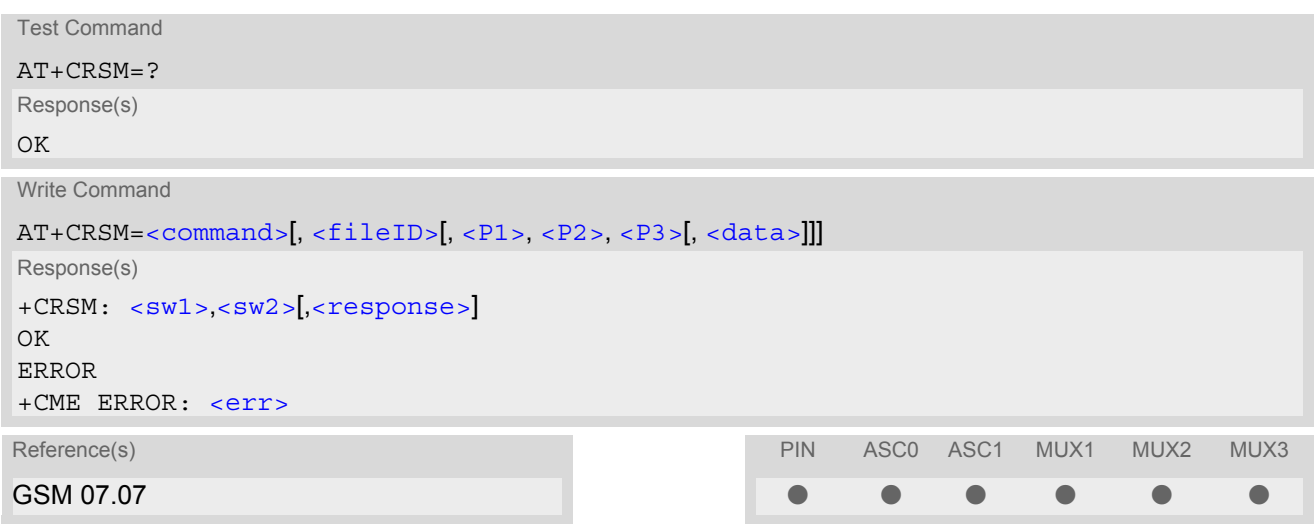

#### *Parameter Description*

<span id="page-317-2"></span>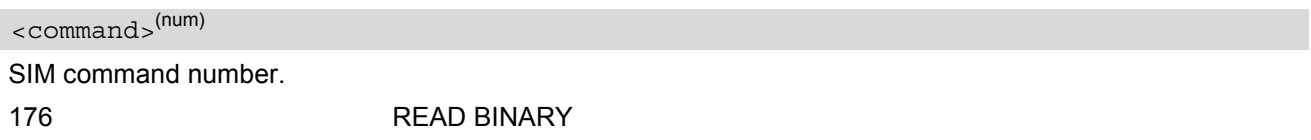

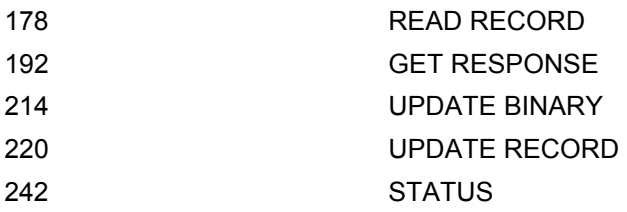

## <span id="page-318-2"></span><fileID>(num)

Identifier for an elementary data file on SIM, if used by  $\leq$ command>.

#### <span id="page-318-3"></span> $\langle$ P1> $($ <sup>num)</sup>

Parameter to be passed on by the MC55 to the SIM.

0...255

<span id="page-318-4"></span> $<$ P2 $>$ <sup>(num)</sup>

Parameter to be passed on by the MC55 to the SIM.

0...255

#### <span id="page-318-5"></span> $P35$ <sup>(num)</sup>

Parameter to be passed on by the MC55 to the SIM.

0...255

<span id="page-318-6"></span><data>(str)

Information which shall be written to the SIM (hexadecimal character format).

<span id="page-318-0"></span> $<$ sw1> $<sup>(num)</sup>$ </sup>

Status information from the SIM about the execution of the actual command. It is returned in both cases, on successful or failed execution of the command.

0...255

<span id="page-318-1"></span> $<$ sw2> $(num)$ 

Status information from the SIM about the execution of the actual command. It is returned in both cases, on successful or failed execution of the command.

0...255

## <span id="page-318-7"></span><response>(str)

Response data in case of a successful completion of the previously issued command. "STATUS" and "GET RESPONSE" commands return data, which gives information about the currently selected elementary data field. This information includes the type of file and its size. After "READ BINARY" or "READ RECORD" commands the requested data will be returned. [<response>](#page-318-7) is empty after "UPDATE BINARY" or "UPDATE RECORD" commands.

## <span id="page-319-0"></span>**13.2 AT^SXSM Extended SIM Access**

[AT^SXSM](#page-319-0) extends [AT+CRSM](#page-317-1) with additional SIM commands.

All parameters of AT<sup>^</sup>SXSM are used as specified by GSM 11.11 [\[21\].](#page-13-3) MC55 handles internally all required SIM interface locking and file selection routines.

MC55 may return error result code "+CME ERROR" if the command cannot be passed to the SIM, e.g. if no SIM is inserted. However, errors related to SIM action are reported in  $\langle sw1 \rangle$  and  $\langle sw2 \rangle$  parameters as defined in GSM 11.11 [\[21\].](#page-13-3)

#### *Syntax*

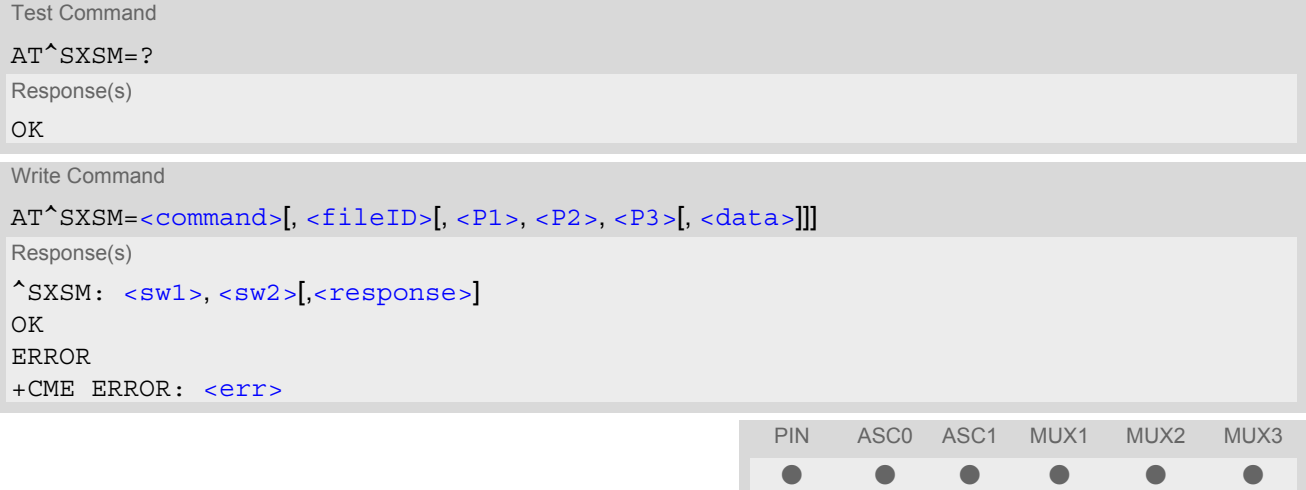

#### *Parameter Description*

<span id="page-319-1"></span>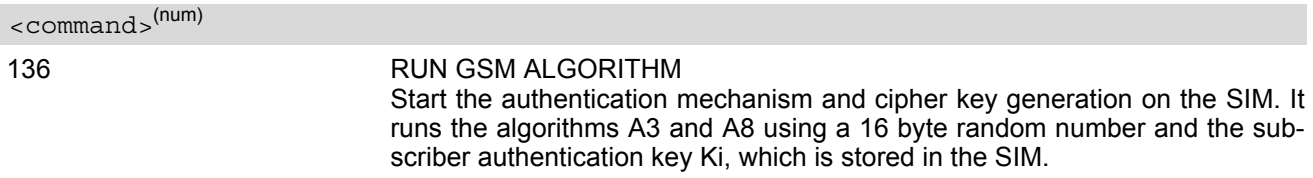

## <span id="page-319-2"></span><fileID>(num)

Identifier for an elementary data file on SIM, if used by  $\leq$ command>.

## <span id="page-319-3"></span> $P1$ <sup>(num)</sup>

Parameter to be passed on by the MC55 to the SIM.

## <span id="page-319-4"></span> $<$ P2 $>$ <sup>(num)</sup>

Parameter to be passed on by the MC55 to the SIM.

## <span id="page-319-5"></span> $<$ P3 > (num)

Parameter to be passed on by the MC55 to the SIM.

## <span id="page-319-6"></span><data>(str)

If [<command>](#page-319-1)=136 (RUN GSM ALGORITHM): 16 byte random number.

#### <span id="page-320-0"></span> $\leq$ sw1 $\geq$ <sup>(num)</sup>

Status information from the SIM about the execution of the actual command. It is returned in both cases, on successful or failed execution of the command.

0.255

## <span id="page-320-1"></span> $<$ sw2 > (num)

Status information from the SIM about the execution of the actual command. It is returned in both cases, on successful or failed execution of the command.

0...255

<span id="page-320-2"></span><response>(str)

Response in case of a successful completion of the previously issued SIM command.

If [<command>](#page-319-1)=136 (RUN GSM ALGORITHM): MC55 returns SRES and cipher key Kc as calculated by the SIM.

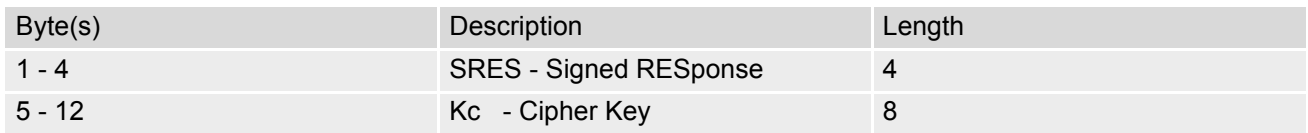

#### *Example*

Use [<command>](#page-319-1)=136 (RUN GSM ALGORITHM) to obtain SRES and cipher key Kc values as calculated by the SIM.

at^sxsm=136,,0,0,16,"0011223 3445566778899AABBCCDDEEFF" Start SIM command "RUN GSM ALGORITHM" with 16 byte random number. ^SXSM: 144,0,00112233445566778899AA BB SRES (bytes 1-4) and Cypher Key Kc (bytes 5-12) values as returned by the SIM. OK

## **13.3 AT^SCKS Query SIM and Chip Card Holder Status**

This command controls the SIM connection presentation mode and queries the connection status of the SIM and the card holder tray of the MC55.

### *Syntax*

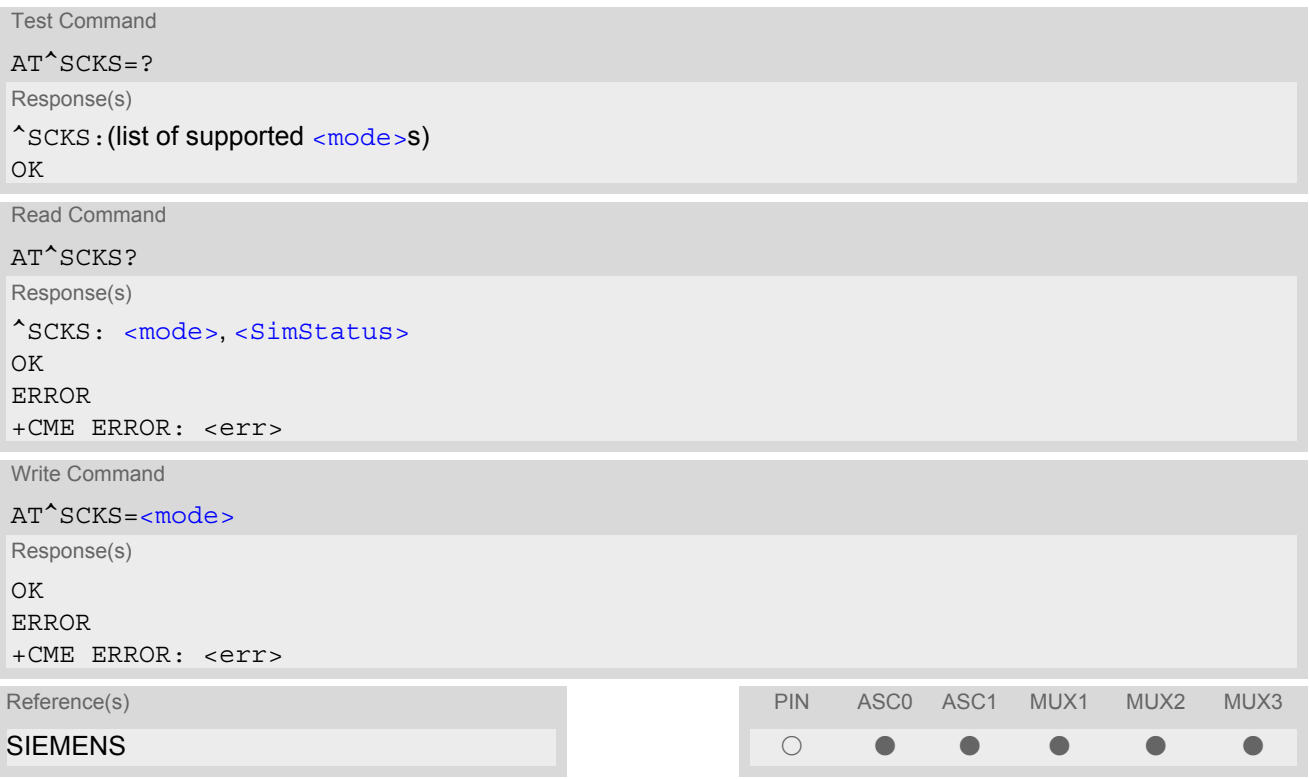

#### *Unsolicited Result Code*

#### ^SCKS: [<SimStatus>](#page-321-1)

During startup, and if the MC55's SIM connection status has changed an unsolicited result code (URC) is issued.

#### *Command Description*

The read command returns the URC presentation mode and the status of the SIM card connection.

The write command enables or disables the presentation of URCs to report whether or not the SIM card is connected.

If the ME is powered down or reset  $(AT+CFUN)$  $(AT+CFUN)$  $(AT+CFUN)$  or  $AT^{\wedge}$ SMSO) the current presentation mode setting  $<$ mode> will not be retained. Therefore the setting [<mode>](#page-321-0)=1 needs to be restored after power on the MC55 or may be saved in the user profile  $(AT@W)$ .

#### *Parameter Description*

<span id="page-321-1"></span><span id="page-321-0"></span>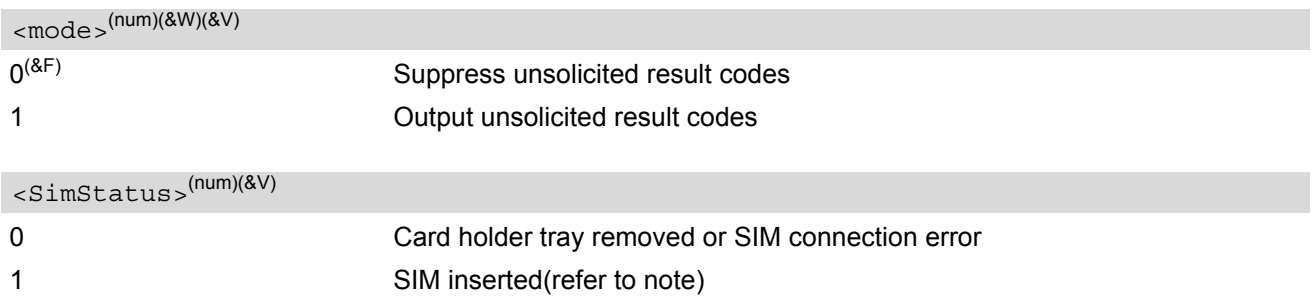

#### *Note*

• [<SimStatus>](#page-321-1) reflects the status of the SIM and the card holder tray. Therefore if an empty SIM card tray is inserted, two URCs will be presented, indicating the status 1 followed by 0, i.e. a SIM is inserted into the card holder tray but no SIM connection could be established.

#### *Example*

AT^SCKS=1 Activates the presentation of unsolicited result codes

OK

Now, after inserting an empty card tray the following URCs appear:

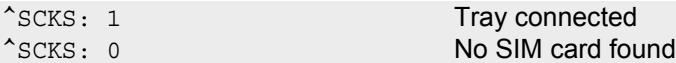

# **13.4 AT^SCID Display SIM card identification number**

#### *Syntax*

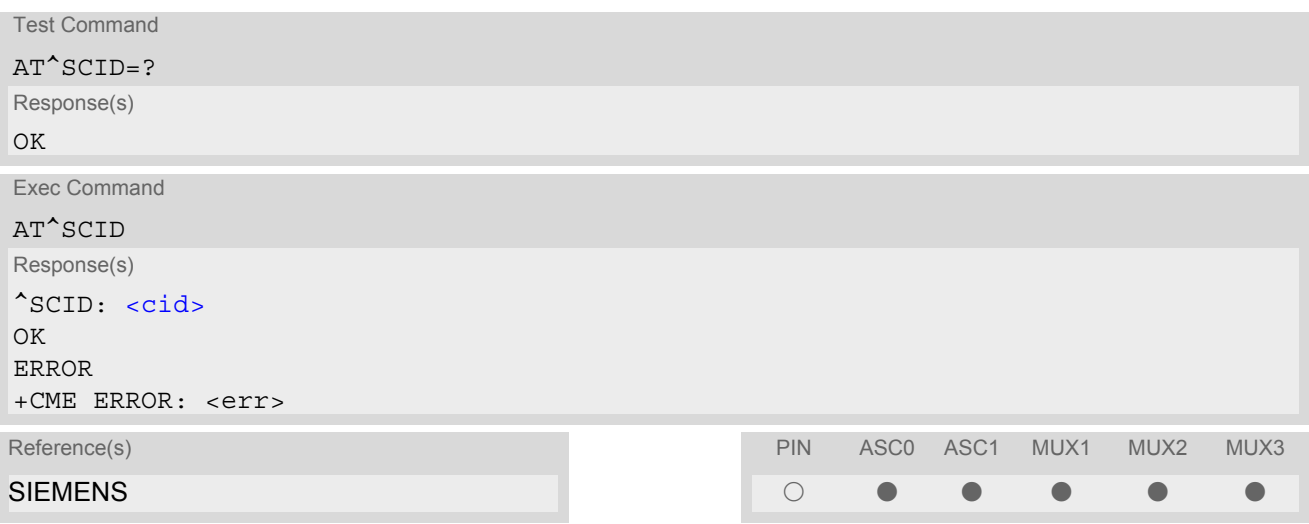

### *Command Description*

TA returns the card identification number in SIM (SIM file EF<sub>ICCID</sub>, see GSM 11.11 Chap.10.1.1) as string type.

#### *Parameter Description*

<span id="page-323-0"></span> $\langle$ cid $>$ <sup>(str)</sup>

card identification number of SIM card
# **13.5 AT+CXXCID Display card ID**

# *Syntax*

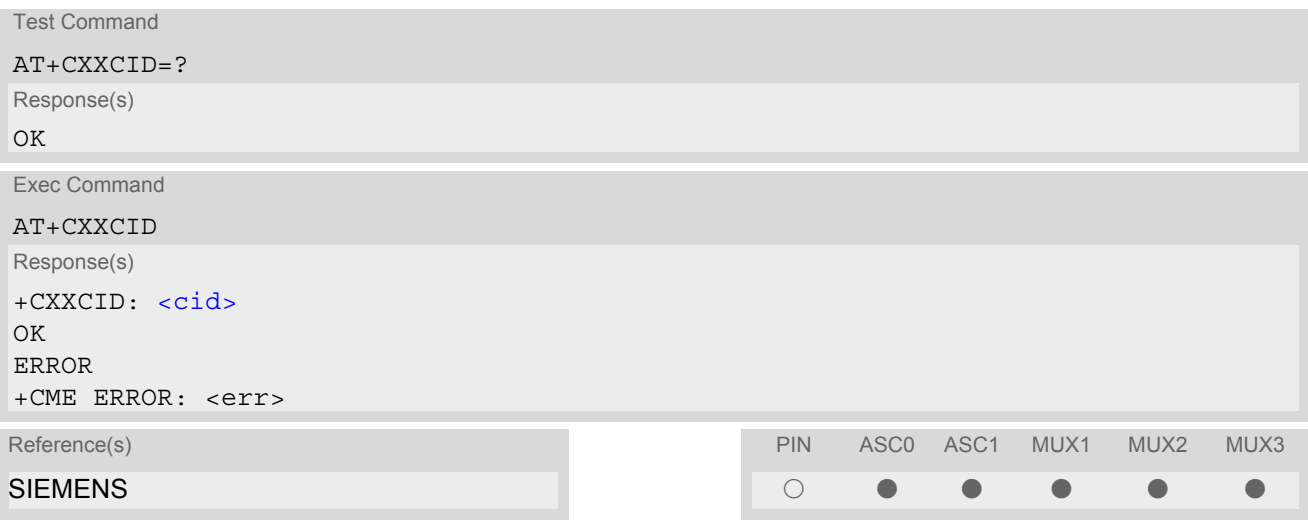

### *Command Description*

TA returns the card identification number in SIM (SIM file EF ICCID, see GSM 11.11 Chap.10.1.1) as string type.

### *Note*

• See also: [AT^SCID](#page-323-1).

# **14. SIM Application Toolkit (SAT) Commands**

This chapter offers a brief reference of commands and responses related to the MC55's SIM Application Toolkit (SAT) implementation. Detailed information is available with the document "Remote-SAT User Guide" [\[4\]](#page-13-0). Please contact the Wireless Modules Application Engineering Department at Siemens AG for details. ETSI specification GSM 11.14 [\[22\]](#page-13-1) defines SAT in detail.

SAT allows for the execution of applications provided by a Subsciber Identity Module (SIM). Usually SIM cards are used for storing GSM network provider and user specific data, e.g. phonebook entries and Short Messages (SMS). However, a SIM card may also hold a SIM Application.

Since the MC55 has SAT functionality it is able to execute the commands issued by applications implemented on a network provider specific SIM card.

Two groups of commands are used between the ME and the SIM Application:

- Proactive Commands are issued to the MC55's SAT from the SIM Application, such as "DISPLAY TEXT".
- Envelope Commands are responded to the SIM Application from the MC55, such as "MENU SELECTION".

# **14.1 AT^SSTA SAT Interface Activation**

### *Syntax*

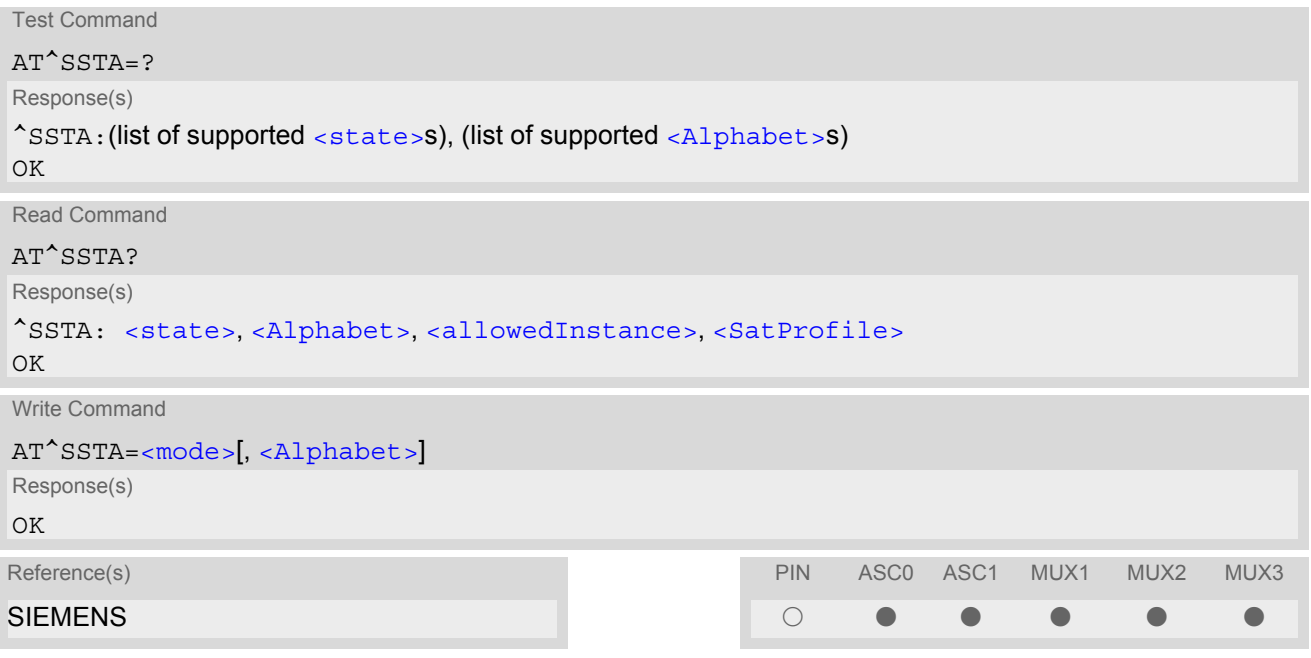

#### *Command Description*

The read command can be used to request the current operating status and the used alphabet of the Remote-SAT interface.

The write command is used to activate the AT command interface of the SIM Application Toolkit in the MC55 and needs to be issued after every power on. However, removing and inserting the SIM does not affect the activation status.

SAT commands which are not using the AT interface (non MMI related SAT commands , e.g. PROVIDE LOCAL INFORMATION) could be executed without activating Remote-SAT.

### *Parameter Description*

<span id="page-326-1"></span><span id="page-326-0"></span>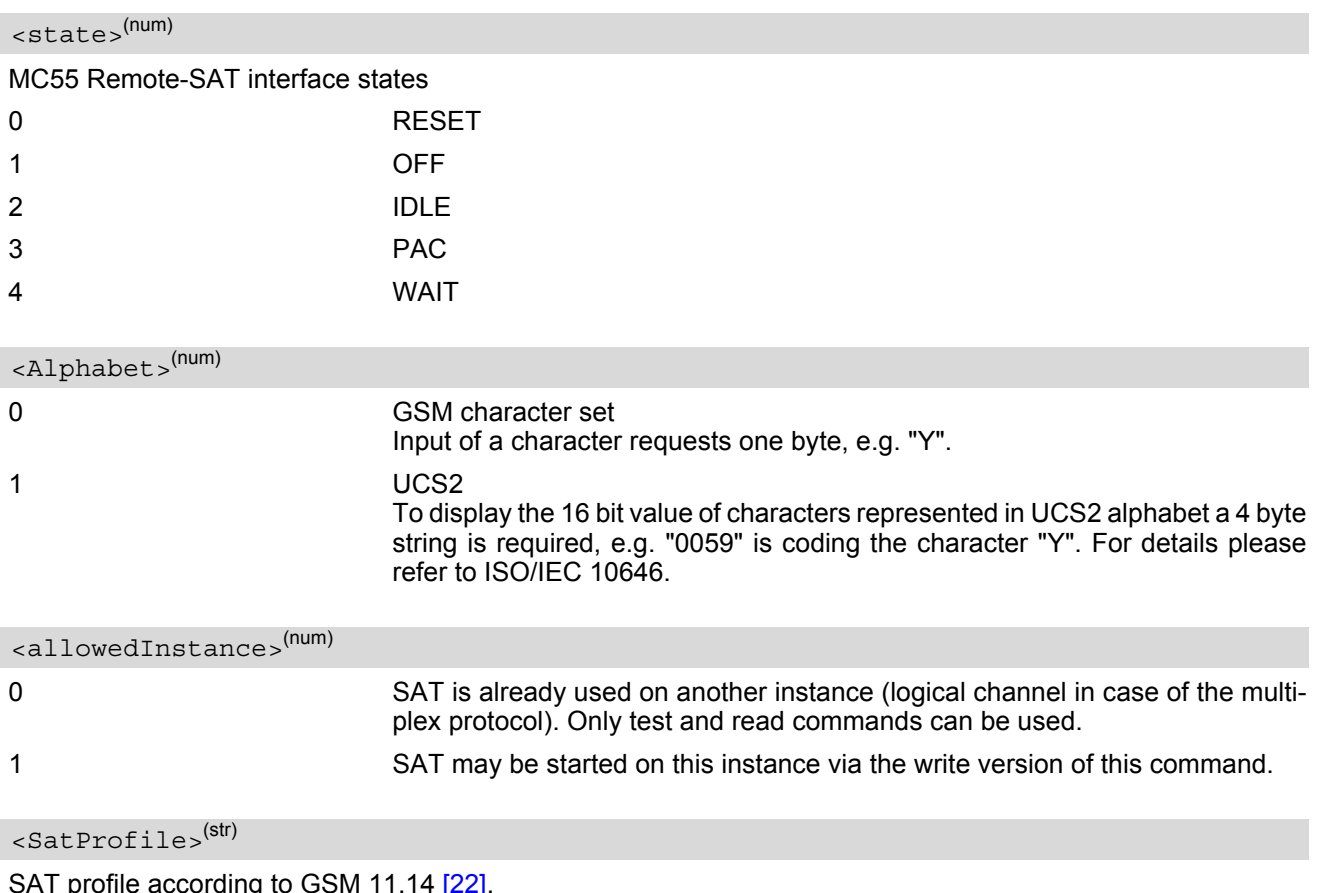

<span id="page-326-3"></span><span id="page-326-2"></span>SAT profile according to GSM 11.14 [\[22\]](#page-13-1).

The profile tells the SIM Application which features (e.g. proactive commands) are supported by the SIM Application Toolkit implementation of the MC55.

<span id="page-326-4"></span>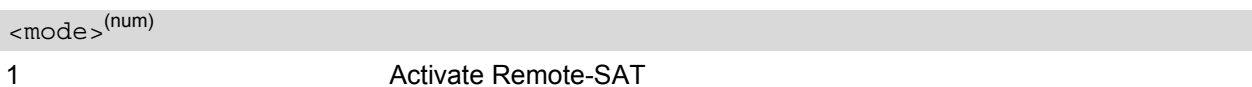

#### *Note*

• To limit the time Remote-SAT is kept in states PAC or WAIT any ongoing (but unanswered) Proactive Command is automatically aborted after 10 minutes with Terminal Response "ME currently unable to process command" or "No response from user" if applicable. An URC "Terminate Proactive Command" will be send to the external application in this case, too.

# **14.2 ^SSTN SAT Notification**

### *Unsolicited Result Codes*

<span id="page-327-3"></span>URC 1

Proactive Command notification

^SSTN: [<cmdType>](#page-327-0)

Every time the SIM Application issues a Proactive Command, via the ME, the TA will receive a notification. This indicates the type of Proactive Command issued.

[AT^SSTGI](#page-328-0) must then be used by the TA to request the parameters of the Proactive Command from the ME. Upon receiving the <sup>A</sup>SSTGI response from the ME, the TA must send AT<sup>A</sup>SSTR to confirm the execution of the Proactive Command and provide any required user response, e.g. a selected menu item.

<span id="page-327-2"></span>URC 2

Terminate Proactive Command notification

^SSTN: [<cmdTerminateValue>](#page-327-1)

When the SIM application has issued a Proactive Command to the ME, it is possible that this command will be terminated later. URC "[^SSTN](#page-327-2)" is sent with a different Proactive Command type number (added terminate offset 100) to indicate the termination of the specified command.

The state changes to idle. Therefore the TA should avoid sending any further commands related to the ter-minated Proactive Command, e.g. [AT^SSTGI](#page-328-0) or [AT^SSTR](#page-329-0).

URC 3

Notification that SIM Application has returned to main menu

 $^{\wedge}$ SSTN $\cdot$  254

Notification to the TA when the SIM Application has finished a command cycle and again enters its main menue, which was transferred with an URC "^SSTN: 37" (SET UP MENU) at start up.

This URC should be used to open this menue on the sreen.

The TA does not need to respond directly, i.e. AT<sup>^</sup>SSTR is not required.

 $IIRC<sub>A</sub>$ 

SIM reset notification

^SSTN: 255

Notification to the TA if a Proactive Command "REFRESH - SIM Reset" has been issued by the SIM Application, please refer to [AT^SSTGI](#page-328-0).

This URC should be used to set the TAs application to its initial state since the SIM Application will start from the beginning, too.

The TA does not need to respond directly, i.e. related [AT^SSTGI](#page-328-0) and [AT^SSTR](#page-329-0) are neither required nor allowed.

Since the ME is still busy on SIM access the ME may respond with "+CME ERROR: SIM blocked" or "+CME ERROR: SIM busy" on following PIN required AT Commands for a while. Then TA shall retry until the ME responds with "OK". The time needed for this process depends on the SIM and may take more than 10 seconds.

#### <span id="page-327-0"></span>*Parameter Description*

<cmdType>(num)

Proactive Command number

<span id="page-327-1"></span><cmdTerminateValue>(num)

Defined as  $\langle \text{cmdType}\rangle$  + terminate offset. The terminate offset equals 100.

# <span id="page-328-0"></span>**14.3 AT^SSTGI SAT Get Information**

Regularly this command is used upon receipt of an URC "[^SSTN](#page-327-3)" to request the parameters of the Proactive Command.

Then the TA is expected to acknowledge the [AT^SSTGI](#page-328-0) response with [AT^SSTR](#page-329-0) to confirm that the Proactive Command has been executed.  $AT^sSSTR$  will also provide any user information, e.g. a selected menu item. The Proactive Command type value specifies to which "[^SSTN](#page-327-3)" the command is related.

### *Syntax*

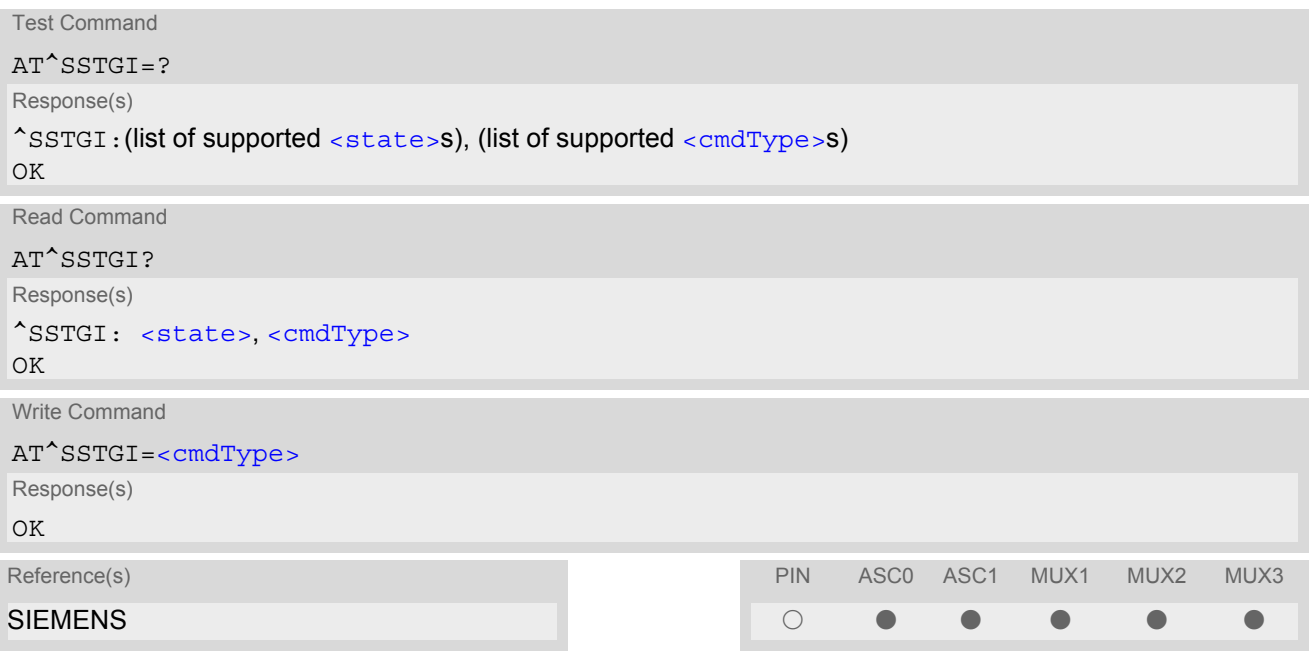

### *Parameter Description*

<span id="page-328-1"></span>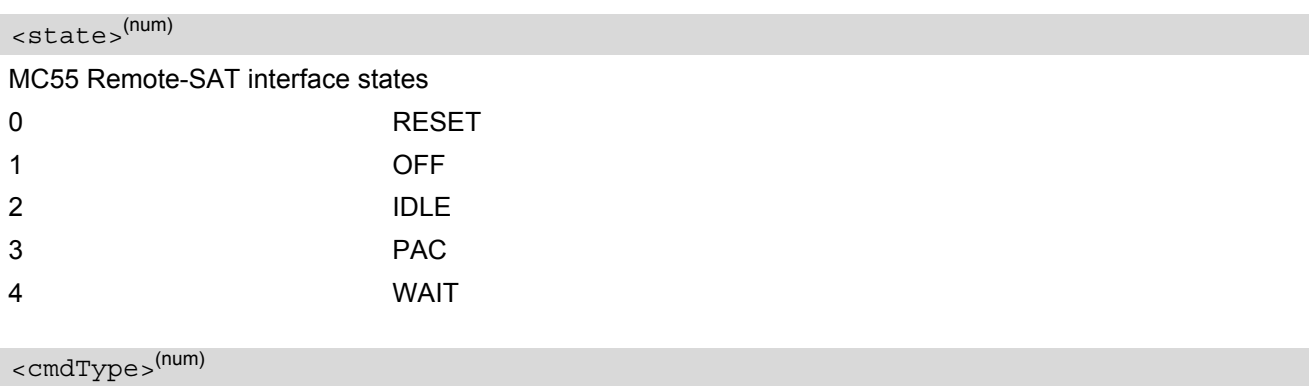

<span id="page-328-2"></span>Related Proactive Command

# <span id="page-329-0"></span>**14.4 AT^SSTR SAT Response**

The TA is expected to acknowledge the  $AT^*SSTGI$  response with  $AT^*SSTR$  to confirm that the Proactive Command has been executed. AT<sup>^</sup>SSTR will also provide any user information, e.g. a selected menu item.

### *Syntax*

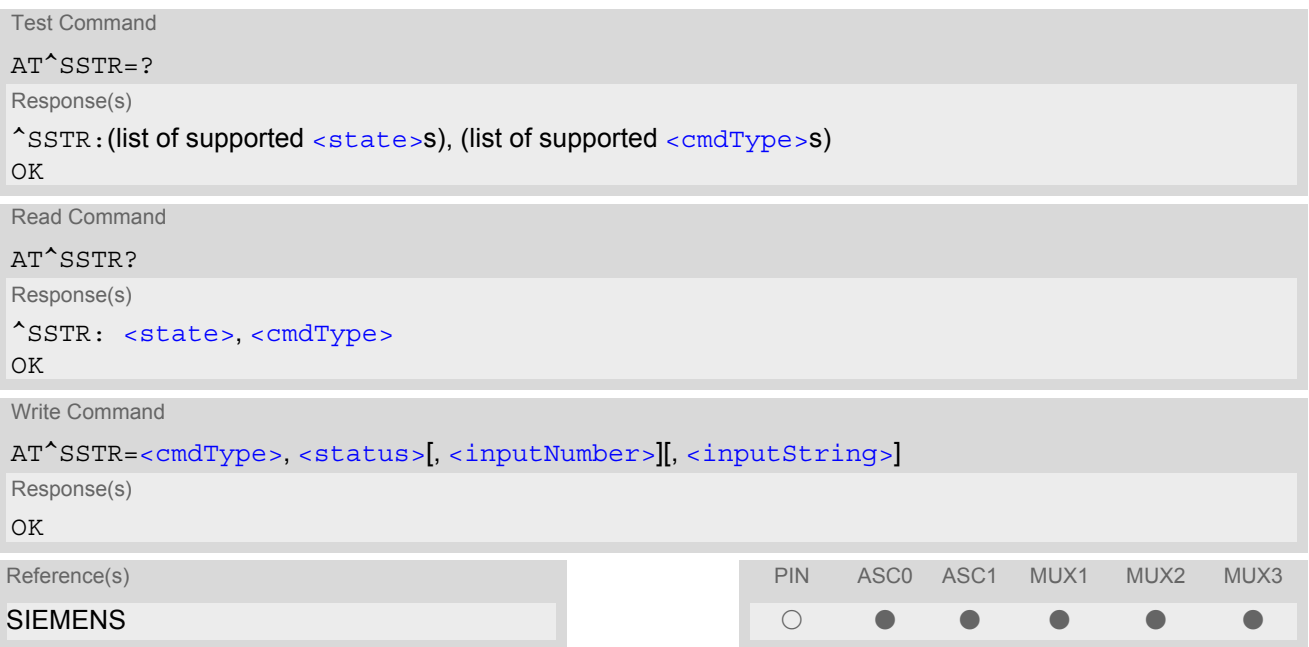

### *Parameter Description*

<span id="page-329-1"></span>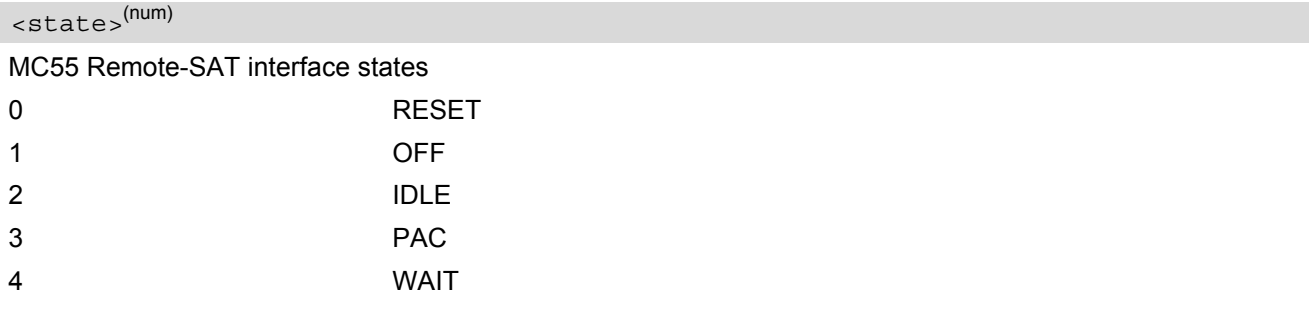

<span id="page-329-2"></span><cmdType>(num)

Number related to Proactive Command or event type according to GSM 11.14 [\[22\].](#page-13-1)

<span id="page-329-3"></span><status>(num)

Command status return regarding the type of action that has taken place, e.g. action performed by the user. Values are in accordance with GSM 11.14 [\[22\].](#page-13-1)

<span id="page-329-4"></span><inputNumber>(num)

Response number entered by user

<span id="page-329-5"></span><inputString>(str)

Response string entered by user

# **15. Phonebook Commands**

The AT commands described in this chapter allow the external application to access the phonebooks located in the MC55's memory or on the attached Subscriber Identity Module (SIM).

# <span id="page-330-0"></span>**15.1 Sort Order for Phonebooks**

Due to the support of UCS2 for the [<text>](#page-337-0) part of phonebook entries, the sort order for phonebook records follows the algorithm published as Unicode Technical Standard #10, "Unicode Collation Algorithm".

A memory-optimized version of the proposed collation tables "[AllKeys]" from Unicode Technical Standard #10 is used in order to determine collation weights for Code points between 0000 and 06FF, and composed keys are used for Code points from ranges 0700 to 33FF, A000 to D7FF and E000 to FFFD. Code Points not referenced in these tables will be assigned a default collation weight with their unicode value as level 1 weight. Decomposition is not supported.

Phonebook entries whose names contain only characters from the GSM07.07 default alphabet are converted internally into their UCS2 equivalents in order to achieve consistent sorting results.

For the user, this means that:

- Punctuation marks and other non-alphabetical characters from the common latin-based character sets, and from the standard GSM character set, will be sorted before any alphabetical characters. The ordering in which these marks appear as compared to other non-alphabetical characters from the same group is determined by their collation weights and does not reflect their code values in the UCS2 or GSM alphabet tables above. Please refer to www.unicode.org for detail.
- Alphabetical characters from the common latin-based character sets, and from the standard GSM character set, will be sorted according to their underlying base characters, plus the collation weights of their accent signs.
- Only collation levels 1 and 2 are regarded, so sorting is not case-sensitive.

Example: the european letters "Å" (GSM 0EH, UCS2 00C5h), "æ" (GSM 1DH, UCS2 00E6h), "ç" (GSM09h, UCS2 00E7h), "a" (GSM 61H, UCS2 0061h ) and "b" (GSM 62H, UCS2 0062h) will be sorted in order "a", "Å", "æ" "b","ç" although their numerical values in GSM and UCS2 suggest a different ordering.

Reference(s)

Unicode Technical Standard #10, "Unicode C ollation Algorithm"

# <span id="page-331-0"></span>**15.2 AT+CPBR Read from Phonebook**

[AT+CPBR](#page-331-0) serves to read one or more entries from the phonebook selected with AT command [AT+CPBS](#page-334-0).

The  $AT+CPBR$  test command returns the location range supported by the current phonebook storage, the maximum length of  $\langle$ number> field and the maximum length of  $\langle$ text> field. Note: Length information may not be available while SIM storage is selected. If storage does not offer format information, the format list contains empty parenthesizes.

The  $AT+CPBR$  write command determines the phonebook entry to be displayed with  $\alpha$ location1 > or a location range from [<location1>](#page-331-2) to [<location2>](#page-331-3). Hence, if no <location2> is given only the entry at [<location1>](#page-331-2) will be displayed.

If no entries are found at the selected location "OK" will be returned.

#### *Syntax*

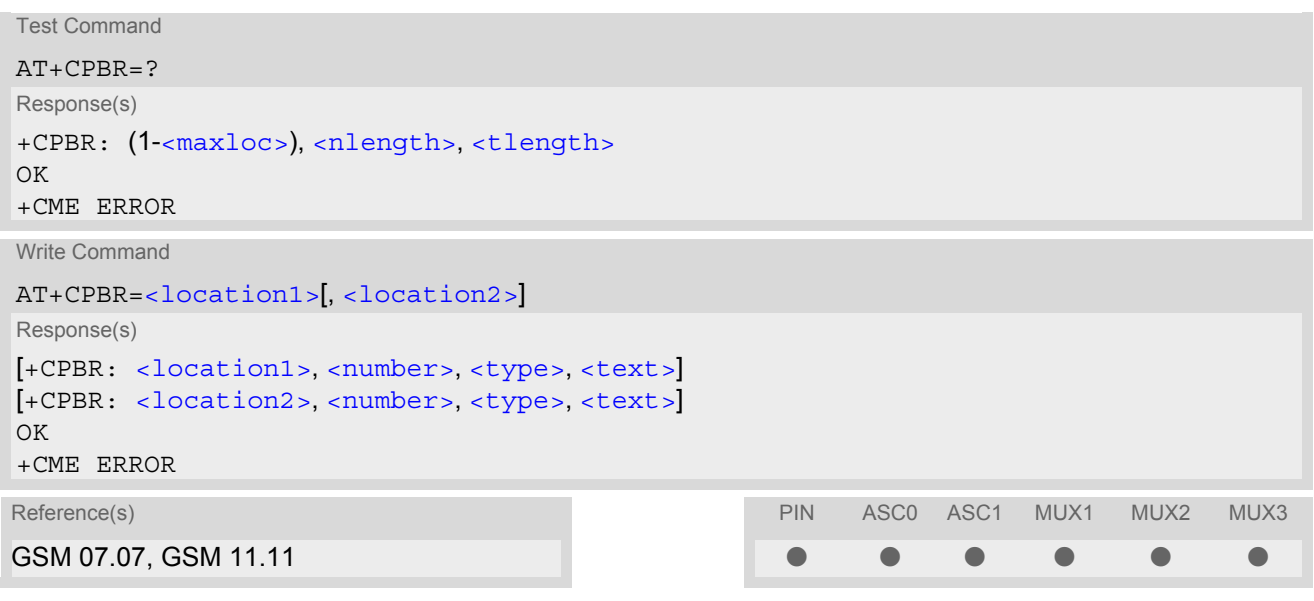

#### <span id="page-331-2"></span>*Parameter Description*

#### <location1>(num)

The first (lowest) location number within phonebook memory where to start reading. The maximum range supported by the current phonebook is given in the test command response.

If  $\alpha$ location1> exceeds the upper bound  $\alpha$ <sub>maxloc</sub>> (as indicated by the test command), command will respond with "+CME ERROR: invalid index".

#### <span id="page-331-3"></span><location2>(num)

The last (highest) location number within phonebook memory where to stop reading. The maximum range supported by the current phonebook is given in the test command response.

If both  $\leq$  location1> and  $\leq$  location2> are in the range indicated by the test command parameter  $\leq$  max[loc>](#page-332-2), the list of entries will be output and terminated with "OK".

If  $\alpha$ location2> exceeds the range indicated by the test command parameter  $\alpha$ maxloc>, the list of entries will be output but terminated with "+CME ERROR: invalid index".

### <span id="page-331-1"></span><number>(str)

Phone number in format specified by  $\langle \text{type} \rangle$ , it may be an empty string.

# <span id="page-332-1"></span><type>(num)

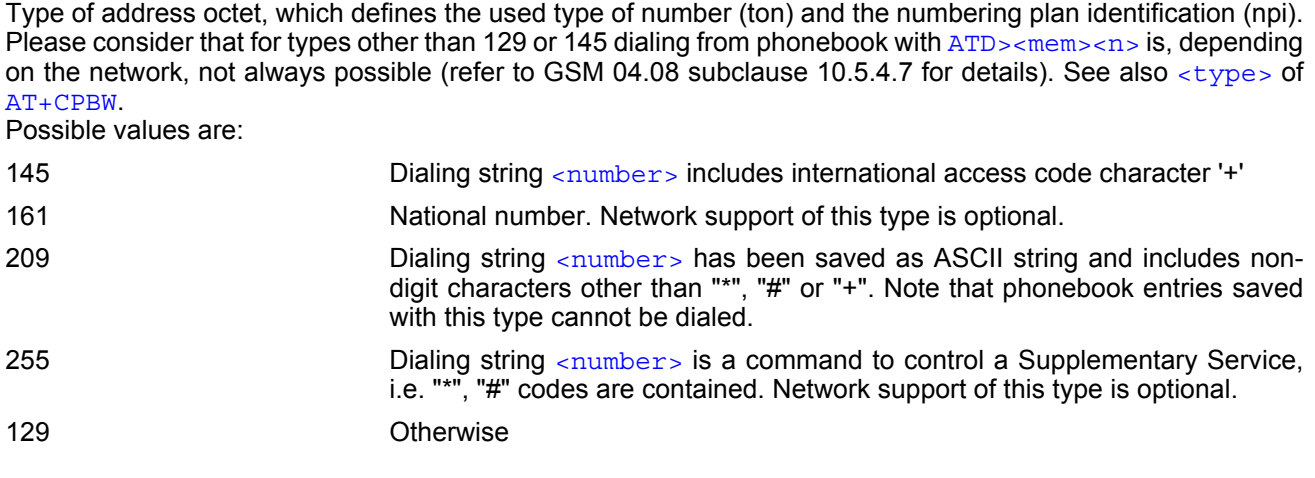

# <span id="page-332-0"></span><text>(str)(+CSCS)

Text assigned to a phone number. The maximum length for this parameter is given with test command response parameter [<tlength>](#page-332-4).

If using an ASCII terminal characters which are coded differently in ASCII and GSM have to be entered via escape sequences as described in Section [1.5, Supported character sets](#page-18-0).

# <span id="page-332-2"></span> $<$ maxloc> $<sup>(num)</sup>$ </sup>

Maximum location number for the currently selected storage. For phonebooks located on the SIM this value depends on the SIM card type.

### <span id="page-332-3"></span><nlength>(num)

Maximum length of phone number for "normal" locations. Depending on the storage a limited number of locations with extended memory is available per phonebook. These locations allow storing numbers with twice the standard length, which is  $2^*$ [<nlength>](#page-332-3) digits for normal numbers, but only <nlength> digits for numbers saved with  $\frac{1}{2}$   $\frac{1}{2}$ 

### <span id="page-332-4"></span><tlength>(num)

Maximum length of  $\text{const}$  assigned to the telephone number. The value indicated by the test command is given in octets. If [<text>](#page-332-0) is given as GSM characters each character corresponds to one octet. If the <text> string is given in UCS2, the maximum number of characters depends on the coding scheme used for the alpha field of the SIM according to GSM 11.11, Annex B [\[21\]](#page-13-2). In the worst case the number of UCS2 characters is at least one less than half the number of GSM characters.

#### *Note*

• [AT+CPBR](#page-331-0) can be used only after the phonebook data from the SIM have been read successfully for the first time. Reading starts after successful SIM authentication has been performed, and may take up to 30 seconds depending on the SIM used. While the initial read process is in progress, an attempt to use any of the phonebook commands will result in "+CME Error: 14" (SIM busy).

### *Example*

AT+CPBR=? First run the [AT+CPBR](#page-331-0) test command to find out the maximum range of entries stored in the active phonebook. +CPBR:(1-100),20,17 MC55 returns the supported values, where 100 is the supported range of location numbers, 20 is the length of the phone number and 17 is the maximum length of the associated text.  $AT+CPBR =1,3$  $AT+CPBR =1,3$  Then use the  $AT+CPBR$  write command to display +CPBR:1,"+999999",145,"Charlie" the phonebook entries sorted by location numbers. +CPBR:2,"+777777",145,"Bill" +CPBR:3,"+888888",145,"Arthur"

# <span id="page-334-0"></span>**15.3 AT+CPBS Select phonebook memory storage**

[AT+CPBS](#page-334-0) selects the active phonebook storage, i.e. the phonebook storage that all subsequent phonebook commands will be operating on.

The read command returns the currently selected  $\times$ storage>, the number of  $\times$ used> entries and the  $\times$ total> number of entries available for this storage. The test command returns all supported [<storage>](#page-334-1)s as compound value.

### *Syntax*

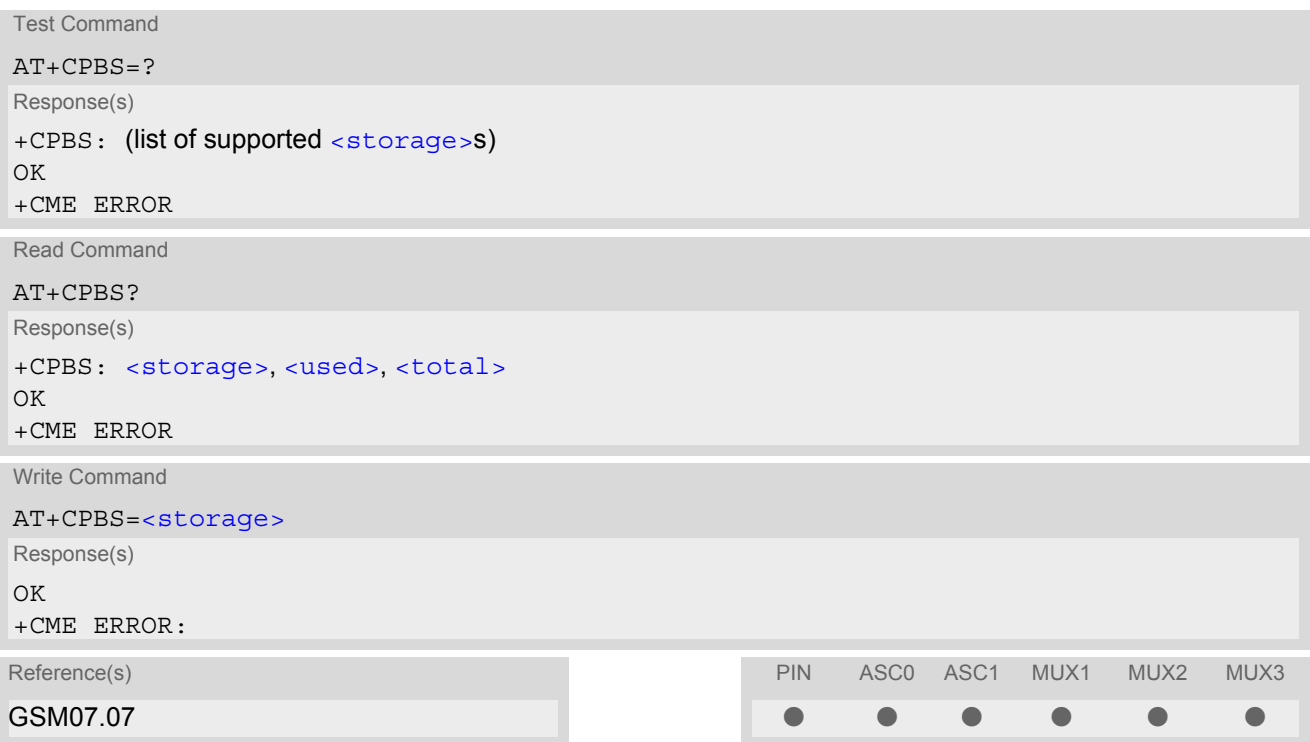

<span id="page-334-1"></span>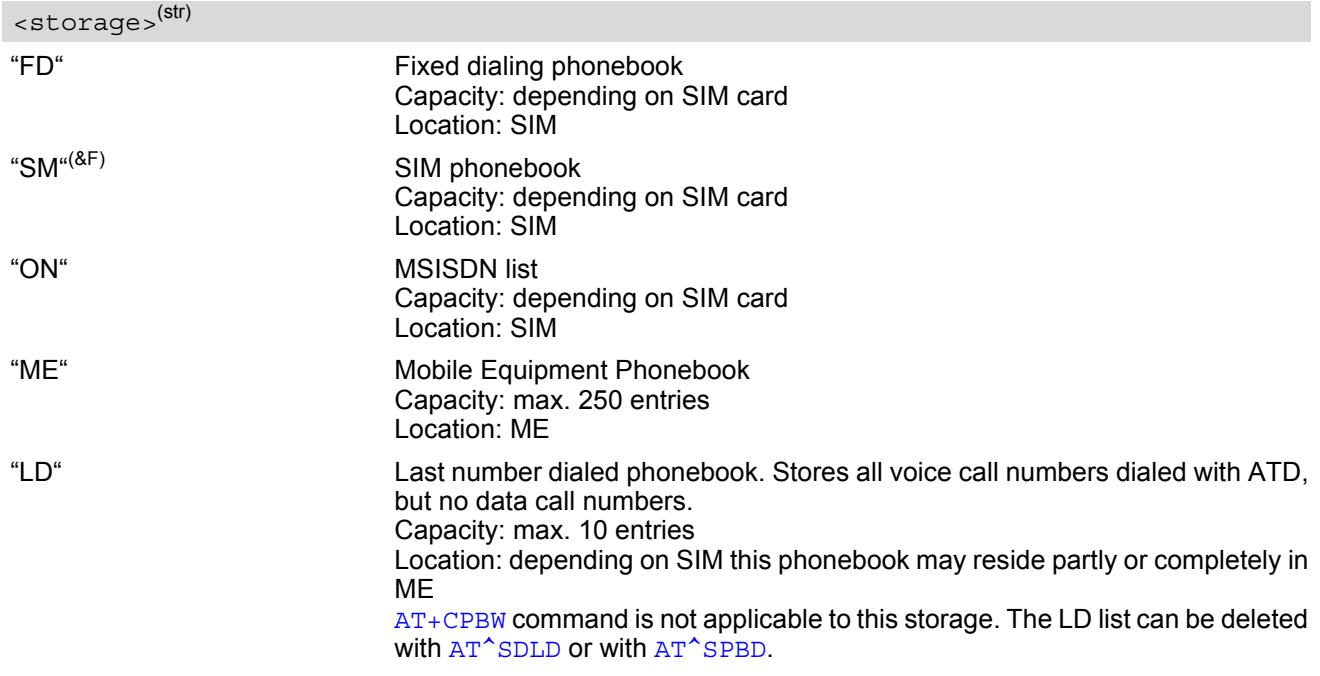

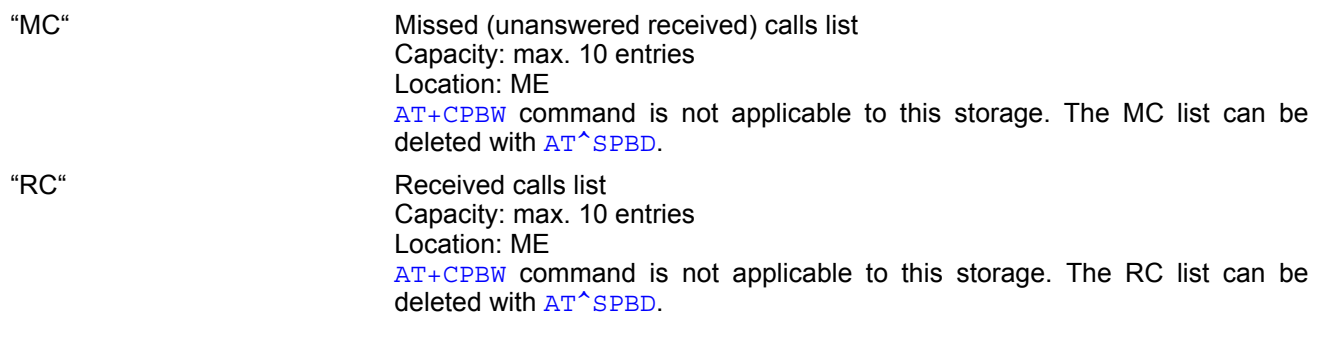

# <span id="page-335-0"></span><used>(num)

Value indicating the number of used locations in selected memory storage.

# <span id="page-335-1"></span><total>(num)

Value indicating the maximum number of locations allowed in the selected memory storage.

#### *Notes*

- The  $AT+CPBS$  read command can be used only after the phonebook data from the SIM have been read successfully for the first time. Reading starts after successful SIM authentication has been performed, and may take up to 30 seconds depending on the SIM used. While the initial read process is in progress, an attempt to use any of the phonebook commands will result in "+CME Error: 14" (SIM busy).
- If the SIM card is changed, all records of the "MC", "RC" and "LD" phonebooks stored on the ME will be deleted automatically. If the same SIM is removed and reinserted, no automatic deletion is performed. Calls made after last switch-on will be lost from "MC", "RC" and "LD" phonebook, if the SIM is removed and reinserted during normal operation.

# <span id="page-336-0"></span>**15.4 AT+CPBW Write into Phonebook**

The  $AT+CPBW$  write command can be used to create, edit and delete a phonebook entry at a  $\leq$ location $>$  of the active storage selected with [AT+CPBS](#page-334-0).

If [<storage>](#page-334-1)="FD" (SIM fixed dialing numbers) is selected, PIN2 authentication has to be performed prior to any write access.

The  $AT+CPBW$  test command returns the location range supported by the current storage, the maximum length of the  $\langle$ -number> field, the range of supported  $\langle$ -type> values and the maximum length of the  $\langle$ -text> field. Note: The length may not be available while SIM storage is selected. If storage does not offer format information, the format list contains empty parenthesizes.

### *Syntax*

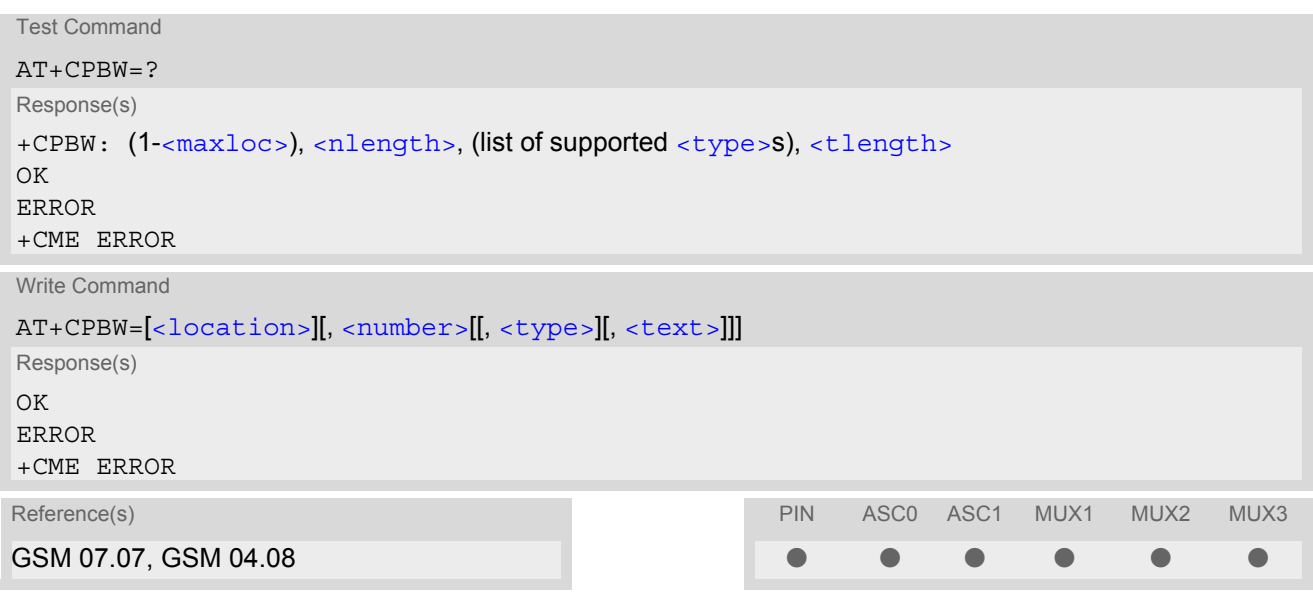

### *Parameter Description*

<span id="page-336-2"></span>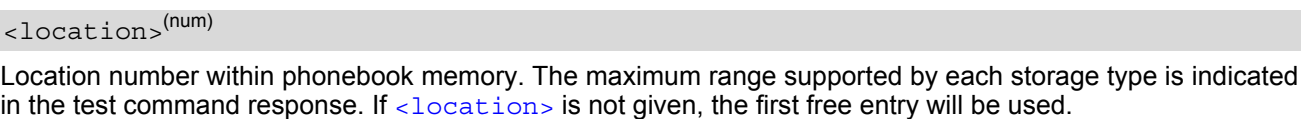

If  $\alpha$   $\alpha$  is given as the only parameter, the phonebook entry specified by  $\alpha$   $\alpha$   $\alpha$  is deleted.

#### <span id="page-336-1"></span><number>(str)

Phone number in format specified by [<type>](#page-337-1). Parameter must be present, although it may be an empty string. Alphabetic characters are not permitted.  $\langle$  number> may contain dialstring modifiers "\*", "#" or "+".

If other printable non-alphabetic characters are used the entry needs to be saved with [<type>](#page-337-1)=209. Otherwise, if  $<$  type>=209 is not used any non-digit characters other than "\*", "#" or "+" will be removed from the string and only accepted modifiers from the GSM alphabet will be saved.

A  $\langle$ -number> saved with  $\langle$ -type>=209 requires double memory. In order to fit into a standard location, the num-ber needs to be reduced to a maximum length of [<nlength>](#page-337-3)/2, including all digits and dial string modifiers. Extended locations may be used as stated below for  $\langle$ nlength $\rangle$ .

# <span id="page-337-1"></span><type>(num)

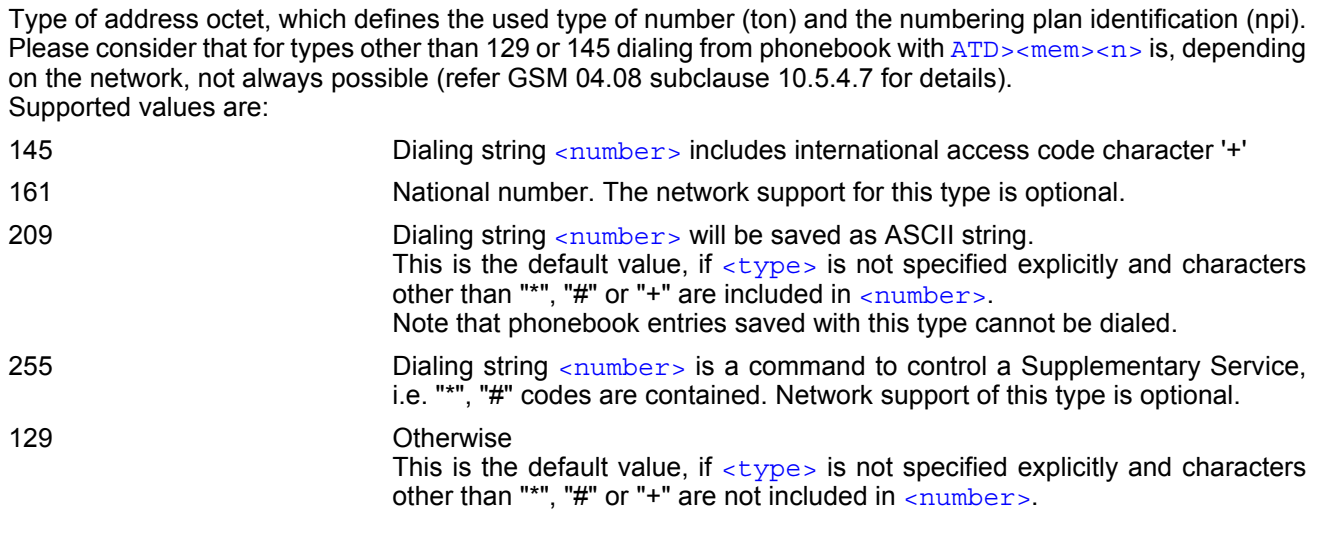

# <span id="page-337-0"></span><text>(str)(+CSCS)

Text assigned to the phone number. The maximum length of this parameter is given in the test command response [<tlength>](#page-337-4). When using an ASCII terminal, characters which are coded differently in ASCII and GSM have to be entered via escape sequences as described in Section [1.5, Supported character sets.](#page-18-0)

#### <span id="page-337-2"></span> $<$ maxloc> $(num)$

Maximum number of locations supported by the currently selected storage. For phonebooks located on SIM, this value varies depending on the SIM card. See  $AT+CPBS$  for typical values.

#### <span id="page-337-3"></span><nlength>(num)

Maximum length of phone number for "normal" locations. Depending on the storage, a limited number of locations with extended memory is available per phonebook. These locations allow storing numbers with twice the standard length, which is  $2^x$ [<nlength>](#page-337-3) digits for normal numbers, but only <nlength> digits for numbers saved with parameter  $\lt$ type $>$ = 209. If all extended locations of the selected phonebook are used up, then any attempt to write a number which requires extended memory will be denied with CME ERROR 260: INVALID DIAL STRING.

#### <span id="page-337-4"></span><tlength>(num)

Maximum length of [<text>](#page-337-0) assigned to the telephone number. The value indicated by the test command is given in octets. If the  $\langle$ text  $\rangle$  string is given in GSM characters, each character corresponds to one octet. If the [<text>](#page-337-0) string is given in UCS2, the maximum number of characters depends on the coding scheme used for the alpha field of the SIM. In the worst case the number of UCS2 characters is at least one less than half the number of GSM characters.

For a detailed description please refer to GSM 11.11, Annex B [\[21\].](#page-13-2)

#### *Note*

• [AT+CPBW](#page-336-0) can be used only after the phonebook data from the SIM have been read successfully for the first time. Reading starts after successful SIM authentication has been performed, and may take up to 30 seconds depending on the SIM used. While the initial read process is in progress, an attempt to use any of the phonebook commands will result in "+CME Error: 14" (SIM busy).

## *Examples*

#### EXAMPLE 1

Make a new phonebook entry at the first free location

```
AT+CPBW=,"+431234567",145,"international"
```
EXAMPLE 2

Delete entry at location 1

AT+CPBW=1

EXAMPLE 3

The following examples are provided to illustrate the effect of writing phonebook entries with different types of dial string modifiers in  $\langle$ number>

```
AT+CPBW=5,"12345678",,"Arthur" 
AT+CPBW=6,"432!+-765()&54*654#",,"John" 
AT+CPBW=7,"432!+-765()&54*654#",129,"Eve" 
AT+CPBW=8,"432!+-765()&54*654#",145,"Tom" 
AT+CPBW=9,"432!+-765()&54*654#",209,"Richard"
```
EXAMPLE 4

Read phonebook entries from locations  $5 - 9$  via  $AT + CPBR$ 

```
+CPBR:5,"12345678",129,"Arthur" 
+CPBR:6,"432!+-765()&54*654#",209,"John" 
+CPBR:7,"432+76554*654#",129,"Eve" 
+CPBR:8,"+432+76554*654#",145,"Tom" 
+CPBR:9,"432!+-765()&54*654#",209,"Richard"
```
# <span id="page-339-0"></span>**15.5 AT^SPBC Find first matching entry in sorted phonebook**

The  $AT^S$ SPBC write command searches the current phonebook for the index number of the first (lowest) entry that matches the character specified with  $\epsilon$ schar $>$ . The [AT^SPBC](#page-339-0) test command returns the list of phonebooks which can be searched through with  $AT^SSPBC$ .

CAUTION: Please note that [AT^SPBC](#page-339-0) is assigned the same index as [AT^SPBG](#page-341-0) or [AT^SPBS](#page-344-0) which is not identical with the physical location numbers used in the various phonebooks. Therefore, do not use the index numbers retrieved with  $AT^*SPEC$  to dial out or modify phonebook entries.

### *Syntax*

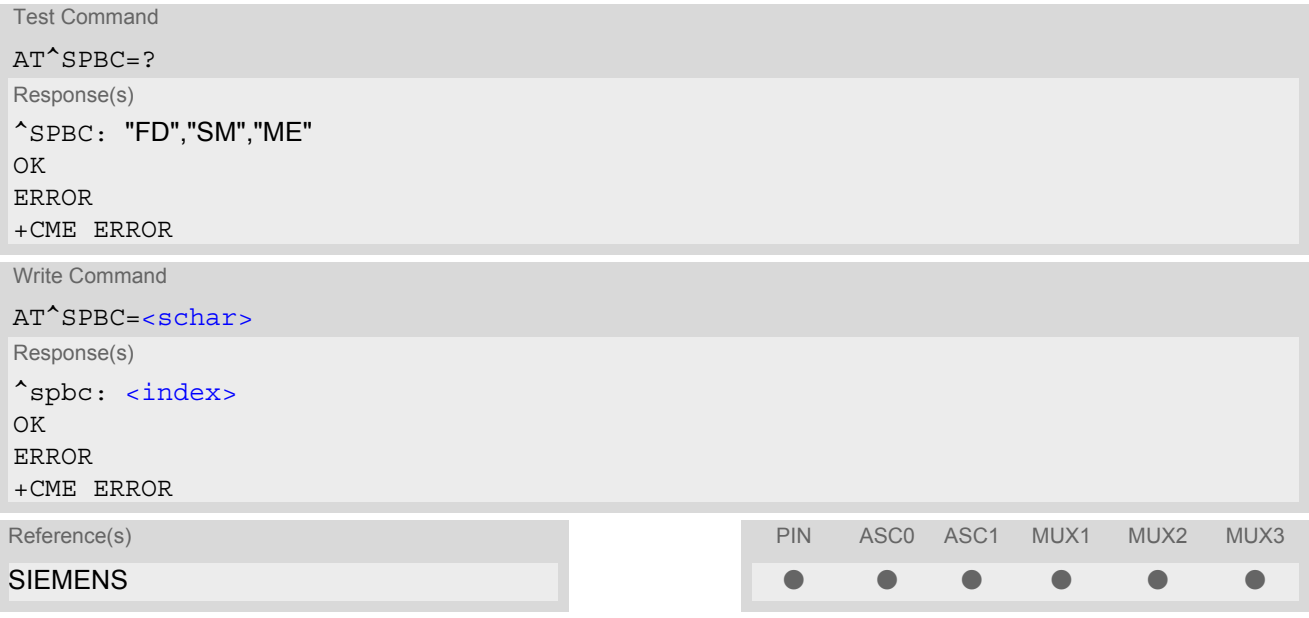

### *Parameter Description*

### <span id="page-339-1"></span><schar>(str)

First character of the entry to be searched in the sorted list of phonebook entries.

# <span id="page-339-2"></span><index>(num)

In the active phonebook, the first (lowest) index number of an entry beginning with  $\epsilon$ schar>. As stated above, the retrieved index number shall not be used to dial out or edit phonebook entries. If no matching phonebook entry is found,  $\langle$  index  $>=$  0 will be returned.

#### *Note*

AT<sup>^</sup>SPBC can be used only after the phonebook data from the SIM have been read successfully for the first time. Reading starts after successful SIM authentication has been performed, and may take up to 30 seconds depending on the SIM used. While the initial read process is in progress, an attempt to use any of the phonebook commands will result in "+CME Error: 14" (SIM busy).

# <span id="page-340-0"></span>**15.6 AT^SPBD Purge phonebook memory storage**

[AT^SPBD](#page-340-0) can be used to purge the selected phonebook [<storage>](#page-340-1) manually, i.e. all entries stored in the selected phonebook storage will be deleted. CAUTION! The operation cannot be stopped nor reversed! The  $AT^{\wedge}SPBD$  test command returns the list of phonebooks which can be deleted with  $AT^{\wedge}SPBD$ . An automatic purge of the phonebooks is performed when the SIM card is removed and replaced with a different SIM card. This affects the ME based part of the "LD" storage, and storages "MC" and "RC". Storage "ME" is not affected.

### *Syntax*

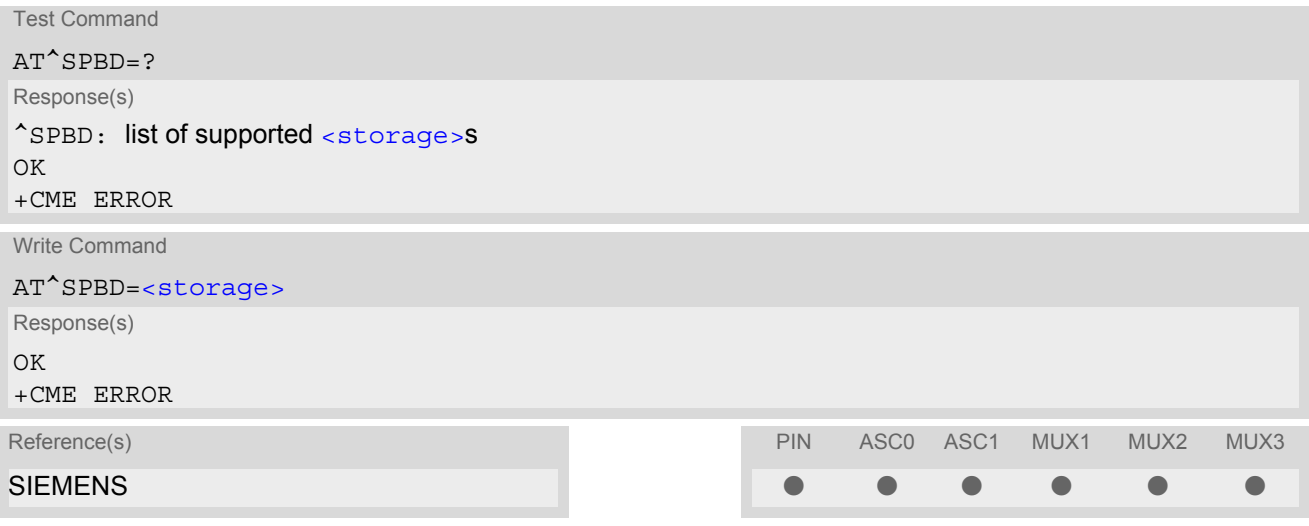

### *Parameter Description*

<span id="page-340-1"></span>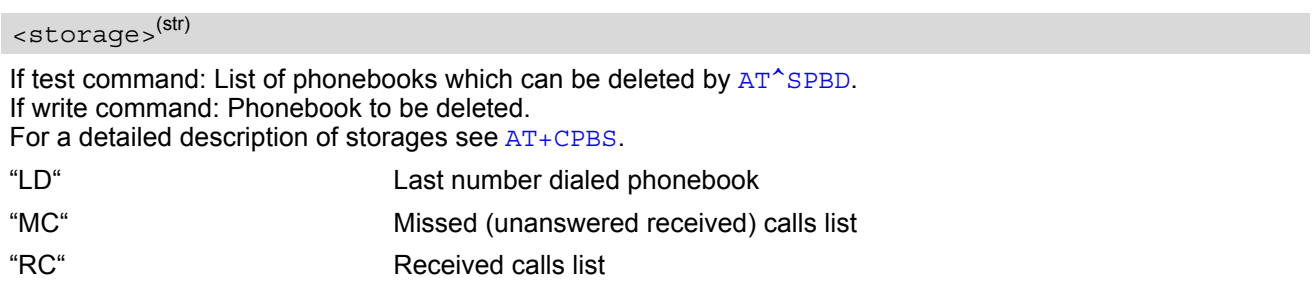

#### *Note*

AT<sup>^</sup>SPBD can be used only after the phonebook data from the SIM have been read successfully for the first time. Reading starts after successful SIM authentication has been performed, and may take up to 30 seconds depending on the SIM used. While the initial read process is in progress, an attempt to use any of the phonebook commands will result in "+CME Error: 14" (SIM busy).

# <span id="page-341-0"></span>**15.7 AT^SPBG Display phonebook entries in alphabetical order**

[AT^SPBG](#page-341-0) sorts the entries of the current phonebook in alphabetical order by name (the first six characters matter). The sort order is described in Section 15.1, [Sort Order for Phonebooks](#page-330-0). There are two ways to use AT<sup>^</sup>SPBG:

- If the optional parameter  $\leq$ RealLocReq> equals 0 or is omitted the sorted entries will be sequentially numbered. As these numbers are not identical with the location numbers stored in the various phonebooks [AT^SPBG](#page-341-0) can be used for reading only. For example, it helps you find entries starting with matching characters. Do not use the serial numbers to dial out or modify entries.
- If parameter  $\leq$ RealLocReq = 1 is given by the write command, the response parameter  $\leq$ location  $>$ additionally appended to each entry indicates the actual location number. This number can be used for editing with  $AT+CPBW$  or dialing with  $ATD>em>-n$ . The first index number of each entry is only the serial number of the sorted list.

Before using the AT<sup>^</sup>SPBG write command it is recommended to query the number of records currently stored in the active pohonebook (refer to test command parameter [<used>](#page-342-2)). The test command also includes the param-eters [<nlength>](#page-342-3) and [<tlength>](#page-342-4). Note that if SIM storage is selected the length may not be available. If storage does not offer format information, the format list should be empty parenthesises.

### *Syntax*

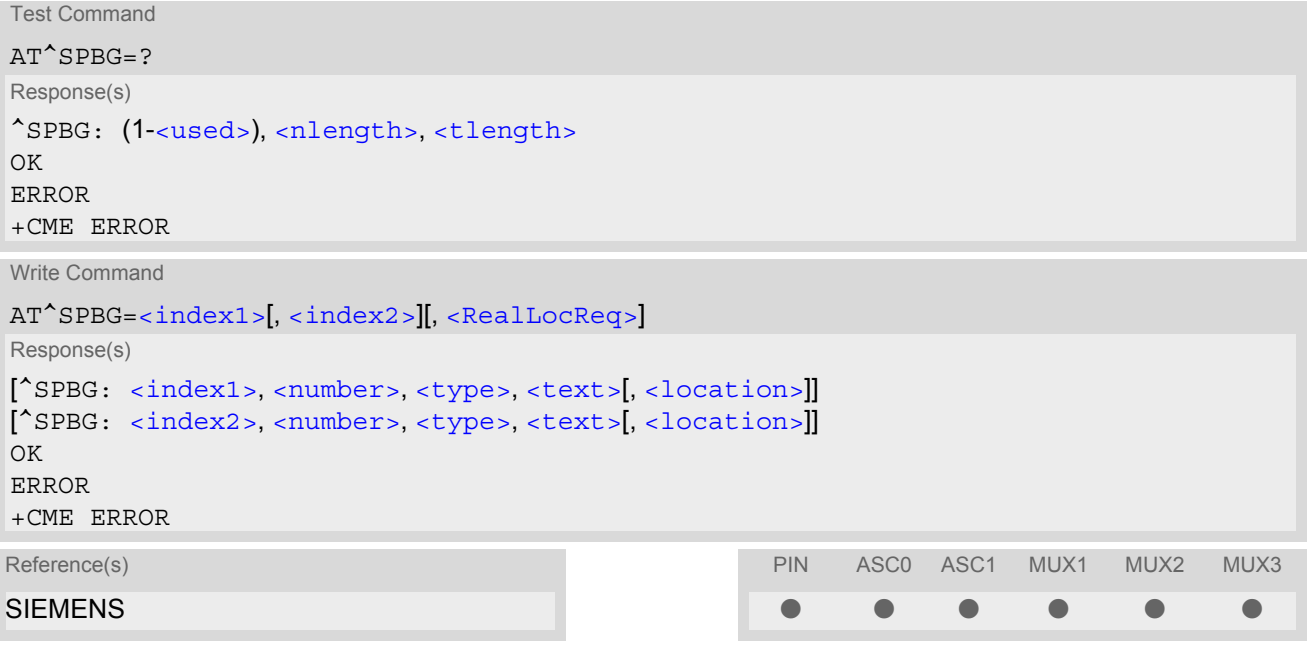

#### *Parameter Description*

# <span id="page-341-1"></span> $\langle$ index1> $(num)$

First index number in the sorted list where to start reading. The supported range is given in the test command response.

If <index 1> exceeds the upper bound [<used>](#page-342-2), "+CME ERROR: "invalid index" will be returned.

<span id="page-341-2"></span> $\langle$ index2> $(num)$ 

Last index number in the sorted list where to stop reading. The supported range is given in the test command response.

If  $\langle$ index2> is not given via write command, only the entry located at  $\langle$ index1> will be displayed.

If both  $\langle$ index1> and  $\langle$ index2> are in the range indicated by the test command parameter  $\langle$ used>, the list of entries will be output and terminated with OK.

If  $\langle$ index2> exceeds the range indicated by the test command parameter  $\langle$ used>, the list of entries will be output but terminated with a "+CME ERROR: "invalid index".

<span id="page-342-0"></span>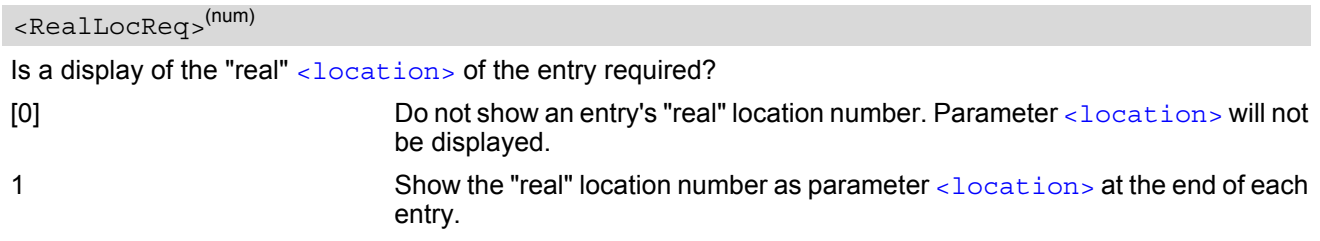

# <span id="page-342-5"></span><number>(str)

String type phone number in format specified by [<type>](#page-342-6). The number parameter may be an empty string.

# <span id="page-342-6"></span><type>(num)

Type of address octet, which defines the used type of number (ton) and the numbering plan identification (npi). Please consider that for types other than 129 or 145 dialing from phonebook with  $\frac{ATD}{ATD}$  = mem><n> is, depending on the network, not always possible (refer to GSM 04.08 subclause 10.5.4.7 for details). See also  $\lt$ type> of [AT+CPBW](#page-336-0).

Possible values are:

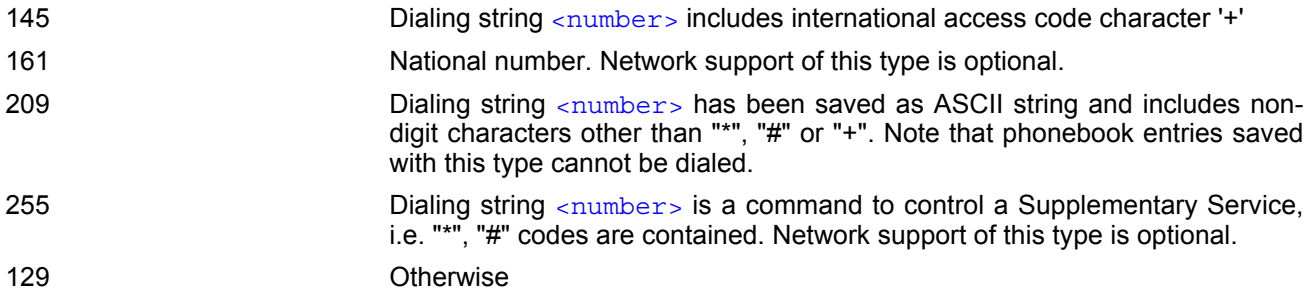

# <span id="page-342-7"></span><text>(str)(+CSCS)

Text assigned to the phone number. The maximum length for this parameter is given in test command response [<tlength>](#page-342-4).

# <span id="page-342-2"></span><used>(num)

Value indicating the number of used locations in selected memory storage.

### <span id="page-342-1"></span><location>(num)

The location within phonebook memory at which the corresponding entry is located. This location may be used for other commands (e.g.  $AT+CPBR$  or  $ATD><sub>1</sub>$ )

# <span id="page-342-3"></span><nlength>(num)

Maximum length of phone number for "normal" locations. Depending on the storage, a limited number of locations with extended memory is available per phonebook. Please refer to AT command  $AT+CPBW$  for detail.

### <span id="page-342-4"></span><tlength>(num)

Maximum length of  $\text{const}$  assigned to the telephone number. The value indicated by the test command is given in octets. If the <text > string is given in GSM characters, each character corresponds to one octet. If the [<text>](#page-342-7) string is given in UCS2, the maximum number of characters depends on the coding scheme used for the alpha field of the SIM according to GSM 11.11, Annex B [\[21\].](#page-13-2) In the worst case the number of UCS2 characters is at least one less than half the number of GSM characters.

#### *Notes*

- The command can be used for the phonebooks "SM", "FD", "ME" (cf.  $AT+CPBS$ ).
- AT<sup>^</sup>SPBG can be used only after the phonebook data from the SIM have been read successfully for the first time. Reading starts after successful SIM authentication has been performed, and may take up to 30 seconds depending on the SIM used. While the initial read process is in progress, an attempt to use any of the phonebook commands will result in "+CME Error: 14" (SIM busy).

#### *Examples*

EXAMPLE 1

Using [AT^SPBG](#page-341-0) without [<RealLocReq>](#page-342-0):

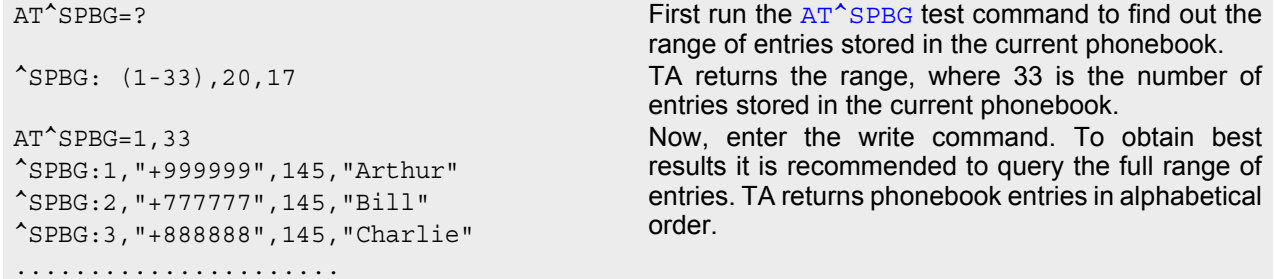

The numbers at the beginning of each line are not the memory locations in the phonebook, but only serial numbers assigned to the entries' positions in the alphabetical list.

EXAMPLE 2

```
Using AT^SPBG with <RealLocReq>:
```

```
AT^SPBG=? First run the AT^SPBG test command to find out the
                                        range of entries stored in the current phonebook.
^SPBG: (1-33),20,17 TA returns the range, where 33 is the number of
                                        entries stored in the current phonebook.
AT^SPBG=1,33,1 Now, enter the write command including parameter
                                        <RealLocReq>=1 to get the actual location num-
                                        bers.
^SPBG:1,"+999999",145,"Arthur",27
^SPBG:2,"+777777",145,"Bill",6
^SPBG:3,"+888888",145,"Charlie",15
......................
```
The numbers at the end of each line are the memory locations in the phonebook and can be used for dialing or editing phonebook entries:

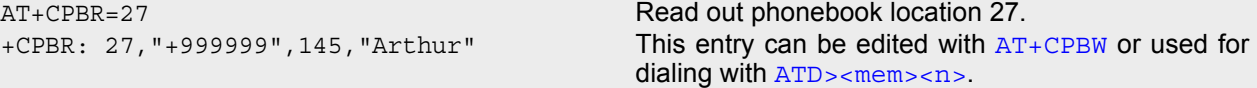

# <span id="page-344-0"></span>**15.8 AT^SPBS Step through the selected phonebook alphabetically**

[AT^SPBS](#page-344-0) can be used to scroll sequentially through the active phonebook records in alphabetical order by name. Three entries will be displayed at a time.

Every time the write command is executed, 3 rows of phonebook records are returned. Each triplet overlaps with the next one. The actual index depends on parameter  $\langle$ value $\rangle$ . This parameter determines whether the index will be increased or decreased.

If the index in one output line reaches the last index in the alphabetical list, the next output line will display the first list entry.

After the last record of the phonebook has been reached (see parameter  $\langle$ used> for [AT^SPBG](#page-341-0)), the  $\langle$ inter[nal-counter>](#page-346-0) switches over to the first.

There are two ways to use AT<sup>^</sup>SPBS:

- If the optional parameter  $\langle RealLocReg \rangle$  is omitted or (0) the sorted entries will be sequentially numbered. As these numbers are not identical with the location numbers stored in the various phonebooks [AT^SPBS](#page-344-0) can be used for reading only. For example, it helps you find entries starting with matching characters. Do not use the serial numbers to dial out or modify entries.
- If parameter  $\leq$ RealLocReq = 1 is given by the write command, the response parameter  $\leq$ location  $>$ additionally appended to each entry indicates the actual location number. This number can be used for editing with  $AT+CPBW$  or dialing with  $ATD>em>-n$ . The first index number of each entry is only the serial number of the sorted list.

See examples below.

### *Syntax*

```
Test Command
AT^SPBS=?
Response(s)
^SPBS: (list of supported <value>) 
\bigcap KWrite Command
AT^SPBS=<value>[, <RealLocReq>]
Response(s)
^SPBS: <index-a>, <number>, <type>, <text>[, <location>]
^SPBS: <index-b>, <number>, <type>, <text>[, <location>]
^SPBS: <index-c>, <number>, <type>, <text>[, <location>]
\bigcap+CME ERROR
Reference(s)                            PIN ASC0 ASC1 MUX1 MUX2 MUX3
SIEMENS % % % % % %
```
<span id="page-344-2"></span><span id="page-344-1"></span>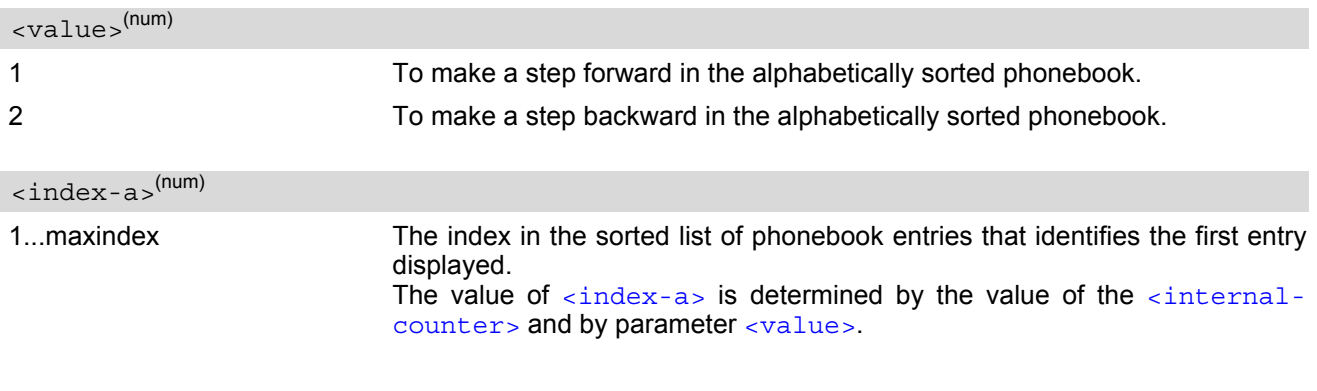

After a write command has terminated successfully with "OK", the value from parameter  $\langle$ index-a> is saved and retained as the new  $\langle$ internal[counter>](#page-346-0) value.

Mind after the last record of phonebook, the first entry follows.

<span id="page-345-6"></span><span id="page-345-5"></span>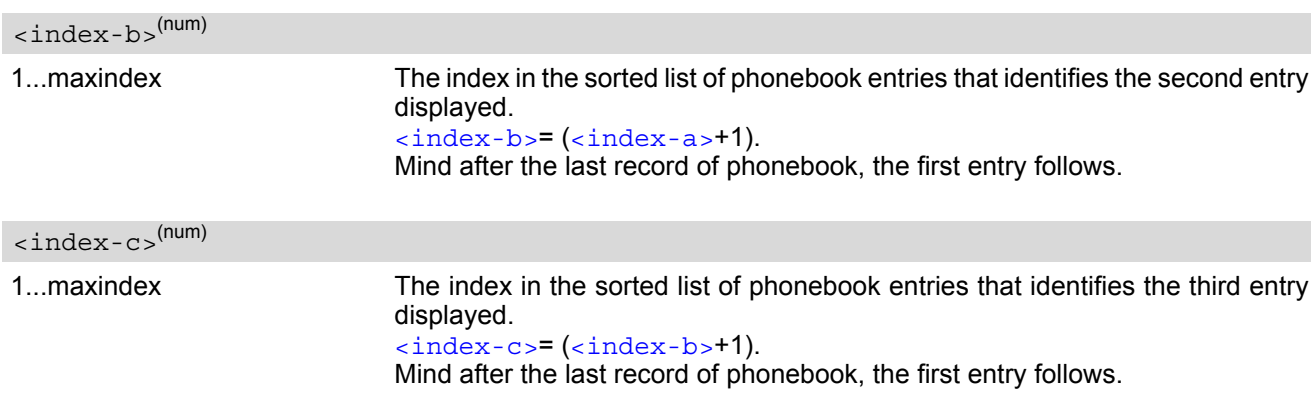

#### <span id="page-345-2"></span> $\langle$ number $\rangle$ <sup>(str)</sup>

String type phone number in format specified by [<type>](#page-345-3). the number parameter may be an empty string.

# <span id="page-345-3"></span><type>(num)

Type of address octet, which defines the used type of number (ton) and the numbering plan identification (npi). Please consider that for types other than 129 or 145 dialing from phonebook with  $ATD><sub>1</sub>$ mem $>$ <n $>$  is, depending on the network, not always possible (refer to GSM 04.08 subclause 10.5.4.7 for details). See also  $$  of [AT+CPBW](#page-336-0).

Possible values are:

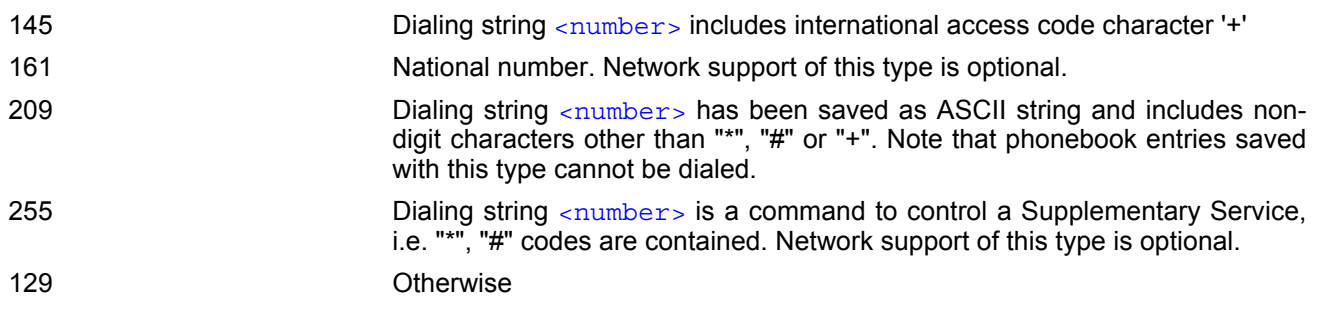

<span id="page-345-4"></span><text>(str)(+CSCS)

Text assigned to the phone number.

<span id="page-345-0"></span>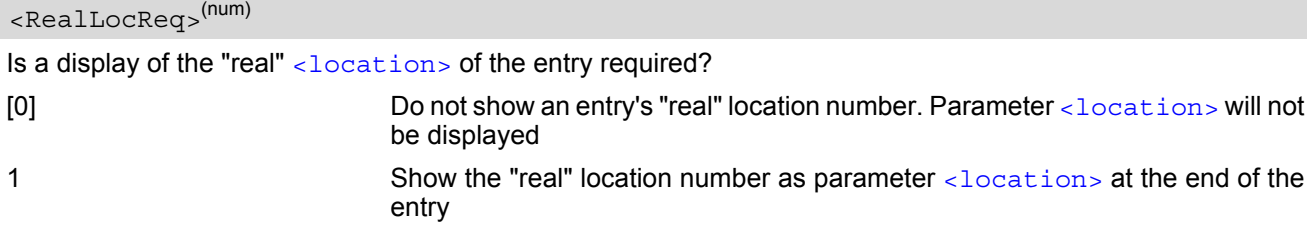

<span id="page-345-1"></span><location>(num)

The location within phonebook memory at which the corresponding entry is located.

This location may be used for other phonebook commands (e.g.  $AT+CPBR$ ,  $AT+CPBW$ ,  $ATD>$   $(m=1, 2, 1)$ ).

<span id="page-346-0"></span>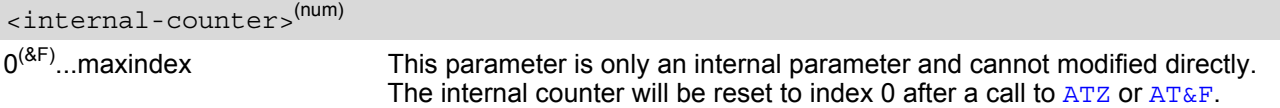

#### *Notes*

- The complete list of sorted entries can be retrieved using AT command  $AT^SSPBG$ .
- The command can be used for the phonebooks "SM", "FD", "ME" (cf.  $AT+CPBS$ ).
- AT<sup>^</sup>SPBG can be used only after the phonebook data from the SIM have been read successfully for the first time. Reading starts after successful SIM authentication has been performed, and may take up to 30 seconds depending on the SIM used. While the initial read process is in progress, an attempt to use any of the phonebook commands will result in "+CME Error: 14" (SIM busy).

### *Examples*

EXAMPLE 1

This example illustrates how to search down and up again using  $AT^SSPBS=1$  and 2:

```
at&f First, AT&F is issued to make sure that AT^SPBS=1
OK starts from the first character in alphabetical order.
at^spbs=1
^SPBS:1,"+999999",145,"Arthur"
^SPBS:2,"+777777",145,"Bill"
^SPBS:3,"+888888",145,"Charlie"
OK 
at^spbs=1
^SPBS:2,"+777777",145,"Bill"
^SPBS:3,"+888888",145,"Charlie"
^SPBS:4,"0304444444",129,"Esther"
OK 
at^spbs=1
^SPBS:3,"+888888",145,"Charlie"
^SPBS:4,"0304444444",129,"Esther"
^SPBS:5,"03033333333",129,"Harry"
OK 
at^spbs=2
^SPBS:2,"+777777",145,"Bill"
^SPBS:3,"+888888",145,"Charlie"
^SPBS:4,"0304444444",129,"Esther"
```
OK

EXAMPLE 2

This example shows that when the last index in the sorted list has been reached, the internal counter overflows to the first index.

at&f Reset internal counter to 0. OK at^spbs=2 Step down one entry starting from (internal  $\texttt{``SPBS:33,'''+49301234567''}$ , 145, "TomTailor" counter)=0 - overflow occurs. ^SPBS:1,"+999999",145,"Arthur" ^SPBS:2,"+777777",145,"Bill"

OK

EXAMPLE 3

Using [AT^SPBS](#page-344-0) with [<RealLocReq>](#page-345-0)=1 in order to obtain the entries' location numbers:

at^spbs=1,1

^SPBS:1,"+999999",145,"Arthur",27 ^SPBS:2,"+777777",145,"Bill",6 ^SPBS:3,"+888888",145,"Charlie",15

The numbers at the end of each line are the memory locations in the phonebook and can be used for dialing or editing phonebook entries:

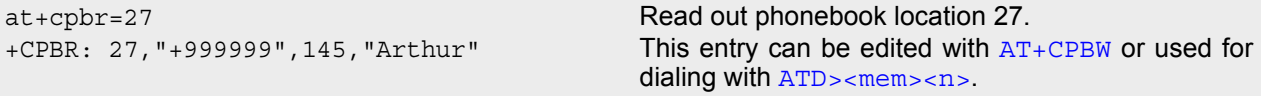

# <span id="page-348-0"></span>**15.9 AT+CNUM Read own numbers**

[AT+CNUM](#page-348-0) returns the subscribers own number(s) from the SIM.

### *Syntax*

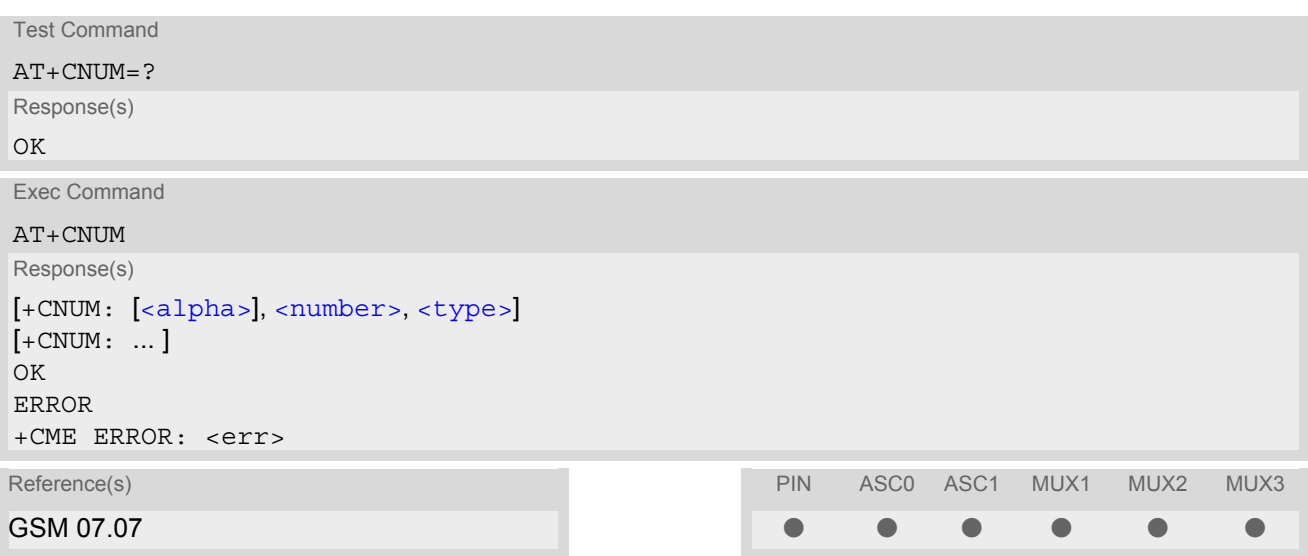

### *Parameter Description*

# <span id="page-348-1"></span><alpha>(str)

Optional alphanumeric string associated with [<number>](#page-348-2).

<span id="page-348-2"></span> $\langle$ number $>^{(\text{str})}$ 

Phone number in format specified by  $lt$  type>.

<span id="page-348-3"></span><type>(str)

Type of address octet, see also: [AT+CPBR](#page-331-0) [<type>](#page-332-1).

# <span id="page-349-0"></span>**15.10 AT^SDLD Delete the 'last number redial' memory**

[AT^SDLD](#page-349-0) deletes all numbers stored in the "LD" memory.

#### *Syntax*

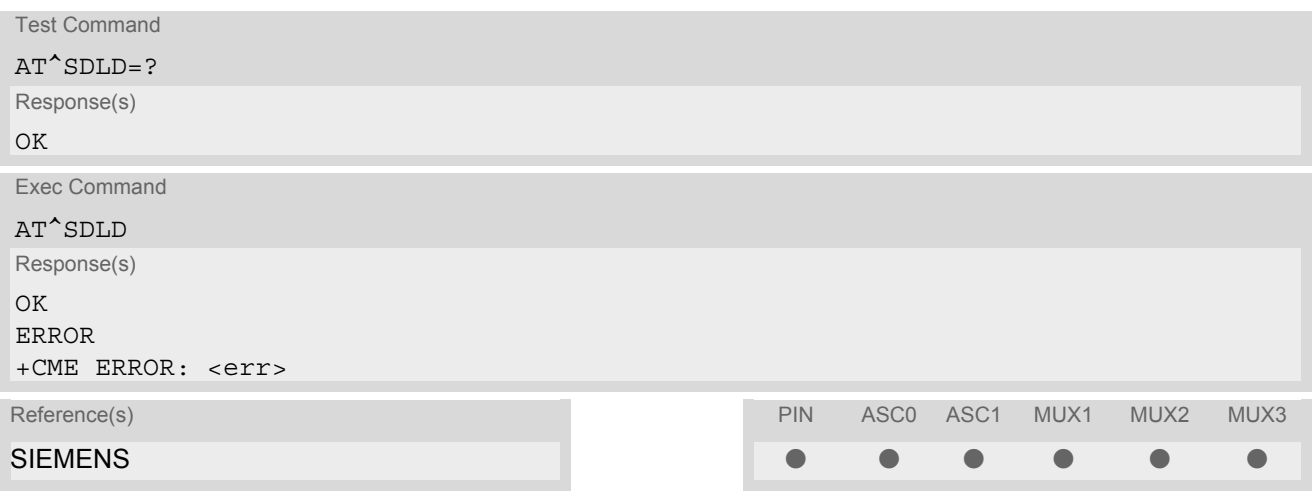

#### *Note*

[AT^SDLD](#page-349-0) can be used only after the phonebook data from the SIM have been read successfully for the first time. Reading starts after successful SIM authentication has been performed, and may take up to 30 seconds depending on the SIM used. While the initial read process is in progress, an attempt to use any of the phonebook commands will result in "+CME Error: 14" (SIM busy).

# **16. Audio Commands**

The AT Commands described in this chapter are related to the MC55's audio interface.

# **16.1 Audio programming model**

The following figure illustrates how the signal path can be adjusted with the parameters [<inCalibrate>](#page-361-0), [<inBbcGain>](#page-361-1), [<outBbcGain>](#page-364-0), [<outCalibrate>](#page-364-1) and [<sideTone>](#page-364-2).

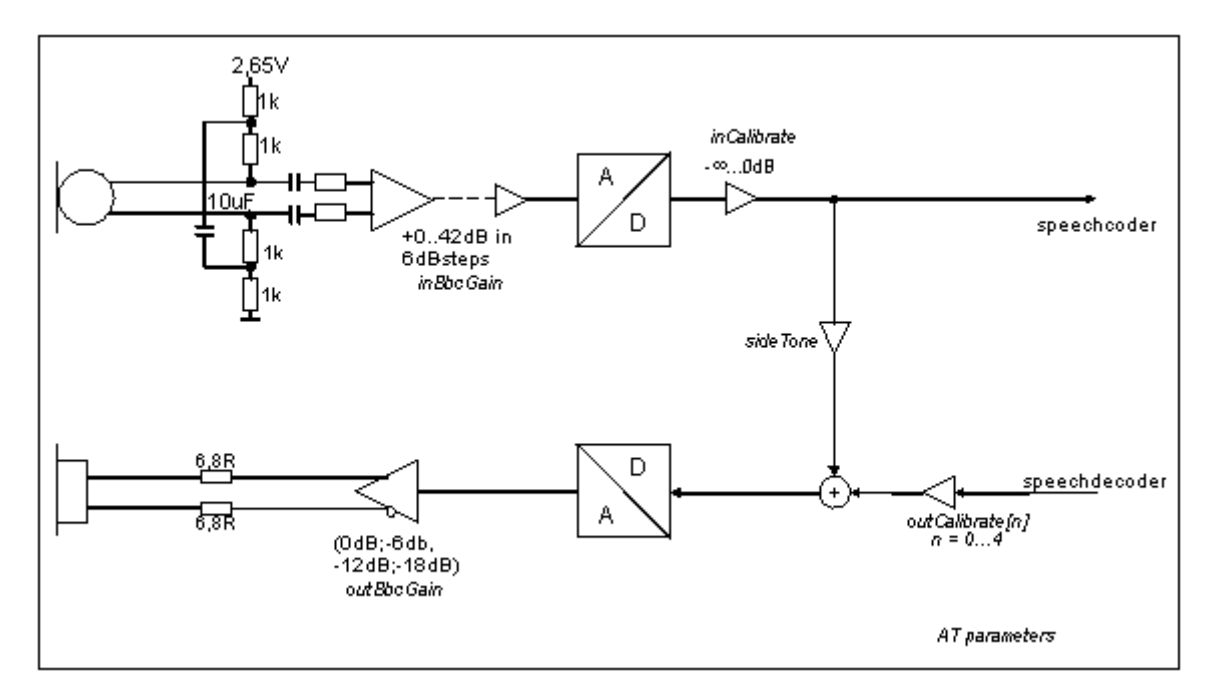

**Figure 16.1:** Audio programming model

# <span id="page-351-1"></span>**16.2 ATL Set monitor speaker loudness**

### *Syntax*

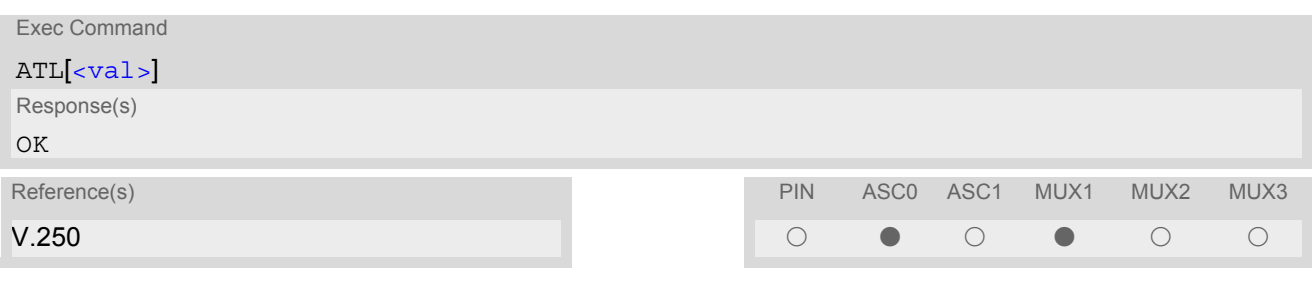

# *Parameter Description*

<span id="page-351-0"></span> $\langle \mathrm{val}\rangle^{(\text{num})}$ 

### *Notes*

- Commands [ATL](#page-351-1) and [ATM](#page-351-2) are implemented only for V.250ter compatibility reasons and have no effect.
- In Multiplex mode the command is supported on logical channel 1 only.

# <span id="page-351-2"></span>**16.3 ATM Set monitor speaker mode**

### *Syntax*

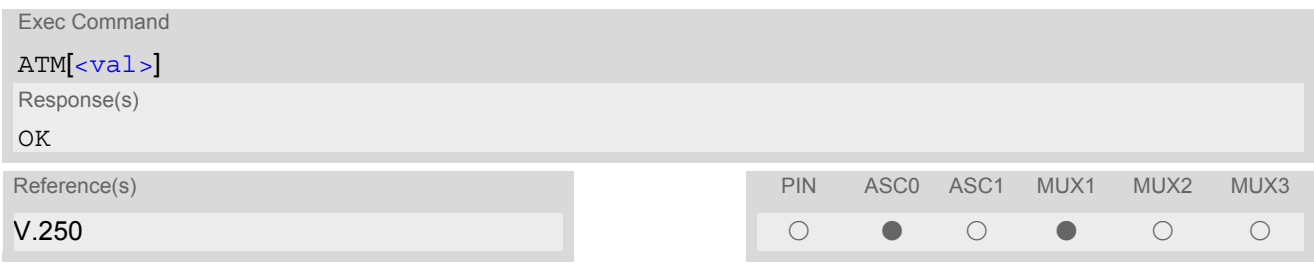

# *Parameter Description*

<span id="page-351-3"></span><val>(num)

### *Notes*

- Commands [ATL](#page-351-1) and [ATM](#page-351-2) are implemented only for V.250ter compatibility reasons and have no effect.
- In Multiplex mode the command is supported on logical channel 1 only.

# <span id="page-352-1"></span>**16.4 AT+CLVL Loudspeaker volume level**

### *Syntax*

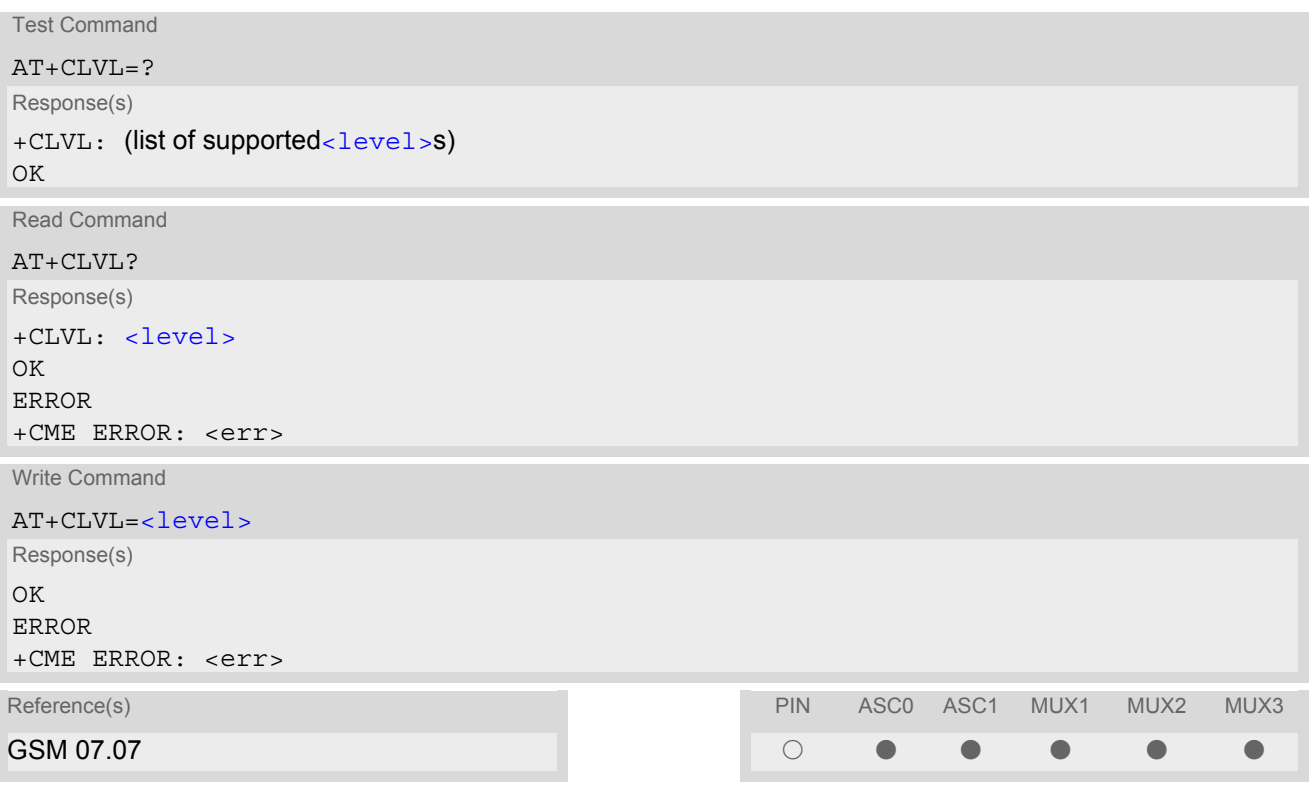

<span id="page-352-0"></span>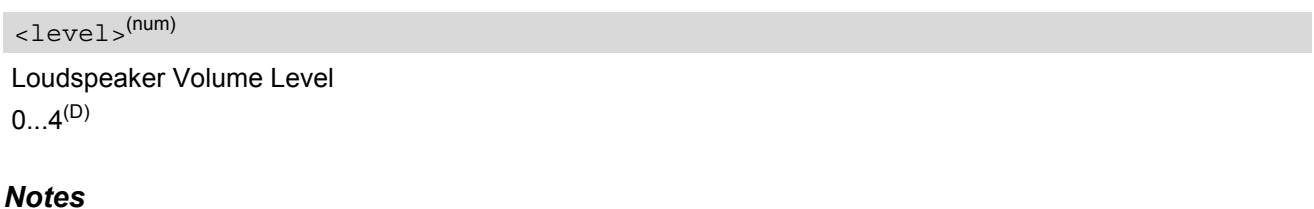

- The write command can only be used in audio mode 2 6.
- The values of the volume steps are specified with the parameters [<outCalibrate>](#page-364-1)[0],...[<outCali](#page-364-1)[brate>](#page-364-1)[4] of the AT<sup>^</sup>SNFO command.
- As an alternative to  $AT+CLVL$ , you can use  $AT^s$ SNFO and  $AT^s$ SNFV. The parameter [<level>](#page-352-0) is identical with [<outStep>](#page-364-4) used by both commands.
- Any change to  $\langle$ level> (or  $\langle$ outStep>) takes effect in audio modes 2 to 6. That is, when you change  $\le$ level> (or  $\le$ outStep>) and then select another mode with  $AT^s$ SNFS, the same step will be applied. The only exception is audio mode 1 which is fixed to  $\langle$  level  $> = 4$  (or accordingly  $\langle$  out Step  $>= 4$ ).
- [<level>](#page-352-0) (or [<outStep>](#page-364-4)) is stored non-volatile when the ME is powered down with [AT^SMSO](#page-41-0) or reset with  $AT+CFUN=1.1$  $AT+CFUN=1.1$ .

# <span id="page-353-0"></span>**16.5 AT+CMUT Mute control**

The  $AT+CMUT$  command mutes the microphone input. The command can be used in all audio modes (1 to 6) and during a voice call only. See AT<sup>^</sup>SNFS for more details on the various audio modes. As alternative, you can use the AT<sup>^</sup>SNFM command.

During an active call, users should be aware that when they switch back and forth between different audio modes (for example handsfree on/off) the value of  $\langle \frac{m}{dt} \rangle$  does not change, i.e. the microphone mode is retained until explicitly changed.

### *Syntax*

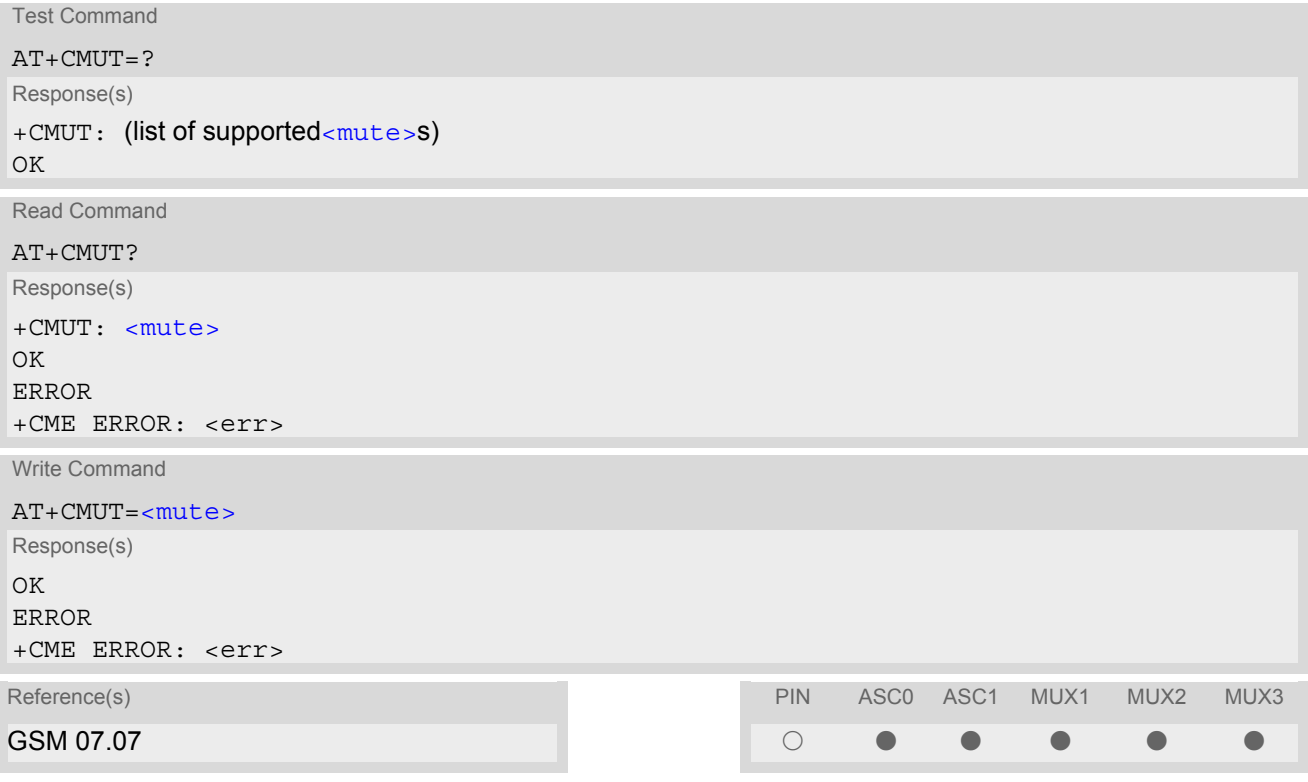

<span id="page-353-1"></span>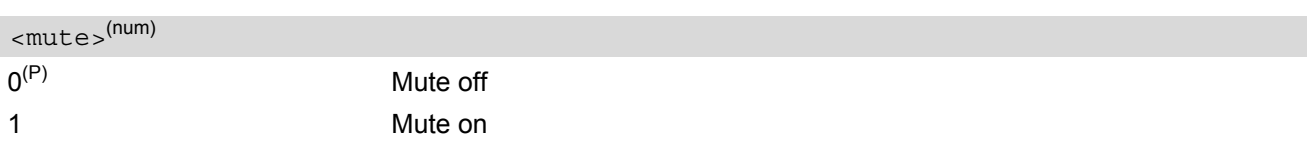

# <span id="page-354-1"></span>**16.6 AT+VTD Tone duration**

This command refers to an integer [<duration>](#page-354-0) that defines the length of tones transmitted with the [AT+VTS](#page-355-0) command.

# *Syntax*

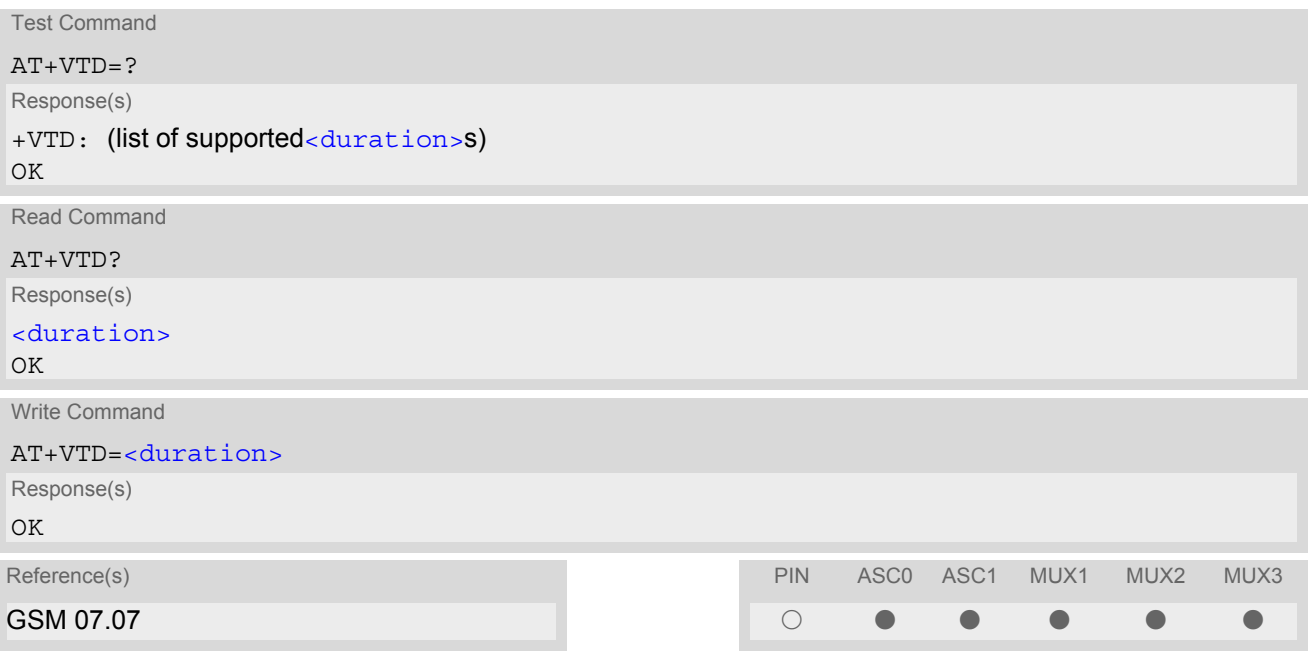

<span id="page-354-0"></span>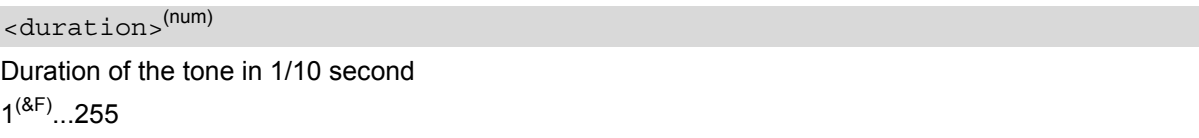

# <span id="page-355-0"></span>**16.7 AT+VTS DTMF and tone generation**

[AT+VTS](#page-355-0) is intended to send ASCII characters or strings which cause the Mobile Switching Center (MSC) to transmit DTMF tones to a remote subscriber. The command can only be used during active voice calls and offers the following variants:

- $AT+VTS =$  $AT+VTS =$  allows to send a sequence of DTMF tones with a duration defined with  $AT+VTD$ .
- [AT+VTS](#page-355-0)=[<dtmf>](#page-355-2)[,[<duration>](#page-355-3)] allows to send a single DTMF tone. In this case, the duration can be indvidually determined during the call.

# *Syntax*

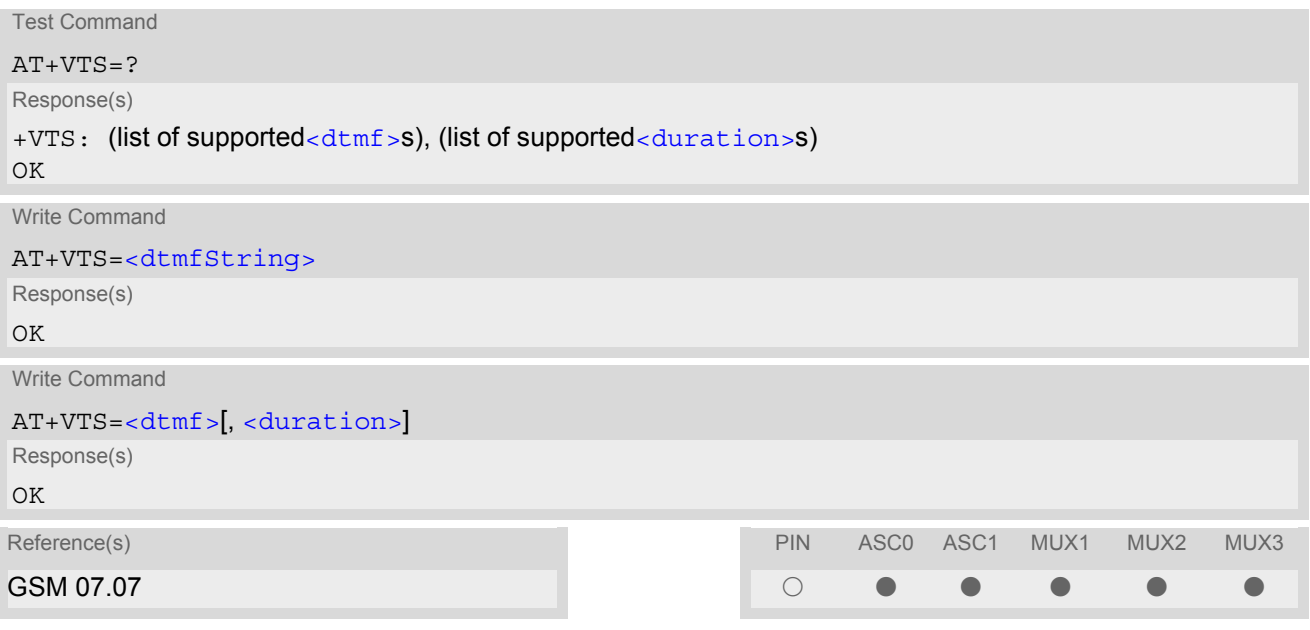

# *Parameter Description*

<span id="page-355-1"></span><dtmfString>(str)

String of ASCII characters in the set 0-9,#,\*,A, B, C, D. Maximal length of the string is 29. The string must be enclosed in quotation marks ("...").

# <span id="page-355-2"></span> $<$ dtmf $>$ <sup>(str)</sup>

ASCII character in the set 0...9,#,\*, A, B, C, D.

# <span id="page-355-3"></span><duration>(num)

Tone duration in 1/10 second. If not specified current setting of  $AT+VTD$  is used.

1...255

# <span id="page-356-0"></span>**16.8 AT^SAIC Audio Interface Configuration**

The AT<sup>^</sup>SAIC command configures the interface connections of the active audio mode. The write command is usable only in audio modes 2 - 6.

If AT<sup>^</sup>SNFS=1, any attempt to use the AT<sup>^</sup>SAIC write command returns "+CME ERROR: operation not allowed". This is because all default parameters in audio mode 1 are determined for type approval and are not adjustable. To allocate a specific audio mode to one of the audio interfaces, first select the audio mode with [AT^SNFS](#page-367-0) and then choose the interface using [AT^SAIC](#page-356-0).

### *Syntax*

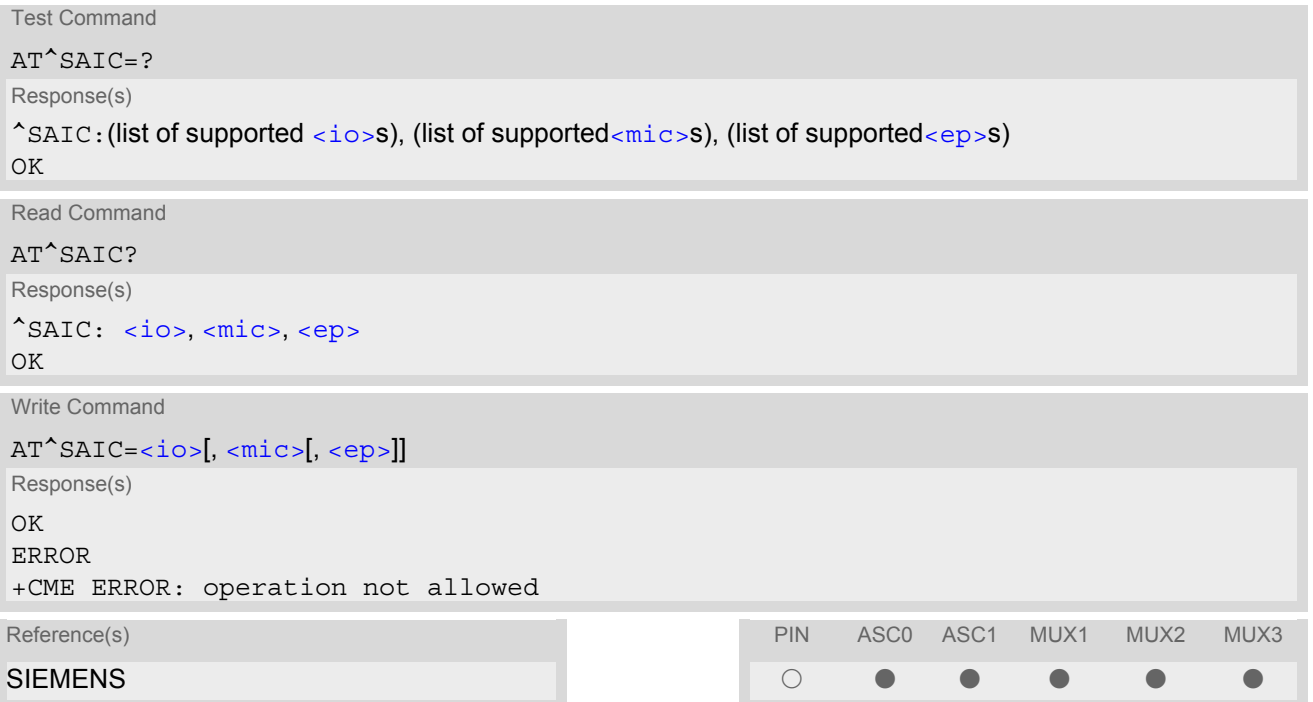

<span id="page-356-3"></span><span id="page-356-2"></span><span id="page-356-1"></span>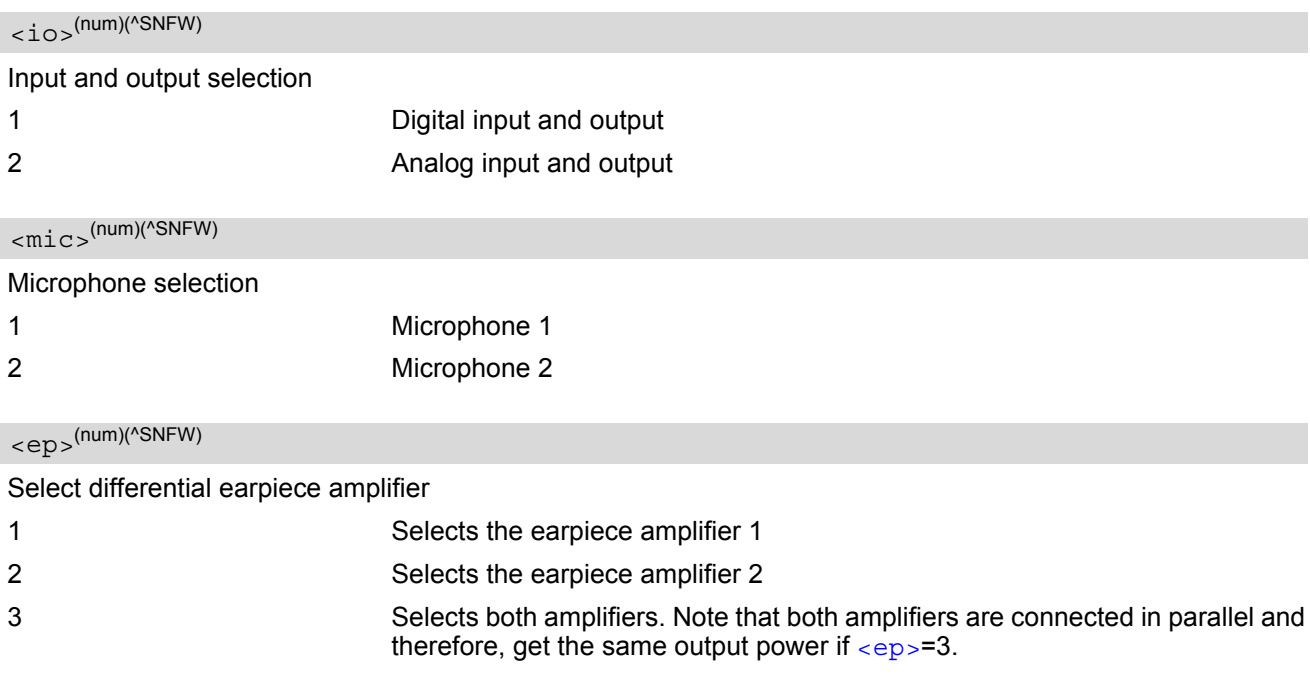

### *Notes*

- The factory defaults of  $AT^s$ SAIC vary with the selected audio mode. If  $AT^s$ SNFS=1 or 4 or 5, then  $AT^s$ SAIC=2,1,1. If  $AT^s$ SNFS=2 or 3 or 6, then  $AT^s$ SAIC=2,2,2. [AT^SNFD](#page-360-0) can be used to reset the factory defaults.
- For use after restart of the ME, you are advised to store the settings of [AT^SAIC](#page-356-0) and [AT^SNFS](#page-367-0) to the audio profile saved with [AT^SNFW](#page-372-0). Otherwise, audio mode 1 ([AT^SNFS](#page-367-0)=1) and audio interface 2 ([AT^SAIC](#page-356-0)=2,1,1) will be active each time the ME is powered up.

# <span id="page-358-0"></span>**16.9 AT^SNFA Set or query of microphone attenuation**

[AT^SNFA](#page-358-0) specifies the large-scale attenuation on the microphone path of the audio device currently selected with  $AT^s$ SNFS. The write command is only available in audio modes 2 - 6.

### *Syntax*

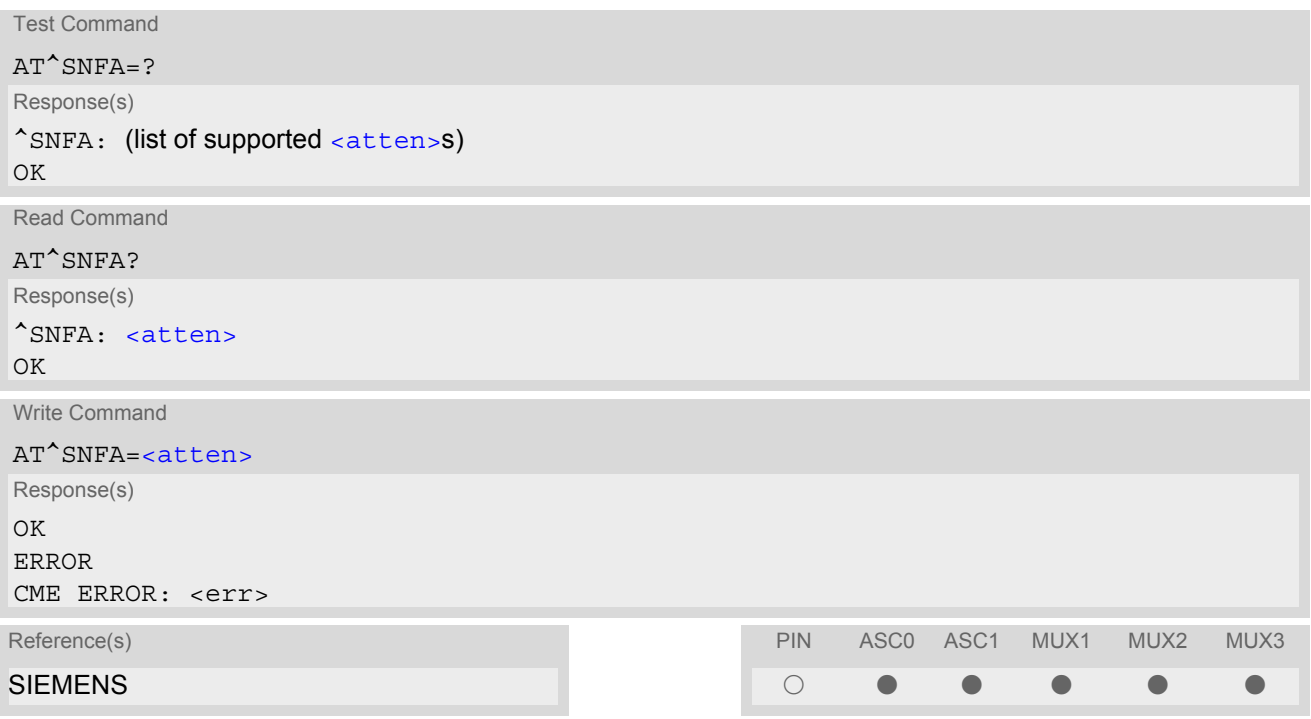

#### *Parameter Description*

<span id="page-358-1"></span>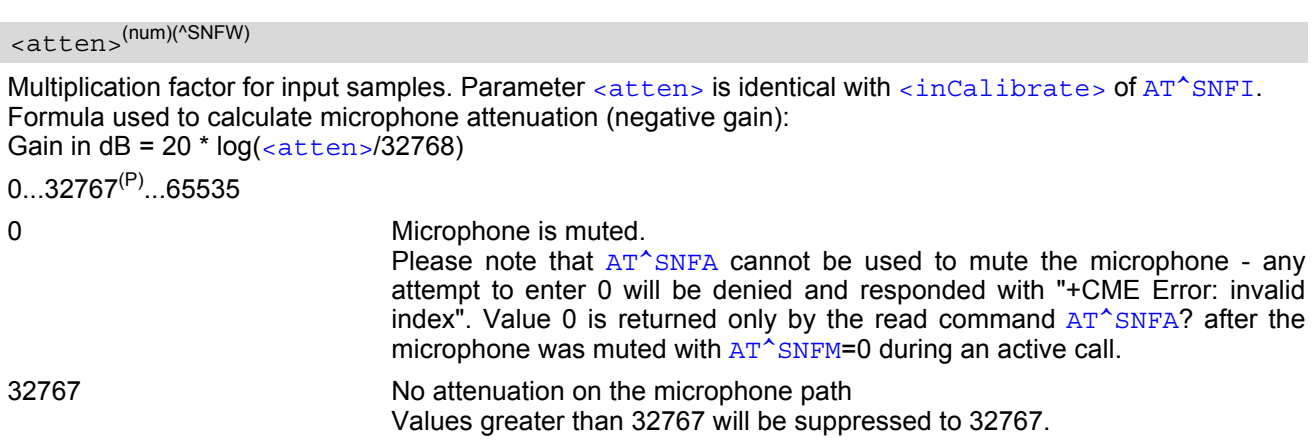

#### *Notes*

- The command is provided for compatibility with M20 and is a subset of  $AT^s$ SNFI. The parameter  $\langle$ inCali[brate>](#page-361-0) of [AT^SNFI](#page-361-2) is identical with [<atten>](#page-358-1) of [AT^SNFA](#page-358-0).
- To make the changes persistent use  $AT^s$ SNFW.

# **MC55 AT Command Set**  MC55 AT Command Set<br>16.9 AT^SNFA

### *Example*

^SYSSTART at^snfa=? ^SNFA: (0-65535) OK at^snfa? ^SNFA: 32767 OK at^snfs=4 OK at^snfa=1 OK at^snfa?  $^{\wedge}$ SNFA: 1 OK at^snfi?  $\text{°SNF1: } 5,1$ OK at^snfi=5,45 OK at^snfa?  $\text{^*SNFA: 45}$ OK
# <span id="page-360-0"></span>**16.10 AT^SNFD Set audio parameters to manufacturer default values**

[AT^SNFD](#page-360-0) sets the active audio parameters to manufacturer defined default values. The restored values are: [AT^SNFA](#page-358-0): [<atten>](#page-358-1) [AT^SNFI](#page-361-0): [<inBbcGain>](#page-361-1), [<inCalibrate>](#page-361-2) [AT^SNFO](#page-364-0): [<outBbcGain>](#page-364-1), [<outCalibrate>](#page-364-2)[0 to 4], [<sideTone>](#page-364-3) [AT^SAIC](#page-356-0): [<io>](#page-356-1), [<mic>](#page-356-2), [<ep>](#page-356-3) [AT^SNFS](#page-367-0): [<audMode>](#page-367-1)

### *Syntax*

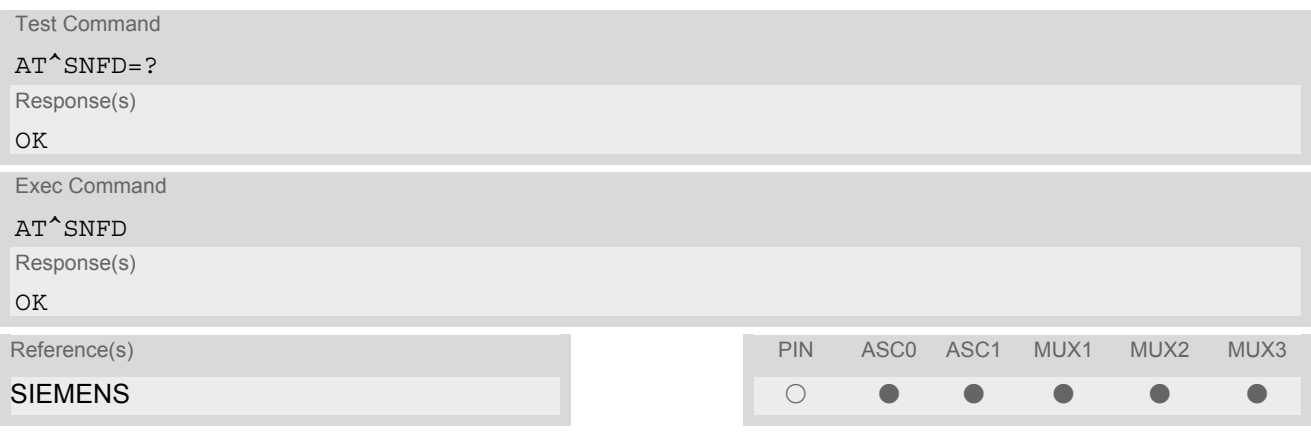

#### *Note*

Remember that the factory set audio mode 1 is fixed to  $\langle outStep \rangle = 4$ . Consequently,  $AT^s$ SNFD restores [<audMode>](#page-367-1) together with [<outStep>](#page-364-4)=4, but does not affect the values of [<outStep>](#page-364-4) currently selected in audio modes 2 - 6. This means, if  $<$ aud<code>Mode $>$ =1,</code> the read commands <code>[AT^SNFO](#page-364-0),</code> [AT^SNFV](#page-371-0) and <code>[AT+CLVL](#page-352-0)</code> will always deliver [<outStep>](#page-364-4)=4. In all other modes the <outStep> value is retained until explicitly changed.

## <span id="page-361-0"></span>**16.11 AT^SNFI Set microphone path parameters**

[AT^SNFI](#page-361-0) controls the microphone path amplification. Read and write options of this command refer to the active audio mode. The write command works only in audio modes 2 to 6.

### *Syntax*

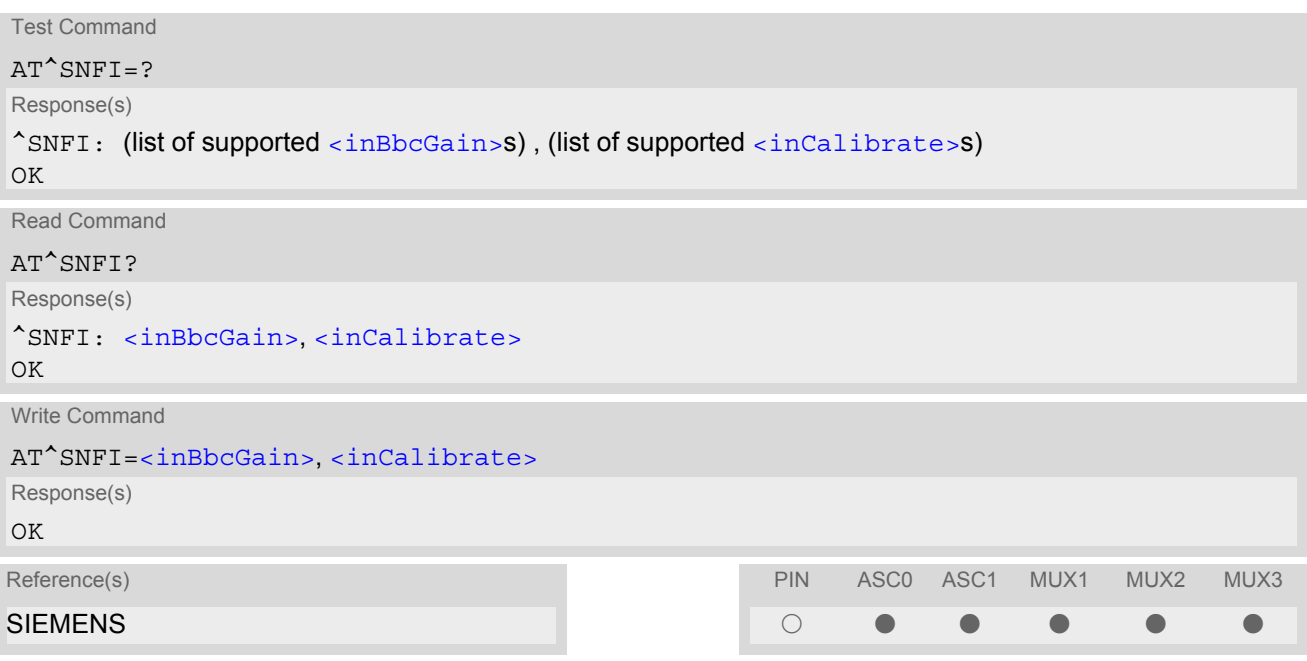

#### *Parameter Description*

# <span id="page-361-1"></span><inBbcGain>(num)(^SNFW)

ADC gain adjustable in eight 6 dB steps from 0 dB to 42 dB (0=0dB, 7=42dB, 8 steps of 6 dB).

0...7

<span id="page-361-2"></span><inCalibrate>(num)(^SNFW)

Multiplication factor for input samples. Formula to calculate the negative gain (attenuation) of the input signal: Gain in  $dB = 20 * log (inCalibrate / 32768)$ 

0...32767

- The range of  $\langle$ inCalibrate> is up to 65535 but will be suppressed to 32767. Values above  $\langle$ inCali $brate> = 65535$  $brate> = 65535$  will cause a failure.
- The parameter  $\langle$ inCalibrate> of [AT^SNFI](#page-361-0) is identical with  $\langle$ atten> of [AT^SNFA](#page-358-0).
- For use after restart, changed values can be stored with  $AT^sSNFW$ .
- Attention! When you adjust audio parameters avoid exceeding the maximum allowed level. Bear in mind that exposure to excessive levels of noise can cause physical damage to users!

# <span id="page-362-0"></span>**16.12 AT^SNFM Set microphone audio path and power supply**

The  $AT^s$ SNFM read command returns the microphone mute and supply voltage status. The  $AT^s$ SNFM write command can be used to switch the microphone's audio path (muted / not muted) or to control the power supply of the MICP2 line (microphone input of the second analog audio interface). The microphone can be muted or activated by changing  $\langle\text{Micswitch}\rangle$  in all audio modes (1 to 6) and during a voice call only. As alternative, you can use the  $AT+CMUT$  command to mute the microphone.

#### *Syntax*

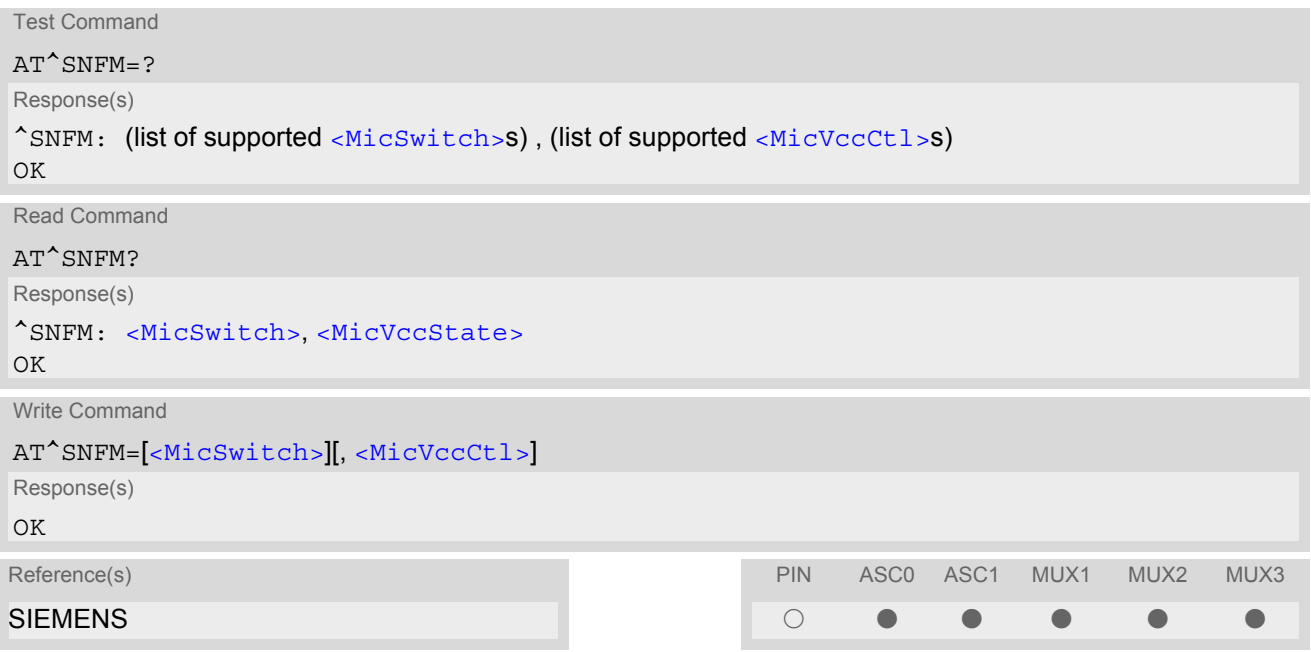

#### *Parameter Description*

<span id="page-362-1"></span>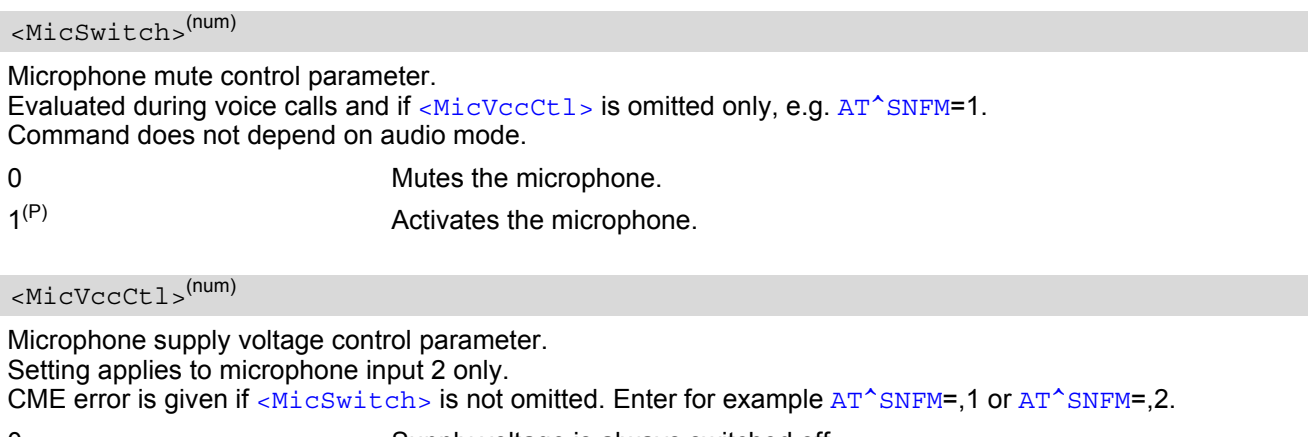

<span id="page-362-2"></span>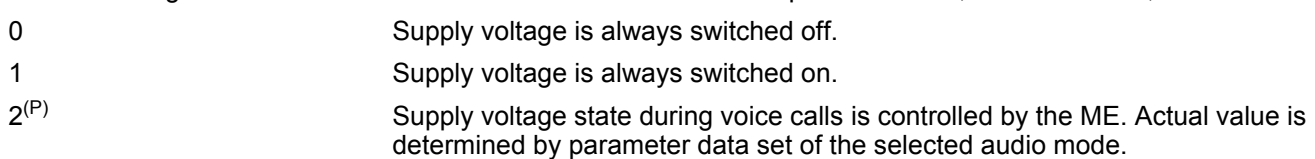

<span id="page-363-0"></span><MicVccState>(num)

Microphone supply voltage control status.

- 0 Supply voltage was set to a constant value.
- 2 Supply voltage state is controlled by the ME and depends on parameter data set of the selected audio mode.

- The programmable power supply of the MICP2 line gives you greater flexibility in connecting audio accessories or using MICP2 for a variety of functions other than audio. A detailed description of the extended usage of MICP2 can be found in  $[8]$ .
- During an active call, users should be aware that when they switch back and forth between different audio modes (for example handsfree on/off) the value of [<MicSwitch>](#page-362-1) does not change, i.e. the microphone mode is retained until explicitly changed.

## <span id="page-364-0"></span>**16.13 AT^SNFO Set audio output (= loudspeaker path) parameter**

[AT^SNFO](#page-364-0) controls the earpiece path amplification. The read and write commands refer to the active audio mode. The write command works only in audio modes 2 to 6.

#### *Syntax*

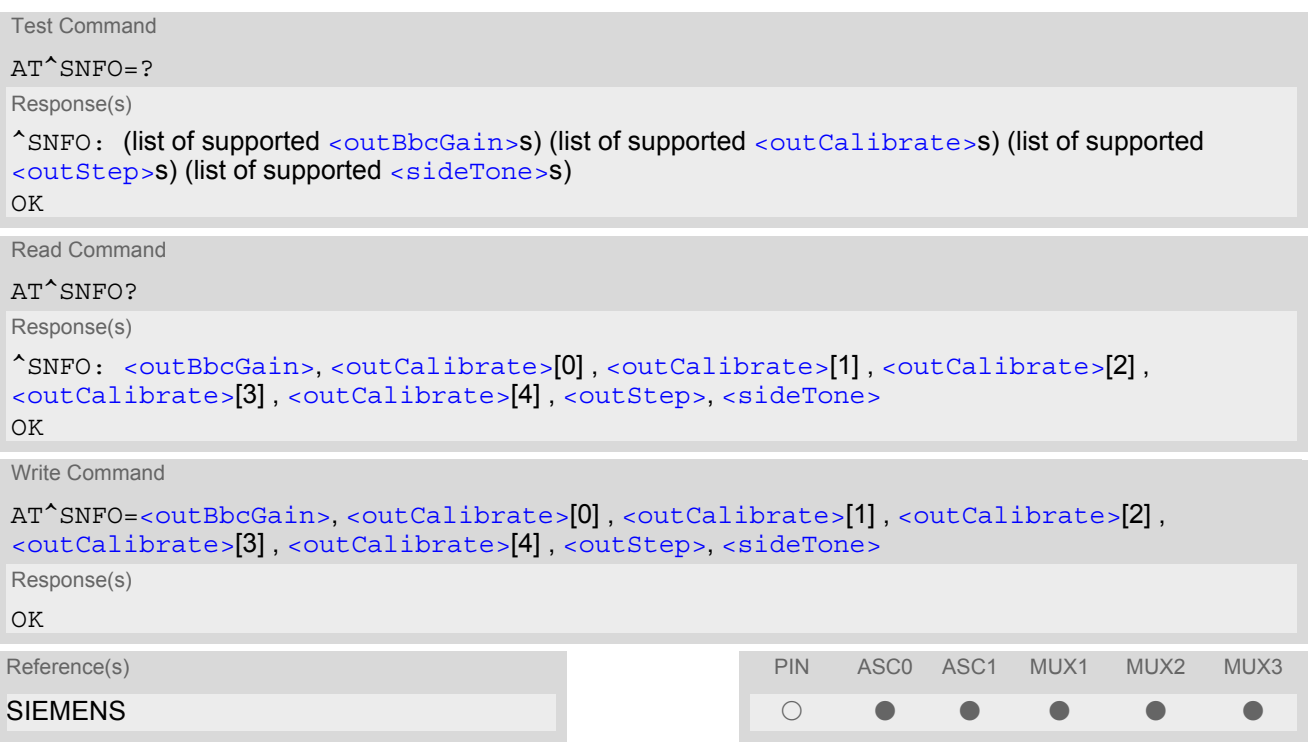

#### *Parameter Description*

<span id="page-364-1"></span><outBbcGain>(num)(^SNFW)

Negative DAC gain (attenuation) adjustable in four 6 dB steps from 0 dB to -18 dB (0=0 dB, 3=-18 dB) 0...3

<span id="page-364-2"></span><outCalibrate>(num)(^SNFW)

```
<outStep>:
Attenuation = 20 * log (2 * outCalibrate[n] / 32768)
```
0...32767

<span id="page-364-4"></span><outStep>(num)

Volume steps 0 - 4, each defined with outCalibrate[n]

0...[4]

<span id="page-364-3"></span><sideTone>(num)(^SNFW)

Multiplication factor for the sidetone gain. Formula to calculate how much of the original microphone signal is added to the earpiece signal: Sidetone gain in dB =  $20 * log$  (sideTone  $\overline{7}$  32768).

0...32767

- [<outCalibrate>](#page-364-2) specifies the amount of volume of each [<outStep>](#page-364-4). The range of each [<outCali](#page-364-2)[brate>](#page-364-2) is up to 65535, but will be suppressed to 32767. A value above [<outCalibrate>](#page-364-2)= 65535 will cause an error.
- The range of  $\leq$  sideTone> is up to 65535, but will be suppressed to 32767. A value above  $\leq$  sideTone>= 65535 will cause an error.
- Any change to  $\langle \text{outSteps} \rangle$  takes effect in audio modes 2 to 6. That is, when you change  $\langle \text{outSteps} \rangle$  and then select another mode with AT<sup>^</sup>SNFS, the same step will be applied. Nevertheless, the sound quality and the amount of volume are not necessarily the same, since all remaining audio parameters can use different values in either mode.
- Audio mode 1 is fixed to  $\langle$ outStep>=4. In this mode, any attempt to change  $\langle$ outStep> or other parameters returns an error.
- The value of  $\langle outStep \rangle$  is stored non-volatile when the ME is powered down with  $AT^{\wedge}SMSO$  or reset with [AT+CFUN](#page-36-0)=x,1. Any other parameters changed with AT<sup>^</sup>SNFO need to be saved with AT<sup>^</sup>SNFW for use after restart. See also AT<sup>^</sup>SNFD for details on restoring factory defaults.
- The values of  $\langle outStep \rangle$  can also be changed with  $AT^*SNFV$  and  $AT+CLVL$ .
- CAUTION! When you adjust audio parameters avoid exceeding the maximum allowed level. Bear in mind that exposure to excessive levels of noise can cause physical damage to users!

# <span id="page-366-0"></span>**16.14 AT^SNFPT Set progress tones**

[AT^SNFPT](#page-366-0) controls the Call Progress Tones generated at the beginning of a mobile originated call setup. Please note that the setting is stored volatile, i.e. after restart or reset, the default value 1 will be restored.

### *Syntax*

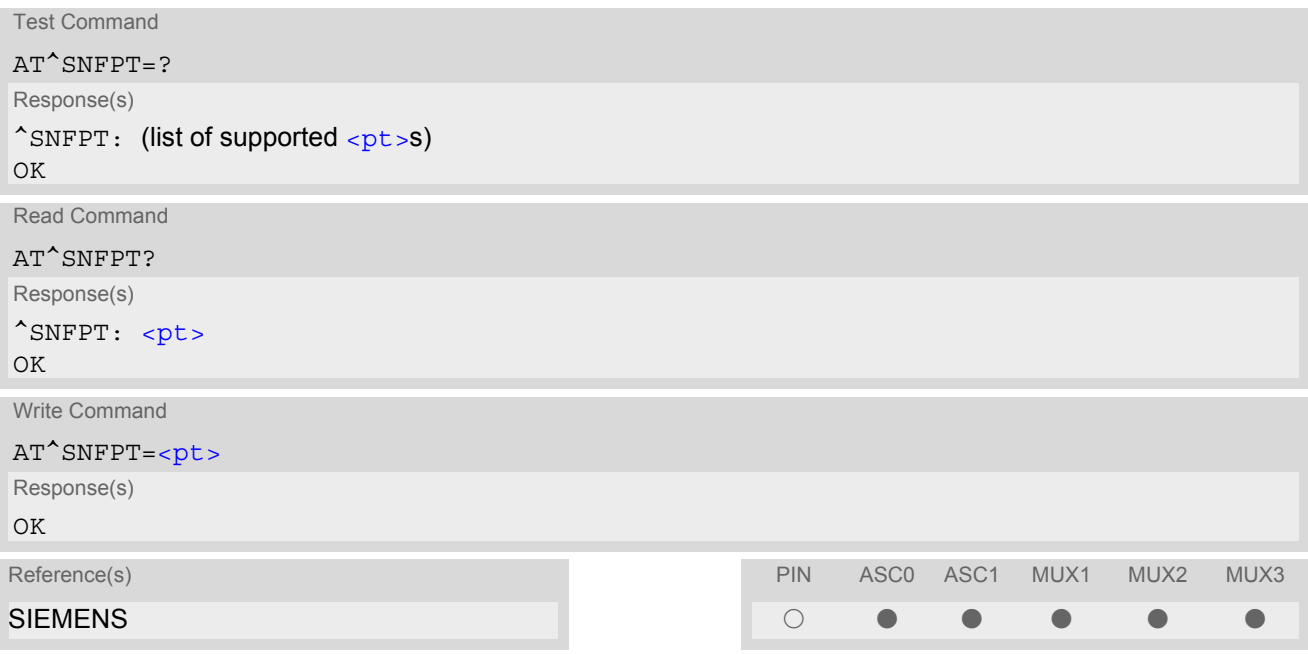

#### *Parameter Description*

<span id="page-366-1"></span>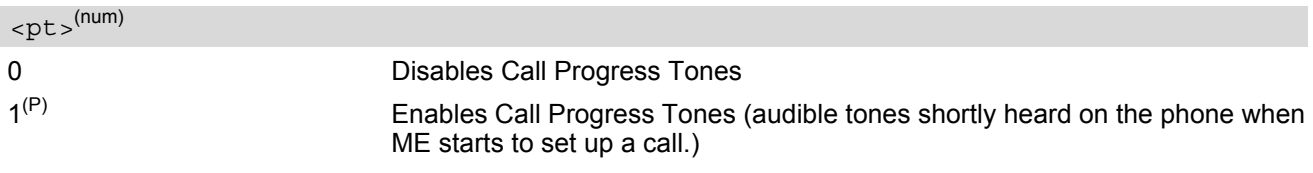

## <span id="page-367-0"></span>**16.15 AT^SNFS Select audio hardware set**

The AT<sup>^</sup>SNFS write command serves to set the audio mode required for the connected equipment. [AT^SNFS](#page-367-0) can also be used in conjunction with [AT^SAIC](#page-356-0). This is useful, for example, if the audio interfaces are operated alternatively to benefit from different devices. Each audio mode can be assigned a specific interface. To do so, first select the audio mode with  $AT^s$ SNFS, then activate the audio interface with  $AT^s$ SAIC and finally enter  $AT^{\wedge}S$ NFW to store the settings to your audio profile. To switch back and forth it is sufficient to use  $AT^{\wedge}SNFS$ .

### *Syntax*

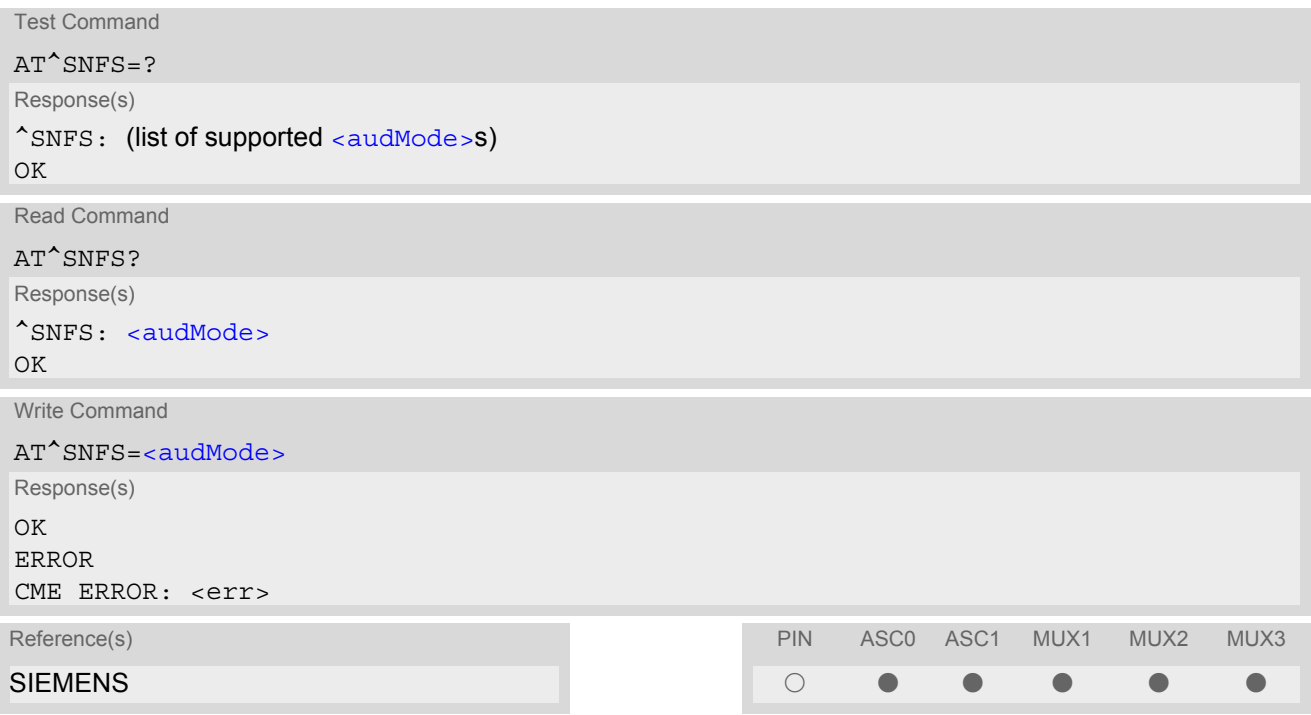

### *Parameter Description*

<span id="page-367-1"></span>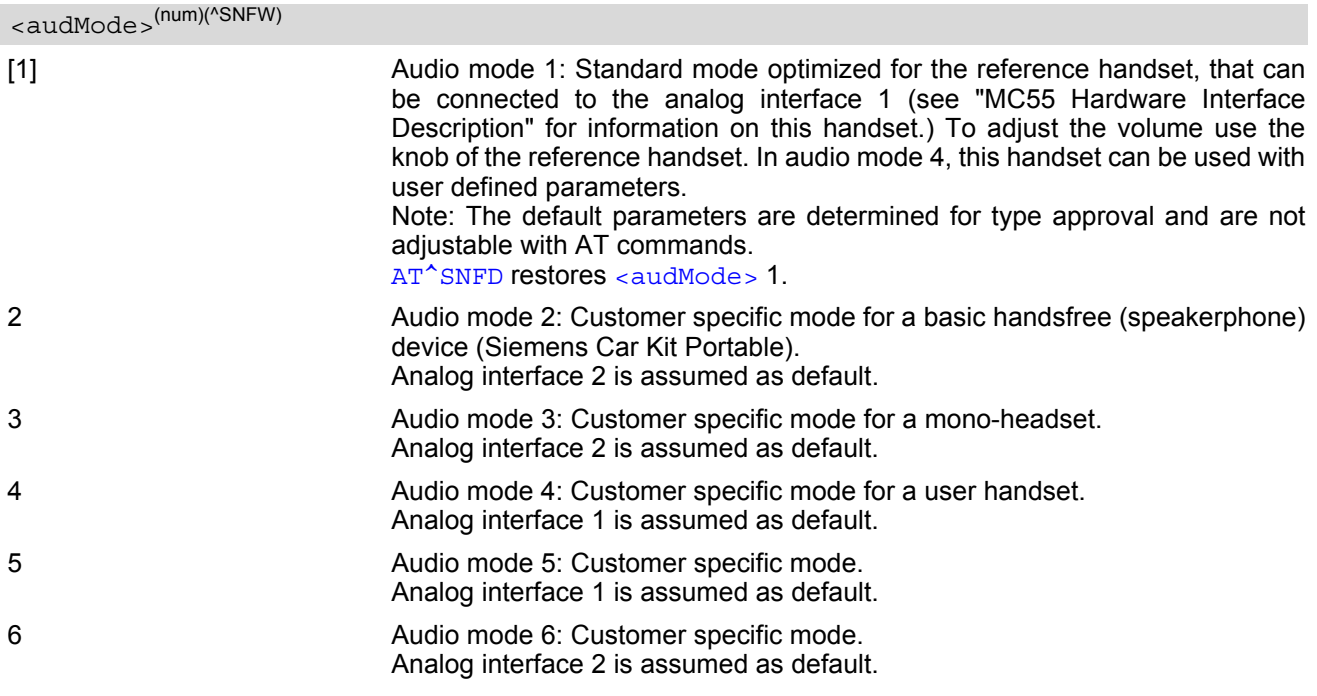

#### *Notes*

- The write command can be used during a voice call to switch back and forth between different modes. This allows the user, for example, to switch handsfree operation (speakerphone) on and off.
- Users should be aware that  $\text{cutStep} >$  is a global setting. This means, when another audio mode is selected during a call, the value of  $\langle outStep >$  does not change. This is also true for mute operation which can be set with  $AT^s$ SNFM or  $AT+CMUT$ : If the microphone is muted and the user selects another audio mode during the call, then the microphone remains muted until explicitly changed. Exception: In audio mode  $1$  <  $\text{outStep}=4$ is fix.
- For use after restart of the module, you are advised to store the selected mode to the audio profile saved with [AT^SNFW](#page-372-0). Otherwise, audio mode 1 will be active each time the module is powered up.

#### *Examples*

#### EXAMPLE 1

Suppose a user wishes to use alternatively a handsfree device (speakerphone) and a handset. The handset can be connected to the first analog interface and adjusted to audio mode 4. The handsfree device can be attached to the second analog interface and adjusted to audio mode 2. The factory defaults of  $AT^{\wedge}$ SAIC need not be changed. Settings for the handset:

```
AT^SNFS=4
OK
AT^SAIC? Factory default of AT^SAIC assigned to audio mode 4.
\text{°SALC: } 2,1,1\bigcap
```
Settings for the handsfree device:

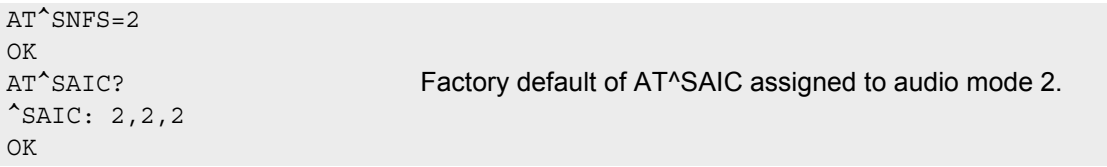

To store the configuration to the user defined audio profile:

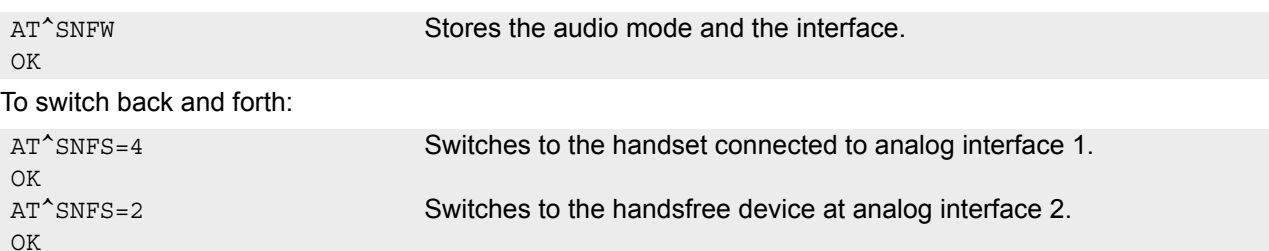

EXAMPLE 2

The following example illustrates a combination of a handset and a handsfree device connected to other interfaces than those assumed as factory default.

Settings for a handset connected to the second analog interface and adjusted to audio mode 4:

AT^SNFS=4 OK AT^SAIC=2,2,2 OK

Settings for a handsfree device connected to the first analog interface and adjusted to audio mode 2:

```
AT^SNFS=2
OK
AT^sSALC=2,1,1OK
```
To store the configuration to the user defined audio profile:

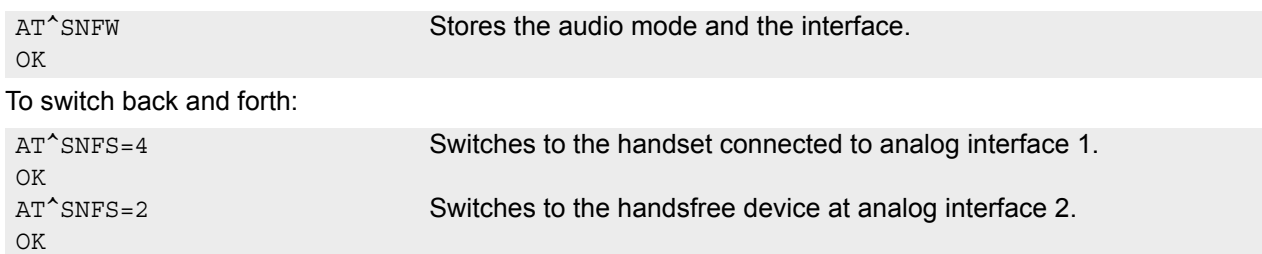

## <span id="page-370-0"></span>**16.16 AT^SNFTTY Signal TTY/CTM audio mode capability**

MC55 offers basic support for equipment using the CTM standard (Cellular Text Telephone Modems). The benefit of CTM is that text characters typed on a TTY device (Text Telephone Type-writer) can be transformed into special audio burst signals for reliable transmission via the existing speech channels of a cellular phone system. If CTM mode is activated, the ME will set the necessary bearer capability bit on outgoing (mobile originated) calls and incoming calls with this bearer capability bit set are accepted. The TE needs to decode the special audio burst signals.

If CTM mode is disabled, the ME will clear the bearer capability bit on mobile originated calls and incoming calls with the bearer capability bit set are rejected because the MC55 expects that CTM coded speech data can not be decoded by the TE.

Designed to set the module's speech system into CTM mode, the [AT^SNFTTY](#page-370-0) command allows a CTM device to be connected to one of the three audio interfaces of MC55. Traditional TTY devices that do not incorporate CTM functionality can be connected through an external TTY-to-CTM adapter.

Related documents: Refer to the relevant standards, such as 3GPP TS 26.226 (ETSI TS 126 226) and 3GPP TS 23.228 (ETSI TS 123 226). 3GPP documentation can be retrieved, for example, from http://www.3gpp.org/ specs/specs.htm. Application Note 22 "Using TTY/CTM equipment" supplies information needed to connect TTY/CTM equipment to the MC55.

Requirements for using TTY/CTM features:

- TTY/CTM functionality requires audio mode 5 or 6 with all audio parameters set to their factory default. To do so, first enter the  $AT^s$ SNFS command to select audio mode 5, then use  $AT^s$ SNFI and  $AT^s$ SNFO to restore the default values. Alternatively, factory defaults of all audio parameters in audio modes 2 - 6 can easily be set with [AT^SNFD](#page-360-0).
- Depending on which audio interface the CTM device is connected to select the according settings via [AT^SAIC](#page-356-0).

#### *Syntax*

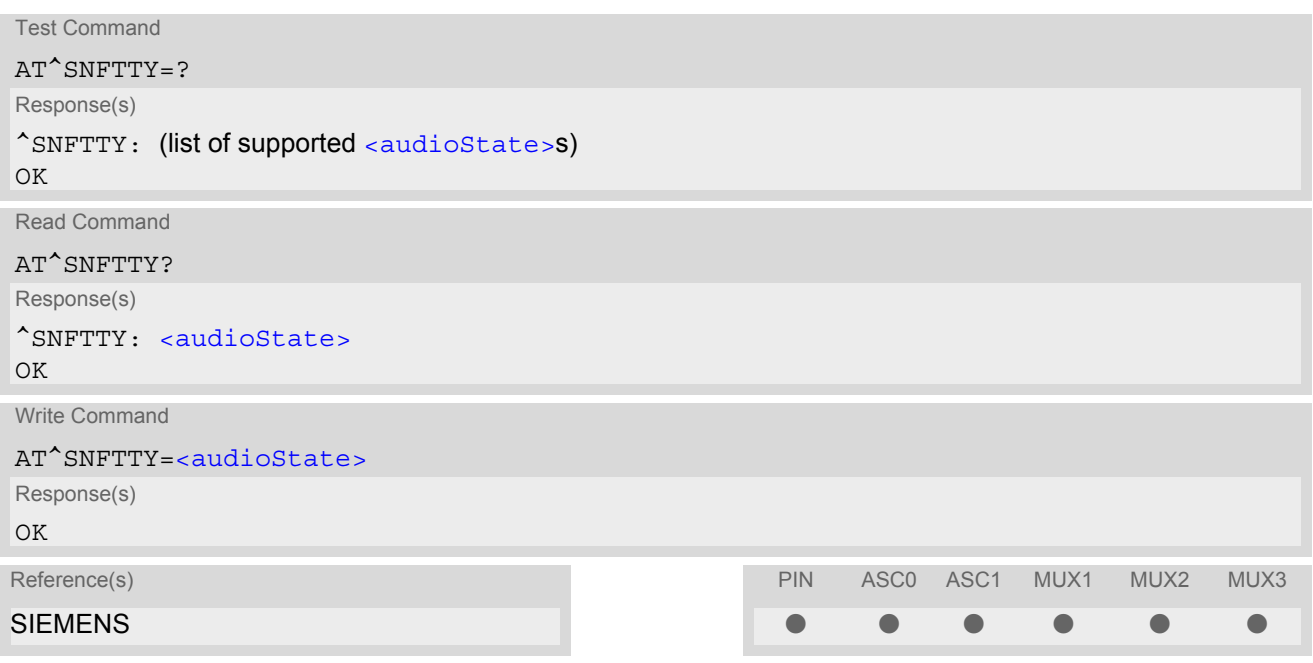

#### *Parameter Description*

<span id="page-370-1"></span>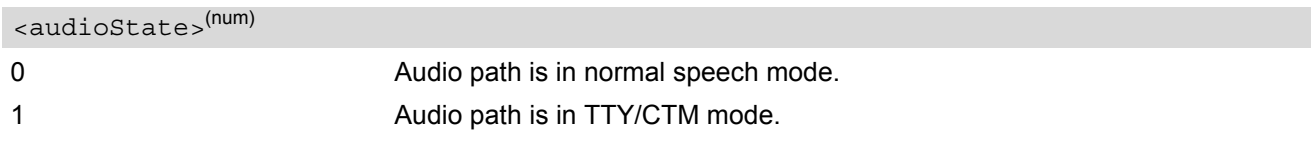

## <span id="page-371-0"></span>**16.17 AT^SNFV Set loudspeaker volume**

[AT^SNFV](#page-371-0) can be used to set the volume of the loudspeaker to the value [<outCalibrate>](#page-364-2) addressed by [<out-](#page-371-1)[Step>](#page-371-1). The read and write commands refer to the active audio mode. The write command works only in audio modes 2 to 6.

#### *Syntax*

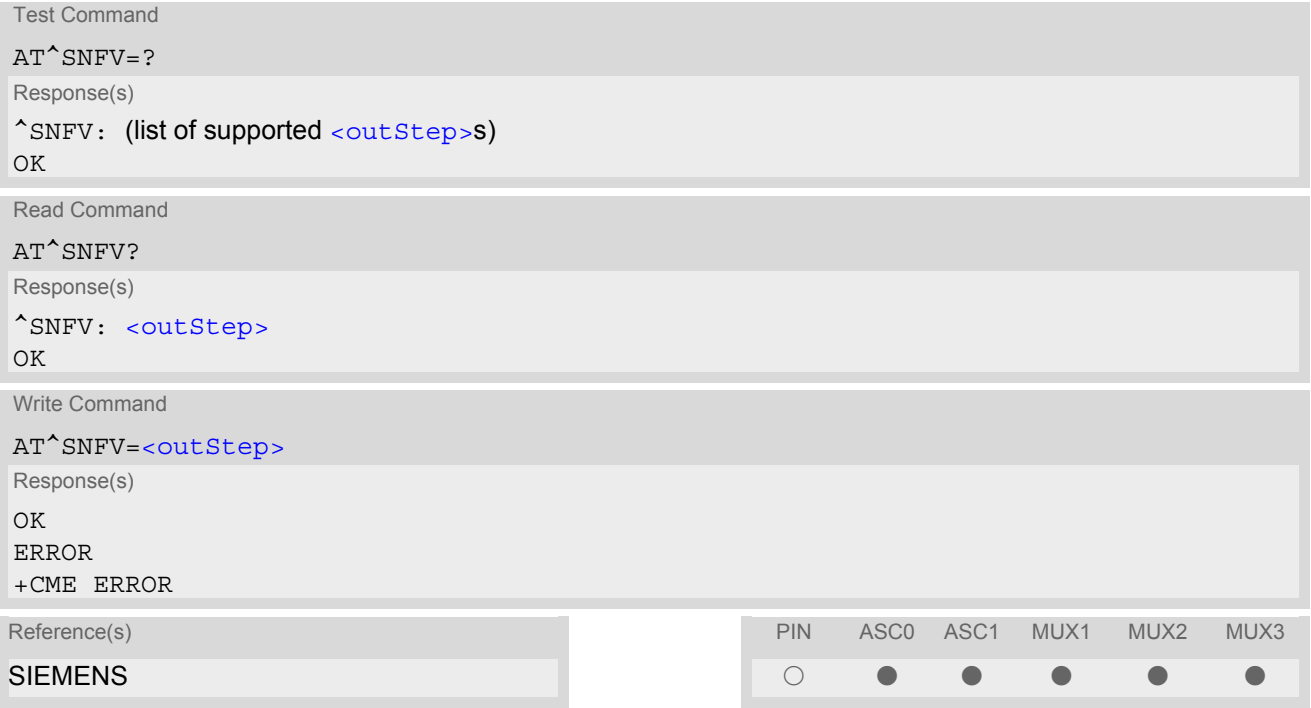

#### *Parameter Description*

### <span id="page-371-1"></span><outStep>(num)

The actual volume of each step is defined by the parameter [<outCalibrate>](#page-364-2), which can be set with [AT^SNFO](#page-364-0).  $0.4^{(P)}$ 

- Any change to [<outStep>](#page-371-1) takes effect in audio modes 2 to 6. That is, when you change <outStep> and then select another mode with  $AT^s$ SNFS, the same step will be applied. Nevertheless, the actual volume can be quite different, depending on the values of [<outCalibrate>](#page-364-2) set in each mode. The only exception is audio mode 1 which is fixed to  $\langle \text{outStep} \rangle = 4$ .
- $\leq$   $\leq$   $\le$ [<outStep>](#page-371-1) is not stored by [AT^SNFW](#page-372-0).
- [<outStep>](#page-371-1) can also be changed by [AT^SNFO](#page-364-0) (Section [16.13\)](#page-364-0) and [AT+CLVL](#page-352-0) (Section [16.4\)](#page-352-0).

## <span id="page-372-0"></span>**16.18 AT^SNFW Write audio setting in non-volatile store**

[AT^SNFW](#page-372-0) causes the TA to write the currently selected audio parameters to non-volatile store. The saved audio profile includes the following parameters:

```
AT^SNFA: <atten>
AT^SNFI: <inBbcGain>, <inCalibrate>
AT^SNFO: <outBbcGain>, <outCalibrate>[0 to 4], <sideTone>
AT^SNFS: <audMode>
AT^SAIC: <io>, <mic>, <ep>.
```
### *Syntax*

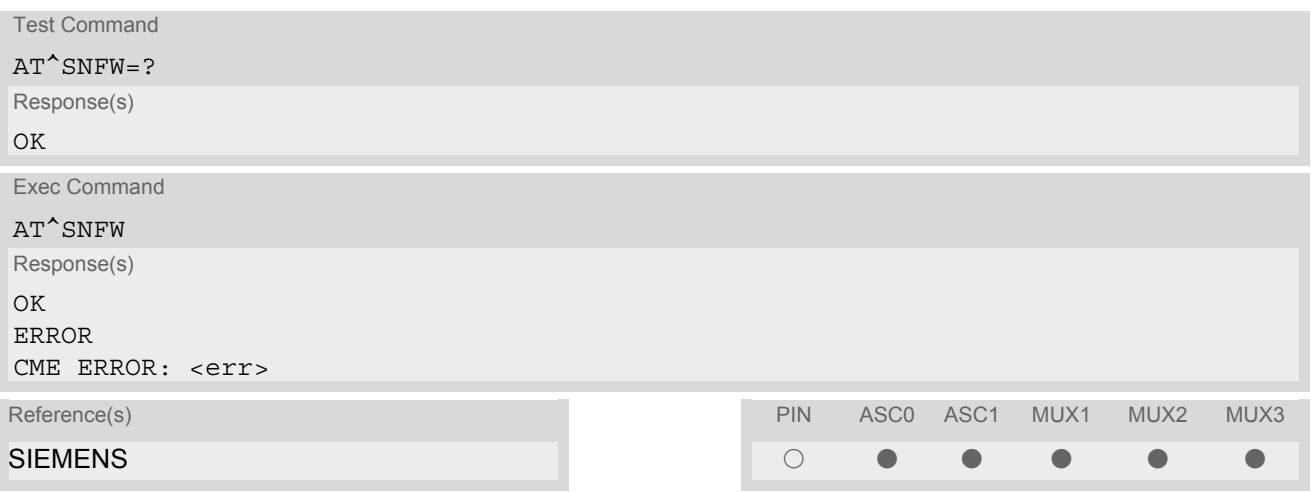

## <span id="page-373-0"></span>**16.19 AT^SRTC Ring tone configuration**

The  $AT^s$ SRTC read command returns the current  $lt^{\text{type}}$  and current  $lt^{\text{volume}}$ . The read command can be used while test playback is off or on. In the latter case, see execute command for details.

The  $AT^*$ SRTC execute command is intended for testing. It starts to play a melody from the audio output currently selected with  $AT^{\wedge}$ SNFS. To deactivate test playback use  $AT^{\wedge}$ SRTC again.

During test playback, you can enter the write command to select another melody and adjust the volume. Also, you can enter the read command to check the type and volume of the current ring tone, and to view the status of playback (on / off). The test ringing signal cannot be activated when an MTC is ringing (ERROR).

Selecting [<volume>](#page-374-1)=0 during the test, immediately stops playback. After this, ring tones will be muted until you change  $\frac{3}{x}$   $\frac{3}{x}$   $\frac{3}{x}$   $\frac{3}{x}$  using the write command.

The AT<sup>^</sup>SRTC write command chooses the type and volume of ring tones. The settings can be changed no matter whether or not the ME is ringing. The selected type and volume are saved in the non-volatile Flash memory and, thus, are retained after Power Down. An exception is  $< type>=0$ , that can be entered to quickly mute the tone or melody currently played to indicate an event.  $\langle \text{type}\rangle = 0$  only stops immediately the audible ring tone, but does not terminate the URC that indicates the event (for example RING). No permanent settings are changed or saved.

#### *Syntax*

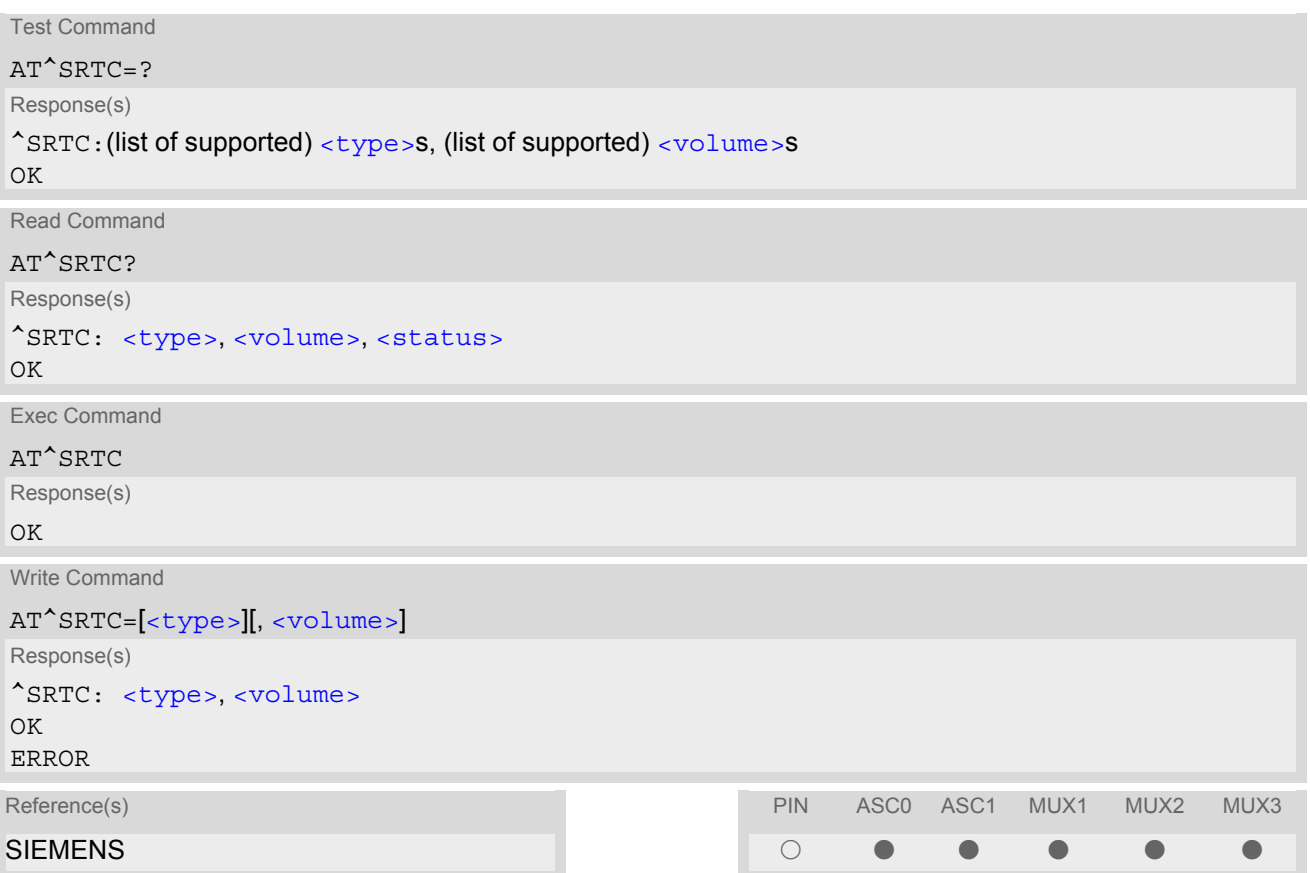

### *Parameter Description*

<span id="page-374-0"></span>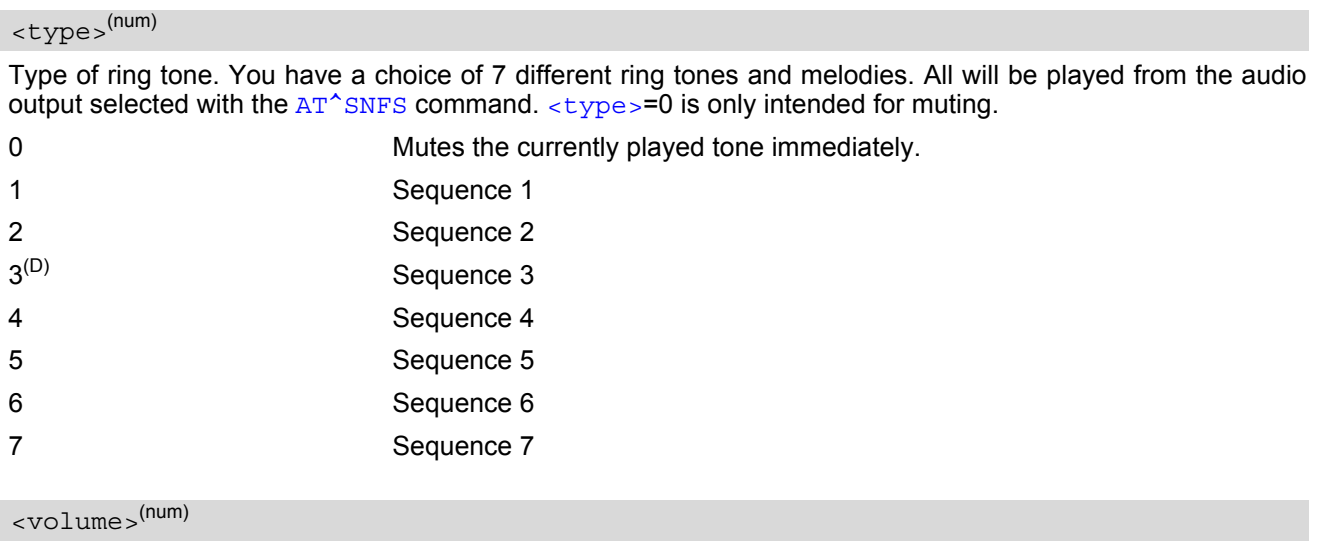

<span id="page-374-1"></span>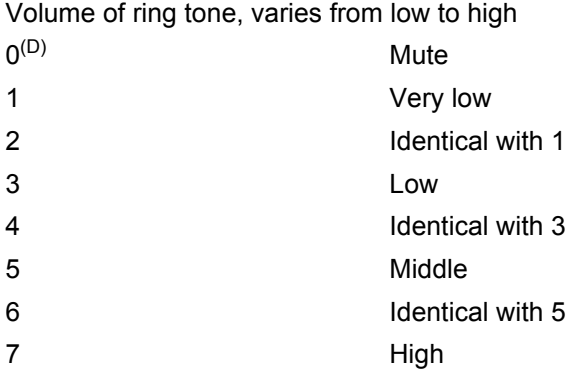

## <span id="page-374-2"></span><status>(num)

Status of test ringing. Indicates whether or not a melody is currently being played back for testing

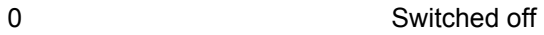

1 Switched on

- Before first using ring tones note that the following settings apply: We have chosen to let you decide your own preferences when you start using ring tones. Therefore, factory setting is [AT^SRTC](#page-373-0)=3,0,0 (ring tones are muted). To activate ring tones for the very first time, first enter the write command and simply change the volume. After applying a firmware update the volume and type selected before the firmware update will be preserved.
- The test ringing signal cannot be activated while an MTC is ringing (ERROR).
- If an MTC arrives during test playback, test ringing will be deactivated and "normal" ringing reactivated (RING). Likewise, an MOC will also stop test ringing.
- If no optional parameter is entered, the old value will be kept.

# **17. Hardware related Commands**

The AT Commands described in this chapter are related to the MC55's hardware interface. More information regarding this interface is available with the "MC55 Hardware Interface Description["\[2\]](#page-13-1).

## <span id="page-375-0"></span>**17.1 AT+CALA Set alarm time**

#### *Syntax*

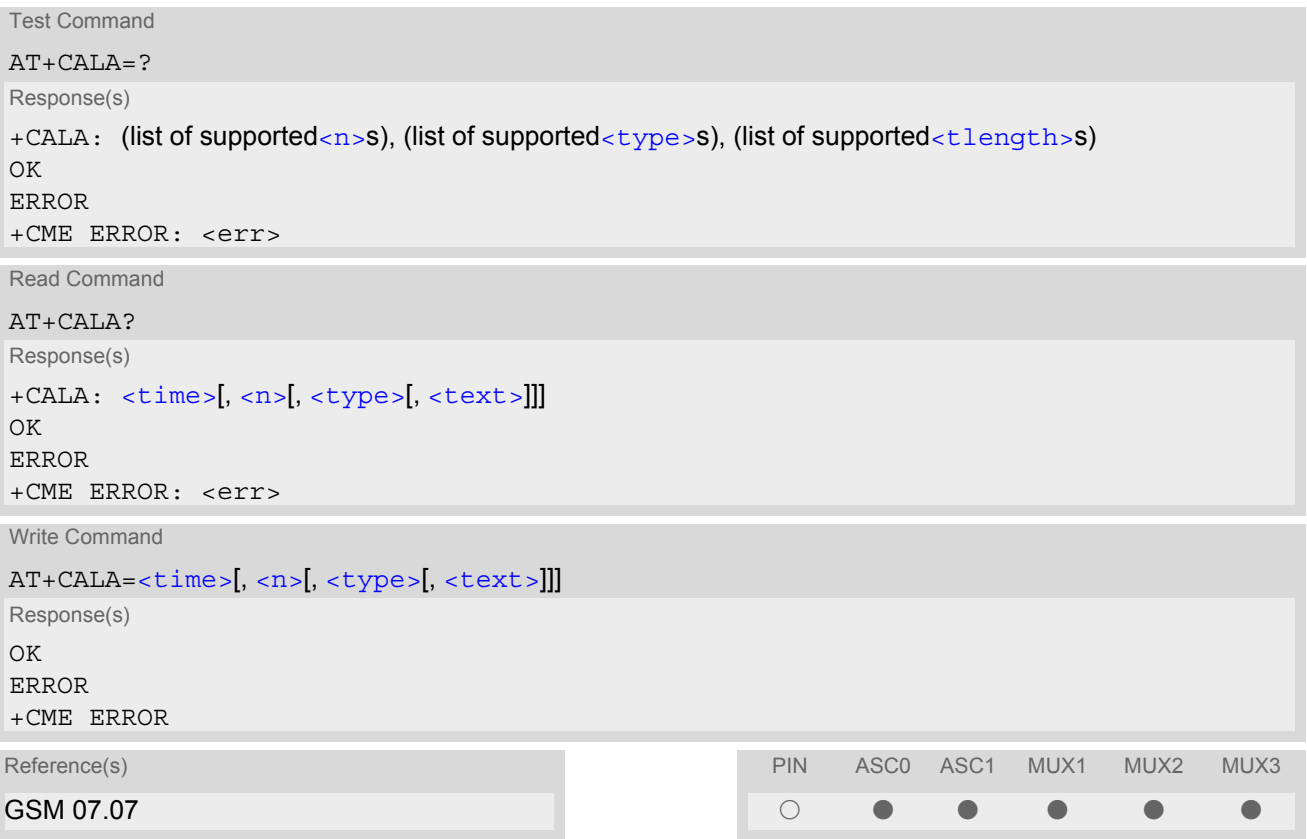

### *Unsolicited Result Codes*

URC 1

+CALA: [<text>](#page-376-4)

Indicates reminder message.

URC 2

^SYSSTART ALARM MODE +CALA: [<text>](#page-376-4)

Indicates ME wake-up into Alarm mode. If autobauding is active ([AT+IPR](#page-90-0)=0) the line "^SYSSTART ALARM MODE" does not appear, but your individual [<text>](#page-376-4) message will be displayed.

#### *Command Description*

Test command returns supported array index values  $\langle n \rangle$ , alarm types  $\langle \langle \rangle$  type $\rangle$ , and maximum length of the text [<tlength>](#page-376-2) to be output.

Read command returns the list of current alarm settings in the ME.

The write command sets an alarm time in the ME. When the alarm is timed out and executed the ME returns an Unsolicited Result Code (URC) and the alarm time is reset to "00/01/01,00:00:00".

The alarm can adopt two functions, depending on whether or not you switch the GSM engine off after setting the alarm:

- Reminder message: You can use the alarm function to generate reminder messages. For this purpose, set the alarm as described below and do not switch off or power down the ME. When executed the message comes as an Unsolicited Result Code.
- Alarm mode: You can use the alarm function to restart the ME when powered down. For this purpose, set the alarm as described below. Then power down the ME by entering the  $AT^s$ SMSO command. When the alarm time is reached, the ME will wake up to Alarm mode. To prevent the ME from unintentionally logging into the GSM network, Alarm mode provides restricted operation. Upon wake-up, the ME indicates an Unsolicited Result Code which reads: ^SYSSTART ALARM MODE. A limited number of AT commands is available during Alarm mode, for details see Table [17.1, List of AT commands available in Alarm mode and Charge-only](#page-378-0) [mode](#page-378-0). The ME remains deregistered from the GSM network.

If you want the ME to return to full operation (normal operating mode) it is necessary to restart the ME by driving the ignition line (IGT pin of application interface) to ground.

If your ME is battery powered note that the battery can be charged while the ME stays in Alarm mode. For details please refer to [\[2\].](#page-13-1)

#### <span id="page-376-3"></span>*Parameter Description*

#### $<$ time $>$ <sup>(str)</sup>

Format is "yy/MM/dd,hh:mm:ss". For example, 6th of May 2004, 22:10:00 hours equals to "04/05/06,22:10:00" (see also  $AT+CCLK$ ).

Note: if  $\times$ time> equals current date and time or is set to an earlier date, TA returns +CME ERROR: 21.

## <span id="page-376-0"></span> $\langle n \rangle^{(num)}$

Integer type value indicating the array index of the alarm.

The ME allows to set only one alarm at a time. Therefore, the list of supported alarm events indicated by the test command  $AT+CALA=?$  $AT+CALA=?$  is  $\langle n \rangle = 0$ . If a second alarm time is set, the previous alarm will be deleted. Therefore, the read command  $AT+CALA$ ? will always return  $\langle n \rangle$ =0. This is also true if individual settings are made on ASC0 and ASC1 or the various Multiplexer channels, for details see notes below.

## <span id="page-376-1"></span><type>(num)

Integer type value indicating the type of the alarm.

0 Alarm indication: text message via serial interface

#### <span id="page-376-4"></span> $<$ text> $(str)$

String type value indicating the text to be displayed when alarm time is reached; maximum length is [<tlength>](#page-376-2). By factory default, [<text>](#page-376-4) is undefined.

Note: [<text>](#page-376-4) will be stored to the non-volatile flash memory when the device enters the Power Down mode via [AT^SMSO](#page-41-0). Once saved, it will be available upon next power-up, until you overwrite it by typing another text. This eliminates the need to enter the full string when setting a fresh alarm.

[<text>](#page-376-4) should not contain characters which are coded differently in ASCII and GSM (e.g. umlauts), see also "Supported character sets" and "GSM alphabet tables".

#### <span id="page-376-2"></span><tlength>(num)

Integer type value indicating the maximum length of  $\times$ text $>$ . The maximum length is 16.

#### *Notes*

- After the alarm was executed the parameter  $\times$ time> of [AT+CALA](#page-375-0) will be reset to "00/01/01,00:00:00", but [<text>](#page-376-4) will be preserved as described above.
- If MC55 is totally disconnected from power supply the most recently saved configuration of +CALA: [<time>](#page-376-3)[,[<n>](#page-376-0)[,[<type>](#page-376-1)[,[<text>](#page-376-4)]]] will be presented when MC55 is powered up.
- Each time MC55 is restarted it takes 2s to re-initialize the RTC and to update the current time. Therefore, it is recommended to wait 2s before using the commands  $AT+CCLK$  and  $AT+CALA$  (for example 2s after ^SYSSTART has been output).
- Alarm settings on ASC0 / ASC1 and different Multiplexer channels (see  $AT+CMUX$ ):
	- On each interface an individual  $\langle$  text > message can be stored, but only one time setting applies. This means an alarm  $\times$ time $>$  set on one of the interfaces overwrites the time setting on all remaining interfaces. Therefore, the total number of alarm events returned by the read command  $AT + CALA$ ? will always be  $\leq n$  =0, no matter whether different text messages are stored.
	- When the alarm is timed out and executed, the ME sends the URC only on the interface where the most recent alarm setting was made. The alarm time will be reset to "00/01/01,00:00:00" on all interfaces.

#### *Examples*

EXAMPLE 1

You may want to configure a reminder call for May 31, 2004, at 9.30h, including the message "Good Morning". AT+CALA="04/05/31,09:30:00",0,0,"Good Morning"

```
OK
```
Do not switch off the GSM engine. When the alarm is executed the ME returns the following URC:

+CALA: Good Morning

EXAMPLE 2

To set a fresh alarm using the same message as in Example 1, simply enter date and time.  $\langle n \rangle$ ,  $\langle \langle \text{type} \rangle$ , [<text>](#page-376-4), [<tlength>](#page-376-2) can be omitted:

AT+CALA="04/05/31,08:50:00" OK

When the alarm is executed the URC comes with the same message:

+CALA: Good Morning

EXAMPLE 3

To configure the Alarm mode, e.g. for May 20, 2004, at 8.30h, enter

```
AT+CALA="04/05/20,08:30:00"
OK
```
Next, power down the ME:

AT^SMSO ^SMSO: MS OFF

When the alarm is executed the ME wakes up to Alarm mode and displays a URC. If available, this line is followed by the individual  $\text{atext}$  most recently saved. If no individual message was saved only the first line appears.

^SYSSTART ALARM MODE +CALA: Good Morning

# <span id="page-378-1"></span>**17.1.1 Summary of AT commands available in Alarm mode and Chargeonly mode**

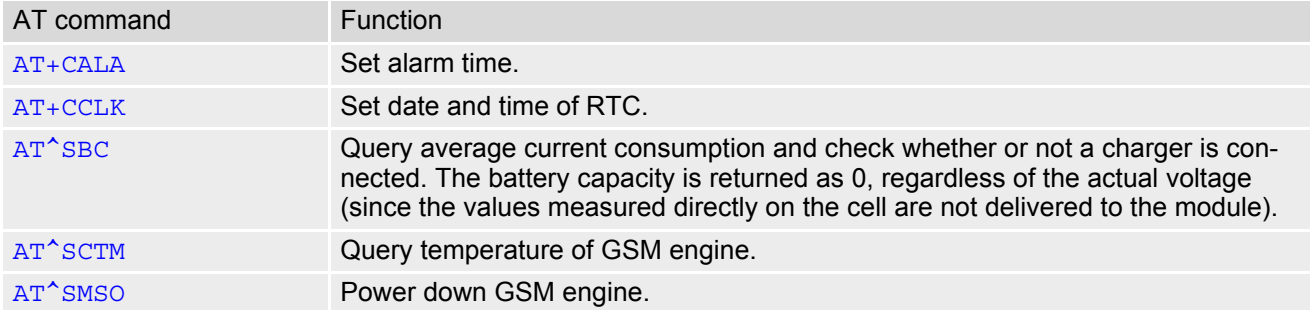

<span id="page-378-0"></span>**Table 17.1:** List of AT commands available in Alarm mode and Charge-only mode

## <span id="page-379-0"></span>**17.2 AT+CCLK Real Time Clock**

#### *Syntax*

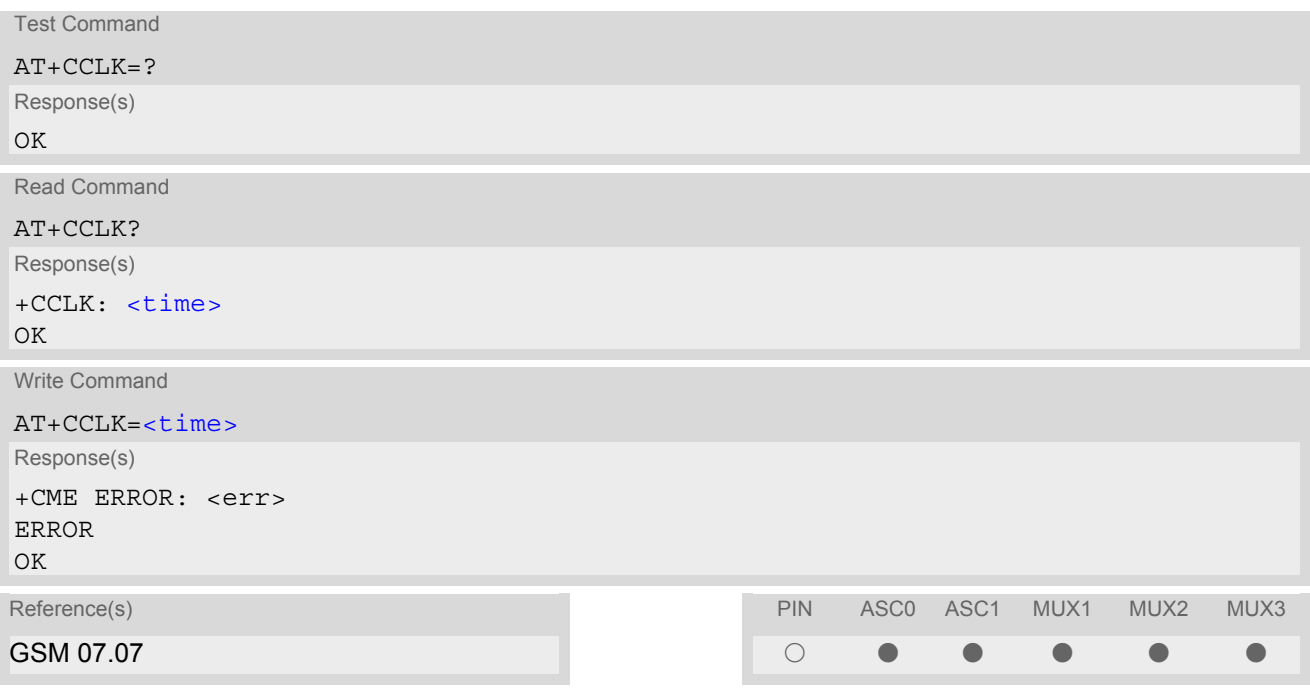

#### *Parameter Description*

### <span id="page-379-1"></span> $<$ time $>$ <sup>(str)</sup>

Format is "yy/mm/dd,hh:mm:ss", where the characters indicate the two last digits of the year, followed by month, day, hour, minutes, seconds; for example 6th of May 2004, 22:10:00 hours equals to "04/05/06,22:10:00" Factory default is "02/01/01,00:00:00"

- $\epsilon$ time> is retained if the device enters the Power Down mode via  $AT^s$ SMSO.
- [<time>](#page-379-1) will be reset to its factory default if power is totally disconnected. In this case, the clock starts with  $\times$ time $>$ = "02/01/01,00:00:00" upon next power-up.
- Each time MC55 is restarted it takes 2s to re-initialize the RTC and to update the current time. Therefore, it is recommended to wait 2s before using the commands  $AT+CCLK$  and  $AT+CALA$  (for example 2s after ^SYSSTART has been output).

# <span id="page-380-0"></span>**17.3 AT^SBC Battery Charge Control**

The [AT^SBC](#page-380-0) command manages several functions to monitor supply voltage and power consumption. If a battery pack is connected,  $AT^S$ BC also serves to specify parameters of the charging process and to query the battery charge status. For details about charging please refer to the Hardware Interface Description [\[2\].](#page-13-1)

The write command registers the serial port as the output channel for unsolicited result codes (URCs) related to the supply voltage.

Also, the write command can be used to enter the power consumption of the external application via [<current>](#page-382-0). This information enables the MC55 to calculate the average power consumption  $\langle mpc \rangle$  and to properly control the charging process. If the value is not correct the entire charging process may be affected. Resulting problems may be wrong responses to the [AT^SBC](#page-380-0) read command, overcharging, or the battery does not reach full capacity.

When the MC55 is powered down or reset, the value of  $\alpha$   $\alpha$   $\alpha$  is restored to its default. This affects the charging control and disables the presentation of unsolicited result codes. Therefore, the parameter should be set every time when needed after rebooting the MC55.

Responses returned by the [AT^SBC](#page-380-0) command vary with the operating mode of the MC55:

- Normal mode: MC55 is switched on by Ignition pin and running the SLEEP, IDLE, TALK or DATA mode. Charger is not connected.  $AT^{\wedge}SBC$  can be used to query the battery capacity and the power consumption of MC55 and application (if value of application was specified before as  $\langle current \rangle$ ).
- Normal mode + charging: Allows charging while MC55 is switched on by Ignition pin and running the SLEEP, IDLE, TALK or DATA mode. [AT^SBC](#page-380-0) returns only charger status and power consumption of MC55 / application. Percentage of battery capacity is not available.
- Charge-only mode: Allows charging while MC55 is detached from GSM network. When started, the mode is indicated by the URC "^SYSSTART CHARGE-ONLY MODE". [AT^SBC](#page-380-0) returns only charger status and power consumption of MC55 / application. Percentage of battery capacity is not available. In Charge-only mode a limited number of AT commands is accessible (see Section [17.1.1, Summary of AT commands available in](#page-378-1) [Alarm mode and Charge-only mode\)](#page-378-1). There are several ways to activate the Charge-only mode:
	- from Power Down mode: Connect charger while the MC55 was powered down with [AT^SMSO](#page-41-0)
	- from Normal mode: Connect charger, then enter [AT^SMSO](#page-41-0).
- Alarm mode: The battery can be charged while the MC55 stays in Alarm mode, but  $AT^*SBC$  returns only charger status and power consumption of MC55 / application. Percentage of battery capacity is not available.

If multiplex mode  $(AT+CMUX)$  $(AT+CMUX)$  $(AT+CMUX)$  is active, any virtual channel can be used to enter the write command and to specify [<current>](#page-382-0). However, the undervoltage URC will be issued simultaneously on all three channels. The URC "^SYSSTART CHARGE-ONLY MODE" is indicated automatically when the engine enters this mode (except when autobauding is active). Unlike the undervoltage URC, it cannot be disabled or enabled by the TE.

#### *Syntax*

```
Test Command
AT^SBC=?
Response(s)
\textdegreeSBC: (list of supported <br/> \textdegrees), (list of supported <br/> \textdegree<mpc>s)
OK
Read Command
AT^SBC?
Response(s)
\text{`SBC: } <\text{bcs}>, <\text{bcl}>, <\text{mpc}>\bigcap KERROR 
+CME ERROR: <err>
```
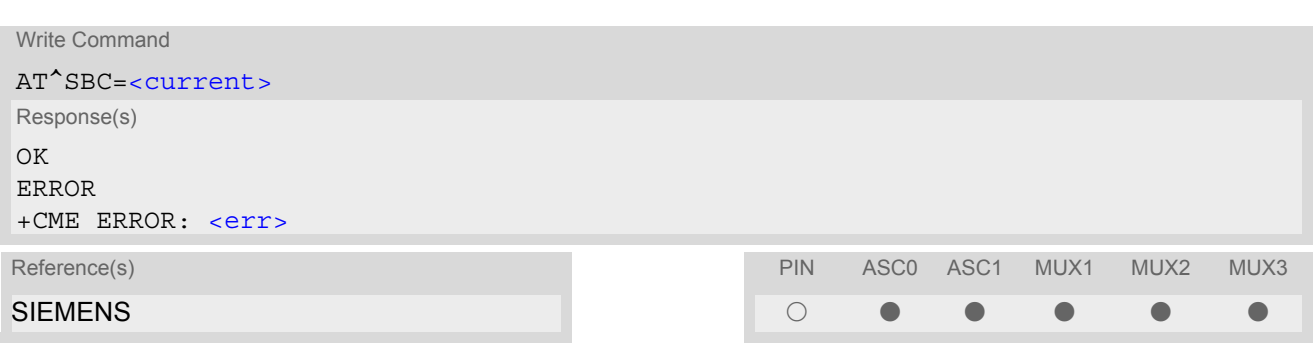

#### *Unsolicited Result Code*

#### ^SBC: Undervoltage

The message will be reported, for example, when you attempt to set up a call while the voltage is close to the critical limit and further power loss is caused during the transmit burst. To remind you that the battery needs to be charged soon, the URC appears several times before the module switches off.

When the module is in IDLE mode it takes typically one minute to deregister from the network and to switch off.

Undervoltage protection depending on the presence of an NTC:

The undervoltage protection is also efficient in applications which are not battery operated, i.e. in applications where no NTC is connected to the BATT\_TEMP pin. To use this feature it is sufficient to issue the write command which automatically enables the presentation of URCs. You do not need to specify [<current>](#page-382-0). Please note, that in contrast to applications with an NTC, the MC55 will present the undervoltage URC only once and will then switch off without sending any further messages.

#### <span id="page-381-1"></span>*Parameter Description*

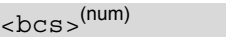

Connection status of battery pack

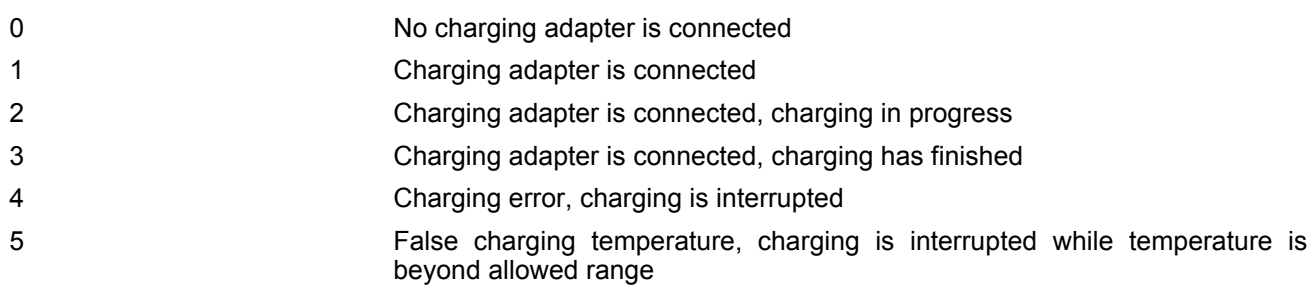

<span id="page-381-2"></span> $$ 

Battery capacity

0, 20, 40, 60, 80, 100 percent of remaining capacity (6 steps)

0 indicates that either the battery is exhausted or the capacity value is not available

While charging is in progress (charging adapter connected) the battery capacity is not available. Consequently, parameter **. To query the battery capacity disconnect the charger.** 

#### <span id="page-381-0"></span> $<$ mpc $>$ <sup>(num)</sup>

Average power consumption.

Value (0...5000) of average power consumption (mean value over a couple of seconds) in mA.

 $<sub>mpc</sub>$  is obtained from the MC55's power consumption, plus the value you have specified for the application</sub> by using the write command  $\text{AT}^{\wedge}\text{SBC}=\text{current}>$ . Remember that the MC55's power consumption varies with its operating mode (IDLE, TALK, DATA, GPRS/DATA) and the power level.

If [<current>](#page-382-0) was not yet specified and no battery pack NTC is detected [<mpc>](#page-381-0) returns only the module's present power consumption.

If [<current>](#page-382-0) was not yet specified, but the NTC of the connected battery pack is detected, an offset value of

200mA will, by default, be added. 200mA is an estimated value which represents the power consumption of a typical external application. Drawn from practical experience it serves as a precaution to ensure proper charging  $\overline{\text{in}}$  case you have not entered  $\overline{\text{current}}$ . It is strongly recommended that you enter the correct power consumption of your application as described below.

Note: If the battery does not incorporate an NTC, or the battery and the NTC are not compliant with the require-ments specified in [\[2\],](#page-13-1) the battery cannot be detected by the MC55.

## <span id="page-382-0"></span><current>(num)

Enter the current consumption of your application in mA (0...5000). If used, the current provided over the 2.9V VDD pin of the application interface (maximum 70mA) must be added, too.

## **17.4 AT^SBV Battery/Supply Voltage**

#### *Syntax*

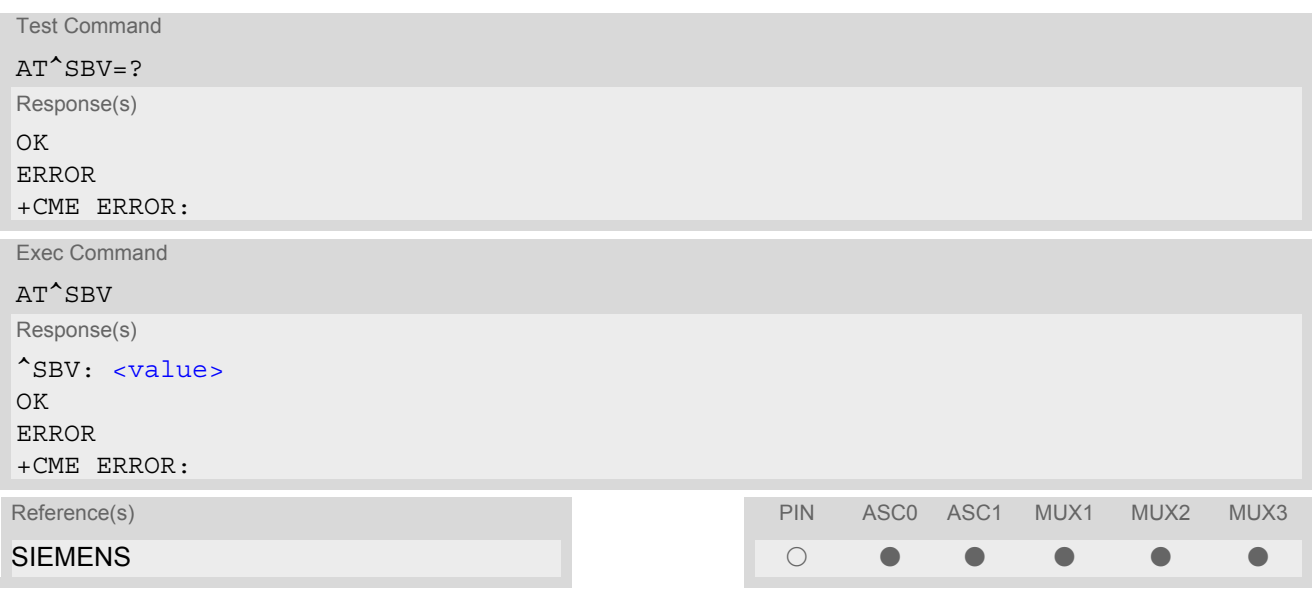

### *Command Description*

The exec command allows to monitor the supply (or battery) voltage of the module measured on pin BATT+. The reference point for measuring the voltage are the test points BATT+ and GND on the bottom of the module. Refer to [1] for information on the module's test points.

The displayed value is constant over the measurement period. The duration of the measurement period depends on the operating mode on the radio interface: it ranges from 0.5s in TALK / DATA mode up to 50s when MC55 is in IDLE mode or Limited Service (deregistered).

#### *Parameter Description*

<span id="page-383-0"></span><value>(num)

supply (or battery) voltage in mV

## <span id="page-384-0"></span>**17.5 AT^SCTM Set critical operating temperature presentation mode or query temperature**

Use this command to monitor the temperature range of the module and the battery. The write command enables or disables the presentation of URCs to report critical temperature limits.

CAUTION: During the first 15 seconds after start-up, the module operates in an automatic report mode: URCs can be always displayed regardless of the selected mode  $\langle n \rangle$ .

#### *Syntax*

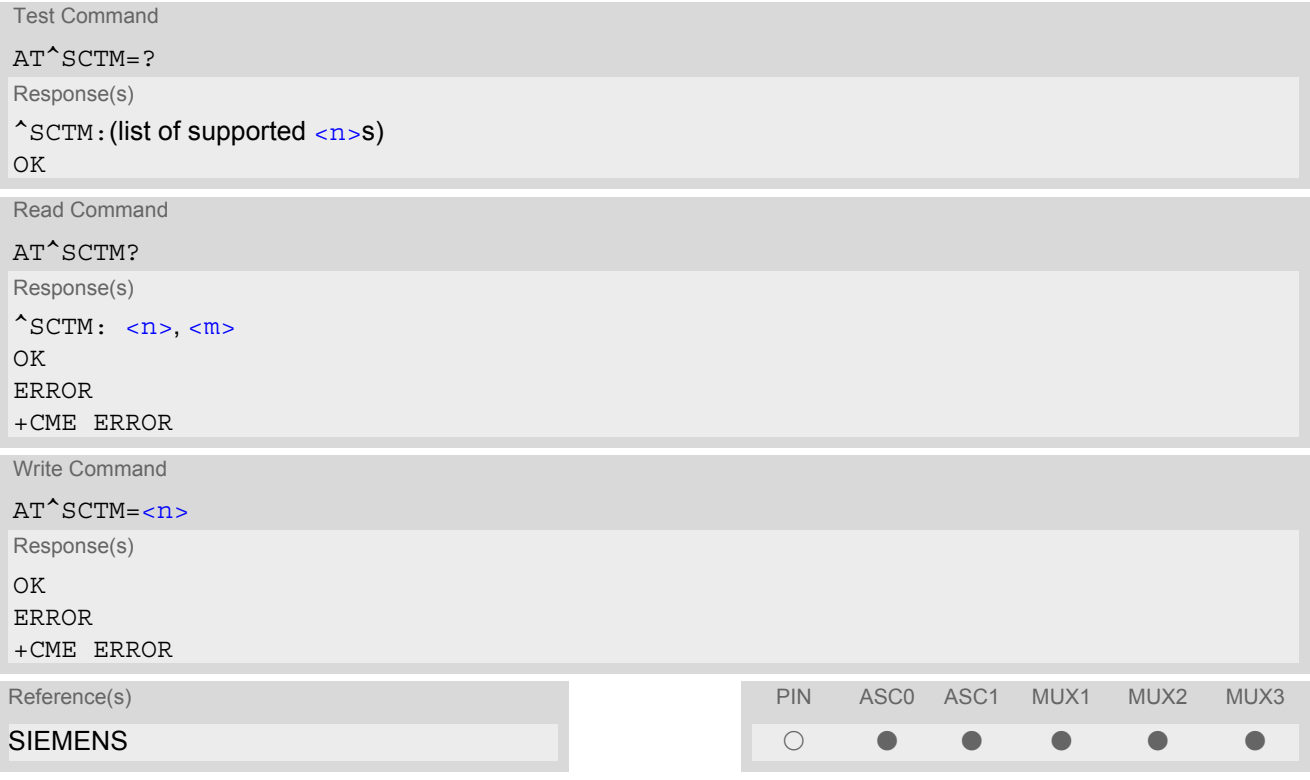

#### *Unsolicited Result Codes*

URC 1

URCs will be automatically sent to the TA when the temperature reaches or exceeds the critical level, or when it is back to normal.

 $^s$ SCTM A:  $\langle m \rangle$ 

for battery temperature

URC 2

 $^s$ SCTM B:  $\langle m \rangle$ 

for module (board) temperature

### *Command Description*

The read command returns:

- the URC presentation mode
- information about the current temperature range of the module

Please note that the Read command does not indicate the temperature range of the battery. The battery temperature can only be reported by an Unsolicited Result Code.

Select  $\langle n \rangle$  to enable or disable the presentation of the URCs. Please note that the setting will not be stored upon Power Down, i.e. after restart or reset, the default  $\langle n \rangle$ =0 will be restored. To benefit from the URCs  $\langle n \rangle$ =1 needs to be selected every time you reboot the GSM engine.

#### *Parameter Description*

<span id="page-385-1"></span><span id="page-385-0"></span>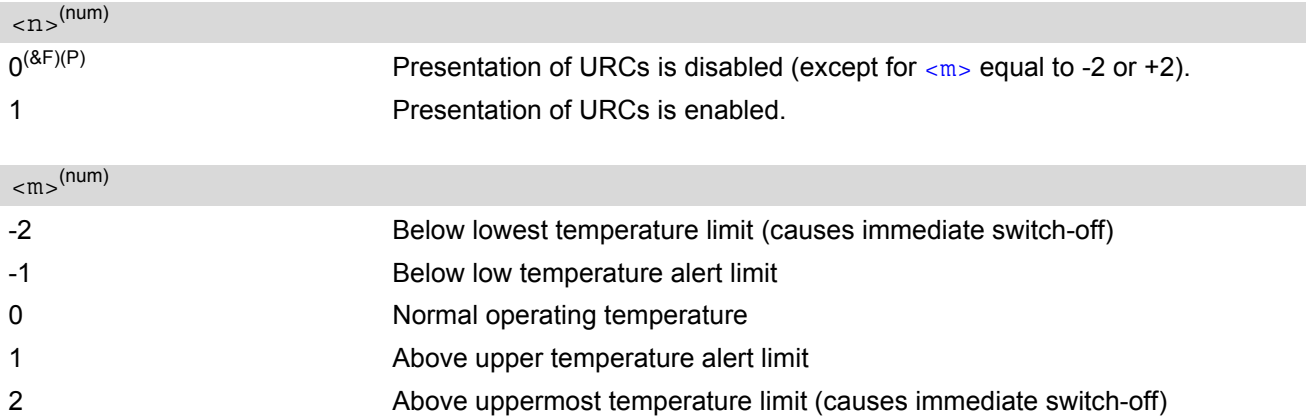

#### *Notes*

- Please refer to the "Hardware Interface Description" for specifications on critical temperature ranges.
- To avoid damage the module will shut down once the critical temperature is exceeded. The procedure is equivalent to the power-down initiated with  $AT^{\sim}$ SMSO.
- URCs indicating the alert level "1" or "-1" are intended to enable the user to take appropriate precautions, such as protect the module and the battery from exposure to extreme conditions, or save or back up data etc. The presentation of "1" or "-1" URCs depends on the settings selected with the write command: If  $\langle n \rangle$ =0: Presentation is enabled for 15 s time after the module was switched on. After 15 s operation, the presentation will be disabled, i.e. no URCs will be generated. If  $\langle$ n>= 1: Presentation of "1" or "-1" URCs is always enabled.
- Level "2" or "-2" URCs are followed by immediate shutdown. The presentation of these URCs is always enabled, i.e. they will be output even though the factory setting  $AT^sSCTM=0$  was never changed.
- If the temperature limit is exceeded while an emergency call is in progress the engine continues to measure the temperature and to deliver alert messages, but deactivates the shutdown functionality. Once the call is terminated full temperature control will be resumed. If the temperature is still out of range ME switches off immediately.

### *Examples*

EXAMPLE 1

URCs issued when the operating temperature is out of range:

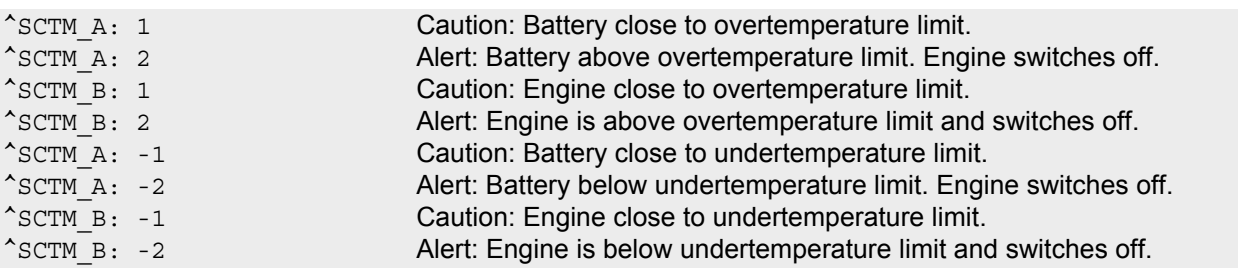

EXAMPLE 2

URCs issued when the temperature is back to normal (URC is output once):

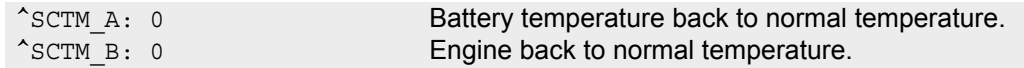

# <span id="page-387-0"></span>**17.6 AT^SSYNC Configure SYNC Pin**

The AT<sup>^</sup>SSYNC command serves to configure the SYNC pin of the application interface. Please note that the SYNC pin may be assigned different functions: Depending on the design of the host application, the pin can either be used to indicate the current consumption in a transmit burst or to drive a status LED connected to the pin as specified in [\[2\]](#page-13-1). For detailed information on the SYNC pin and its LED functionality refer to [\[2\].](#page-13-1) Before changing the mode of the SYNC pin, carefully read the technical specifications.

#### *Syntax*

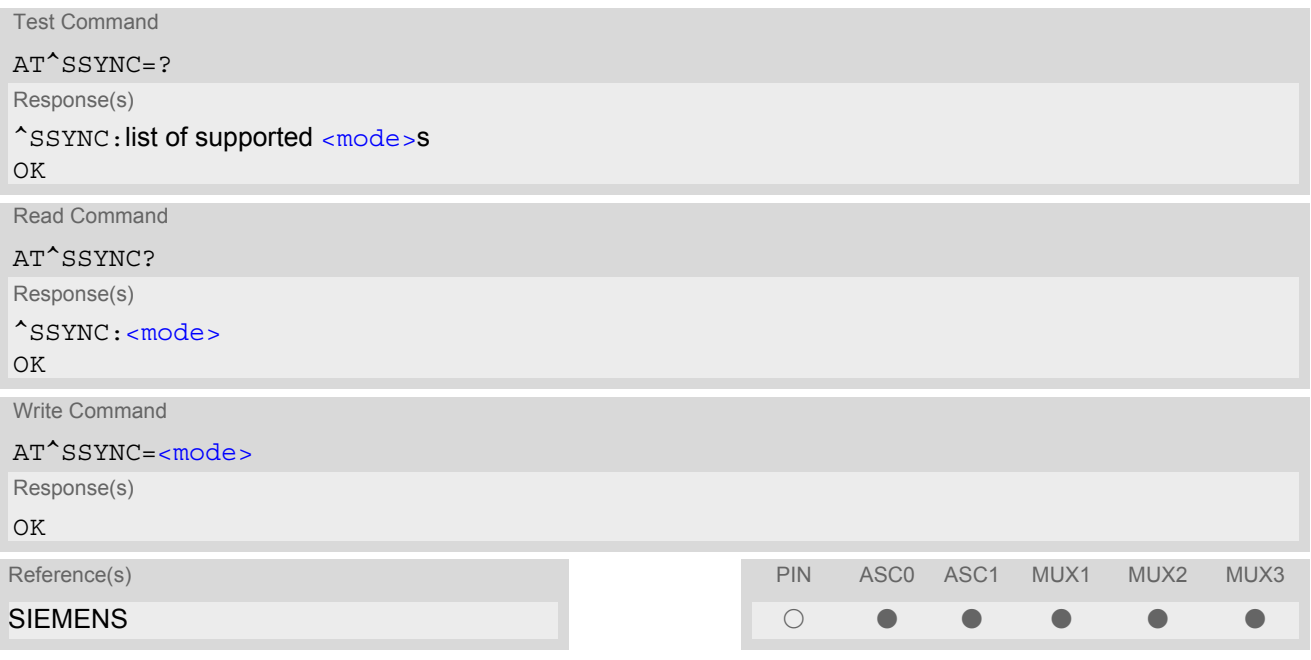

#### *Parameter Description*

<span id="page-387-1"></span>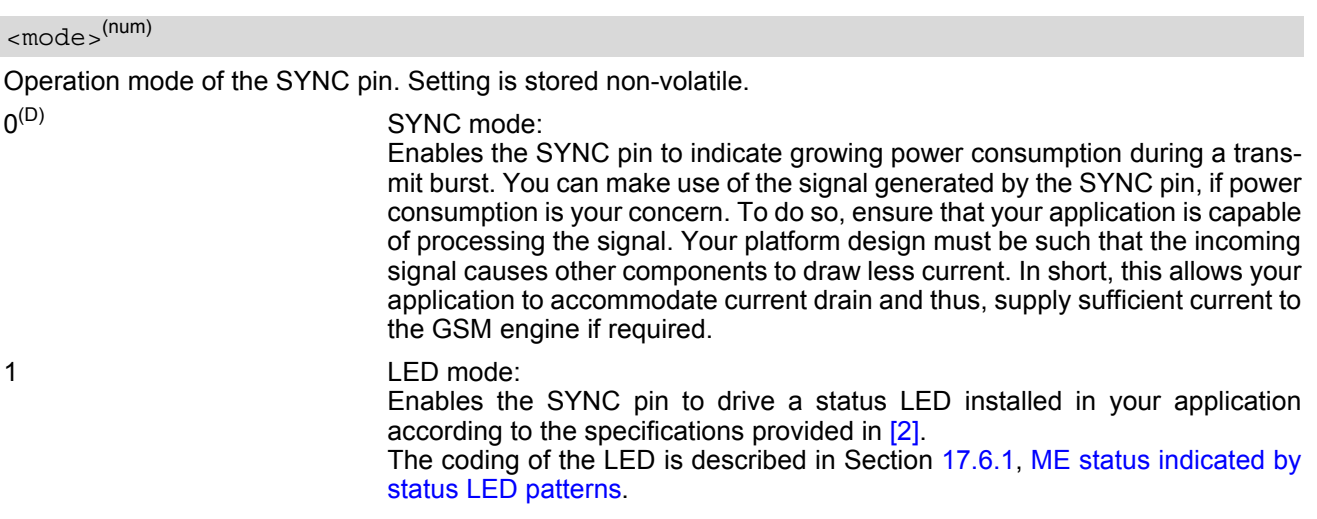

## <span id="page-388-0"></span>**17.6.1 ME status indicated by status LED patterns**

The following table lists the possible patterns of status LED behavior, and describes the ME operating status indicated by each pattern if  $\text{AT}^{\wedge}\text{SSYNC}$  parameter [<mode>](#page-387-1)=1. Except for the LED state "off", all LED patterns apply no matter whether the ME works at full functionality level  $AT+CFUN=1$  $AT+CFUN=1$  or has entered a "temporary wake-up state" during one of the CYCLIC SLEEP modes. See [AT+CFUN](#page-36-0) for details on the various SLEEP modes.

**Table 17.2:** Modes of the LED and indicated ME functions

| <b>LED</b> behavior                                  | ME operating status if AT^SSYNC=1                                                                                                    |
|------------------------------------------------------|----------------------------------------------------------------------------------------------------|
| Permanently off                                      | ME is in one of the following modes: POWER DOWN mode, ALARM mode,<br>CHARGE-ONLY mode, SLEEP mode with no wake-up event is progress.                                                |
| 600 ms on / 600ms off                                | Limited Network Service: No SIM card inserted or no PIN entered, or network<br>search in progress, or ongoing user authentication, or network login in progress.                    |
| 75 ms on $/$ 3 s off                                 | IDLE mode: The mobile is registered to the GSM network (monitoring control chan-<br>nels and user interactions). No call is in progress.                                            |
| 75 ms on / 75 ms off /<br>75 ms on / 3 s off         | One or more GPRS contexts activated.                                                                                                    |
| 0.5 s on / off depending on<br>transmission activity | Packet switched data transfer in progress. LED goes on within 1 second after data<br>packets were exchanged. Flash duration is approximately 0.5 s.                                 |
| Permanently on                                       | Depending on type of call:<br>Voice call: Connected to remote party.<br>Data call: Connected to remote party or exchange of parameters while setting up<br>or disconnecting a call. |

# **18. Miscellaneous Commands**

The AT Commands described in this chapter are related to various areas.

## <span id="page-389-0"></span>**18.1 A/ Repeat previous command line**

#### *Syntax*

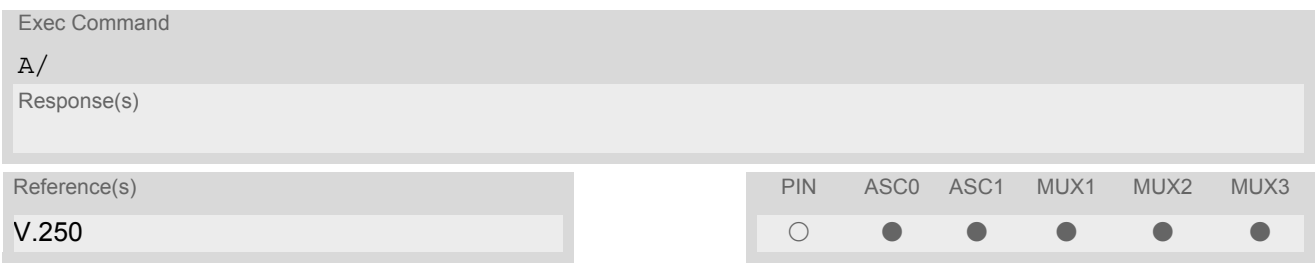

### *Command Description*

Repeat previous command line.

- Line does not need to end with terminating character.
- After beginning with the character "a" or "A" a second character "t", "T" or "/" has to follow. In case of using a wrong second character, it is necessary to start again with character "a" or "A".
- If autobauding is active, the command  $A/$  cannot be used (see  $AT+IPR$ ).

# <span id="page-390-0"></span>**18.2 ATS3 Write command line termination character**

The [ATS3](#page-390-0) command determines the character recognized by the TA to terminate an incoming command line.

#### *Syntax*

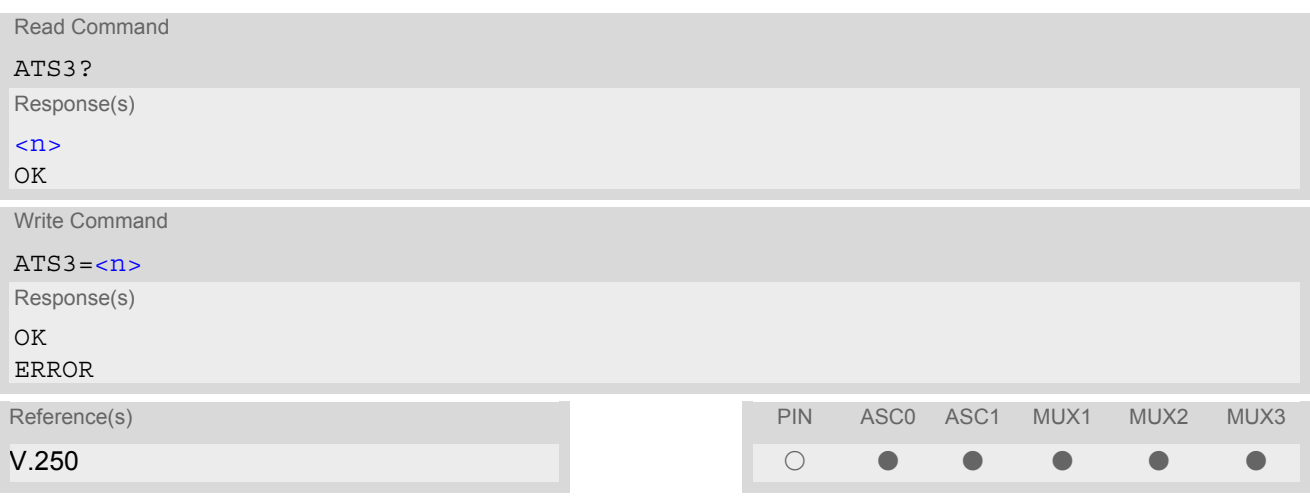

#### *Parameter Description*

<span id="page-390-1"></span>command line termination character  $000...13^{(8F)}...127$  $\langle$ n> $($ num)(&W)(&V)

- Using a value other than the default 13 may cause problems when entering commands.
- Whenever you change the setting take into account that the new value has no effect on the URC "[^SHUT-](#page-41-1)[DOWN](#page-41-1)".

# <span id="page-391-0"></span>**18.3 ATS4 Set response formatting character**

The [ATS4](#page-391-0) command determines the character generated by the TA for result code and information text.

#### *Syntax*

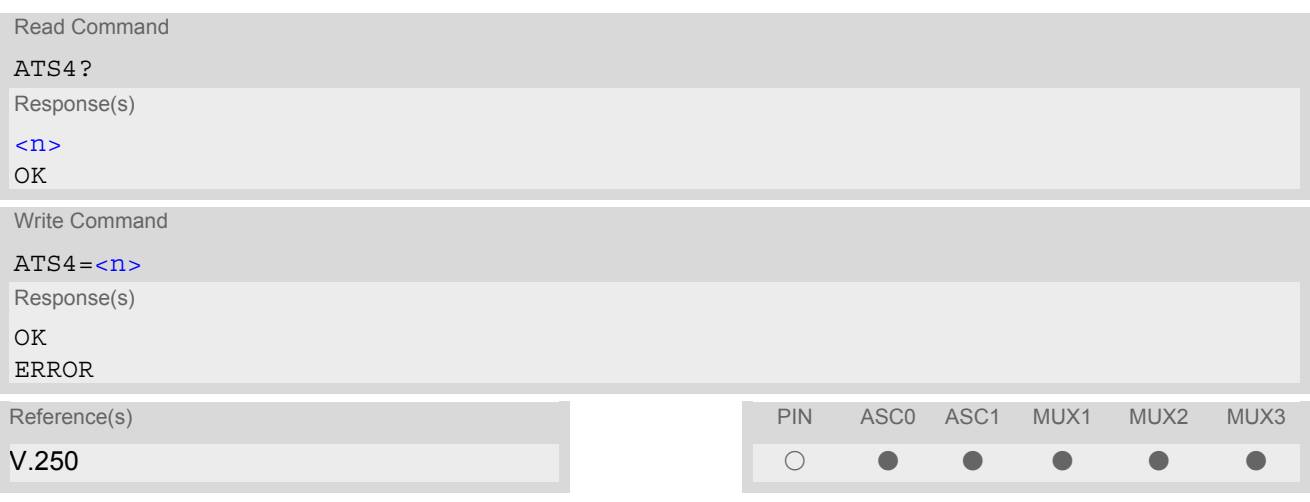

#### *Parameter Description*

<span id="page-391-1"></span>response formatting character  $000...10^{(8F)}...127$  $\langle$  n> $($ num)(&W)(&V)

## *Note*

• Whenever you change the setting take into account that the new value has no effect on the URC "[^SHUT-](#page-41-1)[DOWN](#page-41-1)".

# **18.4 ATS5 Write command line editing character**

#### *Syntax*

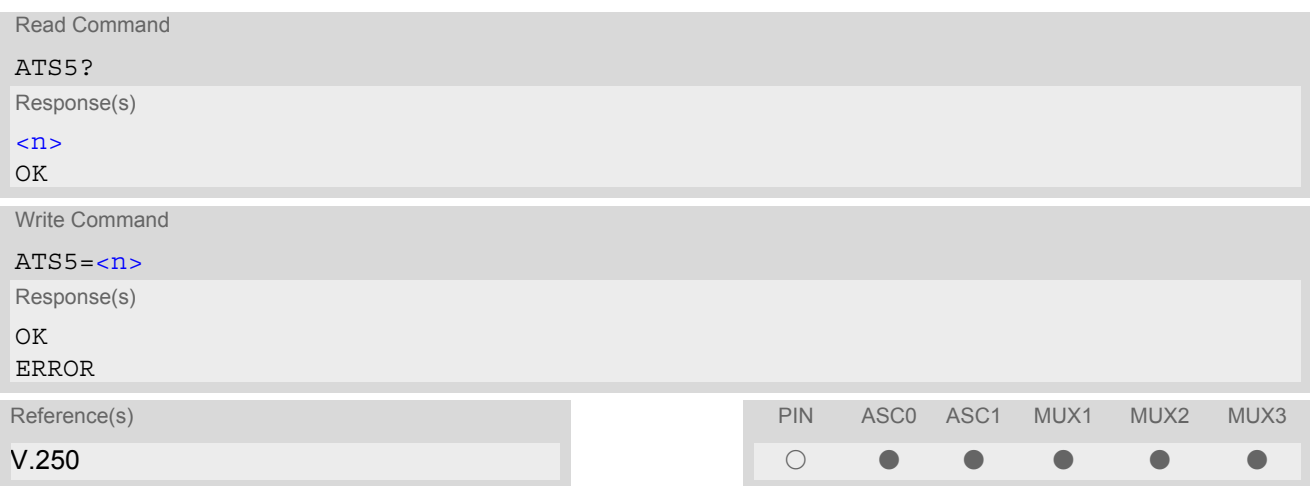

### *Command Description*

This parameter setting determines the character recognized by TA as a request to delete the immediately preceding character from the command line.

#### *Parameter Description*

<span id="page-392-0"></span>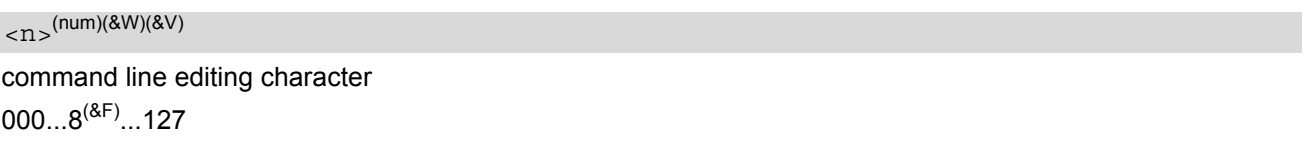

# **19. Appendix**

## **19.1 Restricted access to SIM data after SIM PIN authentication**

The following commands can be used only after data from the SIM have been read successfully for the first time. Reading starts after successful SIM authentication has been performed, and may take up to 30 seconds depending on the SIM used. While the read process is in progress, an attempt to use any of the following commands will result in "+CME Error: 14" (SIM busy).

- $\emptyset$  ... AT Command not available
- O ... AT command accessible immediately after PIN entry has returned OK
- $\bullet$  ... AT command fully accessible after SIM PIN authentication has been completed

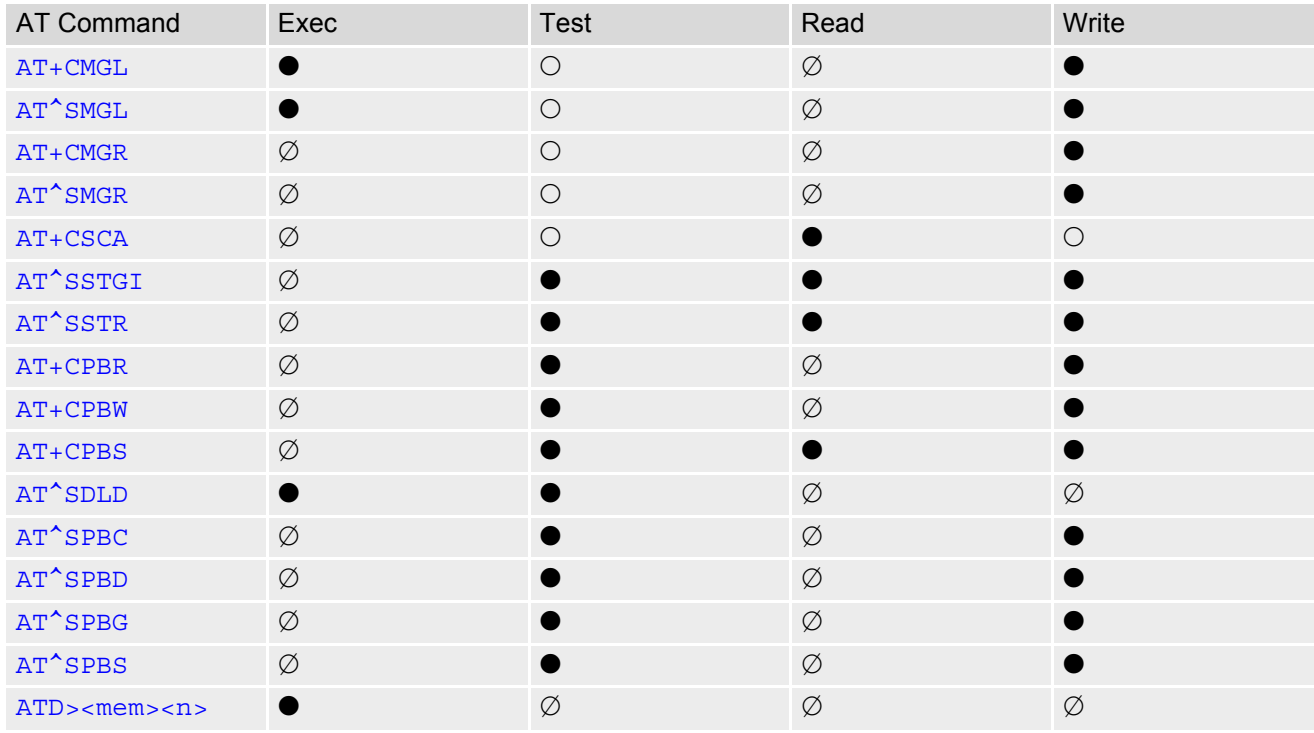

# **19.2 Star-Hash (\*#) Network Commands**

The following command strings can be sent to the network via [ATD](#page-126-0) and have to be terminated with a semicolon. The command strings are defined with GSM 2.30 [\[16\].](#page-13-2)

<span id="page-394-0"></span>**Table 19.1:** Star-Hash (\*#) Command Overview

| Star-Hash Code                                  | Functionality                                                        | Response, also refer to Table 19.3                                                                                           |
|-------------------------------------------------|----------------------------------------------------------------------|----------------------------------------------------------------------------------------------------|
| <b>Phone Security</b>                           |                                                                      |                                                                                                    |
| *#06#                                           | Query IMEI                                                           | <imei> OK</imei>                                                                                                    |
| **04[2]*oldPin[2]*newPin[2]*new-<br>$Pin[2]$ #  | Change SIM pwd                                                       | +CME ERROR: <err> / OK</err>                                                                                                 |
| **05[2]*unblKey[2]*newPin[2]*new-<br>$Pin[2]\#$ | Change/Unblocking SIM pwd                                            | +CME ERROR: <err> / OK</err>                                                                                                 |
| *#0003*MasterPhoneCode#                         | Unlock "PS" lock with Master<br><b>Phone Code</b>                    | +CME ERROR: <err> / OK</err>                                                                                                 |
| *[*]03*[ZZ]*oldPw*newPw*newPw#                  | Registration of net password                                         | +CME ERROR: <err> / OK</err>                                                                                                 |
| Phone number presentation                       |                                                                      |                                                                                                    |
| *#30#                                           | Check status of CLIP (Calling Line<br>Identification Presentation)   | +CLIP : $\langle n \rangle$ , $\langle m \rangle$ OK (see<br>$AT+CLIP)$                                                      |
| *#31#                                           | Check status of CLIR (Calling Line<br>Identification Restriction)    | +CLIR : $\langle n \rangle$ , $\langle m \rangle$ OK (see<br>$AT+CLIR$                                                       |
| *31# <phonenumber>[;]</phonenumber>             | Suppress CLIR                                                        | $(see AT+CLIR)$                                                                                                    |
| #31# <phonenumber>[;]</phonenumber>             | <b>Activate CLIR</b>                                                 | $(see AT+CLIR)$                                                                                                    |
| *#76#                                           | Check status of COLP (Connected<br>Line Identification Presentation) | $+COLP$ : <n>,<m> OK (see:<br/><math>AT+COLP</math></m></n>                                                                  |
| *#77#                                           | Check status of COLR (Connected<br>Line Identification Restriction)  | +COLR : $0,$ < m > OK (where < m > =<br>active or not active)                                                                |
| Call forwarding                                 |                                                                      |                                                                                                    |
| (choice of *,#,*#,**,##)21*DN*BS#               | Act/deact/int/reg/eras CFU                                           | ^SCCFC : <reason>, <status>,<br/><class> [,] like +CCFC <math>\check{\,}</math> (see:<br/>AT+CCFC)</class></status></reason> |
| (choice of *,#,*#,**,##)67*DN*BS#               | Act/deact/int/reg/eras CF busy                                       | see above                                                                                                    |
| (choice of<br>$*, #, ***, ##)61*DN*BS*T#$       | Act/deact/int/reg/eras CF no reply                                   | see above                                                                                                    |
| (choice of *,#,*#,**,##)62*DN*BS#               | Act/deact/int/reg/eras CF no reach                                   | see above                                                                                                    |
| (choice of<br>*,#,*#,**,##)002*DN*BS*T#         | Act/deact/int/reg/eras CF all                                        | see above                                                                                                    |
| (choice of<br>*,#,*#,**,##)004*DN*BS*T#         | Act/deact/int/reg/eras CF all cond.                                  | see above                                                                                                    |
| Call waiting                                    |                                                                      |                                                                                                    |
| (choice of *,#,*#)43*BS#                        | Activation/deactivation/int WAIT                                     | +CCWA : <status>, <class> [,]<br/>like +CCWA<sup><math>^*</math></sup> (see: <math>AT+CCWA</math>)</class></status>          |

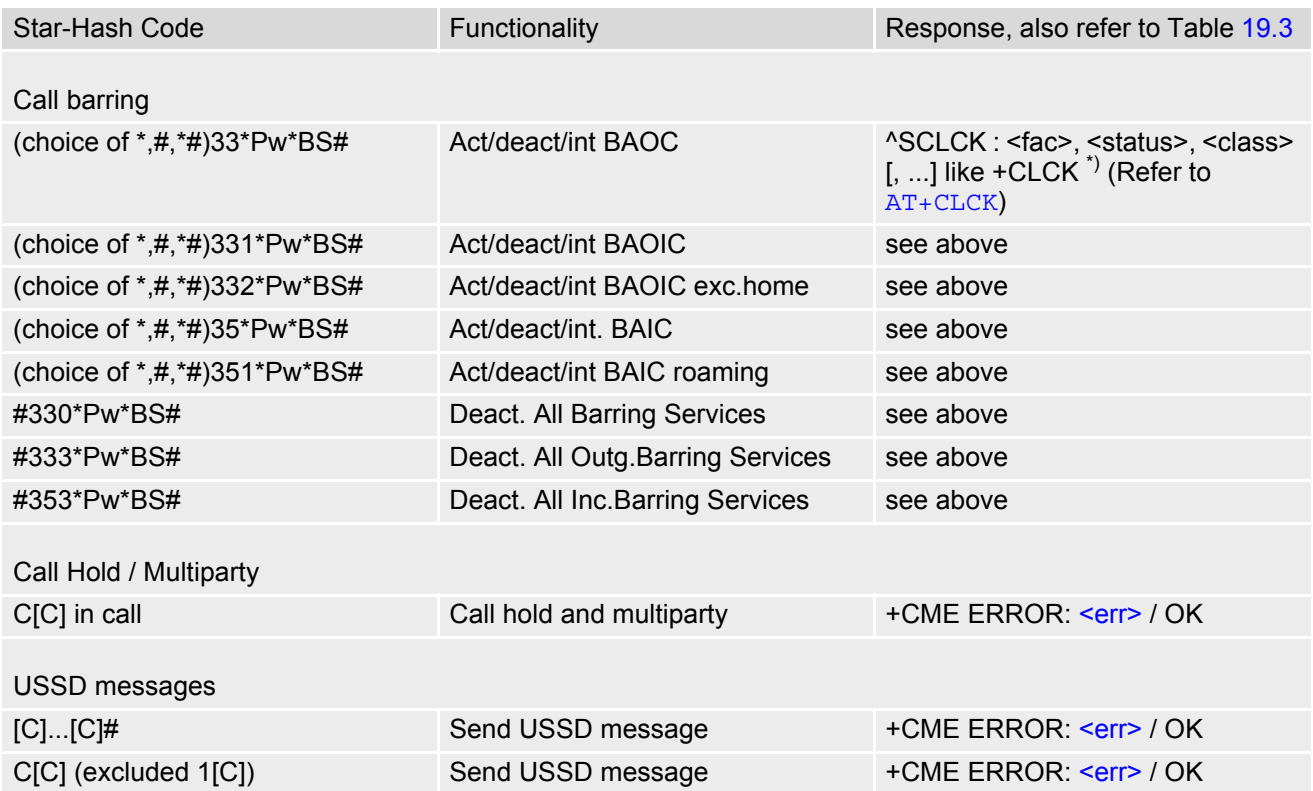

\*) Notes on ^SCCFC, +CCWA, ^SCLCK: The output depends on the affected basic service of the Star-Hash code. One line will be output for every tele- or bearer service coded in basic service code BS. ^SCCFC and ^SCLCK are modified by giving an additional <reason> or <fac> in front of the regular output string generated by the standard commands +CCFC and +CLCK.

| Abbreviation | Meaning                                                                                                    | Value                                                                                                    |
|--------------|----------------------------------------------------------------------------------------------------|----------------------------------------------------------------------------------------------------|
| ZZ           | Type of supplementary services:<br><b>Barring services</b><br>All services                                                                                                    | 330<br>Not specified                                                                                                    |
| DN           | Dialing number                                                                                                    | String of digits 0-9                                                                                                    |
| BS           | Basic service equivalent to parameter class:<br>Voice<br><b>FAX</b><br><b>SMS</b><br>SMS+FAX<br>Data circuit asynchron<br>Data circuit synchron<br>dedicated PAD access<br>dedicated Packet access<br>Data circuit asynchron+PAD<br>Data circuit synchron+Packet<br>Data circuit asynchron+synchron+Packet+PAD<br><b>All Services</b> | 11<br>13<br>16<br>12<br>25<br>24<br>27<br>26<br>21<br>22<br>20<br>--                                                                                                    |
|              | Time in seconds                                                                                                    | In contrast to AT+CCFC, parameter<br>T has no default value. If T is not<br>specified, an operator defined<br>default or the last known value may<br>be used, depending on the network<br>operator. |

**Table 19.2:** Abbreviations of Codes and Parameters used in Table [19.1](#page-394-0)
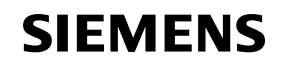

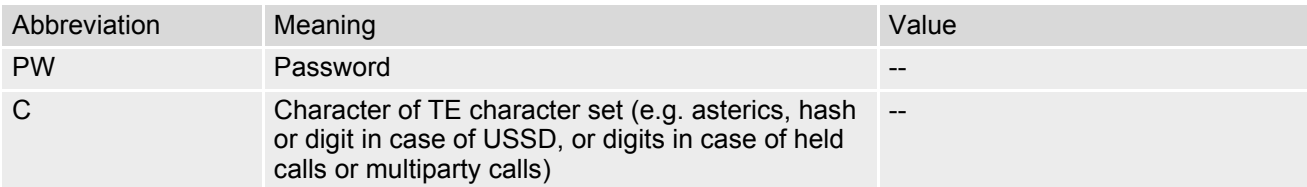

**Table 19.3:** Star-Hash Command Response Parameters

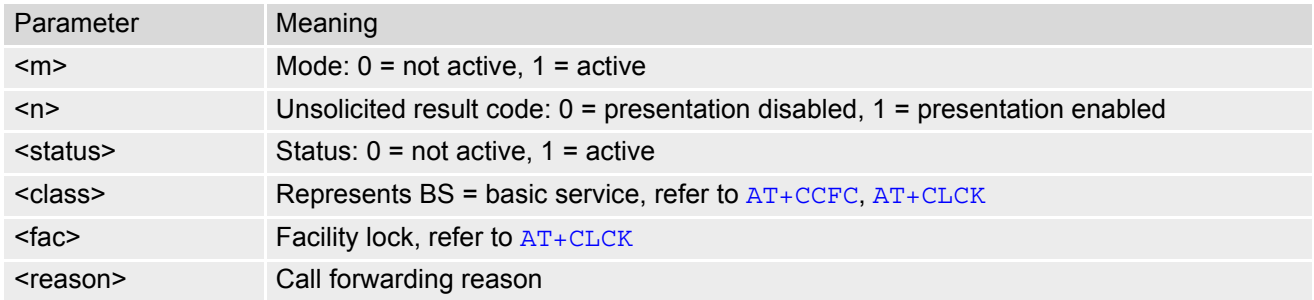

For exact specification of format and parameters for Star-Hash commands refer to GSM 02.04, Table 3.2 [\[15\]](#page-13-0) and GSM 02.30, Annex C [\[16\]](#page-13-1).

| Star-Hash Code | Abbreviations in Table 19.1 | <b>Functionality</b>                         |
|----------------|-----------------------------|----------------------------------------------|
| $\star$        | act                         | Activate (except for CLIR, see list above)   |
| $***$          | reg                         | Register and activate                        |
| *#             | int                         | Check status (interrogate)                   |
| #              | deact                       | Deactivate (except for CLIR, see list above) |
| ##             | eras                        | Unregister and deactivate                    |

**Table 19.4:** Star-Hash Commands for Supplementary Services

## **19.3 Available AT Commands and Dependency on SIM PIN**

#### $\emptyset$  ... command not available

O ... command does not require PIN1

 $\bullet$  ... command requires PIN1

§ ... command sometimes requires PIN1

### **Table 19.5:** Available AT Commands and Dependency on SIM PIN

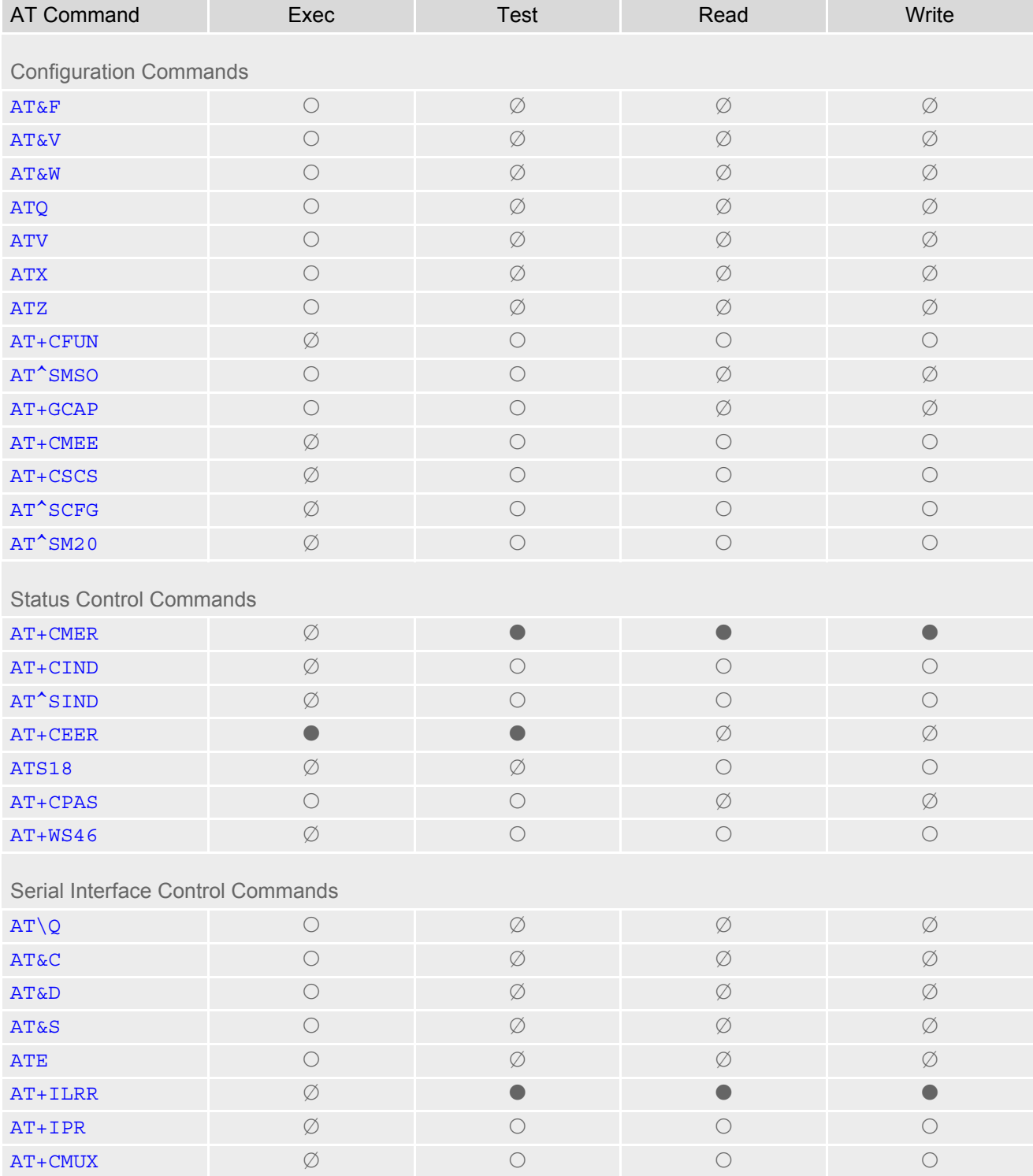

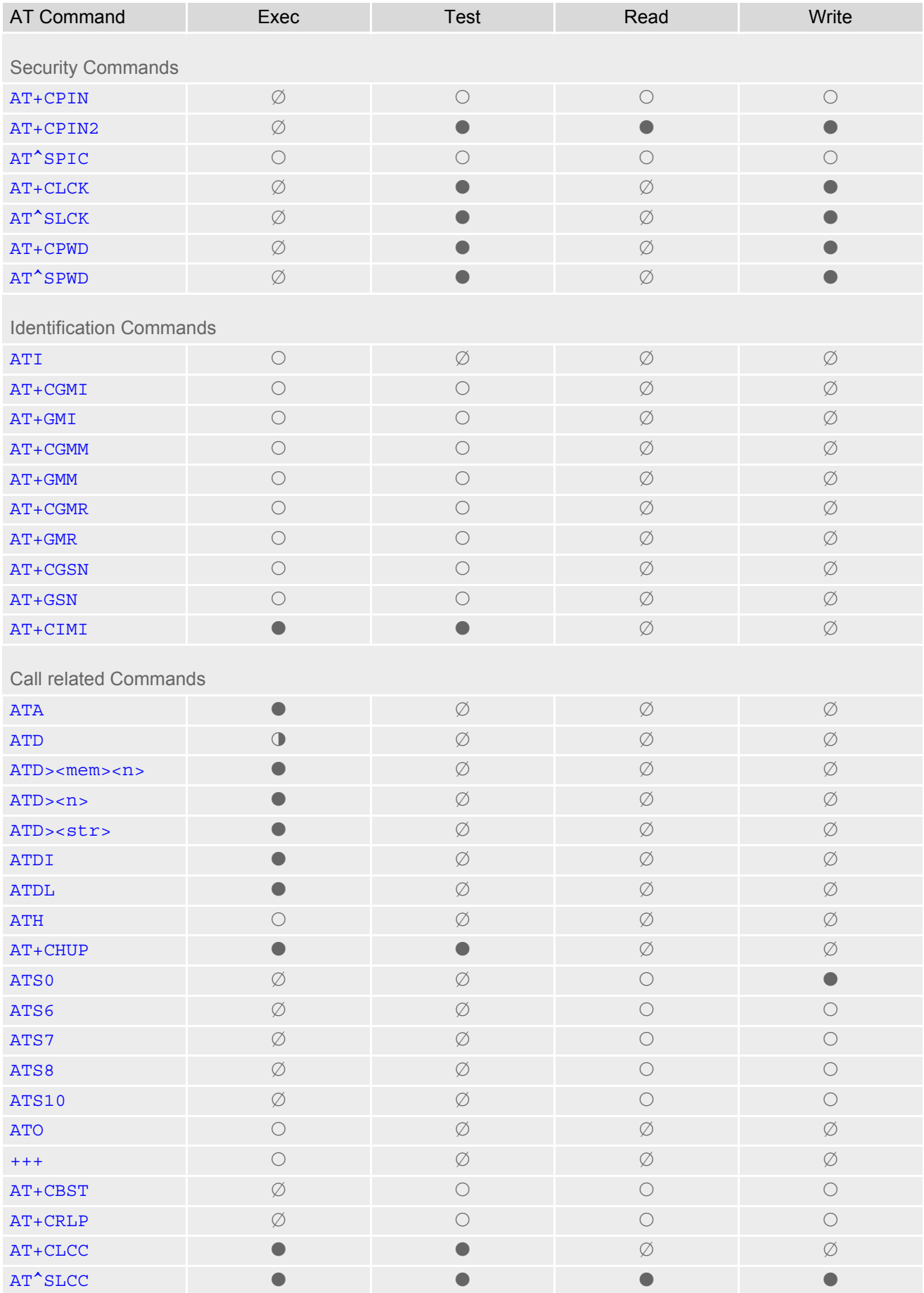

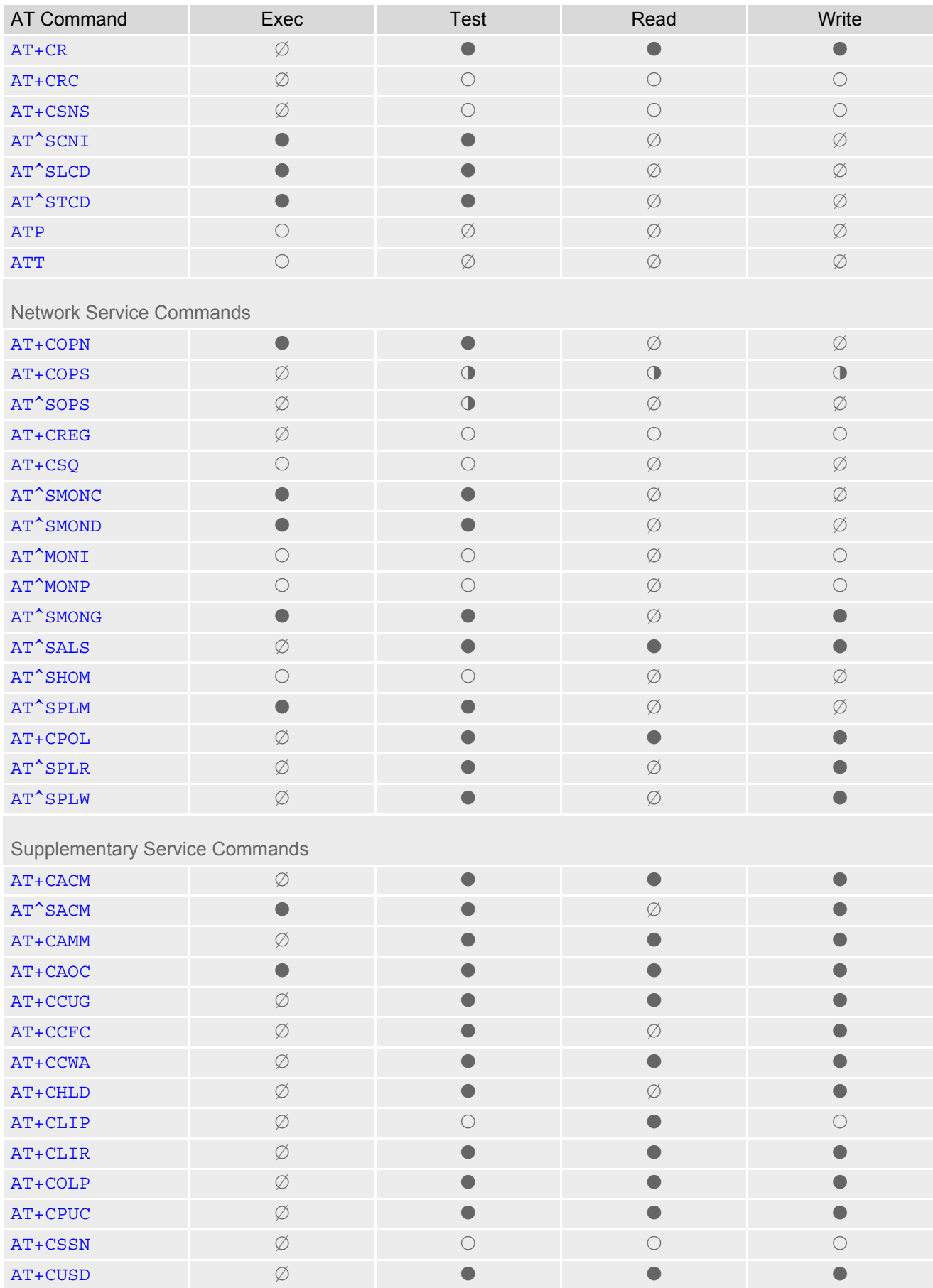

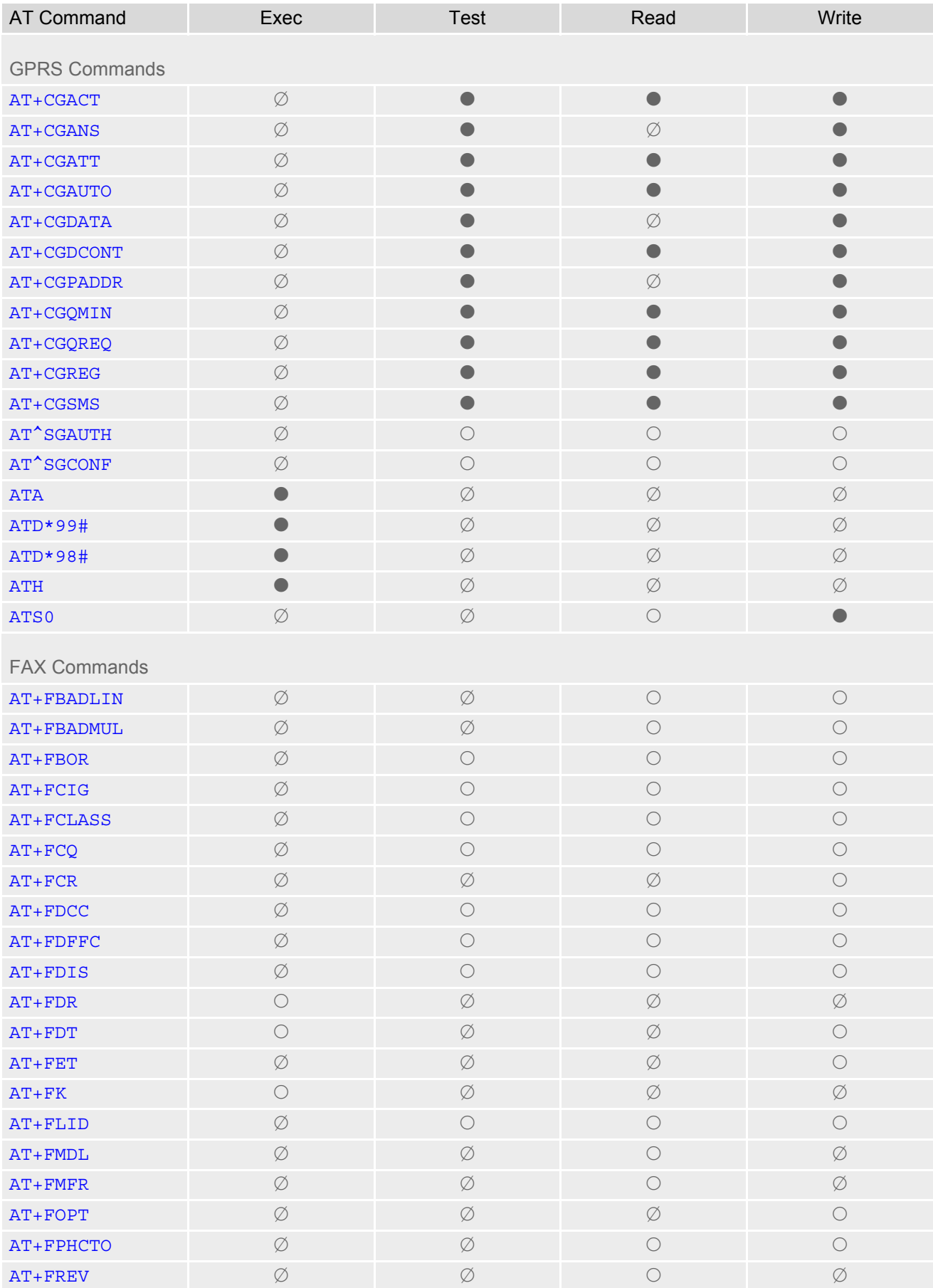

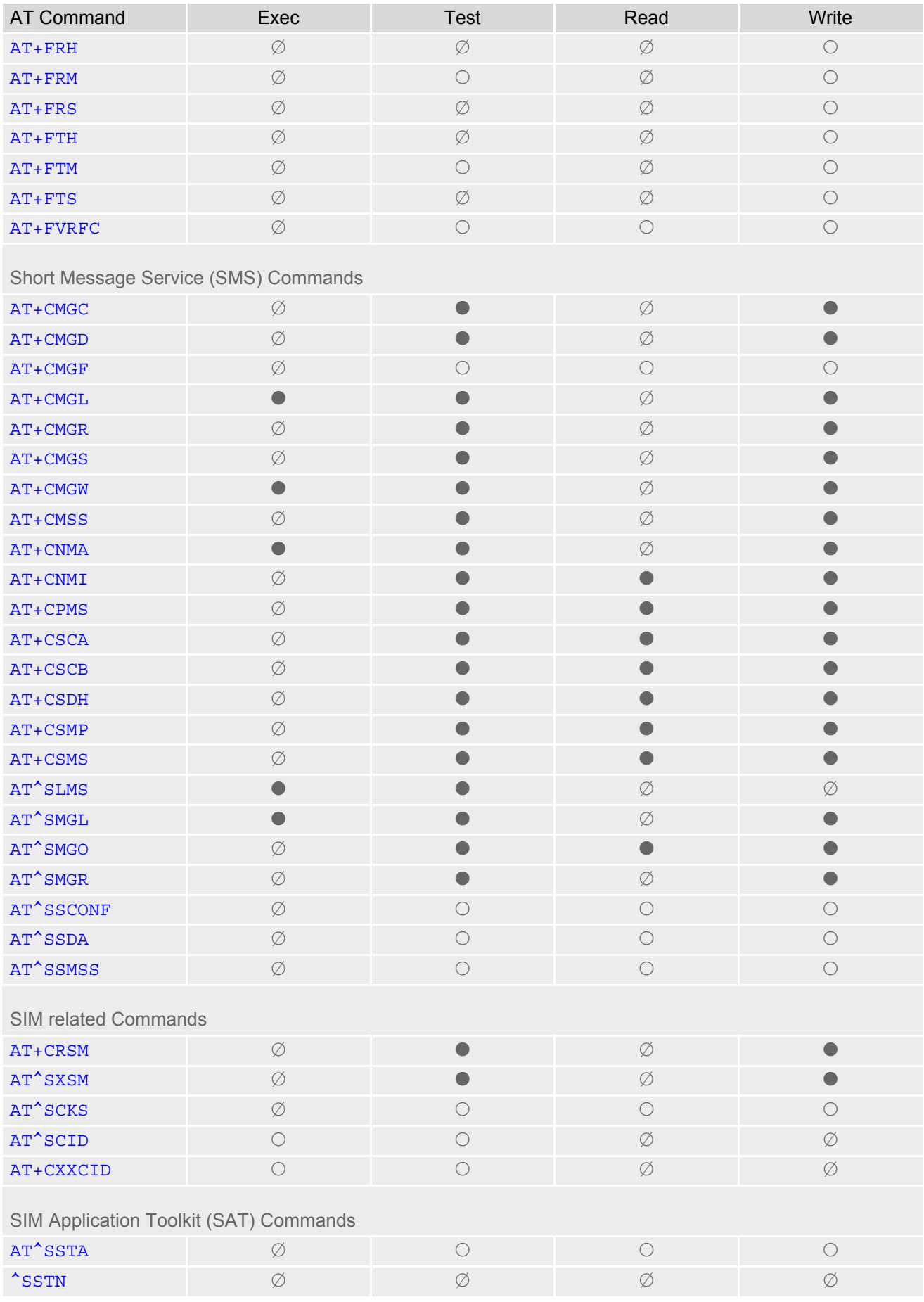

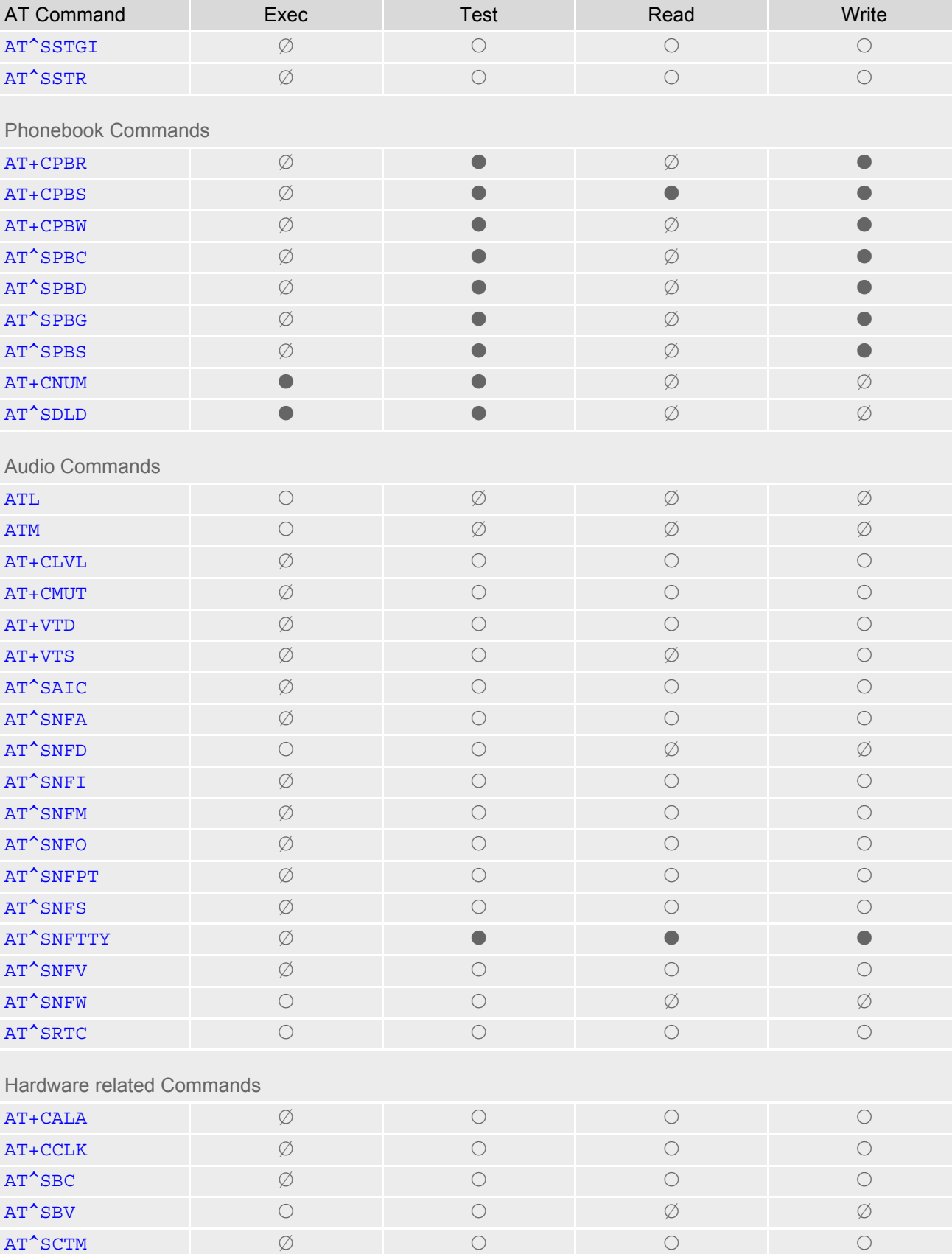

 $AT^*$ SSYNC  $\emptyset$   $\qquad$   $\qquad$   $\qquad$   $\qquad$   $\qquad$   $\qquad$   $\qquad$   $\qquad$   $\qquad$   $\qquad$   $\qquad$ 

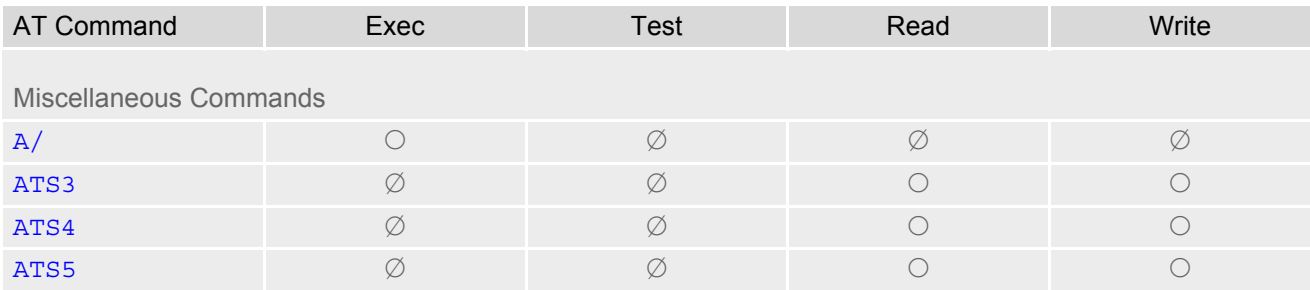

## **19.4 AT Command Settings storable with AT&W**

**Table 19.6:** Settings Stored to User Profile on ASC0 / MUX Channel 1

| <b>AT Command</b>                     | <b>Stored Parameters</b>                                     |  |  |
|---------------------------------------|--------------------------------------------------------------|--|--|
| <b>Configuration Commands</b>         |                                                              |  |  |
| <b>ATQ</b>                            | $<$ n>                                                       |  |  |
| <b>ATV</b>                            | <value></value>                                              |  |  |
| <b>ATX</b>                            | <value></value>                                              |  |  |
| $AT+CMEE$                             | <errmode></errmode>                                          |  |  |
| <b>Status Control Commands</b>        |                                                              |  |  |
| ATS18                                 | $<$ n>                                                       |  |  |
| Serial Interface Control Commands     |                                                              |  |  |
| ATQ                                   | $<$ n>                                                       |  |  |
| <b>AT&amp;C</b>                       | <value></value>                                              |  |  |
| AT&D                                  | <value></value>                                              |  |  |
| <b>AT&amp;S</b>                       | <value></value>                                              |  |  |
| <b>ATE</b>                            | <value></value>                                              |  |  |
| AT+ILRR                               | <value></value>                                              |  |  |
| <b>Call related Commands</b>          |                                                              |  |  |
| ATS0                                  | $<$ n>                                                       |  |  |
| ATS6                                  | $<$ n>                                                       |  |  |
| ATS7                                  | $<$ n>                                                       |  |  |
| ATS8                                  | $<$ n>                                                       |  |  |
| <b>ATS10</b>                          | $<$ n>                                                       |  |  |
| AT+CBST                               | <speed>, <name>, <ce></ce></name></speed>                    |  |  |
| AT+CRLP                               | $\langle$ iws>, $\langle$ mws>, $\langle$ T1>, $\langle$ N2> |  |  |
| AT^SLCC                               | $<$ n>                                                       |  |  |
| $AT+CR$                               | $<$ mode>                                                    |  |  |
| AT+CRC                                | $<$ mode>                                                    |  |  |
| <b>Network Service Commands</b>       |                                                              |  |  |
| AT+COPS                               | <format></format>                                            |  |  |
| AT+CREG                               | $<$ n>                                                       |  |  |
| <b>Supplementary Service Commands</b> |                                                              |  |  |
| AT <sup>^</sup> SACM                  | $<$ n>                                                       |  |  |
| $AT+CLIP$                             | $<$ n>                                                       |  |  |
| <b>GPRS Commands</b>                  |                                                              |  |  |
| ATS0                                  | $<$ n>                                                       |  |  |
|                                       |                                                              |  |  |

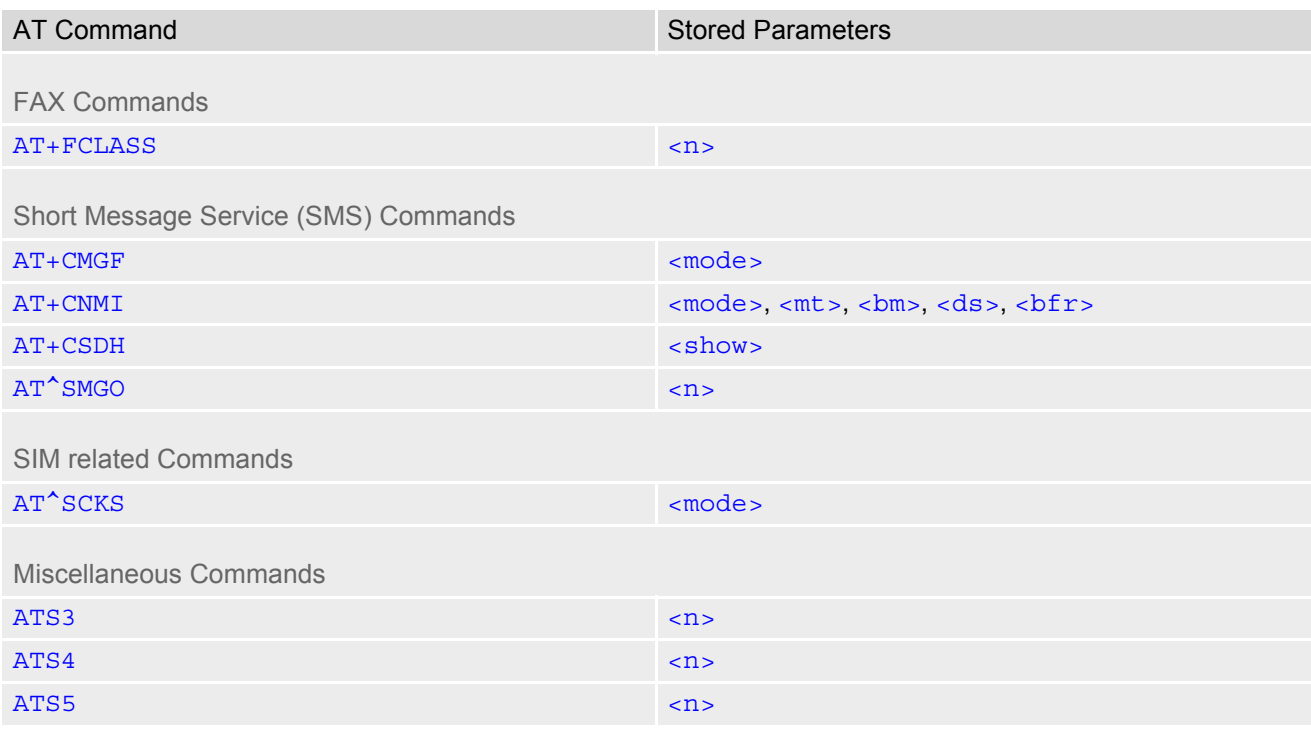

#### **Table 19.7:** Settings Stored to User Profile on ASC1 / MUX Channels 2 and 3

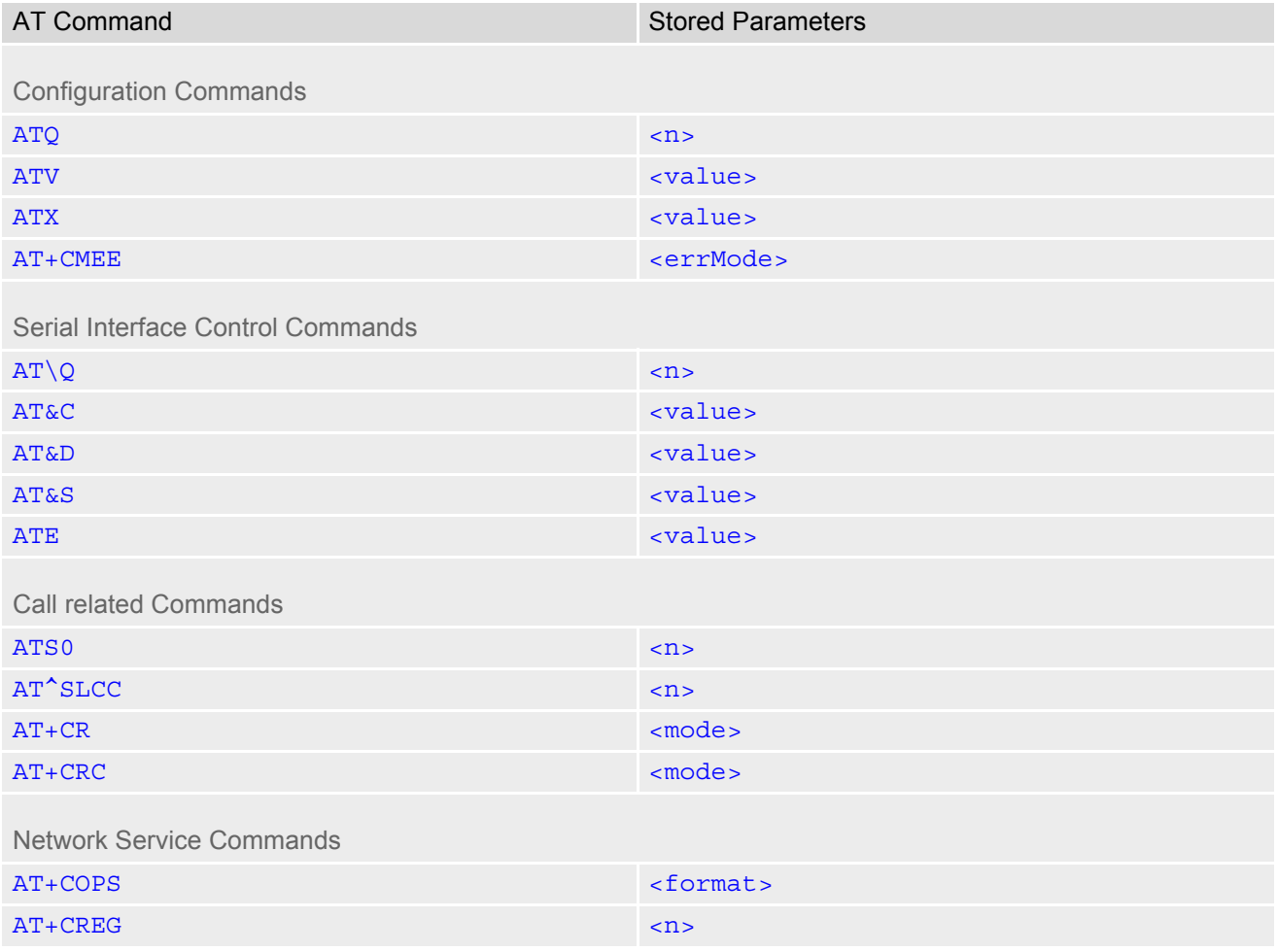

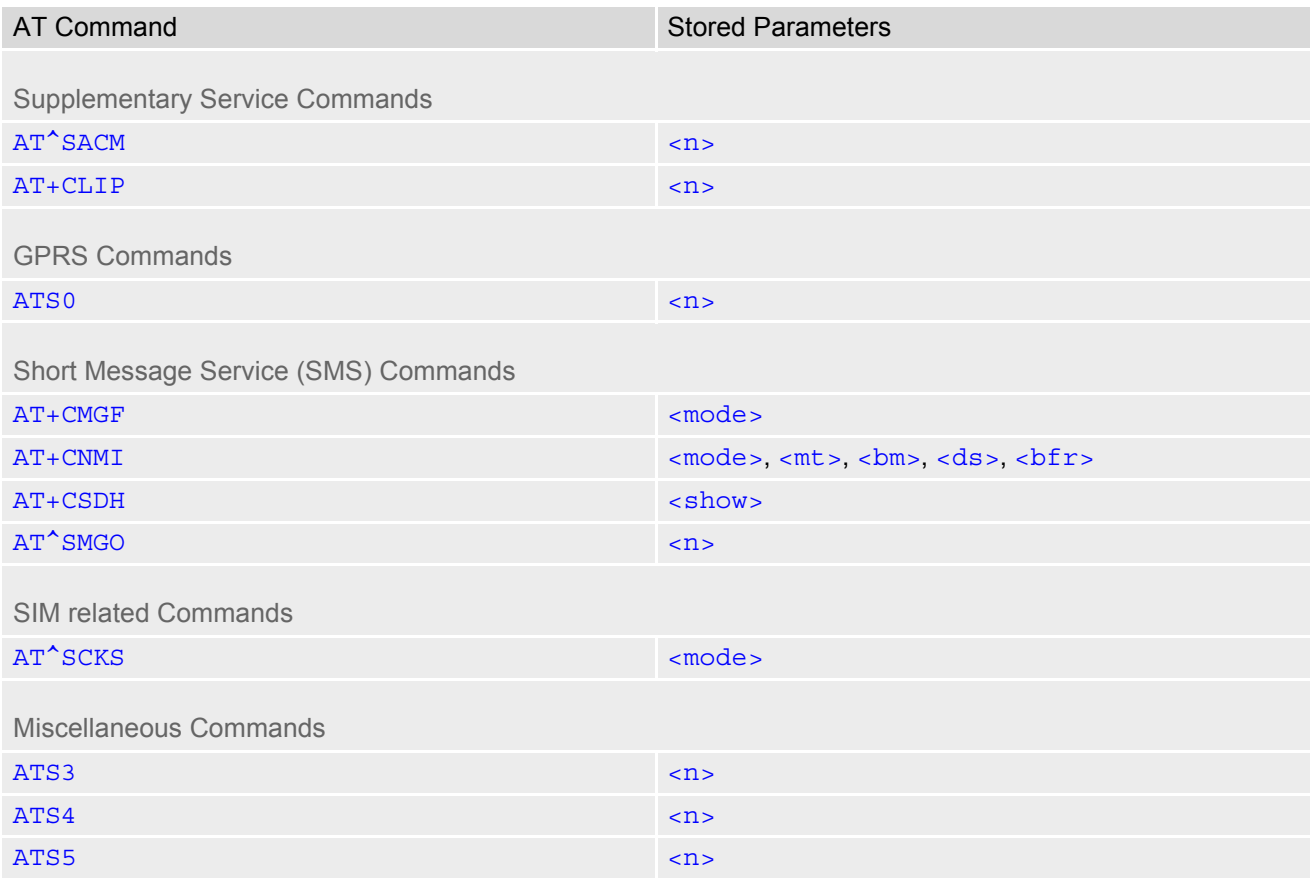

## **19.5 Factory Default Settings Restorable with AT&F**

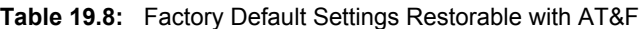

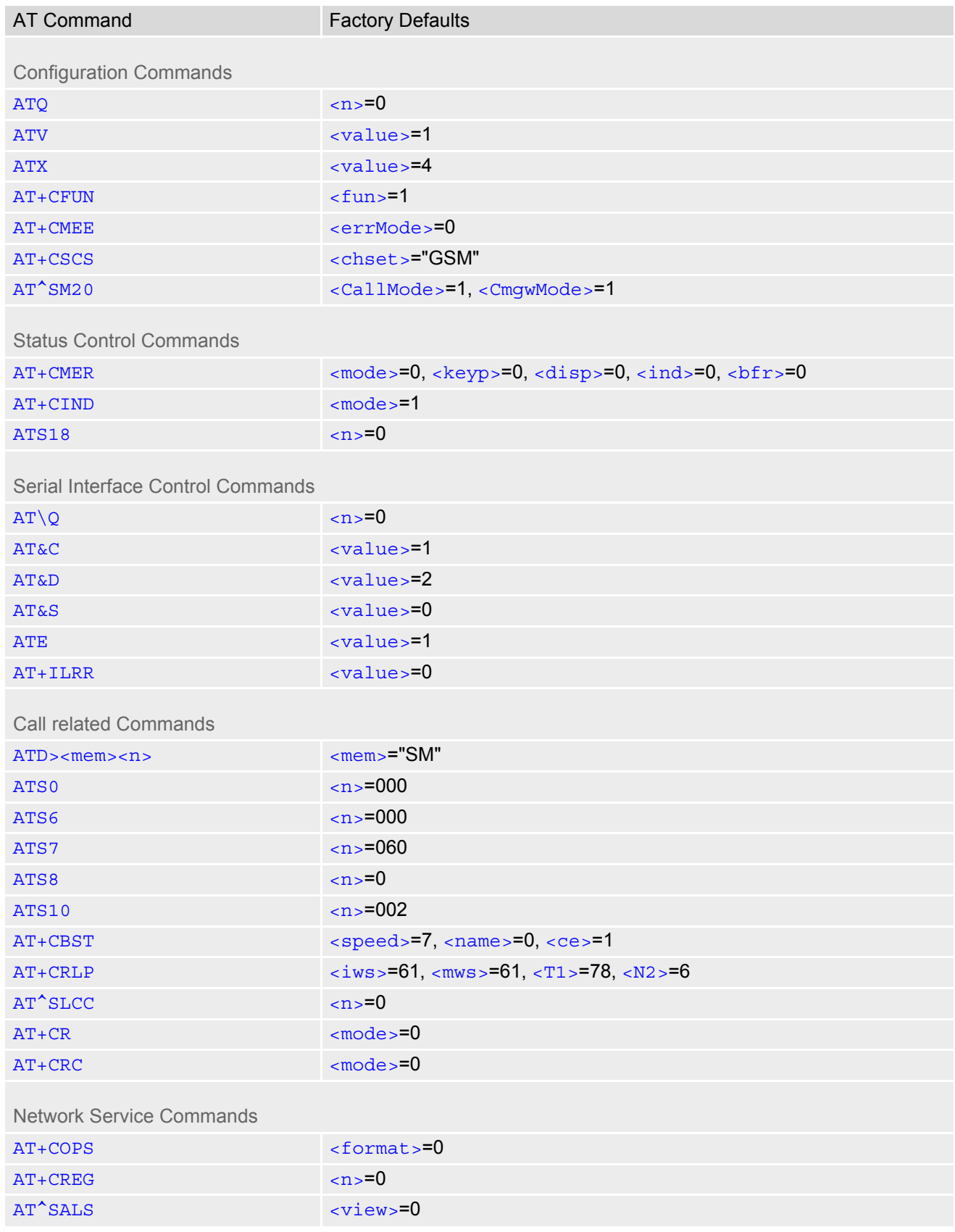

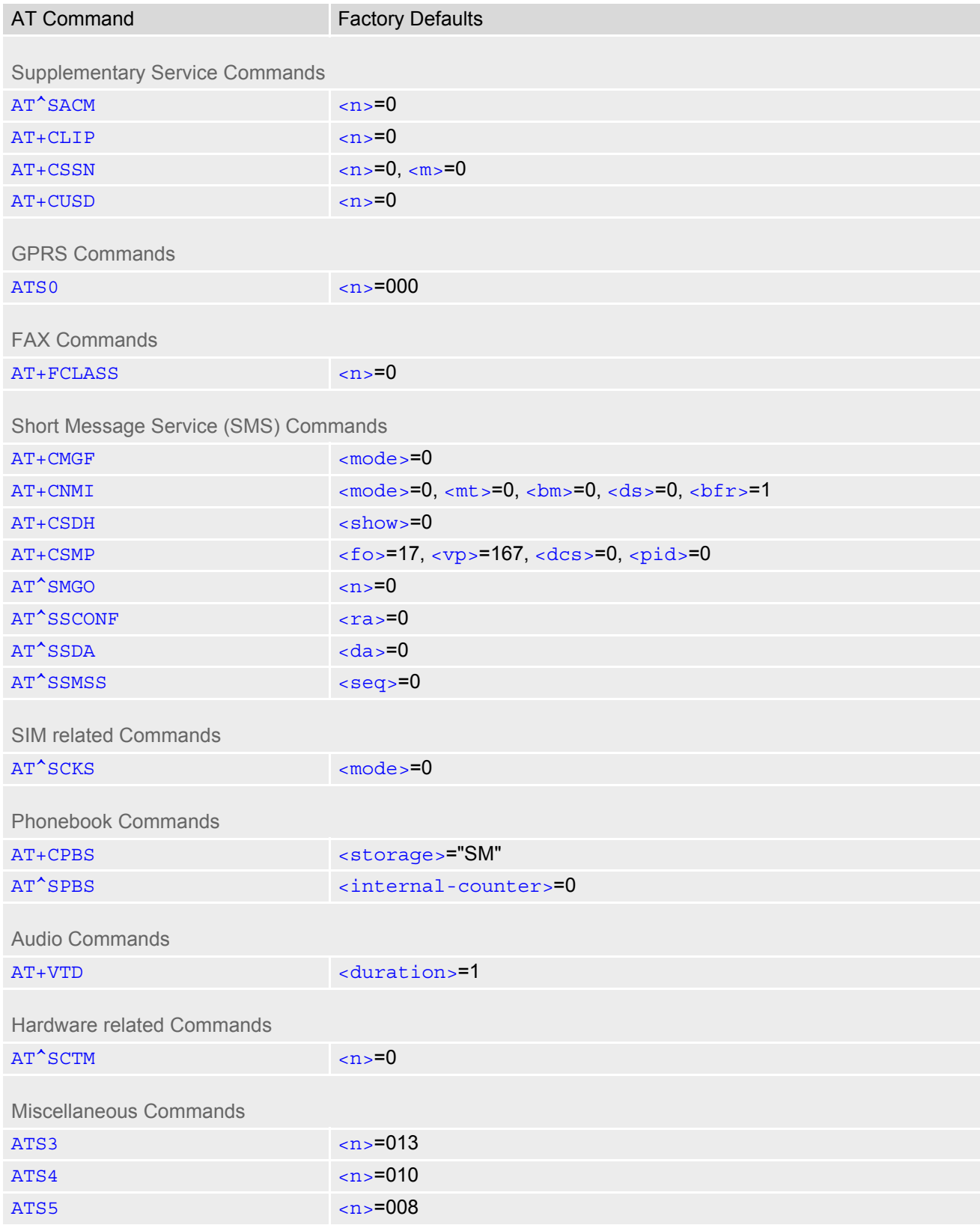

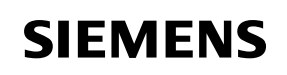

## **19.6 Summary of Unsolicited Result Codes (URC)**

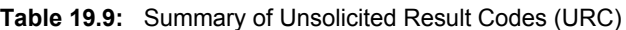

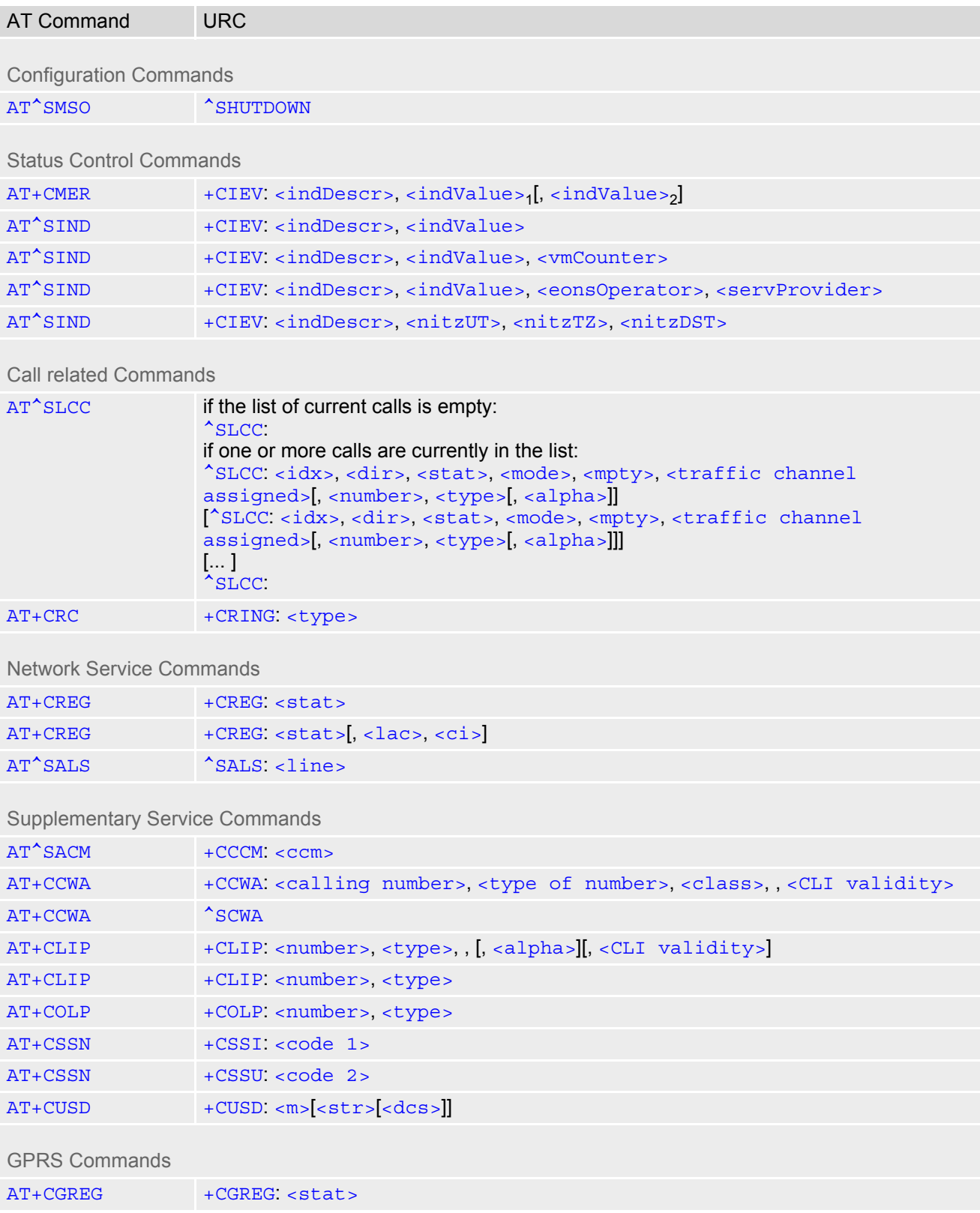

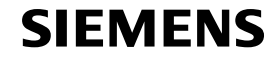

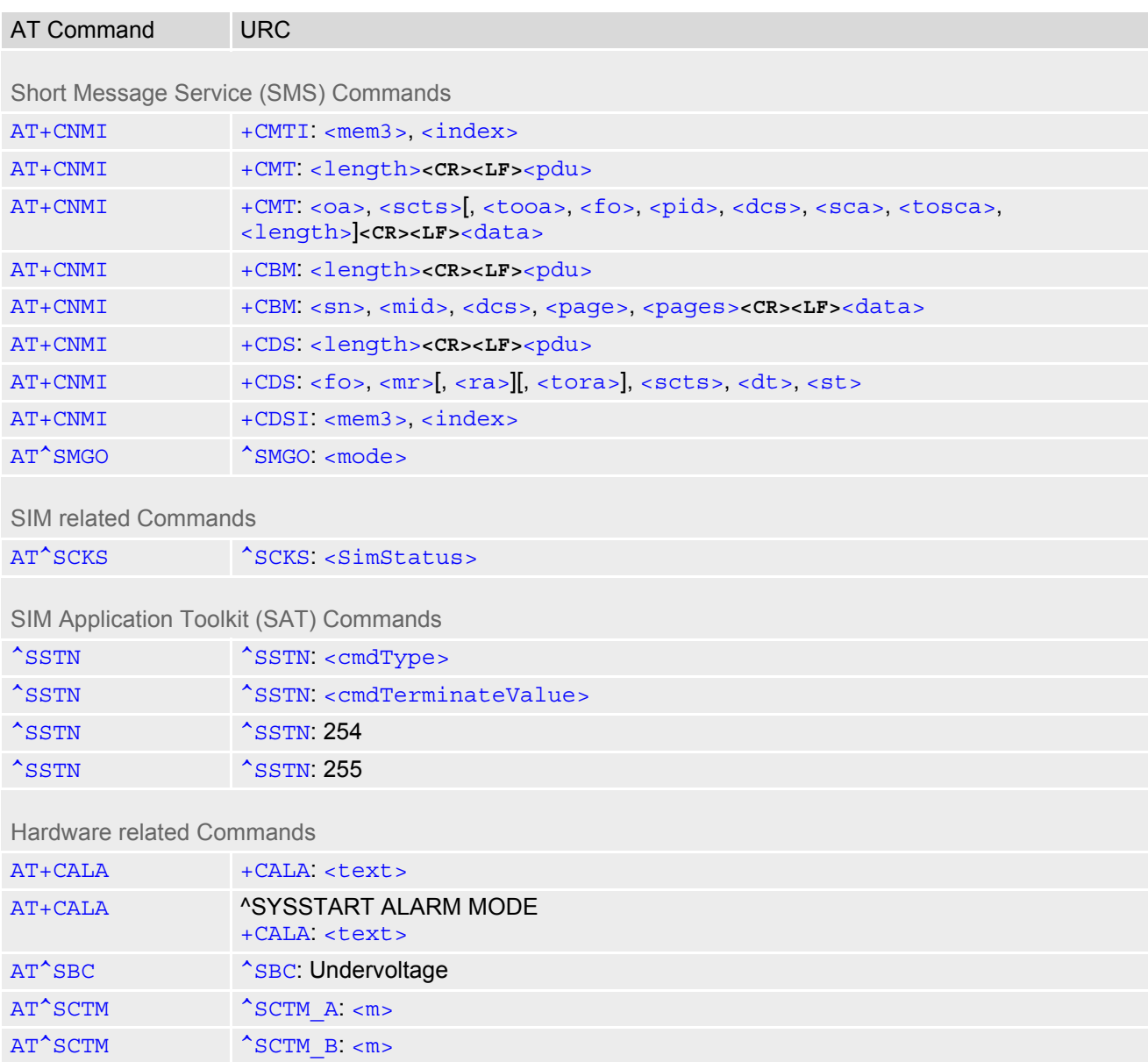

# **19.7 Alphabetical List of AT Commands**

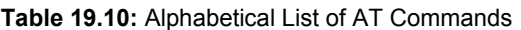

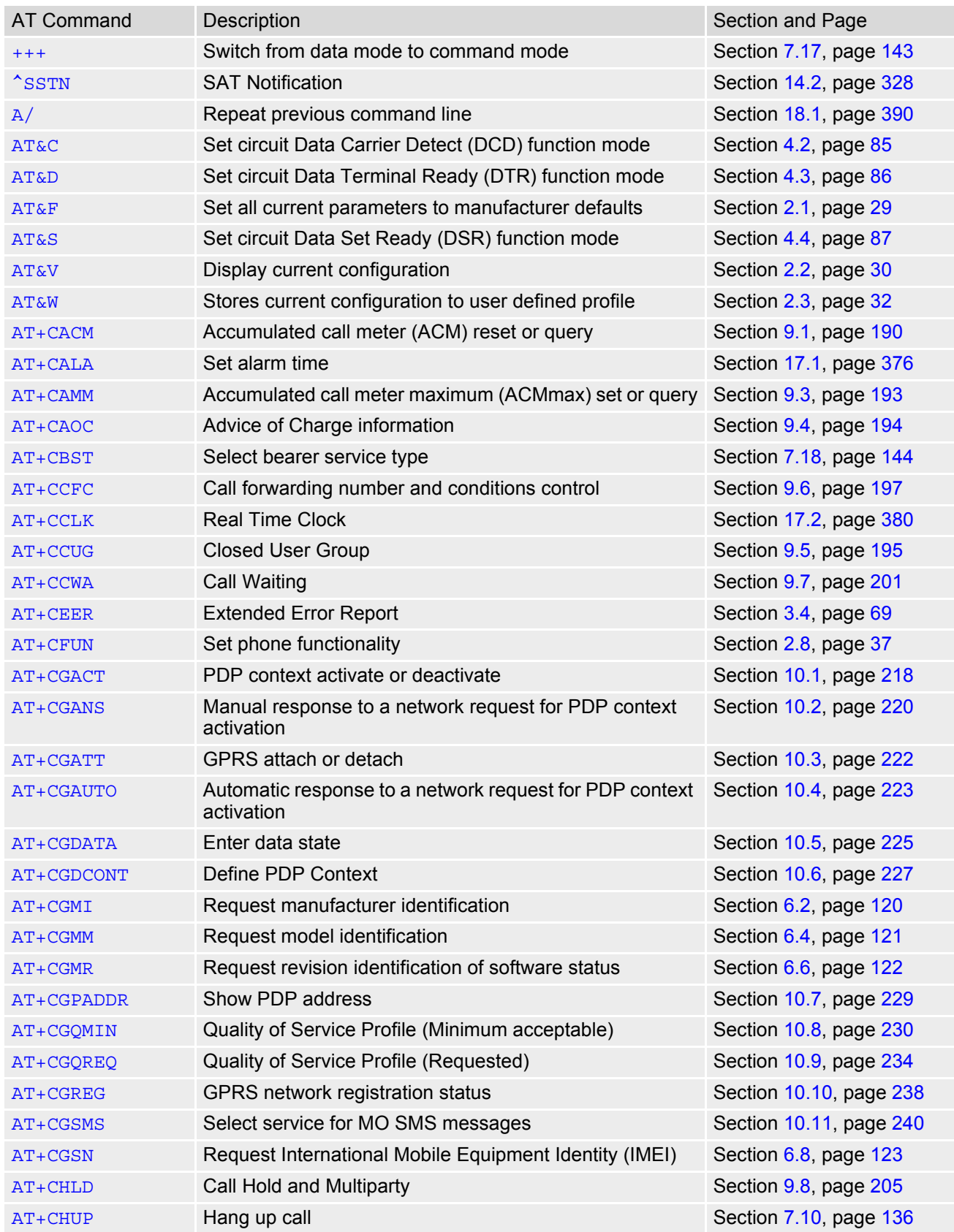

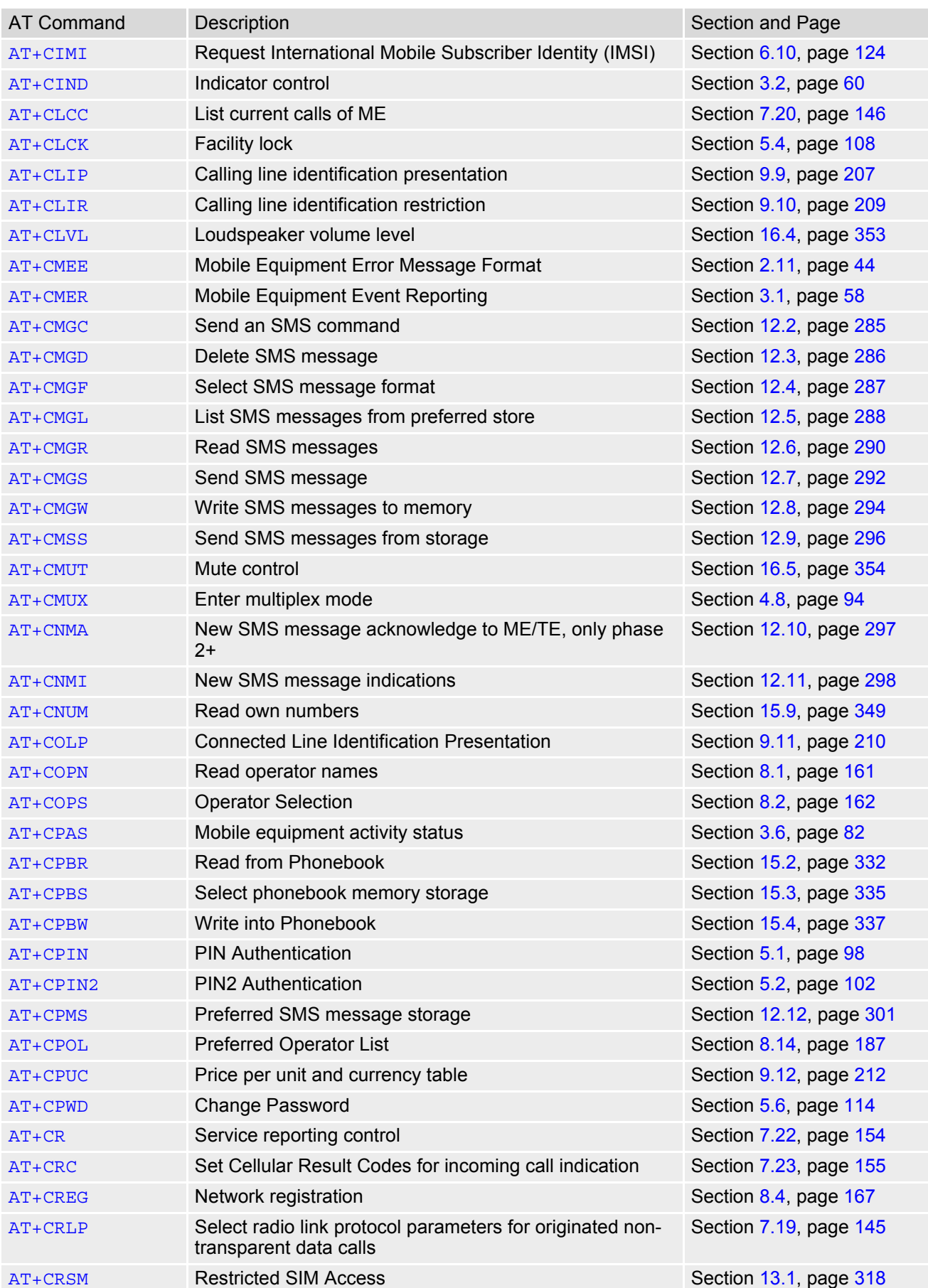

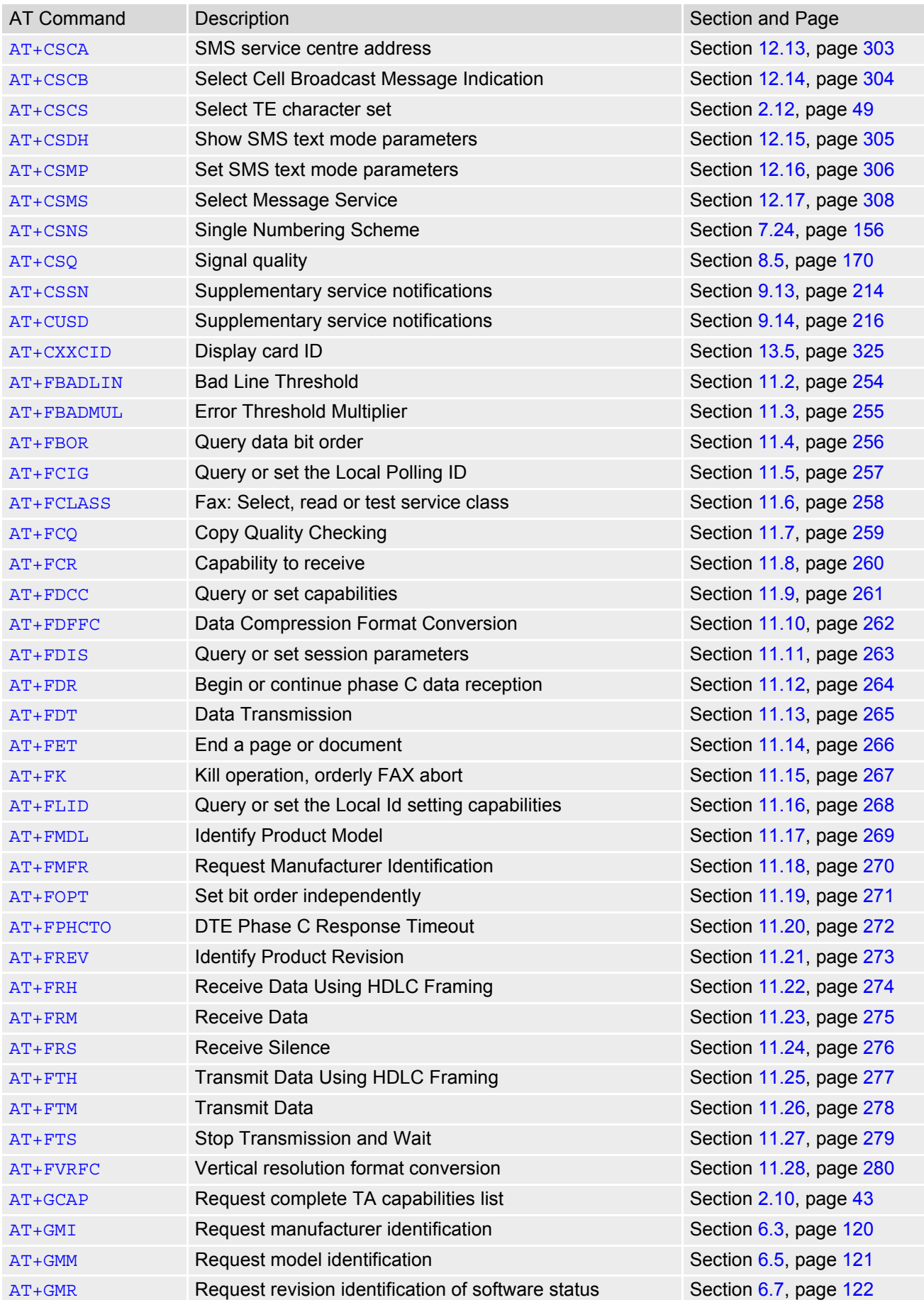

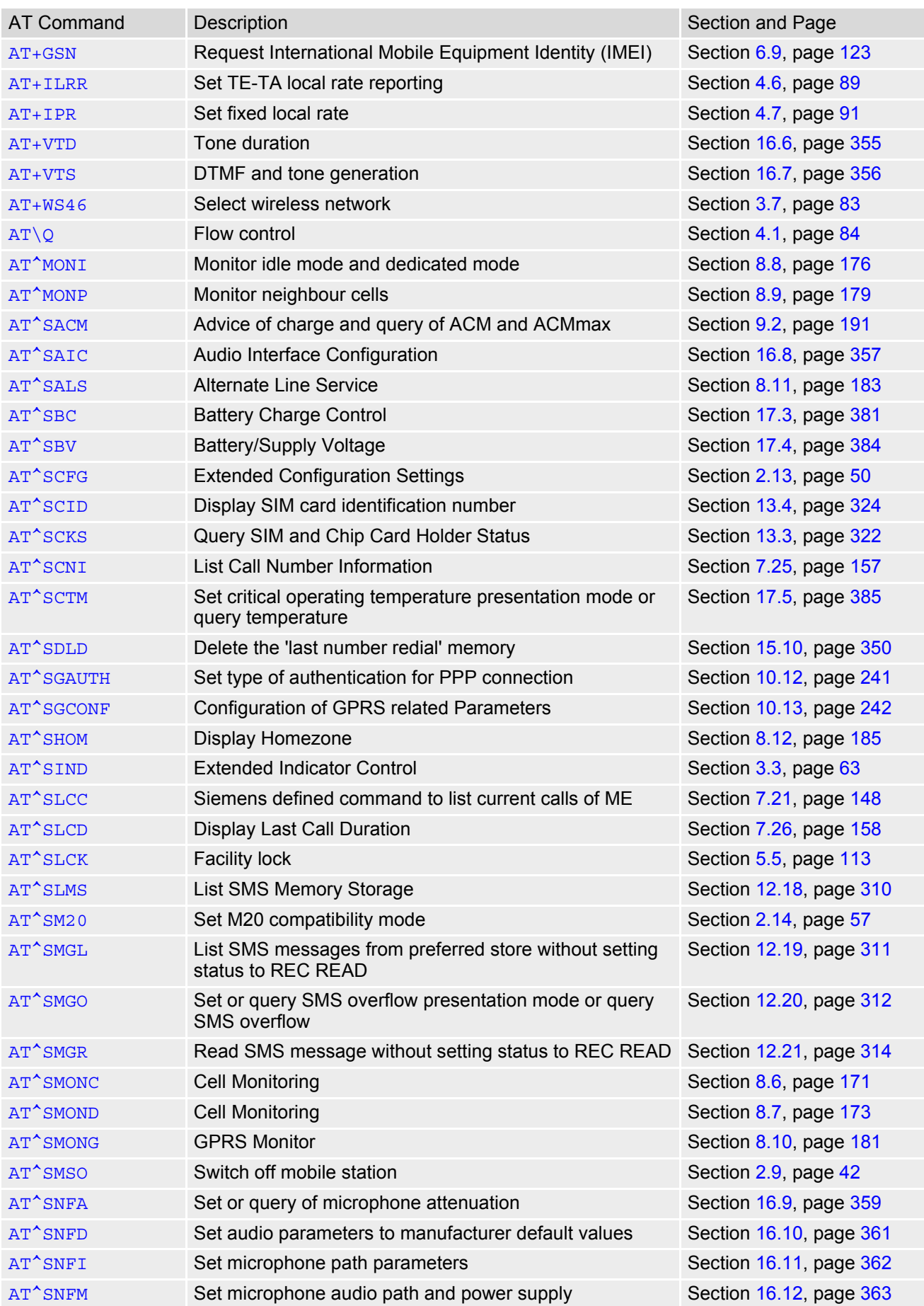

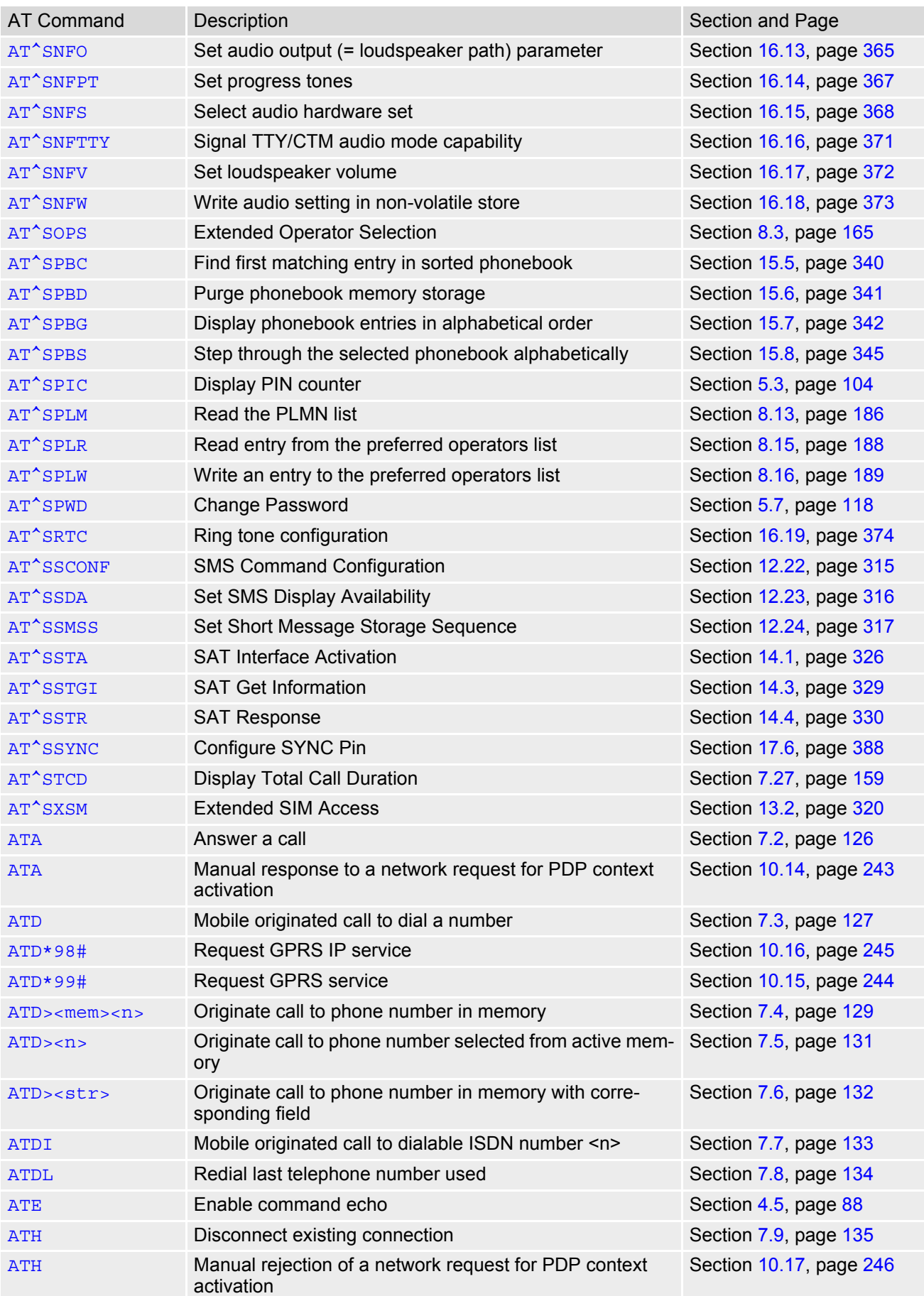

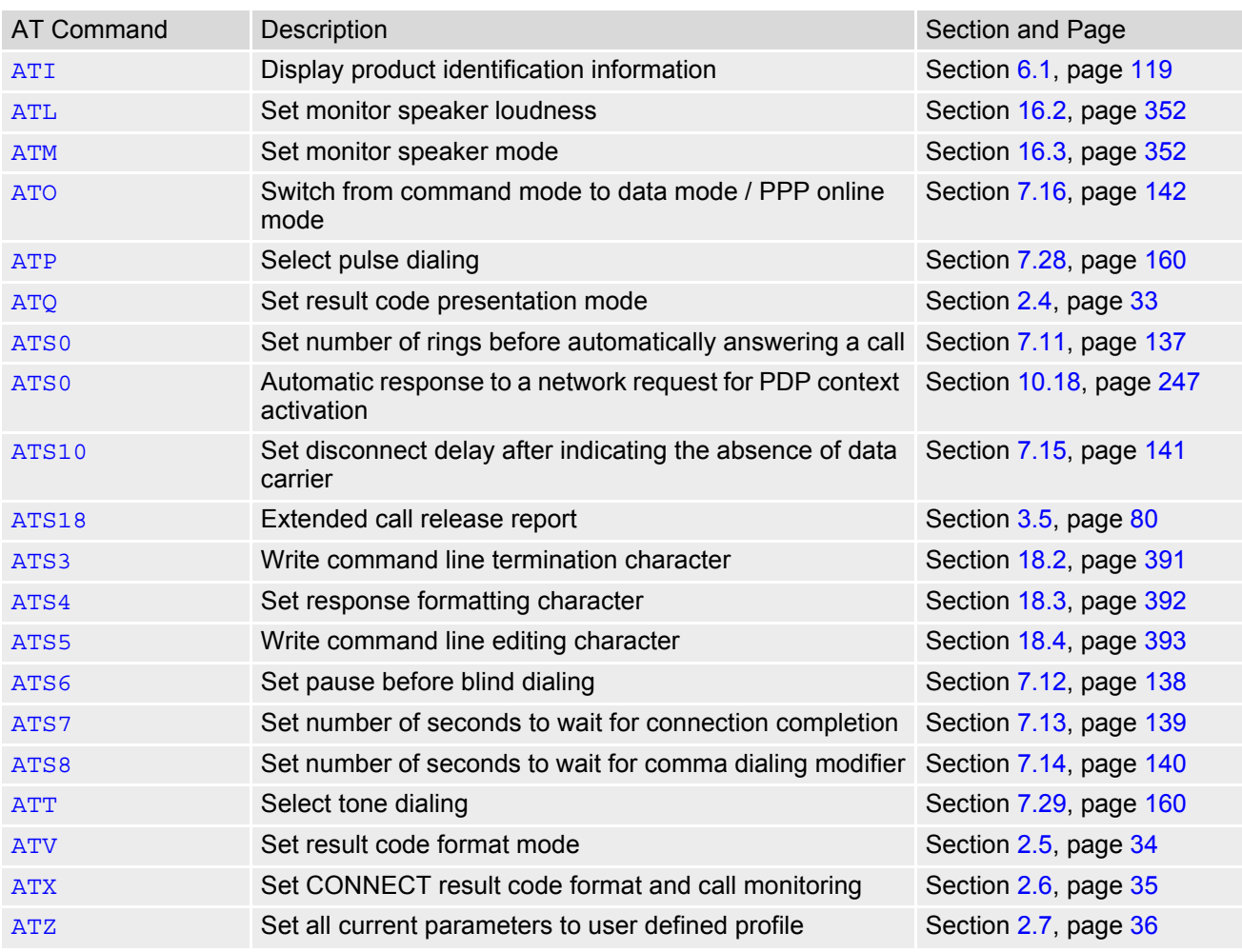